# **Spis treści**

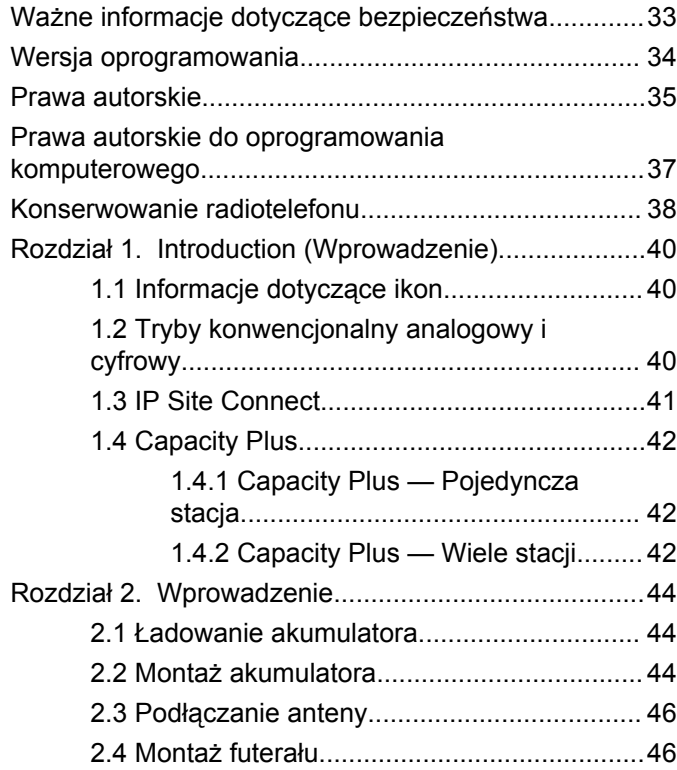

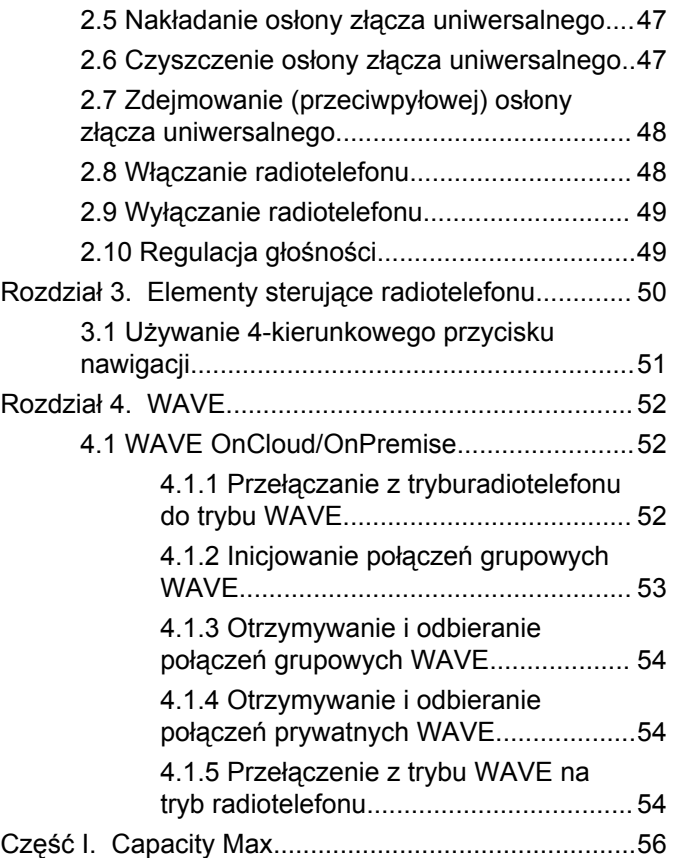

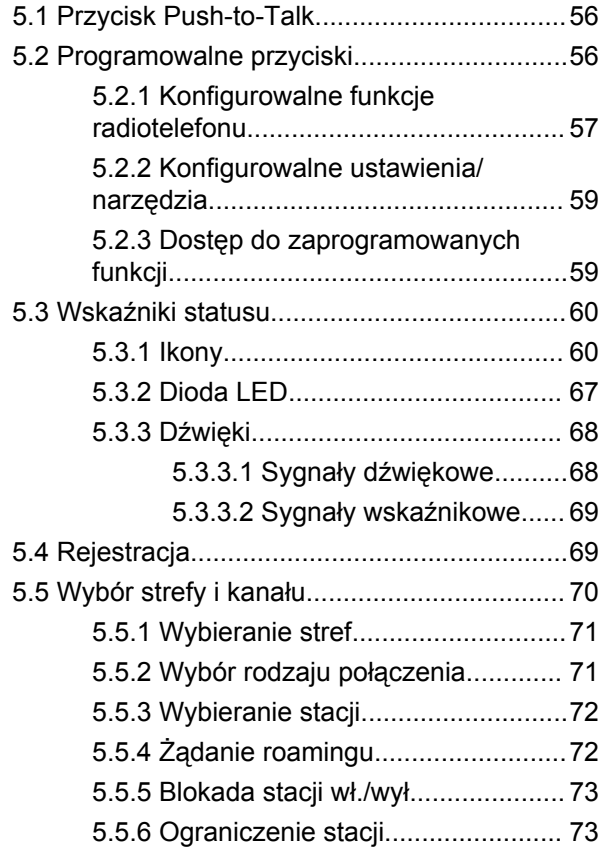

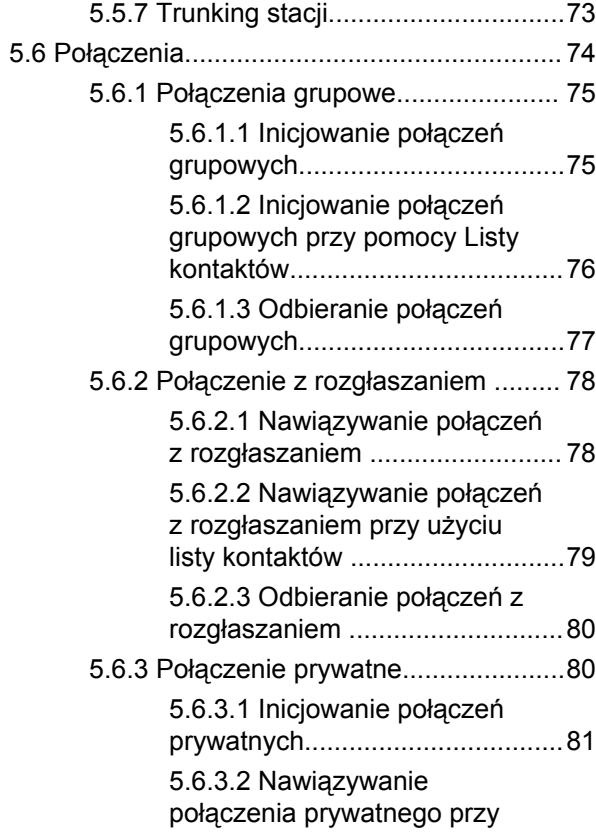

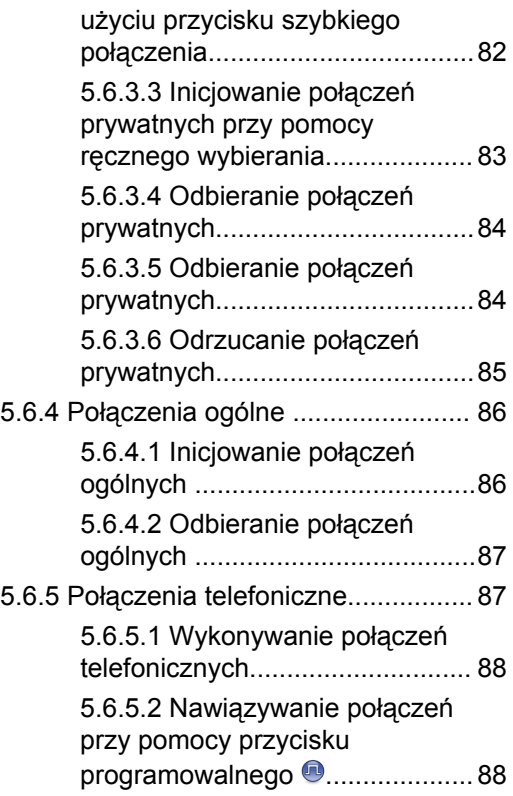

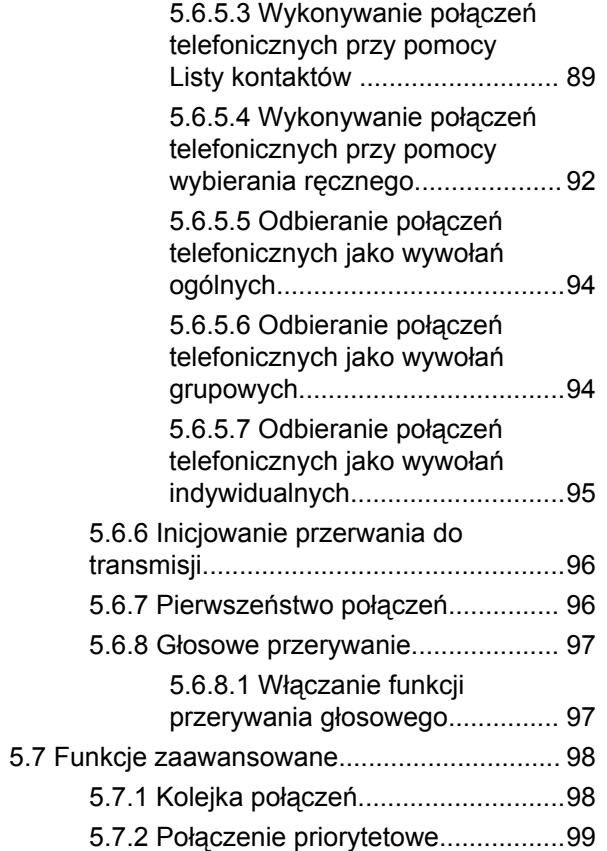

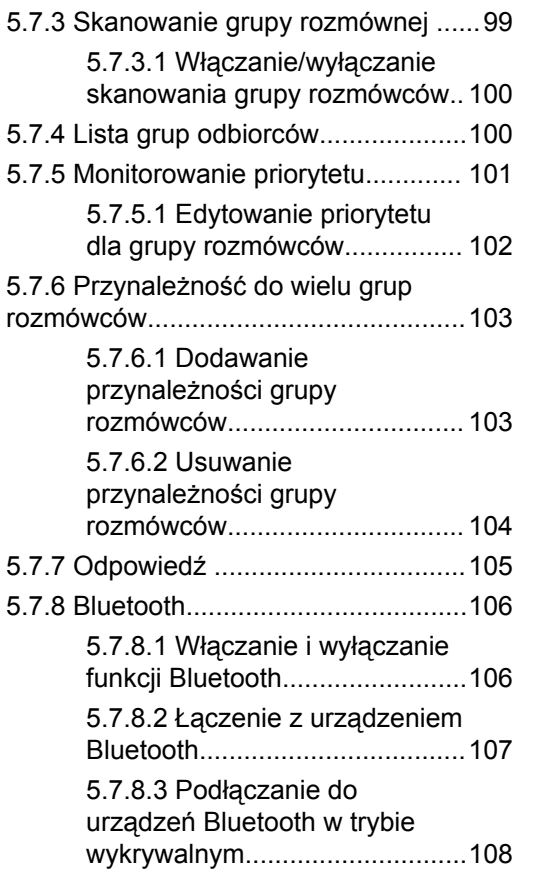

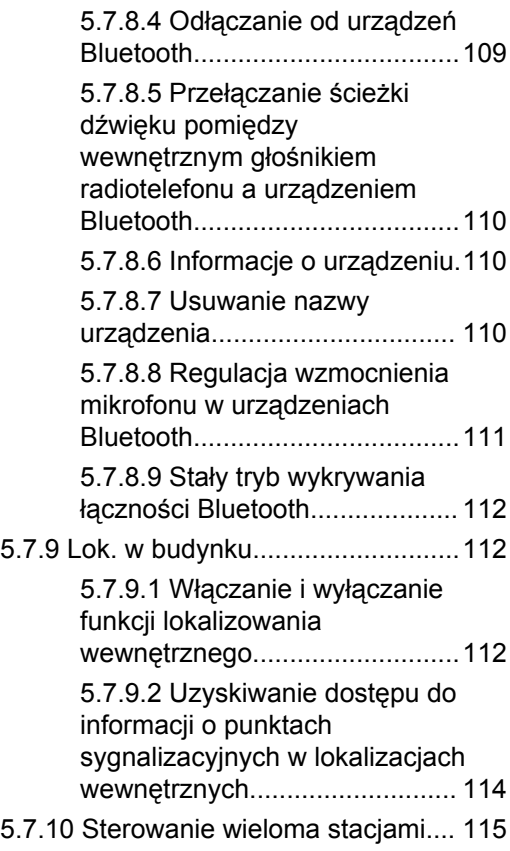

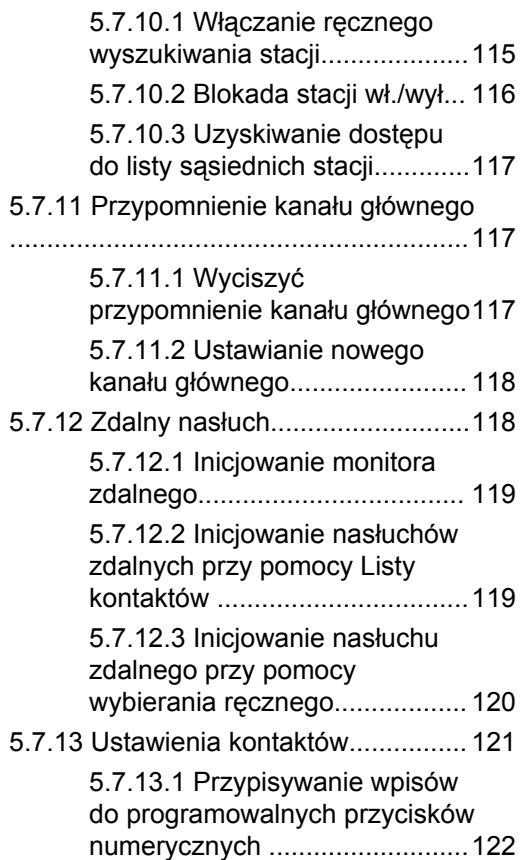

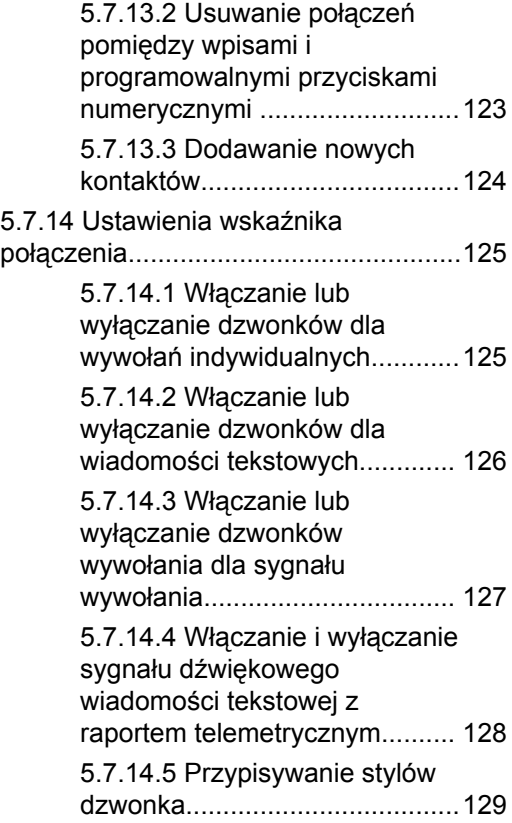

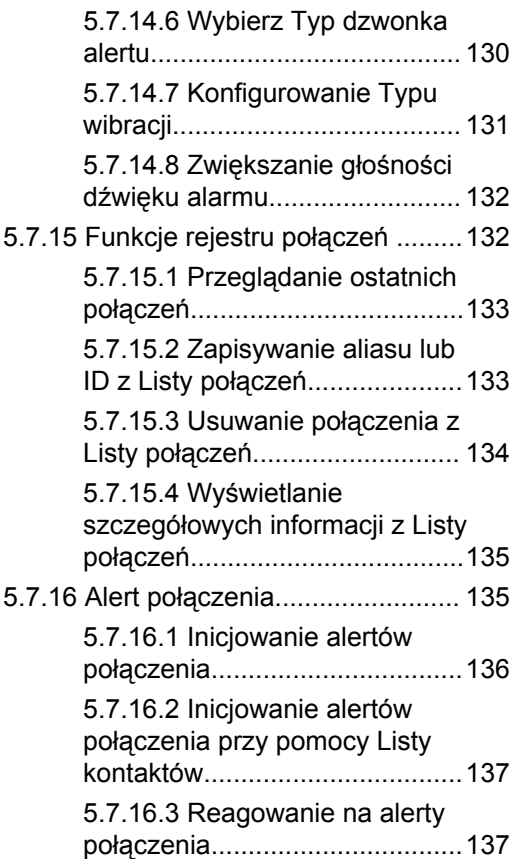

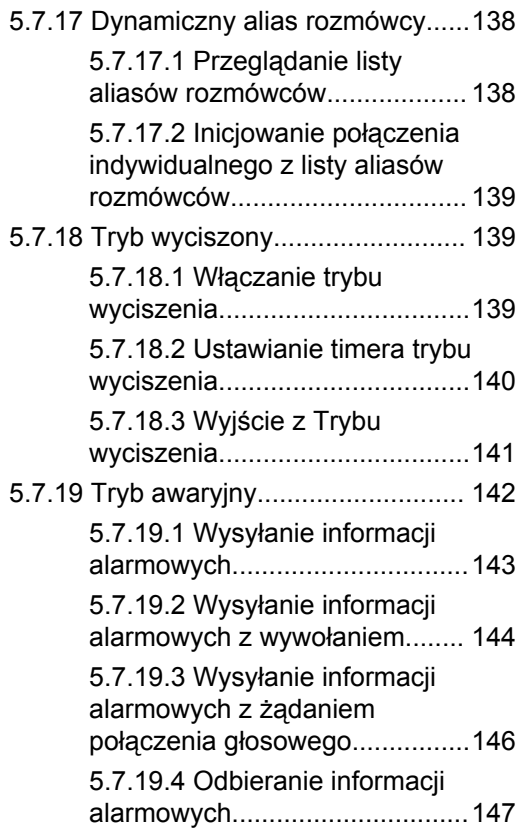

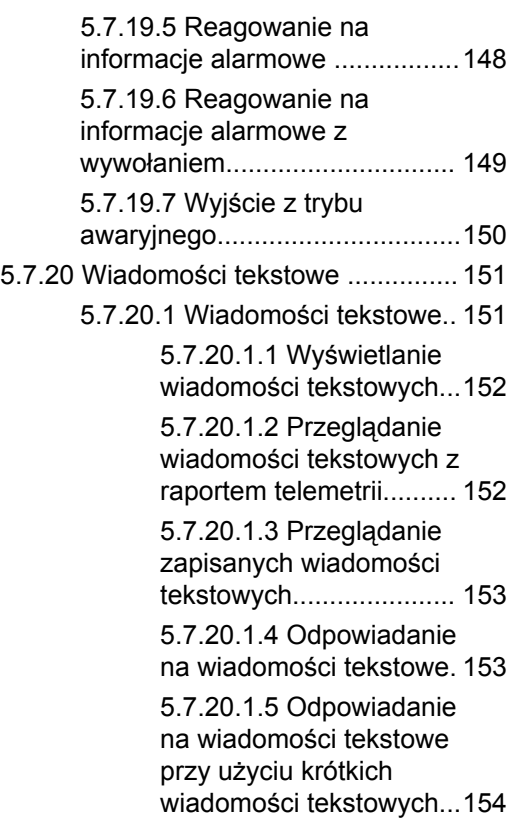

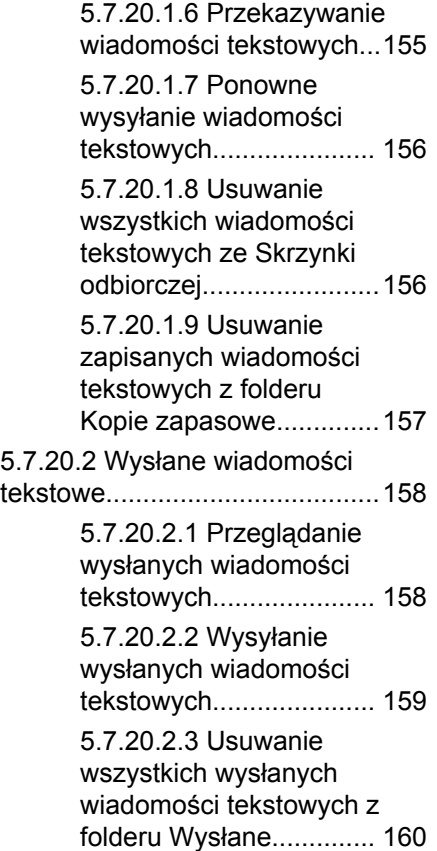

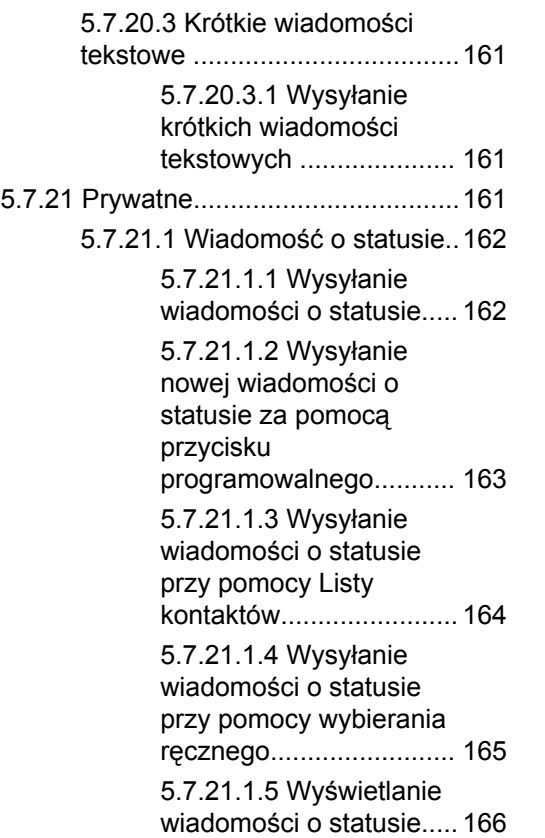

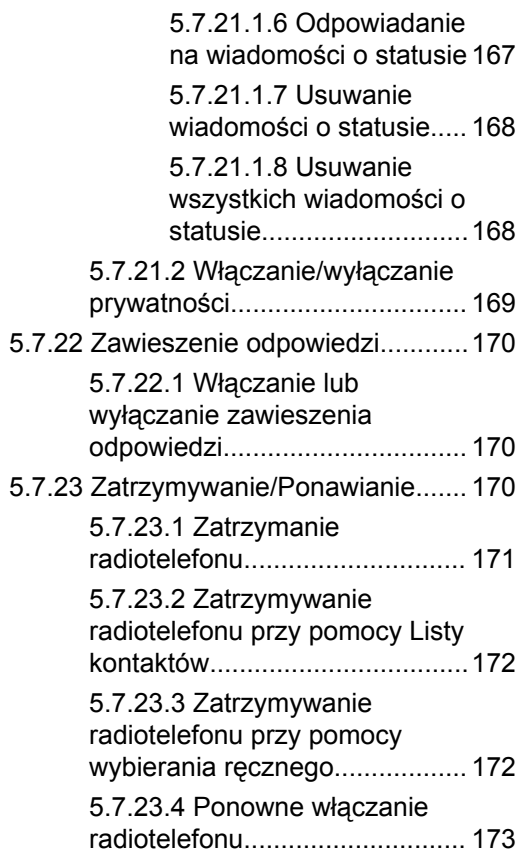

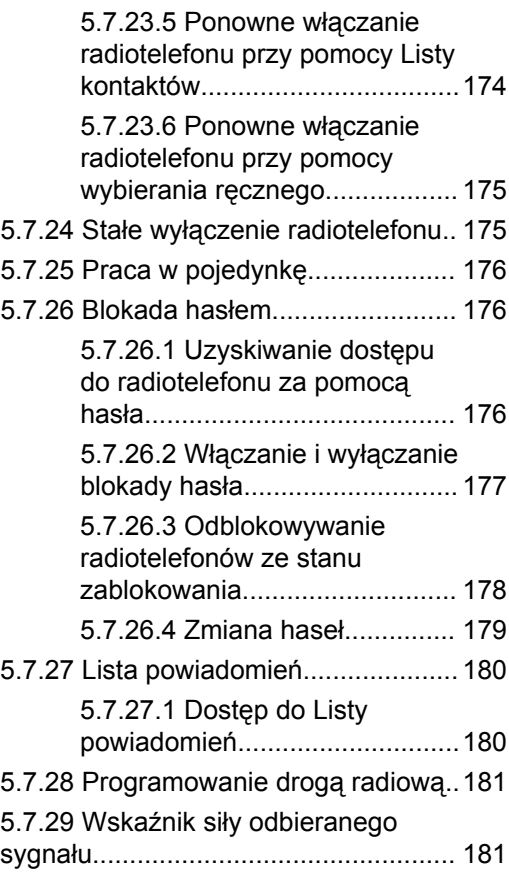

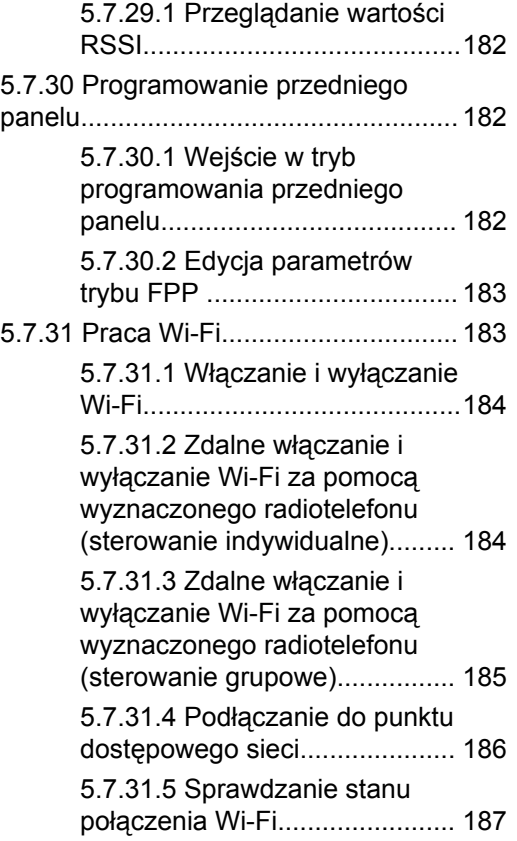

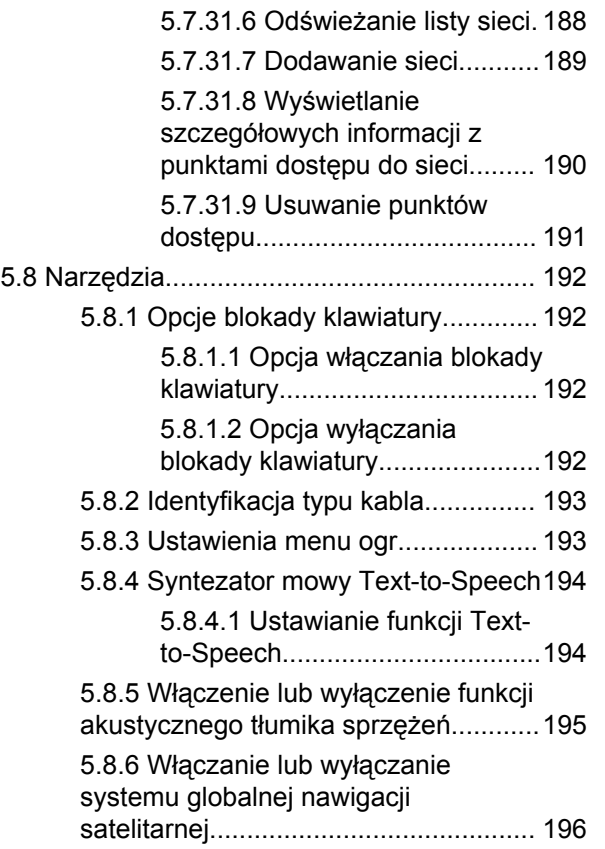

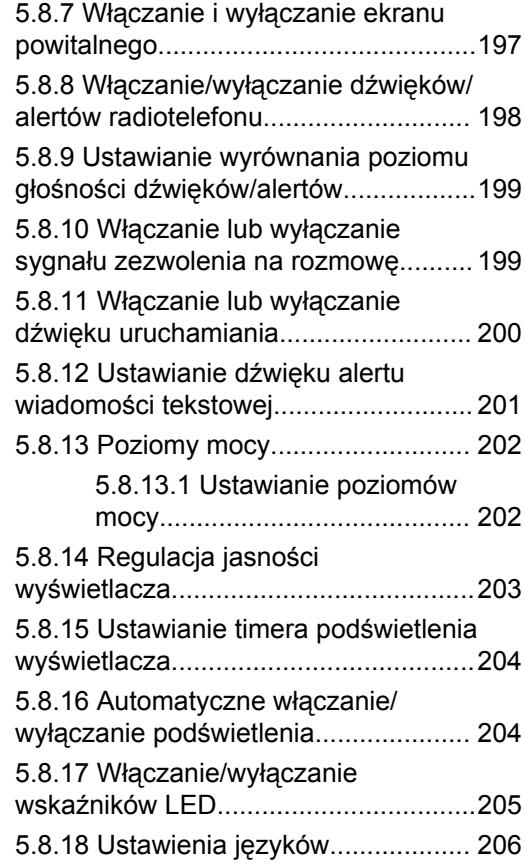

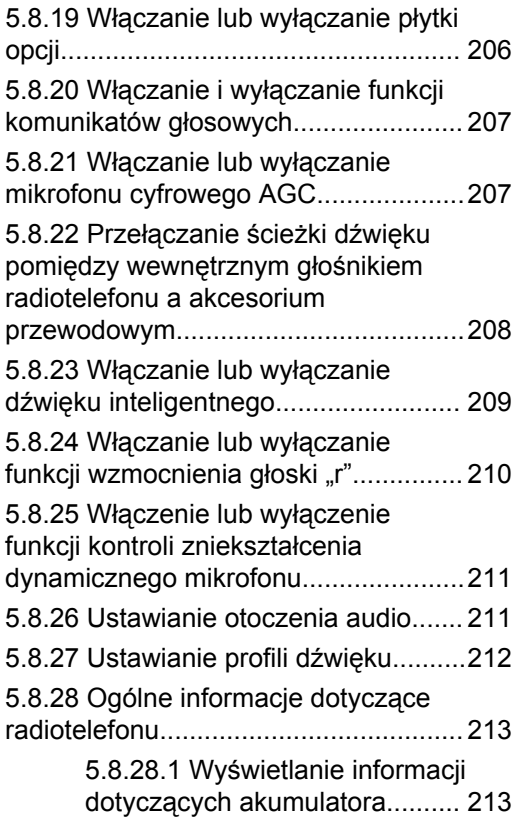

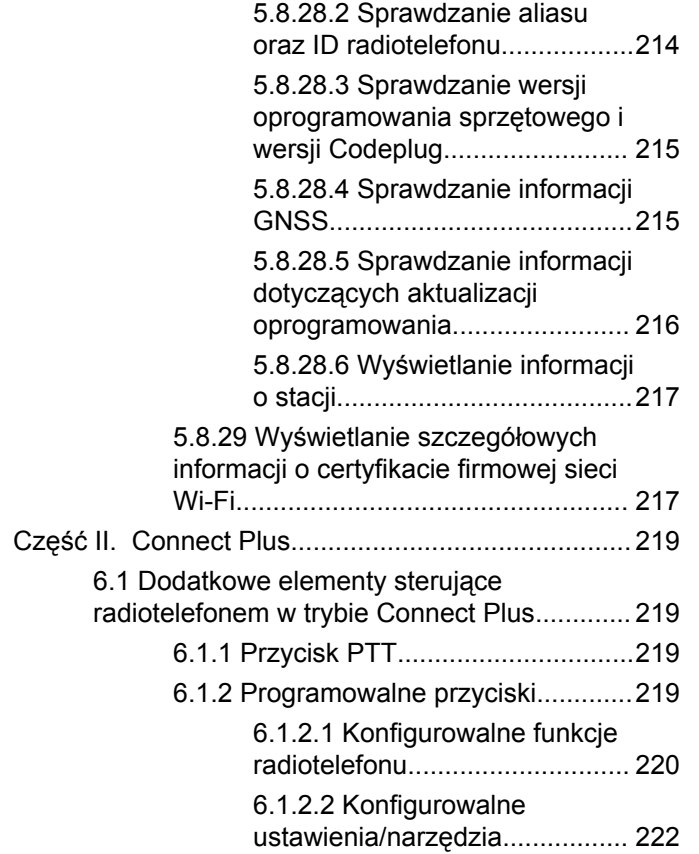

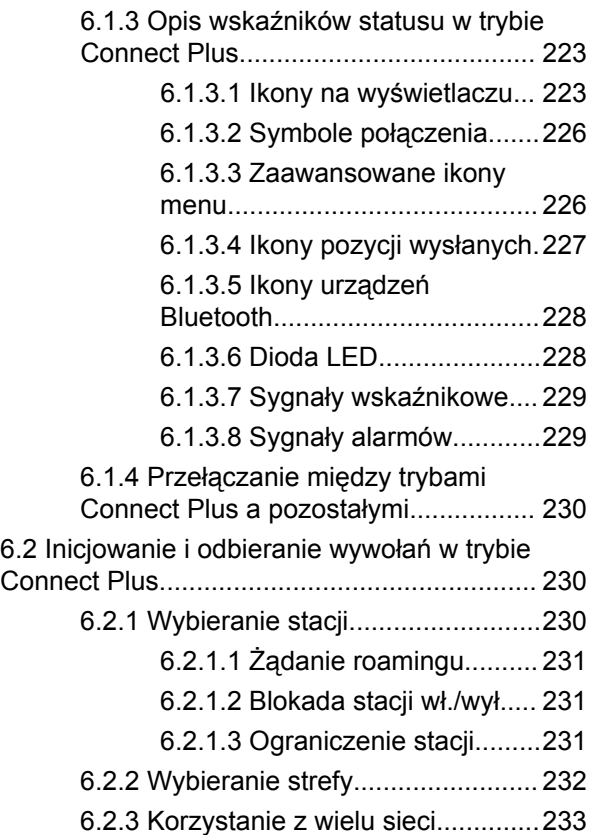

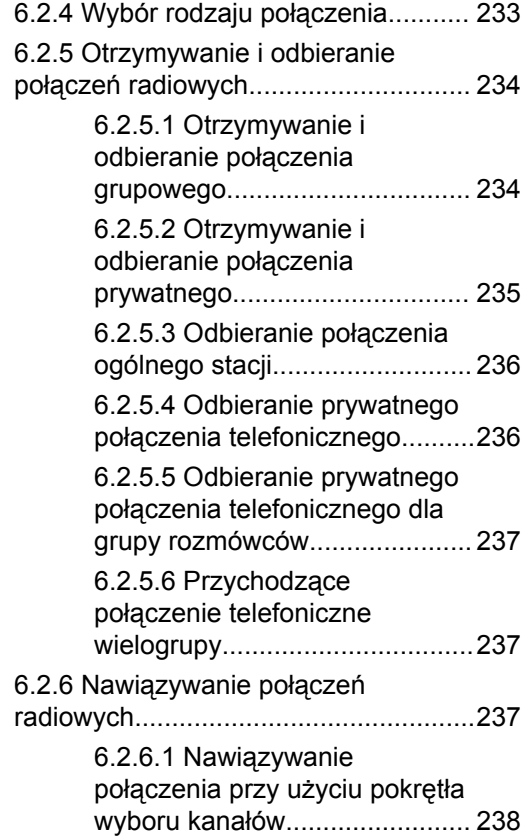

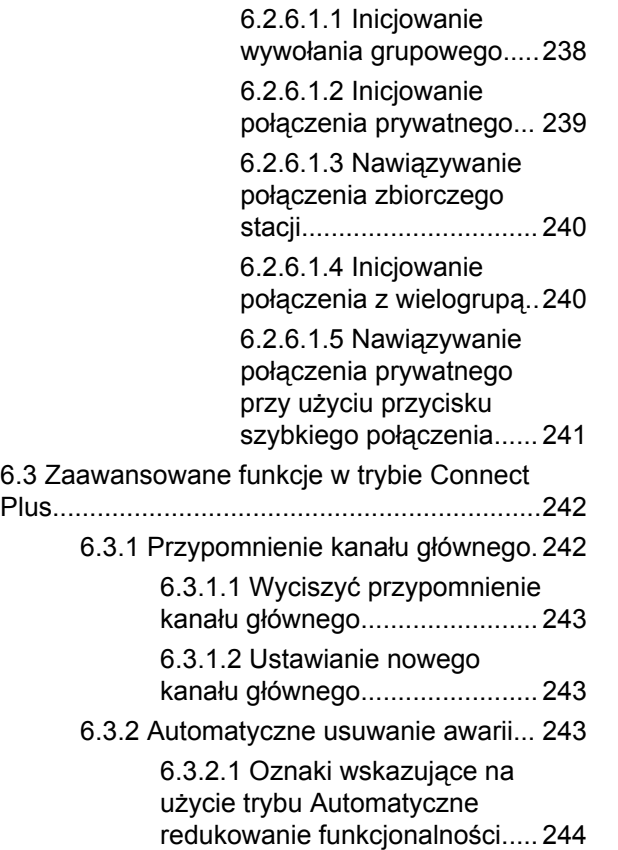

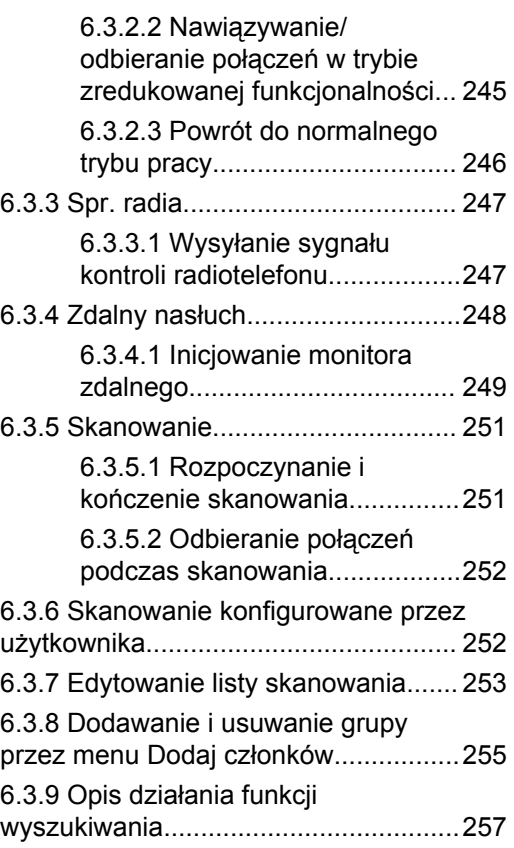

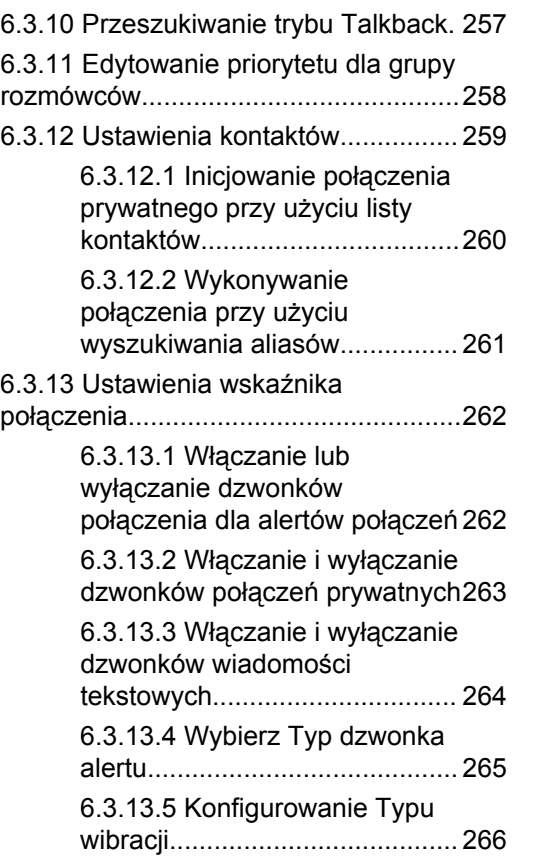

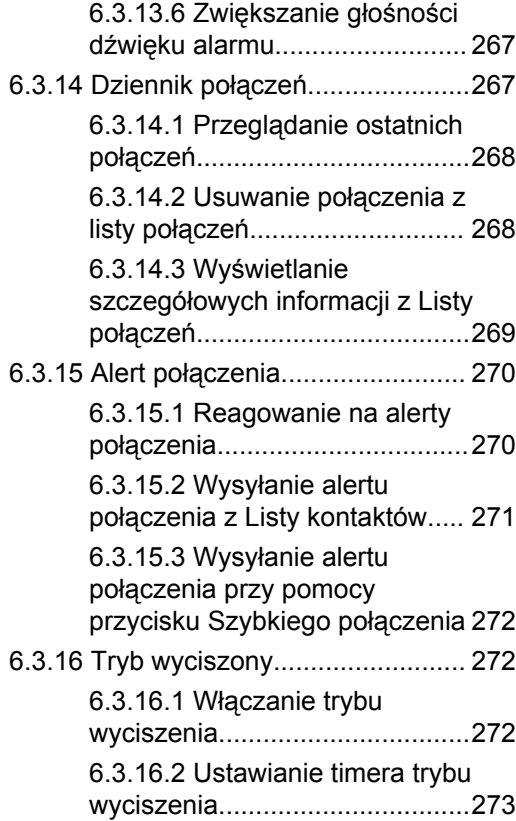

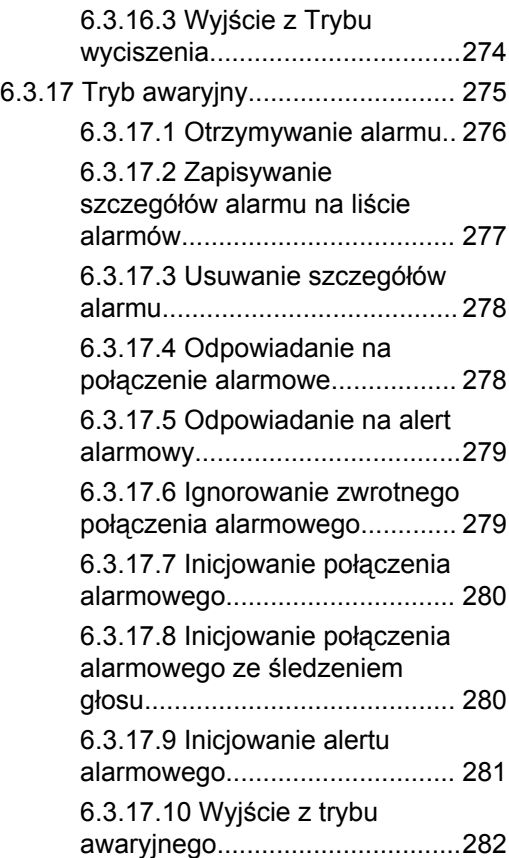

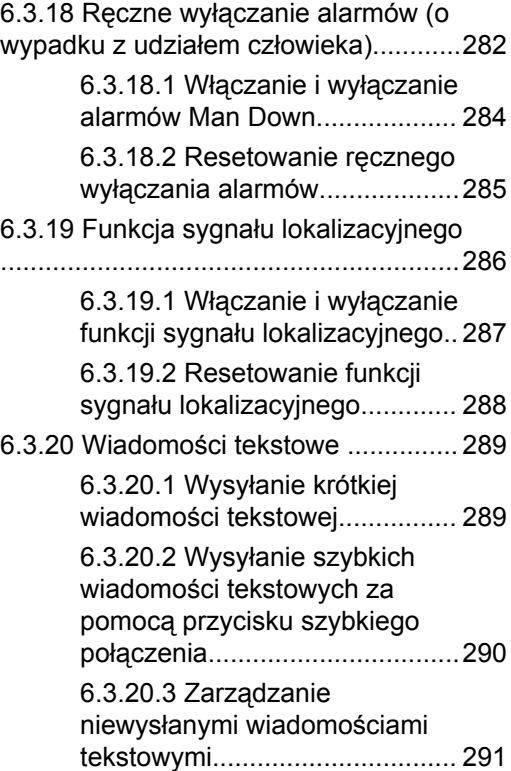

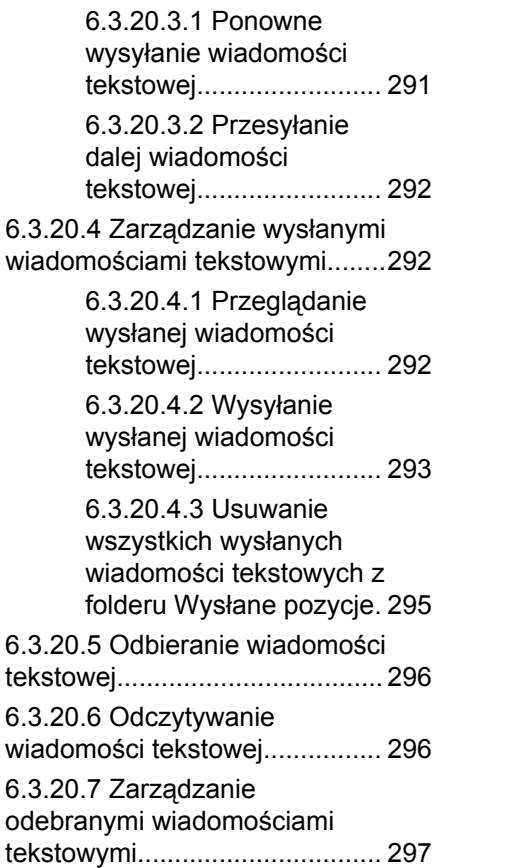

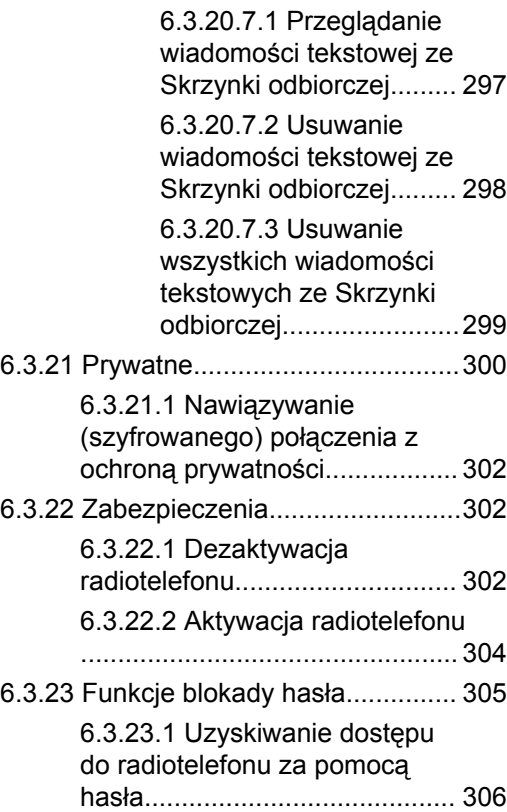

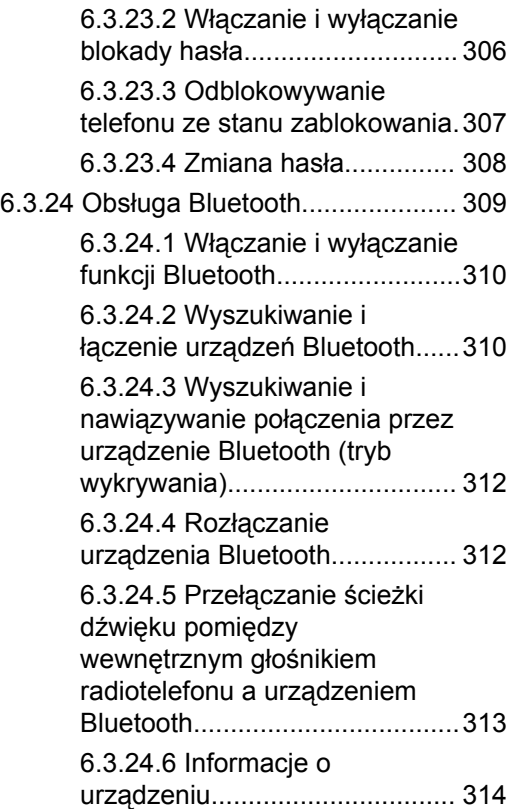

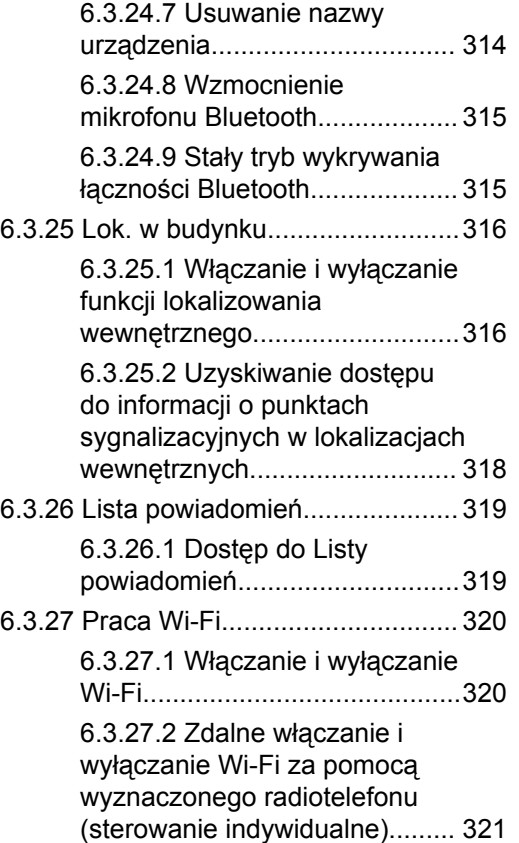

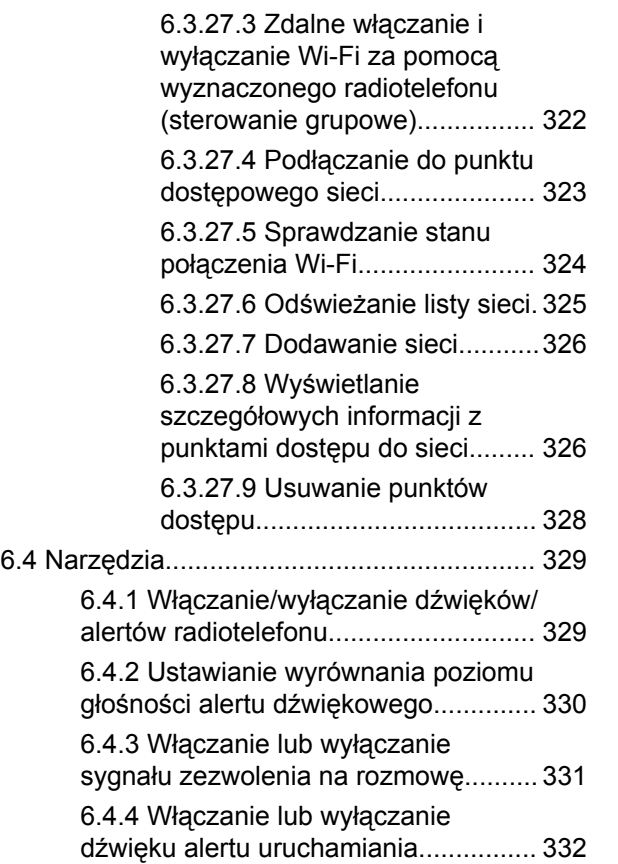

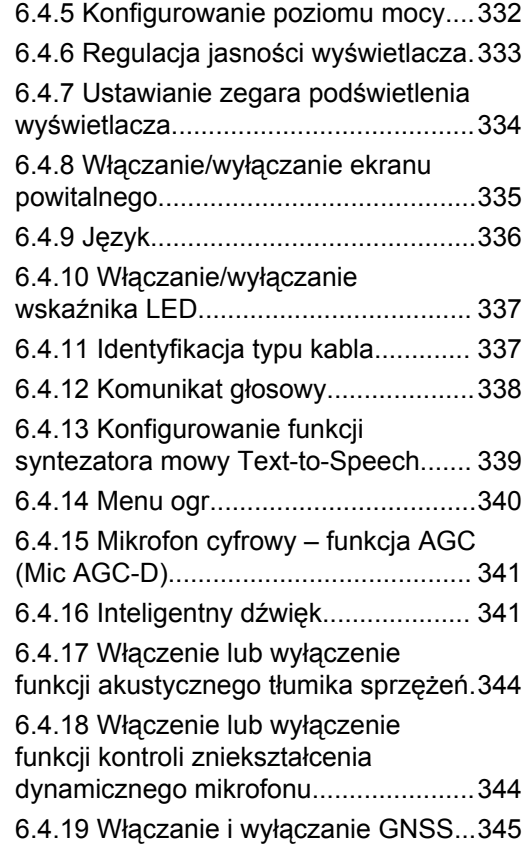

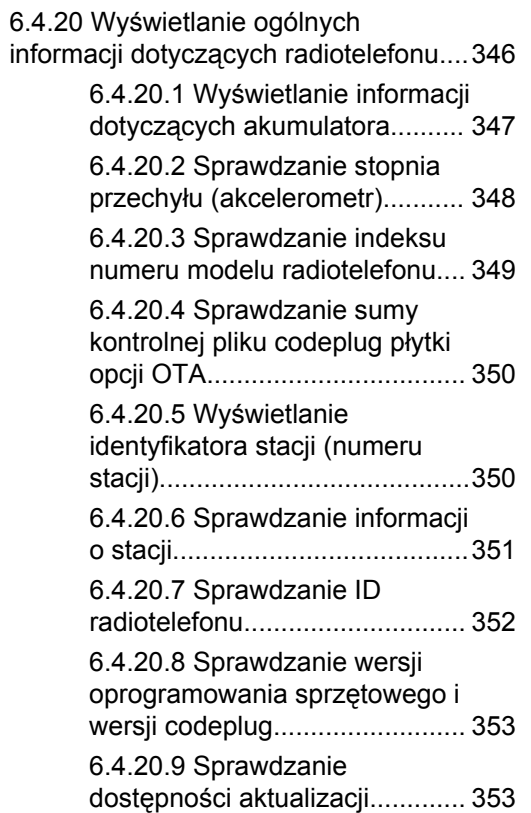

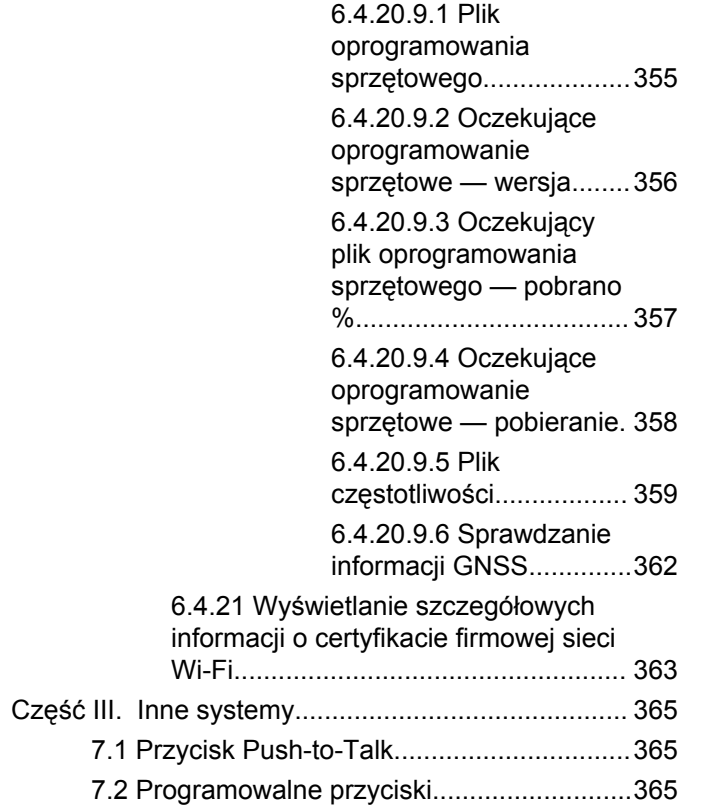

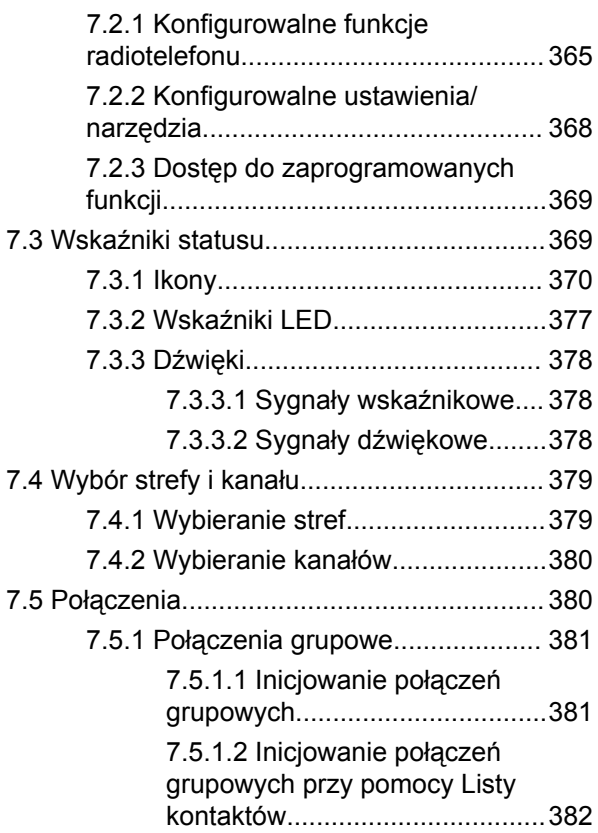

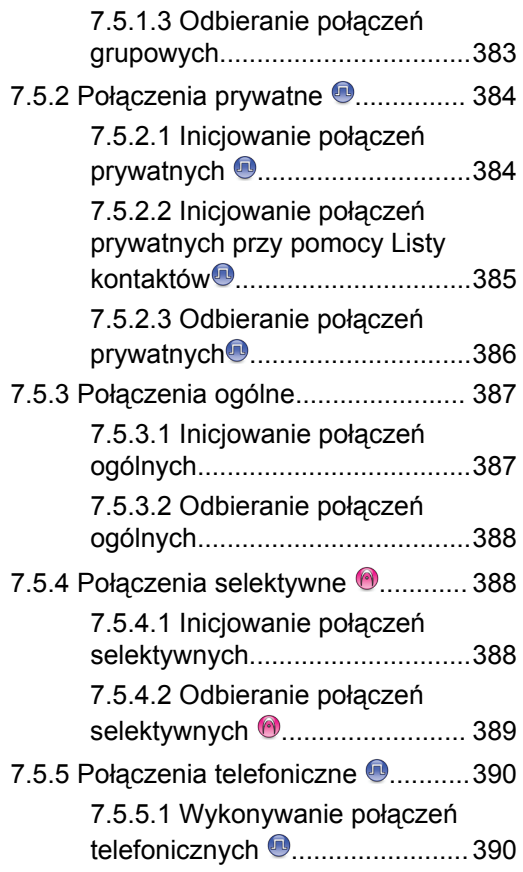

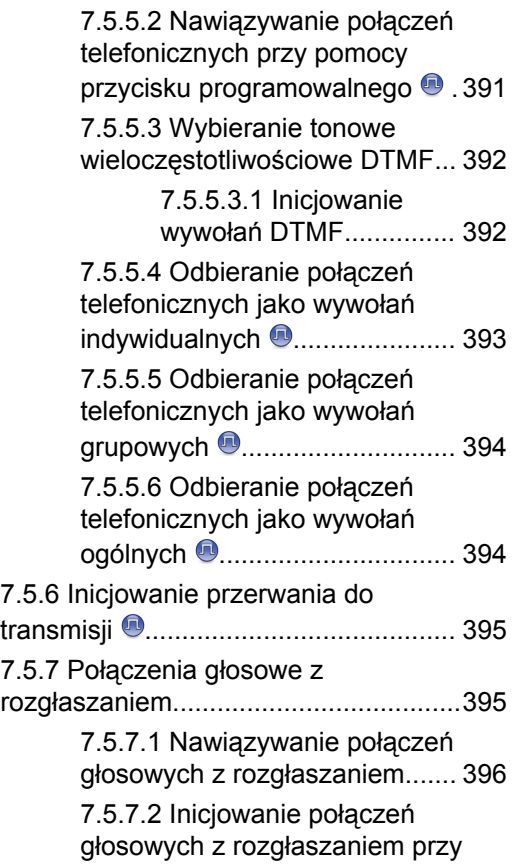

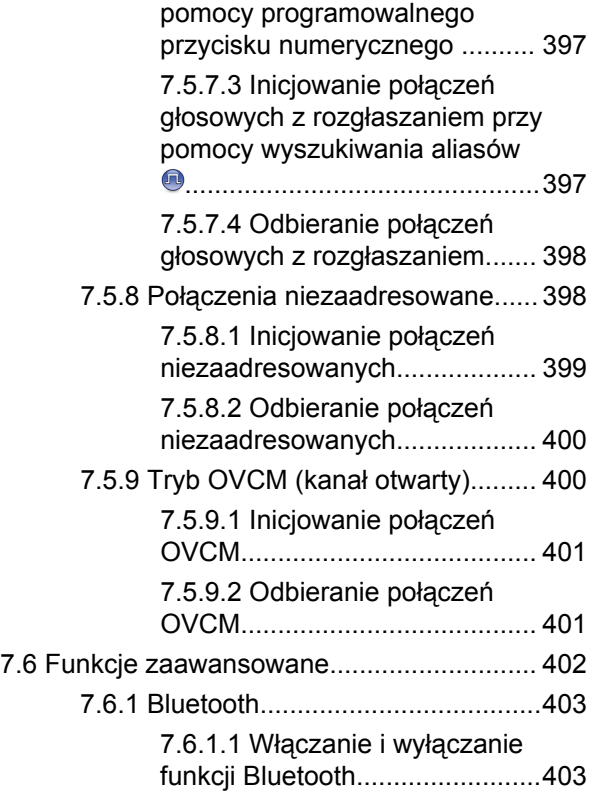

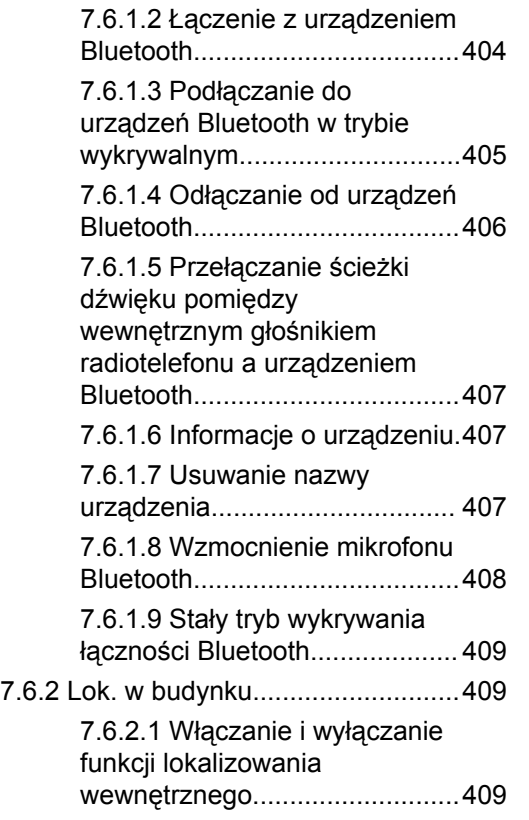

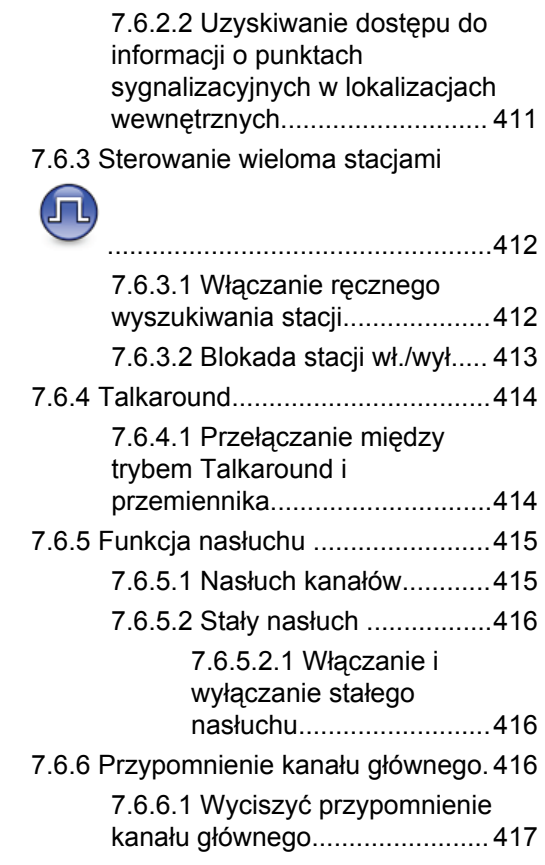

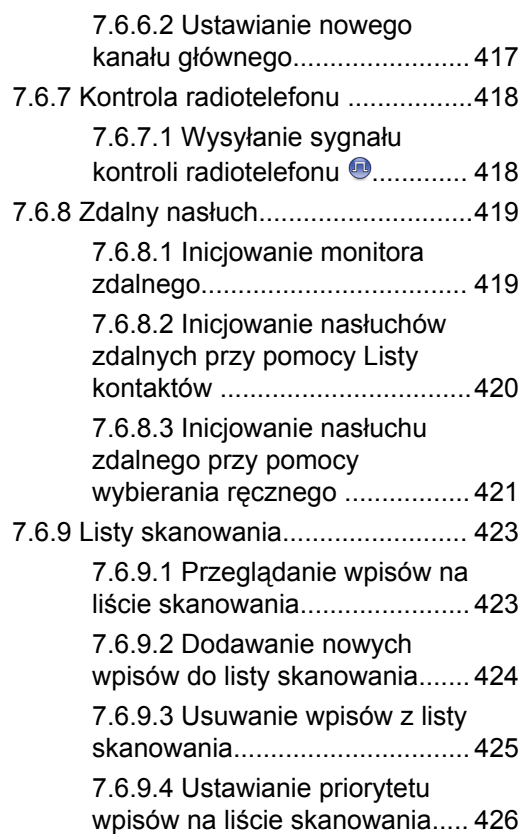

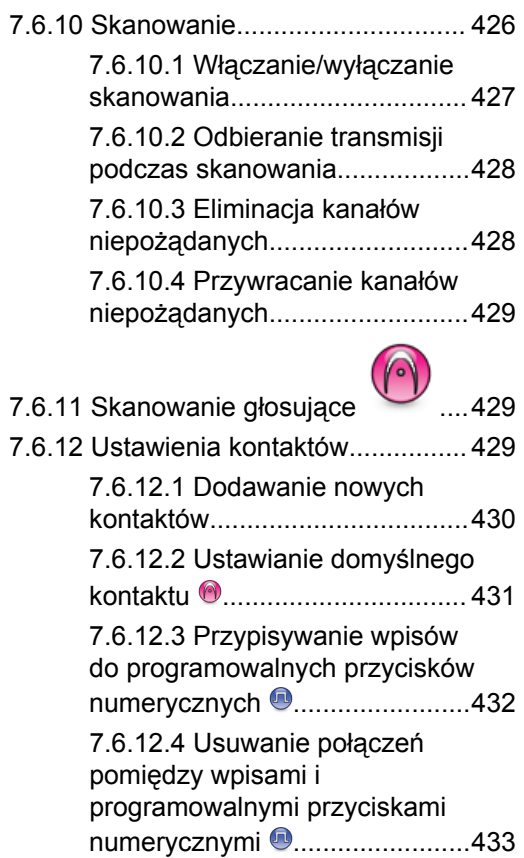

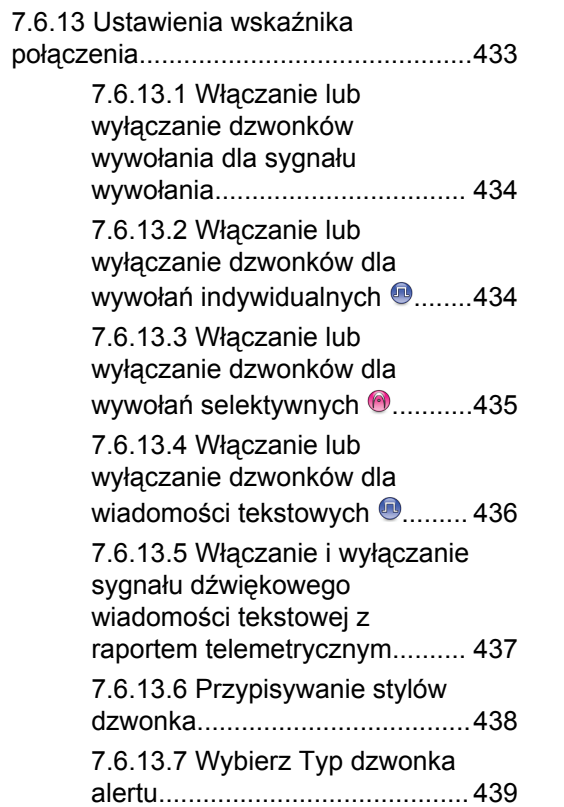

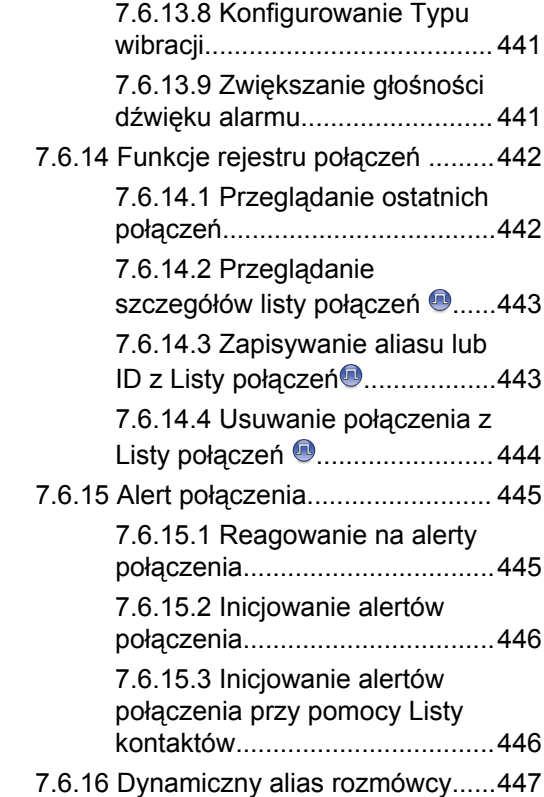

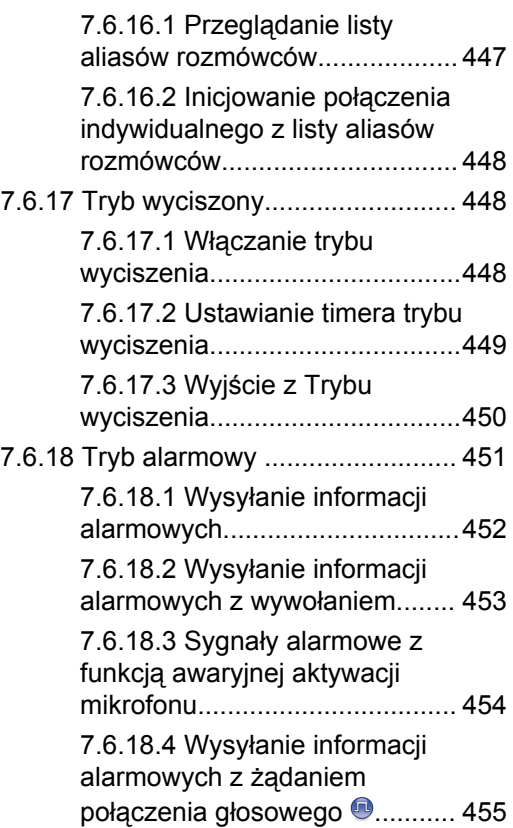

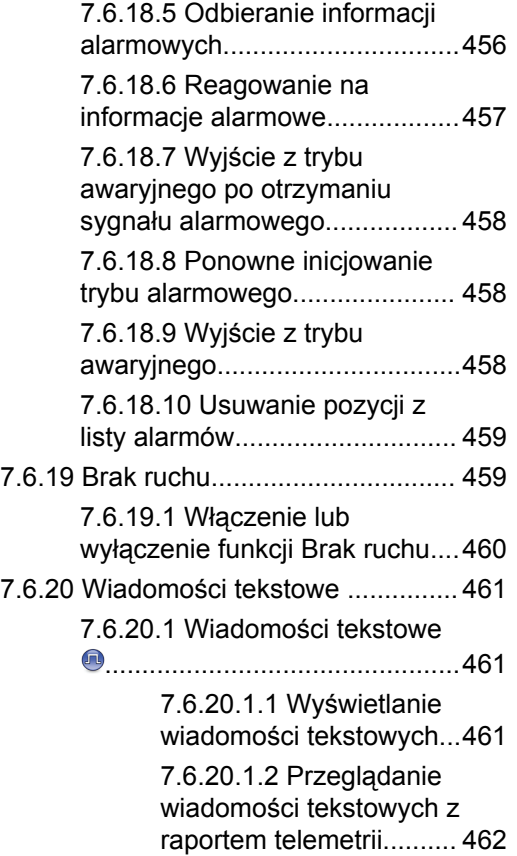

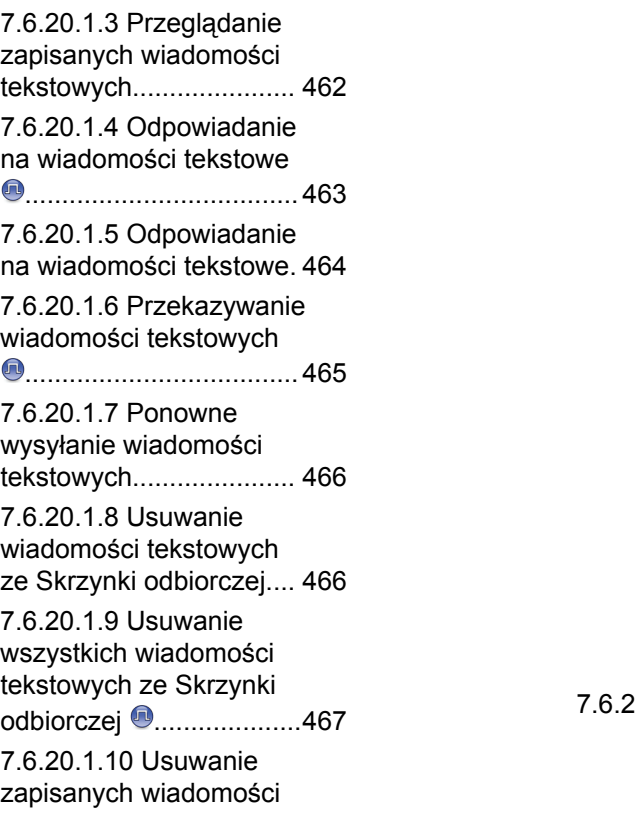

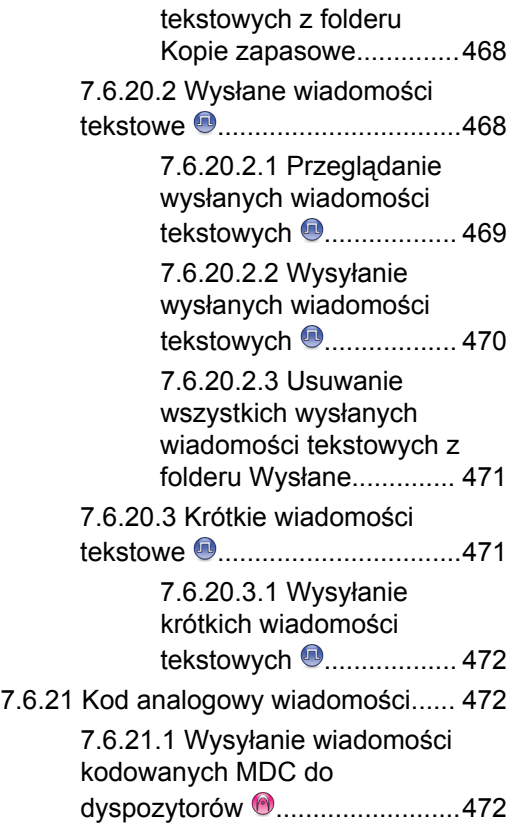

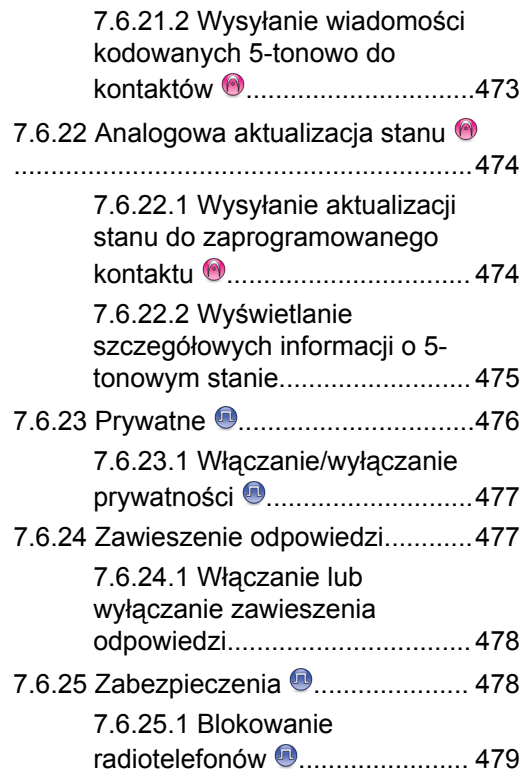

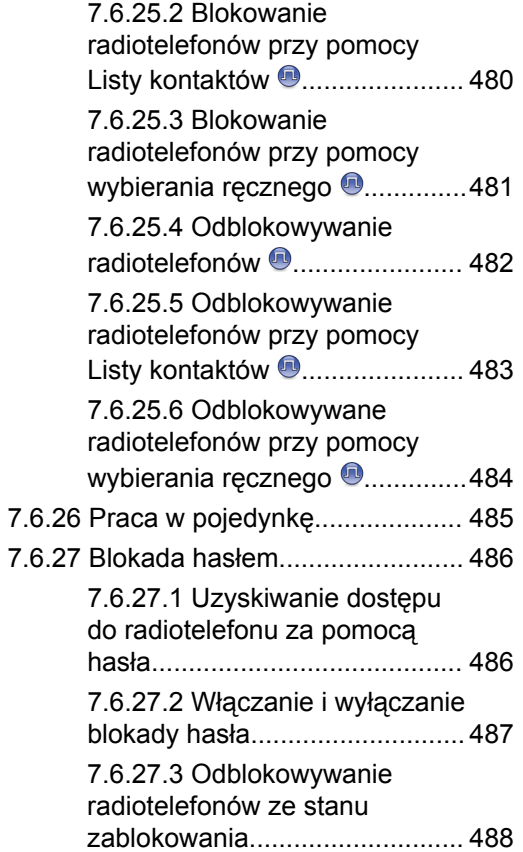

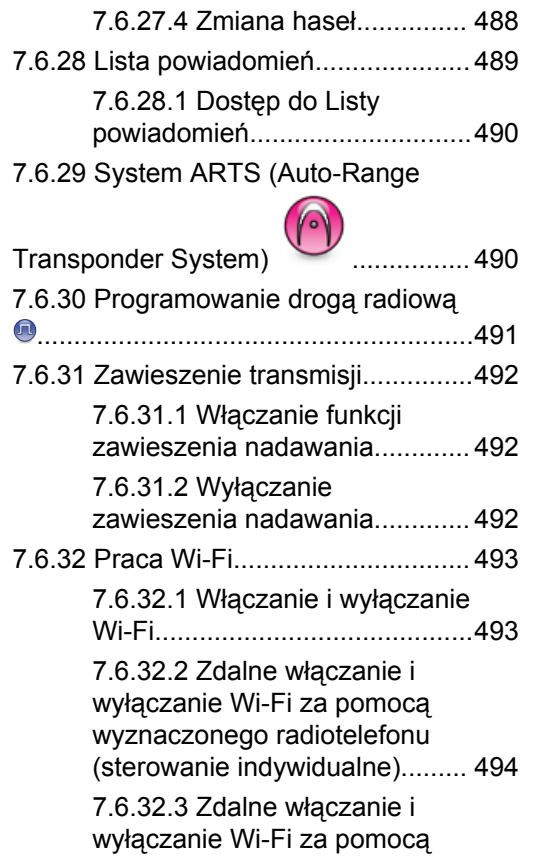

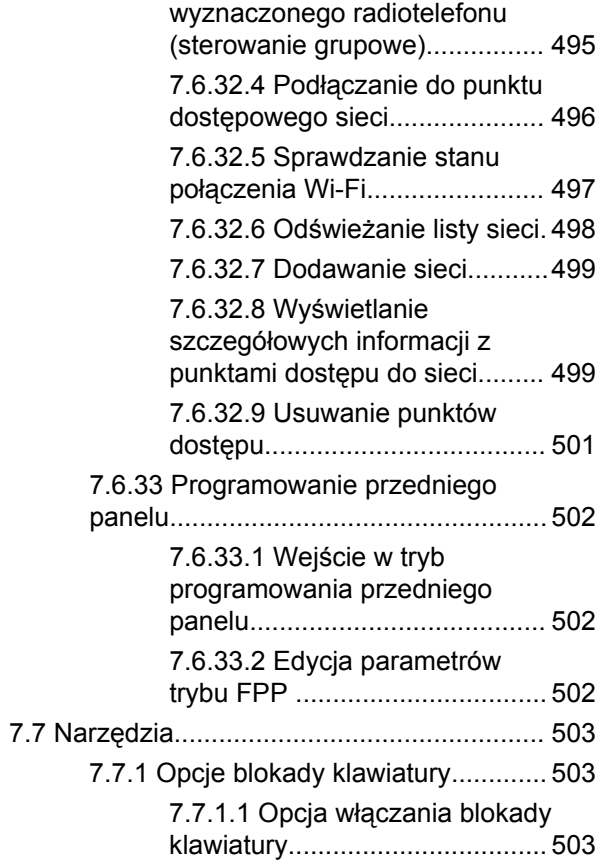

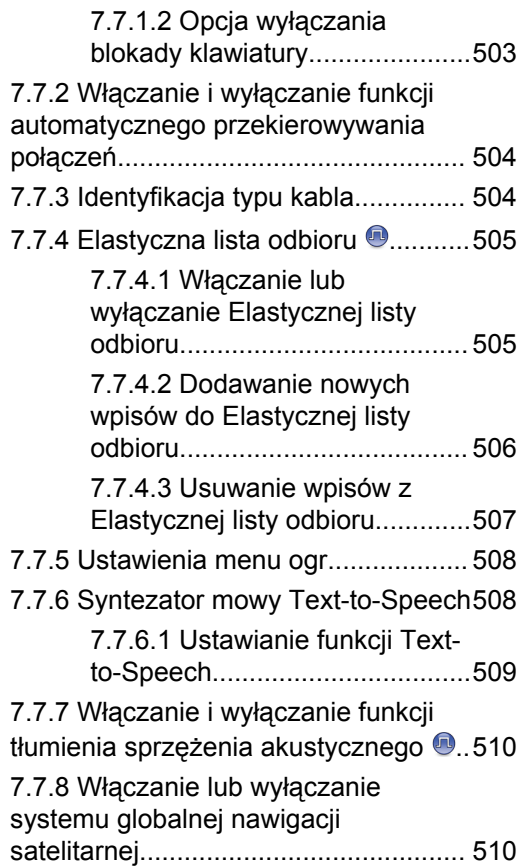

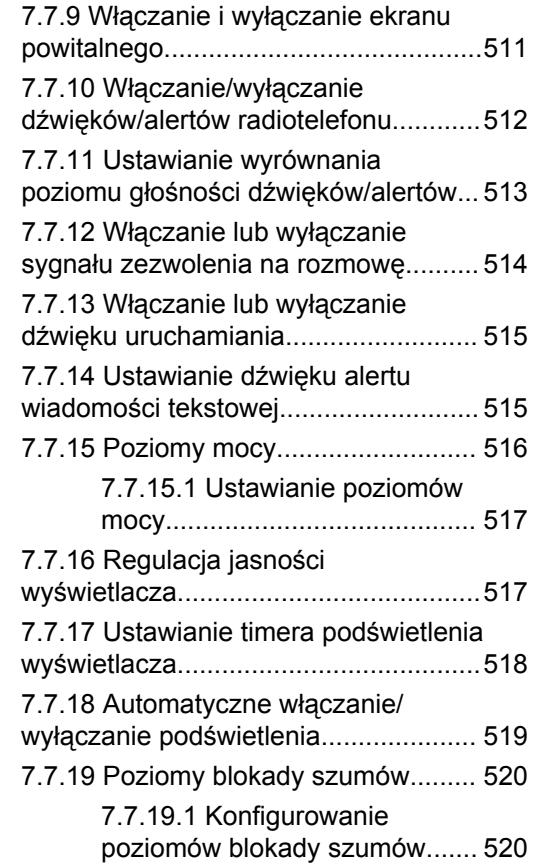

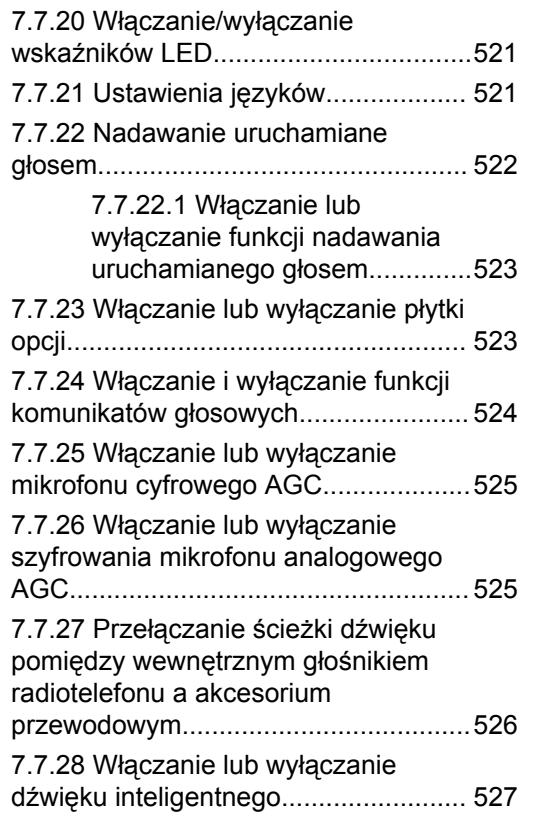

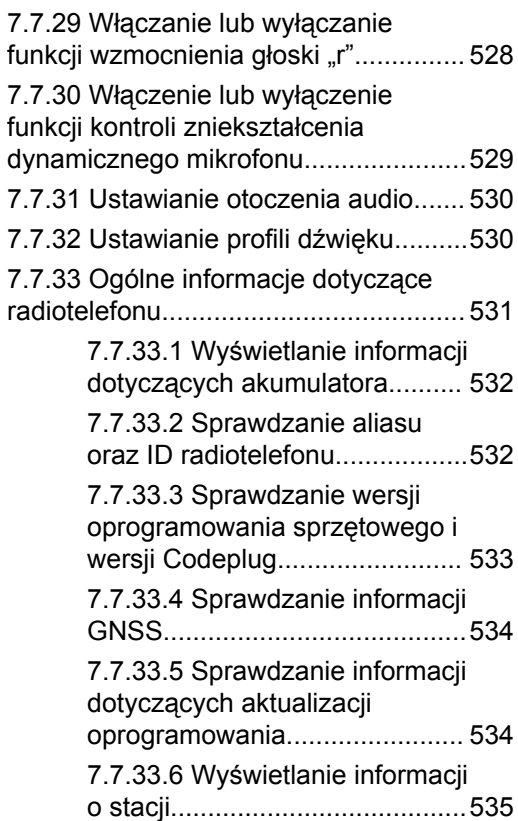

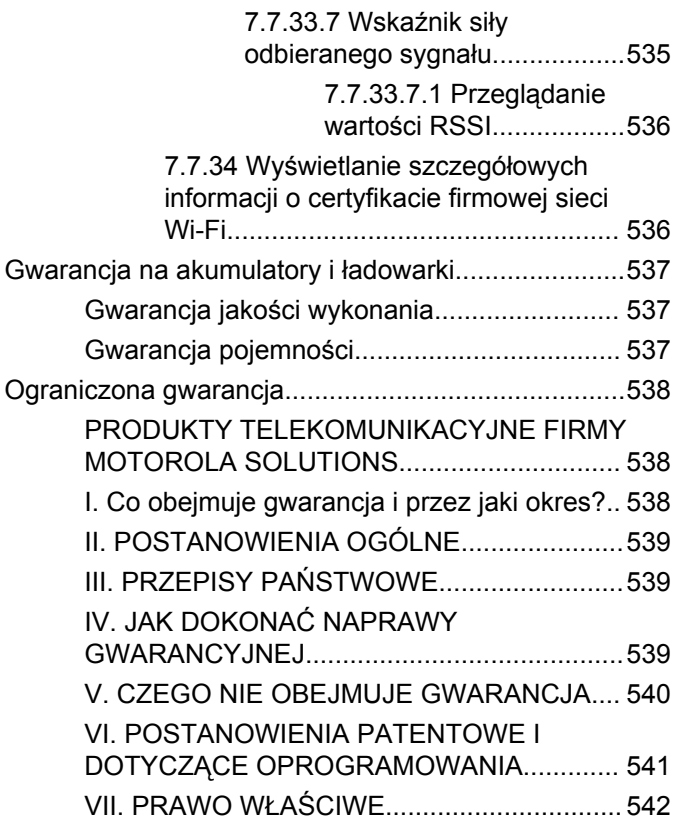

## **Ważne informacje dotyczące bezpieczeństwa**

**Informacje na temat bezpieczeństwa produktu i działania fal radiowych dla radiotelefonów przenośnych**

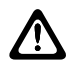

#### **PRZESTROGA:**

**Użytkowanie tego radiotelefonu jest ograniczone wyłącznie do celów zawodowych.** Zgodnie z obowiązującymi normami i przepisami przed rozpoczęciem korzystania z urządzenia należy zapoznać się z podręcznikiem "Informacje na temat bezpieczeństwa produktu i działania fal radiowych dwukierunkowych radiotelefonów przenośnych", który zawiera instrukcje gwarantujące bezpieczne użytkowanie oraz uwagi dotyczące energii o częstotliwości radiowej.

## **Wersja oprogramowania**

Wszystkie funkcje opisane w poniższych sekcjach są obsługiwane przez oprogramowanie w wersji **R02.20.02.0000** lub nowszej.

Patrz Sprawdzanie wersji oprogramowania sprzętowego i wersji Codeplug na str. 215, aby określić oprogramowanie radiotelefonu.

Więcej informacji można uzyskać od sprzedawcy lub administratora.

## **Prawa autorskie**

Produkty firmy Motorola Solutions opisane w tym dokumencie mogą obejmować autorskie programy komputerowe firmy Motorola Solutions. Prawo w Stanach Zjednoczonych i innych krajach zapewnia firmie Motorola Solutions pewne wyłączne prawa do programów komputerowych chronionych prawem autorskim. Wszelkie chronione prawem autorskim programy firmy Motorola Solutions zawarte w produktach Motorola opisanych w tym dokumencie nie mogą być kopiowane ani reprodukowane w jakikolwiek sposób bez wyraźnej pisemnej zgody firmy Motorola Solutions.

© 2020 Motorola Solutions, Inc. Wszelkie prawa zastrzeżone.

Żadna część niniejszego dokumentu nie może być powielana, przesyłana, przechowywana w systemie wyszukiwania danych ani tłumaczona na żaden język lub język komputerowy, w jakiejkolwiek formie i w jakikolwiek sposób, bez uprzedniej pisemnej zgody firmy Motorola Solutions, Inc.

Ponadto zakup produktów firmy Motorola Solutions nie może być uważany za przekazanie – w sposób bezpośredni, dorozumiany, na podstawie wcześniejszych oświadczeń lub w jakikolwiek inny – licencji chronionych

prawami autorskimi, patentami lub zgłoszeniami patentowymi, należących do firmy Motorola Solutions. Wyjątek stanowi zwykła, niewyłączna, wolna od opłat licencja, jaka zgodnie z prawem jest skutkiem transakcji sprzedaży produktu.

### **Zastrzeżenie**

Należy pamiętać, że niektóre z funkcji, instalacje i możliwości opisane w tym dokumencie mogą nie mieć zastosowania do lub nie być licencjonowane do użytku z określonym systemem, lub mogą być zależne od cech określonej przewoźnej jednostki abonenckiej lub konfiguracji niektórych parametrów. Aby uzyskać więcej informacji, należy zwrócić się do osoby kontaktowej firmy Motorola Solutions.

#### **Znaki towarowe**

MOTOROLA, MOTO, MOTOROLA SOLUTIONS oraz stylizowane logo M są znakami towarowymi lub zastrzeżonymi znakami towarowymi firmy Motorola Trademark Holdings, LLC i są używane na licencji. Wszystkie inne znaki towarowe należą do odpowiednich właścicieli.

### **Zwartość Open Source**

Niniejszy produkt zawiera oprogramowanie typu Open Source. Korzystanie z niego jest objęte licencją. Pełną zawartość not prawnych dotyczących oprogramowania Open Source oraz kwestii przypisania własności można znaleźć na nośniku instalacyjnym produktu.

#### **Dyrektywa Unii Europejskiej (UE) dotycząca zużytego sprzętu elektrycznego i elektronicznego (WEEE)**

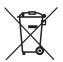

 Dyrektywa WEEE wymaga, aby produkty sprzedawane do krajów Unii Europejskiej były oznaczone etykietą z symbolem przekreślonego kosza, umieszczoną na urządzeniu (lub, w niektórych przypadkach, na opakowaniu).

Zgodnie z definicją dyrektywy WEEE etykieta z symbolem przekreślonego kosza oznacza, że klienci i użytkownicy końcowi w krajach UE nie mogą wyrzucać sprzętu ani akcesoriów elektrycznych i elektronicznych wraz z odpadami gospodarczymi.

Klienci i użytkownicy końcowi w krajach Unii Europejskiej powinni uzyskać informacje na temat zbiórki odpadów w

danym państwie u miejscowego sprzedawcy urządzeń lub w centrum serwisowym.

## **Prawa autorskie do oprogramowania komputerowego**

Produkty firmy Motorola Solutions opisane w tym podręczniku mogą obejmować autorskie oprogramowanie firmy Motorola Solutions umieszczone w pamięci półprzewodnikowej lub na innych nośnikach. Prawo Stanów Zjednoczonych Ameryki Północnej i innych krajów chroni interes firmy Motorola Solutions w zakresie wyłączności własności programów komputerowych, w tym m.in. wyłącznego prawa do kopiowania lub reprodukcji w dowolnej formie programów komputerowych objętych prawami autorskimi. Zgodnie z powyższym, żaden program komputerowy firmy Motorola Solutions objęty prawami autorskimi, zawarty w urządzeniach firmy Motorola Solutions opisywanych w niniejszym podręczniku, nie może być skopiowany, powielony, poddany modyfikacji, przetwarzaniu wstecznemu lub dystrybucji w jakiejkolwiek formie bez uzyskania wyraźnej pisemnej zgody firmy Motorola Solutions. Ponadto zakup produktów firmy Motorola Solutions nie może być uważany za przekazanie – w sposób bezpośredni, dorozumiany, na podstawie wcześniejszych oświadczeń lub w jakikolwiek inny – licencji chronionych prawami autorskimi, patentami lub

zgłoszeniami patentowymi, należących do firmy Motorola Solutions. Wyjątek stanowi zwykła, niewyłączna, wolna od opłat licencja, jaka zgodnie z prawem jest skutkiem transakcji sprzedaży produktu.

Technologia kodowania głosu AMBE+2™ wykorzystana w tym produkcie jest chroniona przez prawa firmy Digital Voice Systems Inc. dotyczące własności intelektualnej, z prawami patentowymi i autorskimi oraz tajemnicą handlową włącznie.

Technologia kodowania głosu jest licencjonowania wyłącznie do użytku z tym wyposażeniem komunikacyjnym. Zabronione jest dekompilowanie, inżynieria wsteczna lub demontowanie kodu obiektowego albo konwertowanie go w inny sposób do czytelnej formy przez użytkowników korzystających z powyższej technologii.

U.S. Nr partii: 5,870,405, 5,826,222, 5,754,974, 5,701,390, 5,715,365, 5,649,050, 5,630,011, 5,581,656, 5,517,511, 5,491,772, 5,247,579, 5,226,084 i 5,195,166.
## **Konserwowanie radiotelefonu**

Ten punkt opisuje podstawowe środki ostrożności dotyczące obsługi radiotelefonu.

#### **Tabela 1: Specyfikacja IP**

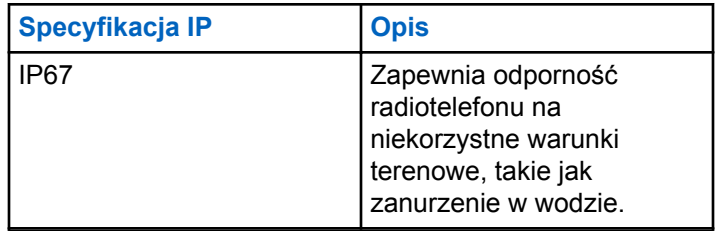

#### **PRZESTROGA:**

Radiotelefonu nie wolno demontować. Może to spowodować uszkodzenie uszczelek i utratę szczelności urządzenia. Konserwację należy przeprowadzać w serwisie, wyposażonym w sprzęt do testowania i wymiany uszczelek radiotelefonu.

• Jeżeli urządzenie wpadnie do wody, należy nim potrząsnąć, aby osuszyć zamoczony głośnik i mikrofon. Woda może obniżyć wydajność pracy urządzenia.

- Jeżeli akumulator radiotelefonu był narażony na działanie wody, przed jego ponownym montażem należy oczyścić i wysuszyć styki zarówno akumulatora, jak i radiotelefonu. Pozostałości wody mogą spowodować spięcie.
- Jeżeli radiotelefon został zanurzony w substancji powodującej korozję (np.woda morska), należy urządzenie oraz akumulator wymyć w słodkiej wodzie, a następnie osuszyć.
- Do czyszczenia zewnętrznych powierzchni radiotelefonu należy stosować roztwór łagodnego płynu do mycia naczyń i słodkiej wody (np. jedna łyżeczka detergentu na 4 l wody).
- Nie przetykaj otworu wentylacyjnego umieszczonego na obudowie radia poniżej styków akumulatora. Służy on do wyrównania ciśnienia wewnątrz urządzenia. W przeciwnym wypadku może dojść do utraty szczelności radiotelefonu.
- Nie zaklejaj ani nie zasłaniaj w żaden sposób tego otworu.
- Dbaj o to, aby do otworu nie dostały się żadne tłuste substancie.
- Radiotelefon z właściwie zamontowaną anteną może zostać zanurzony w wodzie do głębokości 1 metra, na

maksymalnie 30 minut. Przekroczenie limitu czasu lub niezamontowanie anteny może spowodować uszkodzenie radiotelefonu.

• Podczas czyszczenia urządzenia nie korzystaj ze sprężonych środków w aerozolu — w ten sposób możesz przekroczyć dopuszczalne ciśnienie, a woda dostanie się do środka.

# **Introduction (Wprowadzenie)**

Niniejszy podręcznik użytkownika opisuje funkcje Twoich radiotelefonów.

Lokalny dystrybutor lub administrator systemu może dostosować radiotelefon zgodnie z Twoimi wymaganiami. Dodatkowych informacji udzieli sprzedawca lub administrator systemu.

Skontaktuj się z lokalnym dystrybutorem lub administratorem systemu, aby uzyskać następujące informacie:

- Czy radiotelefon jest zaprogramowany z uwzględnieniem ustawień wstępnych kanałów konwencjonalnych?
- Które przyciski zostały zaprogramowane w celu zapewnienia dostępu do innych funkcji?
- Jakie opcjonalne akcesoria mogą być zgodne z wymaganiami użytkownika?
- Jakie są najlepsze praktyki wykorzystania radiotelefonu w celu zapewnienia efektywnej komunikacji?
- Jakie procedury konserwacji pomagają przedłużyć okres eksploatacii radiotelefonu?

### **1.1 Informacje dotyczące ikon**

Ikony używane w niniejszej instrukcji oznaczają funkcje obsługiwane w standardowym trybie analogowym lub cyfrowym.

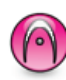

Oznacza funkcję obsługiwaną **wyłącznie w standardowym trybie analogowym**.

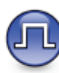

#### Oznacza funkcję obsługiwaną **wyłącznie w standardowym trybie cyfrowym**.

**Obie** ikony nie wyświetlają się dla funkcji dostępnych w **obu** trybach standardowych – analogowym i cyfrowym.

#### **1.2**

## **Tryby konwencjonalny analogowy i cyfrowy**

Każdy kanał radiotelefonu można skonfigurować jako konwencjonalny kanał analogowy lub cyfrowy.

#### **1: Pokrętło wyboru kanałów**

Niektóre funkcje nie są dostępne podczas przełączania z trybu cyfrowego na analogowy. Ikony dla funkcji cyfrowych odzwierciedlają tę zmianę: będą widoczne w kolorze szarym. Wyłączone funkcje są ukryte w menu.

Niektóre funkcje radiotelefonu są dostępne zarówno w trybie analogowym, jak i cyfrowym. Niewielkie różnice w działaniu poszczególnych funkcji **nie** wpływają na ogólne parametry i wydajność urządzenia.

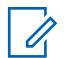

#### **UWAGA:**

Radiotelefon przełącza się również pomiędzy trybem analogowym a cyfrowym podczas wyszukiwania w dwóch trybach. Dodatkowe informacje: Skanowanie na str. 426.

#### **1.3 IP Site Connect**

Funkcja pozwala na rozszerzenie łączności konwencjonalnej poza zasięg jednej stacji, łącząc wiele z nich w sieć protokołów internetowych (IP). Jest to konwencjonalny tryb dla wielu stacji.

Gdy radiotelefon opuszcza zasięg jednej stacji i wchodzi w zasięg innej, łączy się on z przemiennikiem nowej stacji,

aby wysyłać lub odbierać połączenia/transmisję danych. Odbywa się to automatycznie lub poprzez obsługę ręczną, w zależności od ustawień.

W przypadku automatycznego wyszukiwania stacji radiotelefon skanuje wszystkie dostępne stacje, gdy sygnał z obecnej stacji jest słaby lub gdy radiotelefon nie wykrywa żadnego sygnału z obecnej stacji. Następnie radiotelefon synchronizuje się z przemiennikiem o najsilniejszej wartości wskaźnika siły odbieranego sygnału (RSSI).

Po wybraniu ręcznej zmiany ustawień urządzenie szuka kolejnej dostępnej w zasięgu stacji z listy roamingowej (choć niekoniecznie o najsilniejszym sygnale), a następnie się z nią łączy.

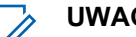

#### **UWAGA:**

Dla każdego kanału można włączyć albo Skanowanie, albo Roaming – nigdy obie funkcje jednocześnie.

Kanały, dla których włączono tę funkcję, można dodać do wybranej listy roamingowej. Radiotelefon automatycznie przeszukuje kanały na liście roamingowej, aby zlokalizować najlepszą stację. Lista roamingowa obsługuje maksymalnie 16 kanałów (łącznie z wybranym kanałem).

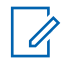

#### **UWAGA:**

Wpisów na liście nie można dodawać ani usuwać ręcznie. Więcej informacji można uzyskać od sprzedawcy.

### **1.4 Capacity Plus**

Capacity Plus to podstawowy poziom systemu trunkingowego dla jednej lub wielu stacji. Dynamiczny trunking dla pojedynczej i wielu stacji oferuje lepszą wydajność i zasięg sieci.

#### **1.4.1 Capacity Plus — Pojedyncza stacja**

Capacity Plus — Pojedyncza stacja to konfiguracja trunkingowa systemu radiowego MOTOTRBO, która korzysta z określonej puli kanałów do obsługi setek użytkowników i nawet 254 grup. Funkcja ta pozwala na skuteczne wykorzystywanie dostępnej liczby zaprogramowanych kanałów w trybie przemiennika.

W przypadku naciśnięcia przycisku programowalnego do obsługi funkcji niedostępnej w Capacity Plus — Pojedyncza stacja zostanie wyemitowany dźwięk ostrzegawczy.

Radiotelefon ma również funkcje dostępne w konwencjonalnym trybie cyfrowym, IP Site Connect i Capacity Plus — Pojedyncza stacja. Jednak niewielkie różnice w działaniu poszczególnych funkcji nie wpływają na ogólne parametry i wydajność urządzenia.

Szczegółowe informacje na temat tej konfiguracji można uzyskać u sprzedawcy lub administratora systemu.

#### **1.4.2 Capacity Plus — Wiele stacji**

Capacity Plus — Wiele stacji, to wielokanałowa konfiguracja łączności trunkingowej z obsługą wielu stacji systemu MOTOTRBO. Łączy w sobie najlepsze cechy konfiguracji Capacity Plus i IP Site Connect.

System Capacity Plus — Wiele stacji pozwala na rozszerzenie łączności trunkingowej poza zasięg jednej stacji, łącząc się z różnymi dostępnymi stacjami połączonymi za pomocą sieci IP. Daje ona również lepszą przepustowość dzięki łącznemu wykorzystaniu dostępnych zaprogramowanych kanałów, obsługiwanych przez każdą dostepną stacie.

Gdy radiotelefon opuszcza zasięg jednej stacji i wchodzi w zasięg innej, łączy się on z przemiennikiem nowej stacji, aby wysyłać lub odbierać połączenia/transmisję danych.

Zależnie od skonfigurowanych ustawień radiotelefon jest przełączany automatycznie lub ręcznie.

Po wybraniu automatycznej zmiany ustawień, gdy sygnał aktualnie używanej stacji jest słaby lub nie można uzyskać sygnału aktualnie używanej stacji, urządzenie skanuje wszystkie dostępne stacje. Następnie synchronizuje się ono z przemiennikiem o najsilniejszej wartości RSSI.

Po wybraniu ręcznej zmiany ustawień urządzenie szuka kolejnej dostępnej w zasięgu sieci z listy roamingowej (choć niekoniecznie o najsilniejszym sygnale), a następnie się z nią łączy.

Kanały z włączonym systemem Capacity Plus — Wiele stacji można dodać do dowolnej listy roamingowej. Radiotelefon przeszukuje te kanały w trakcie automatycznego roamingu, aby wyszukać najlepsze miejsce.

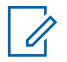

#### **UWAGA:**

Wpisów na liście nie można dodawać ani usuwać ręcznie. Dodatkowych informacji udzieli sprzedawca lub administrator systemu.

Podobnie jak w systemie Capacity Plus — Pojedyncza stacja, ikony funkcji nie mających zastosowania w Capacity Plus — Wiele stacji nie są dostępne w menu. W przypadku naciśnięcia przycisku programowalnego do obsługi funkcji

niedostępnej w systemie Capacity Plus — Wiele stacji zostanie wyemitowany dźwięk ostrzegawczy.

## **Wprowadzenie**

Rozdział Wprowadzenie zawiera instrukcje przygotowania radiotelefonu do użycia.

#### **2.1 Ładowanie akumulatora**

Radiotelefon jest zasilany akumulatorem niklowometalowo-wodorkowym (NiMH) lub litowo-jonowym (Li-lon).

Należy wyłączyć radiotelefon podczas ładowania.

- Aby uniknąć naruszenia warunków gwarancji i uszkodzeń, należy ładować akumulator przy użyciu ładowarki zatwierdzonej przez firmę Motorola Solutions dokładnie tak, jak opisano w instrukcji obsługi ładowarki.
- Aby zapewnić jak najlepszą wydajność, nowy akumulator należy ładować od 14 do 16 godzin przed pierwszym użyciem.

Ładowanie przebiega optymalnie w temperaturze pokojowej.

• Aby zapewnić optymalną żywotność i odpowiednie parametry akumulatora, należy ładować akumulator IMPRES™ za pomocą ładowarki IMPRES. Akumulatory IMPRES ładowane wyłącznie za pomocą ładowarek IMPRES otrzymują 6-miesięczne przedłużenie gwarancji na pojemność ponad okres gwarancji dla standardowych akumulatorów Motorola Solutions Premium.

**2.2 Montaż akumulatora**

Postępuj zgodnie z procedurą, aby podłączyć baterię do radiotelefonu.

Ta funkcja niedopasowania akumulatora jest dostępna wyłącznie dla akumulatorów IMPRES i dla innych akumulatorów z numerem zestawu zaprogramowanym w pamięci EEPROM.

Jeśli radiotelefon jest połączony z niewłaściwym akumulatorem, pojawi się niski ostrzegawczy sygnał dźwiękowy, dioda LED będzie migać na czerwono, na wyświetlaczu pojawi się komunikat Niewłaściwa bateria i zabrzmi powiadomienie głosowe/dźwięk syntezatora mowy Niewłaściwa bateria, jeżeli program CPS obsługuje powiadomienia głosowe/dźwięki syntezatora mowy.

Jeśli podłączony zostanie radiotelefon z nieobsługiwanym akumulatorem, rozlegnie się dźwięk alertu, wyświetli się

komunikat Nieznany akumulator i ikona akumulatora będzie nieaktywna.

Certyfikacja radiotelefonu przestaje obowiązywać, jeśli użytkownik podłączy akumulator zgodny z wymogami UL do radiotelefonu zgodnego z wymogami FM lub na odwrót. Radiotelefon może zostać zaprogramowany za pomocą oprogramowania CPS, aby ostrzec przed takim niedopasowaniem akumulatora. Skontaktuj się ze sprzedawcą lub administratorem systemu, aby ustalić, w jaki sposób został zaprogramowany radiotelefon.

- **1** Ustaw akumulator zgodnie z prowadnicami na tylnym panelu obudowy radiotelefonu.
- **2** Dociśnij mocno akumulator i przesuń go do góry, tak aby został zablokowany w odpowiednim położeniu.

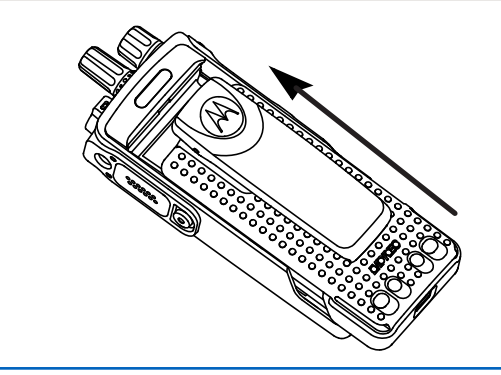

- **3** Przesuń zatrzask akumulatora do położenia zablokowanego.
- **4** Aby wyjąć akumulator, wyłącz radiotelefon. Przesuń zatrzask akumulatora oznaczony literą **A**, aby zwolnić blokadę, a następnie przytrzymaj oraz przesuń akumulator w dół i wysuń z prowadnic.

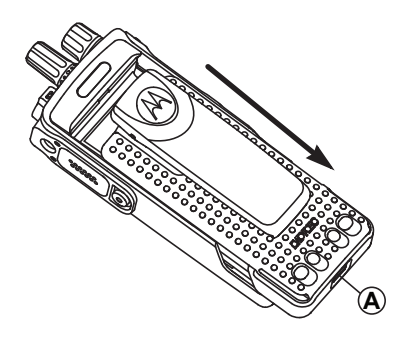

### **2.3 Podłączanie anteny**

Wyłącz radiotelefon.

Wsuń antenę w złącze i obróć ją w prawo.

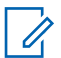

#### **UWAGA:**

Aby zapewnić najlepszą ochronę przed wodą i kurzem, upewnij się, że antena jest dokładnie zamocowana.

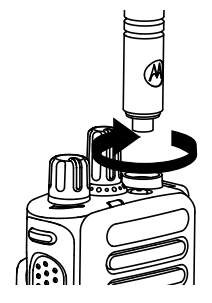

#### **UWAGA:**

Aby wyjąć antenę, należy obrócić ją w lewo.

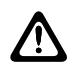

#### **PRZESTROGA:**

Aby uniknąć uszkodzenia, wymień uszkodzoną antenę wyłącznie na antenę MOTOTRBO.

#### **2.4**

## **Montaż futerału**

- **1** Ustaw prowadnice futerału odpowiednio do rowków na akumulatorze.
- **2** Naciśnij w dół, aż usłyszysz kliknięcie zatrzasku.

### **2.5 Nakładanie osłony złącza uniwersalnego**

Złącze uniwersalne znajduje się na bocznym panelu obudowy radiotelefonu po stronie anteny. Służy do podłączania akcesoriów MOTOTRBO do radiotelefonu.

Gdy nie korzysta się ze złącza uniwersalnego, należy nakładać osłonę złącza uniwersalnego lub osłonę przeciwpyłową.

- **1** Umieść ścięty koniec pokrywy w szczelinach powyżej złącza uniwersalnego.
- **2** Przyciśnij pokrywę przeciwpyłową w dół, aby zamocować ją prawidłowo na złączu uniwersalnym.

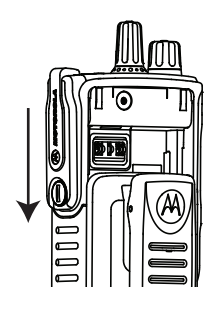

**3** Zabezpiecz pokrywę złącza, obracając śrubę skrzydełkową w prawo.

### **2.6 Czyszczenie osłony złącza uniwersalnego**

Jeśli radiotelefon zostanie narażony na działanie wody, należy osuszyć złącze uniwersalne przed podłączeniem akcesorium lub wymianą osłony przeciwpyłowej. Jeśli radiotelefon zostanie narażony na działanie słonej wody lub substancji zanieczyszczających, należy wykonać poniższą procedurę czyszczenia.

- **1** Zmieszaj jedną łyżkę stołową łagodnego płynu do mycia naczyń z ok. 3,8 l wody do w celu stworzenia 0,5% roztworu.
- **2** Za pomocą roztworu wyczyść tylko zewnętrzne powierzchnie radiotelefonu. Stosuj oszczędnie roztwór myjący, używając do tego sztywnego pędzla o krótkim, niemetalowym włosiu.
- **3** Dokładnie osusz radiotelefon za pomocą miękkiej, niestrzępiącej się ściereczki. Upewnij się, że powierzchnie styków złącza uniwersalnego są czyste i suche.
- **4** Zastosuj środek czyszczący Deoxit Gold lub pióro ze smarem (CAIG Labs, nr katalogowy G100P) na stykach złącza uniwersalnego.
- **5** Podłącz akcesorium do złącza uniwersalnego, aby sprawdzić połączenie.

#### **UWAGA:**

Nie zanurzaj radiotelefonu w wodzie. Upewnij się, że nadmiar detergentu nie dostał się do wnętrza złącza uniwersalnego, elementów sterujących lub wyżłobień.

W celach konserwacyjnych należy czyścić radiotelefon raz w miesiącu. W przypadku pracy w bardziej niekorzystnych warunkach, takich jak rafinerie lub środowisko morskie z dużą ilością soli, należy częściej wykonywać czyszczenie radiotelefonu.

**2.7**

## **Zdejmowanie (przeciwpyłowej) osłony złącza uniwersalnego**

- **1** Naciśnij zatrzask w dół.
- **2** Unieś pokrywę i zsuń ją ze złącza uniwersalnego w celu jej zdemontowania.

Osłonę przeciwpyłową należy nakładać, gdy nie korzysta się ze złącza uniwersalnego.

#### **2.8 Włączanie radiotelefonu**

Obróć pokrętło **Wł./Wł./Regulacja głośności** w kierunku zgodnym z ruchem wskazówek zegara, aż do kliknięcia.

W razie powodzenia sygnalizacja będzie następująca:

- Zostanie wyemitowany sygnał.
	-

#### **UWAGA:**

Jeśli funkcja dźwięków/alertów jest wyłączona, sygnał uruchamiania nie zostanie wyemitowany.

• Zielona dioda LED świeci się.

- Na wyświetlaczu pojawi się komunikat MOTOTRBO (TM), a następnie powitalna wiadomość lub obraz.
- Uruchomi się ekran główny.

#### **UWAGA:**

Podczas początkowego uruchomienia po aktualizacji oprogramowania do wersji **R02.07.00.0000** lub nowszej, aktualizacja oprogramowania sprzętowego GNSS zajmuje 20 sekund. Po aktualizacji radiotelefon zostanie zresetowany i włączony. Aktualizacja oprogramowania sprzętowego jest dostępna wyłącznie dla modeli przenośnych z najnowszą wersją konfiguracji programowej i sprzętowej.

Jeśli radiotelefon nie włącza się, sprawdź akumulator. Upewnij się, że akumulator jest naładowany i prawidłowo zainstalowany. Skontaktuj się ze sprzedawcą, jeśli radiotelefon nadal się nie włącza.

**2.9**

## **Wyłączanie radiotelefonu**

Obróć pokrętło **Wł./Wł./Regulacja głośności** w kierunku przeciwnym do ruchu wskazówek zegara, aż do kliknięcia.

Na wyświetlaczu pojawi się komunikat Wyłączanie.

#### **2.10 Regulacja głośności**

Aby wyregulować głośność radiotelefonu, wykonaj jedną z poniższych czynności:

- Aby zwiększyć głośność, obróć pokrętło sterujące **Włącz/Wyłącz/Regulacja głośności** w prawo.
- Aby zmniejszyć głośność, obróć pokrętło sterujące **Włącz/Wyłącz/Regulacja głośności** w lewo.

#### **UWAGA:**

W radiotelefonie można zaprogramować minimalną głośność. Nie będzie można wyciszyć urządzenia poniżej tej wartości.

# **Elementy sterujące radiotelefonu**

Ten rozdział wyjaśnia działanie przycisków i funkcji sterujących radiotelefonu.

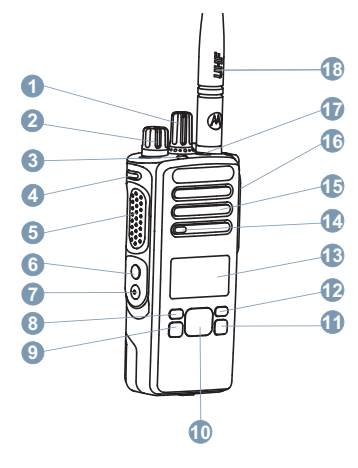

- Pokrętło wyboru kanałów
- Pokrętło włączania/wyłączania/regulacji głośności
- Dioda LED
- Przycisk boczny 1<sup>1</sup>
- Przycisk Push-to-Talk (PTT)
- Przycisk boczny 2<sup>1</sup>
- Przycisk boczny 3<sup>1</sup>
- Przycisk przedni P1<sup>1</sup>
- Przycisk Menu/OK
- 4-kierunkowy przycisk nawigacyjny
- Przycisk Cofnij/Ekran główny
- Przycisk przedni P2<sup>1</sup>
- Ekran
- Mikrofon
- Głośnik
- Uniwersalne złącze akcesoriów
- Przycisk Wywołanie alarmowe<sup>1</sup>
- Antena

Te przyciski są programowalne.

## **3.1 Używanie 4-kierunkowego przycisku nawigacji**

4-kierunkowy przycisk nawigacji służy do przewijania opcji, zwiększania/zmniejszania wartości oraz do nawigacji pionowej.

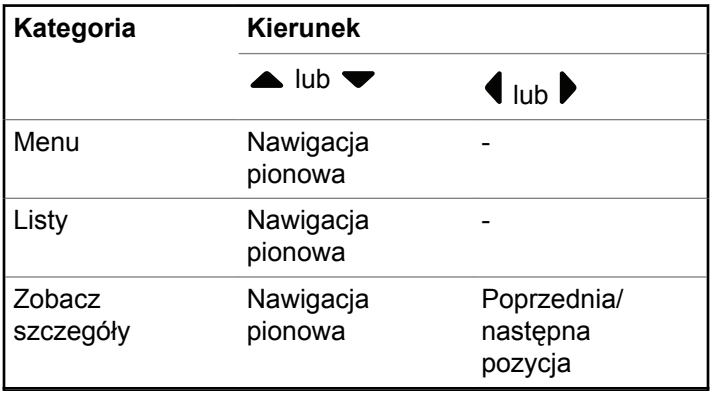

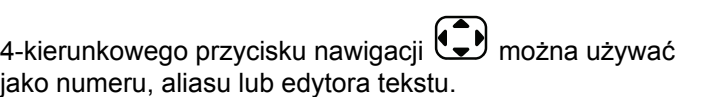

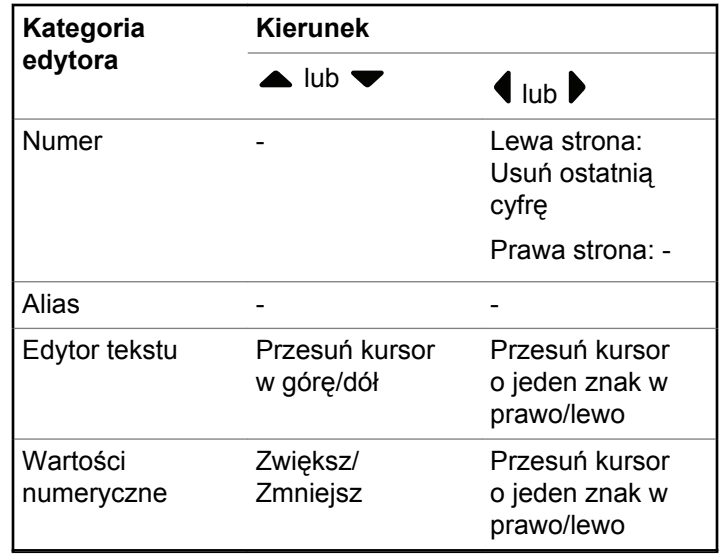

## **WAVE**

Środowisko o dużym zasięgu działania (sieć WAVE™) zapewnia nowy sposób nawiązywania połączeń między radiotelefonami.

WAVE pozwala na komunikowanie się poprzez różne sieci i urządzenia w sieci Wi-Fi. Połączenia sieci WAVE są wykonywane, gdy radiotelefon jest podłączony do sieci IP za pośrednictwem Wi-Fi.

Radiotelefon obsługuje różne konfiguracje systemu:

• WAVE OnCloud/OnPremise

Metoda wykorzystywana do inicjowania Połączenia WAVE różni się w zależności od typu systemu. Zapoznaj się z odpowiednią częścią instrukcji odpowiadającą konfiguracji radiotelefonu.

#### **Tabela 2: Ikony wyświetlacza WAVE**

Następujące ikony pojawiają się chwilowo na wyświetlaczu, gdy włączona jest sieć WAVE.

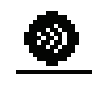

**Połączono z siecią WAVE** Nawiązano połączenie z siecią WAVE.

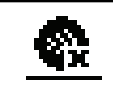

**Brak połączenia z siecią WAVE** Nie nawiązano połączenia z siecią WAVE.

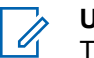

#### **UWAGA:**

Ta funkcja dotyczy tylko określonych modeli.

#### **4.1 WAVE OnCloud/OnPremise**

#### **4.1.1**

## **Przełączanie z tryburadiotelefonu do trybu WAVE**

- **1** Wykonaj jedną z następujących czynności:
	- Naciśnij zaprogramowany przycisk **WAVE**. Pomiń poniższe czynności.
	- Naciśnij  $\begin{pmatrix} 1 & 0 \\ 0 & 0 \end{pmatrix}$ , aby uzyskać dostęp do menu.

**2** Naciśnij ▲ lub ▼, aby przejść do WAVE. Naciśnij

```
\left[\begin{smallmatrix} 11 \\ 0 \end{smallmatrix}\right] , aby wybrać.
```
Żółta dioda LED miga dwa razy.

Na wyświetlaczu pojawia się chwilowy komunikat Przełączanie na WAVE, a następnie komunikat Przygotowywanie WAVE.

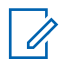

#### **UWAGA:**

Po przełączeniu się na tryb WAVE radiotelefon automatycznie włącza funkcję Wi-Fi.

Jeżeli się powiedzie:

- Żółta migająca dioda LED gaśnie.
- Na wyświetlaczu pojawi się ikona połączenia z WAVE, <Alias grupy rozmównej> i <Indeks kanałów>.

Jeżeli się nie powiedzie:

- Rozlega się sygnał dźwiękowy niepowodzenia.
- Miga czerwona dioda LED.
- Na wyświetlaczu pojawi się ikona rozłączenia z WAVE i komunikat Brak połączenia lub Aktywacja: BŁĄD, w zależności od rodzaju błędu.

#### **UWAGA:**

Synchronizacja występuje wtedy, gdy do radiotelefonu są wprowadzane nowe, zaktualizowane ustawienia. Po przejściu w tryb WAVE radiotelefon wyświetla komunikat Synchronizacja... Po zakończeniu synchronizacji radiotelefon powróci do ekranu głównego.

#### **4.1.2**

## **Inicjowanie połączeń grupowych WAVE**

- **1** Za pomocą pokrętła lub przycisków wyboru kanałów, wybierz grupę rozmówną WAVE.
- **2** Aby wykonać połączenie, naciśnij przycisk **PTT**.

Jeśli połączenie powiedzie się, wyświetlona zostanie ikona Połączenie grupowe oraz alias grupy rozmównej WAVE.

Jeśli połączenie nie powiedzie się:

- Rozlega się ostrzegawczy sygnał dźwiękowy.
- Na wyświetlaczu pojawia się chwilowy komunikat Połączenie nie powiodło się lub Brak uczestników.

#### **4.1.3**

## **Otrzymywanie i odbieranie połączeń grupowych WAVE**

Odbieranie połączenia grupowego WAVE:

- Zostanie wyemitowany sygnał.
- Wyświetlacz pokazuje ikonę połączenia grupowego, alias grupy rozmównej WAVE i alias rozmówcy.
- Radiotelefon wyłącza wyciszenie, a sygnał dźwiękowy połączenia przychodzącego jest emitowany przez głośnik.
	- **1** Aby wykonać połączenie, naciśnij przycisk **PTT**.
	- **2** Aby słuchać, zwolnij przycisk **PTT**.

#### **4.1.4**

## **Otrzymywanie i odbieranie połączeń prywatnych WAVE**

Odbieranie połączenia prywatnego WAVE:

• Zostanie wyemitowany sygnał.

- Wyświetlacz pokazuje ikonę połączenia prywatnego oraz alias rozmówcy.
- Radiotelefon wyłącza wyciszenie, a sygnał dźwiękowy połączenia przychodzącego jest emitowany przez głośnik.
	- **1** Aby wykonać połączenie, naciśnij przycisk **PTT**.
	- **2** Aby słuchać, zwolnij przycisk **PTT**.

#### **4.1.5**

## **Przełączenie z trybu WAVE na tryb radiotelefonu**

- **1** Wykonaj jedną z następujących czynności:
	- Naciśnij zaprogramowany przycisk **Tryb radiotelefonu**. Pomiń poniższe czynności.
	- Naciśnii  $\begin{pmatrix} \mathbb{B} \\ \mathbb{B} \end{pmatrix}$ , aby uzyskać dostep do menu.

**2** Naciśnij ▲ lub ▼, aby otworzyć Tryb radiotelefonu. Naciśnij (R), aby wybrać.

Żółta dioda LED miga dwa razy.

Na wyświetlaczu pojawia się chwilowy komunikat Przełączanie na radiotelefon, a następnie komunikat Przygotowywanie radiotelefonu.

Po zakończeniu operacji

- Żółta migająca dioda LED gaśnie.
- Ikona Połączono z siecią WAVE znika z paska stanu. Na wyświetlaczu widoczne są komunikaty <Alias grupy rozmównej> i <Indeks kanałów>.

## **Capacity Max**

Capacity Max to system radiotelefonów trunkingowych oparty na kanałach sterowania MOTOTRBO.

Cyfrowe radiotelefony MOTOTRBO są sprzedawane przez Motorola Solutions przede wszystkim dla użytkowników biznesowych i przemysłu. MOTOTRBO wykorzystuje standard Digital Mobile Radio (DMR) Europejskiego Instytutu Norm Telekomunikacyjnych (ETSI), czyli dwuslotowy wielodostęp z podziałem czasowym (TDMA), do jednoczesnego przesyłania głosu i danych w kanale 12,5 kHz (odpowiednik 6,25 kHz).

**5.1**

# **Przycisk Push-to-Talk**

Przycisk Push-to-Talk **(PTT)** służy dwóm podstawowym celom.

- Po nawiązaniu połączenia przycisk **PTT** umożliwia nadawanie do innych radiotelefonów uwzględnionych w danym połączeniu. Mikrofon jest włączany po naciśnięciu przycisku **PTT**.
- Jeżeli połączenie nie zostało nawiązane, przycisk **PTT** umożliwia zainicjowanie nowego połączenia.

Naciśnij dłużej przycisk **PTT**, aby rozmawiać. Aby słuchać, zwolnij przycisk **PTT**.

Jeśli została włączona opcja Sygnał zezwolenia na rozmowę, przed rozpoczęciem rozmowy zaczekaj na zakończenie emisji krótkiego sygnału ostrzegawczego.

**5.2**

## **Programowalne przyciski**

W zależności od długości naciśnięcia przycisku, sprzedawca może zaprogramować przyciski jako skróty do funkcii radiotelefonu.

#### **Krótkie naciśnięcie**

Szybkie naciśnięcie i zwolnienie przycisku.

#### **Naciśnij i przytrzymaj przycisk**

Naciśnięcie i przytrzymanie przez zaprogramowany czas.

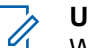

#### **UWAGA:**

Więcej informacji na temat zaprogramowanego czasu naciśnięcia **przycisku alarmowego**: Tryb alarmowy na str. 451.

### **5.2.1 Konfigurowalne funkcje radiotelefonu**

Sprzedawca lub administrator systemu może przypisać do programowalnych przycisków następujące funkcje radiotelefonu.

#### **Profile dźwięku**

Pozwala wybrać odpowiedni profil audio.

#### **Przekierowanie dźwięku**

Pozwala przełączać ścieżkę dźwięku pomiędzy głośnikiem radiotelefonu a głośnikami zewnętrznymi.

#### **Przełączanie audio**

Przełącza routing audio pomiędzy wewnętrznym głośnikiem radiotelefonu a podłączonym głośnikiem zewnętrznym.

#### **Przełącznik audio Bluetooth®**

Przełącza ścieżkę dźwięku pomiędzy wewnętrznym głośnikiem radiotelefonu a zewnętrznym urządzeniem Bluetooth.

#### **Połączenie Bluetooth**

Inicjuje operację znajdowania i łączenia z urządzeniem Bluetooth.

#### **Rozłączenie Bluetooth**

Zamyka wszystkie istniejące połączenia Bluetooth między radiotelefonem a urządzeniami Bluetooth.

#### **Tryb wykrywania Bluetooth**

Radiotelefon rozpoczyna pracę w trybie wykrywania łączności Bluetooth.

#### **Kontakty**

Zapewnia bezpośredni dostęp do listy kontaktów.

#### **Alert połączenia**

Zapewnia bezpośredni dostęp do listy kontaktów, umożliwiając wybranie kontaktu, do którego ma zostać wysłany alert o połączeniu.

#### **Dziennik połączeń**

Pozwala wybrać listę dziennika połączeń.

#### **Tryb awaryjny**

W zależności od zaprogramowanej konfiguracji powoduje zainicjowanie lub anulowanie trybu awaryjnego.

#### **Lok. w budynku**

Włącza i wyłącza funkcję lokalizacji wewnętrznej.

#### **Inteligentny dźwięk**

Włącza lub wyłącza inteligentny dźwięk.

#### **Wybieranie ręczne**

Inicjuje połączenie indywidualne przez wprowadzenie dowolnego ID użytkownika.

#### **Ręczny roaming miejsca**

Włącza ręczne wyszukiwanie stacji.

#### **AGC mikrofonu**

Włącza i wyłącza automatyczne wzmocnienie wewnętrznego mikrofonu (AGC).

#### **Powiadomienia**

Zapewnia bezpośredni dostęp do listy powiadomień.

#### **Szybki dostęp**

Natychmiastowo aktywuje wstępnie zdefiniowane połączenie z rozgłaszaniem, indywidualne, telefoniczne lub grupowe, alert połączenia lub szybką wiadomość tekstową.

#### **Funkcja płytki opcji**

Włączenie lub wyłączenie funkcji płytki opcji dla kanałów uaktywnianych płytką opcji.

#### **Telefon**

Zapewnia bezpośredni dostęp do listy kontaktów telefonu.

#### **Prywatne**

Włącza lub wyłącza funkcję prywatności.

#### **Alias oraz ID radiotelefonu**

Wyświetla alias oraz identyfikator radiotelefonu.

#### **Zdalny nasłuch**

Włącza mikrofon radiotelefonu docelowego bez sygnalizowania.

#### **Resetowanie kanału głównego**

Ustawia nowy kanał główny.

#### **Wyciszanie przypomnienia kanału głównego**

Wycisza przypomnienia kanału głównego.

#### **Informacje o stacji**

Wyświetla nazwę i ID bieżącej stacji w systemie Capacity Max.

Odtwarzanie wiadomości głosowych powiadomień obszarowych dla bieżącej stacji, gdy opcja Odczytywanie powiadomień jest włączona.

#### **Blokada stacji**

Po włączeniu tej opcji radiotelefon będzie wyszukiwać tylko bieżącą stację. Po wyłączeniu tej opcji radiotelefon będzie dodatkowo wyszukiwać inne stacje.

#### **Stan**

Pozwala wybrać menu listy stanu.

#### **Kontrola telemetrii**

Kontroluje końcówkę wyjściową radiotelefonu lokalnego lub zdalnego.

#### **Wiadomość tekstowa**

Pozwala wybrać menu wiadomości tekstowych.

#### **Wybieranie poziomu priorytetu wezwania**

Umożliwia przełączenie poziomu priorytetu połączeń na wysoki lub normalny.

#### **Wzmocnienie głoski "r"**

Umożliwia włączenie lub wyłączenie funkcji wzmocnienia głoski "r".

#### **Zapowiedź głosowa wł./wył.**

Włącza i wyłącza funkcję zapowiedzi głosowej.

#### **Wi-Fi**

Włączanie i wyłączanie Wi-Fi.

#### **Wybór obszaru**

Umożliwia wybór strefy z listy.

#### **5.2.2**

## **Konfigurowalne ustawienia/ narzędzia**

Poniższe funkcje i ustawienia radiotelefonu można przypisać do przycisków programowalnych.

#### **Tony/Alerty**

Włącza lub wyłącza wszystkie sygnały dźwiękowe i alerty.

#### **Podświetlenie**

Włącza lub wyłącza podświetlenie wyświetlacza.

#### **Jasność podświetlenia**

Służy do regulacji poziomu jasności.

#### **Poziom mocy**

Przełącza między wysokim i niskim poziomem mocy nadawania.

## **5.2.3**

## **Dostęp do zaprogramowanych funkcji**

Postępuj zgodnie z procedurą, aby uzyskać dostęp do zaprogramowanych funkcji.

**1** Wykonaj jedną z następujących czynności:

- Naciśnij zaprogramowany przycisk. Przejdź do krok 3.
- Naciśnij  $\begin{bmatrix} \frac{18}{66} \\ \frac{1}{2} \end{bmatrix}$ , aby uzyskać dostęp do menu.
- **2** Naciśnij **lub v**, aby wejść do funkcji menu, a następnie naciśnij (R), aby wybrać funkcję lub wejść do dodatkowego menu.
- **3** Wykonaj jedną z następujących czynności:
	- Naciśnii  $\left(\frac{5}{6}\right)$ , aby powrócić do poprzedniego ekranu.
	- **Przytrzymanie przycisku** spowoduje ponowne wyświetlenie ekranu głównego.

Radiotelefon automatycznie ukrywa menu po zdefiniowanym okresie braku aktywności i ponownie wyświetla ekran główny.

## **Wskaźniki statusu**

Ten rozdział opisuje ikony, wskaźniki stanu oraz sygnały dźwiękowe radiotelefonu.

### **5.3.1 Ikony**

Wyświetlacz pokazuje stan radiotelefonu, dane tekstowe oraz pozycje menu. Na wyświetlaczu radiotelefonu pojawiają się następujące ikony.

#### **Tabela 3: Ikony na wyświetlaczu**

Poniższe ikony pojawiają się na pasku stanu, który widnieje w górnej części wyświetlacza radiotelefonu. Ikony są położone po lewej stronie i uporządkowane według kolejności występowania lub użycia. Ikony są także określone dla danego kanału.

#### nnnan

#### **Battery (Akumulator)**

Liczba wyświetlanych pasków (0–4) oznacza poziom naładowania akumulatora. Ikona miga, gdy akumulator jest słaby.

**5.3**

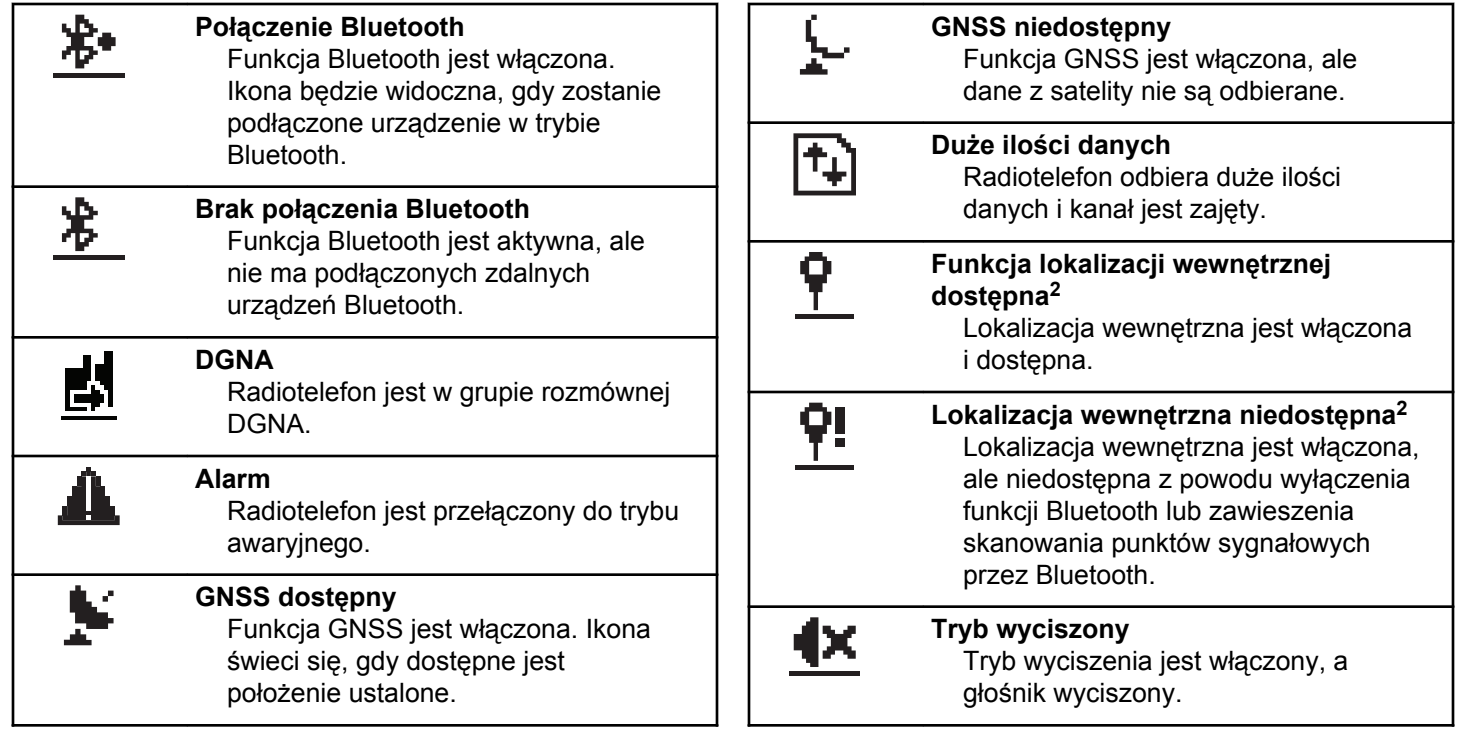

<sup>2</sup> Dotyczy tylko modeli z najnowszą wersją konfiguracji programowej i sprzętowej.

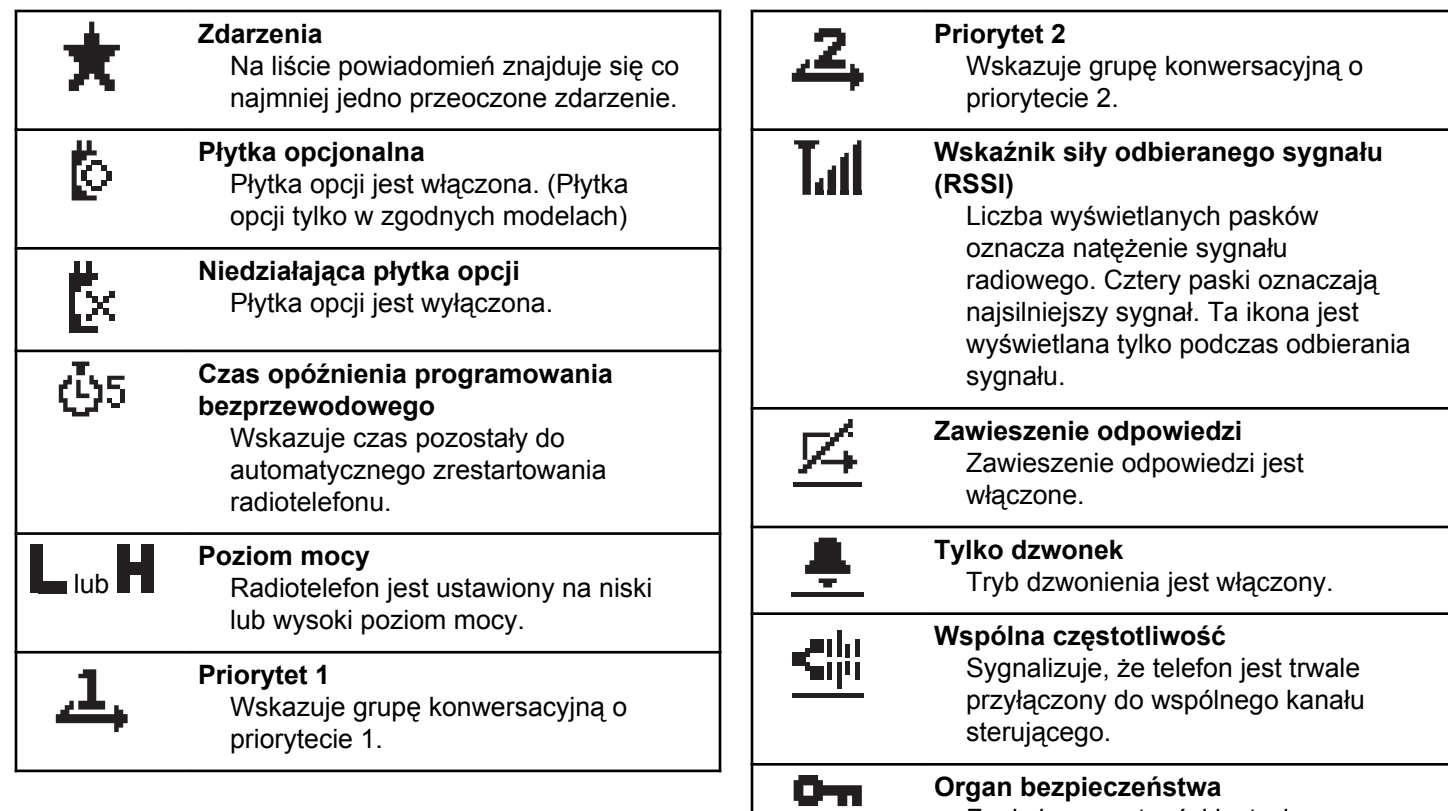

**Organ bezpieczeństwa** Funkcja prywatności jest włączona.

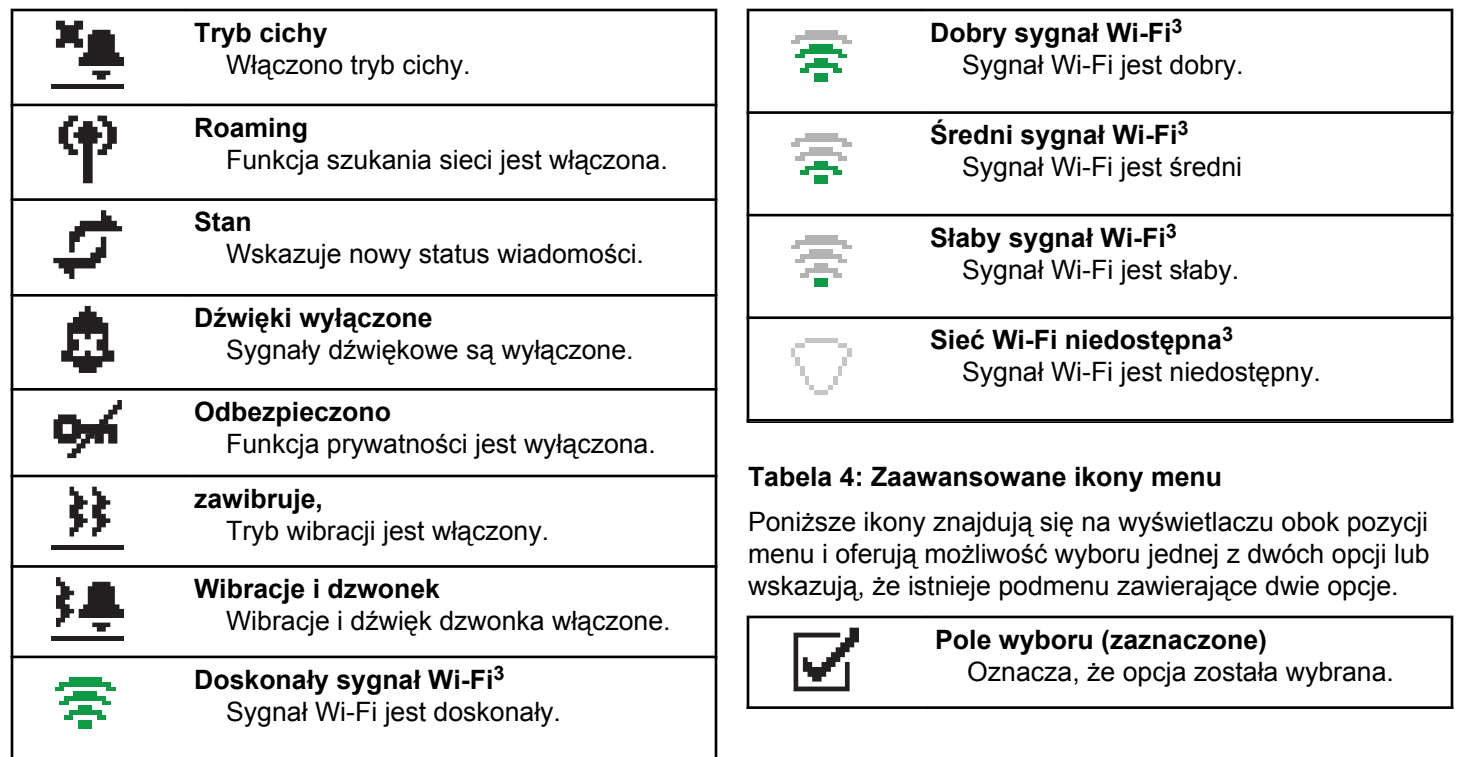

<sup>3</sup> Dotyczy tylko urządzeń DP4601e

## **Pole wyboru (puste)** Oznacza, że opcja nie została wybrana.

**Pole wypełnione na czarno** Oznacza opcję wybraną dla pozycji menu zawierającej podmenu.

#### **Tabela 5: Ikony urządzeń Bluetooth**

Następujące ikony pojawiają się również obok elementów listy dostępnych urządzeń z włączoną funkcją Bluetooth, wskazując typ urządzenia.

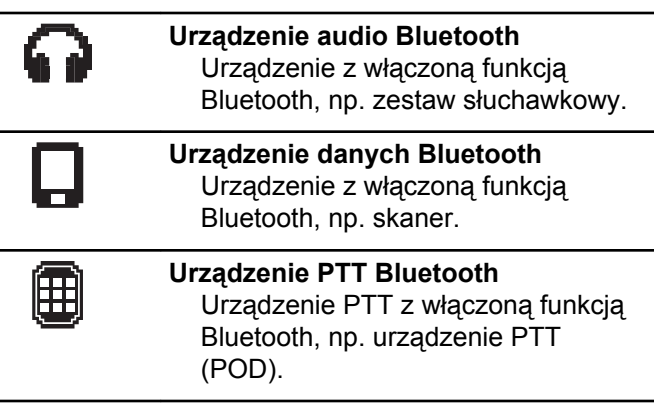

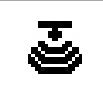

**Urządzenie czujnikowe Bluetooth<sup>3</sup>** Urządzenie czujnikowe wyposażone w Bluetooth, np. czujnik gazu.

#### **Tabela 6: Symbole połączenia**

Następujące symbole pojawiają się na wyświetlaczu podczas połączenia. Te ikony pojawiają się w Liście kontaktów i oznaczają typ aliasu lub ID.

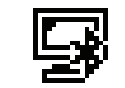

**Połączenie Bluetooth z komputerem** Informuje, że trwa połączenie Bluetooth z komputerem.

Wskazuje na liście kontaktów alias grupy (nazwę) lub identyfikator (numer) połączenia Bluetooth z komputerem.

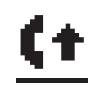

#### **Wysoki prior. poł.**

Sygnalizuje, że włączony jest wysoki poziom priorytetu połączenia

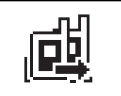

#### **Połączenie DGNA**

Oznacza trwające połączenie DGNA.

**Połączenie grupowe urządzenia**

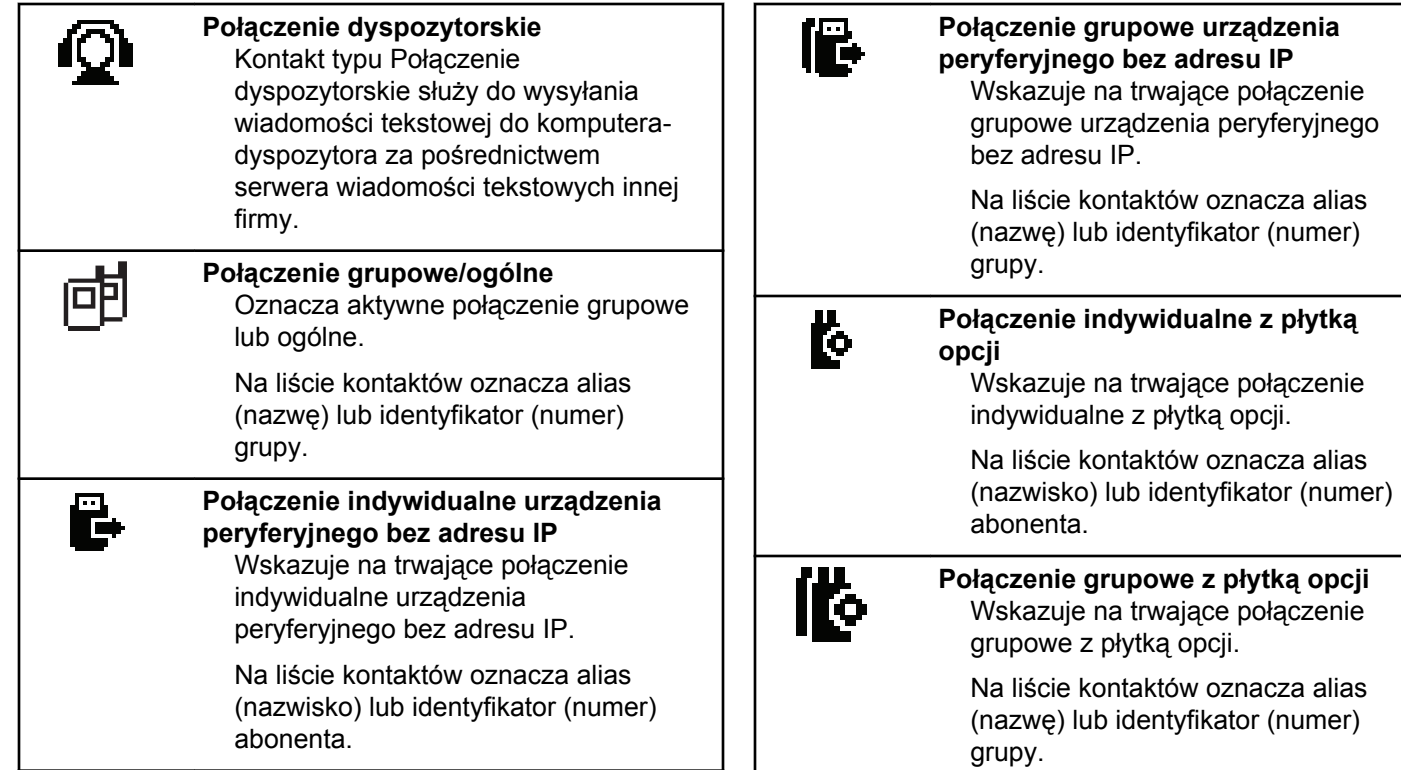

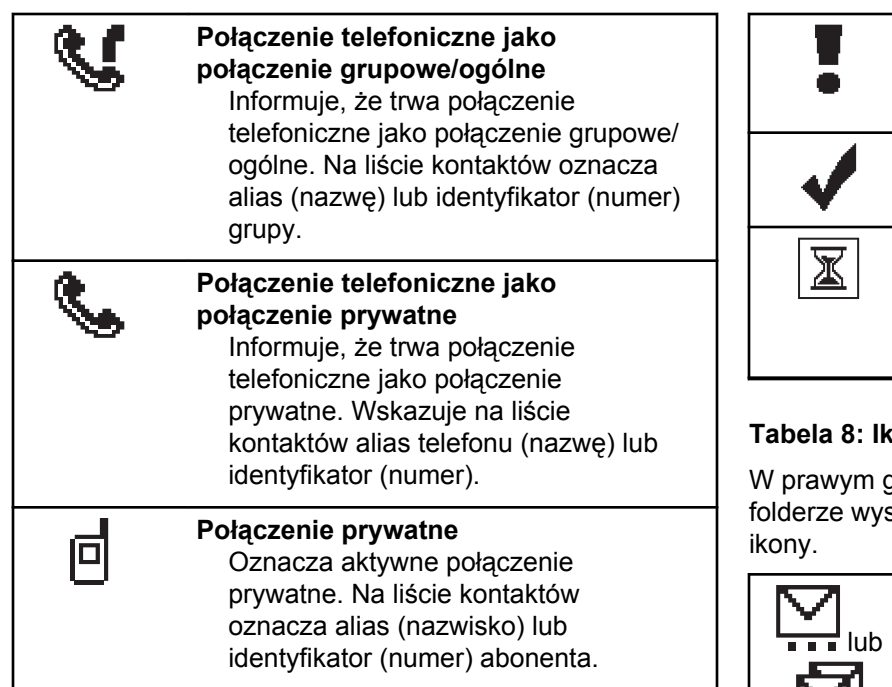

#### **Tabela 7: Miniikony powiadomienia**

Następujące ikony pojawiają się chwilowo na wyświetlaczu po podjęciu działania wykonania czynności.

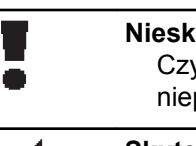

**Nieskuteczna transmisja (Negatywny)** Czynność zakończona niepowodzeniem.

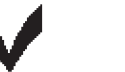

**Skuteczna transmisja (Pozytywny)** Czynność zakończona powodzeniem.

**Nadawanie w toku (Przejściowy)** Nadawanie. Ta ikona jest widoczna przed podaniem informacji czy transmisja była skuteczna, czy nie.

#### **Tabela 8: Ikony wysłanych pozycji**

górnym rogu wyświetlacza radiotelefonu, w słanych pozycji, pojawiają się następujące

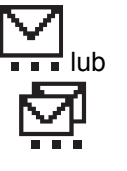

#### **W toku**

Wiadomość tekstowa do aliasu lub identyfikatora abonenta oczekuje na wysłanie, po czym następuje oczekiwanie na potwierdzenie. Wiadomość tekstowa do aliasu lub identyfikatora grupy oczekuje na wysłanie.

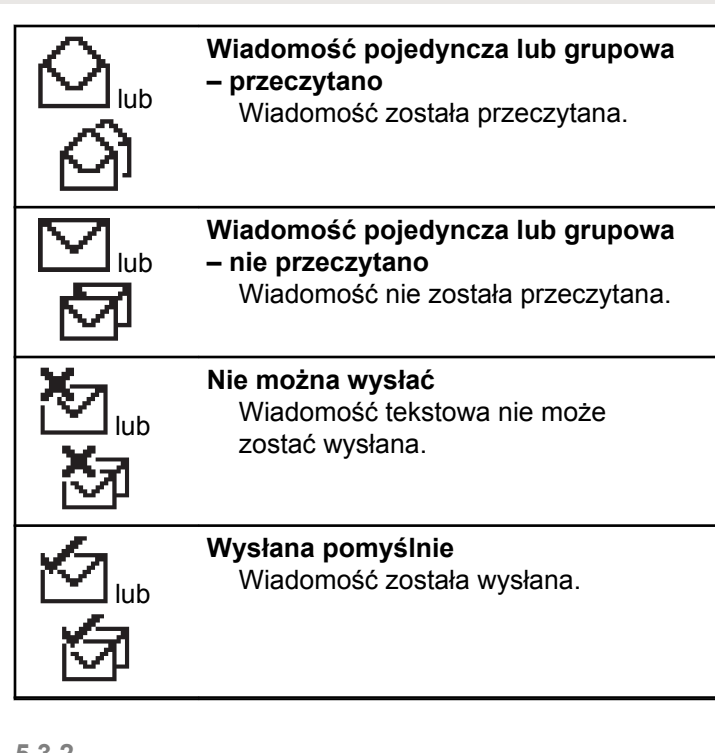

#### **5.3.2 Dioda LED**

Dioda LED pokazuje stan operacyjny radiotelefonu.

#### **Migające światło czerwone**

Auto-test podczas uruchamiania nie powiódł się.

Radiotelefon odbiera transmisję alarmową.

Radiotelefon nadaje przy niskim poziomie naładowania akumulatora.

Radiotelefon znalazł się poza zasięgiem ARTS, jeśli skonfigurowano.

Tryb wyciszenia jest włączony.

#### **Zielone światło ciągłe**

Radiotelefon jest w trakcie uruchamiania.

Radiotelefon nadaje.

Radiotelefon wysyła alert połączenia lub transmisję alarmową.

#### **Migające światło zielone**

Radiotelefon odbiera połączenie lub dane.

Radiotelefon odbiera transmisję programowania bezprzewodowego.

Radiotelefon wykrywa aktywność programowania bezprzewodowego.

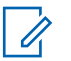

#### **UWAGA:**

Aktywność ta może oddziaływać lub może nie oddziaływać na zaprogramowany kanał radiotelefonu ze względu na charakter protokołu cyfrowego.

#### **Podwójne miganie zielonego światła**

Radiotelefon odbiera połączenie lub dane poufne.

#### **Żółte światło stałe**

Radiotelefon znajduje się w trybie wykrywania Bluetooth.

#### **Migające światło żółte**

Radiotelefon musi odpowiedzieć na alert połączenia.

#### **Podwójnie migające światło żółte**

Roaming automatyczny jest włączony.

Radiotelefon szuka nowej sieci.

Radiotelefon musi odpowiedzieć na grupowy alert połączenia.

Radiotelefon jest zablokowany.

**5.3.3**

## **Dźwięki**

Poniżej przedstawiono sygnały, które wybrzmiewają w głośniku radiotelefonu.

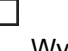

L

Wysoki sygnał

Niski sygnał

#### **5.3.3.1**

## **Sygnały dźwiękowe**

Sygnały dźwiękowe stanowią akustyczne potwierdzenie stanu radiotelefonu lub odpowiedź radiotelefonu na odbierane dane.

### **Sygnał ciągły**

Dźwięk jednostajny. Ciągły do zakończenia.

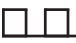

#### **Dźwięk okresowy**

Generowany okresowo, zależnie od konfiguracji radiotelefonu. Dźwięk jest włączany, przerywany i powtarzany automatycznie.

#### **Sygnał powtarzany**

Pojedynczy dźwięk powtarzany aż do chwili, kiedy zostanie przerwany przez użytkownika.

#### **Sygnał jednorazowy**

Emitowany jednokrotnie przez krótki czas skonfigurawany przez radiotelefon.

#### **5.3.3.2 Sygnały wskaźnikowe**

Sygnały dźwiękowe wskazują status radiotelefonu po działaniu zmierzającym do wykonania konkretnego zadania.

Dźwięk informacyjny

Dźwięk ostrzegawczy

**5.4**

## **Rejestracja**

Istnieje wiele komunikatów związanych z rejestracją, które użytkownik radiotelefonu może otrzymać.

#### **Rejestrowanie**

Zazwyczaj zgłoszenie rejestracji jest wysyłane do systemu w trakcie włączania zasilania, zmiany grupy rozmówców lub podczas działania roamingu. Jeśli rejestracja radiotelefonu w stacji się nie powiedzie, urządzenie automatycznie spróbuje przełączyć się na inną stację. Radiotelefon tymczasowo usuwa stację, w której próbował się zarejestrować z listy roamingu.

Wskazanie oznacza, że radiotelefon jest zajęty wyszukiwaniem stacji w trybie roamingu, lub że znalazł stację, ale oczekuje na odpowiedź na zgłoszenie rejestracji.

Po wyświetleniu na ekranie radiotelefonu komunikatu Rejestrowanie urządzenie emituje sygnał dźwiękowy, a żółta dioda LED mignie dwukrotnie, sygnalizując wyszukiwanie stacii.

Jeśli komunikaty się utrzymują, użytkownik powinien zmienić lokalizację lub, jeśli jest to dozwolone, wybrać inną stację przy pomocy ręcznego skanowania kanałów.

#### **Poza zasięgiem**

Radiotelefon jest uznawany za znajdujący się poza zasięgiem, gdy nie jest w stanie wykryć sygnału z systemu lub z bieżącej stacji. Zazwyczaj wskazanie to oznacza, że urządzenie znajduje się poza geograficznym zasięgiem częstotliwości radiowej (RF) sygnału wychodzącego.

Gdy komunikat Poza zasięgiem jest wyświetlany na ekranie radiotelefonu, urządzenie emituje dźwięk powtarzający się, a czerwona dioda LED zaczyna migać.

Skontaktuj się ze sprzedawcą lub administratorem systemu, jeśli radiotelefon w dalszym ciągu pokazuje komunikaty wskazujące, że jest poza zasięgiem, jeśli znajduje się on na obszarze z dobrym zasięgiem częstotliwości radiowej.

#### **Powiązanie grupy rozmówców nie powiodło się**

Radiotelefon podejmuje próbę powiązania się z grupą rozmówców określonych w kanałach lub za pomocą ujednoliconego położenia pokrętła (UKP) podczas rejestracji.

Radiotelefon, któremu nie uda się powiązać z grupą rozmówców, nie może nawiązywać ani odbierać połączeń z tą grupą rozmówców.

Gdy radiotelefon nie zostanie powiązany z grupą rozmówców, na ekranie głównym pojawia się komunikat Alias UKP na podświetlonym tle.

Skontaktuj się ze sprzedawcą lub administratorem systemu, jeśli radiotelefon otrzymuje komunikaty o niepowodzeniu przy próbach powiązania z grupą rozmówców.

#### **Odmowa rejestr.**

Wskaźniki odmowy rejestracji są otrzymywane w przypadku braku akceptacji rejestracji w systemie.

Radiotelefon nie podaje użytkownikowi konkretnego powodu odmowy rejestracji. Zazwyczaj odmowa rejestracji nastepuje, gdy operator systemu wyłączył dostęp radiotelefonu do systemu.

Gdy nastąpi odmowa rejestracji radiotelefonu, na ekranie urządzenia pojawi się komunikat Odmowa rejestracji, a żółta dioda LED mignie dwukrotnie, sygnalizując wyszukiwanie stacji.

**5.5**

## **Wybór strefy i kanału**

Ten rozdział wyjaśnia, jak wybrać strefę lub kanał.

Radiotelefon można zaprogramować do obsługi maksymalnie 250 stref Capacity Max, przy maksymalnej liczbie 160 kanałów na strefę. Każda strefa Capacity Max zawiera maksymalnie 16 pozycji możliwych do przypisania.Każda strefa Capacity Max zawiera maksymalnie 16 pozycji możliwych do przypisania.

#### **5.5.1**

## **Wybieranie stref**

Postępuj zgodnie z procedurą, aby wybrać określoną strefę.

- **1** Wykonaj jedną z następujących czynności:
	- Naciśnij zaprogramowany przycisk **wyboru strefy**. Przejdź do krok 3.
	- Naciśnij  $\begin{bmatrix} \overline{16} \\ 0 \overline{16} \end{bmatrix}$ , aby uzyskać dostęp do menu.
- **2** Naciśnij ▲ lub ▼, aby przejść do Strefy. Naciśnij

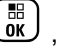

 $\begin{bmatrix} \frac{1}{100} \\ 0 \end{bmatrix}$ , aby wybrać.

Wyświetlacz pokazuje  $\checkmark$  i obecną strefę.

**3** Naciśnij **A** lub **v**, aby przejść do wybranej strefy. Naciśnij  $\begin{bmatrix} \overline{16} \\ 0 \overline{1} \end{bmatrix}$ , aby wybrać.

Na wyświetlaczu przez chwilę będzie widoczny komunikat <Strefa> wybrano i ponownie zostanie wyświetlony ekran wybranego obszaru.

#### **5.5.2 Wybór rodzaju połączenia**

Skorzystaj z pokrętła kanałów, aby wybrać typ połączenia. Dostępne opcje: połączenie grupowe, połączenie z rozgłaszaniem, połączenie ogólne oraz połączenie indywidualne, w zależności od zaprogramowanych ustawień radiotelefonu. Jeśli ustaw pokrętło wyboru kanału na inną pozycję (która ma przypisany rodzaj połączenia). Powoduje to, że radiotelefon ponownie rejestruje się w systemie Capacity Max. Radiotelefon zostanie zarejestrowany przy użyciu identyfikatora grupy rozmówców, który zaprogramowano dla nowej pozycji pokrętła wyboru kanałów wyznaczającej typ połączenia.

Radiotelefon nie działa po wybraniu niezaprogramowanego kanału, dlatego należy wybrać zaprogramowany kanał przy użyciu pokrętła wyboru kanałów.

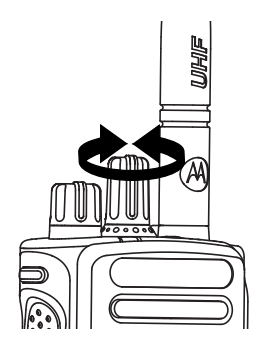

Po wyświetleniu żądanej strefy (jeśli w radiotelefonie jest wiele stref) pokrętło wyboru kanału wybierz typ połączenia.

#### **5.5.3 Wybieranie stacji**

Stacja zapewnia zasięg w określonym obszarze. W sieci z wieloma stacjami radiotelefon w systemie Capacity Max automatycznie będzie wyszukiwać nową stację, jeśli poziom sygnału aktualnej stacji spadnie do nieakceptowanego poziomu.

System Capacity Max może obsługiwać do 250 stacji.

### **5.5.4 Żądanie roamingu**

Żądanie roamingu to informacja, że radiotelefon szuka innej stacji, nawet jeśli poziom sygnału z bieżącej stacji jest akceptowalny.

Jeśli brak dostępnych stacji:

- na wyświetlaczu radiotelefonu pojawi się informacja Wyszukiwanie i przeszukiwanie stacji uwzględnionych na liście będzie kontynuowane.
- Radiotelefon powróci do poprzedniej stacji, jeśli wcześniejsza stacja nadal będzie niedostępna.

#### **UWAGA:**

Jest to funkcja zaprogramowana przez sprzedawcę.

Naciśnij zaprogramowany przycisk **Ręczny roaming miejsca**.

Usłyszysz sygnał oznaczający, że radiotelefon został przełączony do nowej stacji. Na wyświetlaczu pojawi się komunikat ID stacji <Numer stacji>.

### **5.5.5 Blokada stacji wł./wył.**

Po włączeniu tej opcji radiotelefon będzie wyszukiwać tylko bieżącą stację. Po wyłączeniu tej opcji radiotelefon będzie dodatkowo wyszukiwać inne stacje.

Naciśnij zaprogramowany przycisk **Blok miej**.

Jeśli funkcja **Blokada stacji** jest włączona:

- Usłyszysz dźwięk informacyjny oznaczający, że radiotelefon został zablokowany w bieżącej stacji.
- Na wyświetlaczu pojawi się informacja  $st.$  baz. Zablok.

Jeśli funkcja **Blokada stacji** jest wyłączona:

- Usłyszysz dźwięk ostrzegawczy oznaczający, że radiotelefon został odblokowany.
- Na wyświetlaczu pojawi się informacja St. baz. Odblok.

**Ograniczenie stacji**

Administrator systemu radiotelefonicznego Capacity Max może określić, z których stacji sieciowych może korzystać radiotelefon.

Zmiana listy dozwolonych i niedozwolonych stacji nie wymaga ponownego programowania radiotelefonu. Jeśli radiotelefon spróbuje zarejestrować się w niedozwolonej stacji, otrzyma informację na ten temat. Następnie radiotelefon wyszuka inną stację sieciową.

Gdy występują ograniczenia dotyczące stacji, radiotelefon wyświetla komunikat Odmowa rejestr., a żółta dioda LED miga dwukrotnie, sygnalizując wyszukiwanie stacji.

#### **5.5.7**

## **Trunking stacji**

Trunking stacji jest dostępny tylko w systemie Capacity Max. Stacja musi być w stanie komunikować się z kontrolerem trunkingu, aby rozwiązanie mogło być uznawane za System trunkingowy.

Jeśli stacja nie może komunikować się z kontrolerem w systemie, radiotelefon przejdzie w tryb Trunkingu stacji. W trybie Trunkingu stacji radiotelefon okresowo sygnalizuje
użytkownikowi dźwiękiem i wizualnie informację o ograniczonej funkcjonalności.

Gdy radiotelefon pracuje w trybie Trunkingu stacji, wyświetlany jest komunikat Trunking stacji i emitowany jest dźwięk powtarzający się.

Radiotelefony w trybie Trunkingu stacji są nadal w stanie wykonywać połączenia grupowe i prywatne oraz wysyłać wiadomości tekstowe do innych radiotelefonów w obrębie tej samej stacji. Konsole głosowe, rejestratory zapisu, bramki telefoniczne i aplikacje danych nie są w stanie komunikować się z radiotelefonami w obrębie stacji.

Po przejściu w tryb Trunkingu stacji radiotelefon, który wykonuje połączenia z innymi stacjami, będzie w stanie komunikować się wyłącznie z innymi radiotelefonami w obrębie tej samej stacji. Komunikacja z i do pozostałych stacji zostanie utracona.

## **UWAGA:**

Jeśli istnieje wiele stacji, które obsługują bieżącą lokalizację radiotelefonu, i jedna z nich wejdzie w tryb Trunkingu stacji, radiotelefon będzie nawiązywać połączenie w roamingu z inną stacją, która znajduje się w jego zasięgu.

# **Połączenia**

Ten rozdział opisuje, w jaki sposób odbierać, wykonywać, przerywać i odpowiadać na połączenia.

Po wybraniu kanału możesz wybrać alias albo ID abonenta lub grupy przy pomocy jednej z poniższych funkcji: **Wyszukiwanie aliasu**

Ta metoda jest używana tylko w przypadkach wywołań grupowych, indywidualnych i ogólnych przy pomocy mikrofonu z klawiaturą.

### **Lista kontaktów**

Ta metoda pozwala na bezpośredni dostęp do Listy kontaktów.

### **Wybieranie ręczne (za pomocą Kontaktów)**

Metoda ta jest używana tylko w przypadkach wywołań indywidualnych i telefonicznych przy pomocy mikrofonu z klawiaturą.

### **Zaprogramowane klawisze numeryczne**

Ta metoda jest używana tylko w przypadkach wywołań grupowych, indywidualnych i ogólnych przy pomocy mikrofonu z klawiaturą.

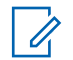

## **UWAGA:**

Do przycisku numerycznego można przypisać tylko jeden alias lub ID, ale z jednym aliasem lub ID może być skojarzonych kilka przycisków numerycznych. Wszystkie klawisze na mikrofonie z klawiaturą mogą zostać przypisane. Dodatkowe informacje: Przypisywanie wpisów do programowalnych przycisków numerycznych na str. 432.

### **Zaprogramowany przycisk Szybkiego dostępu**

Ta metoda jest używana tylko w przypadkach wywołań grupowych, indywidualnych i telefonicznych.

Do przycisku **Szybkiego dostępu** można przypisać jedno ID przy pomocy krótkiego lub długiego naciśnięcia programowalnego przycisku. W radiotelefonie można zaprogramować wiele przycisków **Szybkiego dostępu**.

## **Przycisk programowalny**

Ta metoda jest używana tylko w przypadku połączeń telefonicznych .

## **5.6.1**

# **Połączenia grupowe**

Radiotelefon musi być skonfigurowany jako część grupy, aby otrzymywać lub wykonywać połączenia od/do użytkowników grupy.

## **5.6.1.1**

# **Inicjowanie połączeń grupowych**

Aby zainicjować połączenie z grupą użytkowników, radiotelefon musi być skonfigurowany jako członek danej grupy.

- **1** Wykonaj jedną z następujących czynności:
	- Wybierz kanał z aktywnym grupowym aliasem lub ID. Patrz Wybór rodzaju połączenia na str. 71.
	- Naciśnij zaprogramowany **Przycisk szybkiego dostępu**.
- **2** Naciśnij przycisk **PTT**, aby nawiązać połączenie.

Zapala się zielona dioda LED. Pierwsza linia tekstu pokazuje ikoną **Połączenia grupowego** oraz alias.

**3** Wykonaj jedną z następujących czynności:

- Poczekaj na sygnał rozpoczęcia rozmowy i zacznij wyraźnie mówić do mikrofonu, jeśli jest uruchomiony.
- Zaczekaj, aż zamilknie pogłos **PTT** i mów wyraźnie do mikrofonu, jeśli jest uruchomiony.
- **4** Aby słuchać, zwolnij przycisk **PTT**.

Zielona dioda LED zapala się, kiedy radiotelefon docelowy odpowiada. Na wyświetlaczu pojawi się ikona **Połączenia grupowego** oraz alias lub ID, jak również alias lub ID radiotelefonu nadającego.

**5** Jeżeli jest włączona funkcja Sygnalizacja wolnego kanału, przez chwilę rozbrzmiewa ton powiadamiający, gdy nadający radiotelefon zwalnia przycisk **PTT**, co oznacza, że kanał jest wolny i można odpowiedzieć. Naciśnij przycisk **PTT**, aby odpowiedzieć.

Brak aktywności głosowej przez określony czas powoduje przerwanie połączenia.

Inicjator połączenia może nacisnąć przycisk (2) aby zakończyć połączenie grupowe.

### **5.6.1.2**

# **Inicjowanie połączeń grupowych przy pomocy Listy kontaktów**

**1** Naciśnij  $\begin{bmatrix} \frac{m}{2} \\ \frac{m}{2} \end{bmatrix}$ , aby uzyskać dostęp do menu.

- **2** Naciśnij ▲ lub ▼, aby otworzyć Kontakty. Naciśnij  $\begin{bmatrix} \frac{18}{18} \\ 0 \end{bmatrix}$ , aby wybrać.
- Naciśnij ▲ lub ▼, aby przejść do wymaganego aliasu lub ID. Naciśnij  $\begin{pmatrix} 1 & 0 \\ 0 & 0 \end{pmatrix}$ , aby wybrać.
- **4** Naciśnij przycisk **PTT**, aby nawiązać połączenie.

Zapala się zielona dioda LED. W pierwszym wierszu znajduje się alias lub identyfikator abonenta. W drugim zobaczysz napis Połączenie grupowe wraz z ikoną **połączenia grupowego**.

**5** Wykonaj jedną z następujących czynności:

- Poczekaj na sygnał rozpoczęcia rozmowy i zacznij wyraźnie mówić do mikrofonu, jeśli jest uruchomiony.
- Zaczekaj, aż zamilknie pogłos **PTT** i mów wyraźnie do mikrofonu, jeśli jest uruchomiony.
- **6** Aby słuchać, zwolnij przycisk **PTT**.

Zielona dioda LED zapala się, kiedy radiotelefon docelowy odpowiada. Na wyświetlaczu pojawi się ikona **Połączenie grupowe** oraz alias lub identyfikator, a następnie alias lub identyfikator radiotelefonu nadającego.

**7** Jeżeli jest włączona funkcja Sygnalizacja wolnego kanału, przez chwilę rozbrzmiewa ton powiadamiający, gdy nadający radiotelefon zwalnia przycisk **PTT**, co oznacza, że kanał jest wolny i można odpowiedzieć. Naciśnij przycisk **PTT**, aby odpowiedzieć.

Brak aktywności głosowej przez określony czas powoduje przerwanie połączenia.

Usłyszysz krótki sygnał dźwiękowy. Na wyświetlaczu zobaczysz komunikat Połączenie zakończone.

### **5.6.1.3**

# **Odbieranie połączeń grupowych**

Odbieranie połączenia grupowego:

- Zielona dioda LED miga.
- W prawym górnym rogu wyświetlacza pojawia się ikona **Połączenia grupowego**.
- Pierwszy wiersz tekstu pokazuje alias rozmówcy.
- Druga linia tekstu wyświetla alias wywołania grupowego.
- Radiotelefon wyłącza wyciszenie, a sygnał dźwiękowy połączenia przychodzącego jest emitowany przez głośnik.
	- **1** Wykonaj jedną z następujących czynności:
		- Jeżeli jest włączona funkcja Sygnalizacja wolnego kanału, przez chwilę rozbrzmiewa ton powiadamiający, gdy nadający radiotelefon zwalnia przycisk **PTT**, co oznacza, że kanał jest wolny i można odpowiedzieć. Naciśnij przycisk **PTT**, aby odpowiedzieć.
		- Jeżeli jest aktywna funkcja Przerywanie głosowe, naciśnij przycisk **PTT**, aby wyłączyć dźwięk z

transmitującego radiotelefonu i zwolnić kanał do odpowiedzi.

Zapala się zielona dioda LED.

- **2** Wykonaj jedną z następujących czynności:
	- Poczekaj na sygnał rozpoczęcia rozmowy i zacznij wyraźnie mówić do mikrofonu, jeśli jest uruchomiony.
	- Zaczekaj, aż zamilknie pogłos **PTT** i mów wyraźnie do mikrofonu, jeśli jest uruchomiony.
- **3** Aby słuchać, zwolnij przycisk **PTT**.

Brak aktywności głosowej przez określony czas powoduje przerwanie połączenia.

## **5.6.2 Połączenie z rozgłaszaniem**

Połączenie z rozgłaszaniem to jednokierunkowe połączenie głosowe od dowolnego użytkownika do całej grupy rozmówców.

Funkcja połączeń z rozgłaszaniem umożliwia transmisję do grupy rozmówców tylko użytkownikowi inicjującemu

połączenie, natomiast odbiorcy połączenia nie mogą odpowiadać.

W trybie rozgłaszania inicjator może także zakończyć połączenie z rozgłaszaniem. Aby odebrać połączenie od grupy użytkowników lub zadzwonić do grupy użytkowników, radiotelefon musi być skonfigurowany jako członek grupy.

## **5.6.2.1 Nawiązywanie połączeń z rozgłaszaniem**

- **1** Wykonaj jedną z następujących czynności:
	- Wybierz kanał z aktywnym grupowym aliasem lub ID. Patrz Wybór rodzaju połączenia na str. 71.
	- Naciśnij zaprogramowany **Przycisk szybkiego dostępu**.
- **2** Naciśnij przycisk **PTT**, aby nawiązać połączenie.

Zapala się zielona dioda LED. Na wyświetlaczu pojawi się ikona **Połączenia grupowego** oraz alias.

**3** Wykonaj jedną z następujących czynności:

- Poczekaj na sygnał rozpoczęcia rozmowy i zacznij wyraźnie mówić do mikrofonu, jeśli jest uruchomiony.
- Zaczekaj, aż zamilknie pogłos **PTT** i mów wyraźnie do mikrofonu, jeśli jest uruchomiony.

Inicjator połączenia może nacisnąć przycisk  $\left(\frac{5}{2}\right)$ aby zakończyć połączenie z rozgłaszaniem.

## **5.6.2.2 Nawiązywanie połączeń z rozgłaszaniem przy użyciu listy kontaktów**

**1** Naciśnij  $\begin{bmatrix} \frac{m}{2} \\ \frac{m}{2} \end{bmatrix}$ , aby uzyskać dostep do menu.

**2** Naciśnij  $\triangle$  lub  $\blacktriangledown$ , aby otworzyć Kontakty.

Naciśnij  $\begin{pmatrix} \frac{18}{100} \\ 0 \end{pmatrix}$ , aby wybrać.

- Naciśnij ▲ lub ▼, aby przejść do wymaganego aliasu lub ID. Naciśnij  $\begin{pmatrix} \mathbb{H} \\ \mathbb{R} \end{pmatrix}$ , aby wybrać.
- **4** Naciśnij przycisk **PTT**, aby nawiązać połączenie. Zielona dioda LED miga. W pierwszym wierszu znajduje się alias lub identyfikator abonenta. W drugim zobaczysz napis Połączenie grupowe wraz z ikoną **połączenia grupowego**.
- **5** Wykonaj jedną z następujących czynności:
	- Poczekaj na sygnał rozpoczęcia rozmowy i zacznij wyraźnie mówić do mikrofonu, jeśli jest uruchomiony.
	- Zaczekaj, aż zamilknie pogłos **PTT** i mów wyraźnie do mikrofonu, jeśli jest uruchomiony.

Inicjator połączenia może nacisnąć przycisk – aby zakończyć połączenie z rozgłaszaniem.

### **5.6.2.3**

# **Odbieranie połączeń z rozgłaszaniem**

Postępuj zgodnie z procedurą, aby odbierać połączenia z rozgłaszaniem w radiotelefonie.

Odbieranie połączenia z rozgłaszaniem:

- Zielona dioda LED miga.
- W prawym górnym rogu wyświetlacza pojawia się ikona **Połączenia grupowego**.
- Pierwszy wiersz tekstu pokazuje alias rozmówcy.
- Druga linia tekstu wyświetla alias wywołania grupowego.
- Radiotelefon wyłącza wyciszenie, a sygnał dźwiękowy połączenia przychodzącego jest emitowany przez głośnik.

## **UWAGA:**

 $\mathscr{A}$ 

Odbiorcy nie mogą prowadzić odsłuchu podczas połączenia z rozgłaszaniem. Na wyświetlaczu pojawi się komunikat Zakaz odsłuchu. Dźwięk oznaczający zakaz odsłuchu zostanie wyemitowany, jeżeli przycisk **PTT** został wciśnięty podczas połączenia z rozgłaszaniem.

## **5.6.3 Połączenie prywatne**

Połączenie prywatne jest inicjowane przez indywidualny radiotelefon i skierowane do innego indywidualnego radiotelefonu.

Połączenia prywatne można skonfigurować na dwa sposoby.

- Pierwszy typ połączenia nosi nazwę Off Air Call Set-Up (OACSU). System OACSU konfiguruje połączenie po przeprowadzeniu testu radiowego i automatycznie nawiązuje połączenie.
- Drugi typ połączenia to Full Off Air Call Set-Up (FOACSU). System FOACSU również konfiguruje połączenie po przeprowadzeniu testu radiowego. Jednak w systemie FOACSU nawiązanie połączenia

wymaga potwierdzenia użytkownika, który może je odebrać lub odrzucić.

Typ połączenia jest konfigurowany przez administratora systemu.

Jeśli radiotelefon docelowy nie jest dostępny przed skonfigurowaniem połączenia indywidualnego, wystapia następujące zdarzenia:

- Zostanie wyemitowany sygnał.
- Na wyświetlaczu pojawia się symbol niepowodzenia.
- Radiotelefon ponownie wyświetla menu przed zainicjowaniem testu radiowego.

## **UWAGA:**

Zarówno inicjator wywołania jak i odbiorca są w stanie zakończyć trwające połączenie indywidualne

naciskając przycisk .

### **5.6.3.1**

# **Inicjowanie połączeń prywatnych**

W celu zainicjowania połączenia prywatnego należy odpowiednio zaprogramować radiotelefon. Jeśli ta funkcja nie jest włączona, w przypadku zainicjowania połączenia użytkownik usłyszy sygnał ostrzegawczy.Jeśli radiotelefon docelowy nie jest dostępny, użytkownik usłyszy krótki sygnał dźwiękowy, a wyświetlacz wyświetli komunikat Strona niedostępna.

- **1** Wykonaj jedną z następujących czynności:
	- Wybierz kanał z aliasem lub ID aktywnego abonenta. Patrz Wybór rodzaju połączenia na str. 71.
	- Naciśnij zaprogramowany **Przycisk szybkiego dostępu**.
- **2** Naciśnij przycisk **PTT**, aby nawiązać połączenie.

Zapala się zielona dioda LED. Na wyświetlaczu pojawi się ikona **Połączenia indywidualnego**, alias abonenta oraz stan połączenia.

- **3** Poczekaj na sygnał rozpoczęcia rozmowy i zacznij wyraźnie mówić do mikrofonu, jeśli jest uruchomiony.
- **4** Aby słuchać, zwolnij przycisk **PTT**.

Zielona dioda LED zapala się, kiedy radiotelefon docelowy odpowiada.

**5** Brak aktywności głosowej przez określony czas powoduje przerwanie połączenia. Rozlegnie się krótki sygnał dźwiękowy.Na wyświetlaczu pojawi się komunikat Wyw. zakończ.

Zarówno inicjator wywołania jak i odbiorca są w stanie zakończyć trwające połączenie indywidualne

naciskając przycisk .

### **5.6.3.2**

# **Nawiązywanie połączenia prywatnego przy użyciu przycisku szybkiego połączenia**

Funkcja szybkiego połączenia umożliwia łatwe nawiązywanie połączenia prywatnego o wstępnie określonym aliasie lub identyfikatorze. Ta funkcja może zostać przypisana do krótkiego lub długiego naciśnięcia programowanego przycisku.

Do przycisku szybkiego połączenia można przypisać tylko jeden alias lub identyfikator. W radiotelefonie można zaprogramować wiele przycisków szybkiego połączenia.

- **1** Naciśnij zaprogramowany przycisk **szybkiego połączenia**, aby nawiązać połączenie prywatne o wstepnie zdefiniowanym aliasie lub identyfikatorze.
- **2** Naciśnij przycisk **PTT**, aby nawiązać połączenie. Dioda LED świeci na zielono.

Na wyświetlaczu pojawi się alias lub identyfikator połączenia prywatnego.

- **3** Zaczekaj na zakończenie sygnału zezwolenia na rozmowę (jeżeli jest włączony) i zacznij wyraźnie mówić do mikrofonu.
- **4** Aby słuchać, zwolnij przycisk **PTT**.

Gdy radiotelefon odbiorcy odpowie, zielona dioda LED zacznie migać.

W razie braku aktywności głosowej przez zdefiniowany okres połączenie zostanie zakończone. Zarówno inicjator wywołania jak i odbiorca są w stanie zakończyć trwające połączenie indywidualne

naciskając przycisk  $\left(\begin{matrix} 5 \\ 1 \end{matrix}\right)$ 

### **5.6.3.3**

# **Inicjowanie połączeń prywatnych przy pomocy ręcznego wybierania**

**1** Naciśnij  $\begin{pmatrix} 1 & 0 \\ 0 & 0 \end{pmatrix}$ , aby uzyskać dostęp do menu.

**2** Naciśnij ▲ lub ▼, aby otworzyć Kontakty.

Naciśnij  $\begin{pmatrix} \mathbb{B} \\ \mathbb{B} \end{pmatrix}$ , aby wybrać.

- 3 Naciśnij lub , aby przejść do Wybierania ręcznego. Naciśnij  $\begin{pmatrix} \mathbb{B} \\ \mathbb{B} \end{pmatrix}$ , aby wybrać.
- **Naciśnij ▲ lub ▼**, aby przejść do Numeru radiotelefonu. Naciśnij  $\begin{bmatrix} \mathbb{B} \\ \mathbb{C} \end{bmatrix}$ , aby wybrać.
- **5** Wykonaj jedną z następujących czynności:
- Wprowadź ID abonenta i naciśnij (R), aby kontynuować.
- Edytuj ID abonenta, z którym połączono się poprzednio, a następnie naciśnij  $\begin{bmatrix} \overline{a} \\ 0 \end{bmatrix}$ , aby kontynuować.
- **6** Naciśnij przycisk **PTT**, aby nawiązać połączenie.

Zapala się zielona dioda LED. Wyświetlacz pokazuje alias docelowego radiotelefonu.

- **7** Poczekaj na sygnał rozpoczęcia rozmowy i zacznij wyraźnie mówić do mikrofonu, jeśli jest uruchomiony.
- **8** Aby słuchać, zwolnij przycisk **PTT**.

Zielona dioda LED zapala się, kiedy radiotelefon docelowy odpowiada. Na wyświetlaczu pojawi się ID lub alias nadającego użytkownika.

**9** Jeżeli jest włączona funkcja Sygnalizacja wolnego kanału, przez chwilę rozbrzmiewa ton powiadamiający, gdy nadający radiotelefon zwalnia przycisk **PTT**, co oznacza, że kanał jest wolny i można odpowiedzieć. Naciśnij przycisk **PTT**, aby odpowiedzieć.

Brak aktywności głosowej przez określony czas powoduje przerwanie połączenia. Zostanie wyemitowany sygnał. Na wyświetlaczu zobaczysz komunikat Połączenie zakończone.

## **5.6.3.4**

# **Odbieranie połączeń prywatnych**

Po otrzymaniu połączenia prywatnego skonfigurowanego jako Off Air Call Poradnik dotyczący ustawień (OACSU):

- Zielona dioda LED miga.
- Ikona **połączenia prywatnego** jest widoczna w prawym górnym rogu.
- Pierwszy wiersz tekstu pokazuje alias rozmówcy.
- Radiotelefon wyłącza wyciszenie, a sygnał dźwiękowy połączenia przychodzącego jest emitowany przez głośnik.

### **UWAGA:**  $\mathscr{A}$

W zależności od ustawień urządzenia, tj. zastosowania systemu OACSU albo Full Off Air Call Set-Up (FOACSU), odbieranie połączeń indywidualnych może, ale nie musi, wymagać potwierdzenia przez użytkownika.

W systemie OACSU radiotelefon wyłącza wyciszenie, a połączenie zostanie automatycznie odebrane.

# **5.6.3.5**

# **Odbieranie połączeń prywatnych**

Po otrzymaniu połączenia prywatnego skonfigurowanego jako Full Off Air Call Set-Up (FOACSU):

- Zielona dioda LED miga.
- Ikona **połączenia prywatnego** jest widoczna w prawym górnym rogu.
- Pierwszy wiersz tekstu pokazuje alias rozmówcy.
	- **1** Aby odebrać połączenie indywidualne, skonfigurowane jako FOACSU, wykonaj jedną z następujących czynności:

Naciśnij przycisk **A** lub  $\blacktriangledown$ , aby Odebrać i naciśnij przycisk  $\left( \frac{m}{0 K} \right)$ , aby odebrać połączenie

indywidualne.

• Naciśnij przycisk **PTT** przy dowolnej pozycji.

Zapala się zielona dioda LED.

- **2** Poczekaj na sygnał rozpoczęcia rozmowy i zacznij wyraźnie mówić do mikrofonu, jeśli jest uruchomiony.
- **3** Aby słuchać, zwolnij przycisk **PTT**.

Brak aktywności głosowej przez określony czas powoduje przerwanie połączenia. Zostanie wyemitowany sygnał. Na wyświetlaczu zobaczysz komunikat Połączenie zakończone.

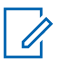

### **UWAGA:**

Zarówno inicjator wywołania, jak i odbiorcy są w stanie zakończyć trwające połączenie

prywatne, naciskając przycisk .

# **Odrzucanie połączeń prywatnych**

Po otrzymaniu połączenia prywatnego skonfigurowanego jako Full Off Air Call Set-Up (FOACSU):

- Zielona dioda LED miga.
- Ikona **połączenia prywatnego** jest widoczna w prawym górnym rogu.
- Pierwszy wiersz tekstu pokazuje alias rozmówcy.

Aby odrzucić połączenie indywidualne, skonfigurowane jako FOACSU, wykonaj jedną z następujących czynności:

• Naciśnij przycisk  $\triangle$  lub  $\nabla$ , aby wybrać Odrzuć

i naciśnij przycisk  $\begin{pmatrix} 18 \\ 01 \end{pmatrix}$ , aby odrzucić połączenie indywidualne.

Naciśnij przycisk  $\left(\frac{5}{3}\right)$ , aby odrzucić połączenie indywidualne.

## **5.6.4 Połączenia ogólne**

Połączenie ogólne jest inicjowane przez pojedynczy radiotelefon i kierowane do wszystkich radiotelefonów w obrębie stacji lub do wszystkich radiotelefonów w obrębie kilku stacji, zależnie od konfiguracji systemu.

Połączenie ogólne jest wykorzystywane do przekazywania ważnych komunikatów, które wymagają uwagi użytkownika. Użytkownicy korzystający z systemu nie mogą odpowiadać na połączenie ogólne.

System Capacity Max obsługuje połączenia ogólne stacji i w trybie wielu stacji. Administrator systemu może skonfigurować jedną lub obie funkcje w radiotelefonie.

## **UWAGA:**

Abonenci mogą obsługiwać ogólnosystemowe połączenia ogólne, ale infrastruktura firmy Motorola Solutions nie obsługuje takich połączeń.

## **5.6.4.1 Inicjowanie połączeń ogólnych**

Radiotelefon musi być wcześniej zaprogramowany, aby możliwe było inicjowanie połączeń ogólnych.

- **1** Wybierz kanał aktywnego aliasu grupowego połączenia ogólnego lub identyfikatora. Patrz Wybór rodzaju połączenia na str. 71.
- **2** Naciśnij przycisk **PTT**, aby nawiązać połączenie.

Zapala się zielona dioda LED. Na wyświetlaczu pojawi się ikona **Połączenia grupowego** i w zależności od typu konfiguracji Wszystkie połączenia, Połączenie zbiorcze stacji, lub Połączenie w trybie wielu stacji.

- **3** Wykonaj jedną z następujących czynności:
	- Poczekaj na sygnał rozpoczęcia rozmowy i zacznij wyraźnie mówić do mikrofonu, jeśli jest uruchomiony.
	- Zaczekaj, aż zamilknie pogłos **PTT** i mów wyraźnie do mikrofonu, jeśli jest uruchomiony.

Użytkownicy korzystający z danego kanału nie mogą odpowiadać na połączenie ogólne.

Inicjator połączenia może nacisnąć przycisk , aby zakończyć połączenie ogólne.

## **5.6.4.2 Odbieranie połączeń ogólnych**

Po odebraniu połączenia ogólnego:

- Zostanie wyemitowany sygnał.
- Zielona dioda LED miga.
- W prawym górnym rogu wyświetlacza pojawia się ikona **Połączenia grupowego**.
- Pierwszy wiersz tekstu pokazuje alias rozmówcy.
- Druga linia tekstu wyświetla wszystkie połączenia, połączenie ogólne stacji oraz połączenie w trybie wielu stacji w zależności od typu konfiguracji.
- Radiotelefon wyłącza wyciszenie, a sygnał dźwiękowy połączenia przychodzącego jest emitowany przez głośnik.

Po zakończeniu połączenia radiotelefon powraca do ekranu sprzed odebrania połączenia ogólnego.

Jeżeli włączona jest funkcja Sygnalizacja wolnego kanału, przez chwilę rozbrzmiewa sygnał alertu, gdy nadający radiotelefon zwalnia przycisk **PTT**, co oznacza, że kanał jest wolny i można odpowiedzieć. Nie można odpowiadać na połączenie ogólne.

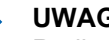

## **UWAGA:**

Radiotelefon przerywa odbiór połączenia ogólnego, jeżeli użytkownik przełączy kanał podczas odbierania połączenia. Podczas połączenia ogólnego nie można kontynuować nawigacji w menu lub edycji aż do chwili, kiedy połączenie zostanie zakończone.

### **5.6.5**

# **Połączenia telefoniczne**

Połączenie telefoniczne to połączenie między indywidualnym radiotelefonem lub grupą radiotelefonów a telefonem.

W zależności od tego, jak radiotelefon jest skonfigurowany, następujące funkcje mogą nie być dostępne:

- Kod dostępu
- Ton Dual Tone Multi Frequency (DTMF)
- Kod odstepu
- Wyświetlanie alias lub ID dzwoniącego po odebraniu połączenia telefonicznego
- Możliwość odrzucenia lub odebrania połączenia telefonicznego

Funkcję połączenia telefonicznego można włączyć poprzez przypisanie i ustawienie numerów telefonów w systemie. Skontaktuj się z administratorem systemu, aby ustalić, w jaki sposób został zaprogramowany radiotelefon.

### **5.6.5.1**

# **Wykonywanie połączeń telefonicznych**

Postępuj zgodnie z procedurą, aby wykonywać połączenia telefoniczne.

## **5.6.5.2 Nawiązywanie połączeń przy pomocy przycisku programowalnego**

Postępuj zgodnie z procedurą, aby wykonywać połączenia telefoniczne przy użyciu przycisku programowalnego.

**1** Naciśnij zaprogramowany przycisk **Telefon**, aby przejść do listy telefonów.

**2** Naciśnij ▲ lub ▼, aby przejść do wymaganego aliasu lub ID. Naciśnij  $\begin{bmatrix} \overline{16} \\ 0 \end{bmatrix}$ , aby wybrać.

Zapala się zielona dioda LED. Na wyświetlaczu pojawi się ikona **Połączenia telefonicznego**, alias lub ID użytkownika i stan połączenia.

Jeśli udało się skonfigurować połączenie:

- Urządzenie wyemituje sygnał dźwiękowy DTMF.
- Zostanie wyemitowany sygnał dźwiękowy połączenia oczekującego użytkownika telefonu.
- Na wyświetlaczu pojawi się ikona **Połączenia telefonicznego**, alias lub ID użytkownika, napis Wyw tel i stan połączenia.

Jeśli nie udało się skonfigurować połączenia:

- Zostanie wyemitowany sygnał.
- Na wyświetlaczu pojawi się napis Wyw tel Nieudane.
- Radiotelefon wraca do ekranu wprowadzania kodu dostępu. Jeżeli zdefiniowano kod dostępu dla listy kontaktów, radiotelefon wraca do ekranu,

który był wyświetlany przed zainicjowaniem połączenia.

**3** Naciśnij przycisk **PTT**, aby rozmawiać. Aby słuchać, zwolnij przycisk **PTT**.

### **4**

Aby zakończyć połączenie, naciśnij przycisk  $\binom{2}{\mathbf{a}}$ 

Urządzenie emituje sygnał dźwiękowy DTMF i wyświetla komunikat Kończę połączenie telefoniczne.

W przypadku niepowodzenia konfiguracji zakończenia połączenia urządzenie wyemituje sygnał dźwiękowy, a na wyświetlaczu pojawia się komunikat Wyw. zakończ.

W przypadku niepowodzenia konfiguracji zakończenia połączenia radiotelefon przywraca ekran połączenia telefonicznego. Powtórz krok krok 3 i krok 4 lub poczekaj na zakończenie połączenia przez użytkownika telefonu.

Naciśnięcie przycisku **PTT** na ekranie kontaktów telefonu spowoduje wyemitowanie sygnału dźwiękowego i wyświetlenie komunikatu Naciśnij OK, aby nawiązać połączenie.

Gdy użytkownik telefonu kończy połączenie, urządzenie emituje sygnał dźwiękowy, a na wyświetlaczu pojawia się komunikat Wyw tel zakończ.

### **UWAGA:**

Po uzyskaniu dostępu do kanału naciśnij

przycisk ( $\frac{5}{6}$ ), aby odrzucić próbę połączenia i sygnały dźwiękowe.

Naciśnięcie podczas połączenia przycisku **Szybki dostęp** ze skonfigurowanym kodem odstępu lub próba wprowadzenia kodu odstępu jako dodatkowych cyfr zaowocuje tym, że radiotelefon spróbuje zakończyć połączenie.

## **5.6.5.3 Wykonywanie połączeń telefonicznych przy pomocy Listy kontaktów**

Postępuj zgodnie z procedurą, aby wykonywać połączenia telefoniczne przy pomocy Listy kontaktów.

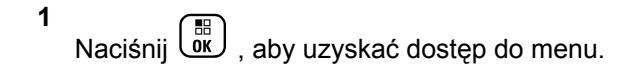

**2** Naciśnij ▲ lub ▼, aby otworzyć

Kontakty.Naciśnij (R), aby wybrać.

Na wyświetlaczu pojawiają się wpisy w porządku alfabetycznym.

**3** Naciśnij ▲ lub ▼, aby przejść do wymaganego aliasu lub ID.Naciśnij  $\begin{pmatrix} 1 & 1 \\ 0 & 1 \end{pmatrix}$ , aby wybrać.

Jeżeli wybrany wpis jest pusty:

- Rozlega się ostrzegawczy sygnał dźwiękowy.
- Na wyświetlaczu pojawi się komunikat Błędny numer telefonu.

**Naciśnij ▲ lub ▼, aby przejść do Połącz z** 

telefonem. Naciśnij  $\begin{bmatrix} \overline{BD} \\ \overline{0} \overline{K} \end{bmatrix}$ , aby wybrać.

Jeśli kod dostępu nie został wstępnie skonfigurowany, na wyświetlaczu pojawi się napis Kod dostępu:.

**5**

Wprowadź kod dostępu i naciśnij przycisk (R), aby przejść dalej.

Na wyświetlaczu pojawi się napis Wywoływ, alias lub ID użytkownika i ikona **Połączenia telefonicznego**. Jeśli połączenie powiedzie się:

- Urządzenie wyemituje sygnał dźwiękowy DTMF.
- Zostanie wyemitowany sygnał dźwiękowy połączenia oczekującego użytkownika telefonu.
- Na wyświetlaczu pojawi się alias lub ID użytkownika, ikona **Połączenia telefonicznego** i napis Wyw tel.

Jeśli połączenie nie powiedzie się:

• Zostanie wyemitowany sygnał.

- Na wyświetlaczu pojawi się napis Połączenie telefoniczne nie powiodło się, a następnie Kod dostępu:.
- Radiotelefon powróci do ekranu sprzed inicjacji połączenia, jeśli kod dostępu został wcześniej skonfigurowany w Liście kontaktów.
- **6** Naciśnij przycisk **PTT**, aby odpowiedzieć. Ikona **RSSI** znika.
- **7** Aby słuchać, zwolnij przycisk **PTT**.
- **8** Jeśli połączenie tego zażąda, wprowadź dodatkowe

cyfry na klawiaturze, a następnie naciśnij  $\begin{bmatrix} 18 \\ 0 \text{K} \end{bmatrix}$ , abv kontynuować.

Jeżeli połączenie zostanie zakończone podczas wprowadzania dodatkowych cyfr wymaganych przez połączenie telefoniczne, radiotelefon wróci do ekranu wyświetlanego przed zainicjowaniem połączenia.

Urządzenie wyemituje sygnał dźwiękowy DTMF. Radiotelefon powróci do poprzedniego ekranu.

**9**

# Aby zakończyć połączenie, naciśnij przycisk (a)

**10** Jeżeli nie skonfigurowano kodu odstępu, wprowadź kod odstępu po wyświetleniu komunikatu Kod

odstępu: i naciśnij przycisk, aby przejść dalej. (

Radiotelefon powróci do poprzedniego ekranu. Urządzenie emituje dźwięk sygnał dźwiękowy DTMF i wyświetla komunikat Kończę połączenie telefoniczne.

Jeśli połączenie zostanie zakończone pomyślnie:

- Zostanie wyemitowany sygnał.
- Na wyświetlaczu zobaczysz komunikat Połączenie zakończone.

Jeśli połączenie nie zakończy się, radiotelefon powróci do ekranu Połączenia telefonicznego. Powtórz krok 9 i krok 10 lub odczekaj, aż użytkownik telefonu zakończy wywołanie. Naciśnięcie przycisku PTT na ekranie kontaktów telefonu spowoduje wyemitowanie sygnału dźwiękowego i wyświetlenie komunikatu Naciśnij OK: Wykon poł.

Gdy użytkownik telefonu kończy połączenie, urządzenie emituje sygnał dźwiękowy, a na

wyświetlaczu pojawia się komunikat Wyw tel zakończ.

Jeżeli połączenie zostanie zakończone podczas wprowadzania dodatkowych cyfr wymaganych przez połączenie telefoniczne, radiotelefon wróci do ekranu wyświetlanego przed zainicjowaniem połączenia.

## **5.6.5.4 Wykonywanie połączeń telefonicznych przy pomocy wybierania ręcznego**

Postępuj zgodnie z procedurą, aby wykonywać połączenia telefoniczne przy pomocy wybierania ręcznego.

Naciśnij  $\begin{bmatrix} \mathbb{B} \\ \mathbb{B} \end{bmatrix}$ , aby uzyskać dostęp do menu.

**2** Naciśnij **lub v**, aby otworzyć

Kontakty.Naciśnij (R), aby wybrać.

- **3** Naciśnij **A** lub  $\blacktriangledown$ , aby przejść do Wybierania ręcznego. Naciśnij (R), aby wybrać.
- **4** Naciśnij ▲ lub ▼, aby przejść do Numeru

telefonicznego. Naciśnij  $\begin{pmatrix} \mathbb{B} \\ \mathbb{B} \end{pmatrix}$ , aby wybrać.

Na wyświetlaczu pojawia się napis Numer: oraz migający kursor.

**5**

Wpisz numer telefonu i naciśnij (R), aby przejść dalej.

Jeśli kod dostępu nie został wstępnie skonfigurowany, na wyświetlaczu pojawi się napis Kod dostępu: i migający kursor.

**6**

Wprowadź kod dostępu i naciśnij przycisk  $\begin{bmatrix} 18 \\ 0 \end{bmatrix}$ , aby przejść dalej.

Zapala się zielona dioda LED. Na wyświetlaczu pojawi się ikona **Połączenia telefonicznego**, alias użytkownika oraz stan połączenia.

**1**

Jeśli połączenie powiedzie się:

- Urządzenie wyemituje sygnał dźwiękowy DTMF.
- Zostanie wyemitowany sygnał dźwiękowy połączenia oczekującego użytkownika telefonu.
- Na wyświetlaczu pojawi się alias użytkownika i ikona **Połączenia telefonicznego**.

Jeśli połączenie nie powiedzie się:

- Zostanie wyemitowany sygnał.
- Na wyświetlaczu pojawi się napis Połączenie telefoniczne nie powiodło się, a następnie Kod dostępu:.
- Radiotelefon powróci do ekranu sprzed inicjacji połączenia, jeśli kod dostępu został wcześniej skonfigurowany w Liście kontaktów.
- **7** Naciśnij przycisk **PTT**, aby odpowiedzieć.
- **8** Aby słuchać, zwolnij przycisk **PTT**.
- **9** Jeśli połączenie tego zażąda, wprowadź dodatkowe cyfry na klawiaturze, a następnie naciśnij ركال , aby kontynuować.

Jeżeli połączenie zostanie zakończone podczas wprowadzania dodatkowych cyfr wymaganych przez połączenie, radiotelefon wróci do ekranu wyświetlanego przed zainicjowaniem połączenia.

Urządzenie wyemituje sygnał dźwiękowy DTMF. Radiotelefon powróci do poprzedniego ekranu.

**10**

Aby zakończyć połączenie, naciśnij przycisk (2)

- **11** Wykonaj jedną z następujących czynności:
	- Jeżeli nie skonfigurowano kodu odstępu, wprowadź kod odstępu po wyświetleniu komunikatu Kod odstępu: i naciśnij przycisk,

aby przejść dalej. (Radiotelefon powróci do poprzedniego ekranu.

• Naciśnij zaprogramowany **Przycisk szybkiego dostępu**. Jeżeli wpis **Przycisku szybkiego dostępu** jest pusty, urządzenie wyemituje dźwięk ostrzegawczy.

Urządzenie emituje dźwięk sygnał dźwiękowy DTMF i wyświetla komunikat Kończę połączenie telefoniczne.

Jeśli połączenie zostanie zakończone pomyślnie:

- Zostanie wyemitowany sygnał.
- Na wyświetlaczu zobaczysz komunikat Połączenie zakończone.

Jeśli połączenie nie zakończy się, radiotelefon powróci do ekranu Połączenia telefonicznego. Powtórz krok 10 lub poczekaj na zakończenie połączenia przez użytkownika telefonu.

### **5.6.5.5**

# **Odbieranie połączeń telefonicznych jako wywołań ogólnych**

Po odebraniu połączenia telefonicznego jako połączenia ogólnego odbierający radiotelefon nie jest w stanie prowadzić odsłuchu ani odpowiadać. Użytkownik odbierający połączenie również nie może zakończyć połączenia ogólnego.

Podczas odbierania połączenia telefonicznego jako połączenia ogólnego:

• W górnym prawym rogu wyświetlacza pojawi się ikona **Połączenia telefonicznego**.

- Na wyświetlaczu pojawi się w zależności od typu konfiguracji wszystkie połączenia, połączenie ogólne stacji albo połączenie w trybie wielu stacji i połączenie telefoniczne.
- Zielona dioda LED miga.
- Radiotelefon wyłącza wyciszenie, a sygnał dźwiękowy połączenia przychodzącego jest emitowany przez głośnik.

### **5.6.5.6**

# **Odbieranie połączeń telefonicznych jako wywołań grupowych**

Postępuj zgodnie z procedurą, aby odbierać połączenia telefoniczne jako połączenia grupowe.

Podczas odbierania połączenia telefonicznego jako połączenia grupowego:

- Na wyświetlaczu pojawi się ikona **Połączenia telefonicznego** i napis Wyw tel.
- Zielona dioda LED miga.
- Radiotelefon wyłącza wyciszenie, a sygnał dźwiękowy połączenia przychodzącego jest emitowany przez głośnik.
	- **1** Naciśnij przycisk **PTT**, aby odpowiedzieć.
	- **2** Aby słuchać, zwolnij przycisk **PTT**.
	- **3**

Aby zakończyć połączenie, naciśnij przycisk  $\left(\begin{matrix} 5 \\ 1 \end{matrix}\right)$ 

### **UWAGA:**

Radiotelefon nie jest w stanie zakończyć połączenia telefonicznego jako połączenia grupowego. Użytkownik telefonu musi zakończyć połączenie. Podczas rozmowy odbiorca może jedynie odpowiadać.

Na wyświetlaczu pojawi się komunikat Kończę wyw tel.

Jeśli połączenie zostanie zakończone pomyślnie:

- Zostanie wyemitowany sygnał.
- Na wyświetlaczu zobaczysz komunikat Połączenie zakończone.

Jeśli połączenie nie zakończy się, radiotelefon powróci do ekranu Połączenia telefonicznego.

Powtórz krok 3 lub poczekaj na zakończenie połączenia przez użytkownika telefonu.

### **5.6.5.7**

# **Odbieranie połączeń telefonicznych jako wywołań indywidualnych**

Postępuj zgodnie z procedurą, aby odbierać połączenia telefoniczne jako połączenia prywatne.

Podczas odbierania połączenia telefonicznego jako połączenia prywatnego:

- Na wyświetlaczu pojawi się ikona **Połączenia telefonicznego** i napis Wyw tel.
- Zielona dioda LED miga.
- Radiotelefon wyłącza wyciszenie, a sygnał dźwiękowy połączenia przychodzącego jest emitowany przez głośnik.
	- **1** Naciśnij przycisk **PTT**, aby odpowiedzieć.
	- **2** Aby słuchać, zwolnij przycisk **PTT**.

### **3**

Aby zakończyć połączenie, naciśnij przycisk  $\begin{pmatrix} 5 \\ 2 \end{pmatrix}$ 

## **UWAGA:**

Radiotelefon nie jest w stanie zakończyć połączenia telefonicznego jako połączenia grupowego. Użytkownik telefonu musi zakończyć połączenie. Podczas rozmowy odbiorca może jedynie odpowiadać.

Na wyświetlaczu pojawi się komunikat Kończę wyw tel.

Jeśli połączenie zostanie zakończone pomyślnie:

- Zostanie wyemitowany sygnał.
- Na wyświetlaczu zobaczysz komunikat Połączenie zakończone.

Jeśli połączenie nie zakończy się, radiotelefon powróci do ekranu Połączenia telefonicznego. Powtórz krok 3 lub poczekaj na zakończenie połączenia przez użytkownika telefonu.

**5.6.6**

# **Inicjowanie przerwania do transmisji**

Trwające połączenie zostanie przerwane, gdy wykonasz następujące czynności:

- Naciśnij przycisk **Głosowe PTT**.
- Naciśnij przycisk **alarmowy**.

Radiotelefon odbiorczy wyświetli komunikat Połączenie przerwane.

## **5.6.7 Pierwszeństwo połączeń**

Funkcja pierwszeństwa połączeń pozwala urządzeniu zatrzymać trwającą transmisję głosową i zainicjować transmisie priorytetowa.

Przy funkcji pierwszeństwa połączeń system przerywa i zastępuje trwające połączenia w przypadkach, gdy kanały trunkingowane są niedostępne.

Połączenia o wyższym priorytecie, takie jak połączenie alarmowe lub połączenie ogólne, mają pierwszeństwo wobec nadającego radiotelefonu, aby umożliwić połączenie o wyższym priorytecie. Jeżeli nie ma innych dostępnych

kanałów częstotliwości radiowej (RF), połączenia awaryjne mają pierwszeństwo także wobec połączeń ogólnych.

## **5.6.8 Głosowe przerywanie**

Przerywanie głosowe pozwala użytkownikowi na wyłączenie trwającej transmisji głosowej.

Funkcja ta wykorzystuje kanał zwrotny, który sygnalizuje zatrzymanie trwającej transmisji głosowej, jeśli przerywający radiotelefon jest skonfigurowany do przerywania głosowego, a w nadającym radiotelefonie skonfigurowano możliwość przerywania połączeń głosowych. Przerywający transmisję radiotelefon może wtedy nadać transmisję głosową do uczestnika przerwanego połączenia.

Funkcja przerywania głosowego znacznie zwiększa prawdopodobieństwo skutecznego przekazania nowej transmisji do zamierzonego odbiorcy w czasie trwającego połączenia.

Przerywanie głosowe jest dostępne dla użytkownika tylko wtedy, gdy funkcja ta została skonfigurowana w radiotelefonie. Dodatkowych informacji udzieli sprzedawca lub administrator systemu.

## **5.6.8.1 Włączanie funkcji przerywania głosowego**

Postępuj zgodnie z procedurą, aby zainicjować funkcję przerywania głosowego w radiotelefonie.

Aby korzystanie z tej funkcji było możliwe, radiotelefon musi być odpowiednio zaprogramowany. Dodatkowych informacji udzieli sprzedawca lub administrator systemu.

**1** Aby przerwać nadawanie podczas trwającego wywołania, należy nacisnąć przycisk **PTT**.

W przypadku przerwania komunikacji radiowej na wyświetlaczu pojawia się komunikat Połączenie przerwane. Aż do momentu zwolnienia przycisku **PTT** będzie emitowany dźwięk ostrzegawczy.

**2** Zaczekaj na potwierdzenie.

Jeżeli się powiedzie:

- Wybrzmiewa potwierdzający sygnał dźwiękowy. Jeżeli się nie powiedzie:
- Rozlega się ostrzegawczy sygnał dźwiękowy.

- **3** Wykonaj jedną z następujących czynności:
	- Poczekaj na sygnał rozpoczęcia rozmowy i zacznij wyraźnie mówić do mikrofonu, jeśli jest uruchomiony.
	- Zaczekaj, aż zamilknie pogłos **PTT** i mów wyraźnie do mikrofonu, jeśli jest uruchomiony.

### **5.7**

# **Funkcje zaawansowane**

Ten rozdział wyjaśnia działanie funkcji dostępnych w radiotelefonie.

Lokalny dystrybutor lub administrator systemu może dostosować radiotelefon zgodnie z Twoimi wymaganiami. Dodatkowych informacji udzieli sprzedawca lub administrator systemu.

## **5.7.1 Kolejka połączeń**

Gdy nie ma dostępnych zasobów do przetworzenia połączenia, kolejka połączeń umożliwia umieszczenie żądania połączenia w kolejce systemowej do momentu zwolnienia zasobów.

Usłyszysz sygnał kolejki połączeń sygnał po naciśnięciu przycisku **PTT**, a na wyświetlaczu radiotelefonu pojawi się napis Poł. oczekujące, który oznacza, że radiotelefon przeszedł do stanu kolejki połączeń. Przycisk **PTT** może zostać zwolniony po usłyszeniu sygnału kolejki połączeń.

W przypadku pomyślnego ustanowienia połączenia:

- Zielona dioda LED miga.
- Zostanie wyemitowany sygnał pozwolenia na połączenie, jeśli jest włączony.
- Na wyświetlaczu pojawi się ikona rodzaju połączenia, ID lub alias.
- Użytkownik radiotelefonu ma maksymalnie 4 sekundy, aby nacisnąć przycisk **PTT** i rozpocząć transmisję głosową.

Jeżeli ustanowienie połączenia nie powiedzie się:

- Zostanie wyemitowany sygnał odrzucenia, jeśli jest włączony.
- Na wyświetlaczu natychmiast pojawi się informacja o nieudanej próbie.
- Połączenie zostanie przerwane, a radiotelefon przejdzie w tryb ustanawiania połączenia.

## **5.7.2 Połączenie priorytetowe**

Funkcja Połączenie priorytetowe pozwala systemowi na uprzedzanie jednego z bieżących połączeń bez priorytetu i zainicjowanie połączenia priorytetowego, gdy wszystkie kanały są zajęte.

Kiedy wszystkie kanały są zajęte przez połączenia priorytetowe, system nie uprzedza żadnych połączeń i umieszcza oczekujące połączenie priorytetowe w kolejce połączeń. Jeżeli system nie będzie w stanie umieścić oczekującego połączenia priorytetowego w kolejce, pojawi się komunikat o niepowodzeniu.

Domyślne ustawienia dla połączeń priorytetowych są wstępnie skonfigurowane. Naciśnij przycisk programowalny, by przełączać między standardowym a wysokim poziomem priorytetu. W przypadku korzystania z następujących funkcji poziom priorytetu automatycznie wraca do wstępnie skonfigurowanego ustawienia.

- Wszystkie połączenia głosowe
- Wiadomości tekstowe DMR Ⅲ / wiadomości tekstowe
- Etykieta zadania
- Zdalny monitor

Następujące rodzaje połączeń są priorytetowe:

### **Wysoki priorytet**

W radiotelefonie wyświetli się napis Nast. połącz.: Wysoki priorytet.

Ikona **Wysokiego priorytetu połączenia** wyświetli się w górnej części wyświetlacza.

Zapowiedź głosowa zasygnalizuje następne połączenie: Wysoki prior.

### **Normalny prior.**

W radiotelefonie wyświetli się napis Nast. połącz.: Normalny priorytet.

### Ikona **Wysokiego priorytetu połączenia** zniknie.

Zapowiedź głosowa zasygnalizuje następne połączenie: Normalny prior.

## **5.7.3**

# **Skanowanie grupy rozmównej**

Ta funkcja umożliwia radiotelefonowi monitorowanie i dołączanie do połączeń z grupami zdefiniowanymi w liście grupy rozmówców.

Gdy skanowanie jest włączone, radiotelefon wyłącza wyciszenie każdego członka z listy grupy odbiorców. Po wyłączeniu skanowania radiotelefon nie odbiera transmisji od żadnego członka listy grupy odbiorców za wyjątkiem wybranych grup rozmównych, stałych grup rozmównych i opcji Wywołanie wszystkich.

### **5.7.3.1**

**2**

# **Włączanie/wyłączanie skanowania grupy rozmówców**

Postępuj zgodnie z procedurą, aby włączyć lub wyłączyć skanowanie grupy rozmówców.

**1** Naciśnij  $\begin{pmatrix} \frac{m}{\alpha} \\ \frac{m}{\alpha} \end{pmatrix}$ , aby uzyskać dostęp do menu.

Naciśnij ▲ lub ▼, aby Skanować. Naciśnij  $\begin{pmatrix} 60 \\ 00 \end{pmatrix}$ aby wybrać.

- **3** Wykonaj jedną z następujących czynności:
	- Naciśnij **Alub v**, aby Włączyć. Naciśnij
		- **(E)**, aby wybrać.

Naciśnij **A** lub  $\blacktriangledown$ , aby Wyłączyć. Naciśnij ∭<br><u>พ</u> , aby wybrać.

Jeśli skanowanie jest włączone:

- Na wyświetlaczu widnieje komunikat Skanowanie włączone i ikona **Skanowania**.
- Żółta dioda LED miga.
- Wybrzmiewa potwierdzający sygnał dźwiękowy.

Jeśli skanowanie jest wyłączone:

- Na wyświetlaczu widnieje komunikat Skanowanie wyłączone.
- Znika ikona **Skanowania**.
- Dioda LED gaśnie.
- Rozlega się ostrzegawczy sygnał dźwiękowy.

# **5.7.4**

# **Lista grup odbiorców**

Lista grup odbiorców jest funkcją umożliwiającą tworzenie i przypisywanie członków na liście skanowania grupy rozmówców.

Lista jest tworzona po zaprogramowaniu radiotelefonu i określa, które grupy mają być skanowane. Urządzenie obsługuje listy z maksymalnie 16 osobami.

Jeśli radiotelefon zaprogramowano do zezwalania na edycję listy skanowania, można:

- Dodawać/usuwać grupy rozmówców.
- Dodawać, usuwać i/lub edytować priorytety grup rozmówców. Patrz Edytowanie priorytetu dla grupy rozmówców na str. 102.
- Dodawać, usuwać i/lub edytować przynależność grup rozmówców. Patrz Dodawanie przynależności grupy rozmówców na str. 103 i Usuwanie przynależności grupy rozmówców na str. 104
- Zastąpić istniejącą listę skanowania nową.

Jeśli grupa rozmówna jest zaprogramowana jako stała, nie można jej edytować z poziomu listy skanowania.

## **WAŻNE:**

Aby dodać członka do listy, należy najpierw skonfigurować grupę rozmówców w radiotelefonie.

### **UWAGA:**

Lista grupy odbiorców jest programowana przez administratora systemu. Dodatkowych informacji udzieli sprzedawca lub administrator systemu.

## **5.7.5 Monitorowanie priorytetu**

Funkcja monitorowania priorytetu pozwala automatycznie odbierać połączenie od grup rozmówców o wyższym priorytecie, nawet w trakcie trwania innego połączenia od grupy rozmówców.

Radiotelefon opuści połączenie od grupy rozmówców o niższym priorytecie dla połączenia od grupy o wyższym priorytecie.

### **UWAGA:**

Ta funkcja jest dostępna tylko wtedy, gdy w radiotelefonie aktywowano funkcję Skanowania grupy rozmówców.

Monitorowanie priorytetu dotyczy wyłącznie członków na liście grupy odbiorców. Istnieją dwa rodzaje priorytetów grup rozmówców: Priorytet 1 (P1) i Priorytet 2 (P2). P1 ma wyższy priorytet niż P2. W systemie Capacity Max radiotelefon odbiera transmisje według poniższej kolejności priorytetów:

- **1** Połączenie alarmowe dla grupy rozmówców P1
- **2** Połączenie alarmowe dla grupy rozmówców P2
- **3** Połączenie alarmowe dla grup rozmówców bez priorytetu z listy grupy odbiorców

- **4** Połączenie ogólne
- **5** Połączenie grupy rozmówców P1
- **6** Połączenie grupy rozmówców P2
- **7** Połączenie grup rozmówców bez priorytetu z listy grupy odbiorców

Aby znaleźć więcej informacji na temat sposobu dodawania, usuwania i/lub edytowania priorytetów grup rozmówców, patrz Edytowanie priorytetu dla grupy rozmówców na str. 102.

## **UWAGA:**

Ta funkcja jest programowana przez administratora systemu. Dodatkowych informacji udzieli sprzedawca lub administrator systemu.

## **5.7.5.1**

# **Edytowanie priorytetu dla grupy rozmówców**

W menu skanowania grupy rozmówców można przeglądać i edytować priorytet grupy rozmówców.

Naciśnij  $\begin{bmatrix} 6 & 0 \\ 0 & 0 \end{bmatrix}$ , aby uzyskać dostep do menu.

### **2**

Naciśnij  $\blacktriangle$  lub  $\blacktriangledown$ , aby Skanować. Naciśnij  $\begin{pmatrix} \frac{m}{6K} \end{pmatrix}$ . aby wybrać.

- **Naciśnij ▲ lub ▼, aby Przeglądać/Edytować**  $1$ istę. Naciśnij  $\begin{bmatrix} \mathbb{B} \\ \mathbb{B} \end{bmatrix}$ , aby wybrać.
- **4** Naciśnij ▲ lub ▼, aby przejść do wymaganej

grupy rozmówców. Naciśnij  $\begin{bmatrix} \overline{\mathbb{B}\mathbb{B}} \\ \overline{\mathbb{B}\mathbb{C}} \end{bmatrix}$ , aby wybrać.

Bieżący priorytet jest wskazywany przez ikonę **Priorytet 1** lub **Priorytet 2** obok grupy rozmówców.

- **5** Naciśnij **Alub , aby Edytować priorytet.** Naciśnij  $\begin{bmatrix} \frac{18}{100} \\ 0 \end{bmatrix}$ , aby wybrać.
- Naciśnij **▲ lub ▼**, aby przejść do wymaganego

poziomu priorytetu. Naciśnij (R), aby wybrać.

Jeśli inna grupa rozmówców zostanie przypisana do Priorytetu 1 lub Priorytetu 2, można zastąpić bieżący priorytet. Gdy na wyświetlaczu pojawi się komunikat Zastąpić istniejące?, naciśnij  $\blacktriangle$  lub  $\blacktriangledown$ :

**1**

- Nie, aby powrócić do poprzedniego kroku.
- Tak, aby zastąpić.

Wyświetlacz pokazuje miniinformację o udanej operacji, a następnie powraca do poprzedniego ekranu. Ikona priorytetu pojawi się obok grupy rozmówców.

### **5.7.6**

# **Przynależność do wielu grup rozmówców**

Radiotelefon może być skonfigurowany dla maksymalnie siedmiu grup rozmównych w stacji.

Z 16 grup rozmówców na Liście grup odbiorców, nawet siedem grup może zostać przypisanych jako przynależne grupy rozmówców. Wybrana grupa rozmówców i priorytetowe grupy rozmówców są automatycznie przypisywane.

**5.7.6.1**

# **Dodawanie przynależności grupy rozmówców**

Postępuj zgodnie z procedurą, aby dodać przynależność grupy rozmówców.

**1** Naciśnij  $\begin{bmatrix} \mathbb{B} \\ \mathbb{B} \end{bmatrix}$ , aby uzyskać dostęp do menu.

- **2** Naciśnij ▲ lub ▼, aby Skanować. Naciśnij  $\left( \begin{matrix} \frac{1}{100} \\ 0 \end{matrix} \right)$ aby wybrać.
- **3** Naciśnij ▲ lub ▼, aby Przeglądać/Edytować  $l$  iste. Naciśnij  $\begin{pmatrix} \mathbb{B} \\ \mathbb{B} \end{pmatrix}$ , aby wybrać.
- **4** Naciśnij ▲ lub ▼, aby przejść do wymaganego ID

lub aliasu grupy rozmówców. Naciśnij  $\boxed{\text{BS}}$ , aby wybrać.

Status przynależności jest wyświetlany w opcji Wyświetl/Edytuj listę. Na wyświetlaczu obok wybranego ID lub aliasu grupy rozmówców pojawi  $\mathsf{sie} \bullet$ .

**5** Naciśnij **Alub , aby Edutować** przynależność. Naciśnij  $\begin{bmatrix} \overline{\mathfrak{m}} \\ \overline{\mathfrak{M}} \end{bmatrix}$ , aby wybrać.

- **6** Wykonaj jedną z następujących czynności:
	- Naciśnij ▲ lub ▼, aby Wł. Naciśnij  $\left(\begin{smallmatrix} \text{IB} \ \text{OK} \ \end{smallmatrix}\right)$ , aby wybrać.
	- Naciśnij ▲ lub ▼, aby Wył. Naciśnij  $\left(\begin{matrix} \mathbb{B} \\ \mathbb{B} \\ \mathbb{C} \end{matrix}\right)$ , aby wybrać.

Po wybraniu opcji Wł. obok ID lub aliasu grupy rozmówców pojawi się oznaczenie ■.

Po poprawnym przypisaniu na wyświetlaczu obok wybranego ID lub aliasu grupy rozmówców pojawi się  $\checkmark$ .

Po niepoprawnym przypisaniu oznaczenie ■ obok ID lub aliasu grupy rozmówców nadal będzie widoczne.

## **UWAGA:**

Radiotelefon wyświetli komunikat Lista pełna, gdy maksymalna liczba siedmiu grup rozmówców zostanie wybrana do przypisania na liście skanowania. Aby wybrać nową grupę rozmówców do przypisania, usuń istniejącą przynależność grupy rozmówców, aby zrobić miejsce na dodanie nowej. Dodatkowe informacje: Usuwanie przynależności grupy rozmówców na str. 104.

### **5.7.6.2**

# **Usuwanie przynależności grupy rozmówców**

Gdy lista przynależności jest pełna i chcesz wybrać nową grupę rozmówców do przypisania, usuń istniejącą przypisaną grupę, aby zrobić miejsce na dodanie nowej. Postępuj zgodnie z procedurą, aby usunąć przynależność grupy rozmówców.

Naciśnij  $\begin{bmatrix} \frac{m}{c} \\ \frac{m}{c} \end{bmatrix}$ , aby uzyskać dostęp do menu.

**2**

**1**

3 Naciśnij **Alub V**, aby Przeglądać/Edytować

 $l$ istę. Naciśnij  $\begin{bmatrix} \mathbb{B} \\ \mathbb{B} \end{bmatrix}$ , aby wybrać.

**4** Naciśnij ▲ lub ▼, aby przejść do wymaganego ID

lub aliasu grupy rozmówców. Naciśnij  $\boxed{\overset{\text{\tiny{\textsf{EB}}}}{\text{\tiny{\textsf{OK}}}}}$  , aby wybrać.

Status przynależności jest wyświetlany w opcji Wyświetl/Edytuj listę. Na wyświetlaczu obok wybranego ID lub aliasu grupy rozmówców pojawi  $\mathsf{s}$ ię  $\blacksquare$ .

**5** Naciśnij **Alub , aby Edytować** 

przynależność. Naciśnij  $\begin{bmatrix} \overline{a} \\ 0 \end{bmatrix}$ , aby wybrać.

**6**

Naciśnij ▲ lub ▼, aby Wył. Naciśnij  $\begin{pmatrix} \mathbb{B} \\ \mathbb{B} \end{pmatrix}$ , aby wybrać.

Po wybraniu opcji Wył., oznaczenie  $\blacksquare$  obok ID lub aliasu grupy rozmówców zniknie.

# **Odpowiedź**

Funkcja odpowiedzi umożliwia odpowiadanie na transmisję podczas skanowania.

Jeżeli radiotelefon szuka wywołania z dostępnej listy wyszukiwania, a przycisk **PTT** został naciśnięty, to sposób pracy urządzenia będzie uzależniony od tego czy funkcja odpowiedzi została w nim zaprogramowana. Dodatkowych informacji udzieli sprzedawca lub administrator systemu.

### **Funkcja odpowiedzi wyłączona**

Radiotelefon pomija znalezione wywołanie i próbuje nadawać dalej na wybranym kanale. Gdy minie czas wstrzymania połączenia dla wybranego kontaktu, urządzenie powróci do kanału macierzystego i rozpocznie odliczanie czasu wstrzymania wyszukiwania. Gdy czas minie, radiotelefon wznowi wyszukiwanie grupy.

### **Funkcja odpowiedzi włączona**

Jeżeli przycisk **PTT** został naciśnięty podczas odliczania czasu wstrzymania połączenia grupowego, radiotelefon będzie próbował nadawać na kanale znalezionej grupy.

## **UWAGA:**

Jeśli urządzenie znajdzie połączenie dla danej grupy, które nie zostało przydzielone do pozycji kanału w wybranej strefie, a ponadto połączenie zostanie zakończone, należy przełączyć się na właściwą strefę i wybrać pozycję kanału takiej grupy, aby odpowiedzieć.

## **5.7.8 Bluetooth**

Ta funkcja pozwala korzystać z radiotelefonu i urządzenia Bluetooth (akcesorium) poprzez łącze Bluetooth. Radiotelefon obsługuje urządzenia Bluetooth zarówno firmy Motorola Solutions jak i ogólnie dostępne w sprzedaży.

Łączność Bluetooth działa na linii widzenia 10 metrów. Jest to niezablokowana ścieżka pomiędzy radiotelefonem a urządzeniem Bluetooth. W celu uzyskania wysokiego stopnia niezawodności, firma Motorola Solutions zaleca nierozdzielanie radia i akcesoriów.

Na krańcach obszaru pokrycia zarówno jakość głosu jak i tonu ulegnie zniekształceniu lub fragmentacji. Aby skorygować problem, ustaw radiotelefon i urządzenie Bluetooth blisko siebie (na obszarze o zasięgu 10 m), aby ponownie uzyskać wyraźny odbiór audio. Funkcja

Bluetooth radiotelefonu posiada maksymalną moc 2,5 mW (4 dBm) i zasięg 10 m.

Radiotelefon może obsługiwać jednoczesne połączenia maksymalnie z trzema urządzeniami Bluetooth różnego typu. Przykładowo: zestaw słuchawkowy, skaner, urządzenie czujnikowe oraz urządzenie PTT (POD). Radiotelefon nie obsługuje połączeń z kilkoma urządzeniami Bluetooth tego samego rodzaju.

Zapoznaj się z instrukcją obsługi urządzenia Bluetooth, aby uzyskać więcej informacji na temat jego funkcji.

Radiotelefon łączy się z urządzeniem Bluetooth w zasięgu o najsilniejszym sygnale lub z tym, z którym miało połączenie w poprzedniej sesji. W trakcie operacji wyszukiwania i łączenia nie należy wyłączać urządzenia Bluetooth ani naciskać przycisku powrotu do ekranu

głównego (a), ponieważ spowoduje to anulowanie całej procedury.

## **5.7.8.1 Włączanie i wyłączanie funkcji Bluetooth**

Postępuj zgodnie z procedurą, aby włączyć i wyłączyć **Bluetooth** 

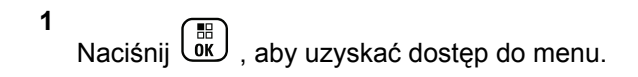

- **2** Naciśnij ▲ lub ▼, aby przejść do opcji Bluetooth. Naciśnij (R), aby wybrać.
- **3** Naciśnij **A** lub **v**, aby przejść do pozycji Mój Status. Naciśnij **(E)**, aby wybrać.

Wyświetlacz pokazuje informacje Wł. i Wył... Bieżący status będzie oznaczony za pomocą symbolu  $\checkmark$ .

- **4** Wykonaj jedną z następujących czynności:
	- Naciśnij **A** lub  $\blacktriangledown$ , aby ustawić Wł. Naciśnij

(<u>58</u><br>
<sub>0K</sub>) <sub>,</sub> aby wybrać. Obok opcji ⊎ł . pojawi się oznaczenie  $\checkmark$ .

Naciśnij **A** lub  $\blacktriangledown$ , aby ustawić Wył. Naciśnij  $\left(\begin{smallmatrix} \mathbb{H} \ \mathsf{OK} \end{smallmatrix}\right)$  , aby wybrać. Obok opcji Wył. pojawi się oznaczenie  $\checkmark$ .

### **5.7.8.2**

## **Łączenie z urządzeniem Bluetooth**

Postępuj zgodnie z procedurą, aby połączyć się z urządzeniami Bluetooth.

Włącz urządzenie Bluetooth i uruchom tryb parowania.

**1** Naciśnij  $\begin{bmatrix} 1 & 1 \\ 0 & 0 \end{bmatrix}$ , aby uzyskać dostęp do menu.

**2** Naciśnij ▲ lub ▼, aby przejść do opcji Bluetooth. Naciśnij (R), aby wybrać.

- 3 Naciśnij **lub v**, aby przejść do Urządzeń. Naciśnij  $\begin{bmatrix} 1 & 1 \\ 0 & 0 \end{bmatrix}$ , aby wybrać.
- **4** Wykonaj jedną z następujących czynności:
	- Naciśnij  $\triangle$  lub  $\blacktriangledown$ , aby przejść do danego urządzenia. Naciśnij (R), aby wybrać.
	- Naciśnij  $\triangle$  lub  $\nabla$ , aby wybrać Znajdź urz., żeby zlokalizować dostępne urządzenia. Naciśnij

**△** lub ▼, aby przejść do danego urządzenia.

Naciśnij  $\begin{bmatrix} \overline{16} \\ 0 \overline{1} \end{bmatrix}$ , aby wybrać.

**5** Naciśnij przycisk ▲ lub ▼, aby nawiązać

Połączenie. Naciśnij (R), aby wybrać.

Urządzenie Bluetooth może wymagać wykonania dodatkowych czynności, aby zakończyć parowanie. W razie potrzeby zajrzyj do instrukcji obsługi danego urządzenia Bluetooth.

```
Na ekranie pojawi się komunikat Łączenie z
<Nazwa urz.>.
```
Zaczekaj na potwierdzenie. Jeżeli się powiedzie:

- Wybrzmiewa potwierdzający sygnał dźwiękowy.
- Na wyświetlaczu pojawi się komunikat <Urządzenie> podłączone i ikona **połączenia Bluetooth**.
- Na wyświetlaczu pojawi się symbol  $\checkmark$  obok podłączonego urządzenia.

Jeżeli się nie powiedzie:

• Rozlega się ostrzegawczy sygnał dźwiękowy.

• Na wyświetlaczu pojawi się komunikat Połączenie nieudane.

### **5.7.8.3**

# **Podłączanie do urządzeń Bluetooth w trybie wykrywalnym**

Postępuj zgodnie z procedurą, aby połączyć się z urządzeniami Bluetooth w trybie parowania.

Włącz urządzenie Bluetooth i uruchom tryb parowania.

**1** Naciśnij  $\begin{bmatrix} 1 & 1 \\ 0 & 0 \end{bmatrix}$ , aby uzyskać dostęp do menu.

- **2** Naciśnij ▲ lub ▼, aby przejść do pozycji Bluetooth. Naciśnij (R), aby wybrać.
- **3** Naciśnij ▲ lub ▼, przejść do opcji Znajdź mnie.

Naciśnij  $\overline{\overset{\mathbb{B}}{\text{ow}}}$ , aby wybrać. Teraz radiotelefon może być wykrywany przez inne urządzenia Bluetooth

przez zdefiniowany okres czasu. Stan ten nosi nazwę trybu wykrywalności.

Zaczekaj na potwierdzenie. Jeżeli się powiedzie:

- Wybrzmiewa potwierdzający sygnał dźwiękowy.
- Na wyświetlaczu pojawi się komunikat <Urządzenie> podłączone i ikona **połączenia Bluetooth**.
- Na wyświetlaczu pojawi się symbol  $\checkmark$  obok podłączonego urządzenia.

Jeżeli się nie powiedzie:

- Rozlega się ostrzegawczy sygnał dźwiękowy.
- Na wyświetlaczu pojawi się komunikat Połączenie nieudane.

### **5.7.8.4**

**1**

# **Odłączanie od urządzeń Bluetooth**

Postępuj zgodnie z procedurą, aby odłączyć się od urządzeń Bluetooth.

Naciśnij  $\begin{bmatrix} \overline{b} \\ b \end{bmatrix}$ , aby uzyskać dostep do menu.

- **2** Naciśnij ▲ lub ▼, aby przejść do opcji Bluetooth. Naciśnij (B), aby wybrać.
- 3 Naciśnij **A** lub **v**, aby przejść do Urządzeń. Naciśnij  $\begin{bmatrix} \overline{a} \\ \overline{b} \\ \overline{c} \end{bmatrix}$ , aby wybrać.
- **Naciśnij ▲ lub ▼, aby przejść do danego** urządzenia. Naciśnij (R), aby wybrać.
- **5** Naciśnij przycisk ▲ lub ▼, aby je Odłączyć.

Naciśnij  $\begin{bmatrix} \mathbb{B} \\ \mathbb{B} \end{bmatrix}$ , aby wybrać.

Na ekranie pojawi się komunikat Trwa rozłączanie od: <nazwa urządzenia>.

Zaczekaj na potwierdzenie.

- Zostanie wyemitowany sygnał.
- Na wyświetlaczu pojawi się <Nazwa urządzenia> odłączone, a ikona **połączenia Bluetooth** zniknie.
- Symbol  $\checkmark$  przestanie być wyświetlany obok podłączonego urządzenia.
#### **5.7.8.5**

# **Przełączanie ścieżki dźwięku pomiędzy wewnętrznym głośnikiem radiotelefonu a urządzeniem Bluetooth**

Postępuj zgodnie z procedurą, aby przełączać ścieżkę dźwięku pomiędzy głośnikiem radiotelefonu a urządzeniem Bluetooth.

#### Naciśnij programowalny przycisk **dźwięku trybu Bluetooth**.

Na ekranie pojawi się jedna z następujących informacji:

- Zostanie wyemitowany sygnał. Na wyświetlaczu pojawi się komunikat Ruting głos do radio.
- Zostanie wyemitowany sygnał. Na wyświetlaczu pojawi się komunikat Ruting głos do Bluetooth.

## **5.7.8.6 Informacje o urządzeniu**

Postępuj zgodnie z procedurą, aby wyświetlić informacje o radiotelefonie.

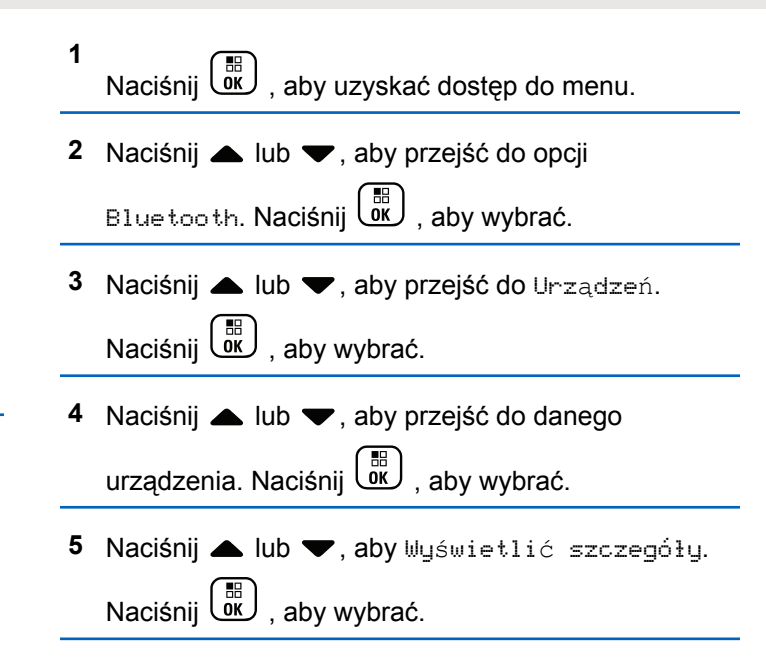

## **5.7.8.7**

## **Usuwanie nazwy urządzenia**

Możesz usunąć odłączone urządzenie z listy urządzeń Bluetooth.

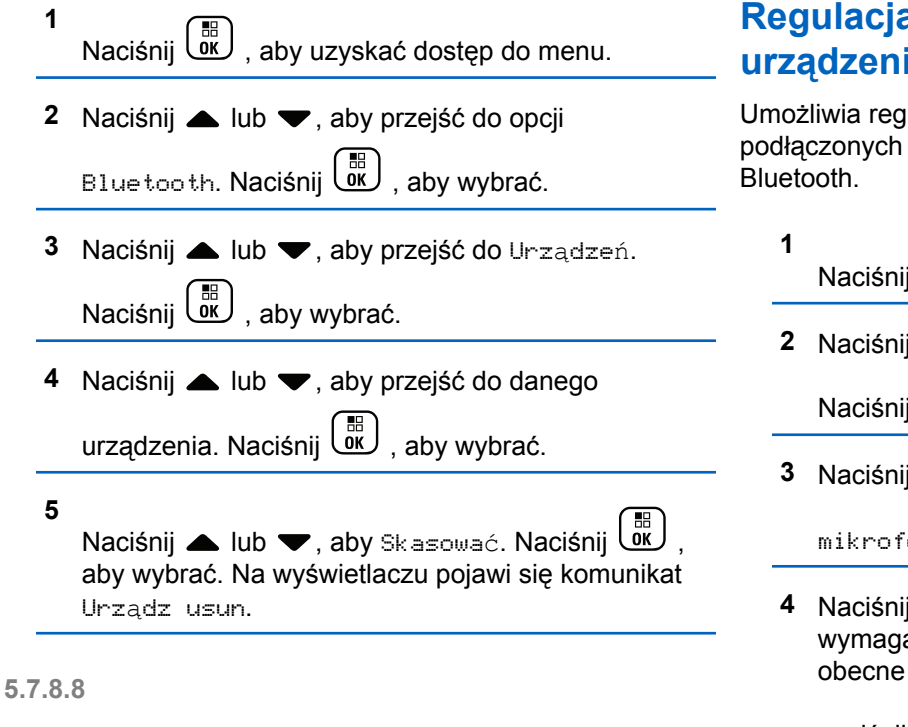

# **Regulacja wzmocnienia mikrofonu w urządzeniach Bluetooth**

Umożliwia regulację wzmocnienia mikrofonu w podłączonych urządzeniach obsługujących technologię

Naciśnij  $\begin{pmatrix} \frac{m}{\alpha} \\ \frac{m}{\alpha} \end{pmatrix}$ , aby uzyskać dostęp do menu.

- **Naciśnij ▲ lub ▼, aby przejść do opcji Bluetooth.** Naciśnij  $\begin{bmatrix} \mathbb{B} \\ \mathbb{B} \end{bmatrix}$ , aby wybrać.
- **3** Naciśnij lub , aby przejść do Wzmocnienia mikrofonu BT. Naciśnij $\begin{bmatrix} \mathbb{B} \\ \mathbb{C} \end{bmatrix}$ , aby wybrać.
- Naciśnij przycisk **▲** lub ▼, aby zaznaczyć wymagany typ wzmocnienia mikrofonu Bluetooth i obecne wartości. Jeśli chcesz edytować wartości,

naciśnij przycisk  $\begin{bmatrix} \frac{m}{c} \\ \frac{m}{c} \end{bmatrix}$ i dokonaj wyboru.

**5** Naciśnij przycisk **▲** lub ▼, aby zwiększyć lub zmniejszyć wartości. Naciśnij (R), aby wybrać.

## **5.7.8.9 Stały tryb wykrywania łączności Bluetooth**

Stały tryb wykrywania łączności Bluetooth musi być włączony przez sprzedawcę lub administratora systemu.

## **UWAGA:**

Jeżeli jest on włączony, element Bluetooth**nie** jest widoczny w menu i nie można użyć funkcji programowalnego przycisku łączności Bluetooth.

Pozostałe urządzenia pracujące w trybie Bluetooth będą w stanie zlokalizować radiotelefon, ale nie nawiążą z nim połączenia. Stały tryb wykrywania łączności Bluetooth pozwala wybranym urządzeniom wykorzystać położenie radiotelefonu użytkownika w procesie ustalania położenia za pośrednictwem łączności Bluetooth.

# **Lok. w budynku**

## **UWAGA:**

Funkcja lokalizacji wewnętrznej jest dostępna dla modeli z najnowszą wersją konfiguracji programowej i sprzętowej. Dodatkowych informacji udzieli sprzedawca lub administrator systemu.

Funkcja Lokalizacja w budynku jest używana do śledzenia lokalizacji użytkowników radiotelefonów. Gdy funkcja lokalizacji wewnętrznej jest aktywna, radiotelefon znajduje się w ograniczonym trybie wykrywalnym. Dedykowane sygnały nawigacyjne służą do lokalizacji radiotelefonu i określenia jego położenia.

## **5.7.9.1**

# **Włączanie i wyłączanie funkcji lokalizowania wewnętrznego**

Wykonując jedną z poniższych czynności, możesz włączyć lub wyłączyć funkcję lokalizowania wewnętrznego.

- Dostęp do funkcji można uzyskać w menu.
	- a. Naciśnij przycisk  $\left( \begin{matrix} \overline{\mathbb{B}} \\ \overline{\mathbb{B}} \end{matrix} \right)$ , aby uzyskać dostęp do menu..

**5.7.9**

b. Naciśnij przycisk **lub v**, aby przejść do

opcji Bluetooth i naciśnij naciśnij przycisk  $\begin{pmatrix} \mathbb{B} \\ \mathbb{B} \end{pmatrix}$ aby wybrać.

c. Naciśnij przycisk **lub v**, aby przejść do opcji Lokalizacja wewnętrzna i naciśnij

naciśnij przycisk (R), aby wybrać.

d. Naciśnij (R), aby włączyć lokalizowanie wewnętrzne.

Na wyświetlaczu pojawi się komunikat Lokalizowanie wewnętrzne włączone. Rozlegnie się dźwięk informacyjny. Nastąpi jeden z poniższych scenariuszy wydarzeń.

- Jeśli operacja zakończy się powodzeniem, ikona funkcji Lokalizowania wewnętrznego pojawi się na ekranie głównym.
- Jeśli operacja zakończy się niepowodzeniem, na wyświetlaczu pojawi się komunikat Włączanie nie powiodło się. Usłyszysz negatywny sygnał dźwiękowy

e. Naciśnij (R), aby wyłączyć lokalizowanie wewnetrzne.

Na wyświetlaczu pojawi się komunikat Lokalizowanie wewnętrzne wyłączone. Rozlegnie się dźwięk informacyjny. Nastąpi jeden z poniższych scenariuszy wydarzeń.

- Jeśli operacja zakończy się powodzeniem, ikona funkcji Lokalizowania wewnętrznego zniknie z ekranu głównego.
- Jeśli operacja zakończy się niepowodzeniem, na wyświetlaczu pojawi się komunikat Wyłączenie nie powiodło się. Usłyszysz negatywny sygnał dźwiękowy
- Dostęp do tej funkcji jest możliwy za pomocą zaprogramowanego przycisku.
	- a. Długie naciśnięcie przycisku zaprogramowanego pod funkcję **Lokalizowanie wewnętrzne** włączy funkcję lokalizowania wewnętrznego.

Na wyświetlaczu pojawi się komunikat Lokalizowanie wewnętrzne włączone. Rozlegnie się dźwięk informacyjny.

Nastąpi jeden z poniższych scenariuszy wydarzeń.

- Jeśli operacja zakończy się powodzeniem, ikona funkcji Lokalizowania wewnętrznego pojawi się na ekranie głównym.
- Jeśli operacja zakończy się niepowodzeniem, na wyświetlaczu pojawi się komunikat Włączanie nie powiodło się. Jeśli operacja zakończy się niepowodzeniem, usłyszysz sygnał ostrzegawczy.
- b. Naciśnij przycisk zaprogramowany pod funkcję **Lokalizowania wewnętrznego**, aby wyłączyć Lokalizowanie wewnętrzne.

Na wyświetlaczu pojawi się komunikat Lokalizowanie wewnętrzne wyłączone. Rozlegnie się dźwięk informacyjny. Nastąpi jeden z poniższych scenariuszy wydarzeń.

- Jeśli operacja zakończy się powodzeniem, ikona funkcji Lokalizowania wewnętrznego zniknie z ekranu głównego.
- Jeśli operacja zakończy się niepowodzeniem, na wyświetlaczu pojawi się komunikat

Wyłączenie nie powiodło się. Jeśli operacja zakończy się niepowodzeniem, usłyszysz sygnał ostrzegawczy.

## **5.7.9.2**

# **Uzyskiwanie dostępu do informacji o punktach sygnalizacyjnych w lokalizacjach wewnętrznych**

Postępuj zgodnie z procedurą, aby przejść do informacji sygnałów lokalizacji wewnętrznej.

- **1** Naciśnij przycisk (Real), aby uzyskać dostęp do menu..
- **2** Naciśnij przycisk ▲ lub ▼, aby przejść do opcji

Bluetooth i naciśnij naciśnij przycisk  $\begin{array}{c} \boxed{36} \\ \end{array}$ , aby wybrać.

**3** Naciśnij przycisk **lub v**, aby przejść do opcji Lokalizacja wewnętrzna i naciśnij naciśnij

przycisk  $\begin{bmatrix} 1 & 1 \\ 0 & 0 \end{bmatrix}$ , aby wybrać.

**4** Naciśnij przycisk ▲ lub ▼, aby przejść do Punktów sygnalizacyjnych i naciśnij naciśnij

przycisk  $\begin{pmatrix} 1 & 0 \\ 0 & 0 \end{pmatrix}$ , aby wybrać.

Na wyświetlaczu widoczne są informacje dotyczące punktów sygnalizacyjnych.

## **5.7.10 Sterowanie wieloma stacjami**

Te funkcje mozna zastosować, jeżeli aktualny kanał radiowy jest skonfigurowany do systemu Capacity Max.

## **5.7.10.1 Włączanie ręcznego wyszukiwania stacji**

**1** Wykonaj jedną z następujących czynności:

- Naciśnij zaprogramowany przycisk **Ręczny roaming miejsca**. Pomiń poniższe czynności.
- Naciśnij  $\begin{pmatrix} \frac{18}{100} \\ \frac{1}{200} \end{pmatrix}$ , aby uzyskać dostęp do menu.
- **2** Naciśnij ▲ lub ▼, aby przejść do Narzędzi. Naciśnii  $\begin{bmatrix} \mathbb{B} \\ \mathbb{B} \end{bmatrix}$ , aby wybrać.
- 3 Naciśnij **A** lub , aby przejść do Ustawień radiotelefonu. Naciśnij  $\begin{pmatrix} \mathbb{B} \\ \mathbb{B} \end{pmatrix}$ , aby wybrać.
- Naciśnij **A** lub , aby wybrać Roaming stacji. Naciśnij  $\begin{pmatrix} 1 & 0 \\ 0 & 0 \end{pmatrix}$ , aby wybrać.

**5** Naciśnij **A** lub , aby wybrać Aktywne

wyszukiwanie. Naciśnij , aby wybrać.

Zostanie wyemitowany sygnał. Zielona dioda LED miga. Na wyświetlaczu pojawi się informacja Wyszukiwanie stacji.

Jeśli radiotelefon znajdzie nową stację, sygnalizacja będzie następująca:

- Wybrzmiewa potwierdzający sygnał dźwiękowy.
- Dioda LED gaśnie.
- Na wyświetlaczu pojawi się komunikat  $\langle$ Alias> Znal.

Jeśli radio nie znajdzie nowej stacji, sygnalizacja będzie następująca:

- Rozlega się sygnał dźwiękowy niepowodzenia.
- Dioda LED gaśnie.
- Na wyświetlaczu pojawi się komunikat Poza zasięg.. Jeśli nowa stacja znajduje się w zasięgu, ale radiotelefon nie jest w stanie się z nią połączyć, sygnalizacja jest następująca:
- Rozlega się sygnał dźwiękowy niepowodzenia.
- Dioda LED gaśnie.
- Na wyświetlaczu pojawi się komunikat Kanał zajęty.

## **5.7.10.2 Blokada stacji wł./wył.**

Po włączeniu tej opcji radiotelefon będzie wyszukiwać tylko bieżącą stację. Po wyłączeniu tej opcji radiotelefon będzie dodatkowo wyszukiwać inne stacje.

Naciśnij zaprogramowany przycisk **Blok miej**.

Jeśli funkcja **Blokada stacji** jest włączona:

- Usłyszysz dźwięk informacyjny oznaczający, że radiotelefon został zablokowany w bieżącej stacji.
- Na wyświetlaczu pojawi się informacja  $St.$  baz. Zablok.

Jeśli funkcja **Blokada stacji** jest wyłączona:

- Usłyszysz dźwięk ostrzegawczy oznaczający, że radiotelefon został odblokowany.
- Na wyświetlaczu pojawi się informacja St. baz. Odblok.

## **5.7.10.3 Uzyskiwanie dostępu do listy sąsiednich stacji**

Ta funkcja pozwala użytkownikowi sprawdzić stacje sąsiadujące z bieżącą, główną stacją. Postępuj zgodnie z procedurą, aby uzyskać dostęp do listy sąsiednich stacji:

**1** Naciśnij  $\begin{bmatrix} \overline{160} \\ \overline{060} \end{bmatrix}$ , aby uzyskać dostęp do menu. **2** Naciśnij  $\triangle$  lub  $\blacktriangledown$ , aby przejść do Narzędzi. Naciśnij  $\begin{pmatrix} \mathbb{B} \\ \mathbb{B} \end{pmatrix}$ , aby wybrać. **3** Naciśnij▲ lub ♥, aby przejść do Informacje na temat radiotelefonu. Naciśnij (E), aby wybrać.

4 Naciśnij **▲ lub ▼**, aby przejść do Sąsiadujących stacji. Naciśnij (R), aby wybrać.

**5.7.11**

# **Przypomnienie kanału głównego**

Funkcja ta generuje przypomnienie, gdy w radiotelefonie przez pewien czas nie jest ustawiony kanał główny.

Jeśli funkcja ta zostanie aktywowana, gdy przez pewien czas radiotelefon nie jest ustawiony na kanale głównym, okresowo mogą się zdarzać poniższe sytuacje:

- Odtworzony zostaje ton przypomnienia kanału głównego oraz powiadomienie.
- Na wyświetlaczu pojawi się komunikat Kanał inny niż główny.

# **5.7.11.1**

# **Wyciszyć przypomnienie kanału głównego**

Po wybrzmieniu przypomnienia kanału głównego można je tymczasowo wyciszyć.

## Naciśnij przycisk programowalny **Wycisz przypomnienie kanału głównego**.

Na wyświetlaczu pojawi się komunikat HCR wyciszone.

#### **5.7.11.2**

# **Ustawianie nowego kanału głównego**

Po wystąpieniu przypomnienia kanału głównego można ustawić nowy kanał główny.

- **1** Wykonaj jedną z następujących czynności:
	- Naciśnij programowany przycisk **resetowania kanału głównego**, aby ustawić bieżący kanał, jako nowy kanał główny. Pomiń poniższe czynności.

W pierwszym wierszu wyświetlony zostanie alias kanału, a w drugim — tekst Nowy kanał główny.

- Naciśnij  $\begin{bmatrix} 1 & 0 \\ 0 & 0 \end{bmatrix}$ , aby uzyskać dostęp do menu.
- 2 Naciśnij lub , aby przejść do Narzędzi.

Naciśnij  $\begin{bmatrix} \overline{18} \\ 0 \overline{1} \end{bmatrix}$ , aby wybrać.

**Naciśnij ▲ lub ▼, aby przejść do Ustawień** radiotelefonu. Naciśnij (R), aby wybrać.

- **4** Za pomocą przycisku ▲ lub ▼ przejdź do kanału głównego. Naciśnij  $\begin{pmatrix} \overline{BB} \\ \overline{0}K \end{pmatrix}$ , aby wybrać.
- **5** Naciśnij przycisk  $\triangle$  lub  $\blacktriangledown$ , aby wybrać nowy alias

kanału głównego. Naciśnij (E), aby wybrać.

Na wyświetlaczu obok aliasu wybranego kanału głównego widoczny jest symbol  $\checkmark$ .

## **5.7.12 Zdalny nasłuch**

Funkcja ta jest używana do włączania mikrofonu w radiotelefonie docelowym przy pomocy aliasu lub ID użytkownika. Korzystając z tej funkcji, można zdalnie monitorować wszelkie dźwięki w pobliżu radiotelefonu docelowego.

Zarówno twój radiotelefon oraz radiotelefon docelowy musi być odpowiednio skonfigurowany, aby umożliwić korzystanie z tej funkcji.

Po zainicjowaniu na radiotelefonie docelowym będzie migać zielona dioda LED. Ta funkcja zatrzymuje się automatycznie po upływie zaprogramowanego czasu lub kiedy użytkownik radiotelefonu docelowego wykona jakąś operację.

## **5.7.12.1 Inicjowanie monitora zdalnego**

Postępuj zgodnie z procedurą, aby zainicjować nasłuch zdalny.

- **1** Naciśnij zaprogramowany przycisk **Zdalny nasłuch**.
- **2** Naciśnij ▲ lub ▼, aby przejść do wymaganego aliasu lub ID. Naciśnij  $\begin{bmatrix} \mathbb{B} \\ \mathbb{B} \end{bmatrix}$ , aby wybrać.

Na wyświetlaczu pojawia się przejściowa miniinformacja, która informuje, że żądanie jest w trakcie realizacji. Zapala się zielona dioda LED.

**3** Zaczekaj na potwierdzenie.

Jeżeli się powiedzie:

- Wybrzmiewa potwierdzający sygnał dźwiękowy.
- Na wyświetlaczu pojawia się symbol powodzenia.
- Dźwięk z monitorowanego radia będzie wybrzmiewać przez zaprogramowany czas, a na

wyświetlaczu pojawi się komunikat Zdalny Monitor. Gdy minie określony czas, zabrzmi dźwięk alertu, a dioda LED wyłączy się.

#### Jeżeli się nie powiedzie:

- Rozlega się ostrzegawczy sygnał dźwiękowy.
- Na wyświetlaczu pojawia się symbol niepowodzenia.

#### **5.7.12.2**

# **Inicjowanie nasłuchów zdalnych przy pomocy Listy kontaktów**

Postępuj zgodnie z procedurą, aby zainicjować zdalny nasłuch przy pomocy Listy kontaktów.

**1** Naciśnij  $\begin{array}{c} \boxed{66} \\ \hline 0 \end{array}$ , aby uzyskać dostęp do menu.

**2** Naciśnij ▲ lub ▼, aby otworzyć

Kontakty.Naciśnij (R), aby wybrać.

- **3** Naciśnij ▲ lub ▼, aby przejść do wymaganego aliasu lub ID.Naciśnij (R), aby wybrać.
- **4** Naciśnij ▲ lub ▼, aby przejść do Zdalnego  $n$ asłuchu. Naciśnij $\begin{pmatrix} \mathbb{B} \\ \mathbb{C} \end{pmatrix}$ , aby wybrać.

Na wyświetlaczu pojawia się przejściowa miniinformacja, która informuje, że żądanie jest w trakcie realizacji. Zapala się zielona dioda LED.

**5** Zaczekaj na potwierdzenie.

Jeżeli się powiedzie:

- Wybrzmiewa potwierdzający sygnał dźwiękowy.
- Na wyświetlaczu pojawia się symbol powodzenia.
- Dźwięk z monitorowanego radia będzie wybrzmiewać przez zaprogramowany czas, a na wyświetlaczu pojawi się komunikat Zdalny Monitor. Gdy minie określony czas, zabrzmi dźwięk alertu, a dioda LED wyłączy się.

Jeżeli się nie powiedzie:

• Rozlega się ostrzegawczy sygnał dźwiękowy.

• Na wyświetlaczu pojawia się symbol niepowodzenia.

## **5.7.12.3**

**1**

# **Inicjowanie nasłuchu zdalnego przy pomocy wybierania ręcznego**

Postępuj zgodnie z procedurą, aby inicjować nasłuch zdalny przy pomocy wybierania ręcznego.

Naciśnij  $\begin{pmatrix} \mathbb{H} \\ \mathbb{I} \end{pmatrix}$ , aby uzyskać dostęp do menu.

- 2 Naciśnij ▲ lub ▼, aby otworzyć Kontakty. Naciśnij (R), aby wybrać.
- 3 Naciśnij lub , aby przejść do Wybierania ręcznego. Naciśnij (R), aby wybrać.

# 4 Naciśnij **lub , aby przejść do Numeru** radiotelefonu. Naciśnij  $\begin{bmatrix} \frac{\pi}{6} \\ \frac{\pi}{6} \end{bmatrix}$ , aby wybrać.

- **5** Wykonaj jedną z następujących czynności:
	- Wprowadź alias lub ID abonenta i naciśnij (R) aby przejść dalej.
	- Edytuj ID, z którym połączono się poprzednio, a

następnie naciśnij (E), aby przejść dalej.

**6** Naciśnij ▲ lub ▼, aby przejść do Zdalnego

 $n = \frac{1}{2}$ uchu. Naciśnij  $\begin{bmatrix} 1 & 1 \\ 0 & 0 \end{bmatrix}$ , aby wybrać.

Na wyświetlaczu pojawia się przejściowa miniinformacja, która informuje, że żądanie jest w trakcie realizacji. Zapala się zielona dioda LED.

**7** Zaczekaj na potwierdzenie.

Jeżeli się powiedzie:

- Wybrzmiewa potwierdzający sygnał dźwiękowy.
- Na wyświetlaczu pojawia się symbol powodzenia.
- Dźwięk z monitorowanego radia będzie wybrzmiewać przez zaprogramowany czas, a na wyświetlaczu pojawi się komunikat Zdalny

Monitor. Gdy minie określony czas, zabrzmi dźwięk alertu, a dioda LED wyłączy się.

#### Jeżeli się nie powiedzie:

- Rozlega się ostrzegawczy sygnał dźwiękowy.
- Na wyświetlaczu pojawia się symbol niepowodzenia.

## **5.7.13 Ustawienia kontaktów**

Opcja Kontakty oferuje funkcję książki adresowej w radiotelefonie. Każdy wpis odpowiada aliasowi lub identyfikatorowi używanemu do inicjowania połączenia. Wpisy są porządkowane w kolejności alfabetycznej.

Każdy wpis, w zależności od kontekstu, wiąże się z różnymi typami połączeń: połączenie grupowe, połączenie indywidualne, połączenie z rozgłaszaniem, połączenie ogólne stacji, połączenie ogólne w trybie wielu stacji, połączenie przez komputer lub połączenie dyspozytorskie.

Połączenia komputerowe i dyspozytorskie są związane z transmisją danych. Są one dostępne tylko w aplikacjach. Więcej informacji zamieszczono w dokumentacji aplikacji do transmisji danych.

Menu Kontakty pozwala przypisać każdą pozycję do jednego lub większej liczby programowanych przycisków numerycznych klawiatury mikrofonu. Jeżeli pozycja jest przypisana do przycisku numerycznego, radiotelefon może szybko ją wywołać po naciśnięciu odpowiedniego przycisku.

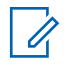

## **UWAGA:**

Przed każdym przyciskiem numerycznym przypisanym do pozycji jest wyświetlany znak zaznaczenia. Jeśli znak zaznaczenia znajduje się przed Pusty, do pozycji nie przypisano przycisku numerycznego.

Dla każdego wpisu na liście kontaktów wyświetlane są następujące informacje:

- Typ połączenia
- Alias połączenia
- ID połączenia

## **UWAGA:**

Jeżeli funkcja poufności jest włączona na kanale, można inicjować grupowe połączenie poufne, połączenia indywidualne i ogólne oraz telefoniczne na tym kanale przy włączonej funkcji poufności. Transmisję będą mogły odszyfrować tylko radiotelefony z takim samym kluczem poufności lub z taką samą wartością i ID klucza jak w radiotelefonie.

## **5.7.13.1**

# **Przypisywanie wpisów do programowalnych przycisków numerycznych**

Postępuj zgodnie z procedurą, aby przypisać wpisy do programowalnych przycisków numerycznych.

**1** Naciśnij  $\begin{pmatrix} 1 & 0 \\ 0 & 0 \end{pmatrix}$ , aby uzyskać dostęp do menu.

2 Naciśnij ▲ lub ▼, aby otworzyć Kontakty. Naciśnij  $\begin{bmatrix} \overline{18} \\ 0 \overline{1} \end{bmatrix}$ , aby wybrać.

**122**

**3** Naciśnij ▲ lub ▼, aby przejść do wymaganego aliasu lub ID. Naciśnij  $\begin{bmatrix} \overline{16} \\ 0 \end{bmatrix}$ , aby wybrać.

- **4** Naciśnij ▲ lub ▼, aby Zaprogramować przycisk. Naciśnij  $\begin{pmatrix} \mathbb{B} \\ \mathbb{B} \end{pmatrix}$ , aby wybrać.
- **5** Wykonaj jedną z następujących czynności:
	- Jeśli określony przycisk numeryczny nie ma przypisanego wpisu, naciśnij  $\triangle$  lub  $\blacktriangledown$ , aby przypisać do wybranego przycisku

numerycznego. Naciśnij  $\begin{bmatrix} \frac{1}{\sqrt{2}} \\ 0 & \end{bmatrix}$ , aby wybrać.

• Jeśli określony przycisk numeryczny ma już przypisany wpis, na wyświetlaczu wyświetli się komunikat Przycisk został już przypisany, a dalej, w pierwszej linii tekstu pojawi się pytanie: Zastąpić?. Wykonaj jedną z następujących czynności:

Naciśnij **A** lub  $\blacktriangledown$ , aby Potwierdzić. Naciśnij

 $\left(\begin{matrix} \frac{1}{100} \\ 0 \end{matrix}\right)$ , aby wybrać.

Radiotelefon wyemituje dźwięk informacyjny i wyświetli komunikat Kontakt zapisany oraz miniinformację o udanej operacji.

Naciśnij ▲ lub ▼, aby przejść do Nie i powrócić do poprzedniego kroku.

## **5.7.13.2**

# **Usuwanie połączeń pomiędzy wpisami i programowalnymi przyciskami numerycznymi**

Postępuj zgodnie z procedurą, aby usunąć połączenia pomiędzy wpisami i programowalnymi przyciskami numerycznymi.

- **1** Wykonaj jedną z następujących czynności:
	- Przytrzymanie zaprogramowanego przycisku numerycznego pozwala przejść do wybranego aliasu lub ID. Przejdź do krok 4.
	- Naciśnij  $\begin{pmatrix} \mathbb{H} \\ \mathbb{I} \mathbb{K} \end{pmatrix}$ , aby uzyskać dostęp do menu.

- **2** Naciśnij ▲ lub ▼, aby otworzyć Kontakty. Naciśnij  $\begin{bmatrix} \mathbb{B} \\ \mathbb{B} \end{bmatrix}$ , aby wybrać.
- **3** Naciśnij ▲ lub ▼, aby przejść do wymaganego aliasu lub ID. Naciśnij  $\begin{pmatrix} \mathbb{H} \\ \mathbb{R} \end{pmatrix}$ , aby wybrać.
- 4 Naciśnij lub , aby Zaprogramować przycisk. Naciśnij  $\begin{bmatrix} \overline{BB} \\ \overline{0}K \end{bmatrix}$ , aby wybrać.
- **5** Naciśnij ▲ lub ▼, aby przejść do Puste. Naciśnij

 $\left(\begin{matrix} \mathbb{B} \\ \mathbb{B} \end{matrix}\right)$ , aby wybrać.

Pierwsza linia tekstu pokazuje komunikat Usuń ze wszystkich przycisków.

**6** Naciśnij ▲ lub ▼, aby Potwierdzić. Naciśnij

, aby wybrać.

## **UWAGA:**

Gdy określona pozycja zostaje usunięta, połączenie pomiędzy nią a odpowiednim programowanym przyciskiem numerycznym zostaje anulowane.

Wybrzmiewa potwierdzający sygnał dźwiękowy. Na wyświetlaczu pojawi się komunikat Kontakt Zapis. Ekran automatycznie wraca do poprzedniego menu.

## **5.7.13.3**

# **Dodawanie nowych kontaktów**

Postępuj zgodnie z procedurą, aby dodać nowe kontakty.

**1** Naciśnij  $\begin{bmatrix} 1 & 1 \\ 0 & 0 \end{bmatrix}$ , aby uzyskać dostęp do menu.

- **2** Naciśnij **A** lub  $\blacktriangledown$ , aby otworzyć Kontakty.Naciśnij (R), aby wybrać.
- 3 Naciśnij **Alub v**, aby dodać Nowy kontakt.

Naciśnij  $\begin{bmatrix} \overline{16} \\ 0 \overline{1} \end{bmatrix}$ , aby wybrać.

**4** Naciśnij przycisk ▲ lub ▼, aby wybrać typ kontaktu Kontakt radiowy lub Kontakt

telefoniczny. Naciśnij  $\begin{pmatrix} \mathbb{B} \\ \mathbb{B} \end{pmatrix}$ , aby wybrać.

- **5** Wprowadź numer kontaktowy przy pomocy klawiatury, a następnie naciśnij (R), aby kontynuować.
- **6** Wprowadź nazwę kontaktu przy pomocy klawiatury,

a następnie naciśnij  $\begin{bmatrix} 1 & 1 \\ 0 & 0 \end{bmatrix}$ , aby kontynuować.

Naciśnij ▲ lub ▼, aby przejść do wybranego

rodzaju dzwonka. Naciśnij (R), aby wybrać.

Wybrzmiewa potwierdzający sygnał dźwiękowy.Na wyświetlaczu pojawia się symbol powodzenia.

## **5.7.14**

# **Ustawienia wskaźnika połączenia**

Ta funkcja umożliwia użytkownikom konfigurowanie dźwięków połączeń lub wiadomości tekstowych.

#### **5.7.14.1**

# **Włączanie lub wyłączanie dzwonków dla wywołań indywidualnych**

- **1** Naciśnij  $\begin{bmatrix} \frac{m}{c} \\ \frac{m}{c} \end{bmatrix}$ , aby uzyskać dostęp do menu.
- **Naciśnij ▲ lub ▼**, aby przejść do Narzędzi. Naciśnii  $\begin{pmatrix} 18 \\ 0 \end{pmatrix}$ , aby wybrać.
- **Naciśnij ▲ lub ▼**, aby przejść do Ustawień radiotelefonu. Naciśnij  $\begin{pmatrix} \mathbb{B} \\ \mathbb{B} \end{pmatrix}$ , aby wybrać.
- 4 Naciśnij ▲ lub ▼, aby przejść do Tonów/ Alarmów. Naciśnij  $\begin{pmatrix} \mathbb{B} \\ \mathbb{B} \end{pmatrix}$ , aby wybrać.
- **5** Naciśnij **A** lub **v**, aby przejść do Dzwonków.

Naciśnij  $\begin{pmatrix} 1 & 0 \\ 0 & 0 \end{pmatrix}$ , aby wybrać.

- 6 Naciśnij **A** lub  $\blacktriangledown$ , aby przejść do Połączeń prywatnych. Naciśnij  $\begin{pmatrix} \mathbb{B} \\ \mathbb{B} \end{pmatrix}$ , aby wybrać.
- **7** Wykonaj jedną z następujących czynności:
	- Naciśnij **A** lub  $\blacktriangledown$ , aby przejść do wybranego sygnału. Naciśnij  $\begin{pmatrix} 1 & 0 \\ 0 & 0 \end{pmatrix}$ , aby wybrać. Wyświetlacz pokazuje  $\checkmark$  oraz wybrany sygnał.
	- Naciśnij  $\triangle$  lub  $\blacktriangledown$ , aby ustawić Wył. Naciśnij

```
\left(\begin{smallmatrix} \mathbb{H} \ 0\mathbb{K} \end{smallmatrix}\right) , aby wybrać.
```
Jeśli wcześniej włączono dzwonki, wyświetlacz pokazuje  $\checkmark$  obok Wył.

Jeśli wcześniej wyłączono dzwonki, wyświetlacz nie pokazuje  $\checkmark$  obok Wył.

**5.7.14.2**

# **Włączanie lub wyłączanie dzwonków dla wiadomości tekstowych**

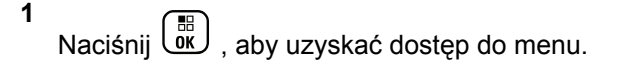

2 Naciśnij ▲ lub ▼, aby przejść do Narzędzi. Naciśnij  $\begin{bmatrix} \frac{18}{100} \\ 0 \end{bmatrix}$ , aby wybrać.

3 Naciśnij lub , aby przejść do Ustawień radiotelefonu. Naciśnij  $\begin{pmatrix} 1 & 0 \\ 0 & 0 \end{pmatrix}$ , aby wybrać.

# **4** Naciśnij ▲ lub ▼, aby przejść do Tonów⁄ Alarmów. Naciśnij (R), aby wybrać.

5 Naciśnij **A** lub  $\blacktriangledown$ , aby przejść do Dzwonków.

Naciśnij  $\begin{pmatrix} \mathbb{B} \\ \mathbb{B} \end{pmatrix}$ , aby wybrać.

**6** Naciśnij ▲ lub ▼, aby przejść do Wiadomości tekstowej. Naciśnij (R), aby wybrać. Wyświetlacz pokazuje  $\checkmark$  oraz obecny sygnał.

- **7** Wykonaj jedną z następujących czynności:
	- Naciśnij  $\triangle$  lub  $\blacktriangledown$ , aby przejść do wybranego sygnału. Naciśnij (E), aby wybrać. Wyświetlacz pokazuje  $\checkmark$  oraz wybrany sygnał.
	- Naciśnij **A** lub  $\blacktriangledown$ , aby ustawić Wył. Naciśnij
		- <u>ີ</u>∭ື່, aby wybrać.

Jeśli wcześniej włączono dzwonki, wyświetlacz pokazuje  $\checkmark$  obok  $W \cup \checkmark$ .

Jeśli wcześniej wyłączono dzwonki, wyświetlacz nie pokazuje  $\checkmark$  obok Wył.

**5.7.14.3**

# **Włączanie lub wyłączanie dzwonków wywołania dla sygnału wywołania**

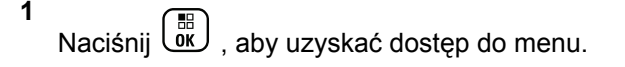

2 Naciśnij ▲ lub ▼, aby przejść do Narzędzi. Naciśnii  $\begin{pmatrix} 18 \\ 0 \end{pmatrix}$ , aby wybrać.

3 Naciśnij **A** lub  $\blacktriangledown$ , aby przejść do Ustawień radiotelefonu. Naciśnij  $\begin{bmatrix} \mathbb{B} \\ \mathbb{C} \end{bmatrix}$ , aby wybrać.

- 4 Naciśnij **▲ lub ▼**, aby przejść do Dźwięków/ Alertów. Naciśnij (R), aby wybrać.
- 5 Naciśnij **A** lub  $\blacktriangledown$ , aby przejść do Dzwonków. Naciśnii  $\begin{pmatrix} \mathbb{B} \\ \mathbb{B} \end{pmatrix}$ , aby wybrać.
- **6** Naciśnij przycisk ▲ lub ▼, aby przejść do pozycji

Alert połączenia. Naciśnij  $\begin{bmatrix} \mathbb{B} \\ \mathbb{B} \end{bmatrix}$ , aby wybrać.

- **7** Wykonaj jedną z następujących czynności:
	- Naciśnij  $\triangle$  lub  $\blacktriangledown$ , aby przejść do wybranego sygnału. Naciśnij  $\begin{bmatrix} \mathbb{B} \\ \mathbb{B} \end{bmatrix}$ , aby wybrać. Wyświetlacz pokazuje  $\checkmark$  oraz wybrany sygnał.
	- Naciśnij **A** lub  $\blacktriangledown$ , aby ustawić Wył. Naciśnij

 $\begin{bmatrix} \frac{1}{100} \\ 0 \end{bmatrix}$ , aby wybrać.

Jeśli wcześniej włączono dzwonki, wyświetlacz pokazuje  $\checkmark$  obok  $W\downarrow L$ .

Jeśli wcześniej wyłączono dzwonki, wyświetlacz nie pokazuje  $\checkmark$  obok Wył.

## **5.7.14.4**

# **Włączanie i wyłączanie sygnału dźwiękowego wiadomości tekstowej z raportem telemetrycznym**

Postępuj zgodnie z procedurą, aby włączyć lub wyłączyć sygnał dźwiękowy wiadomości tekstowej z raportem telemetrycznym.

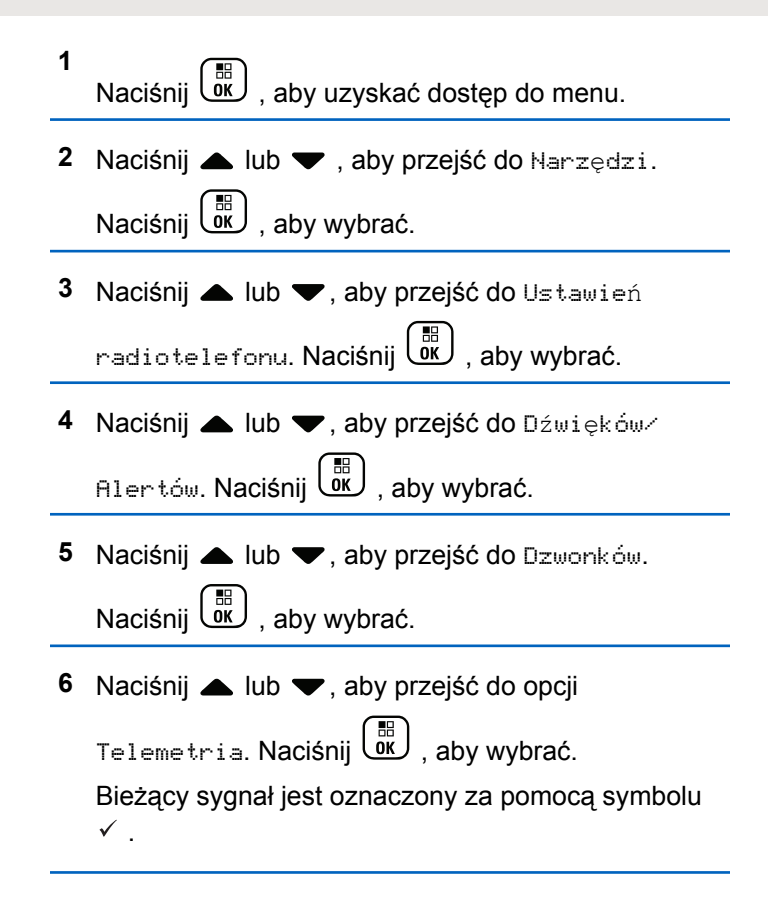

- **7** Wykonaj jedną z następujących czynności:
	- Naciśnij  $\triangle$  lub  $\blacktriangledown$ , aby przejść do wybranego

sygnału. Naciśnij (R), aby wybrać. Na ekranie pojawi się komunikat Wybrano dźwięk <numer>, a po lewej stronie wybranego sygnału wyświetli się symbol  $\checkmark$ .

Naciśnij **A** lub  $\blacktriangledown$ , aby Wyłączyć. Naciśnii

 $\left(\begin{matrix} \mathbb{B} \\ \mathbb{B} \end{matrix}\right)$ , aby wybrać.

Na wyświetlaczu pojawi się komunikat Dzwonek telemetrii wył., a po lewej stronie opcji  $W + \epsilon$ z zobaczysz symbol  $\checkmark$ .

## **5.7.14.5 Przypisywanie stylów dzwonka**

Można zaprogramować radiotelefon do generowania jednego z jedenastu wstępnie zdefiniowanych dzwonków podczas odbierania prywatnego połączenia, alertu połączenia lub wiadomości tekstowej od określonego

kontaktu.Radiotelefon generuje dźwięk dla każdego stylu dzwonka podczas nawigacji na liście.

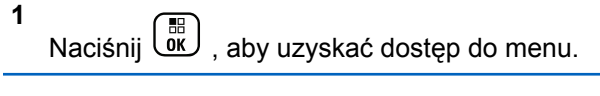

2 Naciśnij **A** lub  $\blacktriangledown$ , aby otworzyć Kontakty. Naciśnij  $\begin{bmatrix} \mathbb{B} \\ \mathbb{B} \end{bmatrix}$ , aby wybrać.

Wpisy są porządkowane w kolejności alfabetycznej.

- **3** Naciśnij ▲ lub ▼, aby przejść do wymaganego aliasu lub ID. Naciśnij  $\begin{pmatrix} \overline{m} \\ \overline{0}K \end{pmatrix}$ , aby wybrać.
- 4 Naciśnij **▲ lub ▼**, aby Przeglądać/Edutować. Naciśnij  $\begin{bmatrix} \frac{18}{18} \\ 0 \end{bmatrix}$ , aby wybrać.
- **5** Naciśnij przycisk  $\begin{bmatrix} 1 & 1 \\ 0 & 0 \end{bmatrix}$ , aż wyświetli się menu Dzwon..

Symbol √ wskazuje aktualnie wybrany dzwonek.

**6** Naciśnij ▲ lub ▼, aby przejść do wybranego sygnału. Naciśnij (R), aby wybrać. Na wyświetlaczu pojawia się symbol powodzenia.

## **5.7.14.6 Wybierz Typ dzwonka alertu**

# **UWAGA:**

Programowalny przycisk **Typ dzwonka alertu** jest przypisany przez sprzedawcę lub administratora systemu. Skontaktuj się ze sprzedawcą lub administratorem systemu, aby ustalić, w jaki sposób został zaprogramowany radiotelefon.

Możesz ustawić połączenia radiowe tak, aby korzystały z ustalonego typu połączenia i wibracji. Jeżeli wszystkie dźwięki są wyłączone, urządzenie wyświetli ikonę wyciszenia. Jeżeli wszystkie dźwięki są włączone, na ekranie pojawi się właściwy typ alarmu dla dzwonka.

Radiotelefon użyje jednokrotnej wibracji, jeżeli wybrano taki typ dzwonka. Radiotelefon użyje wielokrotnej wibracji, jeżeli wybrano taki typ dzwonka. Jeżeli wybierzesz opcję dzwonka i wibracji, urządzenie odtworzy odpowiedni dźwięk dla transmisji przychodzących (na przykład alertu

połączenia lub wiadomości). Będzie to dźwięk zatwierdzenia lub nieodebranego połączenia.

Dla radiotelefonów z akumulatorami, które obsługują funkcję wibracji i są przymocowane do wibrującego zaczepu na pasek, dostępne opcje Typu dzwonka alertu to cichy, dzwonek, wibracje i dzwonek z wibracjami.

Dla radiotelefonów z akumulatorami, które nie obsługują funkcji wibracji i nie są przymocowane do wibrującego zaczepu na pasek, Typ dzwonka alertu jest automatycznie ustawiany na dzwonek. Dostępne typy dzwonka alertu to Tryb cichy i Dzwonek.

Aby uzyskać dostęp do Typu dzwonka alertu, wykonaj jedną z następujących czynności:

- Naciśnij zaprogramowany przycisk **Typ dzwonka alertu**, aby uzyskać dostęp do menu Typ dzwonka alertu.
	- a. Naciśnij przycisk  $\triangle$  lub  $\blacktriangledown$ , aby ustawić Dzwonek, Wibracje, Dzwonek i wibracje lub

Cichy i naciśnij przycisk  $\begin{bmatrix} \overline{a} \\ \overline{b} \end{bmatrix}$ , aby wybrać.

• Dostęp do funkcji można uzyskać w menu.

b. Naciśnij przycisk  $\triangle$  lub  $\blacktriangledown$ , aby ustawić

Narzędzia i naciśnij przycisk (R), aby wybrać.

c. Naciśnij przycisk  $\triangle$  lub  $\blacktriangledown$ , aby ustawić Ustawienia radiotelefonu i naciśnij przycisk

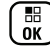

 $\begin{bmatrix} \frac{18}{100} \\ 0 \end{bmatrix}$ , aby wybrać.

d. Naciśnij przycisk  $\triangle$  lub  $\blacktriangledown$ , aby ustawić Sygnały dźwiękowe/Alerty i naciśnij przycisk

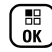

 $\begin{bmatrix} \frac{18}{6K} \end{bmatrix}$ , aby wybrać.

- e. Naciśnij przycisk  $\triangle$  lub  $\blacktriangledown$ , aby ustawić Dźwięk dzwonka alertu i naciśnij przycisk
	- $\begin{bmatrix} \mathbb{B} \\ \mathbb{B} \end{bmatrix}$ , aby wybrać.
- f. Naciśnij przycisk  $\triangle$  lub  $\blacktriangledown$ , aby ustawić Dzwonek, Wibracje, Dzwonek i wibracje lub Cichy i naciśnij przycisk (R), aby wybrać.

# **Konfigurowanie Typu wibracji**

# **UWAGA:**

Programowalny przycisk **Typ wibracji** jest przypisany przez sprzedawcę lub administratora systemu. Skontaktuj się ze sprzedawcą lub administratorem systemu, aby ustalić, w jaki sposób został zaprogramowany radiotelefon.

Opcja Typ wibracji jest włączona, gdy wibrujący zaczep na pasek jest zamocowany do radiotelefonu z akumulatorem, który obsługuje funkcję wibracji.

Typ wibracji można skonfigurować wykonując jedną z następujących czynności.

- Naciśnij zaprogramowany przycisk **Typ wibracji**, aby uzyskać dostęp do menu typu wibracji.
	- a. Naciśnij przycisk  $\triangle$  lub  $\blacktriangledown$ , aby ustawić opcję Krótki, Średni lub Długi i naciśnij przycisk  $\begin{bmatrix} \frac{1}{100} \\ 0 \end{bmatrix}$ , aby wybrać.
- Dostęp do funkcji można uzyskać w menu.
	- a. Naciśnij przycisk  $\begin{bmatrix} \overline{\mathbb{B}} \\ \overline{\mathbb{B}} \end{bmatrix}$ , aby uzyskać dostęp do menu..

## **5.7.14.7**

b. Naciśnij przycisk **lub v**, aby ustawić

Narzędzia i naciśnij przycisk (R), aby wybrać.

c. Naciśnij przycisk  $\triangle$  lub  $\blacktriangledown$ , aby ustawić Ustawienia radiotelefonu i naciśnij przycisk

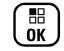

 $\begin{bmatrix} \frac{18}{6K} \\ 0 & \frac{1}{2} \end{bmatrix}$ , aby wybrać.

d. Naciśnij przycisk  $\triangle$  lub  $\blacktriangledown$ , aby ustawić Sygnały dźwiękowe/Alerty i naciśnij przycisk

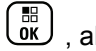

 $\begin{bmatrix} \overline{a} \\ \overline{b} \end{bmatrix}$ , aby wybrać.

- e. Naciśnij przycisk  $\triangle$  lub  $\blacktriangledown$ , aby ustawić Typ wibracji i naciśnij przycisk (R), aby wybrać.
- f. Naciśnij przycisk  $\triangle$  lub  $\blacktriangledown$ , aby ustawić opcję Krótki, Średni lub Długi i naciśnij przycisk
	- $\begin{bmatrix} \frac{18}{100} \\ 0 \end{bmatrix}$ , aby wybrać.

## **5.7.14.8**

# **Zwiększanie głośności dźwięku alarmu**

Radiotelefon można zaprogramować do nieprzerwanego powiadamiania użytkownika o nieodebranym połączeniu

radiowym. W tym przypadku poziom głośności dźwięku alarmu jest zwiększany automatycznie w miarę upływu czasu. Ta funkcja jest określana jako "alarm narastający". Postępuj zgodnie z procedurą, aby zwiększyć głośność dźwięku alarmu.

# **5.7.15 Funkcje rejestru połączeń**

Radiotelefon rejestruje wszystkie ostatnie wychodzące, odebrane i nieodebrane połączenia prywatne. Rejestr połączeń umożliwia przeglądanie ostatnich połączeń i zarządzanie nimi.

Nieodebrane alerty połączeń mogą być ujęte w rejestrze połączeń, w zależności od konfiguracji systemu w radiotelefonie. Na każdej liście połączeń można wykonać następujące zadania:

- Zapisz alias lub ID na liście kontaktów
- Usunięcie połączenia
- Zobacz szczegóły

## **5.7.15.1 Przeglądanie ostatnich połączeń**

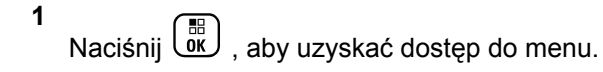

- **2** Naciśnij ▲ lub ▼, aby przejść do Rejestru połączeń. Naciśnij  $\begin{pmatrix} \mathbb{B} \\ \mathbb{B} \end{pmatrix}$ , aby wybrać.
- **3** Naciśnij  $\triangle$  lub  $\blacktriangledown$ , aby przejść do wybranej listy. Dostepne są następujące listy: Nieodebrane, Odebrane i Wychodzące.

Naciśnij  $\begin{pmatrix} \mathbb{B} \\ \mathbb{B} \end{pmatrix}$ , aby wybrać.

Na wyświetlaczu zostanie pokazany najnowszy wpis.

**4** Naciśnij ▲ lub ▼, aby przeglądać listę.

Naciśnij przycisk **PTT**, aby rozpocząć rozmowę prywatną z obecnie wyświetlanym aliasem lub ID.

**5.7.15.2**

# **Zapisywanie aliasu lub ID z Listy połączeń**

Postępuj zgodnie z procedurą, aby zapisywać aliasy lub ID z Listy połączeń.

**1** Naciśnij  $\begin{pmatrix} \frac{m}{\alpha} \\ \frac{m}{\alpha} \end{pmatrix}$ , aby uzyskać dostęp do menu.

- **22 Naciśnij ▲ lub ▼, aby przejść do Rejestru** połączeń. Naciśnij  $\begin{pmatrix} 1 & 0 \\ 0 & 0 \end{pmatrix}$ , aby wybrać.
- **3** Naciśnij **A** lub **v**, aby przejść do wymaganej listy. Naciśnii  $\begin{bmatrix} \mathbb{B} \\ \mathbb{B} \end{bmatrix}$ , aby wybrać.
- Naciśnij ▲ lub ▼, aby przejść do wymaganego aliasu lub ID. Naciśnij (R), aby wybrać.
- **5**

Naciśnij **lub v**, aby Zapisać. Naciśnij  $\begin{pmatrix} 60 \\ 0 \end{pmatrix}$ aby wybrać.

Na wyświetlaczu pojawia się migający kursor.

**6** Wprowadź pozostałe litery wymaganego aliasu.

Naciśnij  $\begin{pmatrix} \mathbb{B} \\ \mathbb{B} \end{pmatrix}$ , aby wybrać.

Można również zapisać ID bez aliasu.

Na wyświetlaczu pojawia się symbol powodzenia.

## **5.7.15.3**

# **Usuwanie połączenia z Listy połączeń**

Postępuj zgodnie z procedurą, aby usunąć połączenia z Listy połączeń.

- **1** Naciśnij  $\begin{pmatrix} \frac{m}{0} \\ \frac{m}{2} \end{pmatrix}$ , aby uzyskać dostęp do menu.
- **2** Naciśnij ▲ lub ▼, aby przejść do Rejestru

połączeń. Naciśnij  $\begin{pmatrix} \mathbb{B} \\ \mathbb{B} \end{pmatrix}$ , aby wybrać.

**3** Naciśnij **A** lub  $\blacktriangledown$ , aby przejść do wymaganej listy. Naciśnij  $\begin{pmatrix} \mathbb{H} \\ \mathbb{I} \end{pmatrix}$ , aby wybrać. Jeśli lista jest pusta:

- Zostanie wyemitowany sygnał.
- Na wyświetlaczu pojawi się komunikat Lista jest pusta.
- **4** Naciśnij ▲ lub ▼, aby przejść do wymaganego aliasu lub ID. Naciśnij (R), aby wybrać.
- 5 Naciśnij **lub v**, aby Skasować pozycję. Naciśnii  $\begin{pmatrix} 18 \\ 0 \end{pmatrix}$ , aby wybrać.
- **6** Wykonaj jedną z następujących czynności:
	- Naciśnij przycisk  $\begin{bmatrix} 1 & 0 \\ 0 & 0 \end{bmatrix}$ , aby wybrać opcję Tak i usunąć wpis. Na wyświetlaczu pojawi się komunikat Poz. Usun..
	- Naciśnij **A** lub  $\blacktriangledown$ , aby wybrać Nie. Naciśnij

 $\left[\begin{smallmatrix} 1\ 1\ 0\ 0\ 0\end{smallmatrix}\right]$ , aby wybrać.

Radiotelefon powróci do poprzedniego ekranu.

## **5.7.15.4 Wyświetlanie szczegółowych informacji z Listy połączeń**

Postępuj zgodnie z procedurą, aby wyświetlić szczegółowe informacje z Listy połączeń.

- **1** Naciśnij  $\begin{pmatrix} \overline{m} \\ \overline{0} & \overline{0} \end{pmatrix}$ , aby uzyskać dostęp do menu. 2 Naciśnij ▲ lub ▼, aby przejść do Rejestru połączeń. Naciśnij  $\begin{pmatrix} \mathbb{B} \\ \mathbb{B} \end{pmatrix}$ , aby wybrać.
- **3** Naciśnij **A** lub  $\blacktriangledown$ , aby przejść do wymaganej listy. Naciśnij  $\begin{bmatrix} \frac{18}{18} \\ 0 \end{bmatrix}$ , aby wybrać.
- **4** Naciśnij ▲ lub ▼, aby przejść do wymaganego aliasu lub ID. Naciśnij  $\begin{pmatrix} \overline{36} \\ \overline{06} \end{pmatrix}$ , aby wybrać.

 $5$  Naciśnij **A** lub , aby Wyświetlić szczegóły. Naciśnij (R), aby wybrać.

Wyświetlacz pokaże szczegółowe informacje.

## **5.7.16 Alert połączenia**

Korzystając z funkcji wysyłania alertu połączenia na pager, można poinformować użytkownika określonego radiotelefonu o konieczności zainicjowania połączenia zwrotnego, kiedy będzie to możliwe.

Ta funkcja jest dostępna tylko dla aliasów lub identyfikatorów abonentów za pośrednictwem menu listy kontaktów lub programowanego przycisku **szybkiego połączenia**.

Funkcja alertu połączenia w systemie Capacity Max umożliwia użytkownikowi radiotelefonu lub dyspozytorowi wysłanie do innego użytkownika radiotelefonu alertu z żądaniem oddzwonienia do użytkownika inicjującego, kiedy użytkownik będzie dostępny. Komunikacja głosowa nie jest wykorzystywana w tej funkcji.

Działanie alertu połączenia może być skonfigurowane przez sprzedawcę lub administratora systemu na dwa sposoby:

- Radiotelefon jest skonfigurowany tak, aby umożliwić użytkownikowi naciśnięcie przycisku **PTT**, aby odpowiedzieć na połączenie bezpośrednio do inicjatora alertu poprzez nawiązanie połączenia prywatnego.
- Radiotelefon jest skonfigurowany tak, aby umożliwić użytkownikowi naciśnięcie przycisku **PTT** i kontynuowanie komunikacji z inną grupą rozmówców. Naciśnięcie przycisku **PTT** w odpowiedzi na alert połączenia nie umożliwia użytkownikowi wysłania odpowiedzi do użytkownika inicjującego. Użytkownik musi przejść do rejestru połączeń nieodebranych w menu rejestru połączeń i odpowiedzieć na alert połączenia stamtąd.

Połączenie prywatne w systemie OACSU pozwala odpowiedzieć natychmiast, zaś w systemie FOACSU połączenie prywatne wymaga potwierdzenia przez użytkownika. Połączenia typu OACSU są z tego powodu zalecane dla funkcji alertu połączenia. Patrz Połączenie prywatne na str. 80.

# **Inicjowanie alertów połączenia**

Postępuj zgodnie z procedurą, aby wysyłać alarmy połączeń.

**1** Naciśnij zaprogramowany **Przycisk szybkiego dostępu**.

Na wyświetlaczu pojawi się komunikat Alert połączenia oraz alias i ID abonenta. Zapala się zielona dioda LED.

## **2** Zaczekaj na potwierdzenie.

Jeżeli potwierdzenie alertu połączenia zostanie odebrane, na wyświetlaczu pojawi się miniinformacja o udanej operacji.

Jeżeli potwierdzenie alertu połączenia nie zostanie odebrane, na wyświetlaczu pojawi się miniostrzeżenie o nieudanej operacji.

**5.7.16.1**

## **5.7.16.2 Inicjowanie alertów połączenia przy pomocy Listy kontaktów**

- **1** Naciśnij  $\begin{bmatrix} \mathbb{B} \\ \mathbb{B} \end{bmatrix}$ , aby uzyskać dostep do menu.
- **2** Naciśnij **A** lub  $\blacktriangledown$ , aby otworzyć Kontakty.

Naciśnii  $\begin{pmatrix} 18 \\ 0 \end{pmatrix}$ , aby wybrać.

- **3** Naciśnij ▲ lub ▼, aby przejść do wymaganego aliasu lub ID. Naciśnij  $\begin{pmatrix} \mathbb{H} \\ \mathbb{R} \end{pmatrix}$ , aby wybrać.
- **4** Naciśnij przycisk ▲ lub ▼, aby przejść do pozycji

Alert połączenia. Naciśnij  $\begin{bmatrix} \mathbb{B} \\ \mathbb{B} \end{bmatrix}$ , aby wybrać.

Na wyświetlaczu pojawi się komunikat Alert połączenia oraz alias i ID abonenta. Zapala się zielona dioda LED.

- **5** Zaczekaj na potwierdzenie.
	- Jeżeli potwierdzenie zostanie odebrane, na wyświetlaczu pojawi się miniinformacja o udanej operacji.
	- Jeżeli potwierdzenie nie zostanie odebrane, na wyświetlaczu pojawi się miniostrzeżenie o nieudanej operacji.

#### **5.7.16.3**

# **Reagowanie na alerty połączenia**

Po odebraniu alertu połączenia:

- Zostanie wyemitowany powtarzany sygnał dźwiękowy.
- Żółta dioda LED miga.
- Na wyświetlaczu pojawi się lista powiadomień z alertami połączeń oraz aliasem lub ID radiotelefonu rozmówcy.

W zależności od sposobu konfiguracji urządzenia przez sprzedawcę lub administratora systemu, można odpowiedzieć na alert połączenia wykonując jedną z następujących czynności:

- Naciśnij przycisk **PTT** i odbierz połączenie indywidualne bezpośrednio.
- Naciśnij przycisk **PTT**, aby kontynuować normalną komunikację z grupą rozmówców. Alert połączenia jest przenoszony do nieodebranych połączeń w rejestrze połączeń. Możesz odpowiedzieć rozmówcy z rejestru nieodebranych połączeń.

Patrz Lista powiadomień na str. 180 i Funkcje rejestru połączeń na str. 132, aby uzyskać więcej informacji.

## **5.7.17 Dynamiczny alias rozmówcy**

Ta funkcja umożliwia skonfigurowanie alias rozmówcy w radiotelefonie.

Podczas połączenia radiotelefon odbiorczy wyświetla alias rozmówcy radiotelefonu nadawczego.

Na liście aliasów rozmówców może znajdować się maks. 500 aliasów rozmówców radiotelefonu nadawczego. Możesz przeglądać lub nawiązywać połączenia indywidualne z listy aliasów rozmówców. Po wyłączeniu radiotelefonu historia odbieranych aliasów rozmówców jest usuwana z listy aliasów rozmówców.

## **5.7.17.1**

# **Przeglądanie listy aliasów rozmówców**

Aby wyświetlić szczegóły aliasu rozmówcy radiotelefonu nadawczego, przejdź do listy aliasów rozmówców.

**1** Naciśnij  $\begin{pmatrix} 1 & 0 \\ 0 & 0 \end{pmatrix}$ , aby uzyskać dostęp do menu.

- **2** Naciśnij **A** lub  $\blacktriangledown$ , aby przejść do funkcji Aliasy rozmówców. Naciśnij (R), aby wybrać.
- 3 Naciśnij **lub v**, aby przejść do wybranej listy. Naciśnii  $\begin{pmatrix} 18 \\ 0 \end{pmatrix}$ , aby wybrać.
- **4** Naciśnij ▲ lub ▼, aby, przejść do opcji Pokaż szczegóły. Naciśnij (R), aby wybrać.

#### **5.7.17.2**

# **Inicjowanie połączenia indywidualnego z listy aliasów rozmówców**

Aby zainicjować połączenie indywidualne, przejdź do listy aliasów rozmówców.

**1**

Naciśnij  $\begin{pmatrix} \frac{m}{\alpha} \\ \frac{m}{\alpha} \end{pmatrix}$ , aby uzyskać dostęp do menu.

- **2** Naciśnij ▲ lub ▼, aby przejść do funkcji Aliasy rozmówców. Naciśnij  $\begin{bmatrix} \overline{\mathbb{B}} \\ \overline{\mathbb{B}} \end{bmatrix}$ , aby wybrać.
- **3** Naciśnij ▲ lub ▼, aby przejść do *<wymaganego aliasu rozmówcy>*.
- **4** Aby zadzwonić, naciśnij i przytrzymaj przycisk **PTT**.

## **5.7.18 Tryb wyciszony**

Tryb wyciszony umożliwia wyciszenie całej sygnalizacji dźwiękowej radiotelefonu.

Po zainicjowaniu trybu wyciszonego wszystkie powiadomienia dźwiękowe, za wyjątkiem funkcji o wysokim priorytecie, takich jak operacje awaryjne, zostaną wyciszone.

Po wyłączeniu trybu wyciszonego radiotelefon będzie ponownie emitować sygnały i transmisje dźwiękowe.

## **WAŻNE:**

Alarmy Face Down i Man Down mogą być włączone tylko pojedynczo. Może wybrać tylko jedną z nich.

## **5.7.18.1**

# **Włączanie trybu wyciszenia**

Postępuj zgodnie z procedurą, aby włączyć Tryb wyciszenia.

Wykonaj jedną z następujących czynności:

- Dostęp do tej funkcji jest możliwy za pomocą zaprogramowanego przycisku **Tryb wyciszenia**.
- Dostęp do tej funkcji jest możliwy bezpośrednio po położeniu radiotelefon ekranem w dół.

W zależności od modelu radiotelefonu funkcja Face Down może zostać włączona przez menu radiotelefonu lub administratora systemu.

Dodatkowych informacji udzieli sprzedawca lub administrator systemu.

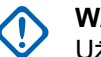

## **WAŻNE:**

Użytkownik nie może używać funkcji ręcznego wyłączania i Face Down jednocześnie. Może wybrać tylko jedną z nich.

**UWAGA:**

Funkcja Face Down dotyczy tylko urządzeń DP4601e .

Po włączeniu trybu wyciszenia:

- Rozlega się potwierdzający sygnał dźwiękowy.
- Wyświetlacz pokazuje Tryb wyciszenia wł.
- Czerwona dioda LED zacznie migać i będzie kontynuować miganie do momentu opuszczenia Trybu wyciszenia.
- Na wyświetlaczu na ekranie głównym pojawia się ikona **Tryb wyciszenia**.
- Radiotelefon jest wyciszony.
- Timer trybu wyciszenia rozpoczyna odliczanie skonfigurowanego czasu.

# **5.7.18.2 Ustawianie timera trybu wyciszenia**

Funkcję trybu wyciszenia można włączyć na określony wstępnie okres czasu, ustawiając timer trybu wyciszenia. Czas trwania timera jest konfigurowany w menu radiotelefonu i może mieścić się w zakresie od 0,5–6 godzin. Urządzenie wychodzi z trybu wyciszenia po upływie czasu timera.

Jeśli timer zostanie ustawiony na wartość 0, radiotelefon pozostanie w trybie wyciszenia przez niezdefiniowany okres czasu do momentu położenia radiotelefonu ekranem do góry lub naciśnięcia zaprogramowanego przycisku **Tryb wyciszenia**.

# **UWAGA:**

Funkcja Face Down dotyczy tylko urządzeń DP4601e.

**1** Naciśnij  $\begin{bmatrix} 1 & 0 \\ 0 & 0 \end{bmatrix}$ , aby uzyskać dostęp do menu.

**2** Naciśnij ▲ lub ▼, aby przejść do Narzędzi. Naciśnii  $\begin{pmatrix} 18 \\ 0 \end{pmatrix}$ , aby wybrać.

**3** Naciśnij **A** lub  $\blacktriangledown$ , aby przejść do Ustawień radiotelefonu. Naciśnij  $\begin{pmatrix} 1 & 0 \\ 0 & 0 \end{pmatrix}$ , aby wybrać.

**4** Naciśnij ▲ lub ▼, aby Wyciszyć timer. Naciśnij  $\left[\begin{matrix} \mathbb{H} \ \mathbb{O}(\mathbb{K}) \end{matrix}\right]$ , aby wybrać.

**5** Naciśnij przycisk ▲ lub ▼, aby edytować wartość

numeryczną każdej cyfry i naciśnij  $\begin{pmatrix} \frac{12}{100} \\ \frac{1}{200} \end{pmatrix}$ 

## **5.7.18.3 Wyjście z Trybu wyciszenia**

Ta funkcja może zostać opuszczona automatycznie, po tym jak upłynie czas trybu wyciszenia.

> Wykonaj jedną z poniższych czynności, aby wyjść z trybu wyciszenia ręcznie:

- Naciśnij zaprogramowany przycisk **Tryb wyciszenia**.
- Naciśnij przycisk **PTT** przy dowolnej pozycji.
- Połóż na chwilę radiotelefon ekranem do góry.

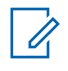

# **UWAGA:**

Funkcja Face Down dotyczy tylko urządzeń DP4601e.

Po wyłączeniu Trybu wyciszenia:

- Rozlega się ostrzegawczy sygnał dźwiękowy.
- Wyświetlacz pokazuje komunikat Trub wyciszenia wył.
- Czerwona migająca dioda LED gaśnie.
- Ikona **trybu wyciszenia** znika z ekranu głównego.
- Wyciszenie radiotelefonu zostanie wyłączone, a stan głośnika przywrócony.
- Jeśli timer trybu wyciszenia nie wygasł, zostanie zatrzymany.

## **UWAGA:**

Tryb wyciszenia zostanie również wyłączony, jeśli użytkownik rozpocznie transmisje głosową lub przełączy się na niezaprogramowany kanał.

# **5.7.19 Tryb awaryjny**

Sygnał alarmowy jest używany do sygnalizowania sytuacji krytycznej. Tryb awaryjny można zainicjować w dowolnym momencie, nawet jeśli bieżący kanał jest używany.

W systemie Capacity Max odbierający radiotelefon może obsługiwać tylko pojedynczą informację alarmową w danym czasie. Po zainicjowaniu druga informacja alarmowa zastąpi pierwszy alarm.

Gdy zostanie odebrana informacja alarmowa, odbiorca może wybrać jej usunięcie i wyjść z Listy alarmów lub odpowiedzieć na informację alarmową, naciskając przycisk **PTT** i dokonując transmisji głosowej w trybie niealarmowym.

Sprzedawca lub administrator systemu może ustawić czas naciskania programowanego przycisku **Alarmowego** (z wyjątkiem dłuższego naciśnięcia), podobnie jak w przypadku wszystkich innych przycisków:

## **Krótkie naciśnięcie**

Czas trwania od 0,05 s do 0,75 s.

## **Długie naciśnięcie**

Czas trwania od 1,00 s do 3,75 s.

Przycisk **Alarmowy** jest przypisany funkcji włączania/ wyłączania alarmu. Należy sprawdzić u sprzedawcy, jaki jest przypisany czas działania przycisku **alarmowego**.

#### **UWAGA:**  $\mathscr{A}$

Jeżeli krótkie naciśnięcie przycisku **Alarmowego** jest przypisane włączeniu trybu alarmowego, to długie naciśnięcie przycisku **Alarmowego** jest przypisane wyjściu z trybu alarmowego.

Jeżeli długie naciśnięcie przycisku **Alarmowego** jest przypisane włączeniu trybu alarmowego, to krótkie naciśnięcie przycisku **Alarmowego** jest przypisane wyjściu z trybu alarmowego.

Radiotelefon obsługuje trzy informacje alarmowe:

- Informacja alarmowa,
- Informacja alarmowa z wywołaniem,
- Sygnał alarmowy z funkcją awaryjnej aktywacji mikrofonu.

Dodatkowo każdy alarm może należeć do jednego z następujących typów:

## **Regularny**

Radiotelefon nadaje sygnał alarmowy oraz stosuje sygnały wizualne lub dźwiękowe.

#### **Ciche**

Radiotelefon nadaje sygnał alarmowy bez sygnałów wizualnych lub dźwiękowych. Radiotelefon odbiera połączenia bez emitowania dźwięku przez głośnik do chwili zakończenia zaprogramowanego czasu transmisji *mikrofonu aktywnego* i/lub do momentu naciśnięcia przycisku **PTT**.

## **Cichy z obsługą głosu**

Radiotelefon nadaje sygnał alarmowy bez sygnałów wizualnych czy dźwiękowych, ale odtwarza dźwięk połączeń przychodzących za pomocą wbudowanego głośnika.Jeżeli *mikrofon aktywny* jest włączony, połączenia przychodzące rozbrzmiewają w głośniku po zakończeniu zaprogramowanego okresu transmisji *mikrofonu aktywnego*. Wskaźniki pojawią się tylko po naciśnięciu przycisku **PTT**.

## **UWAGA:**

Tylko jeden z powyższych alarmów awaryjnych można przypisać do zaprogramowanego przycisku **awaryjnego.**

**5.7.19.1**

# **Wysyłanie informacji alarmowych**

Ta funkcja pozwala wysyłać informację alarmową — sygnał bezdźwiękowy — który generuje informację o alarmie w

grupie radiotelefonów. Postępuj zgodnie z procedurą wysyłania informacji alarmowych przez radiotelefon.

Radiotelefon nie emituje powiadomień dźwiękowych ani wizualnych w trybie awaryjnym, gdy ustawiona jest opcja wyciszenia.

**1** Naciśnij zaprogramowany przycisk **Alarm wł**.

Pojawi się jeden z poniższych rezultatów:

- Na wyświetlaczu pojawia się komunikat Alarmy  $Tx$  i alias odbiorcy.
- Na wyświetlaczu pojawi się komunikat  $Tx$ Telegram (Telegram Tx) i alias odbiorcy.

Zapala się zielona dioda LED. Pojawi się ikona **Alarm**.

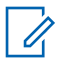

## **UWAGA:**

Jeżeli go zaprogramowano, emitowany jest sygnał dźwiękowy wyszukiwania awaryjnego. Dźwięk ten jest wyciszany, gdy radiotelefon nadaje lub odbiera komunikaty głosowe oraz wyłączany, gdy radiotelefon wyjdzie z trybu alarmowego. Sygnał awaryjnego wyszukiwania może być zaprogramowany przez sprzedawcę lub administratora systemu.

**2** Zaczekaj na potwierdzenie.

Jeżeli się powiedzie:

- Emitowany jest sygnał alarmowy.
- Zielona dioda LED miga.
- Na wyświetlaczu pojawi się komunikat Alarm wysł.

Jeśli operacja nie powiedzie się po wykorzystaniu wszystkich prób:

- Zostanie wyemitowany sygnał.
- Na wyświetlaczu pojawi się komunikat Alarm nieudany.

Radiotelefon kończy tryb informacji alarmowej i ponownie wyświetla ekran główny.

## **UWAGA:**

W przypadku skonfigurowania tylko alarmu awaryjnego proces awaryjny obejmuje tylko przekazanie informacji alarmowej. Alarm kończy się po otrzymaniu potwierdzenia z systemu, lub gdy liczba prób dostępu do kanału zostanie wyczerpana.

Brak połączenia głosowego jest powiązany z wysyłaniem informacji alarmowej podczas pracy w trybie tylko alarmu awaryjnego.

## **5.7.19.2**

# **Wysyłanie informacji alarmowych z wywołaniem**

Ta funkcja pozwala wysyłać informację alarmową z wywołaniem do grupy radiotelefonów lub do dyspozytora. Po uzyskaniu potwierdzenia przez infrastrukturę w danej grupie, grupa radiotelefonów może komunikować się przez zaprogramowany kanał alarmowy.

Radiotelefon musi mieć skonfigurowane informacje alarmowe z wywołaniem, aby było możliwe wykonywanie połączeń alarmowych po wystąpieniu alarmu.

**1** Naciśnij programowalny przycisk **Alarm wł.**

Na wyświetlaczu pojawia się komunikat Alarm  $Tx$  i alias odbiorcy. Pojawia się ikona **Wywołanie alarmowe**.Zapala się zielona dioda LED.

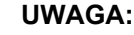

Jeżeli radiotelefon został zaprogramowany, emitowany jest ton wyszukiwania alarmowego. Dźwięk ten jest wyciszany, gdy radiotelefon nadaje lub odbiera komunikaty głosowe oraz wyłączany, gdy radiotelefon wyjdzie z trybu alarmowego.

Jeśli potwierdzenie odbioru informacji alarmowej zostanie pomyślnie odebrane:

- Emitowany jest sygnał alarmowy.
- Zielona dioda LED miga.
- Na wyświetlaczu pojawi się komunikat Alarm wysł.
- Radiotelefon przejdzie do trybu połączenia alarmowego po wyświetleniu komunikatu Alarm i docelowego aliasu grupy.

Jeśli potwierdzenie odbioru informacji alarmowej nie zostało pomyślnie odebrane:

- Wszelkie ponowne próby zostają wyczerpane.
- Zostanie odtworzony niski dźwięk.
- Na wyświetlaczu pojawi się komunikat Alarm nieudany.
- Radiotelefon wyjdzie z trybu alarmu awaryjnego.
- **2** Naciśnij przycisk **PTT** , aby zainicjować transmisję głosową.

Zapala się zielona dioda LED.Na wyświetlaczu pojawi się ikona **połączenia grupowego**.

- **3** Wykonaj jedną z następujących czynności:
	- Poczekaj na sygnał rozpoczęcia rozmowy i zacznij wyraźnie mówić do mikrofonu, jeśli jest uruchomiony.
	- Zaczekaj, aż zamilknie pogłos **PTT** i mów wyraźnie do mikrofonu, jeśli jest uruchomiony.
- **4** Aby słuchać, zwolnij przycisk **PTT**. Na wyświetlaczu widać aliasy rozmówcy i grupy.
- **5** Naciśnij przycisk **PTT**, aby odpowiedzieć.
Jeżeli jest włączona funkcja Sygnalizacja wolnego kanału, przez chwilę rozbrzmiewa ton powiadamiający, gdy nadający radiotelefon zwalnia przycisk **PTT**, co oznacza, że kanał jest wolny i można odpowiedzieć.

**6** Naciśnij przycisk **Alarm Wył.**, aby wyjść z trybu alarmowego.

Zostanie wyświetlony ekran główny.

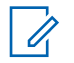

#### **UWAGA:**

W zależności od sposobu zaprogramowania radiotelefonu może być emitowany sygnał zezwolenia na rozmowę. Więcej informacji o sposobie zaprogramowania telefonu do obsługi trybu awaryjnego można uzyskać u sprzedawcy radiotelefonu lub u administratora systemu.

Inicjator połączenia alarmowego może

nacisnąć przycisk (a), aby zakończyć trwające połączenie alarmowe. Radiotelefon powróci do stanu bezczynności, ale ekran połączenia alarmowego pozostanie otwarty.

#### **5.7.19.3**

# **Wysyłanie informacji alarmowych z żądaniem połączenia głosowego**

Ta funkcja pozwala wysyłać informację alarmową z żądaniem połączenia głosowego do grupy radiotelefonów. Mikrofon radiotelefonu zostaje automatycznie aktywowany, pozwalając na komunikację z grupą radiotelefonów bez naciskania przycisku **PTT**. Taki stan jest również określany mianem *aktywny mikrofon*.

Jeżeli w radiotelefonie jest włączony tryb Cyklu awaryjnego, powtórzenia okresów *aktywnego mikrofonu* i odbierania mają zaprogramowany czas. W trybie Cyklu awaryjnego odbierane połączenia są słyszalne przez głośnik.

Przy naciśnięciu przycisku **PTT** podczas zaprogramowanego okresu odbierania, zabrzmi ton zakazu, oznaczający konieczność zwolnienia przycisku **PTT**. Radiotelefon ignoruje naciśnięcie przycisku **PTT** i pozostaje w trybie alarmowym.

Jeżeli przycisk **PTT** zostanie naciśnięty w interwale czasowym, w którym używany jest *mikrofon aktywny* i pozostanie naciśnięty po wygaśnięciu interwału *mikrofonu aktywnego*, radiotelefon kontynuuje nadawanie aż do chwili, gdy zostanie zwolniony przycisk **PTT**.

Jeżeli próba wysłania informacji alarmowej nie powiedzie się, radiotelefon nie ponawia próby, ale przechodzi bezpośrednio w stan *aktywny mikrofon*.

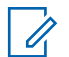

#### **UWAGA:**

Niektóre akcesoria mogą nie obsługiwać *mikrofonu aktywnego*. Dodatkowych informacji udzieli sprzedawca lub administrator systemu.

Postępuj zgodnie z procedurą, aby wysłać sygnał alarmowy z żądaniem połączenia głosowego.

**1** Naciśnij programowalny przycisk **Alarm wł.**

Na wyświetlaczu zobaczysz jeden z dwóch poniższych wyników:

- Na wyświetlaczu pojawia się komunikat Alarm  $Tx$  i alias odbiorcy.
- Na wyświetlaczu pojawi się komunikat  $Tx$ Telegram (Telegram Tx) i alias odbiorcy.

Zapala się zielona dioda LED. Wyświetla się ikona **sytuacji awaryjnej**.

**2** Gdy na wyświetlaczu pojawi się Wysłano informację alarmową, mów wyraźnie do mikrofonu.

Radiotelefon automatycznie zaprzestaje transmisji:

- Po wygaśnięciu cyklu pomiędzy *aktywnym mikrofonem* a odbieraniem, jeżeli tryb Cyklu alarmowego jest włączony.
- Po wygaśnięciu okresu *mikrofonu aktywnego*, jeśli tryb Cyklu alarmowego jest wyłączony.
- **3** Naciśnij przycisk **Alarm wył.**, aby wyjść z trybu alarmowego.

Zostanie wyświetlony ekran główny.

### **5.7.19.4 Odbieranie informacji alarmowych**

Odbierający radiotelefon może obsługiwać tylko pojedynczą informację alarmową w danym czasie. Po zainicjowaniu druga informacja alarmowa zastąpi pierwszy alarm. Postępuj zgodnie z procedurą, aby odbierać i wyświetlać informacje alarmowe.

Gdy otrzymasz informację alarmową:

- Zostanie wyemitowany sygnał.
- Miga czerwona dioda LED.
- Na wyświetlaczu pojawi się lista informacji alarmowych, ID lub aliasy grup rozmówców w sytuacjach alarmowych oraz ID lub alias nadającego radiotelefonu.

**1** Naciśnij przycisk  $\begin{pmatrix} 1 & 0 \\ 0 & 0 \end{pmatrix}$ , aby wyświetlić informacje alarmową.

**2**

Naciśnij ( $\frac{12}{6}$ ), aby wyświetlić opcje czynności i szczegóły dotyczące każdej pozycji na liście alarmów.

**3**

Naciśnij przycisk  $\begin{pmatrix} 2 \\ 1 \end{pmatrix}$  i wybierz pozycję Tak, aby wyjść z Listy alarmów.

Radiotelefon powróci do ekranu głównego z wyświetloną w górnej części ekranu **Ikoną alarmu**, która wskazuje, że istnieją informacje alarmowe oczekujące na rozwiązanie. **Ikona alarmu** zniknie po usunięciu wpisu na liście alarmów.

### **4** Naciśnij  $\begin{bmatrix} 1 & 1 \\ 0 & 0 \end{bmatrix}$ , aby uzyskać dostęp do menu.

**5** Wybierz Listę alarmów, aby ponownie wejść do listy alarmów.

#### **5.7.19.5**

# **Reagowanie na informacje alarmowe**

Gdy zostanie odebrana informacja alarmowa, odbiorca może wybrać jej usunięcie i wyjść z Listy alarmów lub odpowiedzieć na informację alarmową, naciskając przycisk **PTT** i dokonując transmisji głosowej w trybie niealarmowym. Postępuj zgodnie z procedurą, aby odpowiadać na informacje alarmowe.

**1** Jeśli wskaźnik informacji alarmowej jest włączony, lista informacji alarmowych jest wyświetlana, gdy radiotelefon odbiera informację alarmową. Naciśnij

 $\triangle$  lub  $\blacktriangleright$ , aby przejść do wymaganego aliasu lub ID.

**2** Jeżeli jest włączona funkcja Sygnalizacja wolnego kanału, przez chwilę rozbrzmiewa ton powiadamiający, gdy nadający radiotelefon zwalnia przycisk **PTT**, co oznacza, że kanał jest wolny i

można odpowiedzieć. Naciśnij przycisk **PTT**, aby transmitować przekaz głosowy poza trybem alarmowym do tej samej grupy, dla której była przeznaczona informacja alarmowa.

Zapala się zielona dioda LED.

- **3** Wykonaj jedną z następujących czynności:
	- Poczekaj na sygnał rozpoczęcia rozmowy i zacznij wyraźnie mówić do mikrofonu, jeśli jest uruchomiony.
	- Zaczekaj, aż zamilknie pogłos **PTT** i mów wyraźnie do mikrofonu, jeśli jest uruchomiony.
- **4** Aby słuchać, zwolnij przycisk **PTT**.

Gdy odpowiada radiotelefon inicjujący alarm:

- Miga czerwona dioda LED.
- Na wyświetlaczu pojawi się ikona **Połączenie alarmowe**, ID lub aliasy grup rozmówców w sytuacjach alarmowych oraz ID lub alias nadającego radiotelefonu.

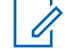

#### **UWAGA:**

Jeśli wskaźnik połączenia alarmowego nie jest włączony, na wyświetlaczu pojawi się ikona **Połączenie grupowe**, ID lub aliasy grup rozmówców w sytuacjach alarmowych oraz ID lub alias nadającego radiotelefonu.

**5.7.19.6**

# **Reagowanie na informacje alarmowe z wywołaniem**

Postępuj zgodnie z procedurą, aby odpowiadać na informacje alarmowe z wywołaniem.

Podczas odbierania połączenia alarmowego:

- Sygnał dźwiękowy połączenia alarmowego zostanie wyemitowany, jeśli wskaźnik połączenia alarmowego i sygnał dźwiękowy dekodowania połączenia alarmowego są włączone. Sygnał dźwiękowy połączenia alarmowego nie będzie słyszalny, jeśli jest włączony tylko wskaźnik wywołania alarmowego.
- W prawym górnym rogu wyświetlacza pojawi się ikona **Połączenia alarmowego**.

- W linii tekstu pojawi się ID lub alias grupy rozmówców w sytuacjach alarmowych oraz ID lub alias nadającego radiotelefonu.
- Radiotelefon wyłącza wyciszenie, a sygnał dźwiękowy połączenia przychodzącego jest emitowany przez głośnik.
	- **1** Jeżeli jest włączona funkcja Sygnalizacja wolnego kanału, przez chwilę rozbrzmiewa ton powiadamiający, gdy nadający radiotelefon zwalnia przycisk **PTT**, co oznacza, że kanał jest wolny i można odpowiedzieć. Naciśnij przycisk **PTT**, aby odpowiedzieć.

Zapala się zielona dioda LED.

- **2** Poczekaj na sygnał rozpoczęcia rozmowy i zacznij wyraźnie mówić do mikrofonu, jeśli jest uruchomiony.
- **3** Aby słuchać, zwolnij przycisk **PTT**.

Gdy odpowiada radiotelefon inicjujący alarm:

- Miga czerwona dioda LED.
- Na wyświetlaczu pojawi się ikona **Połączenie alarmowe**, ID lub aliasy grup rozmówców w

sytuacjach alarmowych oraz ID lub alias nadającego radiotelefonu.

### **UWAGA:**

Jeśli wskaźnik połączenia alarmowego nie jest włączony, na wyświetlaczu pojawi się ikona **Połączenie grupowe**, ID lub aliasy grup rozmówców w sytuacjach alarmowych oraz ID lub alias nadającego radiotelefonu.

# **5.7.19.7 Wyjście z trybu awaryjnego**

Naciśnij programowalny przycisk **Alarm wył.**

Radiotelefon wyświetla następujące oznaczenia:

- Ton zamilkł.
- Czerwona dioda LED zgasła.
- Po otrzymaniu potwierdzenia na wyświetlaczu radiotelefonu nadawczego pojawi się komunikat Odwołano sytuację alarmową. W przypadku braku potwierdzenia wyświetlacz pokazuje Odwołanie sytuacji alarmowej nieudane.

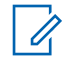

#### **UWAGA:**

Jeśli w radiotelefonie nadawczym włączona jest konfiguracja Odwołanie sytuacji alarmowej, informacja alarmowa w radiotelefonie odbiorczym zostanie wyłączona, a stan zostanie dodany do listy alarmów radiotelefonu odbiorczego.

### **5.7.20 Wiadomości tekstowe**

Radiotelefon może odbierać dane (np. wiadomości tekstowe) wysłane z innego urządzenia lub programu do ich wysyłania.

Istnieją dwa typy wiadomości tekstowych: krótkie wiadomości tekstowe DMR (Digital Mobile Radio) i wiadomości tekstowe. Maksymalna długość krótkiej wiadomości tekstowej DMR to 23 znaki. Maksymalna liczba znaków wiadomości wynosi 280, włączając w to linię tematu. Wiersz tematu pojawia się tylko po otrzymaniu wiadomości z aplikacji poczty e-mail.

### **UWAGA:**

Maksymalna długość znaków ma zastosowanie wyłącznie w modelach wyposażonych w najnowszej wersji oprogramowanie i sprzęt. W modelach ze starszą wersją oprogramowania i sprzętu maksymalna długość wiadomości tekstowej to 140 znaków. Więcej informacji można uzyskać od sprzedawcy.

W języku arabskim tekst jest wpisywany od prawej strony do lewej.

### **5.7.20.1 Wiadomości tekstowe**

Wiadomości tekstowe są przechowywane w Skrzynce odbiorczej i sortowane zgodnie z kolejnością ich odebrania.

Radiotelefon zamyka bieżący ekran po zakończeniu

odliczania czasu nieaktywności. Przytrzymaj przycisk (2) aby w dowolnym momencie powrócić do Ekranu głównego.

### **5.7.20.1.1 Wyświetlanie wiadomości tekstowych**

**1** Naciśnij  $\begin{bmatrix} 60 \\ 0 \end{bmatrix}$ , aby uzyskać dostęp do menu.

- **2** Naciśnij ▲ lub ▼, aby przejść do Wiadomości. Naciśnij  $\begin{pmatrix} \mathbb{H} \\ \mathbb{I} \end{pmatrix}$ , aby wybrać.
- **3** Naciśnij **A** lub , aby przejść do Skrzynki odbiorczej. Naciśnij  $\begin{bmatrix} \mathbb{B} \\ \mathbb{B} \end{bmatrix}$ , aby wybrać. Jeśli Skrzynka odbiorcza jest pusta:
	- Na wyświetlaczu pojawi się komunikat Lista jest pusta.
	- Zabrzmi sygnał klawiatury, jeśli jest włączony.
- **4** Naciśnij ▲ lub ▼, aby przejść do wybranej wiadomości. Naciśnij  $\begin{bmatrix} \mathbb{R} \\ \mathbb{R} \end{bmatrix}$ , aby wybrać. Wyświetlacz pokaże temat, jeśli wiadomość pochodzi z aplikacji e-mail.

# **5.7.20.1.2 Przeglądanie wiadomości tekstowych z raportem telemetrii**

Postępuj zgodnie z procedurą, aby wyświetlić wiadomość tekstową z raportem telemetrii ze skrzynki odbiorczej.

Naciśnij  $\begin{bmatrix} \frac{m}{6K} \end{bmatrix}$ , aby uzyskać dostęp do menu.

**1**

- **2** Naciśnij ▲ lub ▼, aby przejść do Wiadomości. Naciśnij  $\begin{pmatrix} 18 \\ 0 \end{pmatrix}$ , aby wybrać.
- 3 Naciśnij **A** lub , aby przejść do Skrzynki odbiorczej. Naciśnij  $\begin{bmatrix} \overline{m} \\ \overline{0}K \end{bmatrix}$ , aby wybrać.
- **4** Naciśnij ▲ lub ▼, aby przejść do wybranej wiadomości. Naciśnij  $\begin{pmatrix} \mathbb{H} \\ \mathbb{I} \end{pmatrix}$ , aby wybrać.

Nie możesz odpowiedzieć na wiadomość tekstową dot. stanu telemetrii.

Na ekranie pojawi się komunikat Telemetria: <Status wiadomości tekstowej>.

**5**

Długo naciskaj przycisk , aby z powrotem przejść do ekranu głównego.

#### **5.7.20.1.3**

# **Przeglądanie zapisanych wiadomości tekstowych**

- **1** Wykonaj jedną z następujących czynności:
	- Naciśnij zaprogramowany przycisk **Wiad tekst**. Przejdź do krok 3.
	- Naciśnij  $\begin{bmatrix} \mathbb{B} \\ \mathbb{B} \end{bmatrix}$ , aby uzyskać dostęp do menu.
- **2** Naciśnij ▲ lub ▼, aby przejść do Wiadomości.

Naciśnij  $\begin{bmatrix} 1 & 1 \\ 0 & 0 \end{bmatrix}$ , aby wybrać.

3 Naciśnij **A** lub **v**, aby przejść do folderu Robocze. Naciśnij (R), aby wybrać.

**4** Naciśnij ▲ lub ▼, aby przejść do wybranej wiadomości. Naciśnij (R), aby wybrać.

**5.7.20.1.4**

# **Odpowiadanie na wiadomości tekstowe**

Po otrzymaniu wiadomości tekstowej:

- Wyświetlacz pokazuje listę powiadomień z aliasami lub ID nadawcy.
- Na wyświetlaczu pojawia się ikona **Wiadomość**.

#### **UWAGA:**

Jeżeli wciśnięty jest przycisk **PTT**, radiotelefon wychodzi z ekranu alertu wiadomości tekstowej i rozpoczyna połączenie prywatne lub grupowe z nadawcą wiadomości.

**1** Wykonaj jedną z następujących czynności:

• Naciśnij **Alub V**, aby Przeczytać. Naciśnij

# **(E)**, aby wybrać.

Na wyświetlaczu widnieje wiadomość tekstowa. Wyświetlacz pokaże temat, jeśli wiadomość pochodzi z aplikacji e-mail.

• Naciśnij lub , aby Przeczytać później.

Naciśnij  $\begin{bmatrix} \frac{18}{60} \\ 0 \end{bmatrix}$ , aby wybrać. Radiotelefon powraca do ekranu, który był aktywny przed odebraniem wiadomości tekstowej.

Naciśnij **A** lub  $\blacktriangledown$ , aby wybrać opcje Usuń.

Naciśnij  $\begin{bmatrix} \frac{18}{100} \\ 0 \end{bmatrix}$ , aby wybrać.

**2** Naciśnij przycisk (a), aby powrócić do skrzynki odbiorczej.

**5.7.20.1.5**

# **Odpowiadanie na wiadomości tekstowe przy użyciu krótkich wiadomości tekstowych**

- **1** Wykonaj jedną z następujących czynności:
	- Naciśnij zaprogramowany przycisk **Wiad tekst**. Przejdź do kroku 3.
	- Naciśnij  $\begin{pmatrix} 1 & 0 \\ 0 & 0 \end{pmatrix}$ , aby uzyskać dostęp do menu.
- **2** Naciśnij ▲ lub ▼, aby przejść do Wiadomości. Naciśnii  $\begin{pmatrix} 18 \\ 0 \end{pmatrix}$ , aby wybrać.
- **Naciśnij ▲ lub ▼**, aby przejść do Skrzynki odbiorczej. Naciśnij  $\begin{bmatrix} \mathbb{B} \\ \mathbb{B} \end{bmatrix}$ , aby wybrać.
- Naciśnij ▲ lub ▼, aby przejść do wybranej

wiadomości. Naciśnij  $\begin{pmatrix} \mathbb{H} \\ \mathbb{R} \end{pmatrix}$ , aby wybrać.

Wyświetlacz pokaże temat, jeśli wiadomość pochodzi z aplikacji e-mail.

#### **5** Naciśnij  $\begin{bmatrix} 1 & 1 \\ 0 & 0 \end{bmatrix}$ , aby wejść do podmenu.

- **6** Wykonaj jedną z następujących czynności:
	- Naciśnij **Alub V**, aby Odpowiedzieć.

Naciśnij  $\begin{bmatrix} \overline{16} \\ 0 \overline{1} \end{bmatrix}$ , aby wybrać.

Naciśnij **A** lub  $\blacktriangledown$ , aby przejśc do Krótkiej

odpowiedzi. Naciśnij (H), aby wybrać.

Pojawi się migający kursor. Możesz napisać lub przeredagować wiadomość, jeśli to konieczne.

**7**

Po utworzeniu wiadomości naciśnij przycisk  $\begin{pmatrix} 60 \\ 0 \end{pmatrix}$ 

Na wyświetlaczu pojawi się miniinformacja o tym, że wiadomość jest wysyłana.

**8** Zaczekaj na potwierdzenie.

Jeżeli się powiedzie:

- Zostanie wyemitowany sygnał.
- Na wyświetlaczu pojawia się symbol powodzenia.

Jeżeli się nie powiedzie:

- Zostanie wyemitowany sygnał.
- Na wyświetlaczu pojawia się symbol niepowodzenia.
- Radiotelefon powróci do ekranu opcji Wyślij ponownie.

#### **5.7.20.1.6**

# **Przekazywanie wiadomości tekstowych**

Podczas wyświetlanie ekranu opcji Wuślij ponownie:

**1** Naciśnij ▲ lub ▼, aby Przekazać dalej, i

naciśnij  $\begin{pmatrix} \frac{m}{\alpha} \\ 0 \end{pmatrix}$ , aby przesłać tą samą wiadomość do innego aliasu lub ID abonenta lub grupy.

**2** Naciśnij ▲ lub ▼, aby przejść do wymaganego

aliasu lub ID. Naciśnij  $\begin{pmatrix} \overline{m} \\ \overline{0} & \overline{0} \end{pmatrix}$ , aby wybrać.

Na wyświetlaczu ukaże się przejściowa miniinformacja o tym, że wiadomość jest wysyłana.

**3** Zaczekaj na potwierdzenie.

Jeżeli się powiedzie:

- Zostanie wyemitowany sygnał.
- Na wyświetlaczu pojawia się symbol powodzenia. Jeżeli się nie powiedzie:
- Zostanie wyemitowany sygnał.
- Na wyświetlaczu pojawia się symbol niepowodzenia.

# **5.7.20.1.7 Ponowne wysyłanie wiadomości tekstowych**

Podczas wyświetlanie ekranu opcji Wuślij ponownie:

Naciśnij  $\begin{pmatrix} \overline{m} \\ \overline{0}K \end{pmatrix}$ , aby ponownie wysłać tę samą wiadomość do tego samego aliasu grupy lub ID. Jeżeli się powiedzie:

- Wybrzmiewa potwierdzający sygnał dźwiękowy.
- Na wyświetlaczu pojawia się symbol powodzenia.

Jeżeli się nie powiedzie:

- Rozlega się ostrzegawczy sygnał dźwiękowy.
- Na wyświetlaczu pojawia się symbol niepowodzenia.
- Radiotelefon powróci do ekranu opcji Wyślij ponownie.

## **5.7.20.1.8**

# **Usuwanie wszystkich wiadomości tekstowych ze Skrzynki odbiorczej**

- **1** Wykonaj jedną z następujących czynności:
	- Naciśnij zaprogramowany przycisk **Wiad tekst**. Przejdź do krok 3.
	- Naciśnij  $\begin{bmatrix} \mathbb{B} \\ \mathbb{B} \end{bmatrix}$ , aby uzyskać dostęp do menu.
- **2** Naciśnij ▲ lub ▼, aby przejść do Wiadomości. Naciśnij  $\begin{bmatrix} \mathbb{B} \\ \mathbb{B} \end{bmatrix}$ , aby wybrać.
- 3 Naciśnij **A** lub  $\blacktriangledown$ , aby przejść do Skrzynki odbiorczej. Naciśnij  $\begin{pmatrix} 18 \\ 01 \end{pmatrix}$ , aby wybrać. Jeśli Skrzynka odbiorcza jest pusta:
	- Na wyświetlaczu pojawi się komunikat Lista jest pusta.
	- Zostanie wyemitowany sygnał.
- **4** Naciśnij **A** lub  $\blacktriangledown$ , aby wybrać opcję Usuń wszystko. Naciśnij  $\begin{pmatrix} \mathbb{B} \\ \mathbb{B} \end{pmatrix}$ , aby wybrać.
- **5** Naciśnij ▲ lub ▼, aby Potwierdzić. Naciśnij  $\begin{pmatrix} \mathbb{H} \ \mathsf{OK} \end{pmatrix}$

, aby wybrać.

Na wyświetlaczu pojawia się symbol powodzenia.

#### **5.7.20.1.9**

## **Usuwanie zapisanych wiadomości tekstowych z folderu Kopie zapasowe**

**1** Wykonaj jedną z następujących czynności:

- Naciśnij zaprogramowany przycisk **Wiad tekst**. Przejdź do krok 3.
- Naciśnij  $\begin{pmatrix} \mathbb{B} \\ \mathbb{B} \end{pmatrix}$ , aby uzyskać dostęp do menu.
- **Naciśnij ▲ lub ▼, aby przejść do Wiadomości.** Naciśnii  $\begin{pmatrix} \mathbb{B} \\ \mathbb{B} \end{pmatrix}$ , aby wybrać.
- **3** Naciśnij **A** lub **v**, aby przejść do folderu Robocze. Naciśnii  $\begin{bmatrix} \mathbb{B} \\ \mathbb{B} \end{bmatrix}$ , aby wybrać.
- **4** Naciśnij ▲ lub ▼, aby przejść do wybranej wiadomości. Naciśnij (R), aby wybrać.
- **5** Naciśnij **A** lub , aby wybrać opcję Usuń. Naciśnij przycisk  $\begin{pmatrix} 1 & 0 \\ 0 & 0 \end{pmatrix}$ , aby usunąć wiadomość tekstową.

### **5.7.20.2 Wysłane wiadomości tekstowe**

Po wysłaniu wiadomości do innego radiotelefonu jest ona zapisywana w folderze Wysłane pozycje. Wiadomość tekstowa wysłana jako ostatnia jest zawsze umieszczana na górze listy w folderze Wysłane pozycje. Wysłane wiadomości tekstowe można wysłać ponownie, przekazać dalej lub skasować.

Folder Wysłane pozycje przechowuje maksymalnie 30 ostatnio wysłanych wiadomości. Po zapełnieniu folderu następna wysłana wiadomość tekstowa automatycznie zastępuje najstarszą wiadomość tekstową w folderze.

Jeżeli ekran wysyłania wiadomości zostanie zamknięty podczas wysyłania wiadomości, radiotelefon uaktualni stan wiadomości w folderze Wysłane pozycje bez zapewnienia żadnego wskazania na wyświetlaczu ani za pomocą dźwięku.

Jeżeli radiotelefon zmieni tryb lub zostanie wyłączony zanim stan wiadomości w folderze Wysłane pozycje zostanie uaktualniony, radiotelefon nie będzie w stanie dokończyć wysłania wiadomości w toku i automatycznie wskaże to za pomocą ikony **Nie można wysłać**.

Radiotelefon obsługuje maksymalnie 5 wiadomości w toku w tym samym czasie. Podczas tego okresu radiotelefon nie może wysłać żadnej nowej wiadomości i automatycznie zaznacza ją ikoną **Nie można wysłać**.

Długie naciśnięcie  $\left(\begin{array}{c} 5 \\ 2 \end{array}\right)$  w dowolnym momencie powoduje powrót do ekranu głównego.

#### **UWAGA:**

Jeżeli typ kanału, np. w przypadku kanałów konwencjonalnych cyfrowych, Capacity Plus — Pojedyncza stacja lub Capacity Plus — Wiele stacji, nie pasuje, wysłane wiadomości można jedynie edytować, przekazać dalej lub skasować.

#### **5.7.20.2.1**

# **Przeglądanie wysłanych wiadomości tekstowych**

- **1** Wykonaj jedną z następujących czynności:
	- Naciśnij zaprogramowany przycisk **Wiad tekst**. Przejdź do krok 3.
	- Naciśnij  $\begin{pmatrix} \mathbb{B} \\ \mathbb{B} \end{pmatrix}$ , aby uzyskać dostęp do menu.
- **2** Naciśnij ▲ lub ▼, aby przejść do Wiadomości. Naciśnij  $\begin{pmatrix} \mathbb{B} \\ \mathbb{B} \end{pmatrix}$ , aby wybrać.
- **3** Naciśnij ▲ lub ▼, aby przejść do Elementów wysłanych. Naciśnij  $\begin{pmatrix} 1 & 0 \\ 0 & 0 \end{pmatrix}$ , aby wybrać.

Jeśli folder Wysłane jest pusty:

- Na wyświetlaczu pojawi się komunikat Lista jest pusta.
- Zabrzmi niski sygnał klawiatury, jeśli jest włączony.
- Naciśnij ▲ lub ▼, aby przejść do wybranej

wiadomości. Naciśnij  $\begin{bmatrix} \mathbb{B} \\ \mathbb{C} \end{bmatrix}$ , aby wybrać.

Na wyświetlaczu pojawi się linia tematu, jeśli wiadomość pochodzi z aplikacji e-mail.

**5.7.20.2.2**

# **Wysyłanie wysłanych wiadomości tekstowych**

Podczas przeglądania wysłanych wiadomości:

- **1** Naciśnij przycisk  $\begin{pmatrix} \frac{1}{\sqrt{3}} \\ \frac{1}{\sqrt{3}} \end{pmatrix}$
- 2 Naciśnij lub , aby Wysłać ponownie. Naciśnij  $\begin{bmatrix} \overline{16} \\ 0 \overline{1} \end{bmatrix}$ , aby wybrać.

Na wyświetlaczu ukaże się przejściowa miniinformacja o tym, że wiadomość jest wysyłana.

**3** Zaczekaj na potwierdzenie.

Jeżeli się powiedzie:

- Zostanie wyemitowany sygnał.
- Na wyświetlaczu pojawia się symbol powodzenia. Jeżeli się nie powiedzie:
- Zostanie wyemitowany sygnał.
- Na wyświetlaczu pojawia się symbol niepowodzenia.

• Radiotelefon przejdzie do ekranu opcji Wyślij ponownie. Dodatkowe informacje: Ponowne wysyłanie wiadomości tekstowych na str. 156.

**5.7.20.2.3**

# **Usuwanie wszystkich wysłanych wiadomości tekstowych z folderu Wysłane**

Postępuj zgodnie z procedurą, aby usunąć wszystkie wysłane wiadomości tekstowe z folderu Wysłane.

- **1** Wykonaj jedną z następujących czynności:
	- Naciśnij zaprogramowany przycisk **Wiad tekst**. Przejdź do krok 3.
	- Naciśnij  $\begin{pmatrix} 1 & 0 \\ 0 & 0 \end{pmatrix}$ , aby uzyskać dostęp do menu.
- **2** Naciśnij ▲ lub ▼, aby przejść do Wiadomości.

Naciśnij  $\begin{pmatrix} \mathbb{B} \\ \mathbb{B} \end{pmatrix}$ , aby wybrać.

3 Naciśnij **A** lub , aby przejść do Elementów wysłanych. Naciśnij (R), aby wybrać.

Jeśli folder Wysłane jest pusty:

- Na wyświetlaczu pojawi się komunikat Lista jest pusta.
- Zostanie wyemitowany sygnał.
- **A** lub ▼, aby Skasować wszystko. Naciśnij  $\begin{bmatrix} \mathbb{B} \\ \mathbb{B} \end{bmatrix}$ , aby wybrać.
- **5** Wykonaj jedną z następujących czynności:
	- **Naciśnij**  $\blacktriangle$  **lub**  $\nabla$ **, aby Potwierdzić. Naciśnij**

 $\begin{bmatrix} \frac{18}{100} \\ 0 \end{bmatrix}$ , aby wybrać.

Na wyświetlaczu pojawia się symbol powodzenia.

Naciśnij **A** lub  $\blacktriangledown$ , aby wybrać Nie. Naciśnij

 $\begin{bmatrix} 1 & 1 \\ 0 & 1 \end{bmatrix}$ , aby wybrać.

Radiotelefon powróci do poprzedniego ekranu.

### **5.7.20.3 Krótkie wiadomości tekstowe**

### **5.7.20.3.1 Wysyłanie krótkich wiadomości tekstowych**

Postępuj zgodnie z procedurą, aby wysyłać wstępnie zdefiniowane krótkie wiadomości tekstowe do wstepnie zdefiniowanego aliasu.

**1** Naciśnij zaprogramowany **Przycisk szybkiego dostępu**.

Na wyświetlaczu pojawi się miniinformacja o tym, że wiadomość jest wysyłana.

**2** Zaczekaj na potwierdzenie.

Jeżeli się powiedzie:

- Wybrzmiewa potwierdzający sygnał dźwiękowy.
- Na wyświetlaczu pojawia się symbol powodzenia.

Jeżeli się nie powiedzie:

• Rozlega się ostrzegawczy sygnał dźwiękowy.

- Na wyświetlaczu pojawia się symbol niepowodzenia.
- Radiotelefon przejdzie do ekranu opcji Wyślij ponownie. Dodatkowe informacje: Ponowne wysyłanie wiadomości tekstowych na str. 156.

### **5.7.21 Prywatne**

Ta funkcja pomaga zapobiec podsłuchiwaniu przez nieupoważnione osoby na danym kanale dzięki zastosowaniu programowego rozwiązania szyfrującego. Część transmisji, która zawiera sygnalizację i identyfikację użytkownika, nie jest szyfrowana.

Radiotelefon musi mieć włączoną funkcję prywatności na danym kanale, aby nadawać podczas połączenia prywatnego, chociaż nie jest to konieczny wymóg do odbioru transmisji. Po włączeniu funkcji prywatności na kanale radiotelefon może nadal odbierać czyste lub niezaszyfrowane transmisje.

Twój radiotelefon obsługuje tylko funkcję Rozszerzone szyfrowanie.

Aby odszyfrować wywołanie z funkcją prywatności lub transmisję danych, radiotelefon powinien zostać zaprogramowany z użyciem tych samych wartości i identyfikatora klucza dla prywatności, co nadający radiotelefon.

W wypadku odbioru zaszyfrowanej transmisji z radiotelefonu, w którym ustawiono inną wartość i ID klucza, przy rozszerzonej prywatności nie będzie słychać niczego.

Na kanale z funkcją prywatności Twój radiotelefon może odbierać czyste lub niezaszyfrowane połączenia, w zależności od sposobu zaprogramowania. Dodatkowo, Twój radiotelefon może emitować sygnał ostrzegawczy lub go nie emitować, w zależności od sposobu zaprogramowania.

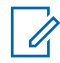

#### **UWAGA:**

Ta funkcja nie dotyczy kanałów w paśmie CB o tych samych częstotliwościach.

Dioda LED pali się zielonym światłem, gdy radiotelefon nadaje, i szybko pulsuje na zielono podczas odbioru transmisji z aktywną funkcją prywatności.

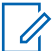

#### **UWAGA:**

Niektóre modele radiotelefonów mogą nie posiadać funkcji prywatności lub cechować się inną konfiguracją. Dodatkowych informacji udzieli sprzedawca lub administrator systemu.

### **5.7.21.1 Wiadomość o statusie**

Ta funkcja umożliwia użytkownikowi wysyłanie wiadomości o statusie do innych radiotelefonów.

Listę Szybki status można konfigurować poprzez oprogramowanie CPS-RM i może ona obejmować maksymalnie 99 statusów.

Maksymalna liczba znaków w wiadomości o statusie to 16.

#### **UWAGA:**  $\mathscr{A}$

Każdy status ma odpowiadającą mu wartość cyfrową z zakresu od 0–99. Dla każdego statusu można określić alias dla łatwiejszego korzystania.

#### **5.7.21.1.1**

# **Wysyłanie wiadomości o statusie**

Postępuj zgodnie z poniższą procedurą, aby wysłać wiadomość o statusie.

- **1** Wykonaj jedną z następujących czynności:
	- Naciśnij zaprogramowany **Przycisk szybkiego dostępu**. Pomiń poniższe czynności.
	- **Naciśnij**  $\begin{bmatrix} \mathbb{H} \\ \mathbb{R} \end{bmatrix}$ , aby uzyskać dostęp do menu.
- **2** Naciśnij ▲ lub ▼, aby przejść do Statusu.

Naciśnij  $\begin{pmatrix} \mathbb{B} \\ \mathbb{B} \end{pmatrix}$ , aby wybrać.

- **3** Naciśnij **A** lub , aby przejść do pozycji Szybki status. Naciśnij  $\begin{pmatrix} \mathbb{B} \\ \mathbb{B} \end{pmatrix}$ , aby wybrać.
- **4** Naciśnij ▲ lub ▼, aby przejść do wybranej wiadomości o statusie. Naciśnij (R), aby wybrać.
- **5** Naciśnij ▲ lub ▼, aby przejść do wymaganego aliasu lub ID użytkownika albo aliasu lub ID grupy.

Naciśnij  $\begin{pmatrix} 18 \\ 0 \end{pmatrix}$ , aby wybrać.

Jeżeli się powiedzie:

• Wybrzmiewa potwierdzający sygnał dźwiękowy.

- Dioda LED gaśnie.
- Wyświetlacz pokazuje minikomunikat o udanej operacji, a następnie powraca do ekranu Szybki status.
- Na wyświetlaczu pojawi się symbol  $\checkmark$  obok wysłanej wiadomości o statusie.

Jeżeli się nie powiedzie:

- Rozlega się ostrzegawczy sygnał dźwiękowy.
- Dioda LED gaśnie.
- Wyświetlacz pokazuje tymczasowo informację o niepowodzeniu, a następnie powraca do ekranu Szybki status.

#### **5.7.21.1.2**

# **Wysyłanie nowej wiadomości o statusie za pomocą przycisku programowalnego**

Postępuj zgodnie z procedurą, aby wysłać wiadomość o statusie za pomocą przycisku programowalnego.

**1** Naciśnij zaprogramowany przycisk **Wiadomość o statusie**.

**2** Naciśnij ▲ lub ▼, aby przejść do wybranej

wiadomości o statusie. Naciśnij (R), aby wybrać. Zostanie wyświetlona lista kontaktów.

**3** Naciśnij ▲ lub ▼, aby przejść do wymaganego aliasu lub ID użytkownika albo aliasu lub ID grupy.

Naciśnij  $\begin{pmatrix} 18 \\ 0 \end{pmatrix}$ , aby wybrać.

Jeżeli się powiedzie:

- Wybrzmiewa potwierdzający sygnał dźwiękowy.
- Dioda LED gaśnie.
- Wyświetlacz pokazuje tymczasowo informację o powodzeniu, a następnie powraca do ekranu Szybki status.
- Na wyświetlaczu pojawi się  $\checkmark$  obok wysłanej wiadomości o statusie.

Jeżeli się nie powiedzie:

- Rozlega się ostrzegawczy sygnał dźwiękowy.
- Dioda LED gaśnie.

• Wyświetlacz pokazuje tymczasowo informację o niepowodzeniu, a następnie powraca do ekranu Szybki status.

#### **5.7.21.1.3**

# **Wysyłanie wiadomości o statusie przy pomocy Listy kontaktów**

Postępuj zgodnie z procedurą, aby wysłać wiadomość o statusie za pomocą Listy kontaktów.

**1** Naciśnij  $\begin{bmatrix} 1 & 1 \\ 0 & 0 \end{bmatrix}$ , aby uzyskać dostęp do menu.

- 2 Naciśnij **A** lub  $\blacktriangledown$ , aby otworzyć Kontakty. Naciśnij  $\begin{pmatrix} 1 & 0 \\ 0 & 0 \end{pmatrix}$ , aby wybrać.
- **3** Naciśnij ▲ lub ▼, aby przejść do wymaganego aliasu lub ID użytkownika albo aliasu lub ID grupy.

Naciśnij  $\begin{bmatrix} \overline{a} \\ \overline{b} \\ \overline{c} \end{bmatrix}$ , aby wybrać.

- 4 Naciśnij **A** lub  $\blacktriangledown$ , aby przejść do pozycji Wyśliji status. Naciśnij  $\begin{pmatrix} 1 & 0 \\ 0 & 0 \end{pmatrix}$ , aby wybrać.
- **5** Naciśnij ▲ lub ▼, aby przejść do wybranej wiadomości o statusie. Naciśnij (R), aby wybrać.

Jeżeli się powiedzie:

- Wybrzmiewa potwierdzający sygnał dźwiękowy.
- Dioda LED gaśnie.
- Wyświetlacz pokazuje tymczasowo informację o powodzeniu, a następnie powraca do ekranu Szybki status.
- Na wyświetlaczu pojawi się  $\checkmark$  obok wysłanej wiadomości o statusie.

Jeżeli się nie powiedzie:

- Rozlega się ostrzegawczy sygnał dźwiękowy.
- Dioda LED gaśnie.
- Wyświetlacz pokazuje tymczasowo informację o niepowodzeniu, a następnie powraca do ekranu Szybki status.

#### **5.7.21.1.4**

**1**

# **Wysyłanie wiadomości o statusie przy pomocy wybierania ręcznego**

Postępuj zgodnie z procedurą, aby wysłać wiadomość o statusie przy pomocy wybierania ręcznego.

Naciśnij (الله ), aby uzyskać dostęp do menu.

**2** Naciśnij  $\triangle$  lub  $\blacktriangledown$ , aby otworzyć Kontakty. Naciśnij  $\begin{pmatrix} 1 & 0 \\ 0 & 0 \end{pmatrix}$ , aby wybrać.

- **3** Naciśnij **A** lub  $\blacktriangledown$ , aby przejść do Wybierania recznego. Naciśnij ( aby wybrać.
- **Naciśnij ▲ lub ▼, aby przejść do Numeru** radiotelefonu. Naciśnij  $\begin{bmatrix} \overline{m} \\ m \end{bmatrix}$ , aby wybrać.
- **5** Wprowadź wymagany alias lub ID abonenta albo alias lub ID grupy i naciśnij  $\begin{pmatrix} 18 \\ 0 \end{pmatrix}$ , aby przejść dalej.

- **6** Naciśnij ▲ lub ▼, aby przejść do pozycji Wyślij status. Naciśnij  $\begin{pmatrix} \mathbb{B} \\ \mathbb{B} \end{pmatrix}$ , aby wybrać.
- **7** Naciśnij ▲ lub ▼, aby przejść do wybranej wiadomości o statusie. Naciśnij (R), aby wybrać.

Jeżeli się powiedzie:

- Wybrzmiewa potwierdzający sygnał dźwiękowy.
- Dioda LED gaśnie.
- Wyświetlacz pokazuje tymczasowo informację o powodzeniu, a następnie powraca do ekranu Szybki status.
- Na wyświetlaczu pojawi się  $\checkmark$  obok wysłanej wiadomości o statusie.

Jeżeli się nie powiedzie:

- Rozlega się ostrzegawczy sygnał dźwiękowy.
- Dioda LED gaśnie.
- Wyświetlacz pokazuje tymczasowo informację o niepowodzeniu, a następnie powraca do ekranu Szybki status.

# **5.7.21.1.5 Wyświetlanie wiadomości o statusie**

Postępuj zgodnie z procedurą, aby wyświetlić wiadomości o statusie.

**1** Naciśnij  $\begin{pmatrix} \frac{m}{\alpha} \\ \frac{m}{\alpha} \end{pmatrix}$ , aby uzyskać dostęp do menu.

- 2 Naciśnij **A** lub  $\blacktriangledown$ , aby przejść do Statusu. Naciśnij  $\begin{bmatrix} \mathbb{B} \\ \mathbb{B} \end{bmatrix}$ , aby wybrać.
- **Naciśnij ▲ lub ▼, aby przejść do Skrzynki** odbiorczej. Naciśnij (R), aby wybrać.
- **4** Naciśnij ▲ lub ▼, aby przejść do wybranej wiadomości o statusie. Naciśnij (R), aby wybrać.

Treść wiadomości o statusie jest wyświetlana użytkownikowi radiotelefonu.

Otrzymane wiadomości o statusie można również wyświetlić, przechodząc do Listy powiadomień. Dodatkowe informacje: Lista powiadomień na str. 180.

#### **5.7.21.1.6**

**5**

# **Odpowiadanie na wiadomości o statusie**

Postępuj zgodnie z procedurą, aby odpowiedzieć na wiadomości o statusie.

- **1** Naciśnij  $\begin{bmatrix} 1 & 1 \\ 0 & 0 \end{bmatrix}$ , aby uzyskać dostęp do menu.
- 2 Naciśnij **A** lub  $\blacktriangledown$ , aby przejść do Statusu.

Naciśnij  $\begin{bmatrix} 1 & 1 \\ 0 & 0 \end{bmatrix}$ , aby wybrać.

- 3 Naciśnij **lub , aby przejść do Skrzynki** odbiorczej. Naciśnij  $\begin{bmatrix} \mathbb{B} \\ \mathbb{B} \end{bmatrix}$ , aby wybrać.
- **4** Naciśnij ▲ lub ▼, aby przejść do wybranej wiadomości o statusie. Naciśnij (R) aby wybrać.

Wyświetlona zostanie treść statusu. Naciśnij ( aby wybrać.

- **6** Naciśnij ▲ lub ▼, aby Odpowiedzieć. Naciśnij  $\left(\begin{smallmatrix} \mathbb{H} \ \mathbb{O}\mathbb{K} \end{smallmatrix}\right)$ , aby wybrać.
- Naciśnij ▲ lub ▼, aby przejść do wybranej

wiadomości o statusie. Naciśnij  $\begin{pmatrix} \frac{18}{100} \\ 0 \end{pmatrix}$ , aby wybrać.

Jeżeli się powiedzie:

- Wybrzmiewa potwierdzający sygnał dźwiękowy.
- Dioda LED gaśnie.
- Wyświetlacz pokazuje mini informację o udanej operacji, a następnie powraca do ekranu Skrzynka odbiorcza.
- Na wyświetlaczu pojawi się  $\checkmark$  obok wysłanej wiadomości o statusie.

Jeżeli się nie powiedzie:

- Rozlega się ostrzegawczy sygnał dźwiękowy.
- Dioda LED gaśnie.
- Wyświetlacz pokazuje tymczasowo informację o niepowodzeniu, a następnie powraca do ekranu Skrzynka odbiorcza.

### **5.7.21.1.7 Usuwanie wiadomości o statusie**

Postępuj zgodnie z procedurą, aby usunąć wiadomości o statusie z radiotelefonu.

- **1** Naciśnij ( $\frac{1}{10}$ ), aby uzyskać dostęp do menu.
- 2 Naciśnij **A** lub  $\blacktriangledown$ , aby przejść do Statusu.

Naciśnij  $\begin{bmatrix} \frac{m}{\alpha} \\ \frac{m}{\alpha} \end{bmatrix}$ , aby wybrać.

- 3 Naciśnij **lub , aby przejść do Skrzynki** odbiorczej. Naciśnij  $\begin{bmatrix} \mathbb{B} \\ \mathbb{B} \end{bmatrix}$ , aby wybrać.
- **4** Naciśnij ▲ lub ▼, aby przejść do wybranej wiadomości o statusie. Naciśnij (Regionalistic aby wybrać.

Wyświetlona zostanie treść statusu. Naciśnij (R) aby wybrać.

**6**

Naciśnij **lub v**, aby Skasować. Naciśnij  $\begin{pmatrix} \mathbb{B} \\ \mathbb{C} \end{pmatrix}$ aby wybrać.

- **Naciśnij ▲ lub ▼, aby Potwierdzić. Naciśnij**  $\left(\begin{smallmatrix} \mathbb{H} \ \mathsf{OK} \ \end{smallmatrix}\right)$ , aby wybrać.
- Wyświetlacz pokazuje mini informację o udanej operacji, a następnie powraca do ekranu Skrzynka odbiorcza.

#### **5.7.21.1.8**

# **Usuwanie wszystkich wiadomości o statusie**

Postępuj zgodnie z procedurą, aby usunąć wszystkie wiadomości o statusie z radiotelefonu.

**1** Naciśnij  $\begin{bmatrix} 60 \\ 0 \end{bmatrix}$ , aby uzyskać dostęp do menu. 2 Naciśnij **A** lub , aby przejść do Statusu. Naciśnij  $\begin{bmatrix} \frac{m}{c} \\ \frac{m}{c} \end{bmatrix}$ , aby wybrać.

**5**

**3** Naciśnij **A** lub , aby przejść do Skrzynki odbiorczej. Naciśnij  $\begin{bmatrix} \mathbb{B} \\ \mathbb{B} \end{bmatrix}$ , aby wybrać.

- **4** Naciśnij ▲ lub ▼, aby Skasować wszystko. Naciśnij  $\begin{bmatrix} \frac{m}{c} \\ \frac{m}{c} \end{bmatrix}$ , aby wybrać.
- **5** Naciśnij ▲ lub ▼, aby Potwierdzić. Naciśnij  $\left[\begin{matrix} \mathbb{H} \ \mathsf{OK} \end{matrix}\right]$ , aby wybrać.
- Na wyświetlaczu pojawi się komunikat Lista jest pusta.

#### **5.7.21.2**

# **Włączanie/wyłączanie prywatności**

Postępuj zgodnie z procedurą, aby włączyć lub wyłączyć prywatność w radiotelefonie.

- **1** Wykonaj jedną z następujących czynności:
	- Naciśnij zaprogramowany przycisk **Prywatność**. Pomiń poniższe kroki.
- Naciśnij  $\begin{bmatrix} \overline{\mathbb{R}} \\ \overline{\mathbb{R}} \end{bmatrix}$ , aby uzyskać dostęp do menu.
- **2** Naciśnij ▲ lub ▼, aby przejść do Narzędzi. Naciśnij  $\begin{pmatrix} 1 & 1 \\ 0 & 0 \end{pmatrix}$ , aby wybrać.
- 3 Naciśnij lub , aby przejść do Ustawień radiotelefonu. Naciśnij  $\begin{bmatrix} \mathbb{B} \\ \mathbb{C} \end{bmatrix}$ , aby wybrać.
- 4 Naciśnij ▲ lub ▼, aby wybrać Prywatność. Naciśnij  $\begin{pmatrix} 18 \\ 0 \end{pmatrix}$ , aby wybrać.
- **5** Wykonaj jedną z następujących czynności:
	- Naciśnij **A** lub  $\blacktriangledown$ , aby ustawić Wł. Naciśnij  $\left[\begin{smallmatrix} 11 & 1 \ 0 & 1 \end{smallmatrix}\right]$  , aby wybrać. Obok opcji Wł. pojawi się oznaczenie  $\checkmark$ .
	- Naciśnij **A** lub  $\blacktriangledown$ , aby ustawić Wył. Naciśnij  $\begin{bmatrix} 1 & 1 \\ 0 & 1 \end{bmatrix}$  , aby wybrać. Obok opcji Wył. pojawi się oznaczenie  $\checkmark$ .

# **5.7.22 Zawieszenie odpowiedzi**

Ta funkcja pomaga zapobiegać odpowiadaniu radiotelefonu na wszystkie transmisje przychodzące.

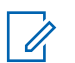

#### **UWAGA:**

Skontaktuj się ze sprzedawcą, aby ustalić, w jaki sposób został zaprogramowany radiotelefon.

Po włączeniu tej funkcji radiotelefon nie będzie generować transmisji wychodzących w odpowiedzi na transmisje przychodzące, takie jak Sprawdzenie radia, Alert połączenia, Wyłączanie radiotelefonu, Zdalny nasłuch, Usługa automatycznej rejestracji (ARS), Odpowiadanie na wiadomości prywatne i Wysyłanie raportów o lokalizacji GNSS.

Gdy ta funkcja jest włączona, radiotelefon nie może otrzymywać Potwierdzonych połączeń prywatnych. Radiotelefon może jednak nadawać transmisje ręcznie.

#### **5.7.22.1**

# **Włączanie lub wyłączanie zawieszenia odpowiedzi**

Postępuj zgodnie z procedurą, aby włączyć lub wyłączyć funkcję zawieszania odpowiedzi w radiotelefonie.

Naciśnij przycisk programowalny **Zawieszanie odpowiedzi**.

Jeżeli się powiedzie:

- Wybrzmiewa potwierdzający sygnał dźwiękowy.
- Na wyświetlaczu pojawia się chwilowy minikomunikat o udanej operacji.

Jeżeli się nie powiedzie:

- Rozlega się ostrzegawczy sygnał dźwiękowy.
- Na wyświetlaczu pojawia się chwilowe miniostrzeżenie o nieudanej operacji.

#### **5.7.23**

# **Zatrzymywanie/Ponawianie**

Ta funkcja pozwala na włączenie lub wyłączenie dowolnego radiotelefonu w systemie. Na przykład konieczne może być wyłączenie skradzionego lub zgubionego radiotelefonu przez sprzedawcę lub administratora systemu, aby uniemożliwić korzystanie z niego osobie nieupoważnionej.

Radiotelefon można wyłączyć (zatrzymać) lub ponownie włączyć przy pomocy konsoli lub polecenia zainicjowanego przez inny radiotelefon.

Po wyłączeniu radiotelefonu wyda on dźwięk ostrzegawczy, a na stronie głównej zostanie wyświetlony komunikat Odmowa kanału.

Gdy radiotelefon jest zatrzymany, nie może zażądać ani nie otrzyma żadnych zainicjowanych przez użytkownika usług w systemie, który wykonał procedurę zatrzymania. Radiotelefon może przełączyć się do innego systemu. Radiotelefon będzie kontynuować wysyłanie raportów lokalizacji GNSS i może być zdalnie monitorowany po jego wyłączeniu.

#### **UWAGA:**

Sprzedawca lub administrator systemu mogą wyłączyć radiotelefon na stałe. Dodatkowe informacje: Stałe wyłączenie radiotelefonu na str. 175.

#### **5.7.23.1 Zatrzymanie radiotelefonu**

Postępuj zgodnie z procedurą, aby wyłączyć radiotelefon.

**1** Naciśnij zaprogramowany przycisk **Blokowanie rtf.**

- **2** Naciśnij ▲ lub ▼, aby przejść do wymaganego aliasu lub ID. Naciśnij  $\begin{bmatrix} \mathbb{B} \\ \mathbb{B} \end{bmatrix}$ , aby wybrać. Na wyświetlaczu pojawi się komunikat Dezaktywacja radiotelefonu: <Alias lub ID użytkownika>. Zielona dioda LED miga.
- **3** Zaczekaj na potwierdzenie.

Jeżeli się powiedzie:

- Wybrzmiewa potwierdzający sygnał dźwiękowy.
- Na wyświetlaczu pojawia się symbol powodzenia. Jeżeli się nie powiedzie:
- Rozlega się ostrzegawczy sygnał dźwiękowy.
- Na wyświetlaczu pojawia się symbol niepowodzenia.

#### **5.7.23.2**

# **Zatrzymywanie radiotelefonu przy pomocy Listy kontaktów**

Postępuj zgodnie z procedurą, aby zablokować radiotelefon przy pomocy Listy kontaktów.

- **1** Naciśnij  $\begin{pmatrix} \frac{m}{\alpha} \\ \frac{m}{\alpha} \end{pmatrix}$ , aby uzyskać dostęp do menu.
- **2** Naciśnij ▲ lub ▼ , aby otworzyć Kontakty.Naciśnij (R), aby wybrać.
- **3** Naciśnij **lub v**, aby przejść do wymaganego aliasu lub ID.Naciśnii  $\begin{pmatrix} \mathbb{B} \\ \mathbb{C} \end{pmatrix}$ , aby wybrać.
- **4** Naciśnij ▲ lub ▼, aby Zablokować

radiotelefon. Naciśnij  $\begin{pmatrix} \mathbb{B} \\ \mathbb{B} \end{pmatrix}$ , aby wybrać.

Na wyświetlaczu pojawi się komunikat Dezaktywacja radiotelefonu: <Alias lub ID użytkownika>. Zielona dioda LED miga.

- **5** Zaczekaj na potwierdzenie. Jeżeli się powiedzie:
	- Wybrzmiewa potwierdzający sygnał dźwiękowy.
	- Na wyświetlaczu pojawia się symbol powodzenia. Jeżeli się nie powiedzie:
	- Rozlega się ostrzegawczy sygnał dźwiękowy.
	- Na wyświetlaczu pojawia się symbol niepowodzenia.

#### **5.7.23.3**

# **Zatrzymywanie radiotelefonu przy pomocy wybierania ręcznego**

Postępuj zgodnie z procedurą, aby zablokować radiotelefon przy pomocy wybierania ręcznego.

**1** Naciśnij  $\begin{pmatrix} 1 & 0 \\ 0 & 0 \end{pmatrix}$ , aby uzyskać dostęp do menu.

2 Naciśnij ▲ lub ▼, aby otworzyć Kontakty.

Naciśnii  $\begin{pmatrix} \mathbb{B} \\ \mathbb{B} \end{pmatrix}$ , aby wybrać.

- 3 Naciśnij **A** lub  $\blacktriangledown$ , aby przejść do Wybierania ręcznego. Naciśnij  $\begin{pmatrix} 1 & 0 \\ 0 & 0 \end{pmatrix}$ , aby wybrać.
- **4** Wprowadź ID abonenta i naciśnij  $\begin{pmatrix} \frac{m}{b} \\ 0 \end{pmatrix}$ , aby kontynuować.
- **5** Naciśnij **Alub v**, aby Zablokować

radiotelefon. Naciśnij  $\begin{bmatrix} \overline{16} \\ 0 \end{bmatrix}$ , aby wybrać.

Na wyświetlaczu pojawia się przejściowa miniinformacja, która informuje, że żądanie jest w trakcie realizacji. Zielona dioda LED miga.

**6** Zaczekaj na potwierdzenie.

Jeżeli się powiedzie:

- Wybrzmiewa potwierdzający sygnał dźwiękowy.
- Na wyświetlaczu pojawia się symbol powodzenia. Jeżeli się nie powiedzie:
- Rozlega się ostrzegawczy sygnał dźwiękowy.

• Na wyświetlaczu pojawia się symbol niepowodzenia.

# **5.7.23.4**

# **Ponowne włączanie radiotelefonu**

Postępuj zgodnie z procedurą, aby włączyć radiotelefon.

- **1** Naciśnij zaprogramowany przycisk **Odblok. rtf.**
- **2** Naciśnij ▲ lub ▼, aby przejść do wymaganego aliasu lub ID. Naciśnij  $\begin{bmatrix} \mathbb{B} \\ \mathbb{B} \end{bmatrix}$ , aby wybrać.

Na wyświetlaczu pojawi się komunikat Aktywacja radiotelefonu: <Alias lub ID użytkownika>. Zapala się zielona dioda LED.

**3** Zaczekaj na potwierdzenie.

Jeżeli się powiedzie:

- Wybrzmiewa potwierdzający sygnał dźwiękowy.
- Na wyświetlaczu pojawia się symbol powodzenia. Jeżeli się nie powiedzie:
- Rozlega się ostrzegawczy sygnał dźwiękowy.
- Na wyświetlaczu pojawia się symbol niepowodzenia.

#### **5.7.23.5**

# **Ponowne włączanie radiotelefonu przy pomocy Listy kontaktów**

Postępuj zgodnie z procedurą, aby włączyć radiotelefon za pomocą Listy kontaktów.

**1**

Naciśnij  $\begin{pmatrix} 1 & 0 \\ 0 & 0 \end{pmatrix}$ , aby uzyskać dostęp do menu.

**2** Naciśnij **A** lub  $\blacktriangledown$ , aby otworzyć Kontakty.

Naciśnij  $\begin{bmatrix} \frac{18}{18} \\ 0 \end{bmatrix}$ , aby wybrać.

**3** Naciśnij ▲ lub ▼, aby przejść do wymaganego aliasu lub ID. Naciśnij  $\begin{pmatrix} \mathbb{H} \\ \mathbb{R} \end{pmatrix}$ , aby wybrać.

4 Naciśnij **A lub v**, aby Odblokować

radiotelefon. Naciśnij  $\begin{bmatrix} \overline{16} \\ 0 \end{bmatrix}$ , aby wybrać.

Na wyświetlaczu pojawi się komunikat Aktywacja radiotelefonu: <Alias lub ID użytkownika>. Zapala się zielona dioda LED.

**5** Zaczekaj na potwierdzenie.

Jeżeli się powiedzie:

- Wybrzmiewa potwierdzający sygnał dźwiękowy.
- Na wyświetlaczu pojawia się symbol powodzenia. Jeżeli się nie powiedzie:
- Rozlega się ostrzegawczy sygnał dźwiękowy.
- Na wyświetlaczu pojawia się symbol niepowodzenia.

#### **5.7.23.6**

# **Ponowne włączanie radiotelefonu przy pomocy wybierania ręcznego**

Postępuj zgodnie z procedurą, aby odblokować radiotelefon przy pomocy wybierania ręcznego.

**1**

Naciśnij  $\begin{pmatrix} \frac{m}{\alpha} \\ \frac{m}{\alpha} \end{pmatrix}$ , aby uzyskać dostęp do menu.

**2** Naciśnij ▲ lub ▼, aby otworzyć Kontakty.

Naciśnij  $\begin{pmatrix} \mathbb{B} \\ \mathbb{B} \end{pmatrix}$ , aby wybrać.

**3** Naciśnij **A** lub  $\blacktriangledown$ , aby przejść do Wybierania ręcznego. Naciśnij (R), aby wybrać.

4 Naciśnij ▲ lub ▼, aby przejść do Połączeń prywatnych. Naciśnij  $\begin{pmatrix} \overline{m} \\ \overline{0}K \end{pmatrix}$ , aby wybrać.

Pierwsza linia tekstu pokazuje Numer radiotelefonu:.

**5**

Wprowadź ID abonenta i naciśnij (R), aby kontynuować.

6 Naciśnij **▲ lub ▼**, aby Odblokować

radiotelefon. Naciśnij (B), aby wybrać.

Zapala się zielona dioda LED.

#### **5.7.24**

# **Stałe wyłączenie radiotelefonu**

Ta funkcja to rozszerzony środek bezpieczeństwa, mający na celu ograniczanie nieautoryzowanego dostępu do radiotelefonu.

Funkcja stałe wyłączenia radiotelefonu sprawia, że urządzenie jest niezdatne do użytku. Sprzedawca może na przykład chcieć wyłączyć na stale skradziony lub zgubiony radiotelefon, aby zapobiec nieautoryzowanemu użyciu.

Po włączeniu zasilania wyłączony na stałe radiotelefon wyświetli chwilowy komunikat Radiotelefon wyłączony na stałe informujący o stałym wyłączeniu.

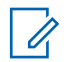

#### **UWAGA:**

Wyłączony na stałe radiotelefon można ponownie uruchomić wyłącznie w punkcie serwisowym Motorola Solutions. Więcej informacji można uzyskać od sprzedawcy.

#### **5.7.25**

# **Praca w pojedynkę**

Funkcja ta pozwala na wysyłanie okresowego sygnału ostrzegawczego, jeżeli użytkownik pozostaje nieaktywny przez określony czas, np. nie naciska żadnego przycisku radiotelefonu lub nie używa wybieraka kanałów.

Po upływie zaprogramowanego czasu radiotelefon ostrzega użytkownika za pomocą sygnału dźwiękowego, gdy licznik czasu nieaktywności zostanie wyzerowany.

Jeżeli użytkownik wciąż nie odpowiada przed upływem zaprogramowanego czasu licznika przypomnienia, radiotelefon uruchamia stan awaryjny zaprogramowany przez sprzedawcę.

# **Blokada hasłem**

Można ustawić hasło, aby ograniczyć dostęp do radiotelefonu. Przy każdym włączeniu radiotelefonu pojawia się monit o podanie hasła.

Radio obsługuje hasła 4-cyfrowe.

W stanie zablokowania radiotelefon nie będzie odbierał żadnych połączeń, nawet alarmowych.

# **5.7.26.1 Uzyskiwanie dostępu do radiotelefonu za pomocą hasła**

Włącz radiotelefon.

- **1** Wpisz czterocyfrowe hasło.
	- **a** Aby edytować wartość numeryczną każdej cyfry, naciśnij ▲ lub ▼. Aby wprowadzić i przejść do

następnej cyfry, naciśnij  $\boxed{\text{B}^2_{\text{OK}}}$ 

**5.7.26**

#### **2** Naciśnij  $\begin{pmatrix} \mathbb{H} \\ \mathbb{R} \end{pmatrix}$ , aby potwierdzić hasło.

Jeśli hasło zostało wprowadzone poprawnie, radiotelefon włącza się.

Jeśli przy pierwszej i drugiej próbie wprowadzisz błędne hasło, radiotelefon zasygnalizuje to w następujący sposób:

- Wybrzmiewa ciągły sygnał.
- Na wyświetlaczu pojawi się komunikat Nieprawidłowe hasło.

Powtórz czynność krok 1.

Jeśli przy trzeciej próbie wprowadzisz błędne hasło, radiotelefon zasygnalizuje to w następujący sposób:

- Zostanie wyemitowany sygnał.
- Żółta dioda LED miga dwa razy.
- Na wyświetlaczu pojawi się komunikat Nieprawidłowe hasło, a następnie Radiotelefon zablokowany.
- Radiotelefon blokuje się na 15 minut.

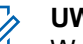

#### **UWAGA:**

W stanie zablokowania radiotelefon będzie reagować wyłącznie na sygnały z **Pokrętła wł./wył./ regulacji głośności** oraz zaprogramowany przycisk **Podświetlenia**.

Poczekaj, aż 15-minutowy licznik czasu zablokowania odliczy do końca, a następnie powtórz krok 1.

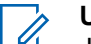

### **UWAGA:**

Jeśli wyłączysz i ponownie włączysz radiotelefon, 15-minutowy licznik czasu zablokowania zacznie odliczanie od nowa.

#### **5.7.26.2**

# **Włączanie i wyłączanie blokady hasła**

Postępuj zgodnie z procedurą, aby włączyć lub wyłączyć blokadę hasła.

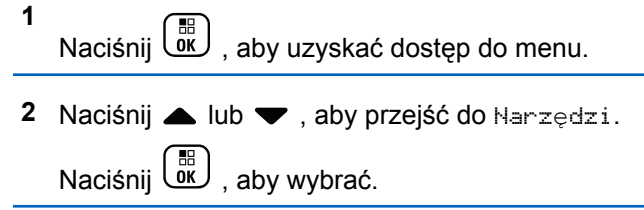

- 3 Naciśnij lub , aby przejść do Ustawień radiotelefonu. Naciśnij  $\begin{bmatrix} \mathbb{B} \\ \mathbb{C} \end{bmatrix}$ , aby wybrać.
- **4** Naciśnij ▲ lub ▼, aby przejść do Blokady hasła. Naciśnij  $\begin{bmatrix} \mathbb{B} \\ \mathbb{B} \end{bmatrix}$ , aby wybrać.
- **5** Wprowadź aktualne czterocyfrowe hasło.
	- Użyj klawiatury mikrofonu.
	- Naciśnij **A** lub  $\blacktriangledown$ , aby edytować wartość numeryczną każdej cyfry, a następnie wciśnij

 , aby wprowadzić i przejść do następnej cyfry.

Sygnał potwierdzający zabrzmi dla każdej naciśniętej cyfry.

Naciśnij  $\begin{bmatrix} \overline{a} \\ 0K \end{bmatrix}$ , aby wprowadzić hasło.

Na wyświetlaczu pojawi się komunikat Złe hasło i nastąpi automatyczny powrót do poprzedniego menu.

**7** Wykonaj jedną z następujących czynności:

- Naciśnij **A** lub , aby Włączyć. Naciśnij  $\left[\begin{matrix}\mathbb{R}\ \mathbb{R}\end{matrix}\right]$  , aby wybrać. Na ekranie pojawi się  $\checkmark$  obok Wł.
- Naciśnij **A** lub  $\blacktriangledown$ , aby Wyłączyć. Naciśnij

<u>.</u> <sub>aby wybrać.</sub>

Na ekranie pojawi się  $\checkmark$  obok  $\mathbb{W}$ <sup>1</sup>.

#### **5.7.26.3**

# **Odblokowywanie radiotelefonów ze stanu zablokowania**

W stanie zablokowania radiotelefon nie będzie odbierał żadnych połączeń, nawet alarmowych. Postępuj zgodnie z procedurą, aby odblokować radiotelefon ze stanu zablokowania.

Wykonaj jedną z następujących czynności:

• Jeśli radiotelefon jest włączony, należy odczekać 15 minut, a następnie powtórzyć kroki procedury Uzyskiwanie dostępu do radiotelefonu za pomocą hasła na str. 176, aby uzyskać dostęp do radiotelefonu.

**6**

• Jeżeli radiotelefon jest wyłączony, włącz go. Radiotelefon ponownie uruchamia 15-minutowy licznik blokady.

Zostanie wyemitowany sygnał. Żółta dioda LED miga dwa razy. Na wyświetlaczu pojawi się komunikat Radiotelefon zablokowany.

Odczekaj 15 minut, a następnie powtórz kroki procedury Uzyskiwanie dostępu do radiotelefonu za pomocą hasła na str. 176, aby uzyskać dostęp do radiotelefonu.

### **5.7.26.4 Zmiana haseł**

Postępuj zgodnie z procedurą, aby zmienić hasło.

**1** Naciśnij  $\begin{bmatrix} 1 & 1 \\ 0 & 0 \end{bmatrix}$ , aby uzyskać dostęp do menu.

**2** Naciśnij ▲ lub ▼, aby przejść do Narzędzi.

Naciśnij  $\begin{pmatrix} 1 & 0 \\ 0 & 0 \end{pmatrix}$ , aby wybrać.

**3** Naciśnij **A** lub  $\blacktriangledown$ , aby przejść do Ustawień radiotelefonu. Naciśnij  $\begin{bmatrix} \mathbb{B} \\ \mathbb{C} \end{bmatrix}$ , aby wybrać.

4 Naciśnij **A** lub  $\blacktriangledown$ , aby przejść do Blokady hasła. Naciśnij  $\begin{bmatrix} \mathbb{B} \\ \mathbb{B} \end{bmatrix}$ , aby wybrać.

**5**

Wpisz obecne czterocyfrowe hasło i naciśnij  $\begin{pmatrix} \frac{m}{\alpha} \\ \frac{m}{\alpha} \end{pmatrix}$ aby kontynuować.

Na wyświetlaczu pojawi się komunikat Złe hasło i nastąpi automatyczny powrót do poprzedniego menu.

**6** Naciśnij **A** lub  $\blacktriangledown$ , aby przejść do Zmiany hasła.

Naciśnij  $\begin{pmatrix} 18 \\ 0 \end{pmatrix}$ , aby wybrać.

- **7** Wprowadź nowe czterocyfrowe hasło i naciśnij  $\left(\begin{smallmatrix} \texttt{III} \ \texttt{OK} \ \end{smallmatrix}\right)$ , aby kontynuować.
- **8** Ponownie wprowadź nowe czterocyfrowe hasło i

naciśnij  $\begin{bmatrix} \overline{16} \\ 0 \overline{16} \end{bmatrix}$ , aby kontynuować.

Jeśli operacja zakończy się powodzeniem, na wyświetlaczu pojawi się komunikat Zmieniono hasło.

Jeśli operacja nie powiedzie się, na wyświetlaczu pojawi się komunikat Niezgodność haseł.

Ekran automatycznie wraca do poprzedniego menu.

### **5.7.27 Lista powiadomień**

Radiotelefon posiada Listę powiadomień, która zbiera wszystkie nieodczytane zdarzenia na danym kanale, np. wiadomości tekstowe, wiadomości telemetryczne, nieodebrane połączenia i sygnały wywołania.

Wyświetlacz pokazuje ikonę **Powiadomień**, gdy na Liście powiadomień znajduje się jedno zdarzenie lub więcej.

Maksymalna długość listy to 40 nieprzeczytanych zdarzeń. Kiedy lista jest zapełniona, nowa pozycja automatycznie zastępuje pozycję najstarszą. Po odczytaniu pozycje są usuwane z Listy powiadomień.

W przypadku wiadomości tekstowych i nieodebranych połączeń/alertów połączenia maksymalna liczba powiadomień to 30 wiadomości tekstowych i 10 nieodebranych połączeń lub alertów połączenia. Maksymalna liczba jest zależna od możliwości listy

określonej funkcji (kody zadań, wiadomości tekstowe lub nieodebrane połączenia lub alerty połączenia).

#### **5.7.27.1**

# **Dostęp do Listy powiadomień**

Postępuj zgodnie z procedurą, aby uzyskać dostęp do Listy powiadomień.

- **1** Wykonaj jedną z następujących czynności:
	- Naciśnij zaprogramowany przycisk **Powiadomienia**. Pomiń poniższe kroki.
	- Naciśnij  $\begin{bmatrix} \overline{a} \\ \overline{b} \end{bmatrix}$ , aby uzyskać dostęp do menu.
- **2** Naciśnij  $\begin{pmatrix} \frac{m}{0} \\ \frac{m}{2} \end{pmatrix}$ , aby uzyskać dostęp do menu. **3** Naciśnij **A** lub **v**, aby przejść do Powiadomień. Naciśnij  $\begin{pmatrix} 18 \\ 0 \end{pmatrix}$ , aby wybrać.
- **Naciśnij ▲ lub ▼**, aby przejść do wybranego wydarzenia. Naciśnij (R), aby wybrać.

Przytrzymanie przycisku (مح) spowoduje ponowne wyświetlenie ekranu głównego.

# **5.7.28**

# **Programowanie drogą radiową**

Sprzedawca może zdalnie aktualizować radiotelefon poprzez Programowanie drogą radiową (OTAP) bez fizycznego połączenia. Dodatkowo niektóre ustawienia także mogą być wprowadzane za pośrednictwem OTAP.

Gdy radiotelefon znajduje się w trakcie programowania drogą radiową (OTAP), dioda LED pulsuje na zielono.

Gdy radiotelefon odbiera duże ilości danych:

- Na wyświetlaczu widnieje ikona **Duża ilość danych**.
- Kanał staje się zajęty.
- Naciśnięcie przycisku **PTT** powoduje wybrzmiewanie sygnału ostrzegawczego.

Gdy OTAP dobiegnie końca, w zależności od konfiguracji:

• Zostanie wyemitowany sygnał. Na wyświetlaczu pojawi się komunikat Aktualizacja i restart. Radiotelefon restartuje się poprzez wyłączenie i ponowne włączenie.

• Można wybrać opcję Zrestartuj teraz lub Odłóż na później. Wybranie opcji Odłóż na później powoduje powrót do poprzedniego ekranu. Na wyświetlaczu widnieje ikona **Odliczanie przełożenia OTAP** aż do momentu automatycznego restartu.

Gdy radiotelefon uruchamia się ponownie po automatycznym restarcie:

- Jeśli operacja powiedzie się, na wyświetlaczu widać komunikat Aktualizacja oprogramowania powiodła się.
- W przypadku niepowodzenia na wyświetlaczu widać komunikat Aktualizacja oprogramowania nie powiodła się.

Patrz Sprawdzanie informacji dotyczących aktualizacji oprogramowania na str. 216, aby uzyskać więcej informacji o wersji zaktualizowanego oprogramowania.

### **5.7.29**

# **Wskaźnik siły odbieranego sygnału**

Ta funkcja pozwala przeglądać wartości wskaźnika siły odbieranego sygnału (RSSI).
W prawym górnym rogu na wyświetlaczu pojawi się ikona **RSSI**. Zobacz Ikony na wyświetlaczu, aby dowiedzieć się więcej o ikonie **RSSI**.

### **5.7.29.1 Przeglądanie wartości RSSI**

Na ekranie głównym naciśnij trzykrotnie  $\blacktriangleleft$  i

natychmiast naciśnij , wszystko w ciągu 5 sekund.

Na ekranie są widoczne aktualne wartości RSSI.

Aby powrócić do ekranu głównego, naciśnij i przytrzymaj

przycisk (a)

#### **5.7.30**

## **Programowanie przedniego panelu**

Aby ułatwić sobie korzystanie z radiotelefonu, można dopasować niektóre parametry funkcji za pomocą programowania przedniego panelu (FPP).

Następujące przyciski można wykorzystać do przemieszczania się po parametrach funkcji.

#### **Przycisk nawigacji góra/dół**

Naciśnij przycisk, aby poruszać się po opcjach poziomo, pionowo lub aby zwiększyć albo zmniejszyć wartości.

#### **Przycisk Menu/OK**

Naciśnij, aby wybrać opcję lub wejść do dodatkowego menu.

#### **Przycisk Powrót/Ekran główny**

Krótkie naciśnięcie powoduje powrót do poprzedniego menu lub wyjście z ekranu wyboru.

Długie naciśnięcie w dowolnym czasie powoduje powrót do ekranu głównego.

#### **5.7.30.1**

## **Wejście w tryb programowania przedniego panelu**

**1** Naciśnij  $\begin{bmatrix} \frac{m}{c} \\ \frac{m}{c} \end{bmatrix}$ , aby uzyskać dostęp do menu.

## 2 Naciśnij ▲ lub ▼, aby przejść do Narzędzi.

## Naciśnij  $\begin{bmatrix} \overline{18} \\ 0 \overline{1} \end{bmatrix}$ , aby wybrać.

**3** Naciśnij **A** lub  $\blacktriangledown$ , aby Zaprogramować radiotelefon. Naciśnij  $\begin{bmatrix} \frac{1}{0} & \frac{1}{0} \\ \frac{1}{0} & \frac{1}{0} \end{bmatrix}$ , aby wybrać.

### **5.7.30.2 Edycja parametrów trybu FPP**

Następujące przyciski można wykorzystać do przemieszczania się po parametrach funkcji.

- $\blacktriangleright$ ,  $\blacktriangleright$  przewijanie opcji, zwiększanie/zmniejszanie wartości lub nawigacja pionowa.
- – wybór opcji lub przejście do podmenu.
- – krótkie naciśnięcie powoduje powrót do poprzedniego menu lub zamknięcie ekranu wyboru. Przytrzymanie przycisku pozwala wrócić do Ekranu głównego.

### **5.7.31 Praca Wi-Fi**

Funkcja ta umożliwia konfigurację sieci Wi-Fi oraz połączenie się z nią. Sieć Wi-Fi obsługuje aktualizacje oprogramowania sprzętowego radiotelefonu, wtyczek codeplug i zasobów, takich jak pakiety językowe i pliki zapowiedzi głosowych.

#### **UWAGA:**

Ta funkcja dotyczy wyłącznie urządzeń DP4601e.

Wi-Fi® zastrzeżonym znakiem towarowym firmy Wi-Fi Alliance® .

Radiotelefon obsługuje sieci Wi-FR WEP/WPA/WPA2- Personal oraz WPA/WPA2-Enterprise.

#### **Sieć Wi-Fi WEP/WPA/WPA2-Personal**

Używa uwierzytelnienia opartego o Pre-Shared Key (hasło).

Pre-Shared Key można wprowadzić, korzystając z menu lub CPS/RM.

#### **Sieć Wi-Fi WPA/WPA2-Enterprise**

Używa uwierzytelnienia opartego o certyfikat.

Radiotelefon musi być wstępnie skonfigurowany przy użyciu certyfikatu.

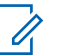

### **UWAGA:**

Skontaktuj się ze sprzedawcą lub administratorem systemu, aby podłączyć się do sieci Wi-Fi WPA/WPA2-Enterprise.

Programowalny przycisk **Wi-Fi wł. lub wył.** jest przypisany przez sprzedawcę lub administratora systemu. Skontaktuj się ze sprzedawcą lub administratorem systemu, aby ustalić, w jaki sposób został zaprogramowany radiotelefon.

Ustawienia zapowiedzi głosowych dla zaprogramowanego przycisku **Wi-Fi wł. lub wył.** można dostosować do potrzeb użytkownika poprzez program CPS. Dodatkowych informacji udzieli sprzedawca lub administrator systemu.

### **5.7.31.1 Włączanie i wyłączanie Wi-Fi**

- **1** Naciśnij zaprogramowany przycisk **Wi-Fi**. Funkcja Zapowiedzi głosowej informuje o włączeniu lub wyłączeniu Wi-Fi.
- **2** Dostęp do funkcji można uzyskać w menu.
	- **a** Naciśnij przycisk  $\begin{bmatrix} \overline{\mathbb{B}} \\ \overline{\mathbb{B}} \end{bmatrix}$ , aby uzyskać dostęp do menu..
	- **b** Naciśnij przycisk **lub v**, aby uzyskać dostęp do ustawień Wi-Fi, a następnie naciśnij

przycisk  $\begin{pmatrix} 18 \\ 0 \end{pmatrix}$ , aby wybrać.

**c** Naciśnij przycisk **lub v**, aby uzyskać dostęp do ustawień Wi-Fi wł., a następnie

naciśnij naciśnij przycisk (Reg. , aby wybrać.

**d** Naciśnij przycisk  $\overline{a}$ , aby włączyć/wyłączyć sieć Wi-Fi.

Po włączeniu Wi-Fi na ekranie pojawi się opcja √ obok opcji Aktywny.

Po wyłączeniu Wi-Fi zniknie znacznik  $\checkmark$  obok opcji Aktywny.

#### **5.7.31.2**

### **Zdalne włączanie i wyłączanie Wi-Fi za pomocą wyznaczonego radiotelefonu (sterowanie indywidualne)**

Wi-Fi można włączać i wyłączać zdalnie w trybie sterowania indywidualnego (jeden do jednego).

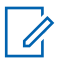

#### **UWAGA:**

Funkcję tę obsługuje tylko radiotelefon z określonymi ustawieniami programu CPS. Dodatkowych informacji udzieli sprzedawca lub administrator systemu.

- **1** Wykonaj jedną z następujących czynności:
	- Naciśnij i przytrzymaj przycisk programowalny. Użyj klawiatury, aby wprowadzić identyfikator i

naciśnij przycisk (R), aby wybrać. Przejdź do krok 3.

- Naciśnij przycisk (R), aby uzyskać dostęp do menu..
- **2** Naciśnij przycisk ▲ lub ▼, aby przejść do pozycji

Kontakty i wybierz naciśnij przycisk  $\begin{pmatrix} \mathbb{B} \\ \mathbb{B} \end{pmatrix}$ , aby wybrać.

**3** Za pomocą przycisku ▲ lub ▼, aby przejść do opcji Sterowanie Wi-Fi, a następnie naciśnij

przycisk  $\omega$ , aby wybrać opcję.

Naciśnij przycisk ▲ lub ▼, aby wybrać opcję Wł. lub Wył.

**5** Naciśnij *L*oku , aby wybrać.

Powodzenie potwierdza minikomunikat o udanej operacji na wyświetlaczu.

W razie niepowodzenia na wyświetlaczu pojawia się miniostrzeżenie o nieudanej operacji.

#### **5.7.31.3**

## **Zdalne włączanie i wyłączanie Wi-Fi za pomocą wyznaczonego radiotelefonu (sterowanie grupowe)**

Wi-Fi można włączać i wyłączać zdalnie w trybie sterowania grupowego (jeden do wielu).

### **UWAGA:**

Funkcję tę obsługuje tylko radiotelefon z określonymi ustawieniami programu CPS. Dodatkowych informacji udzieli sprzedawca lub administrator systemu.

- **1** Naciśnij przycisk (Really aby uzyskać dostęp do menu..
- **2** Naciśnij przycisk ▲ lub ▼, aby przejść do pozycji

Kontakty i wybierz naciśnij przycisk  $\begin{pmatrix} \mathbb{B} \\ \mathbb{B} \end{pmatrix}$ , aby wybrać.

- **3** Naciśnij przycisk **lub v**, aby wybrać wymagany alias lub identyfikator użytkownika.
- **4** Za pomocą przycisku ▲ lub ▼, aby przejść do opcji Sterowanie Wi-Fi, a następnie naciśnij

przycisk  $\overline{\mathsf{or}}$ , aby wybrać opcję.

**5** Naciśnij przycisk **A** lub  $\blacktriangledown$ , aby wybrać opcję Wł. lub Wył.

**6** Naciśnij  $\begin{pmatrix} \mathbb{B} \\ \mathbb{B} \end{pmatrix}$ , aby wybrać.

Powodzenie potwierdza komunikat Wysłano na wyświetlaczu.

W razie niepowodzenia na wyświetlaczu pojawia się miniostrzeżenie o nieudanej operacji.

#### **5.7.31.4**

### **Podłączanie do punktu dostępowego sieci**

Po włączeniu funkcji sieci Wi-Fi radiotelefon skanuje i łączy się z punktem dostępowym.

#### **UWAGA:**

Możesz także połączyć się z punktem dostępowym za pośrednictwem menu.

Punkty dostępu do firmowej sieci Wi-Fi WPA są wstępnie skonfigurowane. Skontaktuj się ze sprzedawcą lub administratorem systemu, aby ustalić, w jaki sposób został zaprogramowany radiotelefon.

**1** Naciśnij przycisk  $\begin{pmatrix} 1 & 0 \\ 0 & 0 \end{pmatrix}$ , aby uzyskać dostęp do menu..

**2** Naciśnij przycisk ▲ lub ▼, aby uzyskać dostęp do ustawień WiFi, a następnie naciśnij przycisk

 $\begin{bmatrix} 1 \\ 0 \\ K \end{bmatrix}$ , aby wybrać.

**3** Naciśnij przycisk **lub v**, aby uzyskać dostęp do ustawień Sieci, a następnie naciśnij przycisk

 $\left[\begin{smallmatrix}\mathbb{H} \ \mathbb{O}\mathbb{K}\end{smallmatrix}\right]$ , aby wybrać.

**4** Naciśnij przycisk ▲ lub ▼, aby przejść do punktu

dostępowego, a następnie naciśnij przycisk  $\begin{pmatrix} \frac{m}{\alpha} \\ \frac{m}{\alpha} \end{pmatrix}$ aby wybrać.

#### **UWAGA:**

- W przypadku firmowych sieci Wi-Fi WPA, jeśli punkt dostępu nie został wstępnie skonfigurowany, opcja Połącz jest niedostępna.
- **5** Naciśnij przycisk ▲ lub ▼, aby uzyskać dostęp do ustawień Połączenia, a następnie naciśnij

przycisk  $\begin{bmatrix} \frac{\overline{w}}{w} \end{bmatrix}$ , aby wybrać.

**6** Dla firmowych sieci Wi-Fi hasło zostaje skonfigurowane za pomocą systemu RM.

Jeśli wstępnie skonfigurowane hasło jest prawidłowe, radiotelefon automatycznie połączy się z wybranym punktem dostępu do sieci.

Jeśli wstępnie skonfigurowane hasło jest nieprawidłowe, na wyświetlaczu pojawi się komunikat Autentyfikacja błąd i nastąpi automatyczny powrót do poprzedniego menu.

Jeżeli połączenie powiedzie się, radiotelefon wyświetli powiadomienie, a punkt dostępowy zostanie zapisany na liście profili.

Jeśli połączenie nie powiedzie się, na wyświetlaczu chwilowo pojawi się informacja o nieudanej próbie i nastąpi automatyczny powrót do poprzedniego menu.

#### **5.7.31.5**

### **Sprawdzanie stanu połączenia Wi-Fi**

Naciśnij zaprogramowany przycisk **zapytania o status sieci Wi-Fi**, aby usłyszeć status połączenia odczytany za pośrednictwem funkcji Zapowiedzi głosowej. Zapowiedź

głosowa wskazuje, że funkcja Wi-Fi jest wyłączona, włączona, ale nie podłączona lub włączona i podłączona.

- Po wyłączeniu Wi-Fi na wyświetlaczu zostanie wyświetlony komunikat WiFi wyłączone.
- Gdy radiotelefon jest podłączony do sieci, na wyświetlaczu pojawi się komunikat WiFi wł., podłączono.
- Gdy radiotelefon jest włączony, ale niepodłączony do sieci, na wyświetlaczu pojawi się komunikat WiFi wł., nie podłączono.

Ustawienia zapowiedzi głosowych dla wyników zapytania o stan sieci Wi-Fi można dostosować do potrzeb użytkownika w programie CPS. Dodatkowych informacji udzieli sprzedawca lub administrator systemu.

#### **UWAGA:**

Programowalny przycisk **zapytania o status sieci Wi-Fi** jest przypisywany przez sprzedawcę lub administratora systemu. Skontaktuj się ze sprzedawcą lub administratorem systemu, aby ustalić, w jaki sposób został zaprogramowany radiotelefon.

## **Odświeżanie listy sieci**

- Aby odświeżyć listę sieci poprzez menu, należy wykonać następujące czynności.
	- a. Naciśnij przycisk  $\left(\begin{matrix} \overline{\mathbb{B}} \\ \overline{\mathbb{B}} \end{matrix}\right)$ , aby uzyskać dostęp do menu..
	- b. Naciśnij przycisk **lub v**, aby uzyskać dostęp do ustawień Wi-Fi, a następnie naciśnij

przycisk  $\begin{pmatrix} 18 \\ 0 \end{pmatrix}$ , aby wybrać.

c. Naciśnij przycisk  $\triangle$  lub  $\blacktriangledown$ , aby uzyskać dostęp do ustawień Sieci, a następnie naciśnij

przycisk  $\begin{pmatrix} 18 \\ 0 \end{pmatrix}$ , aby wybrać.

Po otwarciu menu Sieci, radiotelefon automatycznie odświeża listę sieci.

• Po wejściu do menu Sieci, wykonaj następujące czynności, aby odświeżyć listę sieci.

Naciśnij przycisk **A** lub  $\blacktriangledown$ , aby odświeżyć i

naciśnij przycisk (Reg.), aby wybrać.

Radiotelefon zostanie odświeżony i wyświetli najnowszą listę sieci.

#### **5.7.31.7**

**1**

### **Dodawanie sieci**

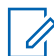

#### **UWAGA:**

To zadanie nie ma zastosowania do firmowych sieci Wi-Fi WPA.

Jeśli preferowana sieć nie jest na liście dostępnych sieci, należy wykonać następujące czynności, aby dodać sieć.

Naciśnij przycisk (Really aby uzyskać dostęp do menu..

**2** Naciśnij przycisk  $\triangle$  lub  $\blacktriangledown$ , aby uzyskać dostęp do ustawień WiFi, a następnie naciśnij przycisk

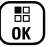

, aby wybrać.

**3** Naciśnij przycisk **A** lub  $\blacktriangledown$ , aby uzyskać dostęp do ustawień Sieci, a następnie naciśnij przycisk

 $\left(\begin{smallmatrix} \texttt{III} \ \texttt{OK} \ \end{smallmatrix}\right)$ , aby wybrać.

- **A** Naciśnij przycisk **▲ lub ▼**, aby Dodać Sieć i naciśnij przycisk  $\begin{pmatrix} \mathbb{B} \\ \mathbb{B} \end{pmatrix}$ , aby wybrać.
- **5** Wprowadź kod Service Set Identifier (identyfikator SSID) i naciśnij przycisk  $\begin{pmatrix} \frac{10}{100} \\ \frac{1}{100} \end{pmatrix}$
- **6** Naciśnij przycisk ▲ lub ▼, aby wybrać Otwórz i naciśnij przycisk  $\begin{array}{c} \boxed{m} \\ \end{array}$ , aby wybrać.
- **7**

Wprowadź hasło i naciśnij przycisk  $\begin{pmatrix} \frac{18}{100} \\ \frac{1}{200} \end{pmatrix}$ 

Radiotelefon wyświetla miniinformację o udanej operacji, informującą że sieć została pomyślnie zapisana.

#### **5.7.31.8**

**1**

## **Wyświetlanie szczegółowych informacji z punktami dostępu do sieci**

Można wyświetlić szczegółowe informacje o punktach dostepu do sieci.

Naciśnij przycisk (R), aby uzyskać dostęp do menu..

**2** Naciśnij przycisk ▲ lub ▼, aby uzyskać dostęp do ustawień WiFi, a następnie naciśnij przycisk

 $\left(\begin{matrix} \frac{1}{100} \\ 0 \end{matrix}\right)$ , aby wybrać.

**3** Naciśnij przycisk **lub v**, aby uzyskać dostęp do ustawień Sieci, a następnie naciśnij przycisk

 $\left[\begin{smallmatrix}\mathbb{H} \ \mathbb{O} \ \mathbb{K} \end{smallmatrix}\right]$ , aby wybrać.

**4** Naciśnij przycisk ▲ lub ▼, aby przejść do punktu dostępowego, a następnie naciśnij przycisk (R

aby wybrać.

**5** Naciśnij przycisk **A** lub  $\blacktriangledown$ , aby ustawić Wyświetl

szczegóły i naciśnij przycisk (R), aby wybrać.

### **UWAGA:**

Wyświetlane informacje o punktach dostępu do sieci są inne dla prywatnej sieci Wi-Fi WPA, a inne dla firmowej sieci Wi-Fi WPA.

#### **Prywatna sieć Wi-Fi WPA**

Dla podłączonego punktu dostępu do sieci na wyświetlaczu radiotelefonu wyświetli się Service Set Identifier (identyfikator SSID), tryb zabezpieczeń, adres kontroli dostępu do nośników (MAC) i adres protokołu internetowego (IP).

Dla niepodłączonego punktu dostępu do sieci na wyświetlaczu radiotelefonu wyświetli się identyfikator SSID i tryb zabezpieczeń.

#### **Firmowa sieć Wi-Fi WPA**

Dla podłączonego punktu dostępu do sieci na wyświetlaczu radiotelefonu wyświetli się Service Set Identifier (identyfikator SSID), tryb zabezpieczeń, identyfikator, metoda EAP, uwierzytelnienie drugiej fazy, nazwa certyfikatu, adres kontroli dostępu do nośników (MAC), brama adresu IP, DNS1 i DNS2.

Dla sieci punkt dostępowy na wyświetlaczu radiotelefonu wyświetli się identyfikator SSID, tryb zabezpieczeń, identyfikator, metoda EAP, faza 2 uwierzytelnianie i nazwa certyfikatu.

#### **5.7.31.9**

## **Usuwanie punktów dostępu**

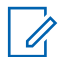

#### **UWAGA:**

To zadanie nie ma zastosowania do firmowych sieci Wi-Fi.

Aby usunąć sieć punktów dostępowych z listy profili, należy wykonać następujące czynności.

**1** Naciśnij przycisk (Really aby uzyskać dostęp do menu..

**2** Naciśnij przycisk ▲ lub ▼, aby uzyskać dostęp do ustawień WiFi, a następnie naciśnij przycisk

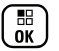

, aby wybrać.

**3** Naciśnij przycisk **A** lub  $\blacktriangledown$ , aby uzyskać dostęp do ustawień Sieci, a następnie naciśnij przycisk

 $\left(\begin{smallmatrix} \texttt{III} \ \texttt{OK} \ \end{smallmatrix}\right)$ , aby wybrać.

**4** Naciśnij przycisk ▲ lub ▼, aby przejść do wybranego punktu dostępowego w sieci naciśnij

przycisk  $\begin{bmatrix} \mathbb{B} \\ \mathbb{B} \end{bmatrix}$ , aby wybrać.

- **5** Naciśnij przycisk **lub v**, aby Usunąć i naciśnij przycisk  $\begin{array}{c} \boxed{32} \\ \end{array}$ , aby wybrać.
- **6** Naciśnij przycisk **Alub v**, aby Potwierdzić i

```
naciśnij przycisk (R), aby wybrać.
```
Radiotelefon wyświetla miniinformację o udanej operacji informującą, że wybrane punkty dostępu do sieci zostały pomyślnie usunięte.

## **5.8 Narzędzia**

Ten rozdział wyjaśnia działanie funkcji narzędzi dostępnych w radiotelefonie.

### **5.8.1 Opcje blokady klawiatury**

Dzięki tej funkcji, można uniknąć przypadkowego naciśnięcia przycisków lub zmiany kanałów, gdy radiotelefon nie jest używany. W zależności od wymagań użytkownika można wybrać zablokowanie klawiatury, pokrętła wyboru kanału lub obu tych elementów.

Sprzedawca może wykorzystać CPS/RM, aby skonfigurować jedną z następujących opcji:

- Blokada klawiatury
- Blokada pokrętła wyboru kanałów
- Blokada klawiatury i pokrętła wyboru kanałów

Skontaktuj się ze sprzedawcą, aby ustalić, w jaki sposób został zaprogramowany radiotelefon.

## **Opcja włączania blokady klawiatury**

Następujące kroki dotyczą blokady klawiatury, blokady pokrętła wyboru kanału lub blokady klawiatury i pokrętło wyboru kanałów, w zależności od konfiguracji radiotelefonu.

> Naciśnij zaprogramowany przycisk **Blokada klawiatury**.

Na wyświetlaczu pojawi się informacja Zablokowany.

#### **5.8.1.2**

## **Opcja wyłączania blokady klawiatury**

Następujące kroki dotyczą blokady klawiatury, blokady pokrętła wyboru kanału lub blokady klawiatury i pokrętło wyboru kanałów, w zależności od konfiguracji radiotelefonu.

#### Naciśnij zaprogramowany przycisk **Blokada klawiatury**.

Na wyświetlaczu pojawi się informacja Odblokowany.

### **5.8.2 Identyfikacja typu kabla**

Wykonaj poniższe czynności, aby wybrać typ kabla radiotelefonu.

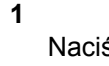

Naciśnij  $\begin{pmatrix} 1 & 0 \\ 0 & 0 \end{pmatrix}$ , aby uzyskać dostęp do menu.

2 Naciśnij **A** lub  $\blacktriangledown$ , aby przejść do Narzędzi.

Naciśnii  $\begin{pmatrix} 1 & 0 \\ 0 & 0 \end{pmatrix}$ , aby wybrać.

- 3 Naciśnij lub , aby przejść do Ustawień radiotelefonu. Naciśnij  $\begin{bmatrix} \mathbb{B} \\ \mathbb{C} \end{bmatrix}$ , aby wybrać.
- **4** Za pomocą przycisku lub  $\triangle$  lub  $\blacktriangledown$  wybierz Typ  $k$ abla. Naciśnij  $\begin{pmatrix} 1 & 0 \\ 0 & k \end{pmatrix}$ , aby wybrać.
- **5** Przyciski ▲ i ▼ pozwalają zmienić wybraną opcję. Aktualny typ przewodu jest oznaczony za pomocą symbolu  $\checkmark$ .

### **5.8.3 Ustawienia menu ogr.**

Możesz ustawić czas, przez który menu radiotelefonu pozostanie otwarte, zanim na wyświetlaczu pojawi się znów Ekran główny. Postępuj zgodnie z procedurą, aby ustawić czas otwarcia menu.

- **1** Naciśnij  $\begin{bmatrix} 1 & 1 \\ 0 & 0 \end{bmatrix}$ , aby uzyskać dostęp do menu.
- **2** Naciśnij ▲ lub ▼, aby przejść do Narzędzi. Naciśnij  $\begin{pmatrix} \mathbb{H} \\ \mathbb{R} \end{pmatrix}$ , aby wybrać.
- 3 Naciśnij **A** lub  $\blacktriangledown$ , aby przejść do Ustawień radiotelefonu. Naciśnij  $\begin{pmatrix} \mathbb{B} \\ \mathbb{C} \end{pmatrix}$ , aby wybrać.
- **4** Naciśnij przycisk ▲ lub ▼, aby przejść do opcji  $\frac{1}{2}$ Wyświetlacz. Naciśnij  $\frac{1}{2}$ , aby wybrać.
- 5 Naciśnij **A** lub w celu przejścia do czasu menu. Naciśnij  $\begin{bmatrix} 1 & 0 \\ 0 & 0 \end{bmatrix}$ , aby wybrać.

**6** Naciśnij ▲ lub ▼, aby przejść do wybranych ustawień. Naciśnij **(RR)**, aby wybrać.

#### **5.8.4**

## **Syntezator mowy Text-to-Speech**

Funkcja Text-to-Speech może zostać włączona tylko przez sprzedawcę. Jeśli funkcja Text-to-Speech jest włączona, funkcja komunikatów głosowych jest automatycznie wyłączana. Włączenie funkcji komunikatów głosowych powoduje automatyczne wyłączenie funkcji syntezatora mowy Text-to-Speech.

Ta funkcja umożliwia podanie w formie zapowiedzi głosowej następujących informacji:

- Obecny kanał
- Obecna strefa
- Włączenie lub wyłączenie funkcji przycisku programowalnego
- Treść odbieranych wiadomości tekstowych
- Treść odbieranych etykiet zadań

Powiadomienie dźwiękowe można dostosować do wymagań klienta. Funkcja ta jest zazwyczaj przydatna, kiedy użytkownik znajduje się w warunkach utrudniających odczyt wyświetlacza.

#### **5.8.4.1**

### **Ustawianie funkcji Text-to-Speech**

Postępuj zgodnie z procedurą, aby skonfigurować funkcję Text-to-Speech.

**1** Naciśnij (R), aby uzyskać dostęp do menu. 2 Naciśnij ▲ lub ▼, aby przejść do Narzędzi. Naciśnii  $\begin{pmatrix} 18 \\ 0 \end{pmatrix}$ , aby wybrać. 3 Naciśnij **A** lub  $\blacktriangledown$ , aby przejść do Ustawień radiotelefonu. Naciśnij  $\begin{bmatrix} \mathbb{B} \\ \mathbb{C} \end{bmatrix}$ , aby wybrać. **4** Naciśnij ▲ lub ▼, aby przejść do Komunikatów głosowych. Naciśnij (R), aby wybrać.

**5** Naciśnij przycisk ▲ lub ▼, aby przejść do dowolnej z poniższych funkcji. Naciśnij  $\begin{bmatrix} \mathbb{B} \\ \mathbb{B} \end{bmatrix}$ , aby wybrać.

Dostępne opcje znajdują się poniżej:

- Wszystkie
- Wiadomości
- Etykiety zadań
- Kanał
- Strefa
- Przycisk Program
- $\checkmark$  Symbol pojawi się obok wybranego ustawienia.

**5.8.5**

## **Włączenie lub wyłączenie funkcji akustycznego tłumika sprzężeń**

Ta funkcja umożliwia minimalizowanie sprzężeń akustycznych w odbieranych połączeniach.

**1** Naciśnij przycisk (R), aby uzyskać dostęp do menu..

**2** Naciśnij przycisk ▲ lub ▼, aby ustawić  $N$ arzędzia i naciśnij przycisk  $\begin{pmatrix} \mathbb{B} \\ \mathbb{C} \end{pmatrix}$ , aby wybrać.

**3** Naciśnij przycisk **lub v**, aby przejść do pozycji Ustawienia radiotelefonu i naciśnij naciśnij

przycisk  $\begin{pmatrix} \mathbb{H} \\ \mathbb{I} \end{pmatrix}$ , aby wybrać.

Naciśnij przycisk ▲ lub ▼, aby przejść do menu

Tłum. AF, a następnie naciśnij przycisk  $\begin{pmatrix} \mathbb{B} \\ \mathbb{B} \end{pmatrix}$ , aby wybrać.

Możesz również użyć przycisków  $\blacklozenge$ lub  $\blacktriangleright$ , aby zmienić wybraną opcję.

- **5** Wykonaj jedną z poniższych czynności:
	- Naciśnij przycisk (R), aby włączyć funkcję tłumienia sprzężenia akustycznego. Na ekranie pojawi się oznaczenie v obok opcji Włączone.
	- Naciśnij przycisk (Reg. , aby wyłączyć funkcję tłumienia sprzężenia akustycznego. Oznaczenie  $\checkmark$  obok informacji Włączone zniknie.

#### **5.8.6**

## **Włączanie lub wyłączanie systemu globalnej nawigacji satelitarnej**

Global Navigation Satellite System (GNSS) to system nawigacji satelitarnej, który pozwala dokładnie określać położenie geograficzne radiotelefonu. GNSS korzysta z systemów Global Positioning System (GPS) oraz Global Navigation Satellite System (GLONASS).

#### **UWAGA:**

Wybrane modele radiotelefonów mogą korzystać z nawigacji GPS i GLONASS. Ustawienie GNSS należy skonfigurować za pomocą oprogramowania CPS. Skontaktuj się ze sprzedawcą lub administratorem systemu, aby ustalić, w jaki sposób został zaprogramowany radiotelefon.

**1**

- **2** Wykonaj jedną z następujących czynności, aby włączyć lub wyłączyć GNSS w radiotelefonie.
	- Naciśnij zaprogramowany przycisk **GNSS**.
	- Naciśnij  $\begin{bmatrix} \frac{m}{6K} \\ m \end{bmatrix}$ , aby uzyskać dostęp do menu. Przejdź do kolejnego kroku.
- **3** Naciśnij ▲ lub ▼, aby przejść do Narzędzi.

Naciśnij  $\begin{bmatrix} \overline{a} \\ \overline{b} \\ \overline{c} \end{bmatrix}$ , aby wybrać.

**Naciśnij ▲ lub ▼**, aby przejść do Ustawień radiotelefonu. Naciśnij  $\begin{pmatrix} \mathbb{B} \\ \mathbb{C} \end{pmatrix}$ , aby wybrać.

- **5** Naciśnij **A** lub **v**, aby przejść do pozycji GNSS. Naciśnij  $\begin{pmatrix} \mathbb{B} \\ \mathbb{B} \end{pmatrix}$ , aby wybrać.
- **6** Naciśnij przycisk  $\left(\begin{matrix} \overline{16} \\ 0 \end{matrix}\right)$ , aby włączyć lub wyłączyć funkcję GNSS.

Po włączeniu obok opcji Włączone pojawi się oznaczenie .

Po wyłączeniu zniknie oznaczenie  $\checkmark$  obok opcji Włączone.

### **5.8.7 Włączanie i wyłączanie ekranu powitalnego**

Poniższa procedura pozwala włączyć lub wyłączyć ekran powitalny.

**1** Naciśnij  $\begin{bmatrix} \overline{\mathbb{R}} \\ \overline{\mathbb{R}} \end{bmatrix}$ , aby uzyskać dostęp do menu.

- **2** Naciśnij ▲ lub ▼, aby przejść do Narzędzi. Naciśnij  $\begin{pmatrix} 1 & 0 \\ 0 & 0 \end{pmatrix}$ , aby wybrać.
- 3 Naciśnij lub , aby przejść do Ustawień radiotelefonu. Naciśnij  $\begin{pmatrix} \mathbb{B} \\ \mathbb{C} \end{pmatrix}$ , aby wybrać.
- **4** Naciśnij przycisk ▲ lub ▼, aby przejść do opcji  $\text{W}$ yświetlacz. Naciśnij  $\begin{pmatrix} \mathbb{H} \\ \mathbb{I} \end{pmatrix}$ , aby wybrać.
- **5** Wybierz  $\triangle$  lub  $\blacktriangledown$  w celu otwarcia opcji Ekran powitalny. Naciśnij (R), aby wybrać.
- **6**

Naciśnij przycisk (R), aby włączyć lub wyłączyć ekran powitalny.

Na ekranie pojawi się jedna z następujących informacji:

Po włączeniu obok opcji Włączone pojawi się oznaczenie .

Po wyłączeniu zniknie oznaczenie  $\checkmark$  obok opcji Włączone.

### **5.8.8 Włączanie/wyłączanie dźwięków/ alertów radiotelefonu**

Jeśli to konieczne, można włączyć lub wyłączyć wszystkie dźwięki i powiadomienia z wyjątkiem przychodzącego sygnału alarmowego. Postępuj zgodnie z procedurą, aby włączyć i wyłączyć dźwięki i alerty.

- **1** Wykonaj jedną z następujących czynności:
	- Naciśnij zaprogramowany przycisk **Dźwięki/ Alerty.** Pomiń poniższe czynności.
	- Naciśnij  $\begin{bmatrix} \overline{16} \\ 0 \overline{16} \end{bmatrix}$ , aby uzyskać dostęp do menu.
- 2 Naciśnij **A** lub  $\blacktriangledown$ , aby przejść do Narzędzi.

Naciśnij  $\begin{pmatrix} \mathbb{B} \\ \mathbb{B} \end{pmatrix}$ , aby wybrać.

- 3 Naciśnij lub , aby przejść do Ustawień radiotelefonu. Naciśnij  $\begin{bmatrix} \mathbb{B} \\ \mathbb{C} \end{bmatrix}$ , aby wybrać.
- **4** Naciśnij ▲ lub ▼, aby przejść do Tonów⁄ Alarmów. Naciśnij  $\begin{pmatrix} \mathbb{B} \\ \mathbb{B} \end{pmatrix}$ , aby wybrać.
- **5** Naciśnij **A** lub  $\blacktriangledown$ , aby przejść do Wszystkich dźwięków. Naciśnij  $\begin{pmatrix} \mathbb{B} \\ \mathbb{C} \end{pmatrix}$ , aby wybrać.
- **6** Naciśnij przycisk  $\begin{bmatrix} 1 & 0 \\ 0 & 0 \end{bmatrix}$ , aby włączyć lub wszystkie dźwięki i powiadomienia. Na ekranie pojawi się jedna z następujących informacji:
	- Po włączeniu obok opcji Włączone pojawi się oznaczenie  $\checkmark$ .
	- Po wyłączeniu zniknie oznaczenie  $\checkmark$  obok opcji Włączone.

#### **5.8.9**

## **Ustawianie wyrównania poziomu głośności dźwięków/alertów**

Funkcja ta służy do regulacji głośności sygnałów lub alarmów powyżej/poniżej poziomu głośności głosu ludzkiego. Postępuj zgodnie z procedurą, aby ustawić wyrównanie poziomu głośności dźwięków lub alertów.

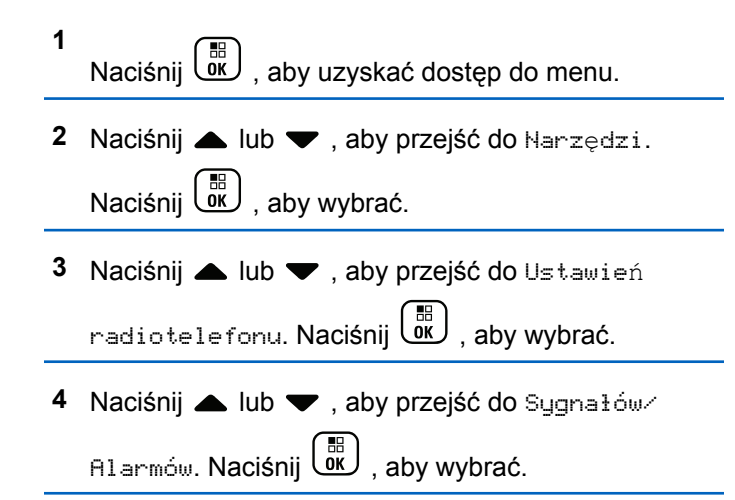

- **5** Naciśnij ▲ lub ▼, aby przejść do Przesunięcia głośności. Naciśnij (R), aby wybrać.
- **6** Naciśnij ▲ lub ▼, aby ustawić określony poziom wyrównania głośności.

Zabrzmi sygnał odpowiedzi odpowiadający każdemu poziomowi wyrównania głośności.

- **7** Wykonaj jedną z następujących czynności:
	- Naciśnij  $\begin{pmatrix} \frac{18}{6} \\ \frac{1}{2} \end{pmatrix}$ , aby wybrać. Wymagany poziom głośności zostanie zapisany.
	- Naciśnij przycisk  $\left(\begin{array}{c} 5 \\ 2 \end{array}\right)$ , aby wyjść z menu. Zmiany zostaną odrzucone.

#### **5.8.10**

## **Włączanie lub wyłączanie sygnału zezwolenia na rozmowę**

Postępuj zgodnie z procedurą, aby włączyć lub wyłączyć sygnał zezwolenia na rozmowę.

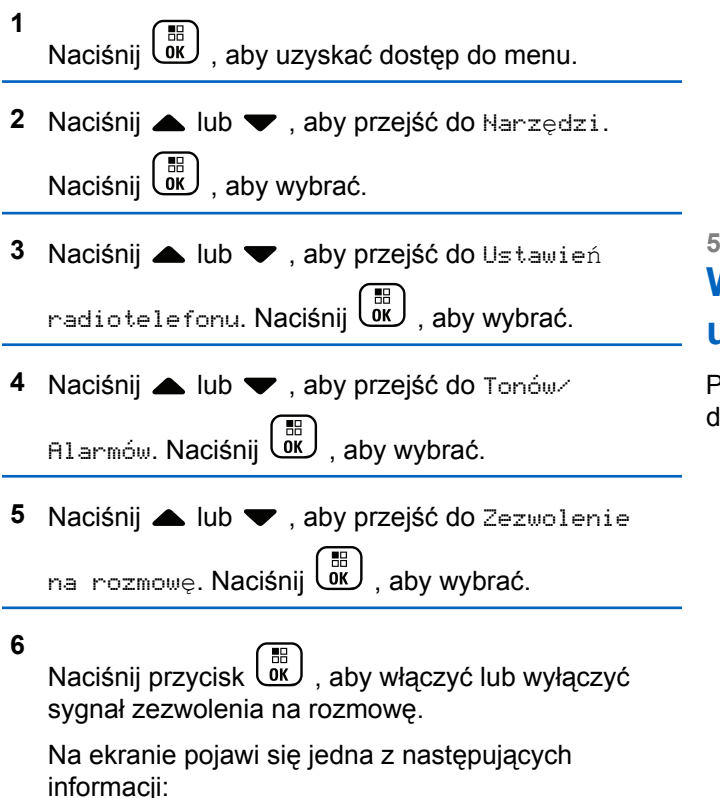

- Po włączeniu obok opcji Włączone pojawi się oznaczenie  $\checkmark$ .
- Po wyłączeniu zniknie oznaczenie  $\checkmark$  obok opcji Włączone.

#### **5.8.11**

**1**

## **Włączanie lub wyłączanie dźwięku uruchamiania**

Postępuj zgodnie z procedurą, aby włączyć lub wyłączyć źwięk uruchamiania radiotelefonu.

Naciśnij  $\left(\begin{matrix} \overline{16} \\ 0 \end{matrix}\right)$ , aby uzyskać dostęp do menu.

2 Naciśnij **A** lub  $\blacktriangledown$ , aby przejść do Narzędzi.

Naciśnij  $\begin{pmatrix} \mathbb{B} \\ \mathbb{B} \end{pmatrix}$ , aby wybrać.

3 Naciśnij **A** lub  $\blacktriangledown$ , aby przejść do Ustawień radiotelefonu. Naciśnij (R), aby wybrać.

**4** Naciśnij **A** lub **v**, aby przejść do Tonów/ Alarmów. Naciśnij  $\begin{pmatrix} \mathbb{B} \\ \mathbb{B} \end{pmatrix}$ , aby wybrać.

- **5** Naciśnij **A** lub  $\blacktriangledown$ , aby przejść do Uruchamiania. Naciśnij  $\begin{pmatrix} \mathbb{B} \\ \mathbb{B} \end{pmatrix}$ , aby wybrać.
- **6** Naciśnij przycisk  $\begin{pmatrix} 18 \\ 01 \end{pmatrix}$ , aby włączyć lub wyłączyć dźwięk uruchamiania radiotelefonu. Na ekranie pojawi się jedna z następujących informacji:
	- Po włączeniu obok opcji Włączone pojawi się oznaczenie  $\sqrt{ }$ .
	- Po wyłączeniu zniknie oznaczenie  $\checkmark$  obok opcji Włączone.

### **5.8.12 Ustawianie dźwięku alertu wiadomości tekstowej**

Istnieje możliwość dostosowania dźwięku alertu wiadomości tekstowej dla każdej pozycji na liście kontaktów. Postępuj zgodnie z procedurą, aby ustawić dźwięki alertów wiadomości tekstowych.

**1** Naciśnij  $\begin{pmatrix} 60 \\ 0 \end{pmatrix}$ , aby uzyskać dostęp do menu.

- 2 Naciśnij ▲ lub ▼, aby otworzyć Kontakty. Naciśnij  $\begin{pmatrix} \mathbb{B} \\ \mathbb{B} \end{pmatrix}$ , aby wybrać.
- **3** Naciśnij ▲ lub ▼, aby przejść do wymaganego aliasu lub ID. Naciśnij $\begin{bmatrix} \mathbb{B} \\ \mathbb{C} \end{bmatrix}$ , aby wybrać.
- **A** lub ▼, aby przejść do Alerty wiadomości. Naciśnij  $\begin{bmatrix} \mathbb{B} \\ \mathbb{B} \end{bmatrix}$ , aby wybrać.
- **5** Wykonaj jedną z następujących czynności:
	- Naciśnij **A** lub  $\blacktriangledown$ , aby wybrać Chwilowy. Naciśnij  $\begin{pmatrix} \mathbb{B} \\ \mathbb{B} \end{pmatrix}$ , aby wybrać. Na ekranie pojawi się  $\checkmark$  obok komunikatu Chwilowy.

Naciśnij **A** lub  $\blacktriangledown$ , aby wybrać Powtarzający

 $s_i$ ę. Naciśnij  $\begin{pmatrix} 1 & 0 \\ 0 & 0 \end{pmatrix}$ , aby wybrać. Na ekranie pojawi się  $\checkmark$  obok opcji Powtarzający się.

### **5.8.13 Poziomy mocy**

Można dostosować ustawienie wysokiej lub niskiej mocy dla poszczególnych kanałów.

#### **Wysoki**

Umożliwia komunikowanie się z radiotelefonami znajdującymi się w znacznej odległości.

#### **Niski**

Umożliwia komunikowanie się z radiotelefonami znajdującymi się w bliskiej odległości.

### **UWAGA:**

Ta funkcja nie dotyczy kanałów w paśmie CB o tych samych częstotliwościach.

**5.8.13.1**

## **Ustawianie poziomów mocy**

Postępuj zgodnie z procedurą, aby ustawić poziomy mocy radiotelefonu.

- **1** Wykonaj jedną z następujących czynności:
	- Naciśnij zaprogramowany przycisk **Poziom mocy**. Pomiń poniższe kroki.
	- Naciśnij  $\begin{pmatrix} 1 & 0 \\ 0 & 0 \end{pmatrix}$ , aby uzyskać dostęp do menu.
- **2** Naciśnij ▲ lub ▼, aby przejść do Narzędzi.

Naciśnij  $\begin{pmatrix} 18 \\ 0 \end{pmatrix}$ , aby wybrać.

- 3 Naciśnij **lub v**, aby przejść do Ustawień radiotelefonu. Naciśnij (R), aby wybrać.
- **Naciśnij ▲ lub ▼**, aby przejść do Mocy. Naciśnij  $\begin{bmatrix} \frac{18}{60} \\ 0 \end{bmatrix}$ , aby wybrać.
- **5** Wykonaj jedną z następujących czynności:

Naciśnij **A** lub  $\blacktriangledown$ , aby wybrać Wysoka.

Naciśnij  $\begin{pmatrix} 1 & 0 \\ 0 & 0 \end{pmatrix}$ , aby wybrać. Na ekranie pojawi się  $\checkmark$  obok komunikatu Wysoka.

- Naciśnij **A** lub  $\blacktriangledown$ , aby wybrać Niska. Naciśnij
	- $\left(\begin{smallmatrix} \mathbb{H} \ \mathbb{O} \ \mathbb{C} \end{smallmatrix}\right)$ , aby wybrać.

Na ekranie pojawi się  $\checkmark$  obok komunikatu Niska.

Długo naciskaj przycisk (2), aby z powrotem przejść do ekranu głównego.

#### **5.8.14**

**6**

## **Regulacja jasności wyświetlacza**

Postępuj zgodnie z procedurą, aby dopasować jasność wyświetlacza radiotelefonu.

- **1** Wykonaj jedną z następujących czynności:
	- Naciśnij zaprogramowany przycisk **Jasność**. Pomiń poniższe czynności.
- Naciśnij (الله aby uzyskać dostęp do menu.
- **2** Naciśnij  $\triangle$  lub  $\blacktriangledown$ , aby przejść do Narzędzi. Naciśnij  $\begin{pmatrix} 1 & 1 \\ 0 & 0 \end{pmatrix}$ , aby wybrać.
- 3 Naciśnij lub , aby przejść do Ustawień radiotelefonu. Naciśnij  $\begin{bmatrix} \frac{\pi}{6} \\ \frac{\pi}{6} \end{bmatrix}$ , aby wybrać.

**4** Naciśnij ▲ lub ▼, aby przejść do Jasność. Naciśnii  $\begin{pmatrix} 1 & 0 \\ 0 & 0 \end{pmatrix}$ , aby wybrać.

Na wyświetlaczu pojawi się pasek postępu.

**5** Naciśnij ▲ lub ▼, aby zwiększyć lub zmniejszyć jasność wyświetlacza. Naciśnij (R), aby wybrać.

### **5.8.15 Ustawianie timera podświetlenia wyświetlacza**

Można odpowiednio ustawić timer podświetlenia wyświetlacza radiotelefonu. To ustawienie dotyczy również podświetlenia przycisków do nawigacji po menu oraz przycisków klawiatury. Postępuj zgodnie z procedurą, aby ustawić timer podświetlenia wyświetlacza.

- **1** Wykonaj jedną z następujących czynności:
	- Naciśnij zaprogramowany przycisk **Podświetlenie**. Pomiń poniższe czynności.
	- Naciśnij  $\begin{bmatrix} \overline{a} \\ \overline{b} \\ \overline{c} \end{bmatrix}$ , aby uzyskać dostęp do menu.
- 2 Naciśnij **▲ lub ▼**, aby przejść do Narzędzi.

Naciśnii  $\begin{pmatrix} 1 & 0 \\ 0 & 0 \end{pmatrix}$ , aby wybrać.

3 Naciśnij lub , aby przejść do Ustawień radiotelefonu. Naciśnij  $\begin{pmatrix} 1 & 0 \\ 0 & 0 \end{pmatrix}$ , aby wybrać.

- **4** Naciśnij przycisk ▲ lub ▼, aby przejść do opcji Wyświetlacz. Naciśnij  $\begin{bmatrix} \mathbb{B} \\ \mathbb{B} \end{bmatrix}$ , aby wybrać.
- **5** Naciśnij przycisk ▲ lub ▼ w celu otwarcia timera podświetlenia. Naciśnij (R), aby wybrać.

Podświetlenie ekranu oraz przycisków klawiatury zostanie automatycznie wyłączone, jeżeli kontrolka LED jest również wyłączona. Dodatkowe informacje: Włączanie/wyłączanie wskaźników LED na str. 205.

#### **5.8.16**

**1**

### **Automatyczne włączanie/wyłączanie podświetlenia**

W razie potrzeby w radiotelefonie można uaktywnić funkcję automatycznego włączania i wyłączania podświetlenia. Po jej aktywacji podświetlenie będzie automatycznie włączane, gdy radiotelefon odbierze połączenie, zdarzenie z listy powiadomień lub informację alarmową.

- **2** Naciśnij ▲ lub ▼, aby przejść do Narzędzi. Naciśnij  $\begin{pmatrix} 1 & 0 \\ 0 & 0 \end{pmatrix}$ , aby wybrać.
- 3 Naciśnij lub , aby przejść do Ustawień radiotelefonu. Naciśnij  $\begin{bmatrix} \mathbb{B} \\ \mathbb{C} \end{bmatrix}$ , aby wybrać.
- **4** Naciśnij ▲ lub ▼, aby wybrać opcję Autopodświetl..
- **5**

Naciśnij  $\overline{0}$ k, aby włączyć lub wyłączyć funkcję autopodświetlenia.

Na ekranie pojawi się jedna z następujących informacji:

- Po włączeniu obok opcji Włączone pojawi się oznaczenie .
- Po wyłączeniu zniknie oznaczenie  $\checkmark$  obok opcji Włączone.

## **Włączanie/wyłączanie wskaźników LED**

Postępuj zgodnie z procedurą, aby włączyć lub wyłączyć wskaźniki LED radiotelefonu.

**1** Naciśnij  $\begin{bmatrix} 1 & 0 \\ 0 & 0 \end{bmatrix}$ , aby uzyskać dostęp do menu.

2 Naciśnij **lub v**, aby przejść do Narzędzi. Naciśnij  $\begin{pmatrix} \mathbb{B} \\ \mathbb{B} \end{pmatrix}$ , aby wybrać.

3 Naciśnij lub , aby przejść do Ustawień

radiotelefonu. Naciśnij  $\begin{bmatrix} \overline{a} \\ \overline{b} \end{bmatrix}$ , aby wybrać.

**4** Naciśnij ▲ lub ▼, aby przejść do Wskaźnik LED. Naciśnij  $\begin{bmatrix} \mathbb{B} \\ \mathbb{B} \end{bmatrix}$ , aby wybrać.

**5.8.17**

**5** Naciśnij przycisk  $\begin{bmatrix} \mathbb{R} \\ \mathbb{R} \end{bmatrix}$ , aby włączyć lub wyłączyć wskaźnik LED.

Na ekranie pojawi się jedna z następujących informacji:

- Po włączeniu obok opcji Włączone pojawi się oznaczenie  $\checkmark$ .
- Po wyłączeniu zniknie oznaczenie  $\checkmark$  obok opcji Włączone.

### **5.8.18 Ustawienia języków**

Postępuj zgodnie z procedurą, aby ustawić języki w radiotelefonie.

- **1** Naciśnij  $\begin{pmatrix} \frac{m}{\alpha} \\ \frac{m}{\alpha} \end{pmatrix}$ , aby uzyskać dostęp do menu.
- **2** Naciśnij ▲ lub ▼, aby przejść do Narzędzi.

Naciśnij  $\begin{pmatrix} 1 & 1 \\ 0 & 0 \end{pmatrix}$ , aby wybrać.

- 3 Naciśnij lub , aby przejść do Ustawień radiotelefonu.Naciśnij  $\begin{bmatrix} \mathbb{B} \\ \mathbb{B} \end{bmatrix}$ , aby wybrać.
- **4** Naciśnij ▲ lub ▼, aby przejść do pozycji Języki. Naciśnij  $\begin{bmatrix} \overline{a} \\ \overline{b} \\ \overline{c} \end{bmatrix}$ , aby wybrać.
- **5** Naciśnij ▲ lub ▼, aby przejść do wybranego języka. Naciśnij (R), aby wybrać. Na wyświetlaczu obok wybranego języka pojawi się  $\checkmark$

**5.8.19**

# **Włączanie lub wyłączanie płytki opcji**

Możliwości płytki opcji dla każdego kanału mogą być przypisane do przycisków programowanych. Postępuj zgodnie z procedurą, aby włączyć lub wyłączyć płytkę opcji.

Naciśnij zaprogramowany przycisk **Płytka opcji**.

#### **5.8.20**

# **Włączanie i wyłączanie funkcji komunikatów głosowych**

Ta funkcja umożliwia podanie w formie zapowiedzi głosowej strefy lub kanału, który użytkownik właśnie zaprogramował, lub sygnalizowanie naciśnięcia przycisku programowanego.

Funkcja jest zazwyczaj przydatna, kiedy użytkownik ma problem z odczytaniem zawartości wyświetlacza.

Powiadomienie dźwiękowe można dostosować do wymagań klienta. Postępuj zgodnie z procedurą, aby włączyć lub wyłączyć komunikaty głosowe.

- **1** Wykonaj jedną z następujących czynności:
	- Naciśnij przycisk programowalny **Komunikat głosowy**. Pomiń poniższe czynności.
	- **Naciśnij** ( $\frac{d}{dX}$ ), aby uzyskać dostęp do menu.
- **2** Naciśnij ▲ lub ▼, aby przejść do Narzędzi.

Naciśnij  $\begin{bmatrix} \overline{a} \\ \overline{b} \\ \overline{c} \end{bmatrix}$ , aby wybrać.

- 3 Naciśnij **A** lub  $\blacktriangledown$ , aby przejść do Ustawień radiotelefonu. Naciśnij (R), aby wybrać.
- 4 Naciśnij ▲ lub ▼, aby przejść do Komunikatów głosowych. Naciśnij (R), aby wybrać.
- **5** Naciśnij przycisk  $\begin{pmatrix} 18 \\ 01 \end{pmatrix}$ , aby włączyć lub wyłączyć funkcję zapowiedzi głosowej.
	- Po włączeniu obok opcji Włączone pojawi się oznaczenie  $\checkmark$ .
	- Po wyłączeniu zniknie oznaczenie  $\checkmark$  obok opcji Włączone.

### **5.8.21 Włączanie lub wyłączanie mikrofonu cyfrowego AGC**

Automatyczna regulacja wzmocnienia (AGC) kontroluje wzmocnienie mikrofonu radiotelefonu automatycznie podczas transmisji w systemie cyfrowym.

Funkcja ta wycisza głośne dźwięki lub wzmacnia ciche dźwięki do zdefiniowanej wartości, aby zapewnić stały poziom dźwięku. Postępuj zgodnie z procedurą, aby włączyć lub wyłączyć mikrofon cyfrowy AGC.

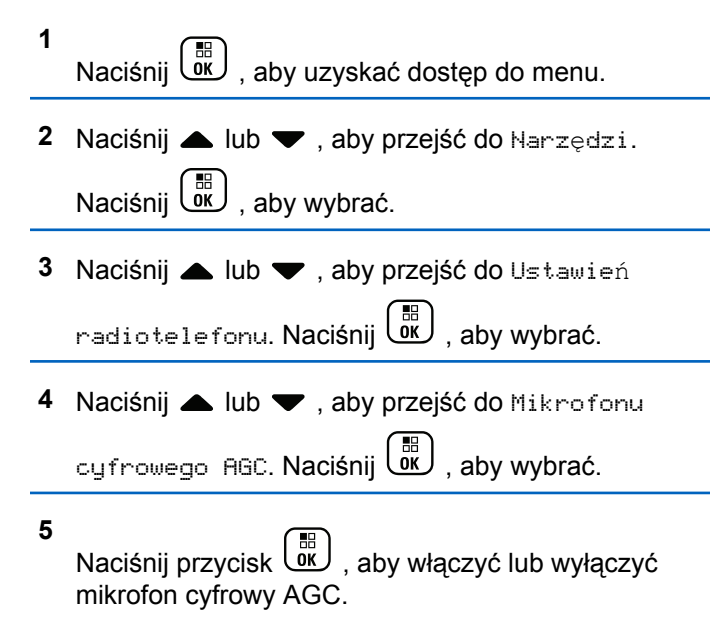

Na ekranie pojawi się jedna z następujących informacji:

- Po włączeniu obok opcji Włączone pojawi się oznaczenie .
- Po wyłączeniu zniknie oznaczenie  $\checkmark$  obok opcji Włączone.

**5.8.22**

## **Przełączanie ścieżki dźwięku pomiędzy wewnętrznym głośnikiem radiotelefonu a akcesorium przewodowym**

Postępuj zgodnie z procedurą, aby przełączać ścieżkę dźwięku pomiędzy głośnikiem radiotelefonu a akcesorium przewodowym.

Ścieżkę audio można przełączać pomiędzy wewnętrznym głośnikiem radiotelefonu i podłączonym głośnikiem zewnętrznym, o ile:

- Podłączone jest urządzenie przewodowe z głośnikiem.
- Dźwięk nie jest kierowany do zewnętrznego urządzenia Bluetooth.

Naciśnij programowalny przycisk **włączania dźwięku**.

Po przełączeniu ścieżki audio zostanie wyemitowany dźwięk.

Wyłączenie radiotelefonu lub odłączenie urządzenia powoduje ponowne przypisanie ścieżki audio do wewnętrznego głośnika radiotelefonu.

#### **5.8.23**

## **Włączanie lub wyłączanie dźwięku inteligentnego**

Radiotelefon automatycznie zwiększa swoją głośność, aby skompensować hałas otoczenia, w tym nieruchome i ruchome źródła hałasu. Ta funkcja dotyczy jedynie odbioru i nie ma wpływu na transmitowany dźwięk. Postępuj zgodnie z procedurą, aby włączyć lub wyłączyć dźwięk inteligentny.

### **UWAGA:**

Ta funkcja jest niedostępna podczas sesji Bluetooth.

**1** Wykonaj jedną z następujących czynności:

- Naciśnij zaprogramowany przycisk **Inteligentny dźwięk**. Pomiń poniższe kroki.
- Naciśnij  $\begin{pmatrix} \mathbb{H} \\ \mathbb{R} \end{pmatrix}$ , aby uzyskać dostęp do menu.
- **2** Naciśnij ▲ lub ▼, aby przejść do Narzędzi. Naciśnij  $\begin{pmatrix} 18 \\ 0 \end{pmatrix}$ , aby wybrać.
- Naciśnij **4** lub  $\blacktriangledown$ , aby przejść do Ustawień radiotelefonu. Naciśnij  $\begin{pmatrix} \mathbb{B} \\ \mathbb{B} \end{pmatrix}$ , aby wybrać.
- **4** Naciśnij ▲ lub ▼, aby przejść do Inteligentnego dźwięku. Naciśnij  $\begin{bmatrix} \mathbb{B} \\ \mathbb{O} \mathbb{K} \end{bmatrix}$ , aby wybrać.
- **5** Wykonaj jedną z następujących czynności:
	- Naciśnij  $\blacktriangle$  lub  $\blacktriangledown$ , aby ustawić Wł. Naciśnij <mark>୍ଞି</mark><br>0k ) <sub>,</sub> aby wybrać. Obok opcji ⊎**∄** , pojawi się oznaczenie  $\sqrt{ }$ .

Naciśnij **A** lub  $\blacktriangledown$ , aby ustawić Wył. Naciśnij  $\left(\begin{smallmatrix} \mathbb{H} \ \mathsf{OK} \ \mathsf{OK} \ \end{smallmatrix}\right)$  , aby wybrać. Obok opcji Wył. pojawi się oznaczenie  $\checkmark$ .

**5.8.24**

# **Włączanie lub wyłączanie funkcji** wzmocnienia głoski "r"

Funkcję tę można włączyć w przypadku rozmów w języku zawierającym wiele słów ze spółgłoskami drżącymi dziąsłowymi (oznaczenie [r] w jęz. polskim). Postępuj zgodnie z procedurą, aby włączyć lub wyłączyć wzmacnianie głoski "r".

- **1** Wykonaj jedną z następujących czynności:
	- Naciśnij zaprogramowany przycisk **Wzmocnienie** głoski "r". Pomiń poniższe kroki.
	- Naciśnij  $\begin{pmatrix} \frac{18}{100} \\ \frac{1}{200} \end{pmatrix}$ , aby uzyskać dostęp do menu.
- **2** Naciśnij ▲ lub ▼, aby przejść do Narzędzi.

Naciśnij  $\begin{pmatrix} 18 \\ 0 \end{pmatrix}$ , aby wybrać.

3 Naciśnij lub , aby przejść do Ustawień radiotelefonu. Naciśnij  $\begin{bmatrix} \mathbb{B} \\ \mathbb{C} \end{bmatrix}$ , aby wybrać.

- **4** Naciśnij ▲ lub ▼, aby wybrać Wzmocnienie  $q$ łoski "r". Naciśnij  $\begin{pmatrix} \mathbb{B} \\ \mathbb{B} \end{pmatrix}$ , aby wybrać.
- **5** Wykonaj jedną z następujących czynności:
	- Naciśnij  $\blacktriangle$  lub  $\blacktriangledown$ , aby ustawić Wł. Naciśnij (<u>5)</u><br>Umbrać. Obok opcji ⊌**ł. pojawi si**ę oznaczenie  $\checkmark$ .
	- Naciśnij **A** lub  $\blacktriangledown$ , aby ustawić Wył. Naciśnij

 , aby wybrać. Obok opcji Wył. pojawi się oznaczenie  $\checkmark$ .

#### **5.8.25**

**1**

## **Włączenie lub wyłączenie funkcji kontroli zniekształcenia dynamicznego mikrofonu**

Ta funkcja umożliwia włączenie radiotelefonu w celu automatycznego monitorowania wejścia mikrofonu i regulacji wartości jego wzmocnienia w celu uniknięcia przesterowania dźwięku.

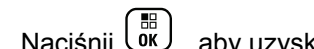

Naciśnij  $\begin{bmatrix} 1 & 1 \\ 0 & 0 \end{bmatrix}$ , aby uzyskać dostęp do menu.

2 Naciśnij **▲ lub ▼**, aby przejść do Narzędzi.

Naciśnij  $\begin{pmatrix} \mathbb{B} \\ \mathbb{B} \end{pmatrix}$ , aby wybrać.

- 3 Naciśnij **A** lub  $\blacktriangledown$ , aby przejść do Ustawień radiotelefonu. Naciśnij  $\begin{bmatrix} \frac{m}{6K} \end{bmatrix}$ , aby wybrać.
- 4 Naciśnij lub , aby przejść do Zniekształceń mikrofonu. Naciśnij (R), aby wybrać.
- **5** Wykonaj jedną z następujących czynności:
	- Naciśnij przycisk (Real), aby włączyć funkcję kontroli zniekształcenia dynamicznego mikrofonu. Po włączeniu obok opcji Włączone pojawi się oznaczenie .
	- Naciśnij przycisk  $\begin{bmatrix} \overline{\mathbb{R}} \\ \overline{\mathbb{R}} \end{bmatrix}$ , aby wyłączyć funkcję kontroli zniekształcenia dynamicznego mikrofonu. Po wyłączeniu zniknie oznaczenie  $\checkmark$  obok opcji Włączone.

#### **5.8.26**

### **Ustawianie otoczenia audio**

Postępuj zgodnie z procedurą, aby ustawić otoczenie audio w radiotelefonie stosownie do danego otoczenia.

**1** Naciśnij  $\begin{bmatrix} \overline{\mathfrak{m}} \\ \overline{\mathfrak{M}} \end{bmatrix}$ , aby uzyskać dostęp do menu.

2 Naciśnij **lub v**, aby przejść do Narzędzi.

Naciśnij  $\begin{bmatrix} \frac{18}{100} \\ 0 \end{bmatrix}$ , aby wybrać.

- 3 Naciśnij lub , aby przejść do Ustawień radiotelefonu. Naciśnij  $\begin{pmatrix} \mathbb{B} \\ \mathbb{C} \end{pmatrix}$ , aby wybrać.
- **4** Naciśnij ▲ lub ▼, aby przejść do Otoczenia audio. Naciśnij  $\begin{pmatrix} \mathbb{H} \\ \mathbb{R} \end{pmatrix}$ , aby wybrać.
- **5** Naciśnij ▲ lub ▼, aby przejść do wybranych ustawień. Naciśnij  $\begin{bmatrix} \mathbb{B} \\ \mathbb{B} \end{bmatrix}$ , aby wybrać.

Ustawienia wymieniono poniżej.

- Wybierz Ustawienie domyślne dla domyślnych ustawień fabrycznych.
- Wybierz Głośny, aby zwiększyć głośność głośnika podczas używania w głośnym otoczeniu.
- Wybierz Grupa robocza, aby zredukować sprzężenie akustyczne przy korzystaniu z grupy radiotelefonów, które znajdują się blisko siebie.

Na wyświetlaczu obok wybranego ustawienia pojawi się  $\checkmark$ .

## **Ustawianie profili dźwięku**

Postępuj zgodnie z procedurą, aby ustawić profile dźwięku.

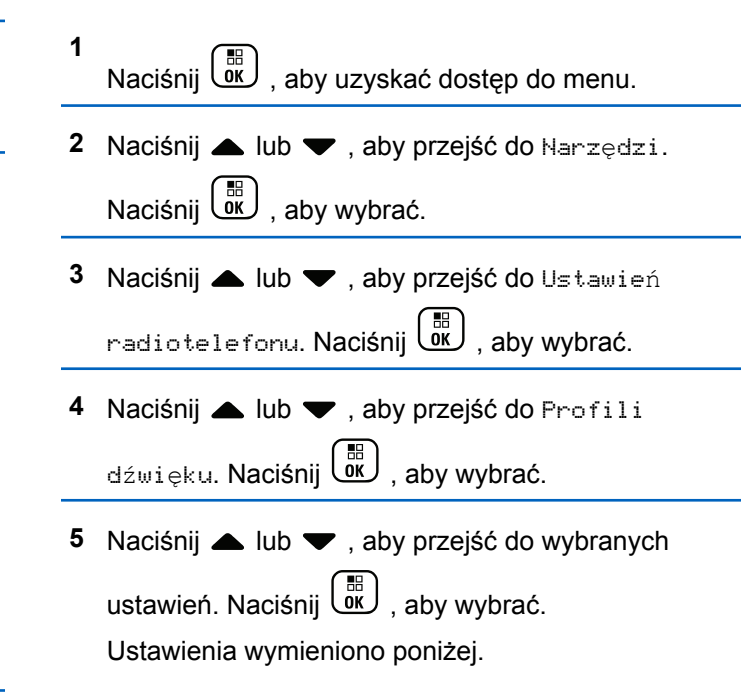

**5.8.27**

- Wybierz Domyślny, aby wyłączyć poprzednio wybrany profil audio i powrócić do domyślnych ustawień fabrycznych.
- Wybierz Poziom 1, Poziom 2 lub Poziom 3, aby skorzystać z profili dźwięku przeznaczonych do kompensacji utraty słuchu typowej dla dorosłych powyżej 40 roku życia.
- Wybierz Wzmocnienie tonów wysokich, Wzmocnienie tonów średnich lub Wzmocnienie tonów niskich, aby skorzystać z profili dźwięku, które będą zgodne z twoimi preferencjami związanymi z wysokimi, nosowymi lub głębokimi dźwiękami.

Na wyświetlaczu obok wybranego ustawienia pojawi się  $\checkmark$ .

### **5.8.28 Ogólne informacje dotyczące radiotelefonu**

Radiotelefon zawiera informacje na temat różnych parametrów ogólnych.

Dostępne są następujące ogólne informacje o radiotelefonie.

- Informacje dotyczące akumulatorów.
- Alias oraz ID radiotelefonu.
- Oprogramowanie sprzętowe i wersje codeplug.
- Aktualizacja oprogramowania.
- Informacje GNSS.
- Informacje o stacji.
- Wskaźnik siły odbieranego sygnału
- **UWAGA:** Ũ,

Naciśnij (مَ), aby powrócić do poprzedniego

ekranu. Długo naciskaj przycisk (ه), aby z powrotem przejść do ekranu głównego. Radiotelefon zamyka bieżący ekran po zakończeniu odliczania czasu nieaktywności.

**5.8.28.1**

## **Wyświetlanie informacji dotyczących akumulatora**

Wyświetla informacje dotyczące akumulatora radiotelefonu.

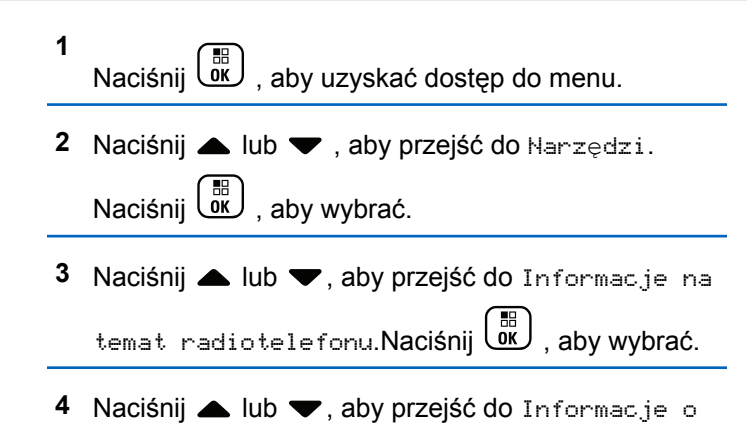

 $a$ kumulatorze. Naciśnij  $\begin{pmatrix} \overline{a} \\ 0 \end{pmatrix}$ , aby wybrać.

#### **UWAGA:**

Dotyczy tylko akumulatorów **IMPRES**: Jeżeli akumulator wymaga naładowania w ładowarce IMPRES, na wyświetlaczu widoczny jest komunikat Optumalizuj akumulator. Po zakończeniu ładowania na wyświetlaczu widoczne będą informacje dotyczące akumulatora.

Na wyświetlaczu widoczne są informacje dotyczące akumulatora.

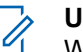

#### **UWAGA:**

W przypadku nieobsługiwanego akumulatora na wyświetlaczu pojawi się komunikat Nieznany akumulator.

#### **5.8.28.2**

## **Sprawdzanie aliasu oraz ID radiotelefonu**

- **1** Wykonaj jedną z następujących czynności:
	- Naciśnij zaprogramowany przycisk **Alias i ID radiotelefonu**. Pomiń poniższe czynności. Wybrzmiewa potwierdzający sygnał dźwiękowy.

Można nacisnąć programowalny przycisk **Alias oraz ID radiotelefonu**, aby powrócić do poprzedniego ekranu.

- Naciśnij  $\begin{pmatrix} \frac{18}{100} \\ \frac{1}{200} \end{pmatrix}$ , aby uzyskać dostęp do menu.
- **Naciśnij ▲ lub ▼**, aby przejść do Narzędzi.

Naciśnii  $\begin{pmatrix} \mathbb{B} \\ \mathbb{B} \end{pmatrix}$ , aby wybrać.

**3** Naciśnij ▲ lub ▼, aby przejść do sekcji

Informacje o radiotelefonie. Naciśnij  $\begin{bmatrix} \mathbb{B} \\ \mathbb{O} \mathbb{K} \end{bmatrix}$ aby wybrać.

**4** Naciśnij ▲ lub ▼, aby przejść do opcji Mój ID.

Naciśnii  $\begin{pmatrix} 1 & 0 \\ 0 & 0 \end{pmatrix}$ , aby wybrać.

Pierwszy wiersz tekstowy pokazuje alias radiotelefonu. Drugi wiersz tekstowy pokazuje ID radiotelefonu.

- 3 Naciśnij lub , aby przejść do sekcji Informacje o radiotelefonie. Naciśnij  $\begin{pmatrix} 1 & 0 \\ 0 & 0 \end{pmatrix}$ aby wybrać.
- **4** Naciśnij ▲ lub ▼, aby przejść do sekcji Wersje.

Naciśnij  $\begin{pmatrix} 1 & 0 \\ 0 & 0 \end{pmatrix}$ , aby wybrać.

Na wyświetlaczu pojawi się bieżąca wersja oprogramowania sprzętowego i codeplug.

#### **5.8.28.3**

## **Sprawdzanie wersji oprogramowania sprzętowego i wersji Codeplug**

- **1** Naciśnij  $\begin{bmatrix} 1 & 1 \\ 0 & 0 \end{bmatrix}$ , aby uzyskać dostęp do menu.
- **2** Naciśnij ▲ lub ▼, aby przejść do Narzędzi.

Naciśnij  $\begin{pmatrix} 1 & 0 \\ 0 & 0 \end{pmatrix}$ , aby wybrać.

#### **5.8.28.4**

### **Sprawdzanie informacji GNSS**

Ta funkcja umożliwia wyświetlanie na ekranie radiotelefonu informacji GNSS, takich jak:

- Szerokość geograficzna
- Długość geograficzna
- Wysokość
- Kierunek
- Prędkość
- Poziome rozmycie dokładności (HDOP)

- Satelity
- Wersja

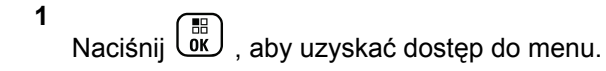

- **2** Naciśnij ▲ lub ▼, aby przejść do Narzędzi. Naciśnij  $\begin{bmatrix} \overline{18} \\ 0 \overline{1} \end{bmatrix}$ , aby wybrać.
- **3** Naciśnij ▲ lub ▼, aby przejść do Informacje na temat radiotelefonu. Naciśnij (E), aby wybrać.
- 4 Naciśnij **▲ lub ▼**, aby przejść do Informacje

GNSS. Naciśnij  $\begin{bmatrix} \mathbb{B} \\ \mathbb{B} \end{bmatrix}$ , aby wybrać.

**5** Naciśnij ▲ lub ▼, aby przejść do wymaganej pozycji. Naciśnij  $\overline{\text{CM}}$ , aby wybrać. Na wyświetlaczu pojawią się żądane informacje GNSS.

## **Sprawdzanie informacji dotyczących aktualizacji oprogramowania**

Ta funkcja pokazuje datę i godzinę ostatniej aktualizacji oprogramowania w ramach programowania bezprzewodowego (OTAP) lub Wi-Fi. Postępuj zgodnie z procedurą, aby sprawdzić informacje dotyczące aktualizacji oprogramowania.

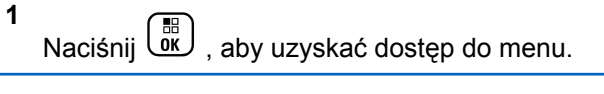

**2** Naciśnij ▲ lub ▼, aby przejść do Narzędzi.

Naciśnij  $\begin{pmatrix} 1 & 0 \\ 0 & 0 \end{pmatrix}$ , aby wybrać.

3 Naciśnij lub , aby przejść do Informacje na temat radiotelefonu. Naciśnij  $\begin{bmatrix} \mathbb{B} \\ \mathbb{O} \mathbb{K} \end{bmatrix}$ , aby wybrać.

**5.8.28.5**

**4** Naciśnij ▲ lub ▼, aby przejść do Aktualizacji

oprogramowania. Naciśnij  $\begin{pmatrix} 1 & 0 \\ 0 & 0 \end{pmatrix}$ , aby wybrać.

Na ekranie jest wyświetlana data i godzina najnowszej aktualizacji oprogramowania.

Menu aktualizacji oprogramowania jest dostępne po co najmniej jednej udanej sesji OTAP lub Wi-Fi. Dodatkowe informacje: Programowanie drogą radiową na str. 491.

### **5.8.28.6 Wyświetlanie informacji o stacji**

Postępuj zgodnie z procedurą, aby wyświetlić nazwę stacji, w której znajduje się radiotelefon.

Naciśnij  $\begin{pmatrix} \frac{m}{\alpha} \\ \frac{m}{\alpha} \end{pmatrix}$ , aby uzyskać dostęp do menu.

**2** Naciśnij ▲ lub ▼, aby przejść do Narzędzi.

Naciśnij  $\begin{pmatrix} 1 & 1 \\ 0 & 0 \end{pmatrix}$ , aby wybrać.

**1**

- **3** Naciśnij **A** lub **v**, aby przejść do Informacje na temat radiotelefonu. Naciśnij (R), aby wybrać.
- **4** Naciśnij ▲ lub ▼, aby przejść do Informacje o  $\overline{\phantom{a}}$ stacji. Naciśnij  $\overline{\phantom{a}}^{\text{EB}}$ , aby wybrać.

Wyświetlacz pokazuje nazwę aktualnego miejsca.

**5.8.29**

## **Wyświetlanie szczegółowych informacji o certyfikacie firmowej sieci Wi-Fi**

Można wyświetlić szczegółowe informacje o wybranym certyfikacie firmowej sieci Wi-Fi

**1** Naciśnij  $\begin{pmatrix} 1 & 0 \\ 0 & 0 \end{pmatrix}$ , aby uzyskać dostęp do menu.

**2** Naciśnij ▲ lub ▼, aby przejść do

Narzędzi.Naciśnij (R), aby wybrać.
**3** Naciśnij przycisk **lub vaby Menu cert.**.

Naciśnij **(RR)**, aby wybrać.

 $\checkmark$  pojawiło się obok gotowych certyfikatów.

4 Naciśnij przycisk **lub v** do wymaganego certyfikatu. Naciśnij (R), aby wybrać.

Na wyświetlaczu radiotelefonu pojawią się szczegółowe informacje dotyczące certyfikatu.

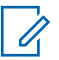

#### **UWAGA:**

Dla certyfikatów, które nie są gotowe, wyświetlany jest tylko stan.

# **Connect Plus**

Connect Plus to kompleksowe rozwiązanie trunkingowe, oparte o technologię DMR. Connect Plus wykorzystuje dedykowany kanał sterujący do przydzielania i żądań kanału.

#### **6.1**

# **Dodatkowe elementy sterujące radiotelefonem w trybie Connect Plus**

Ten rozdział opisuje dodatkowe elementy sterujące radiotelefonu, dostępne dla użytkownika radiotelefonu za pomocą zaprogramowanych środków, takich jak przyciski programowalne oraz konfigurowalne funkcje radiotelefonu.

# **6.1.1 Przycisk PTT**

Przycisk **PTT** na bocznym panelu obudowy radiotelefonu pełni dwie podstawowe funkcje:

• Po nawiązaniu połączenia przycisk **PTT** umożliwia nadawanie do innych radiotelefonów uwzględnionych w danym połączeniu.

Naciśnij i przytrzymaj przycisk **PTT**, a następnie mów do mikrofonu. Aby słuchać, zwolnij przycisk **PTT**.

Mikrofon jest włączany po naciśnięciu przycisku **PTT**.

• Jeżeli połączenie nie zostało nawiązane, przycisk **PTT** umożliwia zainicjowanie nowego połączenia (zob. Nawiązywanie połączeń radiowych na str. 237).

Jeśli zostanie włączona opcja Sygnał zezwolenia na rozmowę (patrz rozdział Włączanie lub wyłączanie sygnału zezwolenia na rozmowę na str. 331), przed rozpoczęciem rozmowy zaczekaj na zakończenie emisji krótkiego sygnału ostrzegawczego.

# **6.1.2 Programowalne przyciski**

Sprzedawca może zaprogramować programowalne przyciski jako skróty do funkcji radiotelefonu z rozróżnieniem długości naciśnięcia przycisku:

#### **Krótkie naciśnięcie**

Szybkie naciśnięcie i zwolnienie przycisku.

#### **Naciśnij i przytrzymaj przycisk**

Naciśnięcie i przytrzymanie przez zaprogramowany czas.

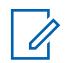

## **UWAGA:**

Zaprogramowany czas naciśnięcia przycisku obowiązuje dla wszystkich przypisywanych funkcji lub ustawień radiotelefonu/urządzenia dodatkowego. Więcej informacji na temat zaprogramowanego czasu naciśnięcia *przycisku alarmowego*: Tryb awaryjny na str. 275.

# **6.1.2.1 Konfigurowalne funkcje radiotelefonu**

# **Sygnał wł./wył.**

Włącza/wyłącza funkcję sygnalizacji. Wymaga zakupu funkcji Connect Plus Man Down.

# **Przywracanie sygnału beacon**

Resetuje (anuluje) ton sygnalizacji, jednak nie powoduje wyłączenia funkcji sygnału lokalizacyjnego. Wymaga zakupu funkcji Connect Plus Man Down.

# **Przełącznik audio Bluetooth®**

Przełącza ścieżkę dźwięku pomiędzy wewnętrznym głośnikiem radiotelefonu a zewnętrznym urządzeniem Bluetooth.

# **Połączenie Bluetooth**

Inicjuje operację znajdowania i łączenia z urządzeniem Bluetooth.

#### **Rozłączenie Bluetooth**

Zamyka wszystkie istniejące połączenia Bluetooth między radiotelefonem a urządzeniami Bluetooth.

## **Tryb wykrywania Bluetooth**

Radiotelefon rozpoczyna pracę w trybie wykrywania łączności Bluetooth.

## **Anulowanie zajętości kolejki**

Anuluje tryb zajętości w przypadku zainicjowania połączenia niealarmowego z kolejki zajętości. Połączeń alarmowych zaakceptowanych do kolejki zajętości nie można anulować.

## **Dziennik połączeń**

Pozwala wybrać listę dziennika połączeń.

## **Ogłoszenie kanału**

Odtwarza zapowiedzi głosowe strefy i kanału dla bieżącego kanału.

#### **Kontakty**

Zapewnia bezpośredni dostęp do listy kontaktów.

## **Tryb awaryjny włączony/wyłączony**

W zależności od zaprogramowanej konfiguracji powoduje zainicjowanie lub anulowanie trybu awaryjnego.

#### **Lok. w budynku**

Włącza i wyłącza funkcję lokalizacji wewnętrznej.

## **Inteligentny dźwięk**

Włącza lub wyłącza inteligentny dźwięk.

## **Ręczne wyłączanie alarmów wł./wył.**

Włącza lub wyłącza funkcję Ręcznego wyłączania alarmów. Wymaga zakupu funkcji Connect Plus Man Down.

# **Reset alarmów funkcji Man Down**

W przypadku naciśnięcia, gdy rozlega się sygnał alertu Funkcji ręcznego wyłączania, sygnał jest anulowany i liczniki funkcji są resetowane, ale funkcja Ręczne wyłączanie alarmów nie zostaje wyłączona. Wymaga zakupu funkcji Man Down.

# **Wybieranie ręczne**

W zależności od sposobu zaprogramowania może inicjować połączenie prywatne lub telefoniczne poprzez wprowadzenie dowolnego identyfikatora abonenta albo numeru telefonu.

## **Szybki dostęp**

Natychmiastowo aktywuje wstępnie zdefiniowane połączenie prywatne, alert połączenia, wiadomość tekstową lub domowy zwrotny.

#### **Prywatne**

Włącza lub wyłącza funkcję prywatności.

#### **Kontrola radiotelefonu**

Sprawdza, czy radiotelefon jest aktywny w systemie.

#### **Aktywacja radiotelefonu**

Umożliwia zdalne włączanie radiotelefonu docelowego.

#### **Dezaktywacja radiotelefonu**

Umożliwia zdalne wyłączanie radiotelefonu docelowego.

#### **Zdalny nasłuch**

Włącza mikrofon radiotelefonu docelowego bez sygnalizowania.

#### **Resetowanie kanału głównego**

Ustawia nowy kanał główny.

## **Typ dzwonka alertu**

Zapewnia bezpośredni dostęp do ustawienia typu dźwięku alertu.

## **Żądanie roamingu**

Przesyła żądanie wyszukania innej stacji.

#### **Skanowanie**

Włącza lub wyłącza skanowanie.

# **Wyciszanie przypomnienia kanału głównego**

Wycisza przypomnienia kanału głównego.

# **Blokada stacji wł./wył.**

Po włączeniu tej opcji radiotelefon będzie wyszukiwać tylko bieżącą stację. Po wyłączeniu tej opcji radiotelefon będzie dodatkowo wyszukiwać inne stacje.

# **Wiadomość tekstowa**

Pozwala wybrać menu wiadomości tekstowych.

# **Typ wibracji**

Konfiguruje typ wibracji.

# **Zapowiedź głosowa wł./wył.**

Włącza i wyłącza funkcję zapowiedzi głosowej.

# **Wi-Fi**

Włączanie i wyłączanie Wi-Fi.

# **Strefa**

Umożliwia wybór strefy z listy.

**6.1.2.2**

# **Konfigurowalne ustawienia/narzędzia**

## **Tłumienie AF**

Włącza lub wyłącza funkcję tłumienia sprzężenia akustycznego.

## **Wszyst. tony/Alarmy**

Włącza lub wyłącza wszystkie sygnały dźwiękowe i alerty.

# **Podświetlenie**

Włącza lub wyłącza podświetlenie wyświetlacza.

# **Jasność podświetlenia**

Służy do regulacji poziomu jasności.

# **Tryb wyświetlania**

Włącza i wyłącza tryb dzienny/nocny wyświetlacza.

# **System globalnej nawigacji satelitarnej (GNSS)**

Włącza lub wyłącza system nawigacji satelitarnej.

# **Poziom mocy**

Przełącza między wysokim i niskim poziomem mocy nadawania.

# **Nieprzypisany**

Wskazuje, że funkcja przycisku nie została jeszcze przypisana.

# **6.1.3**

# **Opis wskaźników statusu w trybie Connect Plus**

Wyświetlacz pokazuje stan radiotelefonu, dane tekstowe oraz pozycje menu.

# **6.1.3.1 Ikony na wyświetlaczu**

Poniższe ikony ukazują się na wyświetlaczu radiotelefonu. Ikony są wyświetlane na pasku statusu (w kolejności od lewej do prawej) i odnoszą się do danego kanału.

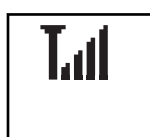

#### **Wskaźnik siły odbieranego sygnału (RSSI)**

Liczba wyświetlanych pasków oznacza natężenie sygnału radiowego. Cztery paski oznaczają najsilniejszy sygnał. Ta ikona jest wyświetlana tylko podczas odbierania sygnału.

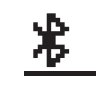

# **Brak połączenia Bluetooth**

Funkcja Bluetooth jest aktywna, ale nie ma podłączonych zdalnych urządzeń Bluetooth.

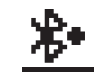

#### **Połączenie Bluetooth**

Funkcja Bluetooth jest włączona. Ikona będzie widoczna, gdy zostanie podłączone urządzenie w trybie Bluetooth.

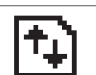

#### **Duże ilości danych**

Radiotelefon odbiera duże ilości danych i kanał jest zajęty.

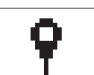

# **Lokalizacja wewnętrzna dostępna** <sup>4</sup>

Lokalizacja wewnętrzna jest włączona i dostępna.

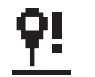

#### **Funkcja lokalizacji wewnętrznej jest niedostępna** <sup>4</sup>

Lokalizacja wewnętrzna jest włączona, ale niedostępna z powodu wyłączenia funkcji

<sup>4</sup> Dotyczy wyłącznie modeli z najnowszą wersją konfiguracji programowej i sprzętowej

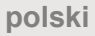

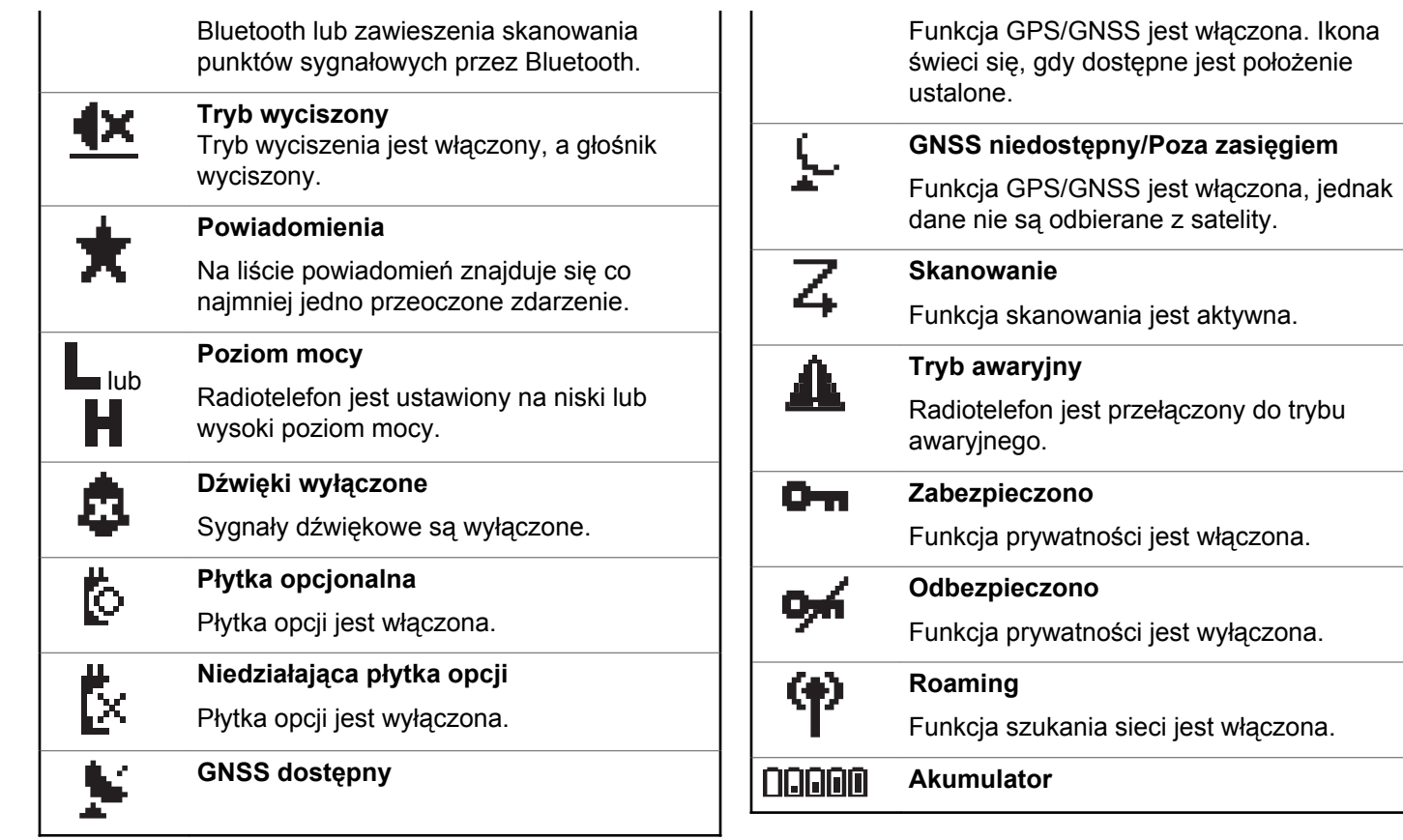

Liczba wyświetlanych pasków (0–4) oznacza poziom naładowania akumulatora. Pulsuje, gdy akumulator jest słaby.

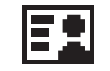

#### **Kontakt**

Dany kontakt jest dostępny.

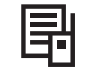

# **Dziennik połączeń**

Rejestr połączeń radiotelefonu.

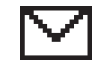

# **Wiadomość**

Wiadomość przychodząca.

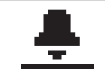

×,

钤

# **Tylko dzwonek** Tryb dzwonienia jest włączony.

**Tryb cichy**

# Włączono tryb cichy.

**Wibracje** Tryb wibracji jest włączony.

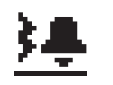

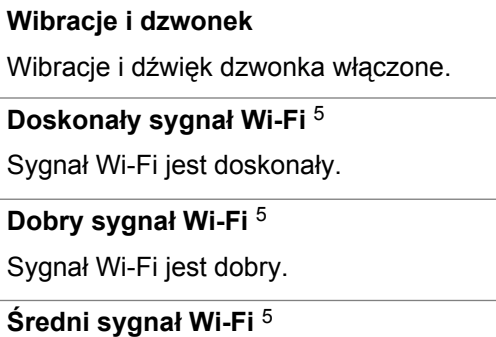

Sygnał Wi-Fi jest średni.

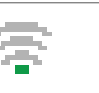

# **Słaby sygnał Wi-Fi** <sup>5</sup>

- Sygnał Wi-Fi jest słaby.
- **Sieć Wi-Fi niedostępna** <sup>5</sup>
- Sygnał Wi-Fi jest niedostępny.

<sup>5</sup> Dotyczy tylko urządzeń DP4601e

# **6.1.3.2 Symbole połączenia**

Następujące symbole pojawiają się na wyświetlaczu radiotelefonu po nawiązaniu połączenia. Te symbole są również wyświetlane na liście kontaktów, wskazując typ identyfikatora.

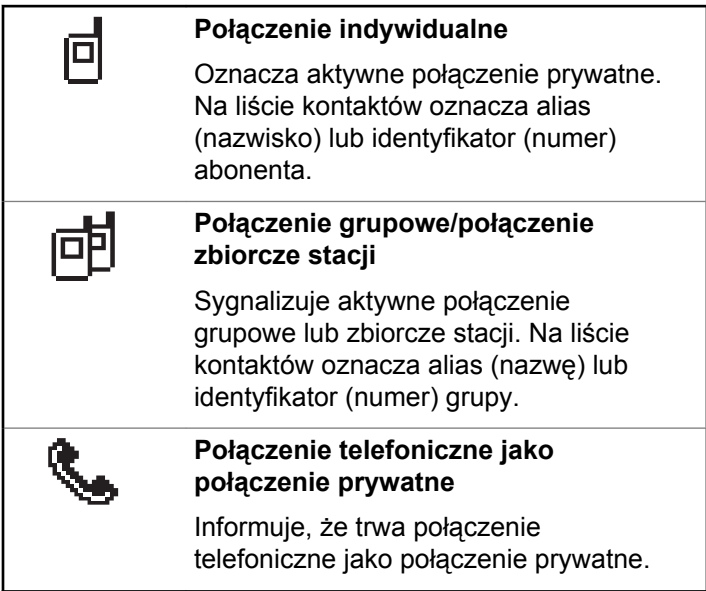

# **6.1.3.3 Zaawansowane ikony menu**

Poniższe ikony znajdują się na wyświetlaczu obok pozycji menu i oferują możliwość wyboru jednej z dwóch opcji lub wskazują, że istnieje podmenu zawierające dwie opcje.

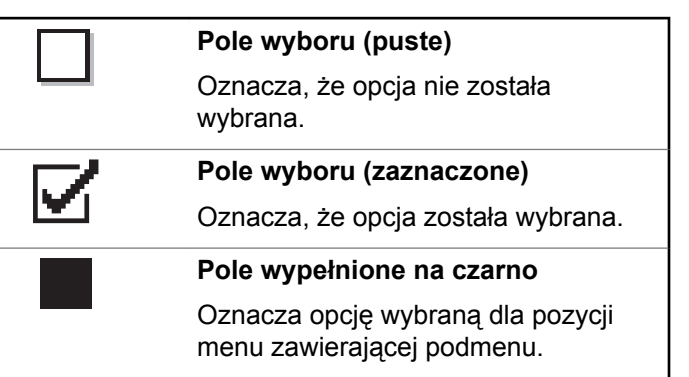

# **6.1.3.4 Ikony pozycji wysłanych**

W prawym górnym rogu wyświetlacza radiotelefonu, w folderze wysłanych pozycji, pojawiają się następujące ikony.

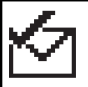

# **Wysłana pomyślnie**

Wiadomość została wysłana.

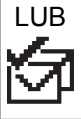

## **Nie można wysłać**

Wiadomość nie została wysłana.

LUB

 $\overline{\cdots}$ 

LUB

#### **W toku**

• Wiadomość tekstowa do aliasu lub identyfikatora grupy oczekuje na wysłanie. • Wiadomość tekstowa do aliasu lub identyfikatora abonenta oczekuje na wysłanie, po czym następuje oczekiwanie na potwierdzenie.

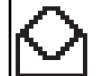

LUB

#### **Wiadomość pojedyncza lub grupowa – przeczytano**

Wiadomość została przeczytana.

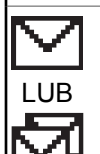

**Wiadomość pojedyncza lub grupowa – nie przeczytano**

Wiadomość nie została przeczytana.

# **6.1.3.5 Ikony urządzeń Bluetooth**

Poniższe ikony pojawiają się również obok elementów listy dostępnych urządzeń z włączoną funkcją Bluetooth, wskazując typ urządzenia.

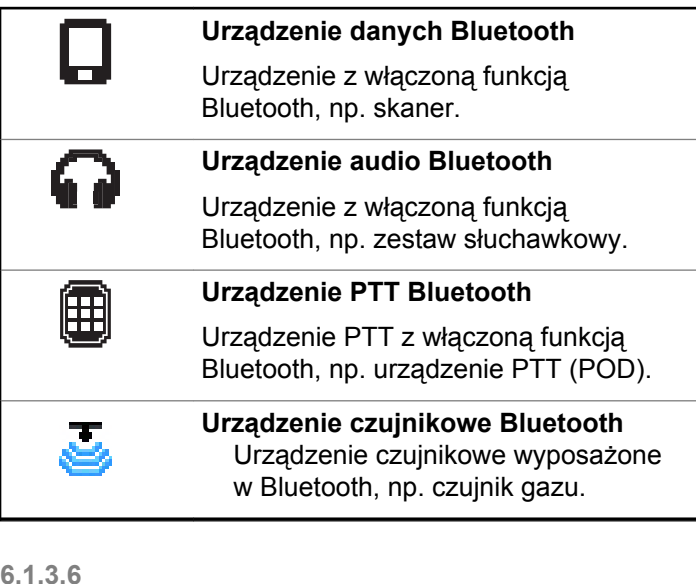

# **Dioda LED**

Dioda LED pokazuje stan operacyjny radiotelefonu.

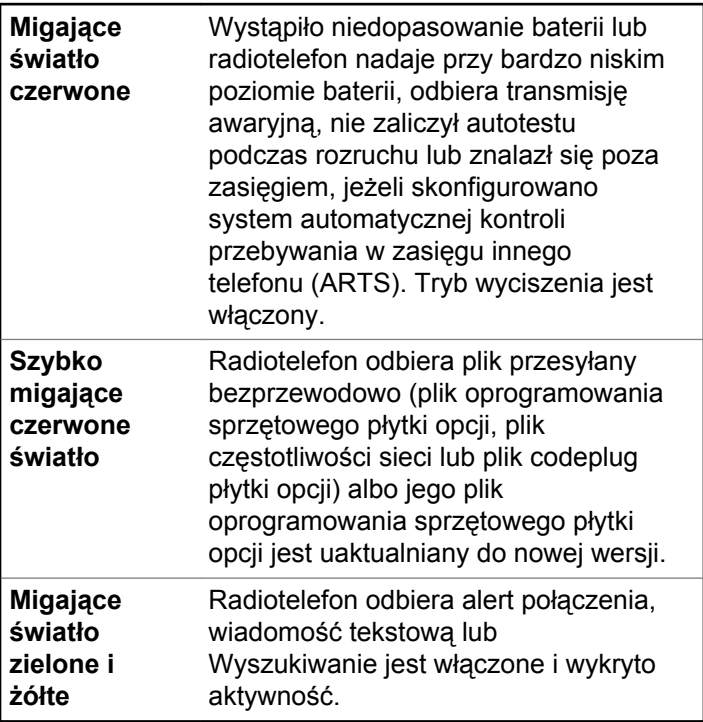

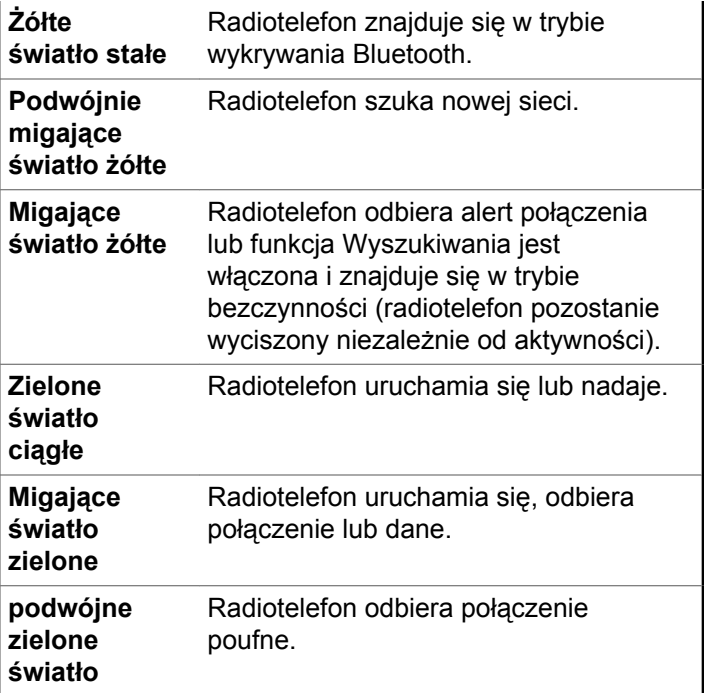

**6.1.3.7**

# **Sygnały wskaźnikowe**

Poniżej przedstawiono sygnały, które wybrzmiewają w głośniku radiotelefonu.

Wysoki ton  $\Box$  Niski ton

Sygnały dźwiękowe wskazują status radiotelefonu po działaniu zmierzającym do wykonania konkretnego zadania.

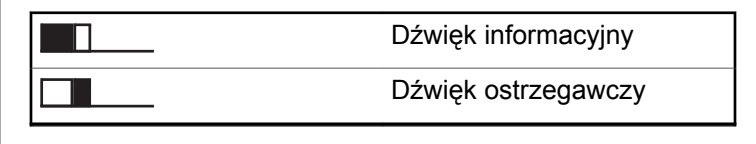

# **6.1.3.8**

# **Sygnały alarmów**

Sygnały alarmów stanowią akustyczne potwierdzenie stanu radiotelefonu lub odpowiedź radiotelefonu na odbierane dane.

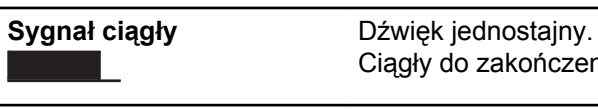

Ciągły do zakończenia.

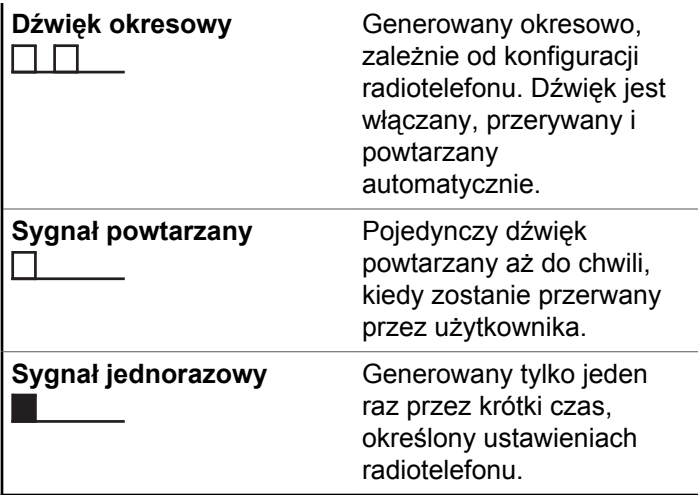

**6.1.4 Przełączanie między trybami Connect Plus a pozostałymi**

Aby przełączyć się do trybu innego niż Connect Plus, należy zmienić obszar, o ile został on zaprogramowany przez sprzedawcę lub administratora systemu. Skontaktuj się ze sprzedawcą lub administratorem systemu, aby dowiedzieć się, czy w radiotelefonie zostały

zaprogramowane obszary inne niż Connect Plus, oraz uzyskać listę funkcji dostępnych podczas pracy w obszarach innych niż Connect Plus.

**6.2**

# **Inicjowanie i odbieranie wywołań w trybie Connect Plus**

Ta sekcja wyjaśnia ogólne działanie radiotelefonu i funkcje połączeń dostępne w radiotelefonie.

# **6.2.1 Wybieranie stacji**

Stacja zapewnia zasięg w określonym obszarze. Stacja Connect Plus jest wyposażona w kontroler stacji oraz maksymalnie 15 przemienników. W sieci z wieloma stacjami radiotelefon Connect Plus automatycznie będzie wyszukiwać nową stację, jeśli poziom sygnału aktualnej stacji spadnie do nieakceptowanego poziomu.

# **6.2.1.1 Żądanie roamingu**

Żądanie roamingu to informacja, że radiotelefon szuka innej stacji, nawet jeśli poziom sygnału z bieżącej stacji jest akceptowalny.

Jeśli brak dostępnych stacji:

- Radioodtwarzacz wyświetla Wyszukiwanie oraz Alias wybranego kanału i kontynuuje przeszukiwanie stacji uwzględnionych na liście.
- Radiotelefon powróci do poprzedniej stacji, jeśli wcześniejsza stacja nadal będzie niedostępna.

#### **UWAGA:**

Jest to funkcja zaprogramowana przez sprzedawcę.

Naciśnij zaprogramowany przycisk **Żądanie roamingu**.

Usłyszysz sygnał oznaczający, że radiotelefon został przełączony do nowej stacji. Na wyświetlaczu pojawi się komunikat ID stacji <numer stacji>.

# **Blokada stacji wł./wył.**

Po włączeniu tej opcji radiotelefon będzie wyszukiwać tylko bieżącą stację. Po wyłączeniu tej opcji radiotelefon będzie dodatkowo wyszukiwać inne stacje.

> Naciśnij zaprogramowany przycisk **Blok miej**. Jeśli funkcja **Blokada stacji** jest włączona:

- Usłyszysz dźwięk informacyjny oznaczający, że radiotelefon został zablokowany w bieżącej stacji.
- Na wyświetlaczu pojawi się informacja St. baz. Zablok.

Jeśli funkcja **Blokada stacji** jest wyłączona:

- Usłyszysz dźwięk ostrzegawczy oznaczający, że radiotelefon został odblokowany.
- Na wyświetlaczu pojawi się informacja St. baz. Odblok.

**6.2.1.3**

# **Ograniczenie stacji**

Administrator systemu radiotelefonicznego Connect Plus może określić, z których stacji sieciowych może korzystać

**6.2.1.2**

radiotelefon. Zmiana listy dozwolonych i niedozwolonych stacji nie wymaga ponownego programowania radiotelefonu. Jeśli radiotelefon spróbuje zarejestrować się w niedozwolonej stacji, na ekranie zobaczysz komunikat: Stacja <numer> jest niedozwolona. Następnie radiotelefon wyszuka inną stację sieciową.

#### **6.2.2**

# **Wybieranie strefy**

Radiotelefon można zaprogramować do obsługi maksymalnie 16 obszarów Connect Plus, z których każdy może zawierać maksymalnie 16 pozycji możliwych do przypisania na pokrętle wyboru kanałów.

Każda z pozycji możliwych do przypisania na pokrętle może służyć do uruchamiania jednego z następujących rodzajów połączeń głosowych:

- Połączenie grupowe
- Połączenie z wielogrupą
- Połączenie zbiorcze stacji
- Połączenie indywidualne
	- **1** Aby uzyskać dostęp do funkcji strefy, wykonaj następujące czynności:

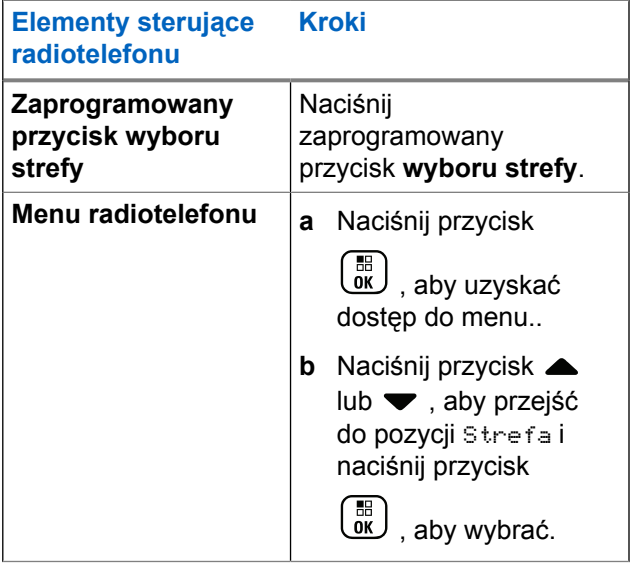

Bieżący obszar jest wyświetlany i oznaczony za pomocą  $\checkmark$ .

**2** Wybierz żądaną strefę.

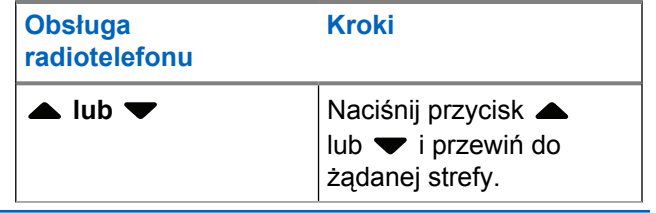

**3**

Naciśnij  $\begin{pmatrix} 18 \\ 0 \end{pmatrix}$ , aby wybrać.

Na wyświetlaczu przez chwilę będzie widoczny komunikat <Strefa> wybrano i ponownie zostanie wyświetlony ekran wybranego obszaru.

# **6.2.3 Korzystanie z wielu sieci**

Jeśli radiotelefon został zaprogramowany do korzystania z wielu sieci Connect Plus, można wybrać inną sieć, przełączając go do strefy Connect Plus, którą przypisano do tej sieci. Są to ustawienia sieć-strefa, które zostały skonfigurowane przez sprzedawcę podczas programowania radiotelefonu.

# **Wybór rodzaju połączenia**

Skorzystaj z pokrętła kanałów, aby wybrać typ połączenia. Dostępne opcje: połączenie grupowe, połączenie z wieloma grupami, połączenie zbiorcze stacji oraz połączenie prywatne, w zależności od zaprogramowanych ustawień radiotelefonu. Jeśli ustaw pokrętło wyboru kanału na inną pozycję (która ma przypisany rodzaj połączenia). Powoduje to, że radio ponownie rejestruje stację Connect Plus. Radiotelefon zostanie zarejestrowany przy użyciu identyfikatora grupy, który zaprogramowano dla nowej pozycji pokrętławyboru kanałów.

Jeśli zostanie wybrana pozycja, do której nie przypisano żadnego rodzaju połączenia, radiotelefon wyemituje dźwięk ciągły i wyświetli komunikat o niezaprogramowanym kanale. Radiotelefon nie działa po wybraniu niezaprogramowanego kanału, dlatego należy wybrać zaprogramowany kanał przy użyciu pokrętła wyboru kanałów.

**6.2.4**

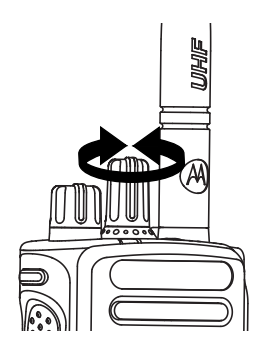

Po wyświetleniu żądanej strefy (jeśli w radiotelefonie jest wiele stref) pokrętło wyboru kanału wybierz typ połączenia.

#### **6.2.5**

# **Otrzymywanie i odbieranie połączeń radiowych**

Po wyświetleniu kanału zostanie wyświetlone ID użytkownika lub typ połączenia. Możesz zacząć odbierać połączenia.

Zielony wskaźnik jest włączony wówczas, gdy radiotelefon jest przełączony do trybu nadawania i miga po przełączeniu radiotelefonu w tryb odbioru.

# **UWAGA:**

Dioda LED pali się ciągłym zielonym światłem, gdy radiotelefon nadaje, podwójnie pulsuje na zielono podczas odbioru połączenia poufnego i . Po włączeniu funkcji poufności transmisję będą mogły odszyfrować tylko radiotelefony z takim samym kluczem poufności LUB taką samą wartością i ID klucza (programowane przez sprzedawcę), jak te skonfigurowane w transmitującym radiotelefonie.

Dodatkowe informacje: Prywatne na str. 300.

# **6.2.5.1**

# **Otrzymywanie i odbieranie połączenia grupowego**

Aby odebrać połączenie od grupy użytkowników, radiotelefon musi być skonfigurowany jako członek danej grupy.

Podczas odbierania połączenia grupowego (na ekranie głównym), dioda LED miga na zielono.W prawym górnym rogu pojawi się ikona połączenia grupowego. Pierwszy wiersz tekstu pokazuje alias rozmówcy. Druga linia tekstu wyświetla alias wywołania grupowego. Radiotelefon wyłącza wyciszenie, a sygnał dźwiękowy połączenia

przychodzącego jest emitowany przez głośnik radiotelefonu.

**1** Trzymaj radiotelefon pionowo, w odległości od 2,5 do 5 cm od ust.

Dioda LED świeci na zielono.

- **2** Zaczekaj na zakończenie jednego z sygnałów zezwolenia na rozmowę (jeżeli jest włączony) i zacznij wyraźnie mówić do mikrofonu.
- **3** Aby słuchać, zwolnij przycisk **PTT**.

W razie braku aktywności głosowej przez zdefiniowany okres połączenie zostanie zakończone.

**UWAGA:**

Szczegółowe informacje dotyczące inicjowania połączenia grupowego: Inicjowanie wywołania grupowego na str. 238.

# **6.2.5.2**

# **Otrzymywanie i odbieranie połączenia prywatnego**

Połączenie prywatne jest inicjowane przez indywidualny radiotelefon i skierowane do innego indywidualnego radiotelefonu.

Po odebraniu połączenia prywatnego dioda LED miga na zielono. Ikona połączenia prywatnego jest widoczna w prawym górnym rogu. Pierwszy wiersz tekstu pokazuje alias rozmówcy. Radiotelefon wyłącza wyciszenie, a sygnał dźwiękowy połączenia przychodzącego jest emitowany przez głośnik radiotelefonu.

- **1** Trzymaj radiotelefon pionowo, w odległości od 2,5 do 5 cm od ust.
- **2** Naciśnij przycisk **PTT**, aby odpowiedzieć. Dioda LED świeci na zielono.
- **3** Zaczekaj na zakończenie sygnału zezwolenia na rozmowę (jeżeli jest włączony) i zacznij wyraźnie mówić do mikrofonu.
- **4** Aby słuchać, zwolnij przycisk **PTT**.

W razie braku aktywności głosowej przez zdefiniowany okres połączenie zostanie zakończone.

Usłyszysz krótki sygnał dźwiękowy. Na wyświetlaczu zobaczysz komunikat Połączenie zakończone.

Rozdział Inicjowanie połączenia prywatnego na str. 239 zawiera szczegółowe informacje dotyczące inicjowania połączenia prywatnego.

# **6.2.5.3**

# **Odbieranie połączenia ogólnego stacji**

Połączenie ogólne stacji to połączenie z pojedynczego radiotelefonu do wszystkich radiotelefonów w tej stacji. Jest ono używane do transmitowania ważnych zawiadomień, wymagających pełnej uwagi użytkowników.

Po odebraniu połączenia zbiorczego stacji zostanie wyemitowany sygnał dźwiękowy, a dioda LED zacznie migać na zielono.

W prawym górnym rogu pojawi się ikona połączenia grupowego. Pierwszy wiersz tekstu pokazuje alias rozmówcy. W drugim wierszu jest wyświetlana pozycja Wszystkie połączenia stacji. Radiotelefon wyłącza wyciszenie, a sygnał dźwiękowy połączenia przychodzącego jest emitowany przez głośnik radiotelefonu.

Po zakończeniu połączenia ogólnego stacji radiotelefon ponownie wyświetli ekran widoczny przed odebraniem połączenia Połączenie ogólne stacji zostaje zakończone bez odczekiwania przez predefiniowany czas.

Nie można odpowiedzieć na połączenie zbiorcze stacji.

# **UWAGA:**

Szczegółowe informacje dotyczące nawiązywania połączenia ogólnego stacji zawiera rozdział Nawiązywanie połączenia zbiorczego stacji na str. 240.

Radiotelefon przerywa odbiór połączenia ogólnego stacji, jeżeli użytkownik przełączy kanał podczas odbierania połączenia. Podczas połączenia zbiorczego stacji nie można korzystać z funkcji przycisków zaprogramowanych, aż do zakończenia połączenia.

# **6.2.5.4 Odbieranie prywatnego połączenia telefonicznego**

Gdy urządzenie wykryje tego typu połączenie przychodzące, w prawym górnym rogu ekranu pojawi się ikona prywatnego połączenia telefonicznego. W pierwszym wierszu znajdzie się komunikat Wywołanie telefoniczne.

**1** Przytrzymaj przycisk **PTT**, aby odebrać i zacznij mówić. Aby słuchać, zwolnij przycisk **PTT**.

Przytrzymaj przycisk (a), aby je zakończyć.

W pierwszym wierszu znajdzie się komunikat Kończę. W drugim wierszu znajdzie się komunikat Połączenie telefoniczne.... Urządzenie powróci do menu wywołania telefonicznego. Na ekranie pojawi się komunikat Wyw. tel. Zakończ..

#### **6.2.5.5**

**2**

# **Odbieranie prywatnego połączenia telefonicznego dla grupy rozmówców**

Gdy urządzenie wykryje tego typu połączenie przychodzące, w prawym górnym rogu ekranu pojawi się ikona połączenia grupowego. W pierwszym wierszu wyświetli się komunikat Łączenie.

> Naciśnij przycisk **PTT**, aby mówić, albo zwolnij go, aby słuchać.

# **6.2.5.6**

# **Przychodzące połączenie telefoniczne wielogrupy**

Gdy urządzenie wykryje tego typu połączenie przychodzące, w prawym górnym rogu ekranu pojawi się ikona wywołania grupowego. W pierwszym wierszu znajdzie się komunikat Połączenie wielogrupy. W głośniku radiotelefonu usłyszysz sygnał dźwiękowy połączenia wielogrupy.

## **6.2.6**

# **Nawiązywanie połączeń radiowych**

Po wybraniu kanału można wybrać alias lub ID abonenta bądź alias lub ID grupy, wykorzystując:

- Pokrętła wyboru kanałów.
- Zaprogramowany przycisk **szybkiego dostępu** Funkcja szybkiego dostępu pozwala na proste

wykonanie połączenia prywatnego do predefiniowanego identyfikatora. Ta funkcja może zostać przypisana do krótkiego lub długiego naciśnięcia programowanego przycisku. Do przycisku **Szybkiego połączenia** można przypisać tylko jedno ID. W radiotelefonie można zaprogramować wiele przycisków **Szybkiego dostępu**.

• Lista kontaktów (patrz Ustawienia kontaktów na str. 259).

# **UWAGA:**

Radiotelefon musi mieć włączoną funkcję prywatności na danym kanale, aby nadawać podczas połączenia prywatnego. Transmisję mogą odszyfrować tylko radiotelefony docelowe, dla których skonfigurowano ten sam klucz i ID klucza, co dla radiotelefonu transmitującego.

Dodatkowe informacje: Prywatne na str. 300.

# **6.2.6.1**

# **Nawiązywanie połączenia przy użyciu pokrętła wyboru kanałów**

Ta funkcja pozwala użytkownikom na wykonywanie różnych typów połączeń: połączeń grupowych, prywatnych, połączeń ogólnych stacji, połączeń z wielogrupą.

# **6.2.6.1.1 Inicjowanie wywołania grupowego**

Aby zainicjować połączenie z grupą użytkowników, radiotelefon musi być skonfigurowany jako członek danej grupy.

- **1** Wybierz kanał z aktywnym aliasem lub ID grupy. Zobacz Wybór rodzaju połączenia na str. 233.
- **2** Trzymaj radiotelefon pionowo, w odległości od 2,5 do 5 cm od ust.
- **3** Naciśnij przycisk **PTT**, aby nawiązać połączenie.

Dioda LED świeci na zielono. Ikona połączenia grupowego jest wyświetlana w górnym prawym rogu. Pierwszy wiersz tekstu pokazuje alias połączenia grupowego.

- **4** Zaczekaj na zakończenie sygnału zezwolenia na rozmowę (jeżeli jest włączony) i zacznij wyraźnie mówić do mikrofonu.
- **5** Aby słuchać, zwolnij przycisk **PTT**.

Dioda zacznie pulsować na zielono, radiotelefon wyłączy wyciszenie i usłyszysz odpowiedź przez głośnik urządzenia. Na wyświetlaczu pojawi się ikona Połączenia grupowego, alias lub identyfikator grupy oraz alias lub identyfikator nadającego radiotelefonu.

W razie braku aktywności głosowej przez zdefiniowany okres połączenie zostanie zakończone. Radiotelefon wraca do ekranu, który był wyświetlany przed zainicjowaniem połączenia.

# **6.2.6.1.2 Inicjowanie połączenia prywatnego**

Mimo, iż użytkownik może odbierać lub odpowiadać na połączenie prywatne zainicjowane przez innego autoryzowanego użytkownika radiotelefonu, jego własne urządzenie musi zostać zaprogramowane do inicjowania połączenia prywatnego.

Rozlegnie się dźwięk ostrzegawczy, jeżeli zostanie dokonane połączenie prywatne za pomocą listy kontaktów, dziennika połączeń, **przycisku szybkiego połączenia**lub pokrętła wyboru kanałów jeśli ta funkcja nie została włączona.

Aby skontaktować się z określonym użytkownikiem radiotelefonu, należy skorzystać z funkcji wiadomości tekstowej lub alertu połączenia. Więcej informacji: Wiadomości tekstowe na str. 151 lub Alert połączenia na str. 270.

- **1** Wykonaj jedną z poniższych czynności:
	- Wybierz kanał aktywnego aliasu lub identyfikatora. Zobacz Wybór rodzaju połączenia na str. 233.
	- Naciśnij zaprogramowany **Przycisk szybkiego dostępu**.
- **2** Trzymaj radiotelefon pionowo, w odległości od 2,5 do 5 cm od ust.
- **3** Naciśnij przycisk **PTT**, aby nawiązać połączenie.

Dioda świeci na zielono.. Ikona Połączenia prywatnego będzie widoczna w prawym górnym rogu. Pierwsza linia tekstu pokazuje alias docelowego abonenta. Druga linia tekstu przedstawia stan połączenia.

- **4** Zaczekaj na zakończenie sygnału zezwolenia na rozmowę (jeżeli jest włączony) i zacznij wyraźnie mówić do mikrofonu.
- **5** Aby słuchać, zwolnij przycisk **PTT**.

Dioda zacznie pulsować na zielono.

W razie braku aktywności głosowej przez zdefiniowany okres połączenie zostanie zakończone. Usłyszysz krótki sygnał dźwiękowy. Na wyświetlaczu zobaczysz komunikat Połączenie zakończone.

Radiotelefon może być zaprogramowany do wykonywania testu radiowego przed skonfigurowaniem połączenia prywatnego. Jeżeli radiotelefon docelowy jest niedostępny, usłyszysz krótki sygnał i na wyświetlaczu pojawi się miniostrzeżenie o nieudanej operacji.

# **6.2.6.1.3 Nawiązywanie połączenia zbiorczego stacji**

Ta funkcja umożliwia transmisję do wszystkich użytkowników w stacji, którzy nie są aktualnie zajęci innym połączeniem. Aby korzystanie z tej funkcji było możliwe, radiotelefon musi być odpowiednio zaprogramowany.

Użytkownicy korzystający z danego kanału/danej stacji nie mogą odpowiadać na połączenie zbiorcze stacji.

- **1** Wybierz kanał aktywnego aliasu grupowego połączenia zbiorczego stacji. Zobacz Wybór rodzaju połączenia na str. 233.
- **2** Trzymaj radiotelefon pionowo, w odległości od 2,5 do 5 cm od ust.
- **3** Naciśnij przycisk **PTT**, aby nawiązać połączenie.

Dioda LED świeci na zielono. Ikona połączenia grupowego jest wyświetlana w górnym prawym rogu. Pierwszy wiersz tekstu przedstawia Wszystkie połączenia stacji.

**4** Zaczekaj na zakończenie sygnału zezwolenia na rozmowę (jeżeli jest włączony) i zacznij wyraźnie mówić do mikrofonu.

#### **6.2.6.1.4**

# **Inicjowanie połączenia z wielogrupą**

Ta funkcja umożliwia nadawanie sygnału do wszystkich użytkowników w wielu grupach. Aby korzystanie z tej

funkcji było możliwe, radiotelefon musi być odpowiednio zaprogramowany.

# **UWAGA:**

Użytkownicy w grupach nie mogą odpowiadać na połączenie z wielogrupą.

- **1** Obróć pokrętło wyboru kanału, aby wybrać alias lub identyfikator wielogrupy.
- **2** Naciśnij przycisk **PTT**, aby nawiązać połączenie.

Dioda LED świeci na zielono. Na wyświetlaczu pojawi się alias lub identyfikator wielogrupy.

Zaczekaj na zakończenie sygnału zezwolenia na rozmowę (jeżeli jest włączony) i zacznij wyraźnie mówić do mikrofonu.

**6.2.6.1.5**

# **Nawiązywanie połączenia prywatnego przy użyciu przycisku szybkiego połączenia**

# **UWAGA:**

Przyciski programowane należy zainicjować na ekranie głównym.

Funkcja szybkiego połączenia umożliwia łatwe nawiązywanie połączenia prywatnego o wstępnie określonym aliasie lub identyfikatorze. Ta funkcja może zostać przypisana do krótkiego lub długiego naciśnięcia programowanego przycisku.

Do przycisku szybkiego połączenia można przypisać TYLKO jeden alias lub identyfikator. W radiotelefonie można zaprogramować wiele przycisków szybkiego połączenia.

- **1** Naciśnij zaprogramowany przycisk **szybkiego połączenia**, aby nawiązać połączenie prywatne o wstepnie zdefiniowanym aliasie lub identyfikatorze.
- **2** Trzymaj radiotelefon pionowo, w odległości od 2,5 do 5 cm od ust.

**3** Naciśnij przycisk **PTT**, aby nawiązać połączenie. Dioda LED świeci na zielono.

Na wyświetlaczu pojawi się alias lub identyfikator połączenia prywatnego.

- **4** Zaczekaj na zakończenie sygnału zezwolenia na rozmowę (jeżeli jest włączony) i zacznij wyraźnie mówić do mikrofonu.
- **5** Aby słuchać, zwolnij przycisk **PTT**.

Gdy radiotelefon odbiorcy odpowie, zielona dioda LED zacznie migać.

W razie braku aktywności głosowej przez zdefiniowany okres połączenie zostanie zakończone.

#### **6.3**

# **Zaawansowane funkcje w trybie Connect Plus**

Ten rozdział wyjaśnia działanie funkcji dostępnych w radiotelefonie.

# **6.3.1 Przypomnienie kanału głównego**

Funkcja ta generuje przypomnienie, gdy w radiotelefonie przez pewien czas nie jest ustawiony kanał główny.

Jeśli po włączeniu tej funkcji za pośrednictwem programu CPS przez pewien czas w radiotelefonie nie jest ustawiony kanał główny, emitowany jest sygnał przypomnienia kanału głównego i dźwięk wiadomości oraz wyświetlany jest następujący komunikat: w pierwszym wierszu tekst Brak, a w drugim wierszu — Kanał główny.

Na przypomnienie można zareagować wykonując jedną z następujących czynności:

- Powrócić do kanału głównego.
- Tymczasowo wyciszyć przypomnienie za pomocą przycisku programowalnego.
- Ustawić nowy kanał główny za pomocą przycisku programowalnego.

# **6.3.1.1 Wyciszyć przypomnienie kanału głównego**

Przypomnienie kanału głównego można tymczasowo wyciszyć, wykonując poniższe czynności.

#### Naciśnij przycisk programowalny **Wycisz przypomnienie kanału głównego**.

W pierwszym wierszu wyświetlacza pojawi się tekst HCR, a w drugim — wyciszone.

#### **6.3.1.2**

# **Ustawianie nowego kanału głównego**

Kiedy pojawi się przypomnienie o ustawieniu kanału głównego, możesz ustawić nowy kanał główny, wykonując jedną z następujących czynności:

• Naciśnij przycisk programowalny **Resetuj kanał główny**.

W pierwszym wierszu wyświetlony zostanie alias kanału, a w drugim — tekst Nowy kanał główny.

• Ustaw nowy kanał główny za pomocą menu:

- a. Naciśnij przycisk (R), aby uzyskać dostęp do menu..
- b. Naciśnij przycisk **lub v**, aby ustawić

Narzędzia i naciśnij przycisk (R), aby wybrać.

c. Naciśnij przycisk  $\triangle$  lub  $\blacktriangledown$ , aby przejść do pozycji Ustawienia radiotelefonu i naciśnij

naciśnij przycisk (R), aby wybrać.

- d. Naciśnij przycisk ▲ lub ▼, aby przejść do Kanału głównego i naciśnij przycisk  $\overline{\overset{\bullet\bullet}{\text{ow}}\xspace}$  , aby wybrać.
- e. Wybierz z listy prawidłowych kanałów.

Na wyświetlaczu obok aliasu wybranego kanału głównego widoczny jest symbol  $\checkmark$ .

**6.3.2**

# **Automatyczne usuwanie awarii**

Automatyczne usuwanie awarii to funkcja systemowa umożliwiająca nawiązywanie i odbieranie połączeń innych niż alarmowe w wybranym kontakcie grupy, jeśli wystąpią określone typy awarii w systemie Connect Plus.

Jeśli wystąpi jedna z takich awarii, radiotelefon spróbuje przełączyć się na inną stację Connect Plus. Wynikiem tego procesu wyszukiwania przez radiotelefon może być działająca stacja Connect Plus lub "kanał zredukowanej funkcjonalności" (o ile radiotelefon obsługuje funkcję Automatycznego redukowania funkcjonalności).

Kanał zredukowanej funkcjonalności to przemiennik, który normalnie jest częścią działającej stacji Connect Plus, ale nie może w danym momencie komunikować się ani z kontrolerem stacji, ani z siecią Connect Plus. W trybie zredukowanej funkcjonalności przemiennik działa jako pojedynczy przemiennik cyfrowy. W trybie automatycznego redukowania funkcjonalności są obsługiwane tylko niealarmowe połączenia grupowe. W trybie zredukowanej funkcjonalności nie są obsługiwane żadne inne rodzaje połączeń.

# **Oznaki wskazujące na użycie trybu Automatyczne redukowanie funkcjonalności**

Jeśli radiotelefon korzysta z Kanału awaryjnego, usłyszysz przerywany sygnał – raz na około 15 sekund (nie licząc samej transmisji). Na ekranie co pewien czas będzie pojawiać się komunikat: Kanał awaryjny. Radiotelefon umożliwia korzystanie z przycisku PTT tylko w wybranym Kontakcie grupy (Połączeniu grupowym, Połączeniu wielogrupy albo Połączeniu zbiorczym stacji). Urządzenie nie umożliwia nawiązywania innych typów połączeń.

**6.3.2.1**

# **6.3.2.2 Nawiązywanie/odbieranie połączeń w trybie zredukowanej funkcjonalności**

# **UWAGA:**

Połączenia są dostępne tylko w radiotelefonach monitorujących ten sam kanał zredukowanej funkcjonalności i wybranych do tej samej grupy. Połączenia nie są przekazywane do innych stacji ani przemienników.

W trybie rezerwy awaryjnej nie są dostępne alarmowe połączenia głosowe ani alerty alarmowe. Jeśli w trybie rezerwy awaryjnej zostanie naciśnięty przycisk awaryjny, radiotelefon wyemituje sygnał naciśnięcia nieprawidłowego klawisza. W radiotelefonach z wyświetlaczem pojawi się również komunikat "Funkcja niedostępna".

W trybie usuwania awarii nie są dostępne połączenia prywatne (radiotelefon-radiotelefon) ani telefoniczne. Przy próbie połączenia kontaktu prywatnego zostanie wyemitowany sygnał odmowy. Na tym etapie należy wybrać żądany kontakt grupy. Inne nieobsługiwane połączenia to monitor zdalny, alert połączenia, kontrola radiotelefonu, włączenie radiotelefonu, wyłączenie radiotelefonu, wiadomość tekstowa, aktualizacja lokalizacji oraz połączenia transmisji danych pakietowych.

W trybie Automatyczne redukowanie funkcjonalności nie jest obsługiwany dostęp ETCA (Enhanced Traffic Channel Access). Jeśli dwóch lub więcej użytkowników naciśnie przycisk **PTT** równocześnie (lub prawie w tym samym czasie), może się zdarzyć, że oba radiotelefony będą nadawać aż do zwolnienia przycisku **PTT**. W takim przypadku może się zdarzyć, że żadna z transmisji nie zostanie prawidłowo odczytana na radiotelefonach odbierających.

Nawiązywanie połączeń w trybie zredukowanej funkcjonalności odbywa się podobnie, jak w normalnym trybie. Po prostu wybierz kontakt grupy, z którego chcesz skorzystać (stosując zwykłą metodę wyboru kanałów radiotelefonu), a następnie naciśnij przycisk **PTT**, aby rozpocząć rozmowę. Może się zdarzyć, że kanał jest już używany przez inną grupę. Jeśli kanał jest używany, pojawi się sygnał zajętości i zostanie wyświetlony komunikat "Kanał zajęty". Kontakty, które można wybrać, stosując normalną metodę wyboru kanałów radiotelefonu, to połączenie grupowe, połączenie z wieloma grupami oraz połączenie zbiorcze stacji. Gdy radiotelefon działa na kanale zredukowanej funkcjonalności, połączenie z wieloma grupami jest obsługiwane tak, jak z połączenie innymi grupami. Sygnał wyboru do tej samej wielogrupy

będzie słyszalny tylko na aktualnie wybranych radiotelefonach.

#### **6.3.2.3**

# **Powrót do normalnego trybu pracy**

Jeśli użytkownik znajduje się w zasięgu przemiennika trybu zredukowanej funkcjonalności, a stacja powróci do normalnego trybu trunkingu, tryb Automatyczne redukowanie funkcjonalności w radiotelefonie zostanie wyłączony. Rozlegnie się sygnał rejestracji, kiedy radiotelefon dokona poprawnej rejestracji. Jeśli masz przekonanie, że znajdujesz się w zasięgu działającej stacji (która nie pracuje w trybie zredukowanej funkcjonalności), możesz nacisnąć przycisk Żądanie roamingu (o ile została zaprogramowany w radiotelefonie), aby wymusić wyszukanie dostępnej stacji i rejestrację w niej. Jeśli żadna inna stacja nie jest dostępna, po zakończeniu wyszukiwania radiotelefon powróci do trybu Automatyczne redukowanie funkcjonalności. W przypadku znalezienia się poza zasięgiem przemiennika działającego w trybie rezerwy awaryjnej radiotelefon przejdzie do trybu wyszukiwania (zostanie wyświetlony komunikat Wyszukiwanie).

# **6.3.3 Spr. radia**

Jeżeli ta funkcja jest włączona, można ustalić, czy inny radiotelefon w systemie jest aktywny, bez zakłócania bieżącej komunikacji użytkownika danego radiotelefonu. Żadne dźwiękowe lub wizualne powiadomienie nie jest przesyłane do radiotelefonu docelowego.

Ta funkcja jest dostępna tylko dla identyfikatorów abonentów.

# **6.3.3.1 Wysyłanie sygnału kontroli radiotelefonu**

**1** Dostęp do funkcji kontroli radiotelefonu

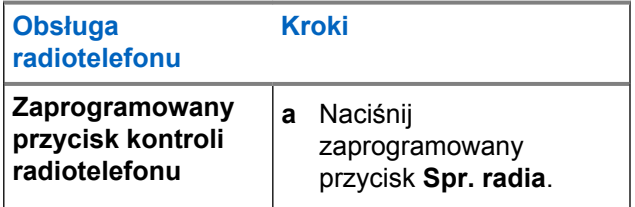

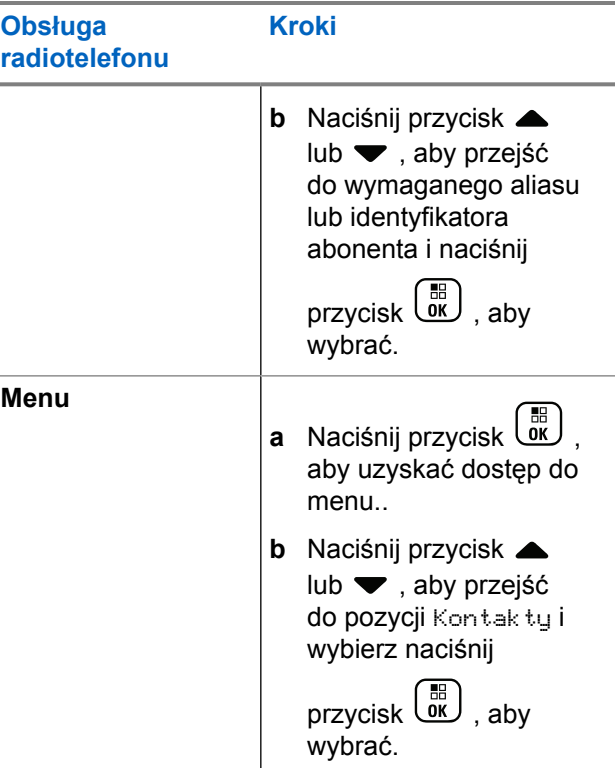

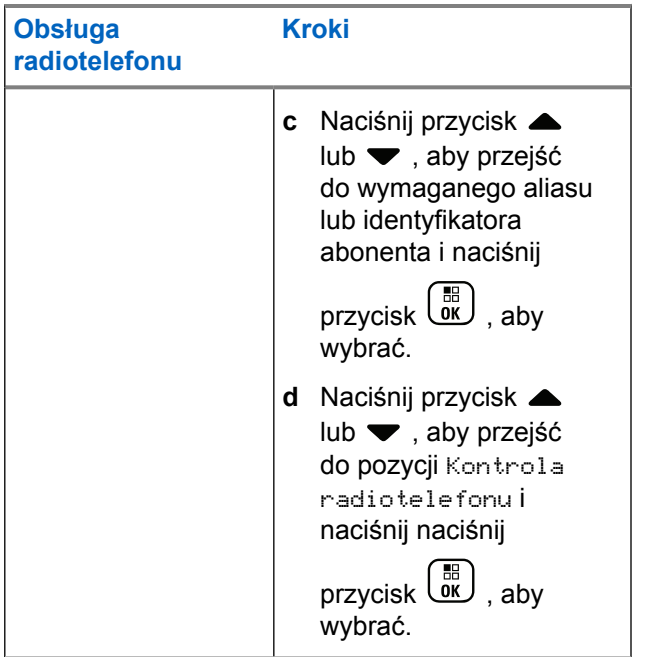

Na wyświetlaczu pojawi się Alias docelowy, informując że polecenie jest w trakcie realizacji. Dioda LED świeci na zielono.

**2** Zaczekaj na potwierdzenie.

Jeśli w systemie jest aktywny radiotelefon docelowy, zostanie wyemitowany sygnał i wyświetlony komunikat Sprawdz. rtf. dostępny.

Jeśli w systemie nie ma aktywnego radiotelefonu docelowego, zostanie wyemitowany sygnał i wyświetlony komunikat Sprawdz. rtf. niedostępny.

Radiotelefon ponownie wyświetla ekran identyfikatora abonenta po zainicjowaniu z poziomu menu.

Radiotelefon ponownie wyświetla ekran główny po zainicjowaniu za pomocą przycisku programowalnego.

# **6.3.4 Zdalny nasłuch**

Korzystając z funkcji zdalnego nasłuchu, można włączyć mikrofon radiotelefonu docelowego (tylko aliasy lub identyfikatory abonentów). Zielona dioda LED zaświeci się raz u docelowego abonenta. Korzystając z tej funkcji,

można zdalnie monitorować obszar w pobliżu radiotelefonu docelowego.

Aby korzystanie z tej funkcji było możliwe, radiotelefon musi być odpowiednio zaprogramowany.

# **6.3.4.1 Inicjowanie monitora zdalnego**

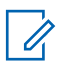

# **UWAGA:**

Monitor zdalny kończy się automatycznie po upływie zaprogramowanego czasu lub kiedy wykonano próbę zainicjowania transmisji, zmiany kanału lub wyłączenia radiotelefonu.

**1** Dostęp do funkcji monitora zdalnego.

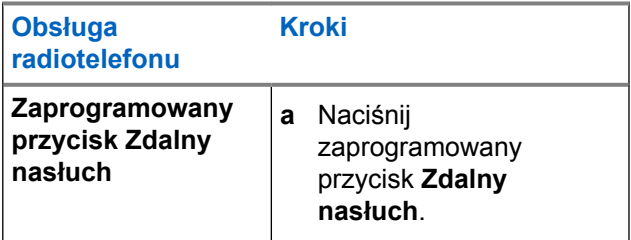

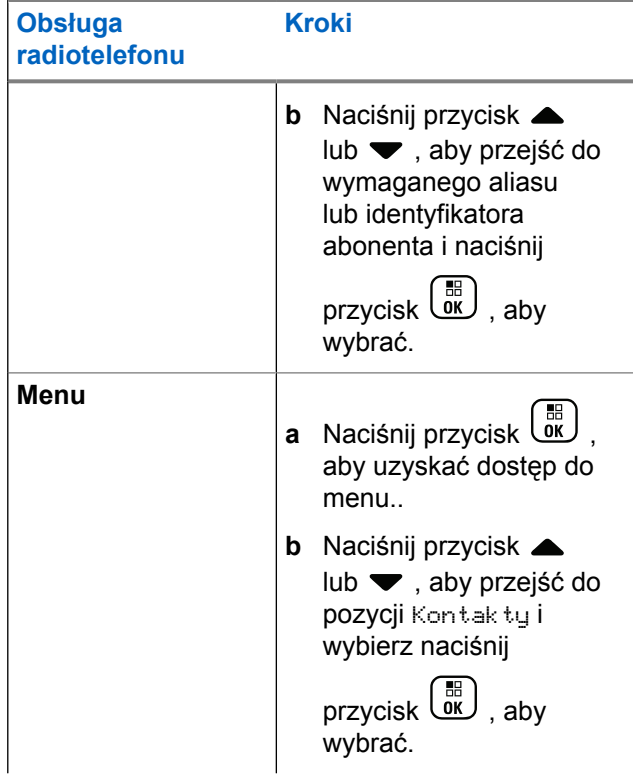

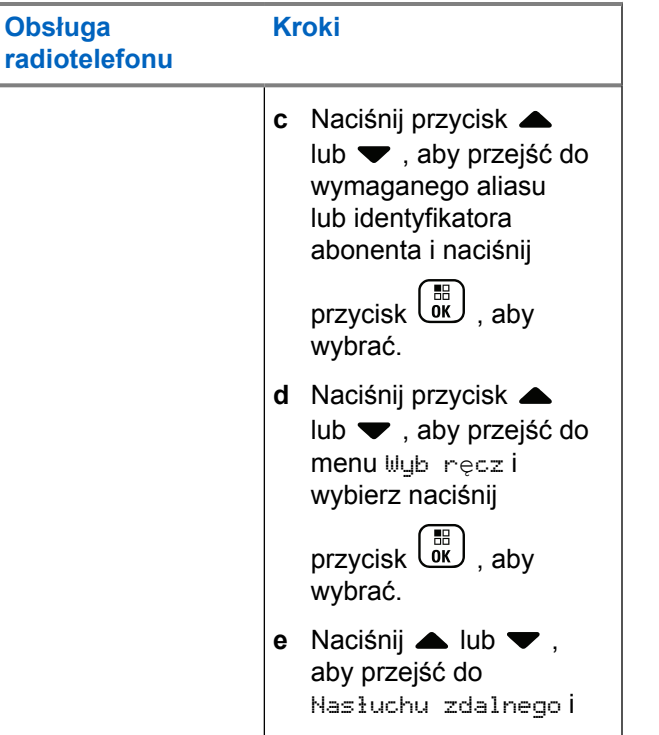

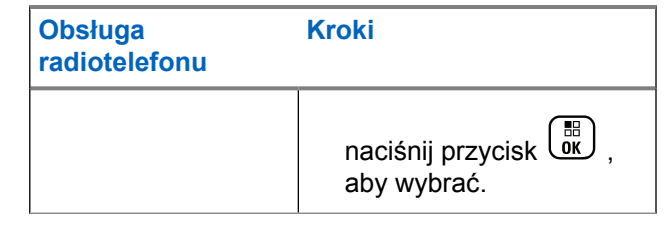

W pierwszym wierszu pojawi się komunikat Zdal. Monitor. W drugim wierszu pojawi się Alias docelowy, informujący o rozpoczęciu realizacji polecenia. Dioda LED miga na zielono.

#### **2** Zaczekaj na potwierdzenie.

W przypadku powodzenia zabrzmi dźwięk potwierdzenia, a na ekranie pojawi się komunikat Zdalny nasłuch zakończony powodzeniem. Radiotelefon rozpocznie odtwarzanie dźwięku z monitorowanego urządzenia przez zadany okres czasu. Na ekranie pojawi się symbol Zdal. nasłuch oraz alias docelowy. Gdy minie czas, urządzenie wyemituje dźwięk alertu, a dioda zostanie wyłączona.

Jeżeli operacja zakończy się niepowodzeniem, radio wyemituje dźwięk odmowy i wyświetli komunikat Zdalny nasłuch nieudany.

# **6.3.5 Skanowanie**

Ta funkcja umożliwia radiotelefonowi monitorowanie i dołączanie do połączeń z grupami zdefiniowanymi w zaprogramowanej liście skanowania. Po włączeniu skanowania na pasku stanu pojawia się ikona skanowania, a dioda LED miga na żółto w trybie bezczynności.

**6.3.5.1**

# **Rozpoczynanie i kończenie skanowania**

# **UWAGA:**

Ta procedura włącza lub wyłącza funkcję skanowania dla wszystkich stref Connect Plus o tym samym identyfikatorze sieci, co aktualnie wybrana strefa. Należy pamiętać, że nawet w przypadku włączenia funkcji skanowania przy użyciu tej procedury, skanowanie może nadal być wyłączone dla niektórych (lub wszystkich) grup na liście skanowania. Dodatkowe informacje: Edytowanie listy skanowania na str. 253.

Możesz rozpoczynać i zatrzymywać wyszukiwanie, wciskając zaprogramowany przycisk **skanowania**. Służy do tego **RÓWNIEŻ** następująca procedura.

**1** Naciśnij przycisk (R), aby uzyskać dostęp do menu..

**2** Naciśnij przycisk **A** lub  $\blacktriangledown$ , aby Skanować i

naciśnij przycisk (R), aby wybrać.

**3** Naciśnij przycisk **A** lub  $\blacktriangledown$ , aby Wł. lub Wył.

funkcję i naciśnij przycisk (R), aby wybrać.

- Jeśli skanowanie jest włączone, na ekranie pojawi się komunikat Skanowanie wł.
- Jeśli skanowanie jest włączone, w menu skanowania wyświetli się komunikat Wył...
- Wyświetlacz pokazuje Scan Off (Skanowanie wył.), kiedy funkcja skanowania zostaje dezaktywowana.
- Jeśli skanowanie jest wyłączone, w menu skanowania wyświetli się komunikat Wł...

# **6.3.5.2 Odbieranie połączeń podczas skanowania**

Skanowanie jest przerywane tylko w grupie, w której wykryto aktywność. W trybie bezczynności radiotelefon nasłuchuje w trybie ciągłym na kanale sterującym aktywności członków listy skanowania.

- **1** Trzymaj radiotelefon pionowo, w odległości od 2,5 do 5 cm od ust.
- **2** Naciśnij przycisk **PTT** w podczas wstrzymania. Dioda LED świeci na zielono.
- **3** Zaczekaj na zakończenie sygnału zezwolenia na rozmowę (jeżeli jest włączony) i zacznij wyraźnie mówić do mikrofonu.
- **4** Aby słuchać, zwolnij przycisk **PTT**.

Jeżeli użytkownik nie odpowie na połączenie podczas wstrzymania, radiotelefon kontynuuje skanowanie innych grup.

#### **6.3.6**

# **Skanowanie konfigurowane przez użytkownika**

Jeśli menu Edytuj listę jest włączone, użytkownik może dodawać lub usuwać członków skanowania z menu Dodaj

członka. Członek listy skanowania musi być regularnym kontaktem grupowym (np. nie wielogrupy czy połączenia zbiorczego stacji/połączenia zbiorczego w całej sieci), który jest aktualnie przypisany do pozycji pokrętła kanału w obszarze Connect Plus o tym samym identyfikatorze sieci, co aktualnie wybrana strefa. Alias grupy rozmówców nie może być taki sam, co grupa rozmówców, która jest już zawarta w liście skanowania bieżącej strefy.

Skanowanie można włączyć i wyłączyć w menu lub naciskając zaprogramowany przycisk **Skanowanie wł./wył**.

Funkcja ta działa tylko w radiotelefonie, który nie jest aktualnie używany do żadnego połączenia. Jeśli obecnie trwa nasłuch połączenia, radiotelefon nie może wyszukać innych połączeń grupy i dlatego nie ma on żadnych informacji o ich statusie. Po zakończeniu połączenia radiotelefon powróci do gniazda czasowego kanału sterującego i będzie można wyszukać grupy, które znajdują się na liście skanowania.

**6.3.7**

# **Edytowanie listy skanowania**

# **UWAGA:**

Jeśli pozycja na liście skanowania jest aktualnie wybraną grupą, nasłuchiwanie aktywności w tej grupie będzie prowadzone w radiotelefonie bez względu na to, czy obok pozycji na liście znajduje się symbol zaznaczenia. Jeśli radiotelefon nie bierze udziału w połączeniu, to nasłuchuje aktywności w wybranej grupie lub wielogrupie, w ramach połączenia zbiorczego stacji, a także w domyślnej grupie awaryjnego przywracania (jeśli została skonfigurowana). Tej operacji nie można wyłączyć. Jeśli skanowanie jest włączone, radiotelefon będzie również nasłuchiwał aktywności aktywnych członków listy skanowania strefy.

Na liście skanowania są określone grupy, które można skanować. Lista jest tworzona podczas programowania radiotelefonu. Jeśli radiotelefon zaprogramowano do zezwalania na edycję listy skanowania, można:

- Włączyć/wyłączyć skanowanie poszczególnych grup na liście.
- Dodawać i usuwać członków skanowania w menu Dodaj członka. Patrz Dodawanie i usuwanie grupy przez menu Dodaj członków na str. 255.
## **UWAGA:**

Członek listy skanowania musi być regularnym kontaktem grupowym (nie wielogrupy czy połączenia zbiorczego stacji/połączenia zbiorczego w całej sieci), który jest aktualnie przypisany do pozycji pokrętła kanału w obszarze Connect Plus o tym samym identyfikatorze sieci, co aktualnie wybrana strefa.

Alias grupy rozmówców nie może być taki sam, co grupa rozmówców, która jest już zawarta w liście skanowania bieżącej strefy.

**1**

Naciśnij przycisk (R), aby uzyskać dostęp do menu..

- **2** Naciśnij przycisk ▲ lub ▼, aby przejść do menu Wyśw./Edyt list i naciśnij przycisk  $\begin{pmatrix} \mathbb{B} \\ \mathbb{B} \end{pmatrix}$ , aby wybrać.
- **3** Naciśnij przycisk  $\triangle$  lub  $\blacktriangledown$ , aby przejść do nazwy wybranej grupy.

Jeśli grupę poprzedza symbol zaznaczenia, dla danej grupy włączone jest obecnie skanowanie. Jeśli przed nazwą grupy nie ma symbolu zaznaczenia, skanowanie dla danej grupy jest obecnie wyłączone.

**4** Naciśnij przycisk  $\begin{pmatrix} 1 & 0 \\ 0 & 0 \end{pmatrix}$ , aby wybrać daną grupę.

Na wyświetlaczu pojawia się pozycja Włącz, jeśli skanowanie jest obecnie wyłączone dla grupy.

Na wyświetlaczu pojawia się pozycja Wyłącz, jeśli skanowanie jest obecnie włączone dla grupy.

**5** Zaznacz wyświetlaną opcję (Włącz lub Wyłącz), a

następnie naciśnij przycisk (R), aby wybrać.

Zależnie od wybranej opcji, w ramach potwierdzenia radiotelefon wyświetli komunikat Skanowanie włączone lub Skanowanie wyłączone.

Radiotelefon wyświetli ponownie listę skanowania Strefa. Jeśli skanowanie dla grupy jest włączone, przed nazwą grupy wyświetlany jest symbol zaznaczenia. Jeśli skanowanie dla grupy jest wyłączone, przed nazwą grupy nie jest wyświetlany symbol zaznaczenia.

#### **6.3.8**

# **Dodawanie i usuwanie grupy przez menu Dodaj członków**

Radiotelefon Connect Plus nie pozwala na umieszczanie duplikatów numerów i aliasów grup na liście skanowania strefy (lub "kandydatów skanowania"). Dlatego lista kanałów do skanowania opisana w krok 6 i krok 7 niekiedy zmienia się po dodaniu lub usunięciu grupy z listy skanowania obszaru.

Jeśli radiotelefon został zaprogramowany do zezwalania na edytowanie listy skanowania, można użyć menu Dodaj członków do dodania grupy do listy skanowania wybranej aktualnie strefy lub usunięcia grupy z listy skanowania aktualnie wybranej strefy.

**1** Naciśnij przycisk (Registacja), aby uzyskać dostęp do menu..

**2** Naciśnij przycisk ▲ lub ▼, aby użyć funkcji skanowania i naciśnij przycisk (R), aby wybrać. **3** Naciśnij przycisk **A** lub  $\blacktriangledown$ , aby <Dodać

członków> i naciśnij przycisk (R), aby wybrać.

Na wyświetlaczu pojawi się komunikat Dodaj członków ze strefy n (n = numer obszaru Connect Plus pierwszej strefy w radiotelefonie o tym samym identyfikatorze sieci, co aktualnie wybrany obszar).

- **4** Wykonaj jedną z poniższych czynności:
	- Jeśli grupa, która ma zostać dodana do listy skanowania, jest przypisana do pozycji pokrętła wyboru kanałów w tym obszarze, przejdź do czynności krok 6.
	- Jeśli grupa, która ma zostać dodana do listy skanowania, jest przypisana do pozycji pokrętła wyboru kanałów w innym obszarze Connect Plus, przejdź do czynności krok 5.
- **5** Naciśnij przycisk ▲ lub ▼, aby przewinąć listę obszarów Connect Plus o tym samym identyfikatorze sieci, co aktualnie wybrany obszar.

**6** Po odszukaniu obszaru Connect Plus, w którym odpowiednia grupa jest przypisana do pozycji pokrętła wyboru kanałów, naciśnij naciśnij przycisk

**H**  $\overline{\mathsf{o}}$ K J

, aby wybrać.

W radiotelefonie zostanie wyświetlona pierwsza pozycja z listy grup przypisanych do pozycji kanału w tym obszarze. Grupy na liście noszą nazwę "kandydatów do skanowania", ponieważ mogą zostać dodane do listy skanowania aktualnie wybranego obszaru (lub już znajdują się na liście skanowania obszaru).

Jeśli obszar nie zawiera żadnych grup, które można dodać do listy skanowania, wyświetlany jest komunikat Brak kandydatów.

**7** Naciśnij przycisk ▲ lub ▼, aby przewinąć liste grup kandydatów.

Jeśli znak plus (+) jest wyświetlany bezpośrednio przed aliasem grupy, wskazuje to, że grupa znajduje się aktualnie na liście skanowania wybranego obszaru.

Jeśli przed aliasem nie jest wyświetlany znak plus (+), grupa nie znajduje się aktualnie na liście skanowania, ale może zostać do niej dodana.

**8**

**9**

Naciśnij  $\begin{bmatrix} 1 & 0 \\ 0 & 0 \end{bmatrix}$  po wyświetleniu odpowiedniego aliasu grupy.

Jeśli grupa ta nie znajduje się obecnie na liście skanowania aktualnie wybranego obszaru, wyświetlany jest komunikat Dodaj (alias grupy).

Jeśli grupa ta znajduje się obecnie na liście skanowania aktualnie wybranego obszaru, wyświetlany jest komunikat Usuń (alias grupy).

Naciśnij ر**Naciśnij** , aby zatwierdzić wyświetlany komunikat (Dodaj lub Usuń).

W przypadku usuwania grupy z listy powodzenie operacji można zweryfikować, ponieważ znak plus (+) nie będzie już wyświetlany bezpośrednio przed aliasem.

W przypadku dodawania grupy do listy powodzenie operacji można zweryfikować, ponieważ znak plus (+) będzie wyświetlany bezpośrednio przed aliasem. W przypadku próby dodania grupy, gdy lista jest już pełna, wyświetlany jest komunikat Lista pełna. W takim przypadku należy usunąć grupę z listy skanowania przed dodaniem nowej grupy.

#### **10**

Po zakończeniu naciśnij kilkakrotnie (ه), aby powrócić do odpowiedniego menu.

#### **6.3.9**

# **Opis działania funkcji wyszukiwania**

## **UWAGA:**

Jeżeli radiotelefon dołączy do wywołania dla członków listy wyszukiwania danej strefy i minie czas oczekiwania zanim użytkownikowi uda się odpowiedzieć, musisz przejść do takiej strefy i kanału (na liście wyszukiwania), a następnie rozpocząć nowe wywołanie.

W niektórych sytuacjach można nie zauważyć połączeń z grup, które znajdują się na liście skanowania. Jeśli połączenie nie zostało odebrane z jednego z następujących powodów, nie oznacza to problemu z radiotelefonem. Jest to normalne działanie funkcji skanowania w sieci Connect Plus.

- Funkcja skanowania nie jest włączona (poszukaj ikony skanowania na wyświetlaczu).
- Członka listy skanowania wyłączono przy użyciu menu (patrz rozdział Edytowanie listy skanowania na str. 253).
- Jest już prowadzona rozmowa.
- W stacji użytkownika nie jest zarejestrowany żaden członek skanowanej grupy (dotyczy tylko systemów z wieloma stacjami).

#### **6.3.10**

# **Przeszukiwanie trybu Talkback**

Jeżeli radiotelefon szuka wywołania z dostępnej listy wyszukiwania, a przycisk **PTT** został wciśnięty, to sposób pracy urządzenia będzie uzależniony od tego czy przeszukiwanie funkcji Talkback zostało w nim zaprogramowane.

#### **Przeszukiwanie trybu Talkback wyłączone**

Radiotelefon pomija znalezione wywołanie i próbuje nadawać dalej na wybranym kanale. Gdy minie czas wstrzymania połączenia dla wybranego kontaktu, urządzenie powróci do kanału macierzystego i rozpocznie odliczanie czasu wstrzymania wyszukiwania. Gdy czas minie, radiotelefon wznowi wyszukiwanie grupy.

#### **Przeszukiwanie trybu Talkback włączone**

Jeżeli przycisk **PTT** został naciśnięty podczas odliczania czasu wstrzymania połączenia grupowego, radiotelefon będzie próbował nadawać na kanale znalezionej grupy.

### **UWAGA:**

W systemie Capacity Max, jeśli urządzenie znajdzie połączenie dla danej grupy, które nie zostało przydzielone do pozycji kanału w wybranej strefie, a ponadto połączenie zostanie zakończone, należy przełączyć się na właściwą strefę i wybrać pozycję kanału takiej grupy, aby odpowiedzieć.

W systemie Connect Plus, jeśli urządzenie znajdzie połączenie dla danej grupy, które nie zostało przydzielone do pozycji kanału w wybranej strefie, a ponadto minie jego czas wstrzymania, należy przełączyć się na właściwą strefę i wybrać pozycję kanału takiej grupy.

Jeśli urządzenie znajdzie połączenie dla danej grupy, które nie zostało przydzielone do pozycji kanału w wybranej strefie, a ponadto minie jego czas wstrzymania, należy przełączyć się na właściwą strefę i wybrać pozycję kanału takiej grupy.

## **6.3.11 Edytowanie priorytetu dla grupy rozmówców**

Funkcja monitorowania priorytetu pozwala automatycznie odbierać połączenie od grupy rozmówców o wyższym priorytecie w trakcie trwania innego połączenia. Gdy radiotelefon przełączy się na połączenie o wyższym priorytecie, zostanie wyemitowany sygnał dźwiękowy. Istnieją dwa poziomy priorytetu dla grup rozmówców: P1 i P2. P1 ma wyższy priorytet niż P2.

## **UWAGA:**

**1**

Jeśli domyślny ID grupy zwrotnego kanału alarmowego jest skonfigurowany w oprogramowaniu MOTOTRBO Connect Plus Option Board CPS, istnieją trzy poziomy priorytetu dla grup rozmówców: P0, P1 i P2. P0 jest stałym, najwyższym priorytetem dla ID domyślnej grupy przywracania awaryjnego. Dodatkowych informacji udzieli sprzedawca lub administrator systemu.

# Naciśnij  $\begin{pmatrix} \overline{m} \\ \overline{0} & \overline{0} \end{pmatrix}$ , aby uzyskać dostęp do menu.

- **2** Naciśnij przycisk **A** lub  $\blacktriangledown$ , aby Skanować i naciśnij przycisk  $\begin{array}{c} \boxed{m} \\ \end{array}$ , aby wybrać.
- **3** Naciśnij przycisk **lub v**, aby przejść do menu Wyśw./Edyt list i naciśnij przycisk  $\begin{pmatrix} \mathbb{B} \\ \mathbb{C} \end{pmatrix}$ , aby wybrać.
- **4** Naciśnij przycisk ▲ lub ▼, aby przejść do wybranej grupy konwersacyjnej i naciśnij naciśnij

przycisk  $\begin{pmatrix} 18 \\ 0 \text{K} \end{pmatrix}$ , aby wybrać.

**5** Naciśnij przycisk ▲ lub ▼, aby wybrać opcję

Edyt prioryt., a następnie naciśnij przycisk  $\begin{bmatrix} \mathbb{B} \\ \mathbb{B} \end{bmatrix}$ aby wybrać.

**6** Naciśnij przycisk **lub v**, aby wybrać poziom priorytetu i naciśnij przycisk (R), aby wybrać. Wyświetlacz pokazuje miniinformację o udanej operacji, a następnie powraca do poprzedniego

ekranu. Po lewej stronie grupy rozmówców pojawi się ikona priorytetu.

## **6.3.12**

## **Ustawienia kontaktów**

### **UWAGA:**

Można dodawać lub edytować ID abonentów dla Kontaktów Connect Plus. Usunięcie ID abonenta może być wykonane jedynie przez sprzedawcę. Jeżeli funkcja prywatności jest włączona na kanale, można inicjować prywatne połączenie głosowe na tym kanale. Transmisję będą mogły odszyfrować tylko radiotelefony z takim samym kluczem poufności lub z taką samą wartością i ID klucza jak w radiotelefonie.

Dostęp do listy kontaktów zależy od konfiguracji strefy:

- Jeśli w radiotelefonie jest skonfigurowana tylko jedna strefa, lista kontaktów wyświetla bezpośrednio listę z aktualnie wybranej strefy.
- Jeśli w radiotelefonie jest skonfigurowanych wiele stref, folder kontaktów strefy wyświetla wszystkie strefy z takim samym ID sieci jak aktualnie wybrana strefy.

Użytkownik może uzyskać dostęp do kontaktów w tych strefach.

Opcja Kontakty to funkcja książki adresowej w radiotelefonie. Każdy wpis odpowiada aliasowi lub identyfikatorowi używanemu do inicjowania połączenia.

Każda strefa pozwala korzystać z Listy kontaktów zawierającej do 100 osób. Dostępne są następujące typy kontaktów:

- Połączenie indywidualne
- Połączenie grupowe
- Połączenie wielogrupy
- Wszystkie połączenia głosowe stacji
- Wszystkie połączenia tekstowe stacji
- Połączenie dyspozytorskie

Kontakt typu Połączenie dyspozytorskie służy do wysyłania wiadomości tekstowej do komputera-dyspozytora za pośrednictwem serwera wiadomości tekstowych innej firmy.

**6.3.12.1**

## **Inicjowanie połączenia prywatnego przy użyciu listy kontaktów**

- **1** Naciśnij przycisk (R), aby uzyskać dostęp do menu..
- **2** Naciśnij przycisk ▲ lub ▼, aby przejść do pozycji Kontakty i wybierz naciśnij przycisk  $\begin{pmatrix} \mathbb{B} \\ \mathbb{C} \end{pmatrix}$ , aby wybrać.

Wpisy są porządkowane w kolejności alfabetycznej.

- **3** Trzymaj radiotelefon pionowo, w odległości od 2,5 do 5 cm od ust.
- **4** Naciśnij przycisk **PTT**, aby nawiązać połączenie.

Dioda LED świeci na zielono. Wyświetlacz pokazuje alias docelowego radiotelefonu.

**5** Zaczekaj na zakończenie sygnału zezwolenia na rozmowę (jeżeli jest włączony) i zacznij wyraźnie mówić do mikrofonu.

**6** Aby słuchać, zwolnij przycisk **PTT**.

Po uzyskaniu odpowiedzi od radiotelefonu docelowego zielony wskaźnik miga, a na wyświetlaczu widoczny jest alias lub identyfikator użytkownika radiotelefonu transmitującego.

W razie braku aktywności głosowej przez zdefiniowany okres połączenie zostanie zakończone.

Usłyszysz krótki sygnał dźwiękowy. Na wyświetlaczu zobaczysz komunikat Połączenie zakończone.

#### **6.3.12.2**

# **Wykonywanie połączenia przy użyciu wyszukiwania aliasów**

Można również użyć funkcji wyszukiwania aliasu lub wyszukiwania alfanumerycznego do pobrania wymaganego aliasu abonenta.

Ta funkcja jest dostępna tylko po wyświetleniu listy kontaktów.

**1** Naciśnij przycisk (R), aby uzyskać dostęp do menu..

**2** Naciśnij przycisk ▲ lub ▼, aby przejść do pozycji Kontakty i wybierz naciśnij przycisk  $\begin{pmatrix} \mathbb{B} \\ \mathbb{B} \end{pmatrix}$ , aby wybrać.

Wpisy są porządkowane w kolejności alfabetycznej.

- **3** Wpisz pierwszy znak wymaganego aliasu, a następnie naciśnij przycisk  $\triangle$  lub  $\blacktriangledown$ , aby go zlokalizować.
- **4** Trzymaj radiotelefon pionowo, w odległości od 2,5 do 5 cm od ust.
- **5** Naciśnij przycisk **PTT**, aby nawiązać połączenie.

Dioda LED świeci na zielono. Wyświetlacz pokazuje alias docelowego radiotelefonu.

- **6** Zaczekaj na zakończenie sygnału zezwolenia na rozmowę (jeżeli jest włączony) i zacznij wyraźnie mówić do mikrofonu.
- **7** Aby słuchać, zwolnij przycisk **PTT**.

Gdy radiotelefon odbiorcy odpowie, zielona dioda LED zacznie migać.

W razie braku aktywności głosowej przez zdefiniowany okres połączenie zostanie zakończone.

Na wyświetlaczu zobaczysz komunikat Połączenie zakończone.

## **6.3.13 Ustawienia wskaźnika połączenia**

Ta funkcja umożliwia użytkownikom konfigurowanie dźwęków połączeń lub wiadomości tekstowych.

**6.3.13.1**

## **Włączanie lub wyłączanie dzwonków połączenia dla alertów połączeń**

Można wybrać lub włączyć bądź wyłączyć dzwonki dla odbieranych alertów połączeń.

- **1** Naciśnij przycisk (Really aby uzyskać dostęp do menu..
- Naciśnij przycisk ▲ lub ▼, aby ustawić Narzędzia i naciśnij przycisk (R), aby wybrać.
- Naciśnij przycisk ▲ lub ▼, aby przejść do pozycji Ustawienia radiotelefonu i naciśnij naciśnij

przycisk  $\begin{pmatrix} 1 & 0 \\ 0 & 0 \end{pmatrix}$ , aby wybrać.

**A** Naciśnij przycisk ▲ lub ▼, aby przejść do pozycji

Sygnały/Alerty i naciśnij naciśnij przycisk , aby wybrać.

- **5** Naciśnij przycisk ▲ lub ▼, aby przejść do pozycji Dzwonk i i naciśnij naciśnij przycisk  $\overline{a}$ , aby wybrać.
- **6** Naciśnij przycisk ▲ lub ▼, aby przejść do pozycji

Alert połączenia i naciśnij naciśnij przycisk (<mark>跳</mark> aby wybrać.

Bieżący sygnał jest oznaczony za pomocą symbolu  $\checkmark$ 

Naciśnij przycisk ▲ lub ▼, aby przejść do

wybranego sygnału i naciśnij naciśnij przycisk ( aby wybrać.

 $\checkmark$  Obok wybranego sygnału pojawi się symbol.

**6.3.13.2**

## **Włączanie i wyłączanie dzwonków połączeń prywatnych**

Można włączyć lub wyłączyć dzwonki dla odbieranego połączenia prywatnego.

**1** Naciśnij przycisk (Really aby uzyskać dostęp do menu..

Naciśnij przycisk ▲ lub ▼, aby ustawić **Narzędzia i naciśnij przycisk** (R), aby wybrać.

Naciśnij przycisk ▲ lub ▼, aby przejść do pozycji Ustawienia radiotelefonu i naciśnij naciśnij

przycisk  $\begin{pmatrix} \frac{m}{bR} \\ 0 & k \end{pmatrix}$ , aby wybrać.

**4** Naciśnij przycisk ▲ lub ▼, aby ustawić Sygnały

dźwiękowe/Alerty i naciśnij przycisk  $\begin{pmatrix} 1 & 0 \\ 0 & 0 \end{pmatrix}$ , aby wybrać.

- **5** Naciśnij przycisk ▲ lub ▼, aby przejść do pozycji Dzwonk i i naciśnij naciśnij przycisk  $\begin{pmatrix} 18 \\ 01 \end{pmatrix}$ , aby wybrać.
- **6** Naciśnij przycisk ▲ lub ▼, aby przejść do opcji Wyw prywat., i wybierz pozycję naciśnij przycisk

 $\left[\begin{smallmatrix} 1 & 0 \\ 0 & 0 \end{smallmatrix}\right]$ , aby wybrać.

#### **6.3.13.3**

# **Włączanie i wyłączanie dzwonków wiadomości tekstowych**

Można włączyć lub wyłączyć dzwonki dla przychodzących Wiadomości tekstowych.

- **1** Naciśnij przycisk (Really aby uzyskać dostęp do menu..
- **2** Naciśnij przycisk ▲ lub ▼, aby ustawić Narzędzia i naciśnij przycisk (R), aby wybrać.

**3** Naciśnij przycisk **lub v**, aby przejść do pozycji Ustawienia radiotelefonu i naciśnij naciśnij

przycisk  $\begin{pmatrix} \mathbb{B} \\ \mathbb{B} \end{pmatrix}$ , aby wybrać.

- Naciśnij przycisk **A** lub  $\blacktriangledown$ , aby ustawić Sygnały dźwiękowe/Alerty i naciśnij przycisk  $\begin{pmatrix} \frac{m}{\alpha} \\ \frac{0}{2} \end{pmatrix}$ , aby wybrać.
- **5** Naciśnij przycisk ▲ lub ▼, aby przejść do pozycji Dzwonk i i naciśnij naciśnij przycisk  $\begin{pmatrix} 18 \\ 01 \end{pmatrix}$ , aby wybrać.
- Naciśnij przycisk ▲ lub <del>▼</del>, aby przejść do opcji Wiadomość tekstowa, a następnie naciśnij przycisk

 $\left(\begin{smallmatrix}\mathbb{H} \ \mathbb{R}\ \mathbb{R} \end{smallmatrix}\right)$ , aby wybrać.

Bieżący sygnał jest oznaczony za pomocą symbolu  $\checkmark$ .

**7** Naciśnij przycisk ▲ lub ▼, aby przejść do

wybranego sygnału i naciśnij naciśnij przycisk ( aby wybrać.

 $\checkmark$  Obok wybranego sygnału pojawi się symbol.

## **6.3.13.4 Wybierz Typ dzwonka alertu**

## **UWAGA:**

Programowalny przycisk **Typ dzwonka alertu** jest przypisany przez sprzedawcę lub administratora systemu. Skontaktuj się ze sprzedawcą lub administratorem systemu, aby ustalić, w jaki sposób został zaprogramowany radiotelefon.

Możesz ustawić połączenia radiowe tak, aby korzystały z ustalonego typu połączenia i wibracji. Jeżeli wszystkie dźwięki są wyłączone, urządzenie wyświetli ikonę wyciszenia. Jeżeli wszystkie dźwięki są włączone, na ekranie pojawi się właściwy typ alarmu dla dzwonka.

Radiotelefon użyje jednokrotnej wibracji, jeżeli wybrano taki typ dzwonka. Radiotelefon użyje wielokrotnej wibracji, jeżeli wybrano taki typ dzwonka. Jeżeli wybierzesz opcję dzwonka i wibracji, urządzenie odtworzy odpowiedni

dźwięk dla transmisji przychodzących (na przykład alertu połączenia lub wiadomości). Będzie to dźwięk zatwierdzenia lub nieodebranego połączenia.

Dla radiotelefonów z akumulatorami, które obsługują funkcję wibracji i są przymocowane do wibrującego zaczepu na pasek, dostępne opcje Typu dzwonka alertu to cichy, dzwonek, wibracje i dzwonek z wibracjami.

Dla radiotelefonów z akumulatorami, które nie obsługują funkcji wibracji i nie są przymocowane do wibrującego zaczepu na pasek, Typ dzwonka alertu jest automatycznie ustawiany na dzwonek. Dostępne typy dzwonka alertu to Tryb cichy i Dzwonek.

Aby uzyskać dostęp do Typu dzwonka alertu, wykonaj jedną z następujących czynności:

- Naciśnij zaprogramowany przycisk **Typ dzwonka alertu**, aby uzyskać dostęp do menu Typ dzwonka alertu.
	- a. Naciśnij przycisk  $\triangle$  lub  $\blacktriangledown$ , aby ustawić Dzwonek, Wibracje, Dzwonek i wibracje lub

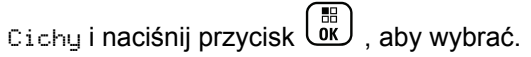

• Dostęp do funkcji można uzyskać w menu.

- a. Naciśnij przycisk  $\begin{bmatrix} \mathbb{B} \\ \mathbb{C} \end{bmatrix}$ , aby uzyskać dostęp do menu..
- b. Naciśnij przycisk  $\triangle$  lub  $\blacktriangledown$ , aby ustawić

Narzędzia i naciśnij przycisk (R), aby wybrać.

c. Naciśnij przycisk  $\triangle$  lub  $\blacktriangledown$ , aby ustawić Ustawienia radiotelefonu i naciśnij przycisk

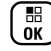

 $\begin{bmatrix} \overline{66} \\ \overline{06} \end{bmatrix}$ , aby wybrać.

d. Naciśnij przycisk  $\triangle$  lub  $\blacktriangledown$ , aby ustawić Sygnały dźwiękowe/Alerty i naciśnij przycisk

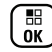

 $\begin{bmatrix} \frac{18}{6K} \end{bmatrix}$ , aby wybrać.

- e. Naciśnij przycisk  $\triangle$  lub  $\blacktriangledown$ , aby ustawić Dźwięk dzwonka alertu i naciśnij przycisk
	- $\begin{bmatrix} \mathbb{B} \\ \mathbb{B} \end{bmatrix}$ , aby wybrać.
- f. Naciśnij przycisk  $\triangle$  lub  $\blacktriangledown$ , aby ustawić Dzwonek, Wibracje, Dzwonek i wibracje lub

Cichy i naciśnij przycisk (R), aby wybrać.

# **Konfigurowanie Typu wibracji**

## **UWAGA:**

Programowalny przycisk **Typ wibracji** jest przypisany przez sprzedawcę lub administratora systemu. Skontaktuj się ze sprzedawcą lub administratorem systemu, aby ustalić, w jaki sposób został zaprogramowany radiotelefon.

Opcja Typ wibracji jest włączona, gdy wibrujący zaczep na pasek jest zamocowany do radiotelefonu z akumulatorem, który obsługuje funkcję wibracji.

Typ wibracji można skonfigurować wykonując jedną z następujących czynności.

- Naciśnij zaprogramowany przycisk **Typ wibracji**, aby uzyskać dostęp do menu typu wibracji.
	- a. Naciśnij przycisk  $\triangle$  lub  $\blacktriangledown$ , aby ustawić opcję Krótki, Średni lub Długi i naciśnij przycisk  $\begin{bmatrix} \frac{1}{100} \\ 0 \end{bmatrix}$ , aby wybrać.
- Dostęp do funkcji można uzyskać w menu.
	- a. Naciśnij przycisk  $\begin{bmatrix} \overline{\mathbb{B}} \\ \overline{\mathbb{B}} \end{bmatrix}$ , aby uzyskać dostęp do menu..

**6.3.13.5**

b. Naciśnij przycisk **A** lub  $\blacktriangledown$ , aby ustawić

Narzędzia i naciśnij przycisk (R), aby wybrać.

c. Naciśnij przycisk  $\triangle$  lub  $\blacktriangledown$ , aby ustawić Ustawienia radiotelefonu i naciśnij przycisk

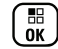

 $\begin{bmatrix} \frac{1}{100} \\ 0 & \frac{1}{100} \end{bmatrix}$ , aby wybrać.

d. Naciśnij przycisk  $\triangle$  lub  $\blacktriangledown$ , aby ustawić Sygnały dźwiękowe/Alerty i naciśnij przycisk

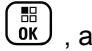

- $\begin{bmatrix} \overline{a} \\ \overline{b} \end{bmatrix}$ , aby wybrać.
- e. Naciśnij przycisk  $\triangle$  lub  $\blacktriangledown$ , aby ustawić Typ wibracji i naciśnij przycisk (R), aby wybrać.
- f. Naciśnij przycisk  $\triangle$  lub  $\blacktriangledown$ , aby ustawić opcję Krótki, Średni lub Długi i naciśnij przycisk
	- $\begin{bmatrix} \frac{18}{18} \\ 0 \end{bmatrix}$ , aby wybrać.

### **6.3.13.6**

# **Zwiększanie głośności dźwięku alarmu**

Radiotelefon można zaprogramować, aby generował ciągły alarm, jeżeli połączenie nie zostanie odbierane. W tym

przypadku poziom głośności dźwięku alarmu jest zwiększany automatycznie w miarę upływu czasu. Ta funkcja jest określana jako "alarm narastający".

## **6.3.14 Dziennik połączeń**

Radiotelefon rejestruje wszystkie ostatnie wychodzące, odebrane i nieodebrane połączenia prywatne. Korzystając z rejestru połączeń, można przeglądać ostatnie połączenia i zarządzać nimi.

Na każdej liście połączeń można wykonać następujące zadania:

- Usuń
- Zobacz szczegóły

## **6.3.14.1 Przeglądanie ostatnich połączeń**

Dostępne są następujące listy: Nieodebrane, Odebrane i Wychodzące.

**1**

Naciśnij przycisk (R), aby uzyskać dostęp do menu..

**2** Naciśnij przycisk ▲ lub ▼, aby przejść do pozycji

Rejestr połączeń i naciśnij naciśnij przycisk ( aby wybrać.

**3** Naciśnij przycisk ▲ lub ▼, aby przejść do preferowanej listy, a następnie naciśnij przycisk

 $\begin{bmatrix} 1 & 1 \\ 0 & 1 \end{bmatrix}$ , aby wybrać.

Na wyświetlaczu pojawią się zarejestrowane wpisy, począwszy od najnowszego.

**4** Naciśnij ▲ lub ▼, aby przeglądać listę.

Naciśnij przycisk **PTT**, aby rozpocząć połączenie prywatne przy użyciu aktualnie wybranego aliasu lub identyfikatora.

## **6.3.14.2 Usuwanie połączenia z listy połączeń**

- **1** Naciśnij przycisk  $\begin{bmatrix} 1 & 0 \\ 0 & 0 \end{bmatrix}$ , aby uzyskać dostęp do menu..
- **2** Naciśnij przycisk **▲ lub ▼**, aby przejść do pozycji

Rejestr połączeń i naciśnij naciśnij przycisk  $\begin{pmatrix} 1 & 0 \\ 0 & 0 \end{pmatrix}$ aby wybrać.

**3** Naciśnij przycisk **lub v**, aby przejść do

żądanej listy i wybierz naciśnij przycisk  $\begin{pmatrix} 1 & 0 \\ 0 & 0 \end{pmatrix}$ , aby wybrać.

Jeżeli wybrana lista nie zawiera żadnych wpisów, na ekranie pojawi się komunikat Lista pusta..

- **4** Naciśnij ▲ lub ▼, aby przejść do wymaganego aliasu lub ID, a następnie naciśnij przycisk  $\begin{pmatrix} \mathbb{B} \\ \mathbb{B} \end{pmatrix}$ aby wybrać.
- **5** Naciśnij przycisk **lub v**, aby Usunąć i wybierz naciśnij przycisk  $\begin{pmatrix} \mathbb{B} \\ \mathbb{B} \end{pmatrix}$ , aby wybrać.
- **6** Wykonaj jedną z następujących czynności:
	- Naciśnij przycisk  $\begin{bmatrix} 1 & 0 \\ 0 & 0 \end{bmatrix}$ , aby wybrać opcję Tak i usunąć wpis. Na wyświetlaczu pojawi się komunikat Poz. Usun..
	- Za pomocą przycisku  $\triangle$  lub  $\nabla$  wybierz opcję

Nie i naciśnij przycisk naciśnij przycisk  $\begin{pmatrix} \frac{18}{100} \\ 0 \end{pmatrix}$ , aby powrócić do poprzedniego ekranu.

**6.3.14.3**

## **Wyświetlanie szczegółowych informacji z Listy połączeń**

- **1** Naciśnij przycisk (R), aby uzyskać dostęp do menu..
- Naciśnij przycisk **▲ lub ▼**, aby przejść do pozycji

Rejestr połączeń i naciśnij naciśnij przycisk  $\begin{pmatrix} 1 & 0 \\ 0 & 0 \end{pmatrix}$ aby wybrać.

- **3** Naciśnij przycisk ▲ lub ▼, aby przejść do żądanej listy i wybierz naciśnij przycisk  $\overline{\overset{\mathbb{B}}{\text{ok}}}$  , aby wybrać.
- **4** Naciśnij ▲ lub ▼, aby przejść do wymaganego

aliasu lub ID, a następnie naciśnij przycisk ( aby wybrać.

**5** Naciśnij przycisk **Alub v**, aby ustawić Wyświetl

szczegóły i naciśnij przycisk (R), aby wybrać.

Wyświetlacz pokazuje szczegółowe informacje na temat listy połączeń.

## **6.3.15 Alert połączenia**

Korzystając z funkcji wysyłania alertu połączenia na pager, można poinformować użytkownika określonego radiotelefonu o konieczności zainicjowania połączenia zwrotnego, kiedy będzie to możliwe.

Ta funkcja jest dostępna z poziomu menu poprzez Kontakty

• Na wyświetlaczu pojawi się lista powiadomień z alertami połączeń oraz aliasem lub ID radiotelefonu rozmówcy.

W zależności od sposobu konfiguracji urządzenia przez sprzedawcę lub administratora systemu, można odpowiedzieć na alert połączenia wykonując jedną z następujących czynności:

- Naciśnij przycisk **PTT** i odbierz połączenie indywidualne bezpośrednio.
- Naciśnij przycisk **PTT**, aby kontynuować normalną komunikację z grupą rozmówców. Alert połączenia jest przenoszony do nieodebranych połączeń w rejestrze połączeń. Możesz odpowiedzieć rozmówcy z rejestru nieodebranych połączeń.

Patrz Lista powiadomień na str. 180 i Funkcje rejestru połączeń na str. 132, aby uzyskać więcej informacji.

## **6.3.15.1 Reagowanie na alerty połączenia**

Po odebraniu alertu połączenia:

- Zostanie wyemitowany powtarzany sygnał dźwiękowy.
- Żółta dioda LED miga.

## **6.3.15.2 Wysyłanie alertu połączenia z Listy kontaktów**

**1** Naciśnij przycisk (R), aby uzyskać dostęp do menu..

**2** Naciśnij przycisk  $\triangle$  lub  $\blacktriangledown$ , aby przejść do pozycji

Kontakty i wybierz naciśnij przycisk  $\begin{pmatrix} \mathbb{B} \\ \mathbb{C} \end{pmatrix}$ , aby wybrać.

- **3** Aby wybrać alias lub identyfikator abonenta, wykonaj jedną z poniższych czynności:
	- wybierz bezpośrednio alias abonenta;
		- Naciśnij ▲ lub ▼, aby przejść do wymaganego aliasu abonenta i naciśnij

przycisk  $\begin{pmatrix} 60 \\ 0 \end{pmatrix}$ , aby wybrać.

**4** Naciśnij przycisk ▲ lub ▼, aby przejść do pozycji

Alert połączenia i naciśnij naciśnij przycisk  $\begin{pmatrix} 1 & 0 \\ 0 & 0 \end{pmatrix}$ aby wybrać.

Na wyświetlaczu zobaczysz komunikat Alert połączenia: <Alias lub ID użytkownika>Alert połączenia oraz alias albo ID użytkownika, co oznacza, że alert połączenia został wysłany.

Dioda LED zaświeci się na zielono, gdy radiotelefon wysyła alert połączenia.

Jeżeli potwierdzenie alertu połączenia zostanie odebrane, na ekranie pojawi się komunikat Syg. wywoł. przekazany.

W przeciwnym wypadku pojawi się komunikat Syg. wywoł. nieprzekazany.

**6.3.15.3**

# **Wysyłanie alertu połączenia przy pomocy przycisku Szybkiego połączenia**

Naciśnij programowalny **przycisk szybkiego połączenia**, aby utworzyć alert połączenia ze zdefiniowanym aliasem.

Na wyświetlaczu pojawi się komunikat Syg. wyw. i alias lub ID abonenta, co oznacza, że alert połączenia został wysłany.

Dioda LED zaświeci się na zielono, gdy radiotelefon wysyła alert połączenia.

Po odebraniu powiadomienia o połączeniu na ekranie pojawi się komunikat Syg.wywoł. przekazany.

Jeżeli powiadomienie o połączeniu nie zostanie odebrane, na ekranie pojawi się komunikat Syg. wywoł. nieprzekazany.

# **Tryb wyciszony**

Tryb wyciszony umożliwia wyciszenie całej sygnalizacji dźwiękowej radiotelefonu.

Po zainicjowaniu trybu wyciszonego wszystkie powiadomienia dźwiękowe, za wyjątkiem funkcji o wysokim priorytecie, takich jak operacje awaryjne, zostaną wyciszone.

Po wyłączeniu trybu wyciszonego radiotelefon będzie ponownie emitować sygnały i transmisje dźwiękowe.

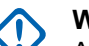

## **WAŻNE:**

Alarmy Face Down i Man Down mogą być włączone tylko pojedynczo. Może wybrać tylko jedną z nich.

## **6.3.16.1 Włączanie trybu wyciszenia**

Postępuj zgodnie z procedurą, aby włączyć Tryb wyciszenia.

Wykonaj jedną z następujących czynności:

• Dostęp do tej funkcji jest możliwy za pomocą zaprogramowanego przycisku **Tryb wyciszenia**.

**6.3.16**

• Dostęp do tej funkcji jest możliwy bezpośrednio po położeniu radiotelefon ekranem w dół.

W zależności od modelu radiotelefonu funkcja Face Down może zostać włączona przez menu radiotelefonu lub administratora systemu. Dodatkowych informacji udzieli sprzedawca lub administrator systemu.

## **WAŻNE:**

Użytkownik nie może używać funkcji ręcznego wyłączania i Face Down jednocześnie. Może wybrać tylko jedną z nich.

**UWAGA:**

Funkcja Face Down dotyczy tylko urządzeń DP4601e .

Po włączeniu trybu wyciszenia:

- Rozlega się potwierdzający sygnał dźwiękowy.
- Wyświetlacz pokazuje Tryb wyciszenia wł.
- Czerwona dioda LED zacznie migać i będzie kontynuować miganie do momentu opuszczenia Trybu wyciszenia.
- Na wyświetlaczu na ekranie głównym pojawia się ikona **Tryb wyciszenia**.
- Radiotelefon jest wyciszony.
- Timer trybu wyciszenia rozpoczyna odliczanie skonfigurowanego czasu.

## **6.3.16.2 Ustawianie timera trybu wyciszenia**

Funkcję trybu wyciszenia można włączyć na określony wstępnie okres czasu, ustawiając timer trybu wyciszenia. Czas trwania timera jest konfigurowany w menu radiotelefonu i może mieścić się w zakresie od 0,5–6 godzin. Urządzenie wychodzi z trybu wyciszenia po upływie czasu timera.

Jeśli timer zostanie ustawiony na wartość 0, radiotelefon pozostanie w trybie wyciszenia przez niezdefiniowany okres czasu do momentu położenia radiotelefonu ekranem do góry lub naciśnięcia zaprogramowanego przycisku **Tryb wyciszenia**.

**1**

## **UWAGA:**

Funkcja Face Down dotyczy tylko urządzeń DP4601e.

Naciśnij  $\begin{bmatrix} \frac{\pi}{0} \\ \frac{\pi}{10} \end{bmatrix}$ , aby uzyskać dostęp do menu.

- **2** Naciśnij ▲ lub ▼, aby przejść do Narzędzi. Naciśnij  $\begin{pmatrix} \mathbb{B} \\ \mathbb{B} \end{pmatrix}$ , aby wybrać.
- **3** Naciśnij **A** lub  $\blacktriangledown$ , aby przejść do Ustawień radiotelefonu. Naciśnij  $\begin{pmatrix} 1 & 0 \\ 0 & 0 \end{pmatrix}$ , aby wybrać.
- **4** Naciśnij ▲ lub ▼, aby Wyciszyć timer. Naciśnij  $\left[\begin{matrix} \mathbb{H} \ \mathsf{OK} \end{matrix}\right]$ , aby wybrać.
- **5** Naciśnij przycisk ▲ lub ▼, aby edytować wartość

numeryczną każdej cyfry i naciśnij  $\begin{pmatrix} \frac{18}{100} \\ \frac{1}{200} \end{pmatrix}$ 

## **6.3.16.3 Wyjście z Trybu wyciszenia**

Ta funkcja może zostać opuszczona automatycznie, po tym jak upłynie czas trybu wyciszenia.

> Wykonaj jedną z poniższych czynności, aby wyjść z trybu wyciszenia ręcznie:

- Naciśnij zaprogramowany przycisk **Tryb wyciszenia**.
- Naciśnij przycisk **PTT** przy dowolnej pozycji.
- Połóż na chwilę radiotelefon ekranem do góry.

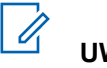

## **UWAGA:**

Funkcja Face Down dotyczy tylko urządzeń DP4601e.

Po wyłączeniu Trybu wyciszenia:

- Rozlega się ostrzegawczy sygnał dźwiękowy.
- Wyświetlacz pokazuje komunikat Tryb wyciszenia wył.
- Czerwona migająca dioda LED gaśnie.
- Ikona **trybu wyciszenia** znika z ekranu głównego.
- Wyciszenie radiotelefonu zostanie wyłączone, a stan głośnika przywrócony.
- Jeśli timer trybu wyciszenia nie wygasł, zostanie zatrzymany.

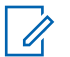

## **UWAGA:**

Tryb wyciszenia zostanie również wyłączony, jeśli użytkownik rozpocznie transmisje głosową lub przełączy się na niezaprogramowany kanał.

## **6.3.17 Tryb awaryjny**

## **UWAGA:**

Jeśli radiotelefon został zaprogramowany tak, aby uruchamiać Tryb cichy (również z obsługą głosu), to w większości przypadków taki tryb zostanie wyłączony po zakończeniu połączenia alarmowego lub odtworzeniu alertu alarmowego. Wyjątek od tej reguły polega na ustawieniu trybu awaryjnego jako alertu alarmowego oraz typu trybu alarmowego jako cichy. Jeśli radiotelefon został tak zaprogramowany, Tryb cichy będzie aktywny dopóki nie wciśniesz przycisku **PTT** lub przycisku, który został skonfigurowany do wyłączania trybu awaryjnego.

Awaryjne połączenia głosowe i alerty alarmowe nie są obsługiwane podczas pracy w trybie automatycznego usuwania awarii Connect Plus. Informacje dodatkowe: Automatyczne usuwanie awarii na str. 243.

Alert alarmowy służy do sygnalizowania sytuacji krytycznych. Tryb awaryjny można zainicjować w dowolnym momencie na dowolnym ekranie, nawet jeśli bieżący kanał jest używany. Naciśnięcie przycisku **alarmowego** spowoduje zainicjowanie zaprogramowanego trybu awaryjnego. Zaprogramowany tryb awaryjny można również zainicjować, włączając opcjonalną funkcję ręcznego wyłączania. Można wyłączyć tryb awaryjny w radiotelefonie.

Sprzedawca może ustawić czas naciskania programowanego przycisku **alarmowego** (z wyjątkiem dłuższego naciśnięcia), podobnie jak w przypadku wszystkich innych przycisków:

## **Krótkie naciśnięcie**

Od 0,05 s do 0,75 s.

# **Naciśnij i przytrzymaj przycisk**

Od 1,00 s do 3,75 s.

Przycisk **Alarmowy** jest przypisany funkcji włączania/ wyłączania alarmu. Należy sprawdzić u sprzedawcy, jaki jest przypisany czas działania przycisku **alarmowego**.

• Jeżeli krótkie naciśnięcie przycisku **alarmowego** włącza Tryb alarmowy, to **jego** przytrzymanie spowoduje wyłączenie tego trybu.

• Jeżeli przytrzymanie przycisku **alarmowego** włącza Tryb alarmowy, to **jego** krótkie naciśnięcie spowoduje wyłączenie tego trybu.

Po przełączeniu radiotelefonu do strefy Connect Plus będzie on obsługiwać trzy tryby awaryjne:

#### **Połączenie alarmowe**

Należy nacisnąć przycisk **PTT**, aby rozmawiać w przydzielonym okienku czasowym trybu awaryjnego.

#### **Połączenie alarmowe z funkcją awaryjnej aktywacji mikrofonu**

W przypadku pierwszej transmisji w przydzielonym okienku czasowym trybu awaryjnego wyciszenie mikrofonu zostanie automatycznie wyłączone i będzie można rozmawiać bez konieczności naciskania przycisku **PTT**. Mikrofon pozostanie aktywny przez okres czasu zaprogramowany w radiotelefonie. Przy kolejnych transmisjach w ramach tego samego połączenia alarmowego należy naciskać przycisk **PTT**.

#### **Alarm**

Alert alarmowy nie jest połączeniem głosowym. Jest to powiadomienie alarmowe wysyłane do radiotelefonów, które zostały skonfigurowane do otrzymywania takich alertów. Radiotelefon wysyła alert alarmowy poprzez kanał sterujący aktualnie zarejestrowanej stacji. Alert alarmowy jest odbierany na radiotelefonach w sieci

Connect Plus, które zostały zaprogramowane do otrzymywania go (bez względu na to, w której stacji sieciowej je zarejestrowano).

Do przycisku alarmowego w danej strefie można przypisać tylko jeden tryb awaryjny. Dodatkowo każdy tryb awaryjny może być następującego typu:

#### **Regularny**

Radiotelefon nadaje sygnał awaryjny oraz stosuje wskaźniki dźwiękowe i/albo wizualne.

#### **Ciche**

Radiotelefon nadaje sygnał awaryjny bez wskaźników dźwiękowych lub wizualnych. Radiotelefon wyłączy całą sygnalizację dźwiękową i wizualną o połączeniu alarmowym aż do naciśnięcia przycisku **PTT** w celu rozpoczęcia transmisji głosowej.

### **Cichy z obsługą głosu**

Tak samo jak w przypadku Trybu cichego, ale radiotelefon dodatkowo wyłączy wyciszenie niektórych transmisji głosowych.

## **6.3.17.1 Otrzymywanie alarmu**

Radiotelefon można zaprogramować do emitowania dźwięku alertu oraz wyświetlania informacji o

przychodzącym alarmie. Po zaprogramowaniu, w momencie otrzymania alertu na wyświetlaczu pojawi się ekran szczegółów alarmu, zawierający ikonę alarmu, alias lub identyfikator radiotelefonu wysyłającego sygnał alarmowy, kontakt grupowy wykorzystywany do alarmu oraz dodatkową linię informacji. Dodatkowe informacje to nazwa strefy zawierającej Kontakt grupowy.

Obecnie radiotelefon wyświetla tylko ostatnio zdekodowane alarmy. Jeśli alarm został otrzymany przed usunięciem wcześniejszego alarmu, informacje szczegółowe dotyczące nowego alarmu zastępują informacje szczegółowe poprzedniego alarmu.

W zależności od tego, jak zaprogramowano radiotelefon, ekran Szczegółów alarmu (lub ekran Listy alarmów) będzie wyświetlany na ekranie radiotelefonu nawet po zakończeniu alarmu. Możliwe jest zapisanie szczegółów alarmu na liście alarmów lub usunięcie szczegółów alarmu opisanych w poniższych sekcjach.

**6.3.17.2**

## **Zapisywanie szczegółów alarmu na liście alarmów**

Zapisanie szczegółów alarmu na Liście alarmów umożliwia przeglądanie szczegółów ponownie później, po wybraniu Listy alarmów z Menu głównego.

**1** Kiedy wyświetlane są szczegóły alarmu (lub lista

alarmów), naciśnij przycisk  $\binom{5}{3}$ 

Wyświetlony zostanie ekran **Zamknij listę alarmów**.

- **2** Wykonaj jedną z następujących czynności:
	- **Wybierz pozycję Tak** i naciśnij przycisk  $\left(\begin{matrix} \overline{160} \\ 0 \end{matrix}\right)$ , aby zapisać szczegóły alarmów na liście alarmów, a następnie opuść ekran Szczegóły alarmu (lub Lista alarmów).
	- **Wybierz pozycję Nie** i naciśnij przycisk  $\begin{bmatrix} \overline{a}\overline{b} \\ b\overline{c} \end{bmatrix}$ , aby powrócić do ekranu Szczegóły alarmu (lub Lista alarmów).

## **6.3.17.3 Usuwanie szczegółów alarmu**

**1** Podczas gdy wyświetlany jest ekran Szczegóły

alarmu, naciśnij przycisk  $\circled{\color{red}2}$ 

Wyświetlony zostanie ekran **Usuń**.

- **2** Wykonaj jedną z następujących czynności:
	- Wybierz opcję **Tak** i naciśnij przycisk  $\left(\frac{m}{\omega K}\right)$ , aby usunąć szczegóły alarmu.
	- Wybierz opcję **Nie** i naciśnij przycisk  $\begin{pmatrix} \frac{15}{00} \\ 0 \end{pmatrix}$ , aby powrócić do ekranu Szczegóły alarmu.

**6.3.17.4**

# **Odpowiadanie na połączenie alarmowe**

## **UWAGA:**

Jeśli nie odpowiesz na połączenie alarmowe w czasie, który ustalono we wstrzymaniu połączenia alarmowego, zostanie ono zakończone. Jeśli chcesz rozmawiać z grupą po upływie wstrzymania połączenia alarmowego, musisz najpierw wybrać pozycję kanału przypisaną do grupy (jeśli nie została jeszcze wybrana). Następnie, naciśnij przycisk **PTT,** aby rozpocząć niealarmowe połączenie z grupą.

- **1** Po odebraniu połączenia alarmowego naciśnij dowolny przycisk, aby zatrzymać wszystkie odebrane wskazania połączeń alarmowych.
- **2** Naciśnij przycisk **PTT**, aby rozpocząć transmisję głosową do Grupy alarmowej.

Transmisja będzie odbierana na wszystkich radiotelefonach monitorujących tę grupę.

**3** Zaczekaj na zakończenie sygnału zezwolenia na rozmowę (jeżeli jest włączony) i zacznij wyraźnie mówić do mikrofonu.

Dioda LED zaświeci na zielono.

**4** Aby słuchać, zwolnij przycisk **PTT**.

Gdy uzyskasz odpowiedź od urządzenia wysyłającego alarm, . Na wyświetlaczu widoczny jest symbol połączenia grupowego, alias lub ID grupy oraz alias lub ID radiotelefonu transmitującego.

## **6.3.17.5**

## **Odpowiadanie na alert alarmowy**

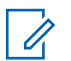

#### **UWAGA:**

Kontakt grupowy wykorzystywany do alertów alarmowych nie powinien być wykorzystywany do komunikacji głosowej. Pozwala to na zapobieganie wysyłaniu i otrzymywaniu alertów alarmowych przez inne radiotelefony z tej samej grupy.

Alert alarmowy z radiotelefonu oznacza, że jego użytkownik znajduje się w poważnej sytuacji. Na alert można odpowiedzieć, inicjując połączenie prywatne z radiotelefonem, z którego nadano alarm, inicjując

połączenie grupowe z wyznaczoną grupą rozmówców, wysyłając alert połączenia do radiotelefonu, inicjując monitor zdalny tego radiotelefonu itd. Prawidłowa reakcja jest zależna od organizacji oraz konkretnej sytuacji.

### **6.3.17.6**

## **Ignorowanie zwrotnego połączenia alarmowego**

To rozszerzenie funkcji umożliwia ignorowanie zwrotnego połączenia alarmowego przez radiotelefon.

Aby włączyć funkcję ignorowania zwrotnego połączenia alarmowego, radiotelefon musi mieć skonfigurowane oprogramowanie Connect Plus Customer Programming Software (CPCPS).

Gdy funkcja ta jest aktywna, radiotelefon nie wyświetla wskaźników połączeń alarmowych i nie otrzymuje komunikatów głosowych na domyślnym ID grupy zwrotnego kanału alarmowego.

Więcej informacji można uzyskać od sprzedawcy.

## **6.3.17.7 Inicjowanie połączenia alarmowego**

## **UWAGA:**

Jeśli w radiotelefonie wybrano Tryb cichy, to w Trybie awaryjnym nie będą emitowane żadne sygnały dźwiękowe ani graficzne, aż do naciśnięcia przycisku **PTT** i rozpoczęcia transmisji głosowej. Jeśli w radiotelefonie wybrano Tryb cichy z obsługą głosu, na początku nie będą emitowane żadne sygnały dźwiękowe ani graficzne informujące o pracy radiotelefonu w Trybie awaryjnym. Tym niemniej w sytuacjach, gdy inne radiotelefony będą odpowiadać na sygnał alarmowy, wyciszenie zostanie wyłączone. Sygnały alarmowe zostaną wyemitowane tylko raz – po naciśnięciu przycisku **PTT** i rozpoczęciu transmisji głosowej.

Zarówno w Trybie cichym, jak i Trybie cichym z obsługą głosu, po zakończeniu połączenia alarmowego radiotelefon automatycznie opuści taki tryb.

- **1** Naciśnij zaprogramowany przycisk **alarmowy**.
- **2** Naciśnij przycisk **PTT**, aby rozpocząć transmisję głosową do Grupy alarmowej.

Po zwolnieniu przycisku **PTT** połączenie alarmowe będzie kontynuowane przez czas, który skonfigurowano w ustawieniu wstrzymania połączenia alarmowego.

Jeśli w tym czasie zostanie naciśnięty przycisk **PTT**, połączenie alarmowe będzie kontynuowane.

## **6.3.17.8 Inicjowanie połączenia alarmowego ze śledzeniem głosu**

Aby można było korzystać z operacji tego typu, radiotelefon musi być odpowiednio zaprogramowany.

Jeśli został on skonfigurowany do tego trybu, po naciśnięciu zaprogramowanego przycisku **alarmowego** (gdy radiotelefon otrzyma przydział gniazda czasowego) mikrofon zostanie automatycznie uaktywniony (bez konieczności naciskania przycisku **PTT**). Taki stan jest również określany jako "mikrofon aktywny". "Automatyczny mikrofon" dotyczy pierwszej transmisji głosowej z radiotelefonu podczas połączenia alarmowego. Przy

kolejnych transmisjach w ramach tego samego połączenia alarmowego należy naciskać przycisk **PTT**.

- **1** Naciśnij zaprogramowany przycisk **alarmowy**.
- **2** Mikrofon pozostanie aktywny przez czas określony w ustawieniach codeplug radiotelefonu.

W tym czasie dioda LED będzie świecić się na zielono.

**3** Naciśnij i przytrzymaj przycisk **PTT**, aby rozmawiać dłużej niż to określono w zaprogramowanych ustawieniach.

**6.3.17.9**

## **Inicjowanie alertu alarmowego**

## **UWAGA:**

Jeśli radiotelefon został zaprogramowany do trybu "cichego" lub "cichego z głosem", nie będą emitowane żadne sygnały dźwiękowe ani graficzne informujące o wysyłaniu alertu alarmowego. W przypadku ustawienia trybu "cichego" będzie on aktywny bezterminowo, aż do naciśnięcia przycisku PTT lub przycisku skonfigurowanego do wyłączenia trybu awaryjnego. W przypadku ustawienia trybu "cichego z głosem" radiotelefon automatycznie wyjdzie z trybu cichego, gdy kontroler stacji wyemituje alert alarmowy.

#### Naciśnij pomarańczowy przycisk **alarmowy**.

Po wysłaniu alertu alarmowego do kontrolera stacji na ekranie pojawi się ikona alarmu, kontakt grupowy wykorzystywany do alertu oraz Alarm TX.

Po pomyślnym wysłaniu alertu alarmowego i wyemitowaniu go na innych radiotelefonach usłyszysz dźwięk informacyjny. Na wyświetlaczu pojawi się komunikat Alarm wysł. Jeśli alert alarmowy nie zostanie wysłany, usłyszysz dźwięk ostrzegawczy, a na ekranie zobaczysz komunikat Alarm niepkaz..

## **6.3.17.10 Wyjście z trybu awaryjnego**

## **UWAGA:**

Jeśli połączenie alarmowe zostało zakończone z powodu upłynięcia wstrzymania połączeń alarmowych, ale przyczyna alarmu nadal istnieje, ponownie naciśnij przycisk **alarmowy**, aby uruchomić proces od nowa.

Po rozpoczęciu alertu alarmowego przez naciśnięcie zaprogramowanego przycisku **alarmowego** radiotelefon automatycznie opuści tryb alarmowy po otrzymaniu odpowiedzi z systemu Connect Plus.

Jeśli zainicjujesz połączenie alarmowe, naciskając zaprogramowany przycisk **alarmowy**, dla radiotelefonu zostanie automatycznie przydzielony dostępny kanał. Gdy radiotelefon nada komunikat informujący o alarmie, nie będzie można anulować połączenia alarmowego. Jeśli jednak przypadkowo został naciśnięty przycisk lub alarm już nie istnieje, można odpowiedzieć w przydzielonym kanale. Gdy zwolnisz przycisk **PTT**, po upłynięciu wstrzymania połączenia alarmowego połączenie alarmowe zostanie rozłączone.

## **Jeśli radiotelefon został skonfigurowany do obsługi trybu awaryjnego ze śledzeniem głosu, ustal przyczynę**

błędu przy użyciu opcji "mikrofon aktywny", a **następnie naciśnij i zwolnij przycisk** PTT w celu przerwania transmisji. Po upłynięciu wstrzymania połączenia alarmowego połączenie alarmowe zostanie rozłączone.

## **6.3.18**

# **Ręczne wyłączanie alarmów (o wypadku z udziałem człowieka)**

## **UWAGA:**

Ta funkcja dotyczy wyłącznie modeli: DP4600e/ DP4601e .

Ręczne wyłączanie alarmów jest obsługiwane w trybie rezerwy awaryjnej. Informacje dodatkowe: Automatyczne usuwanie awarii na str. 243.

W tej sekcji opisano funkcje ręcznego wyłączania sieci Connect Plus. Jest to funkcja dodatkowo płatna, która może być dostępna lub niedostępna dla radiotelefonu.

Przenośny radiotelefon Connect Plus można skonfigurować i zaprogramować do obsługi jednego lub większej liczby alarmów Man Down. Sprzedawca lub administrator systemu radiotelefonicznego może poinformować użytkownika, czy funkcja jest dostępna dla jego radiotelefonu oraz które alarmy Man Down zostały włączone i zaprogramowane.

Jeśli radiotelefon zaprogramowano do obsługi jednego lub większej liczby alarmów Man Down, ważne jest poznanie sposobu działania alarmu, sygnalizacji radiotelefonu oraz akcji, które należy wykonać.

Celem alarmów Man Down jest ostrzeżenie innych o potencjalnym niebezpieczeństwie. Należy to zrobić, programując radiotelefon do wykrywania określonego kąta przechyłu, braku ruchu albo samego ruchu, w zależności od tego, które alarmy Man Down zostały włączone. Jeśli radiotelefon wykryje niedozwolony typ ruchu, a przyczyna nie zostanie usunięta w określonym czasie, radiotelefon rozpocznie emitowanie dźwięku alertu (o ile został w ten sposób zaprogramowany). Na tym etapie należy niezwłocznie wykonać przynajmniej jedno działanie naprawcze opisane poniżej, w zależności od tego, które alarmy Man Down włączono dla radiotelefonu. Jeśli w określonym czasie nie zostanie wykonane działanie naprawcze, radiotelefon automatycznie uruchomi tryb awaryjny (połączenie alarmowe lub alert alarmowy).

• **Alarm przechyłu** – jeśli przez określony czas radiotelefon będzie przechylony pod określonym kątem (lub większym), zostanie wyemitowany dźwięk alertu (o ile go zaprogramowano). Aby zapobiec

automatycznemu uruchomieniu połączenia alarmowego lub alertu alarmowego w radiotelefonie, należy niezwłocznie obrócić radiotelefon do pozycji pionowej.

- **Alarm bezruchu** jeśli przez określony czas radiotelefon pozostaje bez ruchu, zostanie wyemitowany dźwięk alertu (o ile go zaprogramowano). Aby zapobiec automatycznemu uruchomieniu połączenia alarmowego lub alertu alarmowego w radiotelefonie, należy niezwłocznie poruszyć radiotelefonem.
- **Alarm ruchu** jeśli przez określony czas radiotelefon znajduje się w ruchu, zostanie wyemitowany dźwięk alertu (o ile go zaprogramowano). Aby zapobiec automatycznemu uruchomieniu połączenia alarmowego lub alertu alarmowego w radiotelefonie, należy niezwłocznie zatrzymać ruch radiotelefonu.

Sprzedawca lub administrator systemu może udzielić informacji o alarmach powyżej, które zostały włączone (o ile to zrobiono) podczas programowania radiotelefonu. Alarmy przechyłu i bezruchu można włączyć równocześnie. W takim przypadku dźwięk alertu zostanie wyemitowany, jeśli radiotelefon wykryje pierwsze odchylenie dotyczące ruchu.

Zamiast działań naprawczych opisanych powyżej można zapobiec uruchomieniu połączenia alarmowego lub alertu alarmowego, używając przycisku programowanego (o ile radiotelefon skonfigurowano w ten sposób). Zostało to opisane w dwóch następnych sekcjach.

### **6.3.18.1**

# **Włączanie i wyłączanie alarmów Man Down**

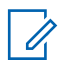

## **UWAGA:**

Zaprogramowany przycisk funkcji **Man Down** i ustawienia z nią związane konfiguruje się za pośrednictwem CPS. Skontaktuj się ze sprzedawcą lub administratorem systemu, aby ustalić, w jaki sposób został zaprogramowany radiotelefon.

W przypadku włączenia najwyższej czułości funkcji Man Down i ustawienia typu wibracji na wysoki, radiotelefon automatycznie ogranicza typ wibracji do średniego ustawienia. Funkcja ta zapobiega inicjowania funkcji alarmu Man Down przez wysoki typ wibracii.

Procedura włączania lub wyłączania alarmów Man Down zależy od zaprogramowanych ustawień radiotelefonu. Jeśli zaprogramowano przycisk włączania/wyłączania alarmów Man Down, przy jego użyciu można włączać i wyłączać

alarmy Man Down. Dotyczy to wszystkich alarmów Man Down obsługiwanych w radiotelefonie.

Jeśli alarmy Man Down zostaną włączone przy użyciu programowanego przycisku, radiotelefon wyemituje sygnał o tonach rosnących oraz pojawi się krótki komunikat z potwierdzeniem.

Aby przy włączaniu i wyłączaniu alarmów Man Down były emitowane sygnały, które opisano powyżej, w radiotelefonie MOTOTRBO i płytce opcji Connect Plus należy włączyć opcję dźwięku przycisków.

Jeśli radiotelefon zaprogramowano tak, aby alarmy Man Down można było włączyć i wyłączyć w menu, należy zastosować poniższą procedurę.

**1** Naciśnij przycisk (Registacja), aby uzyskać dostęp do menu..

**2** Naciśnij przycisk ▲ lub ▼, aby ustawić

Narzędzia i naciśnij przycisk (R), aby wybrać.

**3** Naciśnij przycisk **lub v**, aby wybrać opcje

Connect Plus, a następnie naciśnij przycisk ( aby wybrać.

**4** Naciśnij przycisk ▲ lub ▼, aby przejść do menu

Alarm Man Down. Następnie naciśnij przycisk  $\begin{pmatrix} \mathbb{B} \\ \mathbb{B} \end{pmatrix}$ aby wybrać.

Jeśli alarm Man Down został wyłączony, wyświetli się opcja Wł.

Jeśli alarm Man Down został włączony, wyświetli się opcja Wył.

**5** Naciśnij przycisk **lub v**, aby Wł. lub Wył. tę opcję, a następnie naciśnij przycisk  $\begin{pmatrix} \frac{18}{100} \end{pmatrix}$ , abv wybrać.

**6.3.18.2**

## **Resetowanie ręcznego wyłączania alarmów**

Jeśli w radiotelefonie zaprogramowano przycisk Resetowania alertów Man down lub opcję w menu Alerty Man down, można zresetować alerty Man down bez konieczności włączania lub wyłączania urządzenia. Spowoduje to zatrzymanie odtwarzania aktualnego dźwięku alertu Man Down, a ponadto zresetowanie liczników alarmów. Jednak nadal należy usunąć odchylenie dotyczące ruchu, wykonując odpowiednie działanie naprawcze, które opisano w sekcji Ręczne wyłączanie alarmów. Jeśli przez określony czas odchylenie dotyczące ruchu nie zostanie usunięte, ponownie rozpocznie się odtwarzanie dźwięku alertu.

Procedura resetowania ręcznego wyłączania alarmów zależy od zaprogramowanych ustawień radiotelefonu. Jeśli zaprogramowano przycisk Przywracanie ręcznego wyłączania alarmów, można przy jego użyciu je zresetować. Dotyczy to wszystkich alarmów Man Down obsługiwanych w radiotelefonie.

W przypadku zresetowania funkcji sygnalizacji przy użyciu programowanego przycisku, w radiotelefonie pojawi się krótki komunikat potwierdzający.

Jeśli radiotelefon zaprogramowano tak, aby alarmy Man Down można było zresetować w menu, należy zastosować procedurę poniżej.

**1** Naciśnij przycisk (R), aby uzyskać dostęp do menu..

**2** Naciśnij przycisk  $\triangle$  lub  $\blacktriangledown$ , aby ustawić  $N$ arzędzia i naciśnii przycisk  $\begin{pmatrix} 1 & 0 \\ 0 & 0 \end{pmatrix}$ , aby wybrać.

- **3** Naciśnij przycisk  $\triangle$  lub  $\blacktriangledown$ , aby wybrać opcję Connect Plus, a następnie naciśnij przycisk , aby wybrać.
- Naciśnij przycisk ▲ lub ▼, aby przejść do menu

Alarm Man Down. Następnie naciśnij przycisk , aby wybrać.

**5** Naciśnij przycisk ▲ lub ▼, aby przejść do pozycji Reset, a następnie naciśnij przycisk  $\begin{array}{c} \boxed{36} \\ \hline \end{array}$ , aby wybrać.

Radiotelefon wyświetli krótkie potwierdzenie.

## **6.3.19**

# **Funkcja sygnału lokalizacyjnego**

Funkcja sygnału lokalizacyjnego to dodatkowo płatna część pakietu Man Down sieci Connect Plus. Sprzedawca lub administrator systemu radiotelefonicznego może udzielić informacji, czy funkcja sygnału lokalizacyjnego jest dostępna w określonym radiotelefonie.

Jeśli w radiotelefonie włączono i zaprogramowano przynajmniej jeden alarm Man Down, można w nim również włączyć funkcję sygnału lokalizacyjnego.

Jeśli w odpowiedzi na jeden z alarmów Man Down radiotelefon automatycznie uruchamia połączenie alarmowe lub alert alarmowy, a została w nim również włączona funkcja sygnału lokalizacyjnego, co dziesięć sekund będzie on cyklicznie emitować jeden sygnał wysokotonowy. Interwał w radiotelefonie może się różnić w zależności od tego, czy jest prowadzona rozmowa. Celem

sygnału lokalizacyjnego jest pomoc w zlokalizowaniu użytkownika dla osób poszukujących go. Jeśli w radiotelefonie włączono również obsługę "sygnału graficznego", każdemu odtworzeniu sygnału będzie towarzyszyć podświetlenie radiotelefonu na kilka sekund.

Emitowanie sygnału w radiotelefonie można zatrzymać przy użyciu programowanego przycisku, o ile radiotelefon został skonfigurowany w ten sposób. Zostało to opisane w dwóch następnych sekcjach. Jeśli radiotelefonu nie wyposażono w przycisk programowalny ani opcję menu, sygnał lokalizacyjny można zatrzymać, wyłączając radiotelefon, a następnie włączając go ponownie albo zmieniając strefę (o ile w radiotelefonie zaprogramowano więcej niż jedną strefę).

#### **6.3.19.1**

# **Włączanie i wyłączanie funkcji sygnału lokalizacyjnego**

Procedura włączania lub wyłączania funkcji sygnalizacji zależy od zaprogramowanych ustawień radiotelefonu. Jeśli zaprogramowano przycisk włączania/wyłączania funkcji sygnału lokalizacyjnego, przy jego użyciu można ją włączać i wyłączać.

- Jeśli funkcja sygnału lokalizacyjnego zostanie włączona przy użyciu programowanego przycisku, radiotelefon wyemituje sygnał o tonach rosnących oraz pojawi się krótki komunikat potwierdzający.
- Jeśli funkcja sygnalizacji zostanie wyłączona przy użyciu programowanego przycisku, radiotelefon wyemituje sygnał o tonach malejących oraz pojawi się krótki komunikat potwierdzający.

Aby przy włączaniu i wyłączaniu funkcji sygnału lokalizacyjnego były emitowane sygnały, które opisano powyżej, w radiotelefonie MOTOTRBO oraz płytce opcji Connect Plus należy włączyć opcję dźwięku przycisków. Jeśli radiotelefon zaprogramowano, tak aby funkcję sygnału lokalizacyjnego można było włączyć i wyłączyć w menu, należy zastosować procedurę poniżej.

- **1** Naciśnij przycisk  $\begin{bmatrix} \overline{m} \\ w \end{bmatrix}$ , aby uzyskać dostęp do menu..
- **2** Naciśnij przycisk ▲ lub ▼, aby ustawić

Narzędzia i naciśnij przycisk (R), aby wybrać.

- **3** Naciśnij przycisk **lub v**, aby wybrać opcję Connect Plus, a następnie naciśnij przycisk ( aby wybrać.
- **4** Naciśnij przycisk ▲ lub ▼, aby przejść do

Sygnalizacji i naciśnij naciśnij przycisk  $\begin{pmatrix} \mathbb{B} \\ \mathbb{B} \end{pmatrix}$ , aby wybrać.

Jeśli funkcja Sygnał jest obecnie wyłączona, wyświetlana jest opcja Wł.

Jeśli funkcja Sygnał jest obecnie włączona, wyświetlana jest opcja Wył.

**5** Naciśnij przycisk **lub v**, aby Wł. lub Wył. tę opcję, a następnie naciśnij przycisk  $\begin{pmatrix} \frac{m}{\alpha} \\ \frac{m}{\alpha} \end{pmatrix}$ , aby wybrać.

Radiotelefon wyświetli krótki komunikat potwierdzający włączenie (lub wyłączenie) sygnału lokalizacyjnego Man Down.

# **Resetowanie funkcji sygnału lokalizacyjnego**

Jeśli w radiotelefonie zaprogramowano przycisk resetowania funkcji sygnalizacji albo opcję menu Sygnalizacja, można zresetować funkcję sygnalizacji. Spowoduje to zatrzymanie sygnalizacji dźwiękowej (oraz graficznej) bez wyłączania samej funkcji sygnalizacji. Procedura resetowania funkcji sygnału lokalizacyjnego zależy od zaprogramowanych ustawień radiotelefonu. Jeśli zaprogramowano przycisk resetowania funkcji sygnału lokalizacyjnego, użyj go w celu jej zresetowania. W przypadku zresetowania funkcji sygnalizacji przy użyciu programowanego przycisku, w radiotelefonie pojawi się krótki komunikat potwierdzający. Jeśli radiotelefon zaprogramowano, tak aby funkcję sygnału lokalizacyjnego można było włączyć i wyłączyć w menu, należy zastosować poniższą procedurę.

- **1** Naciśnij przycisk (رَبِيَّةٌ , aby uzyskać dostęp do menu..
- Naciśnij przycisk ▲ lub ▼, aby ustawić

Narzędzia i naciśnij przycisk (R), aby wybrać.

**6.3.19.2**

- **3** Naciśnij przycisk **lub v**, aby wybrać opcję Connect Plus, a następnie naciśnij przycisk ( aby wybrać.
- **4** Naciśnij przycisk ▲ lub ▼, aby przejść do Sygnalizacji i naciśnij naciśnij przycisk (K), aby wybrać.
- **5** Naciśnij przycisk ▲ lub ▼, aby przejść do pozycji

Reset, a następnie naciśnij przycisk  $\left(\begin{matrix} \mathbb{B} \\ \mathbb{B} \end{matrix}\right)$ , aby wybrać.

Radiotelefon wyświetli krótkie potwierdzenie.

## **6.3.20 Wiadomości tekstowe**

Radiotelefon może odbierać dane (np. wiadomości tekstowe) wysłane z innego urządzenia lub programu do ich wysyłania.

Istnieją dwa typy wiadomości tekstowych: krótkie wiadomości tekstowe DMR (Digital Mobile Radio) i wiadomości tekstowe. Maksymalna długość krótkiej wiadomości tekstowej DMR to 23 znaki. Maksymalna liczba znaków wiadomości wynosi 280, włączając w to linię tematu. Wiersz tematu pojawia się tylko po otrzymaniu wiadomości z aplikacji poczty e-mail.

## **UWAGA:**

Maksymalna długość znaków ma zastosowanie wyłącznie w modelach wyposażonych w najnowszej wersji oprogramowanie i sprzęt. W modelach ze starszą wersją oprogramowania i sprzętu maksymalna długość wiadomości tekstowej to 140 znaków. Więcej informacji można uzyskać od sprzedawcy.

W języku arabskim tekst jest wpisywany od prawej strony do lewej.

#### **6.3.20.1**

# **Wysyłanie krótkiej wiadomości tekstowej**

Radiotelefon obsługuje maksymalnie do 10 zaprogramowanych przez sprzedawcę krótkich wiadomości tekstowych.
Pomimo, że krótkie wiadomości tekstowe są wstępnie zaprogramowane, każdą wiadomość można redagować przed wysłaniem.

> Jeśli chcesz wysłać wiadomość, wykonaj następujące czynności, aby wybrać odbiorcę:

Naciśnij **A** lub  $\blacktriangledown$ , aby przejść do wymaganego aliasu, a następnie naciśnij

przycisk  $\begin{pmatrix} 18 \\ 0 \end{pmatrix}$ , aby wybrać.

Naciśnij przycisk **lub v**, aby przejść do

menu Wyb ręcz i wybierz naciśnij przycisk  $\begin{pmatrix} \frac{m}{\alpha} \\ \frac{m}{\alpha} \end{pmatrix}$ aby wybrać. W pierwszym wierszu wyświetlacza pojawi się pozycja Numer:. W drugim wierszu wyświetlacza zobaczysz migający kursor. Wprowadź alias lub identyfikator abonenta i

naciśnij przycisk  $\begin{array}{c} \begin{array}{c} \begin{array}{c} \text{\textcircled{\tiny{f}}}\\ \text{\textcircled{\tiny{f}}}\end{array} \end{array} \end{array}$ 

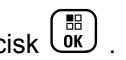

Na wyświetlaczu pojawi się komunikat  $\text{W}_4 = \frac{1}{2}$ . wiad., co stanowi potwierdzenie wykonywania tej operacji.

Jeśli wiadomość zostanie wysłana pomyślnie, usłyszysz sygnał, a na wyświetlaczu pojawi się komunikat Message Sent (Wiadomość wysłana).

Jeśli nie można wysłać wiadomości, zostanie wyemitowany sygnał niskotonowy, a na wyświetlaczu pojawi się komunikat Message Send Failed (Wysłanie wiadomości nie powiodło się).

Jeżeli nie można wysłać wiadomości tekstowej, radiotelefon przełączy się na ekran opcji Wys. ponow. (patrz Zarządzanie niewysłanymi wiadomościami tekstowymi na str. 291).

#### **6.3.20.2**

# **Wysyłanie szybkich wiadomości tekstowych za pomocą przycisku szybkiego połączenia**

Aby wysłać zaprogramowaną krótką wiadomość tekstową do zdefiniowane aliasu, naciśnij zaprogramowany przycisk **Szybkiego dostępu**.

Na wyświetlaczu pojawi się komunikat Wusułanie wiadomości.

Jeśli pomyślnie wysłano wiadomość, sygnalizacja na radiotelefonie jest następująca:

- Wybrzmiewa potwierdzający sygnał dźwiękowy.
- Na wyświetlaczu pojawi się komunikat Wiadomość została wysłana.

Jeśli nie wysłano wiadomości, sygnalizacja na radiotelefonie jest następująca:

- Rozlega się sygnał dźwiękowy niepowodzenia.
- Na wyświetlaczu pojawi się komunikat  $W_{\text{US}}$ łanie wiadomości nieudane.

Jeśli nie udało się wysłać wiadomości tekstowej, radiotelefon powróci do ekranu opcji ponownego wysyłania.

Patrz Zarządzanie niewysłanymi wiadomościami tekstowymi na str. 291.

#### **6.3.20.3**

# **Zarządzanie niewysłanymi wiadomościami tekstowymi**

Na ekranie opcji Wys. ponow. można wybrać jedną z następujących opcji:

• Wyślij ponownie

• Dalej

**6.3.20.3.1**

## **Ponowne wysyłanie wiadomości tekstowej**

Naciśnij  $\begin{bmatrix} \overline{68} \\ \overline{00} \end{bmatrix}$ , aby ponownie wysłać tę samą wiadomość do tego samego aliasu lub identyfikatora użytkownika/grupy.

Po pomyślnym wysłaniu wiadomości zostanie wyemitowany sygnał dźwiękowy, a na wyświetlaczu pojawi się miniinformacja o udanej operacji.

Jeśli nie można wysłać wiadomości, na wyświetlaczu pojawi się miniostrzeżenie o nieudanej operacji.

## **6.3.20.3.2 Przesyłanie dalej wiadomości tekstowej**

Wybierz opcję Prześlij dalej, aby wysłać wiadomość do innego aliasu lub identyfikatora abonenta/grupy.

- **1** Naciśnij przycisk ▲ lub ▼, aby przejść do Przekazywania i naciśnij przycisk  $\begin{pmatrix} \mathbb{B} \\ \mathbb{C} \end{pmatrix}$ , aby wybrać.
- **2** Wybierz odbiorcę wiadomości za pomocą przycisku  $\triangle$  lub  $\blacktriangledown$ , wybierz żądany alias lub identyfikator, a

następnie naciśnij przycisk naciśnij przycisk  $\begin{pmatrix} \frac{1}{100} \\ 0 & \frac{1}{100} \end{pmatrix}$ aby wybrać.

Na wyświetlaczu pojawi się komunikat Wysył. wiad., co stanowi potwierdzenie wykonywania tej operacji.

Jeśli wiadomość zostanie wysłana pomyślnie, usłyszysz sygnał, a na wyświetlaczu pojawi się komunikat Message Sent (Wiadomość wysłana).

Jeśli nie można wysłać wiadomości, zostanie wyemitowany sygnał niskotonowy, a na wyświetlaczu pojawi się komunikat Message Send Failed (Wysłanie wiadomości nie powiodło się).

## **6.3.20.4**

# **Zarządzanie wysłanymi wiadomościami tekstowymi**

Po wysłaniu wiadomości do innego radiotelefonu jest ona zapisywana w folderze Wysłane pozycje. Wiadomość tekstowa wysłana jako ostatnia jest zawsze umieszczana na górze listy Wysłane pozycje.

Folder Wysłane pozycje przechowuje maksymalnie 30 ostatnio wysłanych wiadomości. Po zapełnieniu folderu następna wysłana wiadomość tekstowa automatycznie zastępuje najstarszą wiadomość tekstową w folderze.

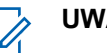

## **UWAGA:**

Przytrzymaj przycisk (هَ), aby w dowolnym momencie powrócić do Ekranu głównego.

## **6.3.20.4.1**

# **Przeglądanie wysłanej wiadomości tekstowej**

**1** Dostęp do funkcji **Wiad tekst**.

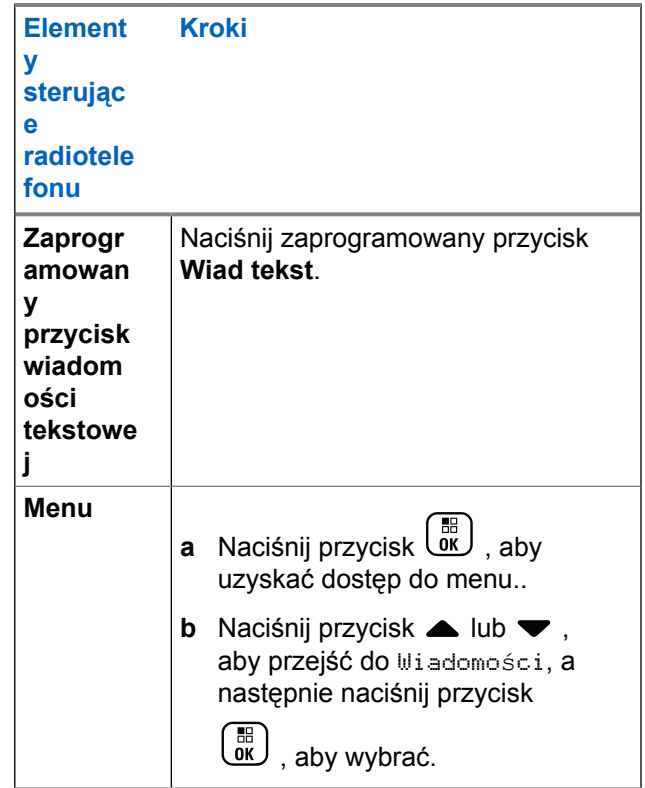

- **2** Naciśnij przycisk ▲ lub ▼, aby przejść do opcji Poz. wysł., a następnie naciśnij przycisk  $\begin{pmatrix} \mathbb{B} \\ \mathbb{B} \end{pmatrix}$ aby wybrać.
- **3** lub pozwoli przejść do jednej z nich i wykonać polecenie naciśnij przycisk (R), aby wybrać.

Ikona w prawym górnym rogu ekranu informuje o statusie wiadomości (patrz rozdział Ikony pozycji wysłanych na str. 227).

## **6.3.20.4.2**

## **Wysyłanie wysłanej wiadomości tekstowej**

Można wybrać jedną z następujących opcji podczas przeglądania wysłanej wiadomości tekstowej:

- Wyślij ponownie
- Dalej

## • Usuń

**1**

Naciśnij ponownie przycisk  $\begin{array}{c} \hline \text{\small\#} \\ \text{\small\#} \end{array}$  podczas wyświetlania danej wiadomości.

**2** ▲ lub ▼ do jednej z poniższych opcji, a następnie naciśnij przycisk (R), aby wybrać.

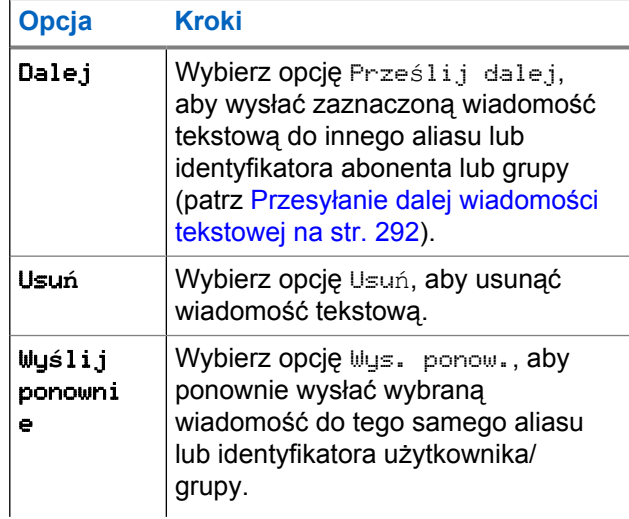

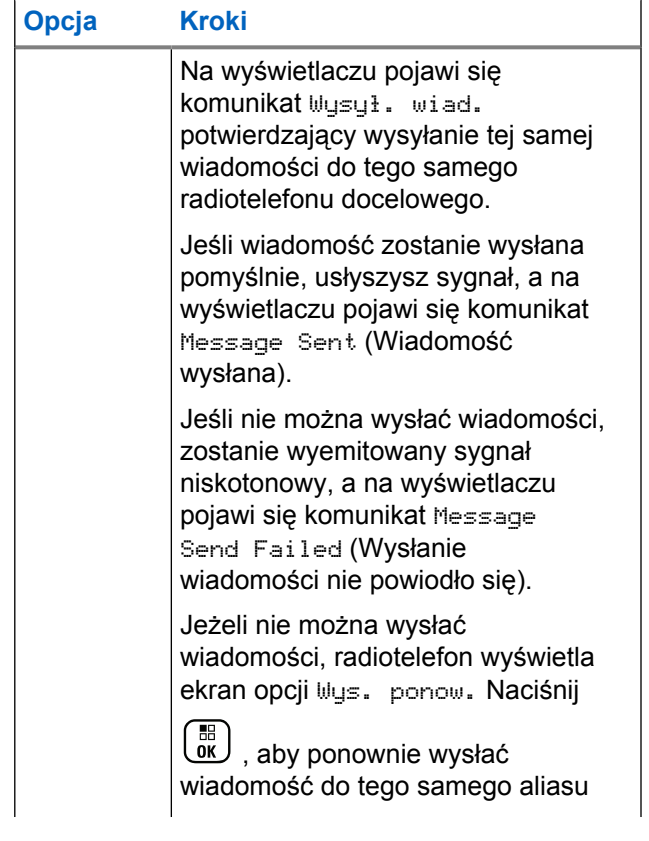

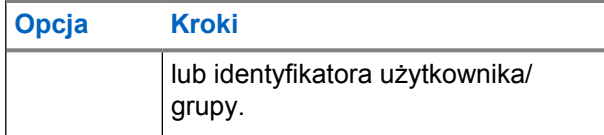

Jeżeli ekran wysyłania wiadomości zostanie zamknięty podczas wysyłania wiadomości, radiotelefon uaktualni stan wiadomości w folderze Wysłane pozycje bez żadnego wskazania na wyświetlaczu ani za pomocą dźwięku.

Jeżeli radiotelefon zmieni tryb lub zostanie wyłączony zanim stan wiadomości w folderze Wysłane pozycje zostanie uaktualniony, radiotelefon nie będzie w stanie dokończyć wysłania wiadomości w toku i automatycznie wskaże to za pomocą ikony **Nie można wysłać**.

Radiotelefon obsługuje maksymalnie 5 wiadomości w toku w tym samym czasie. Podczas tego okresu radiotelefon nie może wysłać żadnej nowej wiadomości i automatycznie zaznacza ją ikoną **Nie można wysłać**.

## **Usuwanie wszystkich wysłanych wiadomości tekstowych z folderu Wysłane pozycje**

**1** Dostęp do funkcji **Wiad tekst**.

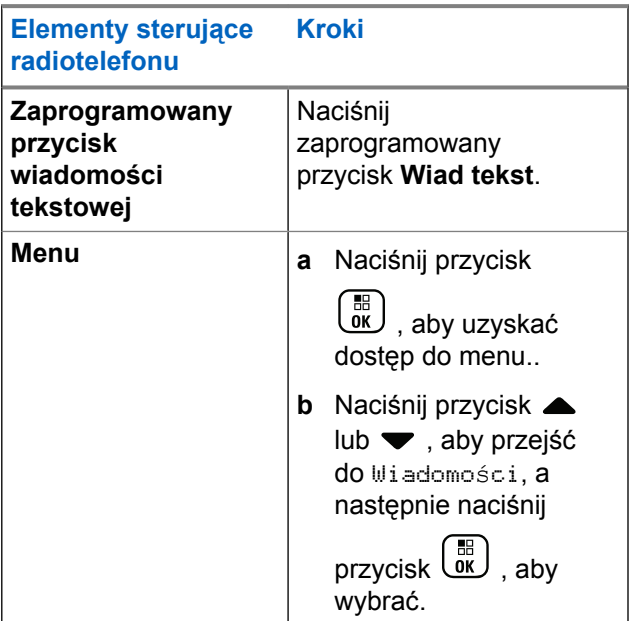

**6.3.20.4.3**

**2** Naciśnij przycisk ▲ lub ▼, aby przejść do opcji

Poz. wysł., a następnie naciśnij przycisk  $\begin{pmatrix} \frac{1}{100} \\ \frac{1}{100} \end{pmatrix}$ aby wybrać.

Jeżeli wybrana opcja Wysłane pozycje nie zawiera żadnych wiadomości tekstowych, na wyświetlaczu widoczny jest komunikat Lista pusta...

**3** Naciśnij przycisk **lub v**, aby Usunąć

wszystko i wybierz naciśnij przycisk  $\begin{pmatrix} \frac{15}{100} \\ \frac{1}{200} \end{pmatrix}$ wybrać.

- **4** Wybierz jedną z poniższych opcji:
	- Naciśnij przycisk  $\blacktriangle$  lub  $\blacktriangledown$ , aby Potwierdzić i

naciśnij przycisk (Reg. , aby wybrać. Na wyświetlaczu pojawi się miniinformacja o udanej operacji.

▲ lub ▼ Przejdź do Nie i naciśnij przycisk  $\begin{bmatrix} 1 \\ 0 \\ 0 \end{bmatrix}$ , aby powrócić do poprzedniego ekranu.

# **Odbieranie wiadomości tekstowej**

Kiedy radiotelefon odbiera wiadomość, wyświetlacz pokazuje Listę powiadomień zawierającą alias lub ID nadawcy oraz ikonę wiadomości.

Można wybrać jedną z następujących opcji podczas odbierania wiadomości tekstowej:

- **Przeczytaj**
- Odczyt późn.
- Usuń

## **6.3.20.6**

# **Odczytywanie wiadomości tekstowej**

Naciśnij przycisk ▲ lub ▼, aby przejść do opcji Odczytać?, a następnie naciśnij przycisk  $\begin{pmatrix} \mathbb{B} \\ \mathbb{O}\mathbb{K} \end{pmatrix}$ , aby wybrać.

Otwierana jest wybrana wiadomość w Skrzynce odbiorczej.

**2** Wykonaj jedną z następujących czynności:

**6.3.20.5**

**Naciśnij przycisk** (R), aby powrócić do skrzynki odbiorczej.

Naciśnij przycisk  $\begin{bmatrix} \overline{m} \\ \overline{0} \end{bmatrix}$  po raz drugi, aby odpowiedzieć, przesłać dalej lub usunąć wiadomość tekstową.

#### **6.3.20.7**

# **Zarządzanie odebranymi wiadomościami tekstowymi**

Korzystając ze Skrzynki odbiorczej, można zarządzać wiadomościami tekstowymi. W Skrzynce odbiorczej można zapisać maksymalnie 30 wiadomości.

Wiadomości tekstowe w Skrzynce odbiorczej są sortowanie zgodnie z kolejnością odebrania wiadomości, z ostatnią odebraną wiadomością na początku listy.

Radiotelefon obsługuje następujące opcje wiadomości tekstowych:

- Dalej
- Usuń
- Usuń wszystko

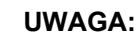

Jeżeli typ kanału nie jest odpowiedni, można tylko przesłać dalej lub usuwać wszystkie odebrane wiadomości.

Przytrzymaj przycisk (a), aby w dowolnym momencie powrócić do Ekranu głównego.

## **6.3.20.7.1**

## **Przeglądanie wiadomości tekstowej ze Skrzynki odbiorczej**

- **1** Naciśnij przycisk  $\begin{bmatrix} 1 & 0 \\ 0 & 0 \end{bmatrix}$ , aby uzyskać dostep do menu..
- Naciśnij przycisk ▲ lub ▼, aby przejść do

Wiadomości, a następnie naciśnij przycisk , aby wybrać.

**3** Naciśnij przycisk ▲ lub ▼, aby przejść do Skrzynki odbiorczej, a następnie naciśnij

przycisk  $\begin{bmatrix} \mathbb{B} \\ \mathbb{C} \end{bmatrix}$ , aby wybrać.

- **4** Przycisk ▲ lub ▼ pozwala wybrać wyświetlić wiadomości.
- **5** Wykonaj jedną z następujących czynności:
	- Naciśnij przycisk  $\left( \begin{matrix} \frac{\pi}{6} \\ \frac{\pi}{6} \end{matrix} \right)$ , aby wybrać bieżącą wiadomość, i ponownie  $\begin{bmatrix} \frac{m}{c} \\ \frac{m}{c} \end{bmatrix}$ , aby na nią odpowiedzieć, wysłać , przesłać wiadomość dalej albo ją usunąć.
	- Przytrzymanie przycisku spowoduje ponowne wyświetlenie ekranu głównego.

#### **6.3.20.7.2**

# **Usuwanie wiadomości tekstowej ze Skrzynki odbiorczej**

**1** Dostęp do funkcji **Wiad tekst**.

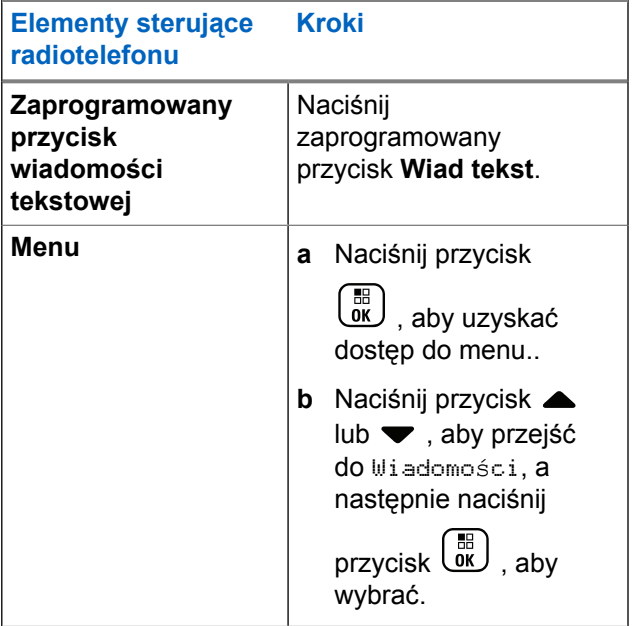

**2** Naciśnij przycisk ▲ lub ▼, aby przejść do Skrzynki odbiorczej, a następnie naciśnij

```
przycisk \begin{bmatrix} \frac{m}{c} \\ \frac{m}{c} \end{bmatrix}, aby wybrać.
```
**3** Naciśnij przycisk **lub v**, aby przejść do żądanej wiadomości i wybierz naciśnij przycisk

 $\left(\begin{array}{c}\n\text{IB} \\
\text{OK}\n\end{array}\right)$ , aby wybrać.

**4** Ponownie naciśnij przycisk  $\begin{array}{c} \boxed{66} \\ \hline \end{array}$ , aby uzyskać dostęp do podmenu.

5 Naciśnij przycisk **lub v**, aby Usunąć i wybierz

naciśnij przycisk (R), aby wybrać.

**6** Naciśnij przycisk  $\triangle$  lub  $\blacktriangledown$ , aby wybrać opcję Tak.

Naciśnij przycisk (Register, aby wybrać opcję .

Na ekranie pojawi się komunikat Wiad usun, a urządzenie powróci do widoku Skrzynki odbiorczej.

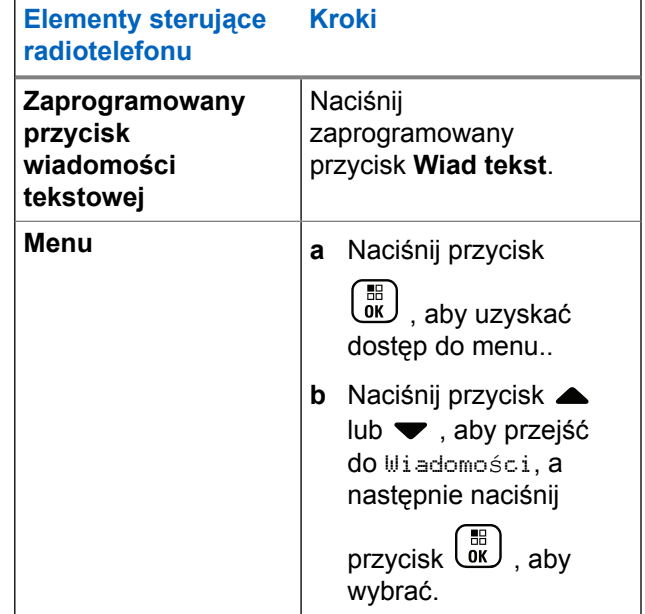

#### **6.3.20.7.3**

## **Usuwanie wszystkich wiadomości tekstowych ze Skrzynki odbiorczej**

**1** Dostęp do funkcji **Wiad tekst**.

**2** Naciśnij przycisk ▲ lub ▼, aby przejść do Skrzynki odbiorczej, a następnie naciśnij

przycisk  $\begin{bmatrix} \overline{m} \\ \overline{0} & \end{bmatrix}$ , aby wybrać.

Jeśli wybrana Skrzynka odbiorcza nie zawiera żadnych wiadomości tekstowych, na ekranie pojawi się komunikat Lista pusta. .

**3** Naciśnij przycisk **lub v**, aby Usunąć

wszystko i wybierz naciśnij przycisk  $\begin{array}{c} \begin{array}{c} \text{\textbf{\textit{m}}}\\ \text{\textbf{0}\textbf{\textit{K}}} \end{array} \end{array}$ , aby wybrać.

**4** Naciśnij przycisk ▲ lub ▼, aby wybrać opcję Tak.

Naciśnij przycisk (R), aby wybrać opcję.

Na wyświetlaczu pojawi się komunikat Skrzynka odbiorcza wyczyszczona.

## **6.3.21 Prywatne**

Jeżeli ta funkcja jest włączona, pomaga ona zapobiec podsłuchiwaniu przez nieupoważnione osoby na danym kanale, dzięki zastosowaniu programowego rozwiązania szyfrującego. Część transmisji, która zawiera sygnalizację i identyfikację użytkownika, nie jest szyfrowana.

Radiotelefon musi mieć włączoną funkcję prywatności na obecnie wybranym kanale, aby nadawać podczas połączenia prywatnego, chociaż nie jest to konieczny wymóg do odbioru transmisji. Po włączeniu funkcji prywatności na wybranym kanale radiotelefon może nadal odbierać czyste (niezaszyfrowane) transmisje.

Twój radiotelefon obsługuje tylko funkcję Rozszerzone szyfrowanie.

Aby odszyfrować połączenie poufne, radiotelefon powinien zostać zaprogramowany z tą samą wartością klucza i ID klucza (dla rozszerzonej prywatności).

W wypadku odbioru zaszyfrowanej transmisji z radiotelefonu, w którym ustawiono inną wartość i ID klucza, nie będzie słychać niczego (Rozszerzone szyfrowanie).

Jeżeli radiotelefon ma przypisany typ prywatności, na ekranie głównym pojawia się ikona zabezpieczenia lub braku zabezpieczenia, oprócz sytuacji, kiedy radiotelefon odbiera połączenie alarmowe lub alarm.

Dioda LED świeci się ciągłym zielonym światłem, gdy radiotelefon jest przełączony do trybu nadawania, i szybko miga, gdy radiotelefon odbiera transmisję z ochroną prywatności.

Aby uzyskać dostęp do tej funkcji, wykonaj jedną z następujących czynności:

- Pressing the programmed **Privacy** włącza lub wyłącza funkcję prywatności.
- użycie menu radiotelefonu, jak opisano w dalszych krokach.

#### **UWAGA:**

Niektóre modele radiotelefonów mogą nie posiadać funkcji prywatności. Dodatkowych informacji udzieli sprzedawca lub administrator systemu.

**1** Naciśnij przycisk (Really aby uzyskać dostęp do menu..

**2** Naciśnij przycisk  $\triangle$  lub  $\blacktriangledown$ , aby ustawić

Narzędzia i naciśnij przycisk (R), aby wybrać.

**3** Naciśnij przycisk ▲ lub ▼, aby wybrać pozycję Ustawienia rtf., lub  $\blacktriangle$  lub  $\blacktriangledown$ , aby wybrać

pozycję Connect Plus i naciśnij przycisk  $\begin{pmatrix} 1 & 1 \\ 0 & 0 \end{pmatrix}$ , aby wybrać.

Naciśnij przycisk **▲ lub ▼**, aby wybrać pozycję Rozszerz. szyfr.

Jeśli na wyświetlaczu pojawia się komunikat Wł.,

naciśnij przycisk  $\begin{pmatrix} \frac{18}{60} \\ 0 \end{pmatrix}$ , aby włączyć szyfrowanie. Radiotelefon wyświetla wiadomość potwierdzającą wybór.

Jeśli na wyświetlaczu pojawia się komunikat Wył.,

naciśnij przycisk  $\begin{bmatrix} \overline{16} \\ 0 \end{bmatrix}$ , aby wyłączyć szyfrowanie. Radiotelefon wyświetla wiadomość potwierdzającą wybór.

Jeżeli radiotelefon nie ma przypisanego typu prywatności, na pasku stanu pojawia się ikona zabezpieczenia lub braku zabezpieczenia, oprócz sytuacji, kiedy radiotelefon odbiera lub wysyła alert alarmowy.

## **6.3.21.1**

# **Nawiązywanie (szyfrowanego) połączenia z ochroną prywatności**

Włącz ochronę prywatności za pomocą zaprogramowanego przycisku ochrony prywatności lub przy użyciu menu. Aby wysyłać transmisję z ochroną prywatności, w radiotelefonie należy włączyć funkcję ochrony prywatności dla aktualnie wybranego kanału. Po włączeniu ochrony prywatności dla aktualnie wybranego kanału wszystkie transmisje głosowe radiotelefonu będą szyfrowane. Dotyczy to połączenia grupowego, wielogrupy, odpowiedzi podczas wyszukanych połączeń, połączenia zbiorczego stacji, połączenia alarmowego oraz połączenia prywatnego. Transmisję mogą odszyfrować tylko radiotelefony odbierające, dla których skonfigurowano ten sam klucz i ID klucza, co dla radiotelefonu transmitującego.

#### **6.3.22**

# **Zabezpieczenia**

Można włączyć lub wyłączyć dowolny radiotelefon w systemie. Na przykład konieczne może być wyłączenie skradzionego radiotelefonu, aby uniemożliwić korzystanie z niego osobie nieupoważnionej, lub ponowne włączenie odzyskanego radiotelefonu.

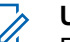

#### **UWAGA:**

Funkcja zdalnego wyłączania i włączania jest dostępna dla odpowiednio skonfigurowanych radiotelefonów. Dodatkowych informacji udzieli sprzedawca lub administrator systemu.

## **6.3.22.1**

# **Dezaktywacja radiotelefonu**

**1** Aby uzyskać dostęp do tej funkcji, wykonaj jedną z następujących czynności:

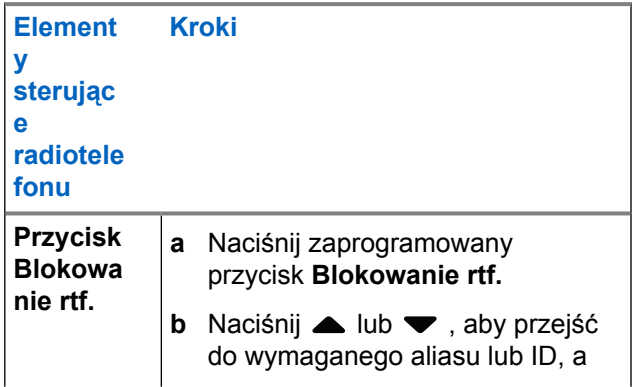

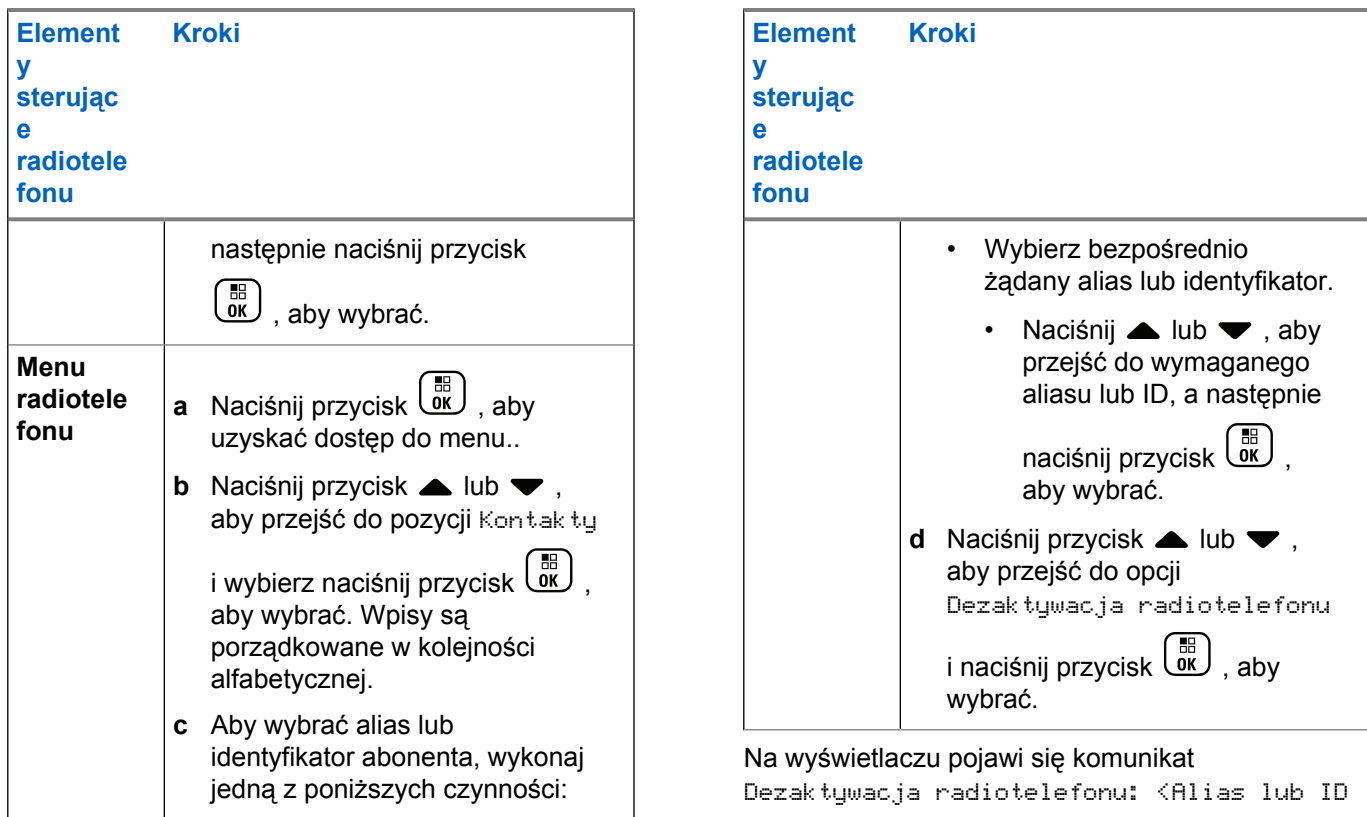

urządzenia docelowego>, a dioda LED zacznie migać na zielono.

**2** Poczekaj na potwierdzenie.

W przypadku powodzenia rozbrzmiewa dźwięk informacyjny, a na wyświetlaczu pojawi się komunikat Rtf. zablok..

W przypadku niepowodzenia rozbrzmiewa dźwięk ostrzegawczy, a na wyświetlaczu pojawi się komunikat Blok. rtf. niezrealiz.

## **6.3.22.2 Aktywacja radiotelefonu**

**1** Aby uzyskać dostęp do tej funkcji, wykonaj jedną z następujących czynności:

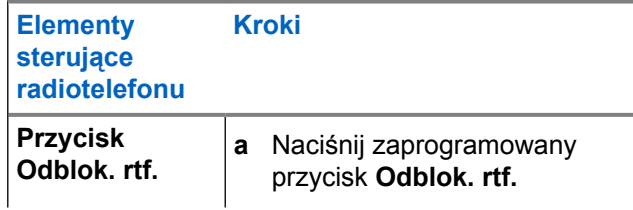

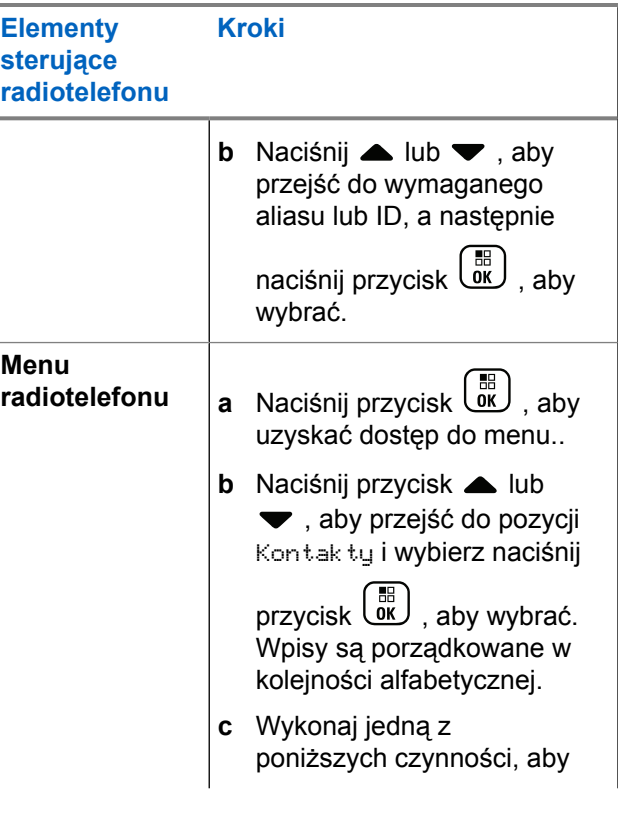

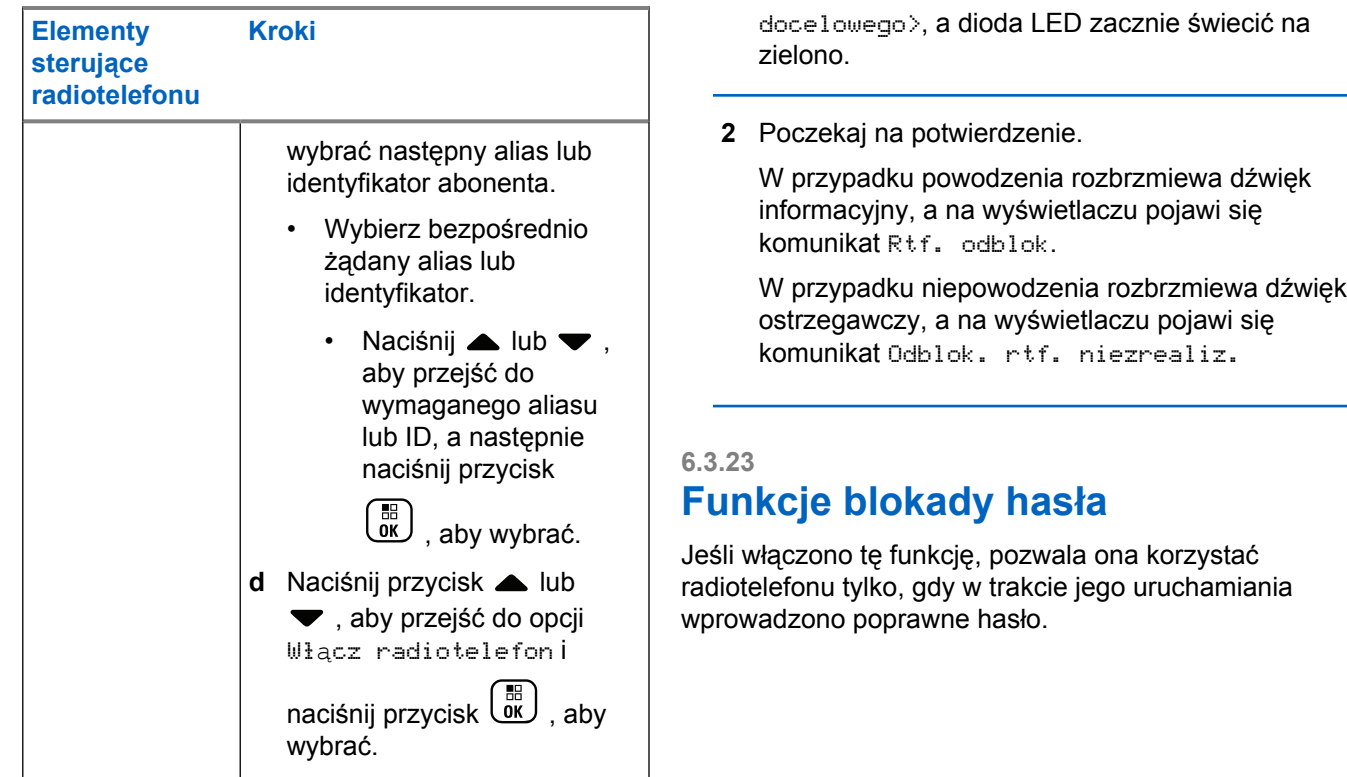

Na wyświetlaczu pojawi się komunikat Aktywacja radiotelefonu: <Alias lub ID urządzenia

#### **6.3.23.1**

# **Uzyskiwanie dostępu do radiotelefonu za pomocą hasła**

**1** Włącz radiotelefon.

Radiotelefon emituje dźwięk ciągły.

**2** Wpisz aktualne hasło czterocyfrowe. Naciśnij przycisk **lub v**, aby edytować poszczególne cyfry. Zmieniana cyfra zmieni się w symbol •.

Naciśnięcie przycisku ▶ pozwala przejść do kolejnej

cyfry. Naciśnij (BE), aby potwierdzić wybór.

Po wpisaniu danej cyfry zabrzmi dźwięk

informacyjny. Naciśnij przycisk  $\P$ , aby usunąć każdy symbol • na ekranie. Usłyszysz dźwięk odmowy,

jeżeli wciśniesz przycisk  $\blacklozenge$  gdy dany wiersz jest pusty lub jeżeli wpiszesz więcej niż 4 cyfry.

Wpisanie prawidłowego hasła rozpocznie proces uruchamiania radiotelefonu. Zobacz Włączanie radiotelefonu na str. 48.

W przeciwnym wypadku na ekranie pojawi się komunikat Złe hasło. Powtórz czynność krok 2.

Po trzeciej nieudanej próbie wpisania hasła na ekranie pojawi się komunikat Złe hasło, a następnie — Radiotelefon zablokowany. Rozbrzmiewa sygnał dźwiękowy, dioda LED dwukrotnie rozbłyska na żółto.

## **UWAGA:**

W stanie zablokowania radiotelefon nie będzie odbierał żadnych połączeń, nawet alarmowych.

## **6.3.23.2 Włączanie i wyłączanie blokady hasła**

- **1** Naciśnij przycisk (R), aby uzyskać dostęp do menu..
- **2** Naciśnij przycisk  $\triangle$  lub  $\blacktriangledown$ , aby ustawić

Narzędzia i naciśnij przycisk (R), aby wybrać.

**3** Naciśnij przycisk **lub v**, aby przejść do pozycji Ustawienia radiotelefonu i naciśnij naciśnij

przycisk  $\begin{bmatrix} \mathbb{B} \\ \mathbb{B} \end{bmatrix}$ , aby wybrać.

**4** Naciśnij przycisk ▲ lub ▼, aby aktywować Blokadę hasła, a następnie wybierz naciśnij

przycisk  $\begin{pmatrix} 1 & 0 \\ 0 & 0 \end{pmatrix}$ , aby wybrać.

**5** Wpisz czterocyfrowe hasło.

Patrz krok 2 w Uzyskiwanie dostępu do radiotelefonu za pomocą hasła na str. 306.

**6**

Naciśnij przycisk (R), aby przejść dalej.

Na wyświetlaczu pojawi się komunikat Złe hasło i nastąpi automatyczny powrót do poprzedniego menu.

**7**

Jeżeli hasło jest prawidłowe, naciśnij przycisk  $\begin{pmatrix} \frac{15}{100} \\ 0 \end{pmatrix}$ aby włączyć/wyłączyć blokadę głosową.

Na ekranie pojawi się oznaczenie  $\checkmark$  obok opcji Wł.

Oznaczenie √ obok informacji Włączone zniknie.

**6.3.23.3**

# **Odblokowywanie telefonu ze stanu zablokowania**

**1** Jeżeli urządzenie zostało wyłączone po przejściu w stan blokady, włącz je.

Rozbrzmiewa sygnał dźwiękowy, dioda LED dwukrotnie rozbłyska na żółto. Na wyświetlaczu pojawi się informacja Radio Locked (Radiotelefon zablokowany).

**2** Zaczekaj 15 minut.

Po włączeniu zasilania radiotelefon ponownie uruchamia 15-minutowy licznik blokady.

**3** Powtórz czynności krok 1 i krok 2 w Uzyskiwanie dostępu do radiotelefonu za pomocą hasła na str. 306.

## **6.3.23.4 Zmiana hasła**

- **1** Naciśnij przycisk  $\begin{bmatrix} 1 & 0 \\ 0 & 0 \end{bmatrix}$ , aby uzyskać dostęp do menu..
- **2** Naciśnij przycisk  $\triangle$  lub  $\blacktriangledown$ , aby ustawić

Narzędzia i naciśnij przycisk (R), aby wybrać.

3 Naciśnij przycisk **lub v**, aby przejść do pozycji Ustawienia radiotelefonu i naciśnij naciśnij

przycisk  $\begin{bmatrix} 1 & 1 \\ 0 & 0 \end{bmatrix}$ , aby wybrać.

**4** Naciśnij przycisk ▲ lub ▼, aby aktywować Blokadę hasła, a następnie wybierz naciśnij

przycisk  $\begin{bmatrix} 60 \\ 0 \end{bmatrix}$ , aby wybrać.

**5** Wpisz czterocyfrowe hasło.

Aby dowiedzieć się więcej, patrz krok 2 w Uzyskiwanie dostępu do radiotelefonu za pomocą hasła na str. 306.

**6** Naciśnij przycisk (R), aby przejść dalej.

Na wyświetlaczu pojawi się komunikat Złe hasło i nastąpi automatyczny powrót do poprzedniego menu.

**7** Jeśli hasło wprowadzone w poprzednim kroku jest poprawne, naciśnij **lub v**, aby przejść do

Zmień hasł. i naciśnij przycisk  $\begin{pmatrix} 1 & 0 \\ 0 & 0 \end{pmatrix}$ , aby wybrać.

**8** Wprowadź nowe czterocyfrowe hasło.

Aby dowiedzieć się więcej, patrz krok 2 w Uzyskiwanie dostępu do radiotelefonu za pomocą hasła na str. 306.

**9** Wprowadź ponownie podane wcześniej hasło. Aby dowiedzieć się więcej, patrz krok 2 w Uzyskiwanie

dostępu do radiotelefonu za pomocą hasła na str. 306.

**10**

Naciśnij przycisk  $\begin{array}{c} \boxed{m} \\ \sqrt{m} \end{array}$ , aby przejść dalej.

Jeśli ponownie wprowadzone hasło pasuje do wprowadzonego wcześniej, na wyświetlaczu pojawi się komunikat Hasło zmienione.

Jeśli ponownie wprowadzone hasło **NIE** pasuje do wprowadzonego wcześniej, na wyświetlaczu pojawi się komunikat Hasła nie pasują.

Ekran automatycznie wraca do poprzedniego menu.

## **6.3.24 Obsługa Bluetooth**

**UWAGA:**

Po wyłączeniu za pomocą programu CPS wszystkie funkcje Bluetooth zostaną wyłączone, a baza danych Bluetooth urządzenia zostanie skasowana.

Ta funkcja pozwala korzystać z radiotelefonu i urządzenia Bluetooth (akcesorium) poprzez łącze bezprzewodowe Bluetooth. Radiotelefon obsługuje urządzenia Bluetooth

zarówno firmy Motorola Solutions jak i ogólnie dostępne w sprzedaży.

Łączność Bluetooth działa na linii widzenia 10 metrów. Jest to niezablokowana ścieżka pomiędzy radiotelefonem a urządzeniem Bluetooth.

Nie zaleca się pozostawiać radiotelefonu w dużej odległości od urządzenia Bluetooth, gdy istotna jest niezawodność ich współdziałania.

Na krańcach obszaru pokrycia zarówno jakość głosu jak i tonu ulegnie zniekształceniu lub fragmentacji. Aby skorygować problem, ustaw radiotelefon i urządzenie Bluetooth blisko siebie (w zasięgu 10 m). Pozwoli to uzyskać wyraźny odbiór dźwięku. Moduł Bluetooth radiotelefonu posiada maksymalną moc 2,5 mW (4 dBm) i zasięg 10 m.

Radiotelefon może obsługiwać jednoczesne połączenia maksymalnie z 4 urządzeniami Bluetooth różnego typu. Przykładowo: zestaw słuchawkowy oraz urządzenie PTT (POD). Radiotelefon nie obsługuje połączeń z kilkoma urządzeniami Bluetooth tego samego rodzaju.

Zapoznaj się z odpowiednimi instrukcjami obsługi producentów urządzeń Bluetooth, aby uzyskać informacje na temat wszystkich funkcji urządzenia.

## **6.3.24.1 Włączanie i wyłączanie funkcji Bluetooth**

**1** Naciśnij przycisk (Real), aby uzyskać dostęp do menu..

**2** Naciśnij przycisk ▲ lub ▼, aby przejść do opcji

Bluetooth i naciśnij naciśnij przycisk  $\begin{array}{c} \boxed{66} \\ \hline \end{array}$ , aby wybrać.

**3** Naciśnij przycisk **lub v**, aby przejść do funkcji

Mój status, a następnie naciśnij przycisk  $\begin{pmatrix} \mathbb{B} \\ \mathbb{B} \end{pmatrix}$ aby wybrać.

Wyświetlacz pokazuje informacje Wł. i Wył... Bieżący status będzie oznaczony za pomocą symbolu  $\checkmark$ .

**4** Wykonaj jedną z następujących czynności:

- Naciśnij przycisk **A** lub  $\blacktriangledown$ , aby Włączyć i naciśnij przycisk ( $\frac{18}{100}$ , aby wybrać. Na ekranie pojawi się komunikat Wł., a po lewej stronie wybranego statusu pojawi się symbol  $\checkmark$ .
- Naciśnij przycisk **A** lub  $\blacktriangledown$ , aby Wyłączyć i

naciśnij przycisk (Rep., aby wybrać. Na ekranie pojawi się komunikat Wył., a po lewej stronie wybranego statusu pojawi się symbol  $\checkmark$ .

## **6.3.24.2**

# **Wyszukiwanie i łączenie urządzeń Bluetooth**

W trakcie operacji wyszukiwania i łączenia nie należy wyłączać urządzenia Bluetooth ani naciskać przycisku

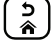

## , ponieważ anuluje to całą procedurę.

**1** Włącz urządzenie Bluetooth i uruchom tryb parowania. Więcej informacji zawiera instrukcja obsługi odpowiedniego urządzenia Bluetooth.

**2** W radiotelefonie naciśnij  $\begin{bmatrix} 1 & 0 \\ 0 & 0 \end{bmatrix}$ , aby uzyskać dostęp do menu..

- **3** Naciśnij przycisk **lub v**, aby przejść do opcji Bluetooth i naciśnij naciśnij przycisk  $\begin{array}{\mathbb{G} \\ \text{or} \end{array}$ , aby wybrać.
- **4** Naciśnij przycisk ▲ lub ▼, aby przejść do opcji

Urządzenia i naciśnij naciśnij przycisk  $\begin{pmatrix} 1 & 0 \\ 0 & 0 \end{pmatrix}$ wybrać.

- **5** Wykonaj jedną z następujących czynności:
	- Naciśnij przycisk **lub v**, aby przejść do wybranego urządzenia i naciśnij naciśnij przycisk

# <u>(■</u> , aby wybrać.

Naciśnij **A** lub  $\blacktriangledown$ , aby wybrać Znajdź urz., żeby zlokalizować dostępne urządzenia. Naciśnij przycisk **lub v**, aby przejść do wybranego

urządzenia i naciśnij naciśnij przycisk  $\begin{bmatrix} \frac{m}{\alpha} \\ \frac{m}{\alpha} \end{bmatrix}$ , aby wybrać.

Naciśnij przycisk ▲ lub ▼, aby uzyskać dostęp do ustawień połączenia, a następnie naciśnij

przycisk  $\begin{pmatrix} \mathbb{B} \\ \mathbb{B} \end{pmatrix}$ , aby wybrać.

Na ekranie pojawi się komunikat Łączenie z <Nazw urz.>. Urządzenie Bluetooth może wymagać wykonania dodatkowych czynności, aby zakończyć parowanie. Więcej informacji zawiera instrukcja obsługi odpowiedniego urządzenia Bluetooth.

Jeżeli operacja się powiedzie, radiotelefon wyświetli komunikat <Nazwa urz.>: połączono. Usłyszysz , a obok podłączonego urządzenia pojawi się symbol . Ikona Połączenia Bluetooth pojawi się na pasku stanu.

W przeciwnym wypadku na ekranie zobaczysz komunikat Łączenie nieud.

#### **6.3.24.3**

# **Wyszukiwanie i nawiązywanie połączenia przez urządzenie Bluetooth (tryb wykrywania)**

Nie wyłączaj urządzenia Bluetooth ani radiotelefonu podczas operacji wyszukiwania i nawiązywania połączenia, ponieważ może to spowodować anulowanie operacji.

**1** Włącz tryb Bluetooth.

Zobacz Włączanie i wyłączanie funkcji Bluetooth na str. 310.

**2** Naciśnij przycisk (Real), aby uzyskać dostęp do menu..

**3** Naciśnij przycisk **lub v**, aby przejść do opcji Bluetooth i naciśnij naciśnij przycisk  $\begin{pmatrix} \overline{a}\overline{b} \\ 0\overline{b} \end{pmatrix}$ , aby wybrać.

Naciśnij przycisk ▲ lub ▼, aby przejść do opcji

Znajdź mnie, a następnie naciśnij przycisk (R) aby wybrać.

Teraz radiotelefon może zostać znaleziony przez inne urządzenia Bluetooth przez zdefiniowany okres czasu. Stan ten nosi nazwę trybu wykrywalności.

**5** Włącz urządzenie Bluetooth i sparuj je z radiotelefonem.

Więcej informacji zawiera instrukcja obsługi odpowiedniego urządzenia Bluetooth.

#### **6.3.24.4**

# **Rozłączanie urządzenia Bluetooth**

**1** W radiotelefonie naciśnij (R), aby uzyskać dostęp do menu..

- **2** Naciśnij przycisk ▲ lub ▼, aby przejść do opcji Bluetooth i naciśnij naciśnij przycisk  $\begin{array}{c} \begin{array}{c} \text{\text{BS}}\\ \text{\text{OK}} \end{array} \end{array}$ , aby wybrać.
- **3** Naciśnij przycisk **lub v**, aby przejść do opcji Urządzenia i naciśnij naciśnij przycisk (K), aby wybrać.
- **4** Naciśnij przycisk ▲ lub ▼, aby przejść do wybranego urządzenia i naciśnij naciśnij przycisk

 $\left(\begin{matrix} \frac{1}{100} \\ 0 \frac{1}{100} \end{matrix}\right)$ , aby wybrać.

**Naciśnij przycisk ▲ lub ▼, aby Odłączyć i** 

wybierz naciśnij przycisk  $\begin{bmatrix} \overline{a} \\ \overline{b} \end{bmatrix}$ , aby wybrać.

Na ekranie pojawi się komunikat Trwa rozłączanie: <nazwa urz.>. Urządzenie Bluetooth może wymagać dodatkowych kroków, aby wykonać rozłączenie. Więcej informacji zawiera

instrukcja obsługi odpowiedniego urządzenia Bluetooth.

Na wyświetlaczu radiotelefonu pojawi się komunikat <Nazwa urz.> odłączone. Usłyszysz dźwięk informacyjny i symbol  $\checkmark$  zniknie z podłączonego urządzenia. Symbol połączenia Bluetooth zniknie z paska statusu

#### **6.3.24.5**

# **Przełączanie ścieżki dźwięku pomiędzy wewnętrznym głośnikiem radiotelefonu a urządzeniem Bluetooth**

Można przełączać ścieżkę dźwięku pomiędzy wewnętrznym głośnikiem radiotelefonu a zewnętrznym urządzeniem Bluetooth.

#### Naciśnij programowalny przycisk **dźwięku trybu Bluetooth**.

- Zabrzmi dźwięk, a na wyświetlaczu pojawi się komunikat Ruting głos do radio.
- Zabrzmi dźwięk, a na wyświetlaczu pojawi się komunikat Ruting głos do Bluetooth.

## **6.3.24.6 Informacje o urządzeniu**

- **1** Naciśnij przycisk (Really aby uzyskać dostęp do menu..
- **2** Naciśnij przycisk ▲ lub ▼, aby przejść do opcji Bluetooth i naciśnij naciśnij przycisk  $\lfloor\frac{\overline{66}}{66}\rfloor$ wybrać.
- **3** Naciśnij przycisk **lub v**, aby przejść do opcji Urządzenia i naciśnij naciśnij przycisk ( wybrać.
- **4** Naciśnij przycisk ▲ lub ▼, aby przejść do wybranego urządzenia i naciśnij naciśnij przycisk  $\frac{10}{6K}$ , aby wybrać.
- **5** Naciśnij przycisk **lub v**, aby ustawić Wyświetl szczegóły i naciśnij przycisk  $\begin{pmatrix} 1 & 1 \ 0 & 0 \end{pmatrix}$ , aby wybrać.

**6.3.24.7 Usuwanie nazwy urządzenia**

Możesz usunąć odłączone urządzenie z listy urządzeń Bluetooth.

- **1** Naciśnij przycisk (Really aby uzyskać dostęp do menu..
- **2** Naciśnij przycisk ▲ lub ▼, aby przejść do opcji Bluetooth i naciśnij naciśnij przycisk  $\begin{pmatrix} \mathbb{B} \\ \mathbb{B} \end{pmatrix}$ , aby wybrać.
- Naciśnij przycisk ▲ lub ▼, aby przejść do opcji

Urządzenia i naciśnij naciśnij przycisk (K), aby wybrać.

**4** Naciśnij przycisk ▲ lub ▼, aby przejść do wybranego urządzenia i naciśnij naciśnij przycisk

 $\begin{pmatrix} 1 & 1 \\ 0 & 1 \end{pmatrix}$ , aby wybrać. **5** Naciśnij przycisk **A** lub  $\blacktriangledown$ , aby Usunać i wybierz

naciśnij przycisk  $\begin{array}{c} \boxed{m} \\ \end{array}$ , aby wybrać.

Na wyświetlaczu pojawi się komunikat Urządz usun.

## **6.3.24.8 Wzmocnienie mikrofonu Bluetooth**

Umożliwia regulację wzmocnienia mikrofonu podłączonego urządzenia Bluetooth.

- **1** Naciśnij przycisk (Registacjie dostęp do menu..
- **2** Naciśnij przycisk ▲ lub ▼, aby przejść do opcji Bluetooth i naciśnij naciśnij przycisk  $\begin{pmatrix} \mathbb{B} \\ \mathbb{B} \end{pmatrix}$ , aby wybrać.
- **3** Naciśnij przycisk  $\triangle$  lub  $\blacktriangledown$ , aby wybrać pozycje  $\frac{m}{m}$  mikr BT i naciśnij przycisk $\frac{m}{m}$ , aby wybrać.

**4** Naciśnij przycisk ▲ lub ▼, aby przejść do wymaganego typu wzmocnienia mikrofonu Bluetooth i obecnych wartości.

Aby edytować wartości, naciśnij przycisk (R), aby wybrać.

Naciśnij przycisk ▲ lub ▼, aby zwiększyć lub zmniejszyć wartości i naciśnij przycisk  $\begin{array}{c} \boxed{33} \\ \phantom{3}0 \end{array}$ , aby wybrać.

#### **6.3.24.9**

# **Stały tryb wykrywania łączności Bluetooth**

## **UWAGA:**

Stały tryb wykrywania łączności Bluetooth można włączyć jedynie za pomocą oprogramowania MOTOTRBO CPS. Jeżeli opcja jest włączona, pozycja Bluetooth**nie** będzie widoczna w menu. **Nie** będzie można korzystać z funkcji programowanego przycisku łączności Bluetooth.

Pozostałe urządzenia pracujące w trybie Bluetooth będą w stanie zlokalizować radiotelefon, ale nie nawiążą z nim połączenia. Pozwala wybranym urządzeniom wykorzystać położenie radiotelefonu w procesie ustalania położenia za pośrednictwem łączności Bluetooth.

Włącz urządzenie Bluetooth i sparuj je z radiotelefonem. W razie potrzeby zajrzyj do instrukcji obsługi danego urządzenia pracującego w trybie Bluetooth.

## **6.3.25 Lok. w budynku**

**UWAGA:**

Funkcja lokalizacji wewnętrznej jest dostępna dla modeli z najnowszą wersją konfiguracji programowej i sprzętowej. Dodatkowych informacji udzieli sprzedawca lub administrator systemu.

Funkcja Lokalizacja w budynku jest używana do śledzenia lokalizacji użytkowników radiotelefonów. Gdy funkcja lokalizacji wewnętrznej jest aktywna, radiotelefon znajduje się w ograniczonym trybie wykrywalnym. Dedykowane sygnały nawigacyjne służą do lokalizacji radiotelefonu i określenia jego położenia.

**6.3.25.1**

# **Włączanie i wyłączanie funkcji lokalizowania wewnętrznego**

Wykonując jedną z poniższych czynności, możesz włączyć lub wyłączyć funkcję lokalizowania wewnętrznego.

- Dostęp do funkcji można uzyskać w menu.
	- a. Naciśnij przycisk  $\left( \begin{matrix} \overline{\mathbb{B}} \\ \overline{\mathbb{B}} \end{matrix} \right)$ , aby uzyskać dostęp do menu..
	- b. Naciśnij przycisk **lub v**, aby przejść do

opcji Bluetooth i naciśnij naciśnij przycisk  $\left(\begin{matrix} \overline{a} \\ b \end{matrix}\right)$ aby wybrać.

- c. Naciśnij przycisk **lub v**, aby przejść do opcji Lokalizacja wewnętrzna i naciśnij naciśnij przycisk (R), aby wybrać.
- d. Naciśnij (R), aby włączyć lokalizowanie wewnętrzne.

Na wyświetlaczu pojawi się komunikat Lokalizowanie wewnętrzne włączone. Rozlegnie się dźwięk informacyjny.

Nastąpi jeden z poniższych scenariuszy wydarzeń.

- Jeśli operacja zakończy się powodzeniem, ikona funkcji Lokalizowania wewnętrznego pojawi się na ekranie głównym.
- Jeśli operacja zakończy się niepowodzeniem, na wyświetlaczu pojawi się komunikat Włączanie nie powiodło się. Usłyszysz negatywny sygnał dźwiękowy
- e. Naciśnij  $\begin{bmatrix} \overline{16} \\ 0 \overline{16} \end{bmatrix}$ , aby wyłączyć lokalizowanie wewnętrzne.

Na wyświetlaczu pojawi się komunikat Lokalizowanie wewnętrzne wyłączone. Rozlegnie się dźwięk informacyjny. Nastąpi jeden z poniższych scenariuszy wydarzeń.

- Jeśli operacja zakończy się powodzeniem, ikona funkcji Lokalizowania wewnętrznego zniknie z ekranu głównego.
- Jeśli operacja zakończy się niepowodzeniem, na wyświetlaczu pojawi się komunikat

Wyłączenie nie powiodło się. Usłyszysz negatywny sygnał dźwiękowy

- Dostęp do tej funkcji jest możliwy za pomocą zaprogramowanego przycisku.
	- a. Długie naciśnięcie przycisku zaprogramowanego pod funkcję **Lokalizowanie wewnętrzne** włączy funkcie lokalizowania wewnętrznego.

Na wyświetlaczu pojawi się komunikat Lokalizowanie wewnętrzne włączone. Rozlegnie się dźwięk informacyjny. Nastąpi jeden z poniższych scenariuszy wydarzeń.

- Jeśli operacja zakończy się powodzeniem, ikona funkcji Lokalizowania wewnętrznego pojawi się na ekranie głównym.
- Jeśli operacja zakończy się niepowodzeniem, na wyświetlaczu pojawi się komunikat Włączanie nie powiodło się. Jeśli operacja zakończy się niepowodzeniem, usłyszysz sygnał ostrzegawczy.

b. Naciśnij przycisk zaprogramowany pod funkcję **Lokalizowania wewnętrznego**, aby wyłączyć Lokalizowanie wewnętrzne.

Na wyświetlaczu pojawi się komunikat Lokalizowanie wewnętrzne wyłączone. Rozlegnie się dźwięk informacyjny. Nastąpi jeden z poniższych scenariuszy wydarzeń.

- Jeśli operacja zakończy się powodzeniem, ikona funkcji Lokalizowania wewnętrznego zniknie z ekranu głównego.
- Jeśli operacja zakończy się niepowodzeniem, na wyświetlaczu pojawi się komunikat Wyłączenie nie powiodło się. Jeśli operacja zakończy się niepowodzeniem, usłyszysz sygnał ostrzegawczy.

**6.3.25.2**

# **Uzyskiwanie dostępu do informacji o punktach sygnalizacyjnych w lokalizacjach wewnętrznych**

Postępuj zgodnie z procedurą, aby przejść do informacji sygnałów lokalizacji wewnętrznej.

- **1** Naciśnij przycisk (R), aby uzyskać dostęp do menu..
- **2** Naciśnij przycisk ▲ lub ▼, aby przejść do opcji

Bluetooth i naciśnij naciśnij przycisk  $\begin{pmatrix} \mathbb{B} \\ \mathbb{B} \end{pmatrix}$ , aby wybrać.

Naciśnij przycisk ▲ lub ▼, aby przejść do opcji Lokalizacja wewnętrzna i naciśnij naciśnij

przycisk  $\begin{pmatrix} 1 & 0 \\ 0 & 0 \end{pmatrix}$ , aby wybrać.

**4** Naciśnij przycisk ▲ lub ▼, aby przejść do Punktów sygnalizacyjnych i naciśnij naciśnij

przycisk  $\begin{pmatrix} 1 & 0 \\ 0 & 0 \end{pmatrix}$ , aby wybrać.

Na wyświetlaczu widoczne są informacje dotyczące punktów sygnalizacyjnych.

## **6.3.26 Lista powiadomień**

Radiotelefon ma Listę powiadomień, która zbiera wszystkie "nieodczytane" zdarzenia na danym kanale, np. nieprzeczytane wiadomości tekstowe, nieodebrane połączenia i alerty połączenia.

Ikona Powiadomienia pojawia się na pasku stanu, kiedy na Liście powiadomień jest przynajmniej jedna pozycja.

Maksymalna długość listy to 40 nieprzeczytanych zdarzeń. Kiedy lista jest zapełniona, nowa pozycja automatycznie zastępuje pozycję najstarszą.

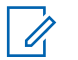

## **UWAGA:**

Po odczytaniu pozycje są usuwane z Listy powiadomień.

# **Dostęp do Listy powiadomień**

Postępuj zgodnie z procedurą, aby uzyskać dostęp do Listy powiadomień.

- **1** Naciśnij przycisk  $\begin{pmatrix} 1 & 0 \\ 0 & 0 \end{pmatrix}$ , aby uzyskać dostęp do menu..
- Naciśnij przycisk ▲ lub ▼, aby przejść do pozycji

Powiadomienie i wybierz naciśnij przycisk  $\begin{pmatrix} 10 \\ 0 \text{K} \end{pmatrix}$ aby wybrać.

**3** Naciśnij przycisk ▲ lub ▼, aby przejść do żądanego zdarzenia i wybierz naciśnij przycisk

 $\left(\begin{matrix} \frac{18}{100} \\ 0 \end{matrix}\right)$ , aby wybrać.

Przytrzymanie przycisku spowoduje powrót do ekranu głównego.

## **6.3.27 Praca Wi-Fi**

Funkcja ta umożliwia konfigurację sieci Wi-Fi oraz połączenie się z nią. Sieć Wi-Fi obsługuje aktualizacje oprogramowania sprzętowego radiotelefonu, wtyczek codeplug i zasobów, takich jak pakiety językowe i pliki zapowiedzi głosowych.

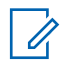

## **UWAGA:**

Ta funkcja dotyczy wyłącznie urządzeń DP4601e.

Wi-Fi® zastrzeżonym znakiem towarowym firmy Wi-Fi Alliance® .

Radiotelefon obsługuje sieci Wi-FR WEP/WPA/WPA2- Personal oraz WPA/WPA2-Enterprise.

## **Sieć Wi-Fi WEP/WPA/WPA2-Personal**

Używa uwierzytelnienia opartego o Pre-Shared Key (hasło).

Pre-Shared Key można wprowadzić, korzystając z menu lub CPS/RM.

## **Sieć Wi-Fi WPA/WPA2-Enterprise**

Używa uwierzytelnienia opartego o certyfikat.

Radiotelefon musi być wstępnie skonfigurowany przy użyciu certyfikatu.

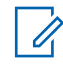

## **UWAGA:**

Skontaktuj się ze sprzedawcą lub administratorem systemu, aby podłączyć się do sieci Wi-Fi WPA/WPA2-Enterprise.

Programowalny przycisk **Wi-Fi wł. lub wył.** jest przypisany przez sprzedawcę lub administratora systemu. Skontaktuj się ze sprzedawcą lub administratorem systemu, aby ustalić, w jaki sposób został zaprogramowany radiotelefon.

Ustawienia zapowiedzi głosowych dla zaprogramowanego przycisku **Wi-Fi wł. lub wył.** można dostosować do potrzeb użytkownika poprzez program CPS. Dodatkowych informacji udzieli sprzedawca lub administrator systemu.

**6.3.27.1**

# **Włączanie i wyłączanie Wi-Fi**

- **1** Naciśnij zaprogramowany przycisk **Wi-Fi**. Funkcja Zapowiedzi głosowej informuje o włączeniu lub wyłączeniu Wi-Fi.
- **2** Dostęp do funkcji można uzyskać w menu.
	- **a** Naciśnij przycisk  $\begin{bmatrix} \overline{\mathbb{B}} \\ \overline{\mathbb{B}} \end{bmatrix}$ , aby uzyskać dostęp do menu..

**b** Naciśnij przycisk **lub v**, aby uzyskać dostęp do ustawień Wi-Fi, a następnie naciśnij

przycisk  $\begin{pmatrix} \mathbb{B} \\ \mathbb{B} \end{pmatrix}$ , aby wybrać.

**c** Naciśnij przycisk **lub v**, aby uzyskać dostęp do ustawień Wi-Fi wł., a następnie

naciśnij naciśnij przycisk (R), aby wybrać.

**d** Naciśnij przycisk (R<sup>E</sup>), aby włączyć/wyłączyć sieć Wi-Fi.

Po włączeniu Wi-Fi na ekranie pojawi się opcja obok opcji Aktywny.

Po wyłączeniu Wi-Fi zniknie znacznik  $\checkmark$  obok opcji Aktywny.

**6.3.27.2**

# **Zdalne włączanie i wyłączanie Wi-Fi za pomocą wyznaczonego radiotelefonu (sterowanie indywidualne)**

Wi-Fi można włączać i wyłączać zdalnie w trybie sterowania indywidualnego (jeden do jednego).

## **UWAGA:**

- Funkcję tę obsługuje tylko radiotelefon z określonymi ustawieniami programu CPS. Dodatkowych informacji udzieli sprzedawca lub administrator systemu.
- **1** Wykonaj jedną z następujących czynności:
	- Naciśnij i przytrzymaj przycisk programowalny. Użyj klawiatury, aby wprowadzić identyfikator i

naciśnij przycisk (R), aby wybrać. Przejdź do krok 3.

Naciśnij przycisk (R), aby uzyskać dostęp do menu..

- **2** Naciśnij przycisk ▲ lub ▼, aby przejść do pozycji Kontakty i wybierz naciśnij przycisk  $\begin{array}{c} \begin{array}{c} \text{\textregistered} \\ \text{\text{OK}} \end{array} \end{array}$ , aby wybrać.
- **3** Za pomocą przycisku ▲ lub ▼, aby przejść do opcji Sterowanie Wi-Fi, a następnie naciśnij

przycisk  $\begin{pmatrix} \mathbb{B} \\ \mathbb{B} \end{pmatrix}$ , aby wybrać opcję.

- **4** Naciśnij przycisk ▲ lub ▼, aby wybrać opcję Wł. lub Wył.
- **5** Naciśnij  $\begin{bmatrix} 1 & 0 \\ 0 & 0 \end{bmatrix}$ , aby wybrać.

Powodzenie potwierdza minikomunikat o udanej operacji na wyświetlaczu.

W razie niepowodzenia na wyświetlaczu pojawia się miniostrzeżenie o nieudanej operacji.

**6.3.27.3**

# **Zdalne włączanie i wyłączanie Wi-Fi za pomocą wyznaczonego radiotelefonu (sterowanie grupowe)**

Wi-Fi można włączać i wyłączać zdalnie w trybie sterowania grupowego (jeden do wielu).

## **UWAGA:**

Funkcję tę obsługuje tylko radiotelefon z określonymi ustawieniami programu CPS. Dodatkowych informacji udzieli sprzedawca lub administrator systemu.

- **1** Naciśnij przycisk ( $\frac{18}{65}$ , aby uzyskać dostęp do menu..
- **2** Naciśnij przycisk ▲ lub ▼, aby przejść do pozycji

Kontakty i wybierz naciśnij przycisk  $\begin{pmatrix} 58 \\ 01 \end{pmatrix}$ wybrać.

Naciśnij przycisk ▲ lub ▼, aby wybrać wymagany alias lub identyfikator użytkownika. **4** Za pomoca przycisku ▲ lub ▼, aby przejść do opcji Sterowanie Wi-Fi, a następnie naciśnij

przycisk  $\overline{0}$ , aby wybrać opcie.

- **5** Naciśnij przycisk **A** lub  $\blacktriangledown$ , aby wybrać opcję Wł. lub Wył.
- **6** Naciśnij  $\begin{pmatrix} 1 & 0 \\ 0 & 0 \end{pmatrix}$ , aby wybrać.

Powodzenie potwierdza komunikat Wusłano na wyświetlaczu.

W razie niepowodzenia na wyświetlaczu pojawia się miniostrzeżenie o nieudanej operacji.

#### **6.3.27.4**

# **Podłączanie do punktu dostępowego sieci**

Po włączeniu funkcji sieci Wi-Fi radiotelefon skanuje i łączy się z punktem dostępowym.

## **UWAGA:**

Możesz także połączyć się z punktem dostępowym za pośrednictwem menu.

Punkty dostępu do firmowej sieci Wi-Fi WPA są wstępnie skonfigurowane. Skontaktuj się ze sprzedawcą lub administratorem systemu, aby ustalić, w jaki sposób został zaprogramowany radiotelefon.

- **1** Naciśnij przycisk  $\begin{bmatrix} 1 & 1 \\ 0 & 0 \end{bmatrix}$ , aby uzyskać dostęp do menu..
- **2** Naciśnij przycisk  $\triangle$  lub  $\blacktriangledown$ , aby uzyskać dostęp do ustawień WiFi, a następnie naciśnij przycisk

 $\left(\begin{smallmatrix}\mathbb{H} \ \mathbb{O K}\end{smallmatrix}\right)$ , aby wybrać.

Naciśnij przycisk ▲ lub ▼, aby uzyskać dostęp do ustawień Sieci, a następnie naciśnij przycisk

 $\left(\begin{matrix} \mathbb{H} \ \mathsf{OK} \end{matrix}\right)$ , aby wybrać. **4** Naciśnij przycisk ▲ lub ▼, aby przejść do punktu

dostępowego, a następnie naciśnij przycisk  $\begin{pmatrix} \frac{\pi}{6} \\ \frac{\pi}{6} \end{pmatrix}$ aby wybrać.

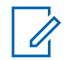

## **UWAGA:**

W przypadku firmowych sieci Wi-Fi WPA, jeśli punkt dostępu nie został wstępnie skonfigurowany, opcja Połącz jest niedostępna.

**5** Naciśnij przycisk ▲ lub ▼, aby uzyskać dostęp do ustawień Połączenia, a następnie naciśnij

przycisk  $\begin{bmatrix} \mathbb{B} \\ \mathbb{B} \end{bmatrix}$ , aby wybrać.

**6** Dla firmowych sieci Wi-Fi hasło zostaje skonfigurowane za pomocą systemu RM.

Jeśli wstępnie skonfigurowane hasło jest prawidłowe, radiotelefon automatycznie połączy się z wybranym punktem dostępu do sieci.

Jeśli wstępnie skonfigurowane hasło jest nieprawidłowe, na wyświetlaczu pojawi się komunikat Autentyfikacja błąd i nastąpi automatyczny powrót do poprzedniego menu.

Jeżeli połączenie powiedzie się, radiotelefon wyświetli powiadomienie, a punkt dostępowy zostanie zapisany na liście profili.

Jeśli połączenie nie powiedzie się, na wyświetlaczu chwilowo pojawi się informacja o nieudanej próbie i nastąpi automatyczny powrót do poprzedniego menu.

#### **6.3.27.5**

# **Sprawdzanie stanu połączenia Wi-Fi**

Naciśnij zaprogramowany przycisk **zapytania o status sieci Wi-Fi**, aby usłyszeć status połączenia odczytany za pośrednictwem funkcji Zapowiedzi głosowej. Zapowiedź głosowa wskazuje, że funkcja Wi-Fi jest wyłączona, włączona, ale nie podłączona lub włączona i podłączona.

- Po wyłączeniu Wi-Fi na wyświetlaczu zostanie wyświetlony komunikat WiFi wyłączone.
- Gdy radiotelefon jest podłączony do sieci, na wyświetlaczu pojawi się komunikat WiFi wł., podłączono.

• Gdy radiotelefon jest włączony, ale niepodłączony do sieci, na wyświetlaczu pojawi się komunikat WiFi wł., nie podłączono.

Ustawienia zapowiedzi głosowych dla wyników zapytania o stan sieci Wi-Fi można dostosować do potrzeb użytkownika w programie CPS. Dodatkowych informacji udzieli sprzedawca lub administrator systemu.

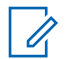

## **UWAGA:**

Programowalny przycisk **zapytania o status sieci Wi-Fi** jest przypisywany przez sprzedawcę lub administratora systemu. Skontaktuj się ze sprzedawcą lub administratorem systemu, aby ustalić, w jaki sposób został zaprogramowany radiotelefon.

## **6.3.27.6 Odświeżanie listy sieci**

- Aby odświeżyć listę sieci poprzez menu, należy wykonać następujące czynności.
	- a. Naciśnij przycisk  $\left( \begin{matrix} \mathbb{B} \\ \mathbb{B} \end{matrix} \right)$ , aby uzyskać dostęp do menu..

b. Naciśnij przycisk **lub v**, aby uzyskać dostęp do ustawień Wi-Fi, a następnie naciśnij

przycisk  $\begin{pmatrix} 18 \\ 0 \end{pmatrix}$ , aby wybrać.

c. Naciśnij przycisk  $\triangle$  lub  $\blacktriangledown$ , aby uzyskać dostęp do ustawień Sieci, a następnie naciśnij

przycisk  $\begin{array}{c} \boxed{m} \\ \end{array}$ , aby wybrać.

Po otwarciu menu Sieci, radiotelefon automatycznie odświeża listę sieci.

• Po wejściu do menu Sieci, wykonaj następujące czynności, aby odświeżyć listę sieci.

Naciśnij przycisk ▲ lub ▼, aby odświeżyć i

naciśnij przycisk (R), aby wybrać.

Radiotelefon zostanie odświeżony i wyświetli najnowszą listę sieci.
### **6.3.27.7 Dodawanie sieci**

### **UWAGA:**

To zadanie nie ma zastosowania do firmowych sieci Wi-Fi WPA.

Jeśli preferowana sieć nie jest na liście dostępnych sieci, należy wykonać następujące czynności, aby dodać sieć.

**1** Naciśnij przycisk (R), aby uzyskać dostęp do menu..

**2** Naciśnij przycisk  $\triangle$  lub  $\blacktriangledown$ , aby uzyskać dostęp do ustawień WiFi, a następnie naciśnij przycisk

 $\begin{bmatrix} 1 & 1 \\ 0 & 1 \end{bmatrix}$ , aby wybrać.

**3** Naciśnij przycisk  $\triangle$  lub  $\blacktriangledown$ , aby uzyskać dostęp do ustawień Sieci, a następnie naciśnij przycisk

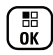

, aby wybrać.

- **4** Naciśnij przycisk ▲ lub ▼, aby Dodać Sieć i naciśnij przycisk (R), aby wybrać.
- **5** Wprowadź kod Service Set Identifier (identyfikator SSID) i naciśnij przycisk  $\begin{array}{c} \begin{array}{c} \text{\textcircled{\tiny{R}}}\\ \text{\textcircled{\tiny{K}}} \end{array} \end{array}$
- **6** Naciśnij przycisk **lub v**, aby wybrać Otwórz i naciśnij przycisk (R), aby wybrać.
- **7**

Wprowadź hasło i naciśnij przycisk  $\begin{pmatrix} \frac{\pi}{\pi} \\ \frac{\pi}{\pi} \end{pmatrix}$ 

Radiotelefon wyświetla miniinformację o udanej operacji, informującą że sieć została pomyślnie zapisana.

### **6.3.27.8**

# **Wyświetlanie szczegółowych informacji z punktami dostępu do sieci**

Można wyświetlić szczegółowe informacje o punktach dostępu do sieci.

**1** Naciśnij przycisk (Really aby uzyskać dostęp do menu..

**2** Naciśnij przycisk ▲ lub ▼, aby uzyskać dostęp do ustawień WiFi, a następnie naciśnij przycisk

 $\begin{bmatrix} \frac{11}{8} \\ 0 & 0 \end{bmatrix}$ , aby wybrać.

**3** Naciśnij przycisk  $\triangle$  lub  $\blacktriangledown$ , aby uzyskać dostęp do ustawień Sieci, a następnie naciśnij przycisk

 $\left[\begin{matrix} \mathbb{H} \ \mathsf{OK} \end{matrix}\right]$ , aby wybrać.

**4** Naciśnij przycisk ▲ lub ▼, aby przejść do punktu

dostępowego, a następnie naciśnij przycisk  $\begin{pmatrix} \frac{m}{dK} \end{pmatrix}$ aby wybrać.

**5** Naciśnij przycisk **lub v**, aby ustawić Wyświetl szczegóły i naciśnij przycisk (R), aby wybrać.

### **UWAGA:**

Wyświetlane informacje o punktach dostępu do sieci są inne dla prywatnej sieci Wi-Fi WPA, a inne dla firmowej sieci Wi-Fi WPA.

### **Prywatna sieć Wi-Fi WPA**

Dla podłączonego punktu dostępu do sieci na wyświetlaczu radiotelefonu wyświetli się Service Set Identifier (identyfikator SSID), tryb zabezpieczeń, adres kontroli dostępu do nośników (MAC) i adres protokołu internetowego (IP).

Dla niepodłączonego punktu dostępu do sieci na wyświetlaczu radiotelefonu wyświetli się identyfikator SSID i tryb zabezpieczeń.

### **Firmowa sieć Wi-Fi WPA**

Dla podłączonego punktu dostępu do sieci na wyświetlaczu radiotelefonu wyświetli się Service Set Identifier (identyfikator SSID), tryb zabezpieczeń, identyfikator, metoda EAP, uwierzytelnienie drugiej fazy, nazwa certyfikatu, adres kontroli dostępu do nośników (MAC), brama adresu IP, DNS1 i DNS2.

Dla sieci punkt dostępowy na wyświetlaczu radiotelefonu wyświetli się identyfikator SSID, tryb zabezpieczeń, identyfikator, metoda EAP, faza 2 uwierzytelnianie i nazwa certyfikatu.

### **6.3.27.9**

# **Usuwanie punktów dostępu**

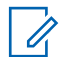

**1**

### **UWAGA:**

To zadanie nie ma zastosowania do firmowych sieci Wi-Fi.

Aby usunąć sieć punktów dostępowych z listy profili, należy wykonać następujące czynności.

Naciśnij przycisk (Really aby uzyskać dostęp do menu..

**2** Naciśnij przycisk ▲ lub ▼, aby uzyskać dostęp do ustawień WiFi, a następnie naciśnij przycisk

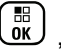

, aby wybrać.

**3** Naciśnij przycisk **lub v**, aby uzyskać dostęp do ustawień Sieci, a następnie naciśnij przycisk

 $\left(\begin{smallmatrix} \mathbb{H} \ 0\mathbb{K} \end{smallmatrix}\right)$ , aby wybrać.

**A** Naciśnij przycisk ▲ lub ▼, aby przejść do wybranego punktu dostępowego w sieci naciśnij

przycisk  $\begin{bmatrix} \mathbb{B} \\ \mathbb{B} \end{bmatrix}$ , aby wybrać.

- **5** Naciśnij przycisk **A** lub  $\blacktriangledown$ , aby Usunąć i naciśnij przycisk  $\begin{array}{c} \boxed{32} \\ \end{array}$ , aby wybrać.
- **6** Naciśnij przycisk **lub v**, aby Potwierdzić i

naciśnij przycisk (R), aby wybrać.

Radiotelefon wyświetla miniinformację o udanej operacji informującą, że wybrane punkty dostępu do sieci zostały pomyślnie usunięte.

# **6.4 Narzędzia**

Ten rozdział wyjaśnia działanie funkcji narzędzi dostępnych w radiotelefonie.

#### **6.4.1**

**1**

# **Włączanie/wyłączanie dźwięków/ alertów radiotelefonu**

Można włączyć lub wyłączyć wszystkie dźwięki i alerty radiotelefonu (z wyjątkiem dźwięku przychodzącego alertu alarmowego), jeżeli jest to konieczne.

Naciśnij zaprogramowany przycisk **Wszyst. Tony/alarmy** Przycisk pozwala włączyć lub wyłączyć wszystkie dźwięki. Możesz również postępować zgodnie z następującą procedurą, aby uzyskać dostęp do tej funkcji z poziomu menu.

Naciśnij przycisk  $\overline{\mathbb{G}}$ k, aby uzyskać dostęp do menu..

- **2** Naciśnij przycisk ▲ lub ▼, aby ustawić Narzędzia i naciśnij przycisk  $\begin{bmatrix} \mathbb{B} \\ \mathbb{C} \end{bmatrix}$ , aby wybrać.
- **3** Naciśnij przycisk **lub v**, aby przejść do pozycji Ustawienia radiotelefonu i naciśnij naciśnij

przycisk  $\begin{pmatrix} \frac{m}{bR} \\ 0 & \frac{m}{c} \end{pmatrix}$ , aby wybrać.

- **A** Naciśnij przycisk ▲ lub ▼, aby ustawić Sygnały dźwiękowe/Alerty i naciśnij przycisk  $\begin{pmatrix} \mathbb{B} \\ \mathbb{B} \end{pmatrix}$ , aby wybrać.
- **5** Naciśnij przycisk **lub v**, aby wybrać menu

Wszyst. Tony, a następnie naciśnij przycisk  $\begin{pmatrix} \mathbb{H} \\ \mathbb{I} \mathbb{K} \end{pmatrix}$ aby wybrać.

**6** Naciśnij przycisk  $\begin{pmatrix} 18 \\ 0 \end{pmatrix}$ , aby włączyć lub wszystkie dźwięki i powiadomienia.

Na ekranie pojawi się oznaczenie  $\checkmark$  obok opcji Włączone.

Oznaczenie v obok informacji Włączone zniknie.

# **6.4.2**

# **Ustawianie wyrównania poziomu głośności alertu dźwiękowego**

W razie potrzeby można wyrównać poziom głośności alertu dźwiękowego. Funkcja ta służy do regulacji głośności sygnałów/alarmów powyżej/poniżej poziomu głośności głosu ludzkiego.

- **1** Naciśnij przycisk (R), aby uzyskać dostep do menu..
- **2** Naciśnij przycisk  $\triangle$  lub  $\blacktriangledown$ , aby ustawić Narzędzia i naciśnij przycisk (R), aby wybrać.
- **3** Naciśnij przycisk **lub v**, aby przejść do pozycji Ustawienia radiotelefonu i naciśnij naciśnij

przycisk  $\overline{\mathsf{U}^{\mathsf{K}}}$ , aby wybrać.

- **Naciśnij przycisk ▲ lub ▼, aby ustawić Sygnały** dźwiękowe/Alerty i naciśnij przycisk  $\begin{pmatrix} \mathbb{B} \\ \mathbb{B} \end{pmatrix}$ , aby wybrać.
- **Naciśnij ▲ lub ▼**, aby przejść do Przesunięcia głośności i naciśnij przycisk (R), aby wybrać
- Naciśnij ▲ lub ▼, aby wybrać żądaną wartość głośności.

Radiotelefon wyemituje sygnał wzorcowy po każdej zmianie poziomu głośności o jeden stopień.

- **7** Wykonaj jedną z następujących czynności:
	- Naciśnij przycisk  $\begin{bmatrix} 1 & 1 \\ 0 & 0 \end{bmatrix}$ , aby zapisać wybrany (widoczny) poziom głośności.
	- Naciśnij przycisk , aby wyjść bez zmiany ustawień zwiększenia głośności.

#### **6.4.3**

# **Włączanie lub wyłączanie sygnału zezwolenia na rozmowę**

W zależności od potrzeb możesz włączać i wyłączać sygnał dźwiękowy zezwolenia na rozmowę.

- **1** Naciśnij przycisk (Really aby uzyskać dostęp do menu..
- **2** Naciśnij przycisk  $\triangle$  lub  $\blacktriangledown$ , aby ustawić  $N$ arzędzia i naciśnij przycisk  $\begin{pmatrix} \mathbb{B} \\ \mathbb{C} \end{pmatrix}$ , aby wybrać.
- **3** Naciśnij przycisk **lub v**, aby przejść do pozycji Ustawienia radiotelefonu i naciśnij naciśnij

przycisk  $\begin{bmatrix} 1 & 1 \\ 0 & 0 \end{bmatrix}$ , aby wybrać.

**Naciśnij przycisk ▲ lub ▼, aby ustawić Sygnały** 

dźwiękowe/Alerty i naciśnij przycisk  $\begin{pmatrix} \mathbb{B} \\ \mathbb{C} \end{pmatrix}$ , aby wybrać.

**5** Naciśnij przycisk ▲ lub ▼, aby przejść do opcji Zezwol rozm, a następnie naciśnij przycisk  $\begin{pmatrix} 1 & 0 \\ 0 & 0 \end{pmatrix}$ aby wybrać.

Możesz również użyć przycisku  $\blacktriangleleft$  lub  $\blacktriangleright$ , aby zmienić wybraną opcję.

**6** Naciśnij przycisk  $\begin{pmatrix} 1 & 0 \\ 0 & 0 \end{pmatrix}$ , aby włączyć/wyłączyć sygnał zezwolenia na rozmowę.

Na ekranie pojawi się oznaczenie  $\checkmark$  obok opcji Włączone.

Oznaczenie  $\checkmark$  obok informacji Włączone zniknie.

#### **6.4.4**

# **Włączanie lub wyłączanie dźwięku alertu uruchamiania**

W zależności od potrzeb możesz włączać i wyłączać dźwięk alertu uruchomienia.

- **1** Naciśnij przycisk (R), aby uzyskać dostęp do menu..
- **2** Naciśnij przycisk  $\triangle$  lub  $\blacktriangledown$ , aby ustawić Narzędzia i naciśnij przycisk (R), aby wybrać.
- **3** Naciśnij przycisk **lub v**, aby przejść do pozycji Ustawienia radiotelefonu i naciśnij naciśnij

przycisk  $\begin{bmatrix} 1 & 1 \\ 0 & 0 \end{bmatrix}$ , aby wybrać.

**Naciśnij przycisk ▲ lub ▼, aby ustawić Sygnały** 

dźwiękowe/Alerty i naciśnij przycisk  $\begin{pmatrix} \mathbb{B} \\ \mathbb{C} \end{pmatrix}$ , aby wybrać.

**5** Naciśnij przycisk ▲ lub ▼, aby przejść do menu  $W1a$ czanie i naciśnij przycisk  $\begin{pmatrix} 1 \ 0 \end{pmatrix}$ , aby wybrać.

Możesz również użyć przycisku  $\blacktriangleleft$  lub  $\blacktriangleright$ , aby zmienić wybraną opcję.

**6** Naciśnij przycisk (R), aby włączyć lub wyłączyć dźwięk alertu uruchamiania.

Na ekranie pojawi się oznaczenie  $\checkmark$  obok opcji Włączone.

Oznaczenie v obok informacji Włączone zniknie.

### **6.4.5**

# **Konfigurowanie poziomu mocy**

Możesz dostosować ustawienie wysokiej lub niskiej mocy radiotelefonu dla poszczególnych stref w ramach funkcji Connect Plus.

Maksymalna moc umożliwia łączność z radiostacjami w trybie Connect Plus, które znajdują się w znacznej

odległości. Minimalna umożliwia łączność z radiostacjami w trybie Connect Plus położonymi bliżej.

Naciśnij zaprogramowany przycisk **Poziom mocy** pozwala przełączać pomiędzy wysoką a niską mocą nadawania.

Postępuj zgodnie z opisaną dalej procedurą, aby skorzystać z tej funkcji z poziomu menu urządzenia.

- **1** Naciśnij przycisk  $\begin{bmatrix} 1 & 0 \\ 0 & 0 \end{bmatrix}$ , aby uzyskać dostęp do menu..
- **2** Naciśnij przycisk  $\triangle$  lub  $\blacktriangledown$ , aby ustawić Narzędzia i naciśnij przycisk (R), aby wybrać.
- **3** Naciśnij przycisk **A** lub  $\blacktriangledown$ , aby ustawić Ustawienia radiotelefonu i naciśnij przycisk

, aby wybrać.

**4** Naciśnij przycisk ▲ lub ▼, aby ustawić Moc i naciśnij przycisk  $\begin{bmatrix} 1 & 0 \\ 0 & 0 \end{bmatrix}$ , aby wybrać.

- **5** Naciśnij przycisk ▲ lub ▼, aby wybrać wymagane ustawienie i naciśnij przycisk  $\begin{pmatrix} 18 \\ 01 \end{pmatrix}$ , aby wybrać.
	- $\checkmark$  pojawi się obok wybranego ustawienia.

Przytrzymaj przycisk (a), aby w dowolnym momencie powrócić do ekranu głównego.

Wyświetlacz powraca do poprzedniego ekranu.

### **6.4.6**

# **Regulacja jasności wyświetlacza**

Można odpowiednio regulować jasność wyświetlacza radiotelefonu.

### **UWAGA:**

Jasności wyświetlacza nie można ustawić po włączeniu funkcji "Jasność automatyczna".

**1** Naciśnij przycisk  $\downarrow^{\mathbb{R}}$  , aby uzyskać dostęp do menu..

- **2** Naciśnij przycisk ▲ lub ▼, aby ustawić Narzędzia i naciśnij przycisk (R), aby wybrać.
- **3** Naciśnij przycisk **lub v**, aby przejść do pozycji Ustawienia radiotelefonu i naciśnij naciśnij

przycisk  $\begin{bmatrix} \mathbb{B} \\ \mathbb{B} \end{bmatrix}$ , aby wybrać.

**4** Naciśnij przycisk ▲ lub ▼, aby przejść do pozycji

Wyświetlacz, a następnie naciśnij przycisk , aby wybrać.

**5** Naciśnij przycisk ▲ lub ▼, aby przejść do pozycji

Jasność, a następnie naciśnij przycisk  $\begin{pmatrix} 1 & 0 \\ 0 & 0 \end{pmatrix}$ , aby wybrać.

Na wyświetlaczu pojawi się pasek postępu.

**6** Zmniejsz jasność wyświetlacza, naciskając przycisk  $\triangleleft$ , lub zwiększ ją, naciskając przycisk  $\triangleright$ . Wybierz

ustawienie od 1 do 8. Naciśnij przycisk  $\begin{pmatrix} 18 \\ 01 \end{pmatrix}$ , aby zatwierdzić wpis.

# **6.4.7 Ustawianie zegara podświetlenia wyświetlacza**

W razie konieczności możesz ustawić zegar podświetlenia wyświetlacza radiotelefonu. To ustawienie dotyczy również podświetlenia przycisków do nawigacji po menu oraz przycisków klawiatury.

Naciśnij zaprogramowany przycisk **podświetlenia**, aby przełączać jego ustawienia. Możesz również skorzystać z poniższej procedury, aby uzyskać dostęp do tej funkcji z menu radiotelefonu.

Podświetlenie ekranu oraz przycisków klawiatury zostanie automatycznie wyłączone, jeżeli kontrolka LED jest również wyłączona (patrz rozdział Włączanie/wyłączanie wskaźnika LED na str. 337).

**1** Naciśnij przycisk (R), aby uzyskać dostęp do menu..

- **2** Naciśnij przycisk ▲ lub ▼, aby ustawić  $N$ arzędzia i naciśnij przycisk  $\begin{pmatrix} \mathbb{B} \\ \mathbb{C} \end{pmatrix}$ , aby wybrać.
- **3** Naciśnij przycisk **lub v**, aby przejść do pozycji Ustawienia radiotelefonu i naciśnij naciśnij

```
przycisk \begin{pmatrix} \mathbb{B} \\ \mathbb{B} \end{pmatrix}, aby wybrać.
```
**4** Naciśnij przycisk ▲ lub ▼, aby przejść do pozycji

Wyświetlacz, a następnie naciśnij przycisk  $\begin{pmatrix} \frac{m}{60} \\ \frac{m}{60} \end{pmatrix}$ aby wybrać.

**5** Naciśnij przycisk **lub v**, aby wybrać opcję Zegar podświetlenia, a następnie naciśnij

przycisk  $\begin{pmatrix} 1 & 0 \\ 0 & 0 \end{pmatrix}$ , aby wybrać.

Możesz użyć przycisku  $\blacktriangleleft$  lub  $\blacktriangleright$ , aby zmienić wybraną opcję.

**Włączanie/wyłączanie ekranu powitalnego**

Można włączyć lub wyłączyć ekran powitalny, jeżeli jest to konieczne.

- **1** Naciśnij przycisk (R), aby uzyskać dostęp do menu..
- **2** Naciśnij przycisk ▲ lub ▼, aby ustawić Narzędzia i naciśnij przycisk (R), aby wybrać.
- **3** Naciśnij przycisk **lub v**, aby przejść do pozycji Ustawienia radiotelefonu i naciśnij naciśnij

przycisk  $\begin{bmatrix} \mathbb{B} \\ \mathbb{B} \end{bmatrix}$ , aby wybrać.

Naciśnij przycisk **▲ lub ▼**, aby przejść do pozycji

Wyświetlacz, a następnie naciśnij przycisk  $\begin{pmatrix} \mathbb{B} \\ \mathbb{B} \end{pmatrix}$ aby wybrać.

**6.4.8**

**5** Naciśnij przycisk ▲ lub ▼, aby przejść do menu Ekran powit., a następnie naciśnij przycisk  $\begin{pmatrix} 1 & 0 \\ 0 & 0 \end{pmatrix}$ aby wybrać.

Możesz również użyć przycisku  $\Box$  lub  $\Box$ , aby zmienić wybraną opcję.

Naciśnij przycisk (R), aby włączyć lub wyłączyć Ekran powitalny.

Na ekranie pojawi się oznaczenie  $\checkmark$  obok opcji Włączone.

Oznaczenie √ obok informacji Włączone zniknie.

# **6.4.9 Język**

**6**

Możesz zmienić wersję językową menu radiotelefonu.

**1** Naciśnij przycisk (R), aby uzyskać dostęp do menu..

- **2** Naciśnij przycisk ▲ lub ▼, aby ustawić Narzędzia i naciśnij przycisk  $\begin{bmatrix} \mathbb{B} \\ \mathbb{C} \end{bmatrix}$ , aby wybrać.
- **3** Naciśnij przycisk **lub v**, aby przejść do pozycji Ustawienia radiotelefonu i naciśnij naciśnij przycisk  $\begin{bmatrix} \mathbb{B} \\ \mathbb{B} \end{bmatrix}$ , aby wybrać.
- **A** Naciśnij przycisk **▲** lub ▼, aby przejść do pozycji Język i i wybierz naciśnij przycisk  $\begin{pmatrix} \overline{u} \\ 0 & \overline{v} \end{pmatrix}$ , aby wybrać.

Możesz również użyć przycisku (lub ), aby zmienić wybraną opcję.

**5** Przycisk ▲ lub ▼ pozwala przejść do wybranej

wersji językowej. Naciśnij przycisk (R), aby dokonać wyboru. ✓ Obok wybranej wersji językowej pojawi się symbol .

### **6.4.10 Włączanie/wyłączanie wskaźnika LED**

Można włączyć lub wyłączyć wskaźnik LED, jeżeli jest to konieczne.

- **1** Naciśnij przycisk (R), aby uzyskać dostęp do menu..
- **2** Naciśnij przycisk  $\triangle$  lub  $\blacktriangledown$ , aby ustawić  $N$ arzędzia i naciśnij przycisk  $\begin{pmatrix} \mathbb{B} \\ \mathbb{C} \end{pmatrix}$ , aby wybrać.
- **3** Naciśnij przycisk **lub v**, aby przejść do pozycji Ustawienia radiotelefonu i naciśnij naciśnij

przycisk  $\begin{pmatrix} 1 & 0 \\ 0 & 0 \end{pmatrix}$ , aby wybrać.

Naciśnij przycisk ▲ lub ▼, aby wybrać menu Wskaźnik LED i naciśnij przycisk (R), aby wybrać. Możesz również użyć przycisku  $\blacktriangleleft$  lub  $\blacktriangleright$ , aby zmienić wybraną opcję.

**5** Naciśnij przycisk  $\begin{bmatrix} \overline{a} \\ \overline{b} \end{bmatrix}$ , aby włączyć lub wyłączyć wskaźnik LED.

Na ekranie pojawi się oznaczenie  $\checkmark$  obok opcji Włączone.

Oznaczenie v obok informacji Włączone zniknie.

### **6.4.11**

# **Identyfikacja typu kabla**

Możesz wybrać typ kabla radiotelefonu.

- **1** Naciśnij przycisk  $\begin{bmatrix} 1 & 0 \\ 0 & 0 \end{bmatrix}$ , aby uzyskać dostęp do menu..
- **2** Naciśnij przycisk ▲ lub ▼, aby ustawić Narzędzia i naciśnij przycisk (R), aby wybrać.

**3** Naciśnij przycisk **lub v**, aby przejść do pozycji Ustawienia radiotelefonu i naciśnij naciśnij

przycisk  $\begin{pmatrix} 1 & 0 \\ 0 & 0 \end{pmatrix}$ , aby wybrać.

Naciśnij przycisk **▲ lub ▼**, aby przejść do opcji Typ przewodu i naciśnij przycisk (R), aby wybrać.

Możesz również użyć przycisku  $\blacktriangleleft$  lub  $\blacktriangleright$ , aby zmienić wybraną opcję.

**5** Aktualny typ przewodu jest oznaczony za pomocą symbolu  $\checkmark$ .

### **6.4.12 Komunikat głosowy**

Ta funkcja umożliwia podanie w formie zapowiedzi głosowej Strefy i Kanału, który użytkownik właśnie zaprogramował, lub sygnalizowanie naciśnięcia przycisku programowanego. Powiadomienie dźwiękowe można dostosować do wymagań klienta. Funkcja jest zazwyczaj

przydatna, kiedy użytkownik znajduje się w warunkach utrudniających odczyt wyświetlacza.

- **1** Naciśnij przycisk (R), aby uzyskać dostęp do menu..
- **2** Naciśnij przycisk ▲ lub ▼, aby ustawić Narzędzia i naciśnij przycisk (R), aby wybrać.
- Naciśnij przycisk ▲ lub ▼, aby przejść do pozycji Ustawienia radiotelefonu i naciśnij naciśnij

przycisk  $\begin{pmatrix} \mathbb{B} \\ \mathbb{B} \end{pmatrix}$ , aby wybrać.

Naciśnij przycisk **▲ lub ▼**, aby przejść do menu Zapow głos. i naciśnij przycisk (R), aby wybrać.

Możesz również użyć przycisku (lub ), aby zmienić wybraną opcję.

**5** Wykonaj jedną z następujących czynności:

- **Naciśnij przycisk (R**), aby włączyć Komunikat głosowy. Na ekranie pojawi się oznaczenie obok opcji Wł.
- Naciśnij przycisk (Rep., aby wyłączyć Komunikat głosowy. Oznaczenie  $\checkmark$  obok informacji Wł. zniknie.

### **6.4.13**

# **Konfigurowanie funkcji syntezatora mowy Text-to-Speech**

**UWAGA:**

Funkcję syntezatora mowy Text-to-Speech można włączyć tylko w oprogramowaniu MOTOTRBO CPS. Włączenie tej funkcji powoduje automatyczne wyłączenie funkcji komunikatów głosowych i na odwrót. Dodatkowych informacji udzieli sprzedawca lub administrator systemu.

Ta funkcja umożliwia podanie w formie zapowiedzi głosowej następujących informacji:

• Obecny kanał

- Obecna strefa
- Włączenie lub wyłączenie funkcji przycisku programowalnego
- Treść odbieranych wiadomości tekstowych
	- Naciśnij przycisk programowalny **Odczytywanie powiadomień**, aby włączyć lub wyłączyć tę funkcję.
	- Powiadomienie dźwiękowe można dostosować do wymagań klienta. Funkcja jest zazwyczaj przydatna, kiedy użytkownik znajduje się w warunkach utrudniających odczyt wyświetlacza.
		- a. Naciśnij przycisk  $\left( \begin{matrix} \overline{\mathbb{B}} \\ \overline{\mathbb{B}} \end{matrix} \right)$ , aby uzyskać dostęp do menu..
		- b. Naciśnij przycisk **lub v**, aby ustawić  $N$ arzędzia i naciśnij przycisk  $\begin{bmatrix} \mathbb{B} \\ \mathbb{C} \end{bmatrix}$ , aby wybrać.
		- c. Naciśnij przycisk **lub v**, aby przejść do pozycji Ustawienia radiotelefonu i naciśnij

naciśnij przycisk (R), aby wybrać.

d. Naciśnij przycisk ▲ lub ▼, aby przejść do opcji Odczytywanie powiadomień, a następnie

naciśnii przycisk  $\begin{pmatrix} 1 & 0 \\ 0 & 0 \end{pmatrix}$ , aby wybrać.

e. Naciśnij **Alub V**, aby przejść do Wiadomości lub Przycisk programowania i naciśnij przycisk

 $\begin{bmatrix} \mathbb{B} \\ \mathbb{B} \end{bmatrix}$ , aby wybrać.

Możesz również użyć przycisku  $\blacklozenge$  lub  $\blacktriangleright$ , aby zmienić wybraną opcję.

 $\checkmark$  Symbol pojawi się obok wybranego ustawienia.

# **6.4.14**

**1**

# **Menu ogr.**

Ustaw czas, przez który menu radiotelefonu pozostaje otwarte, zanim wyświetlacz przywróci Stronę główną.

Naciśnij przycisk (R), aby uzyskać dostęp do menu..

- **2** Naciśnij przycisk ▲ lub ▼, aby ustawić Narzędzia i naciśnij przycisk  $\begin{bmatrix} \mathbb{B} \\ \mathbb{C} \end{bmatrix}$ , aby wybrać.
- **3** Naciśnij przycisk **lub v**, aby przejść do pozycji Ustawienia radiotelefonu i naciśnij naciśnij

przycisk  $\begin{bmatrix} \mathbb{B} \\ \mathbb{B} \end{bmatrix}$ , aby wybrać.

**4** Naciśnij przycisk ▲ lub ▼, aby przejść do pozycji

Wyświetlacz, a następnie naciśnij przycisk  $\begin{pmatrix} \frac{m}{\alpha} \\ \frac{m}{\alpha} \end{pmatrix}$ aby wybrać.

Naciśnij przycisk ▲ lub ▼, aby przejść do pozycji

Menu ogr. i naciśnij przycisk (R), aby wybrać.

**6** Naciśnij przycisk ▲ lub ▼, aby przejść do żądanego ustawienia i wybierz naciśnij przycisk

 $\left(\begin{matrix} \frac{1}{100} \\ 0 \end{matrix}\right)$ , aby wybrać.

# **6.4.15 Mikrofon cyfrowy – funkcja AGC (Mic AGC-D)**

Ta funkcja automatycznie reguluje wzmocnienie mikrofonu radiotelefonu podczas nadawania w systemie cyfrowym. Wycisza głośne dźwięki lub wzmacnia ciche dźwięki do zdefiniowanej wartości, aby zapewnić stały poziom dźwięku.

Naciśnij przycisk (R), aby uzyskać dostęp do menu..

**2** Naciśnij przycisk  $\triangle$  lub  $\blacktriangledown$ , aby ustawić

Narzędzia i naciśnij przycisk (R), aby wybrać.

**3** Naciśnij przycisk **lub v**, aby przejść do pozycji Ustawienia radiotelefonu i naciśnij naciśnij

przycisk  $\begin{pmatrix} 1 & 0 \\ 0 & 0 \end{pmatrix}$ , aby wybrać.

**1**

Możesz również użyć przycisku  $\blacklozenge$  lub  $\blacktriangleright$ , aby zmienić wybraną opcję.

- **4** Użyj ▲ lub ▼, aby przejść do pozycji AGC-D  $mikr.$  i naciśnij przycisk  $\begin{bmatrix} m \\ m \end{bmatrix}$ , aby wybrać.
- **5** Wykonaj jedną z następujących czynności:
	- Naciśnij , aby włączyć opcję **AGC-D mikr.** Na ekranie pojawi się oznaczenie  $\checkmark$  obok opcji Włączone
	- Naciśnij , aby wyłączyć opcję **AGC-D mikr.** Oznaczenie  $\checkmark$  zniknie z miejsca obok opcji Włączone .

### **6.4.16 Inteligentny dźwięk**

Radiotelefon potrafi automatycznie zwiększyć poziom głośności, jeśli z otoczenia dobiega hałas, uwzględniając ruchome i nieruchome źródła hałasu. Ta funkcja dotyczy jedynie odbioru i nie ma wpływu na transmitowany dźwięk.

### **UWAGA:**

Ta funkcja jest niedostępna podczas sesji Bluetooth.

### **1**

Naciśnij przycisk (R), aby uzyskać dostęp do menu..

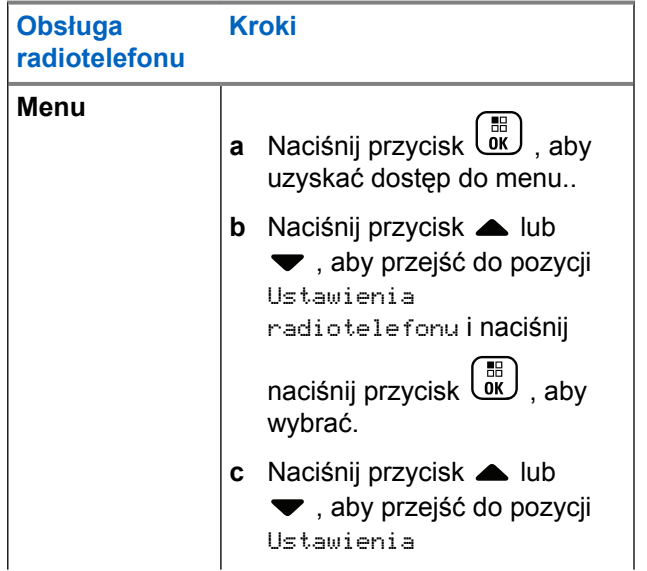

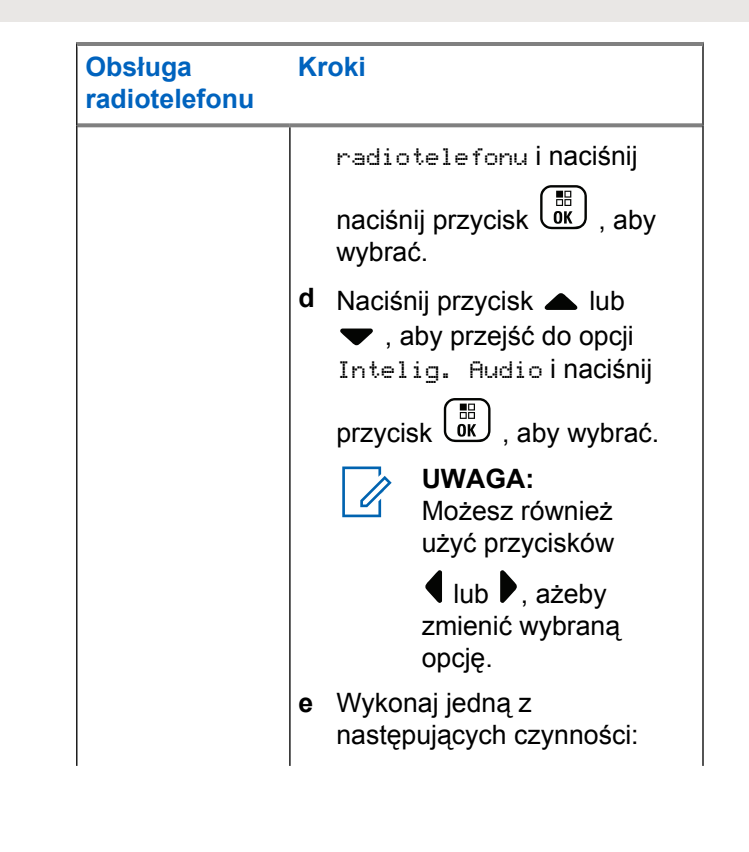

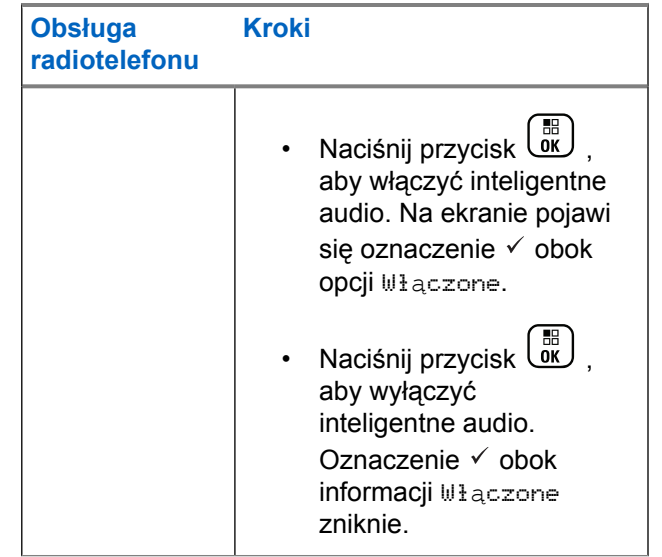

- **4** Naciśnij przycisk ▲ lub ▼, aby przejść do opcji Intelig. Audio i naciśnij przycisk  $\begin{pmatrix} \mathbb{B} \\ \mathbb{B} \end{pmatrix}$ , aby wybrać.
- **5** Wykonaj jedną z następujących czynności:
	- Naciśnij przycisk  $\begin{pmatrix} 1 & 0 \\ 0 & 0 \end{pmatrix}$ , aby włączyć inteligentne audio. Na ekranie pojawi się oznaczenie  $\checkmark$  obok opcji Włączone.
	- Naciśnij przycisk  $\begin{pmatrix} 1 & 0 \\ 0 & 0 \end{pmatrix}$ , aby wyłączyć inteligentne audio. Oznaczenie √ obok informacji Włączone zniknie.

**2** Naciśnij przycisk  $\triangle$  lub  $\blacktriangledown$ , aby ustawić

**Narzędzia i naciśnij przycisk** (R), aby wybrać.

**3** Naciśnij przycisk **lub v**, aby przejść do pozycji Ustawienia radiotelefonu i naciśnij naciśnij

przycisk  $\begin{bmatrix} 60 \\ 0 \end{bmatrix}$ , aby wybrać.

**343**

#### **6.4.17**

# **Włączenie lub wyłączenie funkcji akustycznego tłumika sprzężeń**

Ta funkcja umożliwia minimalizowanie sprzężeń akustycznych w odbieranych połączeniach.

- **1** Naciśnij przycisk (Really aby uzyskać dostęp do menu..
- **2** Naciśnij przycisk  $\triangle$  lub  $\blacktriangledown$ , aby ustawić  $N$ arzędzia i naciśnij przycisk  $\begin{pmatrix} \mathbb{B} \\ \mathbb{C} \end{pmatrix}$ , aby wybrać.
- **3** Naciśnij przycisk **lub v**, aby przejść do pozycji Ustawienia radiotelefonu i naciśnij naciśnij

przycisk  $\begin{pmatrix} 1 & 0 \\ 0 & 0 \end{pmatrix}$ , aby wybrać.

Naciśnij przycisk ▲ lub ▼, aby przejść do menu Tłum. AF, a następnie naciśnij przycisk  $\begin{pmatrix} \mathbb{B} \\ \mathbb{B} \end{pmatrix}$ , aby wybrać.

Możesz również użyć przycisku  $\blacktriangleleft$  lub  $\blacktriangleright$ , aby zmienić wybraną opcję.

- **5** Wykonaj jedną z poniższych czynności:
	- Naciśnij przycisk  $\begin{pmatrix} 18 \\ 0 \end{pmatrix}$ , aby włączyć funkcję tłumienia sprzężenia akustycznego. Na ekranie pojawi się oznaczenie v obok opcji Włączone.
	- Naciśnij przycisk (Reg. , aby wyłączyć funkcję tłumienia sprzężenia akustycznego. Oznaczenie  $\checkmark$  obok informacji Włączone zniknie.

### **6.4.18**

# **Włączenie lub wyłączenie funkcji kontroli zniekształcenia dynamicznego mikrofonu**

Ta funkcja umożliwia włączenie radiotelefonu w celu automatycznego monitorowania wejścia mikrofonu i

regulacji wartości jego wzmocnienia w celu uniknięcia przesterowania dźwięku.

- **1** Naciśnij przycisk (Registacja), aby uzyskać dostęp do menu..
- **2** Naciśnij przycisk ▲ lub ▼, aby ustawić

Narzędzia i naciśnij przycisk (R), aby wybrać.

**3** Naciśnij przycisk **lub v**, aby przejść do pozycji Ustawienia radiotelefonu i naciśnij naciśnij

przycisk  $\begin{pmatrix} 1 & 0 \\ 0 & 0 \end{pmatrix}$ , aby wybrać.

Możesz również użyć przycisku ¶ lub ▶, aby zmienić wybraną opcję.

**4** Naciśnij przycisk ▲ lub ▼, aby przejść do menu

Zakł. mikr., a następnie naciśnij przycisk  $\begin{pmatrix} \frac{m}{c} \\ 0 & \frac{m}{c} \end{pmatrix}$ . aby wybrać.

**5** Wykonaj jedną z następujących czynności:

- **Naciśnij przycisk**  $\begin{bmatrix} \overline{\mathbb{B}} \\ \overline{\mathbb{B}} \end{bmatrix}$ , aby włączyć funkcję kontroli zniekształcenia dynamicznego mikrofonu. Na ekranie pojawi się oznaczenie  $\checkmark$  obok opcji Wł.
- Naciśnij przycisk  $\begin{bmatrix} 1 & 0 \\ 0 & 0 \end{bmatrix}$ , aby wyłączyć funkcję kontroli zniekształcenia dynamicznego mikrofonu. Oznaczenie  $\checkmark$  obok informacji Włączone zniknie.

# **6.4.19**

# **Włączanie i wyłączanie GNSS**

Global Navigation Satellite System (GNSS) to system nawigacji satelitarnej, który pozwala dokładnie określać położenie geograficzne radiotelefonu. GNNS korzysta z systemów Global Positioning System (GPS) oraz Global Navigation Satellite System (GLONASS).

### **UWAGA:**

Wybrane modele radiotelefonów mogą korzystać z nawigacji GPS i GLONASS. Ustawienie GNSS należy skonfigurować za pomocą oprogramowania CPS. Skontaktuj się ze sprzedawcą lub administratorem systemu, aby ustalić, w jaki sposób został zaprogramowany radiotelefon.

- **1** Wykonaj jedną z następujących czynności:
	- Aby włączyć lub wyłączyć tę funkcję, naciśnij zaprogramowany przycisk **GNSS**. Pomiń poniższe czynności.
	- Naciśnij  $\begin{bmatrix} \overline{BB} \\ \overline{0}K \end{bmatrix}$ , aby uzyskać dostęp do menu.
- **2** Naciśnij **A** lub  $\blacktriangledown$ , aby przejść do Narzędzi.

Naciśnij  $\begin{pmatrix} \frac{m}{\sqrt{m}} \\ \frac{0K}{\sqrt{m}} \end{pmatrix}$ , aby wybrać.

3 Naciśnij **lub v**, aby przejść do Ustawień

radiotelefonu. Naciśnij  $\begin{pmatrix} \mathbb{B} \\ \mathbb{B} \end{pmatrix}$ , aby wybrać.

- **4** Naciśnij **A** lub **v**, aby przejść do pozycji GNSS. Naciśnij  $\begin{bmatrix} \frac{15}{60} \\ 0 \end{bmatrix}$ , aby wybrać.
- **5** Naciśnij przycisk ( $\frac{18}{100}$ , aby włączyć/wyłączyć funkcję GNSS.

Po włączeniu obok opcji Włączone pojawi się oznaczenie .

Po wyłączeniu zniknie oznaczenie  $\checkmark$  obok opcji Włączone.

Patrz Sprawdzanie informacji GNSS na str. 362, aby zapoznać się ze szczegółami dotyczącymi uzyskiwania informacji GNSS.

### **6.4.20**

# **Wyświetlanie ogólnych informacji dotyczących radiotelefonu**

W pamięci radiotelefonu zapisywane są następujące informacje:

• Akumulator

- Stopień nachylenia (Akcelerometr)
- Indeks numeru modelu radiotelefonu
- Suma kontrolna pliku codeplug dla Option Board Overthe-Air (OTA)
- Numer stacii
- Informacje o stacji
- Alias oraz ID radiotelefonu
- Oprogramowanie sprzętowe (Firmware) i wersje codeplug
- Informacje GNSS

W dowolnym momencie naciśnij przycisk  $\left\lfloor \frac{5}{2} \right\rfloor$ , aby powrócić do poprzedniego ekranu. Przytrzymanie przycisku

 $\frac{5}{3}$  pozwala wrócić do Ekranu głównego. Radiotelefon zamyka bieżący ekran po zakończeniu odliczania czasu nieaktywności.

**6.4.20.1**

# **Wyświetlanie informacji dotyczących akumulatora**

Wyświetla informacje dotyczące akumulatora.

**1** Naciśnij przycisk (Real), aby uzyskać dostęp do menu..

Naciśnij przycisk ▲ lub ▼, aby ustawić

Narzędzia i naciśnij przycisk (R), aby wybrać.

**3** Naciśnij przycisk ▲ lub ▼, aby przejść do pozycji Informacje o radiotelefonie i naciśnij naciśnij

przycisk  $\begin{bmatrix} 1 & 1 \\ 0 & 0 \end{bmatrix}$ , aby wybrać.

Naciśnij przycisk **▲ lub ▼**, aby przejść do pozycji Informacje o akumulatorze i naciśnij naciśnij

przycisk  $\begin{pmatrix} \mathbb{B} \\ \mathbb{B} \end{pmatrix}$ , aby wybrać.

Na wyświetlaczu widoczne są informacje dotyczące akumulatora.

Dotyczy **TYLKO** akumulatorów **IMPRES**: Jeżeli akumulator wymaga naładowania w ładowarce IMPRES, na wyświetlaczu widoczny jest komunikat Optymalizuj akumulator. Po zakończeniu ładowania na wyświetlaczu widoczne będą informacje dotyczące akumulatora.

### **6.4.20.2**

# **Sprawdzanie stopnia przechyłu (akcelerometr)**

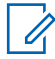

### **UWAGA:**

Na wyświetlaczu przedstawiany jest pomiar przechyłu w stopniach, aktualny w momencie

naciśnięcia przycisku (R), co pozwala zatwierdzić wybór opcji Akcelerometr. Jeśli zmienisz kąt

radiotelefonu po naciśnięciu przycisku (R), na wyświetlaczu radiotelefonu nie zostanie zmieniona wartość pomiaru. Będzie nadal wyświetlona wartość

zmierzona w momencie naciśnięcia przycisku  $\begin{array}{|c|} \hline \text{\small IB} \end{array}$ 

Jeśli w radiotelefonie przenośnym włączono obsługę alarmów Man Down, jest dostępna opcja menu umożliwiająca sprawdzenie ustawień pomiaru stopnia przechyłu. Jest to użyteczna funkcja, gdy sprzedawca lub administrator systemu radiotelefonicznego konfiguruje kąt aktywacji wyzwolenia alarmu przechyłu, korzystając z oprogramowania MOTOTRBO Connect Plus Option Board CPS.

**1** Naciśnij przycisk (R), aby uzyskać dostęp do menu..

**2** Naciśnij przycisk ▲ lub ▼, aby ustawić

Narzędzia i naciśnij przycisk (R), aby wybrać.

**3** Naciśnij przycisk ▲ lub ▼, aby przejść do pozycji Informacje o radiotelefonie i naciśnij naciśnij

przycisk  $\begin{pmatrix} \mathbb{B} \\ \mathbb{B} \end{pmatrix}$ , aby wybrać.

**4** Przechyl radiotelefon pod kątem, który wywoła alarm przechylenia.

**5** Naciśnij przycisk ▲ lub ▼, aby przejść do pozycji

Akcelerometr i naciśnij przycisk  $\begin{pmatrix} 1 & 0 \\ 0 & 0 \end{pmatrix}$ , aby wybrać.

Na wyświetlaczu pojawi się kąt przechyłu radiotelefonu (odchylenie prostopadłe od pozycji w pionie) w stopniach (na przykład: 62 st.). Na tej podstawie przy użyciu oprogramowania MOTOTRBO Connect Plus Option Board CPS można skonfigurować kąt aktywacji na 60 stopni (najbliższa wartość, którą można zaprogramować). Liczniki alarmów przechyłu są uruchamiane, gdy kąt przechyłu wynosi przynajmniej 60 stopni.

### **6.4.20.3 Sprawdzanie indeksu numeru modelu radiotelefonu**

Jest to numer indeksu identyfikujący sprzęt w określonym modelu radiotelefonu. Administrator systemu radiotelefonicznego może poprosić o ten numer przy

przygotowywaniu nowego codeplug płytki opcji dla radiotelefonu.

**1** Naciśnij przycisk (Real), aby uzyskać dostęp do menu..

**2** Naciśnij przycisk ▲ lub ▼, aby ustawić

Narzędzia i naciśnij przycisk (R), aby wybrać.

**3** Naciśnij przycisk **lub v**, aby przejść do pozycji Informacje o radiotelefonie i naciśnij naciśnij

przycisk  $\begin{pmatrix} \mathbb{B} \\ \mathbb{B} \end{pmatrix}$ , aby wybrać.

4 Użyj ▲ lub ▼, aby przejść do opcji Indeks modelu i naciśnij przycisk  $\begin{bmatrix} \mathbb{B} \\ \mathbb{C} \end{bmatrix}$ , aby wybrać.

Na wyświetlaczu pojawi się indeks numeru modelu.

#### **6.4.20.4**

**1**

# **Sprawdzanie sumy kontrolnej pliku codeplug płytki opcji OTA**

Jeśli administrator systemu radiotelefonicznego zaleci przejrzenie sumy kontrolnej pliku codeplug płytki opcji OTA, należy wykonać poniższe instrukcje. Ta opcja menu jest dostępna tylko po otrzymaniu najnowszej aktualizacji codeplug płytki opcji metodą OTA.

Naciśnij przycisk (R), aby uzyskać dostęp do menu..

**2** Naciśnij przycisk  $\triangle$  lub  $\blacktriangledown$ , aby ustawić

Narzędzia i naciśnij przycisk (R), aby wybrać.

**3** Naciśnij przycisk **lub v**, aby przejść do pozycji Informacje o radiotelefonie i naciśnij naciśnij

przycisk  $\begin{bmatrix} 1 & 1 \\ 0 & 0 \end{bmatrix}$ , aby wybrać.

Naciśnij przycisk ▲ lub ▼, aby przejść do pozycji OB OTA CPcrc i naciśnij przycisk (R), aby wybrać.

Na wyświetlaczu pojawią się litery i cyfry. Przekaż te informacje administratorowi systemu radiotelefonicznego dokładnie w tej postaci.

## **6.4.20.5 Wyświetlanie identyfikatora stacji (numeru stacji)**

### **UWAGA:**

Jeśli radiotelefon nie jest aktualnie zarejestrowany w stacji, na wyświetlaczu pojawi się komunikat Nie zarejestrowany.

Przy rejestracji radiotelefonu w stacji Connect Plus na krótko pojawia się identyfikator stacji. Przy rejestracji radiotelefon na ogół nie wyświetla numeru stacji. Aby

wyświetlić zarejestrowany numer stacji, należy wykonać następujące czynności:

- **1** Naciśnij przycisk (R), aby uzyskać dostęp do menu..
- **2** Naciśnij przycisk ▲ lub ▼, aby ustawić Narzędzia i naciśnij przycisk (R), aby wybrać.
- **3** Naciśnij przycisk ▲ lub ▼, aby przejść do pozycji Informacje o radiotelefonie i naciśnij naciśnij

przycisk  $\begin{pmatrix} 1 & 0 \\ 0 & 0 \end{pmatrix}$ , aby wybrać.

- **4** Naciśnij przycisk ▲ lub ▼ aby przejść do opcji Nr
	- stacji i naciśnij przycisk  $\begin{pmatrix} 10 \\ 0 \end{pmatrix}$ , aby wybrać.

Na wyświetlaczu pojawi się identyfikator sieciowy i numer stacji.

# **Sprawdzanie informacji o stacji**

### **UWAGA:**

Jeśli radiotelefon nie jest aktualnie zarejestrowany w stacji, na wyświetlaczu pojawi się komunikat Nie zarejestrowany.

Funkcja Informacje o stacji podaje informacje, które mogą być przydatne dla technika serwisu. Zawiera ona następujące informacje:

- Numer bieżącego przemiennika kanału sterującego.
- RSSI: ostatnia wartość siły sygnału zmierzona z przemiennika kanału kontrolnego.
- Lista sąsiadów przesłana przez przemiennik kanału kontrolnego (pięć liczb oddzielonych przecinkami).

Jeśli serwisant poprosi Cię o użycie tej funkcji, podaj wyświetlone informacje dokładnie w formie, w jakiej pojawiły się na ekranie.

**1** Naciśnij przycisk  $\begin{bmatrix} 1 & 0 \\ 0 & 0 \end{bmatrix}$ , aby uzyskać dostep do menu..

**6.4.20.6**

- **2** Naciśnij przycisk ▲ lub ▼, aby ustawić  $N$ arzędzia i naciśnij przycisk  $\begin{pmatrix} \mathbb{B} \\ \mathbb{C} \end{pmatrix}$ , aby wybrać.
- **3** Naciśnij przycisk **lub v**, aby przejść do pozycji Informacje o radiotelefonie i naciśnij naciśnij

przycisk  $\begin{bmatrix} \mathbb{B} \\ \mathbb{B} \end{bmatrix}$ , aby wybrać.

**4** Naciśnij przycisk ▲ lub ▼, aby przejść do opcji

Informacje o stacji i naciśnij przycisk  $\begin{array}{c} \boxed{60} \\ \hline \end{array}$ , aby wybrać.

Na ekranie pojawią się informacje o stacji.

#### **6.4.20.7**

# **Sprawdzanie ID radiotelefonu**

Ta funkcja pozwala wyświetlić ID (identyfikator) radiotelefonu.

Wykonaj procedurę opisaną dalej, aby uzyskać dostęp do funkcji z poziomu ekranu radiotelefonu.

- **1** Naciśnij przycisk (R), aby uzyskać dostęp do menu..
- Naciśnij przycisk ▲ lub ▼, aby ustawić

 $N$ arzędzia i naciśnij przycisk  $\begin{pmatrix} \mathbb{B} \\ \mathbb{C} \end{pmatrix}$ , aby wybrać.

**3** Naciśnij przycisk **lub v**, aby przejść do pozycji Informacje o radiotelefonie i naciśnij naciśnij

przycisk  $\begin{pmatrix} \mathbb{B} \\ \mathbb{B} \end{pmatrix}$ , aby wybrać.

Naciśnij przycisk ▲ lub ▼, aby uzyskać dostęp do ustawień Mój ID, a następnie naciśnij przycisk

 $\left(\begin{smallmatrix} \mathbb{H} \ 0 \mathbb{K} \end{smallmatrix}\right)$ , aby wybrać.

Na wyświetlaczu pojawi się ID radiotelefonu.

#### **6.4.20.8**

# **Sprawdzanie wersji oprogramowania sprzętowego i wersji codeplug**

W radiotelefonie zostanie wyświetlona wersja oprogramowania sprzętowego.

- **1** Naciśnij przycisk (Really aby uzyskać dostęp do menu..
- **2** Naciśnij przycisk **lub**  $\bullet$ , aby ustawić Narzędzia i naciśnij przycisk (R), aby wybrać.
- **3** Naciśnij przycisk ▲ lub ▼, aby przejść do pozycji Informacje o radiotelefonie i naciśnij naciśnij

przycisk  $\begin{bmatrix} 1 & 1 \\ 0 & 0 \end{bmatrix}$ , aby wybrać.

**A** Naciśnij przycisk ▲ lub ▼, aby przejść do pozycji Wersje, a następnie naciśnij przycisk  $\begin{pmatrix} 18 \\ 01 \end{pmatrix}$ , aby wybrać.

Zostanie wyświetlona lista z następującymi informacjami:

- Wersja oprogramowania sprzętowego (radiotelefonu)
- Wersja codeplug (radiotelefonu)
- Wersja oprogramowania sprzętowego płytki opcji
- Wersja pliku częstotliwości płytki opcji
- Wersja sprzętu płytki opcji
- Wersja codeplug płytki opcji

#### **6.4.20.9**

# **Sprawdzanie dostępności aktualizacji**

W systemie Connect Plus można bezprzewodowo aktualizować określone pliki (plik codeplug płytki opcji, plik częstotliwości sieci oraz plik oprogramowania sprzętowego płytki opcji).

# **UWAGA:**

Skontaktuj się ze sprzedawcą lub administratorem sieci, aby ustalić, czy ta funkcja jest dostępna dla radiotelefonu.

W każdym radiotelefonie Connect Plus z wyświetlaczem można sprawdzić sumę kontrolną codeplug płytki opcji OTA, wersję pliku częstotliwości oraz wersję pliku oprogramowania sprzętowego płytki opcji przy użyciu opcji menu. Dodatkowo w radiotelefonach z wyświetlaczem, w których włączono obsługę transferu plików OTA, może pojawić się informacja o wersji "oczekującego pliku". "Oczekujący plik" to plik częstotliwości lub plik oprogramowania sprzętowego płytki opcji, o którym radiotelefon Connect Plus został powiadomiony za pomocą wiadomości systemowej, ale nie zostały odebrane jeszcze wszystkie pakiety pliku. Jeśli w radiotelefonie Connect Plus z wyświetlaczem istnieje plik oczekujący, w menu można wykonać następujące czynności:

- wyświetlenie numeru wersji oczekującego pliku;
- wyświetlenie informacji o procencie pakietów, które zostały już odebrane;
- wysłanie żądania do radiotelefonu Connect Plus dotyczącego wznowienia odbioru pakietów pliku.

Jeśli w radiotelefonie włączono bezprzewodowy transfer plików (OTA) w sieci Connect Plus, może się zdarzyć, że radiotelefon będzie automatycznie rozpoczynać transfer plików bez wcześniejszego powiadomienia użytkownika. Kiedy radiotelefon zbiera pakiety plików, dioda LED miga szybko, a radiotelefon wyświetla ikonę dużej ilości danych na pasku statusu ekranu głównego.

#### **UWAGA:**  $\mathscr{A}$

W radiotelefonie Connect Plus nie można równocześnie pobierać pakietów pliku i odbierać połączeń. Aby anulować transfer plików, naciśnij i zwolnij przycisk **PTT**. W efekcie radiotelefon zażąda połączenia z wybraną nazwą kontaktu, a ponadto anuluje transfer plików, który będzie można wznowić w późniejszym czasie.

Istnieje kilka przyczyn ponownego rozpoczynania transferu plików. Pierwszy przykład dotyczy wszystkich typów plików OTA. Kolejne przykłady dotyczą tylko pliku częstotliwości sieci i pliku oprogramowania sprzętowego płytki opcji:

- Administrator systemu radiotelefonicznego ponownie inicjuje transfer plików OTA.
- Upływa wstępnie zdefiniowany czas na zegarze płytki opcji, co powoduje automatyczne wznowienie procesu pobierania pakietów.

• Czas na zegarze jeszcze nie upłynął, ale użytkownik radiotelefonu zażądał wznowienia transferu plików, wybierając odpowiednią opcję menu.

Po zakończeniu pobierania wszystkich pakietów pliku w radiotelefonie Connect Plus należy uaktualnić go przy użyciu nowo pobranego pliku. W przypadku pliku częstotliwości sieci jest to proces automatyczny i nie wymaga resetowania radiotelefonu. W przypadku pliku bloku codeplug płytki opcji jest to proces automatyczny, który spowoduje krótką przerwę usługi podczas wczytywania nowych informacji o codeplug płytki opcji oraz ponownego pobierania informacji o stacji sieciowej. Szybkość uaktualniania radiotelefonu do nowej wersji pliku oprogramowania sprzętowego płytki opcji zależy od ustawień radiotelefonu, które zostały skonfigurowane przez sprzedawcę lub administratora systemu. Uaktualnianie radiotelefonu rozpocznie się od razu po pobraniu wszystkich pakietów pliku albo przy kolejnym włączeniu radiotelefonu przez użytkownika.

### **UWAGA:**

Skontaktuj się ze sprzedawcą lub administratorem systemu, aby ustalić, w jaki sposób został zaprogramowany radiotelefon.

Uaktualnianie do nowej wersji pliku oprogramowania sprzętowego płytki opcji trwa kilka sekund i wymaga

zresetowania radiotelefonu przez płytkę opcji Connect Plus. Po rozpoczęciu uaktualniania użytkownik radiotelefonu nie może nawiązywać ani odbierać połączeń, aż do zakończenia tego procesu. Podczas trwania procesu radiotelefon wyświetla monit o niewyłączanie radiotelefonu.

### **6.4.20.9.1**

### **Plik oprogramowania sprzętowego**

Niniejszy rozdział zawiera informacje dotyczące oprogramowania sprzętowego radiotelefonu.

### **6.4.20.9.1.1**

### **Aktualizacja oprogramowania sprzętowego**

### **UWAGA:**

Jeśli plik oprogramowania sprzętowego płytki opcji nie jest aktualny (oraz jeśli radiotelefon częściowo pobrał nowszą wersję oprogramowania sprzętowego płytki opcji), na ekranie radiotelefonu wyświetlana jest lista zawierająca dodatkowe opcje: Wersja, %Pobrano oraz Pobierz.

#### **1** Naciśnij przycisk (Registack dostęp do menu..

- **2** Naciśnij przycisk ▲ lub ▼, aby przejść do pozycji Narzędzia i naciśnij przycisk (R), aby wybrać.
- **3** Naciśnij przycisk **lub v**, aby przejść do pozycji Informacje o radiotelefonie i naciśnij naciśnij

przycisk  $\begin{bmatrix} \mathbb{B} \\ \mathbb{B} \end{bmatrix}$ , aby wybrać.

**4** Naciśnij przycisk ▲ lub ▼, aby przejść do pozycji

Aktualizacje, a następnie naciśnij przycisk (R) aby wybrać.

**5** Naciśnij przycisk ▲ lub ▼, aby przejść do pozycji Oprogramowanie sprzętowe, a następnie naciśnij

przycisk  $\begin{bmatrix} \mathbb{B} \\ \mathbb{B} \end{bmatrix}$ , aby wybrać.

Na wyświetlaczu pojawi się komunikat Oprogr. sprzęt. jest aktualne.

**6.4.20.9.2**

## **Oczekujące oprogramowanie sprzętowe wersja**

- **1** Naciśnij przycisk  $\begin{bmatrix} 1 & 0 \\ 0 & 0 \end{bmatrix}$ , aby uzyskać dostęp do menu..
- Naciśnij przycisk ▲ lub ▼, aby ustawić

Narzędzia i naciśnij przycisk (R), aby wybrać.

**3** Naciśnij przycisk **lub v**, aby przejść do pozycji Informacje o radiotelefonie i naciśnij naciśnij

przycisk  $\begin{pmatrix} \frac{m}{b} \\ 0 & \frac{m}{c} \end{pmatrix}$ , aby wybrać.

Naciśnij przycisk ▲ lub ▼, aby przejść do pozycji

Aktualizacje, a następnie naciśnij przycisk  $\begin{pmatrix} 50 \\ 00 \end{pmatrix}$ aby wybrać.

**5** Naciśnij przycisk ▲ lub ▼, aby przejść do pozycji Oprogramowanie sprzętowe, a następnie naciśnij

przycisk  $\overline{\text{Cov}}$ , aby wybrać.

**6** Naciśnij przycisk ▲ lub ▼, aby przejść do pozycji

Wersja, a następnie naciśnij przycisk  $\begin{pmatrix} 68 \\ 01 \end{pmatrix}$ , aby wybrać.

Jeśli dostępny jest oczekujący plik oprogramowania sprzętowego płytki opcji, na wyświetlaczu widoczny jest numer wersji oczekującego oprogramowania sprzętowego.

Jeśli nie ma żadnego oczekującego pliku oprogramowania sprzętowego, na wyświetlaczu pojawia się komunikat Oprogr. sprzęt. jest aktualne.

**6.4.20.9.3 Oczekujący plik oprogramowania sprzętowego — pobrano %**

**1** Naciśnij przycisk  $\begin{pmatrix} 1 & 0 \\ 0 & 0 \end{pmatrix}$ , aby uzyskać dostęp do menu..

- **2** Naciśnij przycisk ▲ lub ▼, aby przejść do pozycji Narzędzia i naciśnij przycisk (R), aby wybrać.
- **3** Naciśnij przycisk **lub v**, aby przejść do pozycji Informacje o radiotelefonie i naciśnij naciśnij przycisk  $\begin{bmatrix} \mathbb{B} \\ \mathbb{B} \end{bmatrix}$ , aby wybrać.
- **4** Naciśnij przycisk ▲ lub ▼, aby przejść do pozycji

Aktualizacje, a następnie naciśnij przycisk  $\begin{pmatrix} \frac{\pi}{\pi} \\ \frac{\pi}{\pi} \end{pmatrix}$ aby wybrać.

**5** Naciśnij przycisk ▲ lub ▼, aby przejść do pozycji Oprogramowanie sprzętowe, a następnie naciśnij

przycisk  $\begin{pmatrix} 18 \\ 0 \end{pmatrix}$ , aby wybrać.

**6** Naciśnij przycisk ▲ lub ▼, aby przejść do pozycji

Pobrano %, a następnie naciśnij przycisk ( wybrać.

Na ekranie pojawi się informacja o procencie już pobranych pakietów pliku oprogramowania sprzętowego.

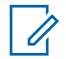

### **UWAGA:**

Przy 100% należy wyłączyć i włączyć radiotelefon, aby zainicjować uaktualnienie oprogramowania sprzętowego.

#### **6.4.20.9.4**

### **Oczekujące oprogramowanie sprzętowe pobieranie**

Jeśli w radiotelefonie Connect Plus przerwano wcześniej transfer OTA pliku oprogramowania sprzętowego płytki opcji, pozostawiając pobraną część pliku, po upływie czasu na wewnętrznym zegarze urządzenie automatycznie dołączy do transferu pliku (o ile nadal trwa). Aby urządzenie ponownie dołączyło do trwającego transferu oprogramowania sprzętowego płytki opcji przed upływem

czasu na tym zegarze wewnętrznym, należy użyć opcji Pobierz, którą opisano poniżej.

- **1** Naciśnij przycisk (R), aby uzyskać dostęp do menu..
- **2** Naciśnij przycisk ▲ lub ▼, aby przejść do pozycji Narzędzia i naciśnij przycisk (R), aby wybrać.
- **3** Naciśnij przycisk **lub v**, aby przejść do pozycji Informacje o radiotelefonie i naciśnij naciśnij

przycisk  $\begin{pmatrix} \mathbb{B} \\ \mathbb{B} \end{pmatrix}$ , aby wybrać.

- Naciśnij przycisk ▲ lub ▼, aby przejść do pozycji Aktualizacje, a następnie naciśnij przycisk  $\begin{pmatrix} \mathbb{B} \\ \mathbb{B} \end{pmatrix}$ . aby wybrać.
- 5 Naciśnij przycisk **lub v**, aby przejść do pozycji Oprogramowanie sprzętowe, a następnie naciśnij

przycisk  $\begin{pmatrix} 1 & 0 \\ 0 & 0 \end{pmatrix}$ , aby wybrać.

**6** Naciśnij przycisk ▲ lub ▼, aby przejść do pozycji

Pobierz, a następnie naciśnij przycisk  $\overline{\overset{\bigoplus}{\text{ok}}}$ , aby wybrać.

Na ekranie pojawią się następujące informacje:

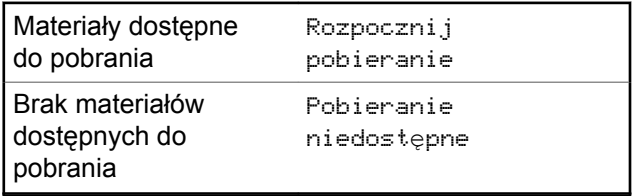

- **7** Wykonaj jedną z następujących czynności:
	- Wybierz pozycję Tak i naciśnij (R), aby rozpocząć pobieranie.
	- Wybierz pozycję Nie i naciśnij  $\begin{bmatrix} \frac{m}{\alpha} \\ \frac{m}{\alpha} \end{bmatrix}$ , aby powrócić do poprzedniego menu.

### **Plik częstotliwości**

Niniejszy rozdział zawiera informacje na temat pliku częstotliwości radiotelefonu.

#### **6.4.20.9.5.1**

**1**

### **Aktualizacja pliku częstotliwości**

### **UWAGA:**

- Jeśli plik częstotliwości nie jest aktualny (oraz jeśli radiotelefon częściowo pobrał nowszą wersję pliku częstotliwości), na ekranie radiotelefonu wyświetlana jest lista zawierająca dodatkowe opcje: Wersja, %Pobrano oraz Pobierz.
- Naciśnij przycisk (Registacja), aby uzyskać dostęp do menu..
- **2** Naciśnij przycisk ▲ lub ▼, aby ustawić

Narzędzia i naciśnij przycisk (R), aby wybrać.

**6.4.20.9.5**

- **3** Naciśnij przycisk **lub v**, aby przejść do pozycji Informacje o radiotelefonie i naciśnij naciśnij przycisk *ر* $\overline{w}$ , aby wybrać.
- **4** Naciśnij przycisk ▲ lub ▼, aby przejść do pozycji Częstotliwość i naciśnij przycisk , aby wybrać.

Na ekranie pojawi się komunikat Plik częstotliwości jest aktualny.

#### **6.4.20.9.5.2 Oczekujący plik częstotliwości – wersja**

- **1** Naciśnij przycisk  $\begin{bmatrix} 1 & 0 \\ 0 & 0 \end{bmatrix}$ , aby uzyskać dostęp do menu..
- **2** Naciśnij przycisk ▲ lub ▼, aby ustawić Narzędzia i naciśnij przycisk (R), aby wybrać.
- **3** Naciśnij przycisk **lub v**, aby przejść do pozycji Informacje o radiotelefonie i naciśnij naciśnij przycisk  $\overline{\text{Cov}}$ , aby wybrać.
- Naciśnij przycisk **▲ lub ▼**, aby przejść do pozycji Aktualizacje, a następnie naciśnij przycisk ( aby wybrać.
- **5** Naciśnij przycisk ▲ lub ▼, aby przejść do pozycji Częstotliwość i naciśnij przycisk  $\begin{matrix} \begin{matrix} \mathbb{B} \\ \mathbb{O} \end{matrix} \end{matrix}$ , aby wybrać.
- Naciśnij przycisk ▲ lub ▼, aby przejść do pozycji Wersja, a następnie naciśnij przycisk  $\begin{pmatrix} 68 \\ 01 \end{pmatrix}$ , aby

wybrać. Jeśli jest dostępny oczekujący plik częstotliwości, na wyświetlaczu pojawi się numer wersji tego pliku.

#### **6.4.20.9.5.3**

### **Oczekujący plik częstotliwości - Pobrano %**

**1** Naciśnij przycisk (R), aby uzyskać dostęp do menu..

**2** Naciśnij przycisk  $\triangle$  lub  $\blacktriangledown$ , aby ustawić Narzędzia i naciśnij przycisk (R), aby wybrać.

**3** Naciśnij przycisk **lub v**, aby przejść do pozycji Informacje o radiotelefonie i naciśnij naciśnij

przycisk  $\begin{pmatrix} 18 \\ 0 \text{K} \end{pmatrix}$ , aby wybrać.

Naciśnij przycisk ▲ lub ▼, aby przejść do pozycji  $Rk$ tualizacje, a następnie naciśnij przycisk  $\begin{pmatrix} \mathbb{H} \\ \mathbb{I} \end{pmatrix}$ aby wybrać.

**5** Naciśnij przycisk ▲ lub ▼, aby przejść do pozycji Pobrano %, a następnie naciśnij przycisk  $\begin{pmatrix} \mathbb{B} \\ \mathbb{B} \end{pmatrix}$ , aby wybrać.

Na ekranie pojawi się informacja o pobieranych pakietach pliku częstotliwości.

### **6.4.20.9.5.4**

### **Oczekujący plik częstotliwości – pobieranie**

Jeśli w radiotelefonie Connect Plus przerwano wcześniej transfer OTA pliku częstotliwości sieci, pozostawiając pobraną część pliku, po upływie czasu w wewnętrznym zegarze urządzenie automatycznie dołącza do transferu pliku (o ile nadal trwa). Aby urządzenie ponownie dołączyło do trwającego transferu pliku częstotliwości sieci przed upływem czasu w zegarze, należy użyć opcji Pobierz, którą opisano poniżej.

**1** Naciśnij przycisk (Really aby uzyskać dostęp do menu..
#### **polski**

- **2** Naciśnij przycisk ▲ lub ▼, aby ustawić Narzędzia i naciśnij przycisk (R), aby wybrać.
- **3** Naciśnij przycisk **lub v**, aby przejść do pozycji Informacje o radiotelefonie i naciśnij naciśnij

przycisk  $\begin{pmatrix} \mathbb{B} \\ \mathbb{B} \end{pmatrix}$ , aby wybrać.

**4** Naciśnij przycisk ▲ lub ▼, aby przejść do pozycji

 $R_k$ tualizacje, a następnie naciśnij przycisk  $\begin{pmatrix} \frac{\mathbb{R}^2}{\mathbb{R}^2} \\ \frac{\mathbb{R}^2}{\mathbb{R}^2} \end{pmatrix}$ aby wybrać.

**5** Naciśnij przycisk ▲ lub ▼, aby przejść do pozycji Częstotliwość i naciśnij przycisk  $\begin{pmatrix} \mathbb{B} \\ \mathbb{O} \mathbb{K} \end{pmatrix}$ , aby wybrać.

**6** Naciśnij przycisk ▲ lub ▼, aby przejść do pozycji Pobierz, a następnie naciśnij przycisk  $\begin{pmatrix} \mathbb{B} \\ \mathbb{C} \end{pmatrix}$ , aby wybrać.

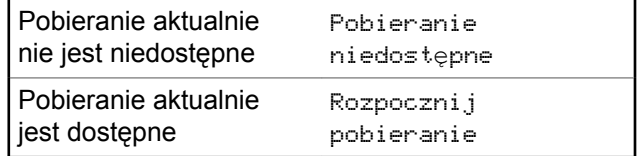

- **7** Wykonaj jedną z następujących czynności:
	- Wybierz opcję Tak i naciśnij przycisk, aby rozpocząć pobieranie.
	- Wybierz opcję Nie i naciśnij przycisk, aby powrócić do poprzedniego menu.

**6.4.20.9.6**

### **Sprawdzanie informacji GNSS**

Ta funkcja umożliwia wyświetlanie na ekranie radiotelefonu informacji GNSS, takich jak:

• Szerokość geograficzna

- Długość geograficzna
- Wysokość
- Kierunek
- Prędkość
- Poziome rozmycie dokładności (HDOP)
- Satelity
- Wersja
	- **1** Naciśnij przycisk (R), aby uzyskać dostęp do menu..
	- **2** Naciśnij przycisk  $\triangle$  lub  $\blacktriangledown$ , aby ustawić Narzędzia i naciśnij przycisk (R), aby wybrać.
	- **3** Naciśnij przycisk **lub v**, aby przejść do pozycji Informacje o radiotelefonie i naciśnij naciśnij

przycisk , aby wybrać.

- Naciśnij przycisk ▲ lub ▼, aby przejść do opcji Informacje GNSS i naciśnij przycisk  $\begin{array}{c} \boxed{36} \\ \hline \end{array}$ , aby wybrać.
- **5** Naciśnij przycisk ▲ lub ▼, aby przejść do

wybranej pozycji i naciśnij naciśnij przycisk ( aby wybrać.

Na wyświetlaczu pojawią się żądane informacje GNSS.

Patrz Włączanie i wyłączanie GNSS na str. 345, aby zapoznać się ze szczegółowymi informacjami dotyczącymi GNSS.

#### **6.4.21**

## **Wyświetlanie szczegółowych informacji o certyfikacie firmowej sieci Wi-Fi**

Można wyświetlić szczegółowe informacje o wybranym certyfikacie firmowej sieci Wi-Fi

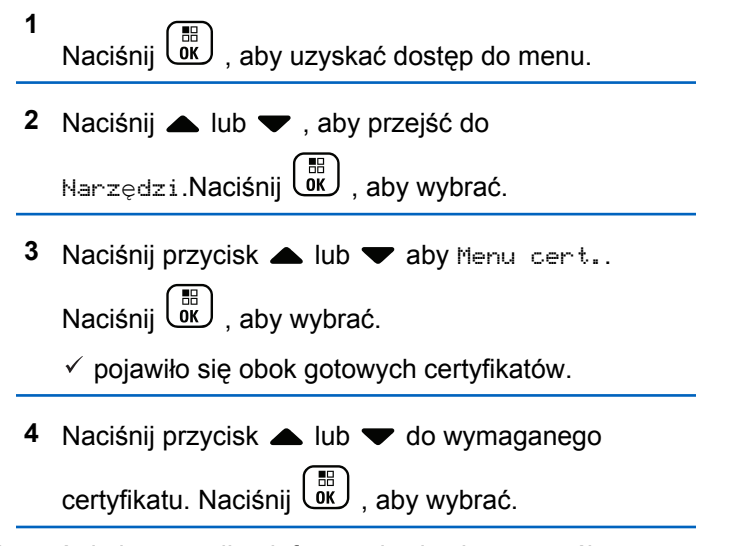

Na wyświetlaczu radiotelefonu pojawią się szczegółowe informacje dotyczące certyfikatu.

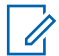

#### **UWAGA:**

Dla certyfikatów, które nie są gotowe, wyświetlany jest tylko stan.

## **Inne systemy**

Funkcje, które są dostępne dla użytkowników radiotelefonu w ramach tego systemu są opisane w tym rozdziale.

**7.1**

# **Przycisk Push-to-Talk**

Przycisk Push-to-Talk **(PTT)** służy dwóm podstawowym celom.

- Po nawiązaniu połączenia przycisk **PTT** umożliwia nadawanie do innych radiotelefonów uwzględnionych w danym połączeniu. Mikrofon jest włączany po naciśnięciu przycisku **PTT**.
- Jeżeli połączenie nie zostało nawiązane, przycisk **PTT** umożliwia zainicjowanie nowego połączenia.

Naciśnij dłużej przycisk **PTT**, aby rozmawiać. Aby słuchać, zwolnij przycisk **PTT**.

Jeśli została włączona opcja Sygnał zezwolenia na rozmowę, przed rozpoczęciem rozmowy zaczekaj na zakończenie emisji krótkiego sygnału ostrzegawczego.

# **Programowalne przyciski**

W zależności od długości naciśnięcia przycisku, sprzedawca może zaprogramować przyciski jako skróty do funkcji radiotelefonu.

#### **Krótkie naciśnięcie**

Szybkie naciśnięcie i zwolnienie przycisku.

#### **Naciśnij i przytrzymaj przycisk**

Naciśnięcie i przytrzymanie przez zaprogramowany czas.

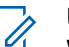

#### **UWAGA:**

Więcej informacji na temat zaprogramowanego czasu naciśnięcia **przycisku alarmowego**: Tryb alarmowy na str. 451.

## **7.2.1 Konfigurowalne funkcje radiotelefonu**

Poniższe funkcje radiotelefonu można przypisać do przycisków programowalnych.

#### **Profile dźwięku**

Pozwala wybrać odpowiedni profil audio.

#### **Przełączanie audio**

Przełącza routing audio pomiędzy wewnętrznym głośnikiem radiotelefonu a podłączonym głośnikiem zewnętrznym.

#### **Przełącznik audio Bluetooth®**

Przełącza ścieżkę dźwięku pomiędzy wewnętrznym głośnikiem radiotelefonu a zewnętrznym urządzeniem Bluetooth.

#### **Połączenie Bluetooth**

Inicjuje operację znajdowania i łączenia z urządzeniem Bluetooth.

#### **Rozłączenie Bluetooth**

Zamyka wszystkie istniejące połączenia Bluetooth między radiotelefonem a urządzeniami Bluetooth.

#### **Tryb wykrywania Bluetooth**

Radiotelefon rozpoczyna pracę w trybie wykrywania łączności Bluetooth.

#### **Alert połączenia**

Zapewnia bezpośredni dostęp do listy kontaktów, umożliwiając wybranie kontaktu, do którego ma zostać wysłany alert o połączeniu.

#### **Przekierowanie wywołania**

Włącza lub wyłącza funkcję przekierowywania połączeń.

#### **Dziennik połączeń**

Pozwala wybrać listę dziennika połączeń.

#### **Ogłoszenie kanału**

Odtwarza zapowiedzi głosowe strefy i kanału dla bieżącego kanału.

#### **Kontakty**

Zapewnia bezpośredni dostęp do listy kontaktów.

#### **Tryb awaryjny**

W zależności od zaprogramowanej konfiguracji powoduje zainicjowanie lub anulowanie trybu awaryjnego.

#### **Lok. w budynku**

Włącza i wyłącza funkcję lokalizacji wewnętrznej.

#### **Inteligentny dźwięk**

Włącza lub wyłącza inteligentny dźwięk.

#### **Ręczny roaming miejsca <sup>6</sup>**

Włącza ręczne wyszukiwanie stacji.

<sup>6</sup> Nie dotyczy systemu Capacity Plus.

#### **AGC mikrofonu**

Włącza i wyłącza automatyczne wzmocnienie wewnętrznego mikrofonu (AGC).

#### **Nasłuch**

Funkcja umożliwia monitorowanie aktywności w wybranym kanale.

#### **Powiadomienia**

Zapewnia bezpośredni dostęp do listy powiadomień.

#### **Usuwanie kanału zakłócającego<sup>6</sup>**

Tymczasowo usuwa niepożądany kanał, z wyjątkiem kanału wybranego z listy skanowania. Wybrany kanał odnosi się do wybranej kombinacji strefa/kanał, z której inicjowane jest skanowanie.

#### **Szybki dostęp**

Natychmiastowo aktywuje wstępnie zdefiniowane połączenie prywatne, telefoniczne lub grupowe, alert połączenia, wiadomość tekstową lub domowy zwrotny.

#### **Funkcja płytki opcji**

Włączenie lub wyłączenie funkcji płytki opcji dla kanałów uaktywnianych płytką opcji.

#### **Otwarty monitor<sup>6</sup>**

Monitoruje ruch radiowy na wybranym kanale do momentu wyłączenia tej funkcji.

#### **Telefon**

Zapewnia bezpośredni dostęp do listy kontaktów telefonu.

#### **Prywatne**

Włącza lub wyłącza funkcję prywatności.

#### **Alias oraz ID radiotelefonu**

Wyświetla alias oraz identyfikator radiotelefonu.

#### **Kontrola radiotelefonu**

Sprawdza, czy radiotelefon jest aktywny w systemie.

#### **Aktywacja radiotelefonu**

Umożliwia zdalne włączanie radiotelefonu docelowego.

#### **Dezaktywacja radiotelefonu**

Umożliwia zdalne wyłączanie radiotelefonu docelowego.

#### **Zdalny nasłuch**

Włącza mikrofon radiotelefonu docelowego bez sygnalizowania.

#### **Przemiennik/Talkaround<sup>6</sup>**

Przełączanie pomiędzy trybem korzystania z przemiennika a komunikowaniem się bezpośrednio z innym radiotelefonem.

#### **Wyciszanie przypomnienia kanału głównego**

Wycisza przypomnienia kanału głównego.

#### **Skanuj <sup>7</sup>**

Włącza lub wyłącza skanowanie.

#### **Informacje o stacji**

Wyświetla aktualną nazwę stacji oraz ID systemu Capacity Plus — Wiele stacji.

Odtwarzanie wiadomości głosowych powiadomień obszarowych dla bieżącej stacji, gdy opcja Odczytywanie powiadomień jest włączona.

#### **Blokada stacji<sup>6</sup>**

Po włączeniu tej opcji radiotelefon będzie wyszukiwać tylko bieżącą stację. Po wyłączeniu tej opcji radiotelefon będzie dodatkowo wyszukiwać inne stacje.

#### **Stan**

Pozwala wybrać menu listy stanu.

#### **Kontrola telemetrii**

Kontroluje końcówkę wyjściową radiotelefonu lokalnego lub zdalnego.

#### **Wiadomość tekstowa**

Pozwala wybrać menu wiadomości tekstowych.

#### **Przycisk zdalnego przerwania transmisji**

Zatrzymuje trwające połączenie, które można przerwać, w celu zwolnienia kanału.

#### **Wzmocnienie głoski** "r"

Umożliwia włączenie lub wyłączenie funkcji wzmocnienia głoski "r".

#### **Zapowiedź głosowa wł./wył.**

Włącza i wyłącza funkcję zapowiedzi głosowej.

#### **Nadawanie uruchamiane głosem (VOX)**

Włącza lub wyłącza funkcję VOX.

#### **Wi-Fi**

Włączanie i wyłączanie Wi-Fi.

#### **Wybór obszaru**

Umożliwia wybór strefy z listy.

## **7.2.2**

## **Konfigurowalne ustawienia/ narzędzia**

Poniższe funkcje i ustawienia radiotelefonu można przypisać do przycisków programowalnych.

<sup>7</sup> Nie dotyczy systemu Capacity Plus – Pojedyncza stacja.

#### **Tony/Alerty**

Włącza lub wyłącza wszystkie sygnały dźwiękowe i alerty.

#### **Podświetlenie**

Włącza lub wyłącza podświetlenie wyświetlacza.

#### **Jasność podświetlenia**

Służy do regulacji poziomu jasności.

#### **Poziom mocy**

Przełącza między wysokim i niskim poziomem mocy nadawania.

#### **7.2.3**

## **Dostęp do zaprogramowanych funkcji**

Postępuj zgodnie z procedurą, aby uzyskać dostęp do zaprogramowanych funkcji.

- **1** Wykonaj jedną z następujących czynności:
	- Naciśnij zaprogramowany przycisk. Przejdź do krok 3.
	- Naciśnij  $\begin{bmatrix} 1 & 1 \\ 0 & 0 \end{bmatrix}$ , aby uzyskać dostęp do menu.
- **2** Naciśnij ▲ lub ▼, aby wejść do funkcji menu, a następnie naciśnij (R), aby wybrać funkcję lub wejść do dodatkowego menu.
- **3** Wykonaj jedną z następujących czynności:
	- Naciśnij , aby powrócić do poprzedniego ekranu.
	- Przytrzymanie przycisku  $\binom{5}{3}$  spowoduie ponowne wyświetlenie ekranu głównego.

Radiotelefon automatycznie ukrywa menu po zdefiniowanym okresie braku aktywności i ponownie wyświetla ekran główny.

**7.3**

## **Wskaźniki statusu**

Ten rozdział opisuje ikony, wskaźniki stanu oraz sygnały dźwiękowe radiotelefonu.

## **7.3.1 Ikony**

Wyświetlacz pokazuje stan radiotelefonu, dane tekstowe oraz pozycje menu. Na wyświetlaczu radiotelefonu pojawiają się następujące ikony.

#### **Tabela 9: Ikony na wyświetlaczu**

Poniższe ikony pojawiają się na pasku stanu, który widnieje w górnej części wyświetlacza radiotelefonu. Ikony są położone po lewej stronie i uporządkowane według kolejności występowania lub użycia. Ikony są także określone dla danego kanału.

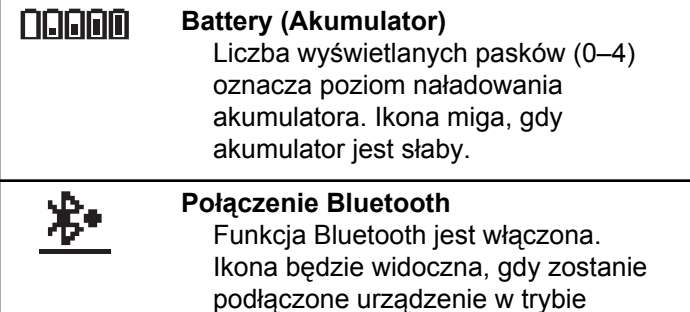

Bluetooth.

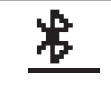

## **Brak połączenia Bluetooth**

Funkcja Bluetooth jest aktywna, ale nie ma podłączonych zdalnych urządzeń Bluetooth.

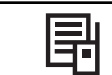

#### **Dziennik połączeń** Rejestr połączeń radiotelefonu.

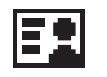

#### **Kontakt**

**Alarm**

Dany kontakt jest dostępny.

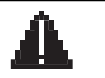

#### Radiotelefon jest przełączony do trybu awaryjnego.

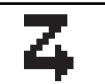

## **Elastyczna lista odbioru**

Elastyczna lista odbioru jest włączona.

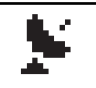

#### **GNSS dostępny**

Funkcja GNSS jest włączona. Ikona świeci się, gdy dostępne jest położenie ustalone.

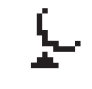

#### **GNSS niedostępny**

Funkcja GNSS jest włączona, ale dane z satelity nie są odbierane.

|  | Duże ilości danych<br>Radiotelefon odbiera duże ilości<br>danych i kanał jest zajęty.                                                                                                    |                                 | <b>Zdarzenia</b><br>Na liście powiadomień znajduje się co<br>najmniej jedno przeoczone zdarzenie.               |
|--|----------------------------------------------------------------------------------------------------|---------------------------------|----------------------------------------------------------------------------------------------------|
|  | Funkcja lokalizacji wewnętrznej<br>dostepna <sup>8</sup><br>Lokalizacja wewnętrzna jest włączona<br>i dostępna.                                                                                                    | b                               | Płytka opcjonalna<br>Płytka opcji jest włączona. (Płytka<br>opcji tylko w zgodnych modelach)                    |
|  | Lokalizacja wewnętrzna niedostępna <sup>8</sup><br>Lokalizacja wewnętrzna jest włączona,<br>ale niedostępna z powodu wyłączenia<br>funkcji Bluetooth lub zawieszenia<br>skanowania punktów sygnałowych<br>przez Bluetooth. | ľ×.                             | Niedziałająca płytka opcji<br>Płytka opcji jest wyłączona.                                                      |
|  |                                                                                                    | ζ5<br>$\mathsf{L}_{\mathsf{L}}$ | Czas opóźnienia programowania<br>bezprzewodowego<br>Wskazuje czas pozostały do<br>automatycznego zrestartowania |
|  | Wiadomość<br>Wiadomość przychodząca.                                                                                                    |                                 | radiotelefonu.<br>Poziom mocy<br>Radiotelefon jest ustawiony na niski<br>lub wysoki poziom mocy.                |
|  | <b>Nasłuch</b><br>Wybrany kanał jest monitorowany.                                                                                                    |                                 |                                                                                                    |
|  | Tryb wyciszony<br>Tryb wyciszenia jest włączony, a<br>głośnik wyciszony.                                                                                                    |                                 |                                                                                                    |

<sup>8</sup> Dotyczy tylko modeli z najnowszą wersją konfiguracji programowej i sprzętowej.

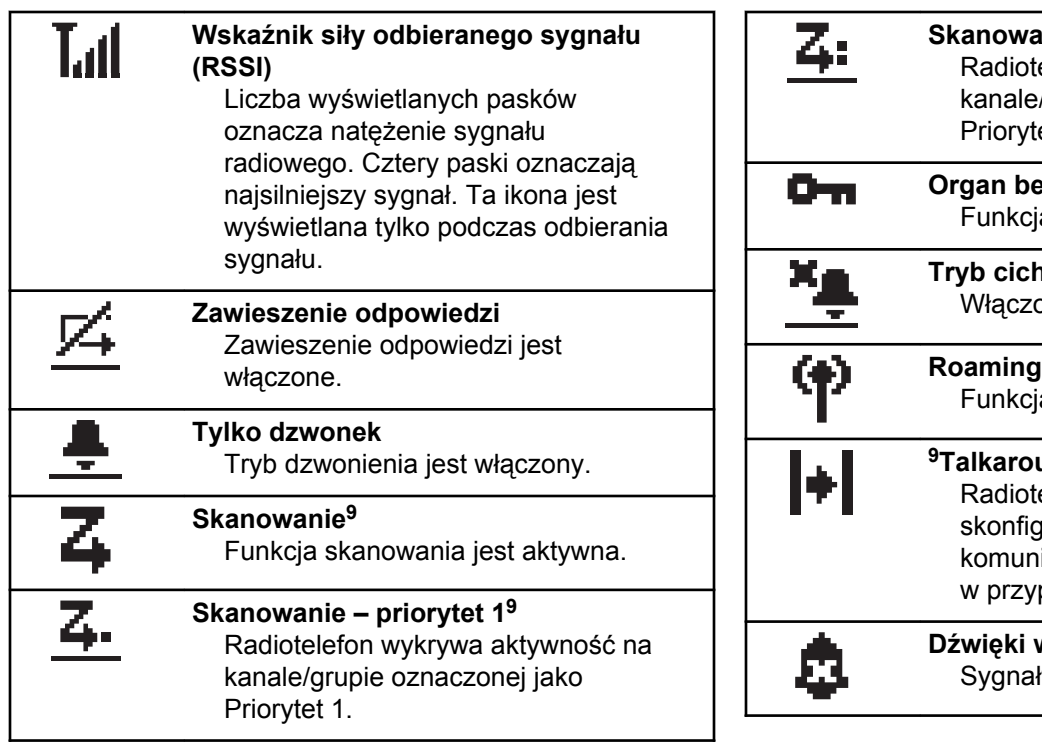

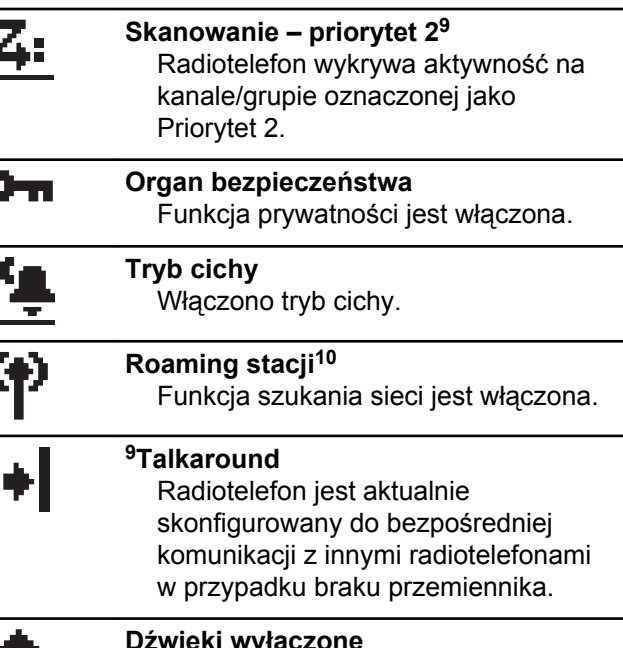

**Dźwięki wyłączone** ły dźwiękowe są wyłączone.

<sup>&</sup>lt;sup>9</sup> Nie dotyczy Capacity Plus.

<sup>10</sup> Nie dotyczy systemu Capacity Plus – Pojedyncza stacja

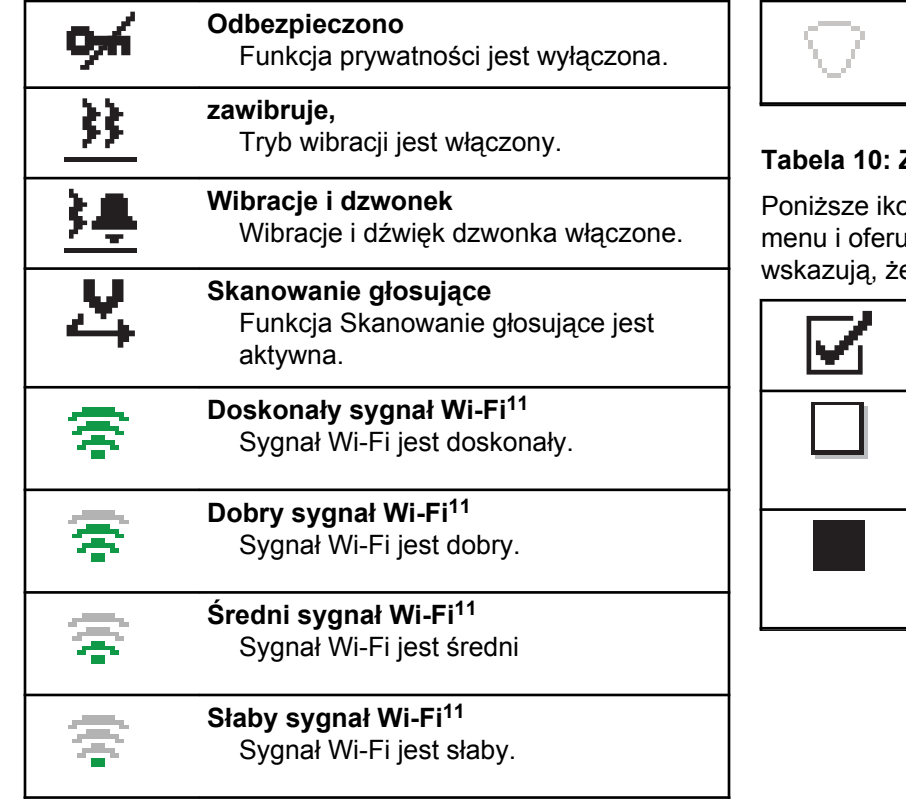

**Sieć Wi-Fi niedostępna<sup>11</sup>** Sygnał Wi-Fi jest niedostępny.

#### **Tabela 10: Zaawansowane ikony menu**

pny znajdują się na wyświetlaczu obok pozycji ują możliwość wyboru jednej z dwóch opcji lub e istnieje podmenu zawierające dwie opcje.

**Pole wyboru (zaznaczone)**

Oznacza, że opcja została wybrana.

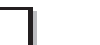

## **Pole wyboru (puste)**

Oznacza, że opcja nie została wybrana.

#### **Pole wypełnione na czarno**

Oznacza opcję wybraną dla pozycji menu zawierającej podmenu.

<sup>11</sup> Dotyczy tylko urządzeń DP4601e

#### **Tabela 11: Ikony urządzeń Bluetooth**

Następujące ikony pojawiają się również obok elementów listy dostępnych urządzeń z włączoną funkcją Bluetooth, wskazując typ urządzenia.

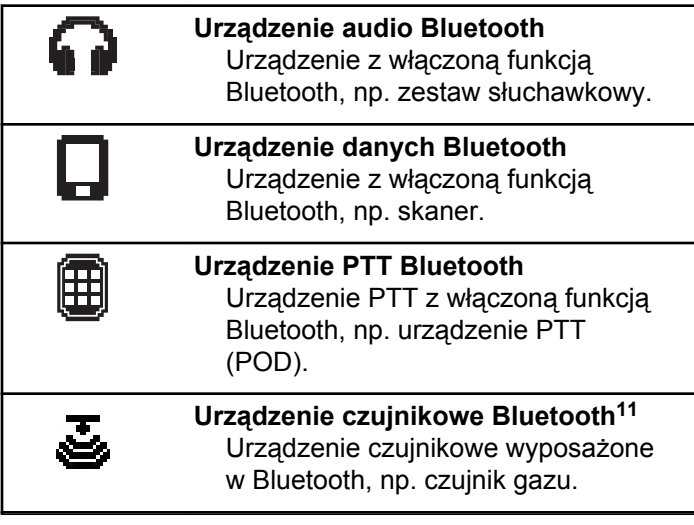

#### **Tabela 12: Symbole połączenia**

Następujące symbole pojawiają się na wyświetlaczu podczas połączenia. Te ikony pojawiają się w Liście kontaktów i oznaczają typ aliasu lub ID.

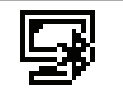

**Połączenie Bluetooth z komputerem** Informuje, że trwa połączenie Bluetooth z komputerem.

Wskazuje na liście kontaktów alias grupy (nazwę) lub identyfikator (numer) połączenia Bluetooth z komputerem.

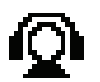

**Połączenie dyspozytorskie** Kontakt typu Połączenie dyspozytorskie służy do wysyłania wiadomości tekstowej do komputeradyspozytora za pośrednictwem serwera wiadomości tekstowych innej firmy.

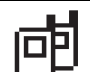

#### **Połączenie grupowe/ogólne**

Oznacza aktywne połączenie grupowe lub ogólne.

Na liście kontaktów oznacza alias (nazwę) lub identyfikator (numer) grupy.

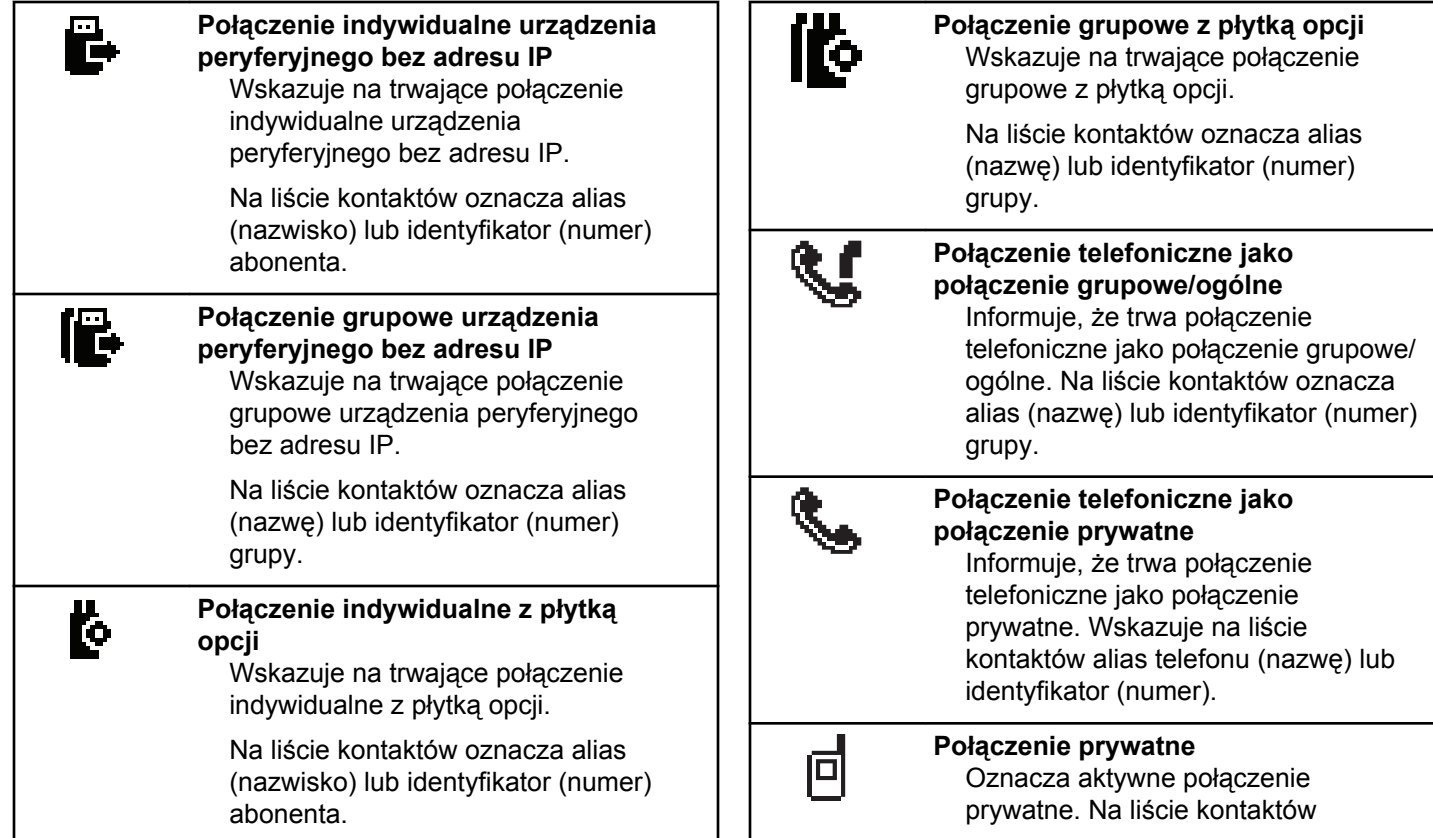

oznacza alias (nazwisko) lub identyfikator (numer) abonenta.

#### **Tabela 13: Miniikony powiadomienia**

Następujące ikony pojawiają się chwilowo na wyświetlaczu po podjęciu działania wykonania czynności.

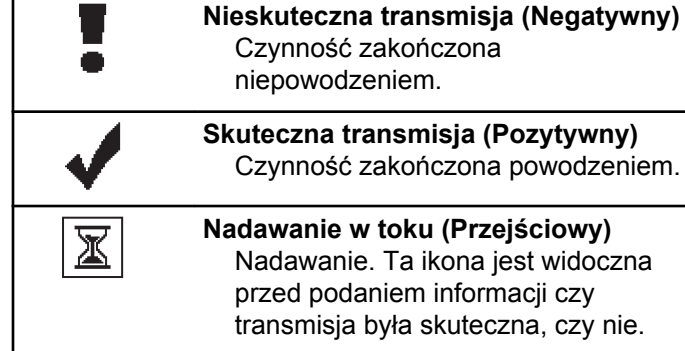

#### **Tabela 14: Ikony wysłanych pozycji**

W prawym górnym rogu wyświetlacza radiotelefonu, w folderze wysłanych pozycji, pojawiają się następujące ikony.

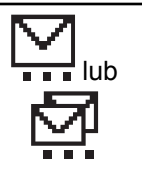

#### **W toku**

Wiadomość tekstowa do aliasu lub identyfikatora abonenta oczekuje na wysłanie, po czym następuje oczekiwanie na potwierdzenie. Wiadomość tekstowa do aliasu lub identyfikatora grupy oczekuje na wysłanie.

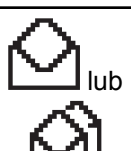

**Wiadomość pojedyncza lub grupowa – przeczytano** Wiadomość została przeczytana.

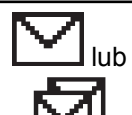

**Wiadomość pojedyncza lub grupowa – nie przeczytano** Wiadomość nie została przeczytana.

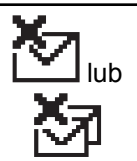

**Nie można wysłać** Wiadomość tekstowa nie może zostać wysłana.

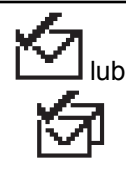

#### **Wysłana pomyślnie** Wiadomość została wysłana.

## **7.3.2 Wskaźniki LED**

Dioda LED pokazuje stan operacyjny radiotelefonu.

#### **Migające światło czerwone**

Radiotelefon wskazuje na niezgodność akumulatora.

Auto-test podczas uruchamiania nie powiódł się.

Radiotelefon odbiera transmisję alarmową.

Radiotelefon nadaje przy niskim poziomie naładowania akumulatora.

Radiotelefon znalazł się poza zasięgiem ARTS, jeśli skonfigurowano.

Tryb wyciszenia jest włączony.

#### **Zielone światło ciągłe**

Radiotelefon jest w trakcie uruchamiania.

Radiotelefon nadaje.

Radiotelefon wysyła alert połączenia lub transmisję alarmową.

#### **Migające światło zielone**

Radiotelefon odbiera połączenie lub dane.

Radiotelefon odbiera transmisję programowania bezprzewodowego.

Radiotelefon wykrywa aktywność programowania bezprzewodowego.

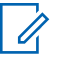

#### **UWAGA:**

Aktywność ta może oddziaływać lub może nie oddziaływać na zaprogramowany kanał radiotelefonu ze względu na charakter protokołu cyfrowego.

Gdy radiotelefon wykrywa aktywność radiową w trybie Capacity Plus, nie jest to sygnalizowane za pomocą diody LED.

#### **Podwójne miganie zielonego światła**

Radiotelefon odbiera połączenie lub dane poufne.

#### **Żółte światło stałe**

Radiotelefon monitoruje kanał konwencjonalny.

#### **Migające światło żółte**

Radiotelefon szuka aktywności.

Radiotelefon musi odpowiedzieć na alert połączenia.

#### **polski**

Wszystkie kanały z włączonym systemem Capacity Plus — Wiele stacji są zajęte.

#### **Podwójnie migające światło żółte**

Roaming automatyczny jest włączony.

Radiotelefon szuka nowej sieci.

Radiotelefon musi odpowiedzieć na grupowy alert połączenia.

Radiotelefon jest zablokowany.

Radiotelefon nie jest połączony z przemiennikiem w trybie Capacity Plus.

Wszystkie kanały Capacity Plus są zajęte.

#### **7.3.3 Dźwięki**

Poniżej przedstawiono sygnały, które wybrzmiewają w głośniku radiotelefonu.

Wysoki sygnał

Niski sygnał

#### **7.3.3.1 Sygnały wskaźnikowe**

Sygnały dźwiękowe wskazują status radiotelefonu po działaniu zmierzającym do wykonania konkretnego zadania.

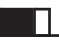

Dźwięk informacyjny

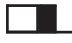

Dźwięk ostrzegawczy

**7.3.3.2**

## **Sygnały dźwiękowe**

Sygnały dźwiękowe stanowią akustyczne potwierdzenie stanu radiotelefonu lub odpowiedź radiotelefonu na odbierane dane.

#### **Sygnał ciągły**

Dźwięk jednostajny. Ciągły do zakończenia.

#### **Dźwięk okresowy**

Generowany okresowo, zależnie od konfiguracji radiotelefonu. Dźwięk jest włączany, przerywany i powtarzany automatycznie.

#### **Sygnał powtarzany**

Pojedynczy dźwięk powtarzany aż do chwili, kiedy zostanie przerwany przez użytkownika.

#### **Sygnał jednorazowy**

Emitowany jednokrotnie przez krótki czas skonfigurawany przez radiotelefon.

#### **7.4**

## **Wybór strefy i kanału**

Ten rozdział wyjaśnia, jak wybrać strefę lub kanał. Strefa to grupa kanałów.

Radiotelefon obsługuje do 1000 kanałów i 250 stref, z maksymalnie 160 kanałami na strefę.

Każdy kanał może zostać zaprogramowany do obsługi różnych funkcji i/lub różnych grup użytkowników.

## **7.4.1 Wybieranie stref**

Postępuj zgodnie z procedurą, aby wybrać określoną strefę.

- **1** Wykonaj jedną z następujących czynności:
	- Naciśnij zaprogramowany przycisk **wyboru strefy**. Przejdź do krok 3.
	- Naciśnij  $\begin{pmatrix} 1 & 0 \\ 0 & 0 \end{pmatrix}$ , aby uzyskać dostęp do menu.
- **2** Naciśnij ▲ lub ▼, aby przejść do Strefy. Naciśnij  $\begin{bmatrix} \frac{18}{60} \\ 0 \end{bmatrix}$ , aby wybrać.

Wyświetlacz pokazuje  $\checkmark$  i obecna strefe.

**3** Naciśnij  $\triangle$  lub  $\blacktriangledown$ , aby przejść do wybranej strefy.

Naciśnii  $\begin{pmatrix} \mathbb{B} \\ \mathbb{B} \end{pmatrix}$ , aby wybrać.

Na wyświetlaczu przez chwilę będzie widoczny komunikat <Strefa> wybrano i ponownie zostanie wyświetlony ekran wybranego obszaru.

## **7.4.2 Wybieranie kanałów**

Postępuj zgodnie z procedurą, aby wybrać wymagany kanał radiotelefonu po wyborze strefy.

> Obróć **Pokrętło wyboru kanału**, aby wybrać kanał, ID abonenta lub grupy.

## **7.5 Połączenia**

Ten rozdział opisuje, w jaki sposób odbierać, wykonywać, przerywać i odpowiadać na połączenia.

Po wybraniu kanału możesz wybrać alias albo ID abonenta lub grupy przy pomocy jednej z poniższych funkcji: **Wyszukiwanie aliasu**

Ta metoda jest używana tylko w przypadkach wywołań grupowych, indywidualnych i ogólnych przy pomocy mikrofonu z klawiaturą.

#### **Lista kontaktów**

Ta metoda pozwala na bezpośredni dostęp do Listy kontaktów.

#### **Wybieranie ręczne (za pomocą Kontaktów)**

Metoda ta jest używana tylko w przypadkach wywołań indywidualnych i telefonicznych przy pomocy mikrofonu z klawiaturą.

#### **Zaprogramowane klawisze numeryczne**

Ta metoda jest używana tylko w przypadkach wywołań grupowych, indywidualnych i ogólnych przy pomocy mikrofonu z klawiaturą.

#### **UWAGA:**

Do przycisku numerycznego można przypisać tylko jeden alias lub ID, ale z jednym aliasem lub ID może być skojarzonych kilka przycisków numerycznych. Wszystkie klawisze na mikrofonie z klawiaturą mogą zostać przypisane. Dodatkowe informacje: Przypisywanie wpisów do programowalnych przycisków numerycznych na str. 432.

#### **Zaprogramowany przycisk Szybkiego dostępu**

Ta metoda jest używana tylko w przypadkach wywołań grupowych, indywidualnych i telefonicznych.

Do przycisku **Szybkiego dostępu** można przypisać jedno ID przy pomocy krótkiego lub długiego naciśnięcia programowalnego przycisku. W radiotelefonie można zaprogramować wiele przycisków **Szybkiego dostępu**.

#### **Przycisk programowalny**

Ta metoda jest używana tylko w przypadku połączeń telefonicznych .

### **7.5.1 Połączenia grupowe**

Radiotelefon musi być skonfigurowany jako część grupy, aby otrzymywać lub wykonywać połączenia od/do użytkowników grupy.

## **7.5.1.1 Inicjowanie połączeń grupowych**

Postępuj zgodnie z procedurą, aby wykonywać połączenia grupowe.

- **1** Wykonaj jedną z następujących czynności:
	- Wybierz kanał z aktywnym grupowym aliasem lub ID.
	- Naciśnij zaprogramowany **Przycisk szybkiego dostępu**.

**2** Naciśnij przycisk **PTT**, aby nawiązać połączenie.

Zapala się zielona dioda LED. Wyświetlacz pokazuje ikonę **Połączenia grupowego** oraz alias wywołania grupowego.

- **3** Wykonaj jedną z następujących czynności:
	- Poczekaj na sygnał rozpoczęcia rozmowy i zacznij wyraźnie mówić do mikrofonu, jeśli jest uruchomiony.
	- Zaczekaj, aż zamilknie pogłos **PTT** i mów wyraźnie do mikrofonu, jeśli jest uruchomiony.
- **4** Aby słuchać, zwolnij przycisk **PTT**.

Zielona dioda LED zapala się, kiedy radiotelefon docelowy odpowiada. Na wyświetlaczu pojawi się ikona **Połączenia grupowego** oraz alias lub ID grupy, jak również alias lub ID radiotelefonu nadającego.

**5** Jeżeli funkcja Sygnalizacja wolnego kanału jest włączona, przez chwilę rozbrzmiewa ton powiadamiający, gdy nadający radiotelefon zwalnia przycisk **PTT**, co oznacza, że kanał jest wolny i

**polski**

można odpowiedzieć. Naciśnij przycisk **PTT**, aby odpowiedzieć.

Brak aktywności głosowej przez określony czas powoduje przerwanie połączenia. Radiotelefon powróci do ekranu, który był wyświetlany przed zainicjowaniem połączenia.

#### **7.5.1.2**

## **Inicjowanie połączeń grupowych przy pomocy Listy kontaktów**

Postępuj zgodnie z procedurą, aby wykonywać połączenia grupowe przy pomocy Listy kontaktów.

**1** Naciśnij  $\begin{pmatrix} \frac{m}{0} \\ \frac{m}{2} \end{pmatrix}$ , aby uzyskać dostęp do menu.

**2** Naciśnij **A** lub  $\blacktriangledown$ , aby otworzyć

Kontakty.Naciśnij (R), aby wybrać.

**3** Naciśnij **A** lub  $\blacktriangledown$ , aby przejść do wymaganego aliasu lub ID.Naciśnij  $\begin{pmatrix} 1 & 0 \\ 0 & x \end{pmatrix}$ , aby wybrać.

- **4** Naciśnij przycisk **PTT**, aby nawiązać połączenie. Zapala się zielona dioda LED.
- **5** Wykonaj jedną z następujących czynności:
	- Poczekaj na sygnał rozpoczęcia rozmowy i zacznij wyraźnie mówić do mikrofonu, jeśli jest uruchomiony.
	- Zaczekaj, aż zamilknie pogłos **PTT** i mów wyraźnie do mikrofonu, jeśli jest uruchomiony.
- **6** Aby słuchać, zwolnij przycisk **PTT**.

Zielona dioda LED zapala się, kiedy radiotelefon docelowy odpowiada.Na wyświetlaczu pojawi się ikona **Połączenia grupowego** oraz alias lub ID, jak również alias lub ID radiotelefonu nadającego.

**7** Jeżeli funkcja Sygnalizacja wolnego kanału jest włączona, przez chwilę rozbrzmiewa ton powiadamiający, gdy nadający radiotelefon zwalnia przycisk **PTT**, co oznacza, że kanał jest wolny i można odpowiedzieć.Naciśnij przycisk **PTT**, aby odpowiedzieć.

Brak aktywności głosowej przez określony czas powoduje przerwanie połączenia.

#### **7.5.1.3 Odbieranie połączeń grupowych**

Aby odebrać połączenie od grupy użytkowników, radiotelefon musi być skonfigurowany jako członek danej grupy. Postępuj zgodnie z procedurą, aby odpowiadać na połączenia grupy.

Odbieranie połączenia grupowego:

- Zielona dioda LED miga.
- W prawym górnym rogu wyświetlacza pojawia się ikona **Połączenia grupowego**.
- Pierwszy wiersz tekstu pokazuje alias rozmówcy.
- Druga linia tekstu wyświetla alias wywołania grupowego.
- Radiotelefon wyłącza wyciszenie, a sygnał dźwiękowy połączenia przychodzącego jest emitowany przez głośnik.
	- **1** Wykonaj jedną z następujących czynności:
- Jeżeli funkcja Sygnalizacja wolnego kanału jest włączona, przez chwilę rozbrzmiewa ton powiadamiający, gdy nadający radiotelefon zwalnia przycisk **PTT**, co oznacza, że kanał jest wolny i można odpowiedzieć. Naciśnij przycisk **PTT**, aby odpowiedzieć.
- Jeżeli funkcja Przerywanie głosowe jest włączona, naciśnij przycisk **PTT**, aby wyłączyć dźwięk z transmitującego radiotelefonu i zwolnić kanał do odpowiedzi.

Zapala się zielona dioda LED.

- **2** Wykonaj jedną z następujących czynności:
	- Poczekaj na sygnał rozpoczęcia rozmowy i zacznij wyraźnie mówić do mikrofonu, jeśli jest uruchomiony.
	- Zaczekaj, aż zamilknie pogłos **PTT** i mów wyraźnie do mikrofonu, jeśli jest uruchomiony.
- **3** Aby słuchać, zwolnij przycisk **PTT**.

Brak aktywności głosowej przez określony czas powoduje przerwanie połączenia.

#### **polski**

Jeśli radiotelefon otrzyma połączenie grupowe, gdy nie jest wyświetlony ekran główny, odebranie połączenia nie spowoduje zmiany aktualnego ekranu.

Przyciśnij dłużej przycisk (2), aby powrócić do ekranu głównego i wyświetlić alias rozmówcy przed odebraniem.

#### **7.5.2 Połączenia prywatne**

Połączenie prywatne jest inicjowane przez indywidualny radiotelefon i skierowane do innego indywidualnego radiotelefonu.

Połączenia prywatne można skonfigurować na dwa sposoby. Pierwszy sposób służy do ustawienia połączenia po dokonaniu sprawdzenia obecności radiotelefonu, natomiast drugi do ustawienia połączenia natychmiastowego. Sprzedawca może zaprogramować w radiotelefonie tylko jeden z takich rodzajów połączeń

Jeśli radiotelefon został zaprogramowany do przeprowadzenia sprawdzenia obecności radiotelefonu przez wykonaniem połączenia prywatnego, a radiotelefon docelowy nie jest obecny:

• Zostanie wyemitowany sygnał.

- Na wyświetlaczu pojawia się symbol niepowodzenia.
- Radiotelefon ponownie wyświetla menu przed zainicjowaniem testu radiowego.

Dodatkowe informacje: Prywatne na str. 476.

#### **7.5.2.1**

## **Inicjowanie połączeń prywatnych**

W celu zainicjowania połączenia prywatnego należy odpowiednio zaprogramować radiotelefon. Jeśli ta funkcja nie jest włączona, w przypadku zainicjowania połączenia użytkownik usłyszy sygnał ostrzegawczy. Postępuj zgodnie z procedurą, aby wykonywać połączenia prywatne.

- **1** Wykonaj jedną z następujących czynności:
	- Wybierz kanał z aliasem lub ID aktywnego abonenta.
	- Naciśnij zaprogramowany **Przycisk szybkiego dostępu**.
- **2** Naciśnij przycisk **PTT**, aby nawiązać połączenie.

Zapala się zielona dioda LED. Wyświetlacz pokazuje ikonę **Połączenia prywatnego**, alias abonenta oraz stan połączenia.

- **3** Poczekaj na sygnał rozpoczęcia rozmowy i zacznij wyraźnie mówić do mikrofonu, jeśli jest uruchomiony.
- **4** Aby słuchać, zwolnij przycisk **PTT**.

Zielona dioda LED miga, kiedy radiotelefon docelowy odpowiada.

**5** Jeżeli funkcja Sygnalizacja wolnego kanału jest włączona, przez chwilę rozbrzmiewa ton powiadamiający, gdy nadający radiotelefon zwalnia przycisk **PTT**, co oznacza, że kanał jest wolny i można odpowiedzieć. Naciśnij przycisk **PTT**, aby odpowiedzieć.

Brak aktywności głosowej przez określony czas powoduje przerwanie połączenia. Zostanie wyemitowany sygnał. Na wyświetlaczu zobaczysz komunikat Połączenie zakończone.

## **Inicjowanie połączeń prywatnych przy pomocy Listy kontaktów**

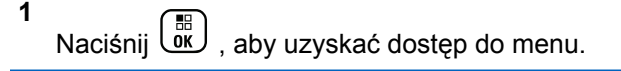

- 2 Naciśnij ▲ lub ▼, aby otworzyć Kontakty. Naciśnij  $\begin{bmatrix} \frac{18}{18} \\ 0 \end{bmatrix}$ , aby wybrać.
- Naciśnij ▲ lub ▼, aby przejść do wymaganego aliasu lub ID. Naciśnij  $\begin{pmatrix} \frac{\pi}{6K} \\ \frac{\pi}{6K} \end{pmatrix}$ , aby wybrać.
- **4** Naciśnij przycisk **PTT**, aby nawiązać połączenie.

Jeżeli przycisk **PTT** zostanie zwolniony podczas gdy radiotelefon konfiguruje połączenie, operacja jest przerywana bez sygnalizowania i zostanie ponownie wyświetlony poprzedni ekran.

Zapala się zielona dioda LED. Wyświetlacz pokazuje alias docelowego radiotelefonu.

- **5** Poczekaj na sygnał rozpoczęcia rozmowy i zacznij wyraźnie mówić do mikrofonu, jeśli jest uruchomiony.
- **6** Aby słuchać, zwolnij przycisk **PTT**.

Zielona dioda LED miga, kiedy radiotelefon docelowy odpowiada. Na wyświetlaczu pojawi się ID lub alias nadającego użytkownika.

**7** Jeżeli funkcja Sygnalizacja wolnego kanału jest włączona, przez chwilę rozbrzmiewa ton powiadamiający, gdy nadający radiotelefon zwalnia przycisk **PTT**, co oznacza, że kanał jest wolny i można odpowiedzieć. Naciśnij przycisk **PTT**, aby odpowiedzieć.

Brak aktywności głosowej przez określony czas powoduje przerwanie połączenia. Zostanie wyemitowany sygnał. Na wyświetlaczu zobaczysz komunikat Połączenie zakończone.

**7.5.2.3**

## **Odbieranie połączeń prywatnych**

Postępuj zgodnie z procedurą, aby odbierać połączenia prywatne.

Podczas odbierania połączenia prywatnego:

- Zielona dioda LED miga.
- Ikona **połączenia prywatnego** jest widoczna w prawym górnym rogu.
- Pierwszy wiersz tekstu pokazuje alias rozmówcy.
- Radiotelefon wyłącza wyciszenie, a sygnał dźwiękowy połączenia przychodzącego jest emitowany przez głośnik.
	- **1** Wykonaj jedną z następujących czynności:
		- Jeżeli funkcja Sygnalizacja wolnego kanału jest włączona, przez chwilę rozbrzmiewa ton powiadamiający, gdy nadający radiotelefon zwalnia przycisk **PTT**, co oznacza, że kanał jest wolny i można odpowiedzieć. Naciśnij przycisk **PTT**, aby odpowiedzieć.
		- Jeśli funkcja Przycisk zdalnego przerwania transmisji jest włączona, naciśnij przycisk **PTT** w celu zatrzymania aktualnego połączenia (które

może być zatrzymane) i zwolnienia kanału do odpowiedzi.

Zapala się zielona dioda LED.

- **2** Poczekaj na sygnał rozpoczęcia rozmowy i zacznij wyraźnie mówić do mikrofonu, jeśli jest uruchomiony.
- **3** Aby słuchać, zwolnij przycisk **PTT**.

Brak aktywności głosowej przez określony czas powoduje przerwanie połączenia.Zostanie wyemitowany sygnał. Na wyświetlaczu zobaczysz komunikat Połączenie zakończone.

#### **7.5.3 Połączenia ogólne**

Połączenie ogólne jest inicjowane przez indywidualny radiotelefon i skierowane do wszystkich radiotelefonów w danym kanale. Połączenie ogólne jest wykorzystywane do przekazywania ważnych komunikatów, które wymagają uwagi użytkownika. Użytkownicy korzystający z danego kanały nie mogą odpowiadać na połączenie ogólne.

### **7.5.3.1 Inicjowanie połączeń ogólnych**

Radiotelefon musi być wcześniej zaprogramowany, aby możliwe było inicjowanie połączeń ogólnych. Postępuj zgodnie z procedurą, aby wykonywać połączenia ogólne.

- **1** Wybierz kanał aktywnego aliasu grupowego połączenia ogólnego lub identyfikatora.
- **2** Naciśnij przycisk **PTT**, aby nawiązać połączenie.

Zapala się zielona dioda LED. Na wyświetlaczu pojawi się ikona **Połączenia grupowego** oraz komunikat Połączenie ogólne.

- **3** Wykonaj jedną z następujących czynności:
	- Poczekaj na sygnał rozpoczęcia rozmowy i zacznij wyraźnie mówić do mikrofonu, jeśli jest uruchomiony.
	- Zaczekaj, aż zamilknie pogłos **PTT** i mów wyraźnie do mikrofonu, jeśli jest uruchomiony.

Użytkownicy korzystający z danego kanału nie mogą odpowiadać na połączenie ogólne.

## **7.5.3.2 Odbieranie połączeń ogólnych**

Podczas odbierania połączenia ogólnego:

- Zostanie wyemitowany sygnał.
- Zielona dioda LED miga.
- W prawym górnym rogu wyświetlacza pojawia się ikona **Połączenia grupowego**.
- Pierwszy wiersz tekstu pokazuje alias rozmówcy.
- Druga linia tekstu pokazuje Wyw wszys.
- Radiotelefon wyłącza wyciszenie, a sygnał dźwiękowy połączenia przychodzącego jest emitowany przez głośnik.

Po zakończeniu połączenia radiotelefon powraca do ekranu sprzed odebrania połączenia ogólnego.

Połączenie ogólne zostaje zakończone bez odczekiwania przez wcześniej zdefiniowany czas.

 Jeżeli włączona jest funkcja Sygnalizacja wolnego kanału, przez chwilę rozbrzmiewa sygnał alertu, gdy nadający radiotelefon zwalnia przycisk **PTT**, co oznacza, że kanał jest wolny i można odpowiedzieć.

Nie można odpowiadać na połączenie ogólne.

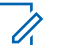

#### **UWAGA:**

Radiotelefon przerywa odbiór połączenia ogólnego, jeżeli użytkownik przełączy kanał podczas odbierania połączenia. Podczas połączenia ogólnego nie można kontynuować nawigacji w menu lub edycji aż do chwili, kiedy połączenie zostanie zakończone.

#### **7.5.4**

## **Połączenia selektywne**

Połączenie selektywne to połączenie pojedynczego radiotelefonu z innym radiotelefonem indywidualnym. W systemie analogowym takie połączenie to połączenie prywatne.

#### **7.5.4.1 Inicjowanie połączeń selektywnych**

Radiotelefon musi być wcześniej zaprogramowany, aby możliwe było inicjowanie połączeń selektywnych. Postępuj zgodnie z procedurą, aby wykonywać połączenia selektywne.

**1** Wybierz kanał z aliasem lub ID aktywnego abonenta.

**2** Naciśnij przycisk **PTT**, aby nawiązać połączenie.

Zapala się zielona dioda LED. Wyświetlacz pokazuje ikonę **Połączenia prywatnego**, alias abonenta oraz stan połączenia.

- **3** Wykonaj jedną z następujących czynności:
	- Poczekaj na sygnał rozpoczęcia rozmowy i zacznij wyraźnie mówić do mikrofonu, jeśli jest uruchomiony.
	- Zaczekaj, aż zamilknie pogłos **PTT** i mów wyraźnie do mikrofonu, jeśli jest uruchomiony.
- **4** Aby słuchać, zwolnij przycisk **PTT**.

Zielona dioda LED zapala się, kiedy radiotelefon docelowy odpowiada.

**5** Jeżeli funkcja Sygnalizacja wolnego kanału jest włączona, przez chwilę rozbrzmiewa ton powiadamiający, gdy nadający radiotelefon zwalnia przycisk **PTT**, co oznacza, że kanał jest wolny i można odpowiedzieć. Naciśnij przycisk **PTT**, aby odpowiedzieć.

Brak aktywności głosowej przez określony czas powoduje przerwanie połączenia.

**6** Na wyświetlaczu zobaczysz komunikat Połączenie zakończone.

**7.5.4.2**

## **Odbieranie połączeń selektywnych**

Postępuj zgodnie z procedurą, aby odpowiadać na połączenia selektywne.

Połączenie selektywne sygnalizowane jest przez:

- Zielona dioda LED miga.
- Pierwsza linia tekstu pokazuje ikonę **Połączenia prywatnego** i alias rozmówcy lub Połączenie selektywne lub też Alert z połączeniem.
- Radiotelefon wyłącza wyciszenie, a sygnał dźwiękowy połączenia przychodzącego jest emitowany przez głośnik.
	- **1** Naciśnij przycisk **PTT**, aby odpowiedzieć.

Zapala się zielona dioda LED.

- **2** Poczekaj na sygnał rozpoczęcia rozmowy i zacznij wyraźnie mówić do mikrofonu, jeśli jest uruchomiony.
- **3** Aby słuchać, zwolnij przycisk **PTT**.

Brak aktywności głosowej przez określony czas powoduje przerwanie połączenia. Zostanie wyemitowany sygnał.Na wyświetlaczu zobaczysz komunikat Połączenie zakończone.

## **7.5.5 Połączenia telefoniczne**

Połączenie prywatne jest połączeniem wykonywanym z indywidualnego radiotelefonu na telefon.

Jeżeli funkcja połączeń telefonicznych jest wyłączona:

- Na wyświetlaczu pojawi się komunikat Niedostępne.
- Radiotelefon wycisza połączenie.
- Po zakończeniu połączenia radiotelefon wraca do poprzedniego ekranu.

Podczas połączenia telefonicznego radiotelefon próbuje je przerwać, gdy:

- Naciśnij przycisk **Szybkiego dostępu** przy wcześniej skonfigurowanym kodzie odstępu.
- Wprowadzasz kod odstępu jako dane wejściowe dla dodatkowych cyfr.

Podczas uzyskiwania dostępu do kanału i transmisji kodu dostępu/odstępu lub dodatkowych cyfr radiotelefon reaguje tylko na przyciski i pokrętła **Wł. /Wył.**, **Regulacji głośności**i **Przełącznika kanałów**. Urządzenie emituje sygnał dźwiękowy przy każdym błędnym wprowadzeniu.

Podczas dostępu do kanału naciśnij (a), aby odrzucić próbę połączenia. Zostanie wyemitowany sygnał.

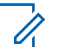

#### **UWAGA:**

Dodatkowych informacji udzieli sprzedawca lub administrator systemu.

#### **7.5.5.1**

## **Wykonywanie połączeń telefonicznych**  $\boldsymbol{\Omega}$

Postępuj zgodnie z procedurą, aby wykonywać połączenia telefoniczne.

#### **7.5.5.2**

## **Nawiązywanie połączeń telefonicznych przy pomocy przycisku programowalnego**

Postępuj zgodnie z procedurą, aby wykonać połączenie telefoniczne przy użyciu przycisku programowalnego.

- **1** Naciśnij zaprogramowany przycisk **Telefon**, aby przejść do listy telefonów.
- **2** Naciśnij **lub**  $\blacktriangledown$ , aby przejść do wymaganego aliasu lub ID.Naciśnij (R), aby wybrać.
	- Zapala się zielona dioda LED. Ikona **połączenia telefonicznego** jest widoczna w prawym górnym rogu. Pierwszy wiersz tekstu przedstawia alias abonenta. Drugi wiersz tekstu pokazuje stan połączenia.
	- W przypadku powodzenia konfiguracji połączenia zabrzmi sygnał DTMF (Dual Tone Multi Frequency). Zostanie wyemitowany sygnał dźwiękowy wyboru numeru użytkownika telefonu. Pierwsza linia tekstu pokazuje alias Ikona **połączenia telefonicznego** jest stale widoczna w

prawym górnym rogu. Drugi wiersz tekstu pokazuje stan połączenia.

- W przypadku niepowodzenia konfiguracji połączenia urządzenie emituje sygnał dźwiękowy, a na wyświetlaczu pojawia się komunikat Wyw. tel. Nieudane. Radiotelefon wraca do ekranu wprowadzania kodu dostępu. Jeżeli zdefiniowano kod dostępu dla listy kontaktów, radiotelefon wraca do ekranu, który był wyświetlany przed zainicjowaniem połączenia.
- **3** Naciśnij przycisk **PTT**, aby rozmawiać. Aby słuchać, zwolnij przycisk **PTT**.
- **4**

Aby zakończyć połączenie, naciśnij przycisk  $\begin{pmatrix} 5 \\ 2 \end{pmatrix}$ 

- Urządzenie emituje sygnał dźwiękowy DTMF (Dual Tone Multi Frequency) i wyświetla komunikat Kończę wyw. tel.
- W przypadku niepowodzenia konfiguracji zakończenia połączenia urządzenie emituje sygnał dźwiękowy, a na wyświetlaczu pojawia się komunikat Wyw zakończ.

#### **polski**

- W przypadku niepowodzenia konfiguracji zakończenia połączenia radiotelefon przywraca ekran połączenia telefonicznego. Powtórz krok krok 3 i krok 4 lub poczekaj na zakończenie połączenia przez użytkownika telefonu.
- Naciśnięcie przycisku **PTT** na ekranie kontaktów telefonu spowoduje wyemitowanie sygnału dźwiękowego i wyświetlenie komunikatu Naciśnij OK: Wykon poł.
- Gdy użytkownik telefonu kończy połączenie, urządzenie emituje sygnał dźwiękowy, a na wyświetlaczu pojawia się komunikat Wyw tel zakończ.

## **UWAGA:**

Po uzyskaniu dostępu do kanału naciśnij

przycisk (a), aby odrzucić próbę połączenia i sygnały dźwiękowe.

Naciśnięcie podczas połączenia przycisku **Szybki dostęp** ze skonfigurowanym kodem odstępu lub próba wprowadzenia kodu odstępu jako dodatkowych cyfr zaowocuje tym, że radiotelefon spróbuje zakończyć połączenie.

## **7.5.5.3 Wybieranie tonowe wieloczęstotliwościowe DTMF**

Funkcja sygnalizacji tonowej DMTF (Dual Tone Multi Frequency) umożliwia działanie radiotelefonu w systemie radiowym z interfejsem do połączeń z systemami telefonicznymi.

Wyłączenie wszystkich dźwięków radiotelefonu i alarmów powoduje automatyczne wyłączenie sygnalizacji tonowej DTMF.

#### **7.5.5.3.1**

## **Inicjowanie wywołań DTMF**

Postępuj zgodnie z procedurą, aby zainicjować połączenie DTMF.

**1** Naciśnij i przytrzymaj przycisk **PTT**.

- **2** Wykonaj jedną z następujących czynności:
	- Wpisz żądany numer, aby zainicjować połączenie DTMF.
- Naciśnij  $(*\leq)$ , aby zainicjować połączenie tonowe DTMF:
- Naciśnij  $(\frac{\# \mathbb{S}}{2})$ , aby zainicjować połączenie tonowe DTMF:

#### **7.5.5.4**

## **Odbieranie połączeń telefonicznych jako wywołań indywidualnych**

Postępuj zgodnie z procedurą, aby odbierać połączenia telefoniczne jako połączenia prywatne.

Podczas odbierania połączenia telefonicznego jako połączenia prywatnego:

- W górnym prawym rogu wyświetlacza pojawi się ikona **Połączenia telefonicznego**.
- Na wyświetlaczu widać alias dzwoniącego lub komunikat Połączenie telefoniczne.

Jeżeli funkcja połączeń telefonicznych nie jest włączona, w pierwszym wierszu wyświetlacza pojawia się komunikat Niedostępny, a radiotelefon wycisza połączenie. Po

zakończeniu połączenia radiotelefon wraca do poprzedniego ekranu.

**1** Naciśnij przycisk **PTT**, aby odpowiedzieć. Aby słuchać, zwolnij przycisk **PTT**.

**2**

Aby zakończyć połączenie, naciśnij przycisk .

Na wyświetlaczu pojawi się komunikat Kończę wyw tel.

Jeśli połączenie zostanie zakończone pomyślnie:

- Zostanie wyemitowany sygnał.
- Na wyświetlaczu zobaczysz komunikat Połączenie zakończone.

Jeśli połączenie nie zakończy się, radiotelefon powróci do ekranu Połączenia telefonicznego. Powtórz tę czynność lub odczekaj, aż użytkownik telefonu zakończy połączenie.

#### **7.5.5.5**

## **Odbieranie połączeń telefonicznych jako wywołań grupowych**

Postępuj zgodnie z procedurą, aby odbierać połączenia telefoniczne jako połączenia grupowe.

Podczas odbierania połączenia telefonicznego jako połączenia grupowego:

- W górnym prawym rogu wyświetlacza pojawi się ikona **Połączenia telefonicznego**.
- Na wyświetlaczu pojawia się alias grupy i komunikat Połączenie telefoniczne.

Jeżeli funkcja połączeń telefonicznych nie jest włączona, w pierwszym wierszu wyświetlacza pojawia się komunikat Niedostępny, a radiotelefon wycisza połączenie.

- **1** Naciśnij przycisk **PTT**, aby odpowiedzieć. Aby słuchać, zwolnij przycisk **PTT**.
- **2**

Aby zakończyć połączenie, naciśnij przycisk .

Na wyświetlaczu pojawi się komunikat Kończę wyw tel.

Jeśli połączenie zostanie zakończone pomyślnie:

- Zostanie wyemitowany sygnał.
- Na wyświetlaczu zobaczysz komunikat Połączenie zakończone.

Jeśli połączenie nie zakończy się, radiotelefon powróci do ekranu Połączenia telefonicznego. Powtórz tę czynność lub odczekaj, aż użytkownik telefonu zakończy połączenie.

#### **7.5.5.6**

## **Odbieranie połączeń telefonicznych jako wywołań ogólnych**

Po odebraniu połączenia telefonicznego jako połączenia ogólnego można na nie odpowiedzieć lub je zakończyć wyłącznie wtedy, gdy do kanału przypisano kategorię połączeń ogólnych. Postępuj zgodnie z procedurą, aby odbierać połączenia telefoniczne jako połączenia ogólne.

Podczas odbierania połączenia telefonicznego jako połączenia ogólnego:

- W górnym prawym rogu wyświetlacza pojawi się ikona **Połączenia telefonicznego**.
- Na wyświetlaczu widoczne są komunikaty Połączenie ogólne i Połączenie telefoniczne.

Jeżeli funkcja połączeń telefonicznych nie jest włączona, w pierwszym wierszu wyświetlacza pojawia się komunikat Niedostępny, a radiotelefon wycisza połączenie.

Po zakończeniu połączenia radiotelefon wraca do poprzedniego ekranu.

- **1** Naciśnij przycisk **PTT**, aby odpowiedzieć.
- **2** Aby słuchać, zwolnij przycisk **PTT**.
- **3**

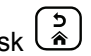

Aby zakończyć połączenie, naciśnij przycisk (a) Na wyświetlaczu pojawi się komunikat Kończę wyw tel.

Jeśli połączenie zostanie zakończone pomyślnie:

- Zostanie wyemitowany sygnał.
- Na wyświetlaczu widnieją komunikaty Połączenie ogólne i Zakończono połączenie.

Jeśli połączenie nie zakończy się, radiotelefon powróci do ekranu Połączenia telefonicznego. Powtórz krok 3 lub poczekaj na zakończenie połączenia przez użytkownika telefonu.

#### **7.5.6 Inicjowanie przerwania do transmisji**  $\boldsymbol{\Omega}$

Trwające połączenie zostanie przerwane, gdy wykonasz następujące czynności:

- Naciśnij przycisk **Głosowe PTT**.
- Naciśnij przycisk **alarmowy**.
- Przeprowadź transmisję danych.
- Naciśnij zaprogramowany **Przycisk zdalnego przerwania TX**.

Radiotelefon odbiorcy wyświetla komunikat Połączenie przerwane.

#### **7.5.7**

## **Połączenia głosowe z rozgłaszaniem**

Połączenie głosowe z rozgłaszaniem to jednokierunkowe połączenie głosowe od dowolnego użytkownika do całej grupy rozmówców.

Funkcja połączeń głosowych z rozgłaszaniem umożliwia transmisję do grupy rozmówców tylko użytkownikowi

#### **polski**

inicjującemu połączenie, natomiast odbiorcy połączenia nie mogą odpowiadać (nie trzeba oczekiwać na nawiązanie połączenia).

Aby korzystanie z tej funkcji było możliwe, radiotelefon musi być odpowiednio zaprogramowany. Dodatkowych informacji udzieli sprzedawca lub administrator systemu.

#### **7.5.7.1**

## **Nawiązywanie połączeń głosowych z rozgłaszaniem**

Zaprogramuj radiotelefon do wykonywania połączeń głosowych z rozgłaszaniem.

- **1** Wybierz kanał z aktywnym grupowym aliasem lub ID.
- **2** Wykonaj jedną z następujących czynności:
	- Wybierz kanał z aktywnym grupowym aliasem lub ID.
	- Naciśnij zaprogramowany **Przycisk szybkiego dostępu**.

**3** Naciśnij przycisk **PTT**, aby nawiązać połączenie.

Zapala się zielona dioda LED. Na wyświetlaczu pojawi się komunikat Połączenie z rozgłaszaniem, ikona **połączenia grupowego** i alias.Na wyświetlaczu pojawi się ikona **połączenia grupowego** i alias.

- **4** Wykonaj jedną z następujących czynności:
	- Poczekaj na sygnał rozpoczęcia rozmowy i zacznij wyraźnie mówić do mikrofonu, jeśli jest uruchomiony.
	- Zaczekaj, aż zamilknie pogłos **PTT** i mów wyraźnie do mikrofonu, jeśli jest uruchomiony.

#### **UWAGA:**

Użytkownicy korzystający z danego kanału nie mogą odpowiadać na połączenie głosowe z rozgłaszaniem.

Po zakończeniu połączenia radiotelefon wraca do poprzedniego menu.

#### **7.5.7.2**

## **Inicjowanie połączeń głosowych z rozgłaszaniem przy pomocy programowalnego przycisku numerycznego**

Postępuj zgodnie z procedurą, aby inicjować połączenia głosowe z rozgłaszaniem przy pomocy programowalnego przycisku numerycznego.

**1** Na **ekranie głównym** naciśnij i przytrzymaj programowalny klawisz numeryczny przypisany do skonfigurowanego wstępnie aliasu lub identyfikatora.

Jeżeli przycisk numeryczny jest przypisany do pozycji w określonym trybie, ta funkcja nie jest obsługiwana przy dłuższym naciśnięciu przycisku numerycznego w innym trybie.

Jeżeli przycisk numeryczny nie jest przypisany do pozycji, rozlega się dźwięk ostrzegawczy

**2** Naciśnij przycisk **PTT**, aby nawiązać połączenie.

Zapala się zielona dioda LED. Pierwszy wiersz tekstu przedstawia alias abonenta. Drugi wiersz tekstu przedstawia stan połączenia.

**3** Poczekaj na sygnał rozpoczęcia rozmowy i zacznij wyraźnie mówić do mikrofonu, jeśli jest uruchomiony.

Użytkownicy w kanale nie mogą odpowiadać na Połączenie głosowe z rozgłaszaniem.

Po zakończeniu połączenia radiotelefon wraca do poprzedniego menu.

Dodatkowe informacje: Przypisywanie wpisów do programowalnych przycisków numerycznych na str. 432.

#### **7.5.7.3**

**Inicjowanie połączeń głosowych z rozgłaszaniem przy pomocy wyszukiwania aliasów**
## **7.5.7.4 Odbieranie połączeń głosowych z rozgłaszaniem**

Odbieranie połączenia głosowego z rozgłaszaniem:

- Zostanie wyemitowany sygnał.
- Zielona dioda LED miga.
- W prawym górnym rogu wyświetlacza pojawia się ikona **Połączenia grupowego**.
- Pierwszy wiersz tekstu pokazuje alias rozmówcy.
- Druga linia tekstu pokazuje Połączenie z rozgłaszaniem.
- Radiotelefon wyłącza wyciszenie, a sygnał dźwiękowy połączenia przychodzącego jest emitowany przez głośnik.

Zakończenie połączenia powoduje powrót do poprzedniego ekranu.

Połączenie głosowe z rozgłaszaniem zostaje zakończone bez oczekiwania przez wcześniej zdefiniowany czas.

Nie można odpowiedzieć na połączenie głosowe z rozgłaszaniem.

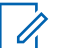

#### **UWAGA:**

Radiotelefon przerywa odbiór połączenia głosowego z rozgłaszaniem, jeżeli użytkownik przełączy kanał podczas odbierania połączenia. Nie można kontynuować nawigacji w menu lub edycji aż do zakończenia połączenia głosowego z rozgłaszaniem.

# **7.5.8**

# **Połączenia niezaadresowane**

Połączenie niezaadresowane to połączenie grupowe z jednym z 16 skonfigurowanych wstępnie identyfikatorów grupy.

Tę funkcję można skonfigurować za pomocą programu CPS-RM. Do zainicjowania i/lub odebrania połączenia niezaadresowanego wymagany jest kontakt dla jednego ze skonfigurowanych wstępnie identyfikatorów. Dodatkowych informacji udzieli sprzedawca lub administrator systemu.

## **7.5.8.1 Inicjowanie połączeń niezaadresowanych**

- **1** Wybierz kanał z aktywnym grupowym aliasem lub ID.
- **2** Wykonaj jedną z następujących czynności:
	- Wybierz kanał z aktywnym grupowym aliasem lub ID.
	- Naciśnij zaprogramowany **Przycisk szybkiego dostępu**.
- **3** Naciśnij przycisk **PTT**, aby nawiązać połączenie.

Zapala się zielona dioda LED.W wierszu tekstowym wyświetla się komunikat Połączenie niezaadresowane, ikona **połączenia grupowego** i alias.

- **4** Wykonaj jedną z następujących czynności:
	- Poczekaj na sygnał rozpoczęcia rozmowy i zacznij wyraźnie mówić do mikrofonu, jeśli jest uruchomiony.
- Zaczekaj, aż zamilknie pogłos **PTT** i mów wyraźnie do mikrofonu, jeśli jest uruchomiony.
- **5** Aby słuchać, zwolnij przycisk **PTT**.

Zielona dioda LED zapala się, kiedy radiotelefon docelowy odpowiada. Zostanie wyemitowany chwilowy sygnał dźwiękowy. Na wyświetlaczu pojawi się komunikat Połączenie niezaadresowane, ikona, alias lub identyfikator **wywołania grupowego** oraz alias lub identyfikator radiotelefonu nadawczego.

**6** Jeżeli jest włączona funkcja Sygnalizacja wolnego kanału, przez chwilę rozlegnie się dźwięk alertu, gdy nadający radiotelefon zwalnia przycisk **PTT**, co oznacza, że kanał jest wolny i można odpowiedzieć. Naciśnij przycisk **PTT**, aby odpowiedzieć.

Brak aktywności głosowej przez określony czas powoduje przerwanie połączenia.

Inicjator połączenia może nacisnąć przycisk (a) aby zakończyć połączenie grupowe.

## **7.5.8.2 Odbieranie połączeń niezaadresowanych**

#### Podczas odbierania połączenia niezaadresowanego:

- Zielona dioda LED miga.
- Zostanie wyemitowany chwilowy sygnał dźwiękowy.
- W wierszu tekstowym wyświetla się komunikat Połączenie niezaadresowane, alias rozmówcy i alias połączenia grupowego.
- Radiotelefon wyłącza wyciszenie, a sygnał dźwiękowy połączenia przychodzącego jest emitowany przez głośnik.
	- **1** Wykonaj jedną z następujących czynności:
		- Jeżeli jest włączona funkcja Sygnalizacja wolnego kanału, przez chwilę rozbrzmiewa ton powiadamiający, gdy nadający radiotelefon zwalnia przycisk **PTT**, co oznacza, że kanał jest wolny i można odpowiedzieć. Naciśnij przycisk **PTT**, aby odpowiedzieć.
		- Jeżeli jest aktywna funkcja Przerywanie głosowe, naciśnij przycisk **PTT**, aby wyłączyć dźwięk z

transmitującego radiotelefonu i zwolnić kanał do odpowiedzi.

Zapala się zielona dioda LED.

- **2** Wykonaj jedną z następujących czynności:
	- Poczekaj na sygnał rozpoczęcia rozmowy i zacznij wyraźnie mówić do mikrofonu, jeśli jest uruchomiony.
	- Zaczekaj, aż zamilknie pogłos **PTT** i mów wyraźnie do mikrofonu, jeśli jest uruchomiony.
- **3** Aby słuchać, zwolnij przycisk **PTT**.

Brak aktywności głosowej przez określony czas powoduje przerwanie połączenia.

## **7.5.9 Tryb OVCM (kanał otwarty)**

Tryb OVCM (kanał otwarty) daje radiotelefonowi, który nie jest wstępnie zaprogramowany do działania w danym systemie, możliwość odbierania i nadawania podczas połączeń indywidualnych i grupowych.

Połączenie grupowe OVCM obsługuje także połączenia z rozgłaszaniem. Zaprogramuj radiotelefon, aby korzystać z tej funkcji. Dodatkowych informacji udzieli sprzedawca lub administrator systemu.

## **7.5.9.1 Inicjowanie połączeń OVCM**

Radiotelefon musi być wcześniej zaprogramowany, aby możliwe było inicjowanie połączeń OVCM. Postępuj zgodnie z procedurą, aby wykonywać połączenia OVCM.

- **1** Wybierz kanał z aktywnym grupowym aliasem lub ID.
- **2** Wykonaj jedną z następujących czynności:
	- Wybierz kanał z aktywnym grupowym aliasem lub ID.
	- Naciśnij zaprogramowany **Przycisk szybkiego dostępu**.
- **3** Naciśnij przycisk **PTT**, aby nawiązać połączenie.

Zapala się zielona dioda LED. W wierszu tekstowym wyświetlają się ikona typu połączenia, OVCM oraz alias. Oznacza to, że radiotelefon przeszedł w stan OVCM.

- **4** Wykonaj jedną z następujących czynności:
	- Poczekaj na sygnał rozpoczęcia rozmowy i zacznij wyraźnie mówić do mikrofonu, jeśli jest uruchomiony.
	- Zaczekaj, aż zamilknie pogłos **PTT** i mów wyraźnie do mikrofonu, jeśli jest uruchomiony.

## **7.5.9.2 Odbieranie połączeń OVCM**

Podczas odbierania połączenia OVCM:

- Zielona dioda LED miga.
- W wierszu tekstowym wyświetlane są ikona OVCM i alias.
- Radiotelefon wyłącza wyciszenie, a sygnał dźwiękowy połączenia przychodzącego jest emitowany przez głośnik.

## **UWAGA:**

Odbiorcy nie mogą prowadzić odsłuchu podczas połączenia z rozgłaszaniem. Na wyświetlaczu pojawi się komunikat Zakaz odsłuchu. Jeśli przycisk **PTT** został naciśnięty podczas połączenia z rozgłaszaniem, rozlegnie się charakterystyczny dźwięk zakazu odpowiedzi emitowany przez krótką chwilę.

- **1** Wykonaj jedną z następujących czynności:
	- Jeżeli jest włączona funkcja Sygnalizacja wolnego kanału, przez chwilę rozbrzmiewa ton powiadamiający, gdy nadający radiotelefon zwalnia przycisk **PTT**, co oznacza, że kanał jest wolny i można odpowiedzieć. Naciśnij przycisk **PTT**, aby odpowiedzieć.
	- Jeżeli jest aktywna funkcja Przerywanie głosowe, naciśnij przycisk **PTT**, aby wyłączyć dźwięk z transmitującego radiotelefonu i zwolnić kanał do odpowiedzi.

Zapala się zielona dioda LED.

**2** Wykonaj jedną z następujących czynności:

- Poczekaj na sygnał rozpoczęcia rozmowy i zacznij wyraźnie mówić do mikrofonu, jeśli jest uruchomiony.
- Zaczekaj, aż zamilknie pogłos **PTT** i mów wyraźnie do mikrofonu, jeśli jest uruchomiony.
- **3** Aby słuchać, zwolnij przycisk **PTT**.

Brak aktywności głosowej przez określony czas powoduje przerwanie połączenia.

**7.6**

# **Funkcje zaawansowane**

Ten rozdział wyjaśnia działanie funkcji dostępnych w radiotelefonie.

Lokalny dystrybutor lub administrator systemu może dostosować radiotelefon zgodnie z Twoimi wymaganiami. Dodatkowych informacji udzieli sprzedawca lub administrator systemu.

## **7.6.1 Bluetooth**

Ta funkcja pozwala korzystać z radiotelefonu i urządzenia Bluetooth (akcesorium) poprzez łącze Bluetooth. Radiotelefon obsługuje urządzenia Bluetooth zarówno firmy Motorola Solutions jak i ogólnie dostępne w sprzedaży.

Łączność Bluetooth działa na linii widzenia 10 metrów. Jest to niezablokowana ścieżka pomiędzy radiotelefonem a urządzeniem Bluetooth. W celu uzyskania wysokiego stopnia niezawodności, firma Motorola Solutions zaleca nierozdzielanie radia i akcesoriów.

Na krańcach obszaru pokrycia zarówno jakość głosu jak i tonu ulegnie zniekształceniu lub fragmentacji. Aby skorygować problem, ustaw radiotelefon i urządzenie Bluetooth blisko siebie (na obszarze o zasięgu 10 m), aby ponownie uzyskać wyraźny odbiór audio. Funkcja Bluetooth radiotelefonu posiada maksymalną moc 2,5 mW (4 dBm) i zasięg 10 m.

Radiotelefon może obsługiwać jednoczesne połączenia maksymalnie z trzema urządzeniami Bluetooth różnego typu. Przykładowo: zestaw słuchawkowy, skaner, urządzenie czujnikowe oraz urządzenie PTT (POD). Radiotelefon nie obsługuje połączeń z kilkoma urządzeniami Bluetooth tego samego rodzaju.

Zapoznaj się z instrukcją obsługi urządzenia Bluetooth, aby uzyskać więcej informacji na temat jego funkcji.

Radiotelefon łączy się z urządzeniem Bluetooth w zasięgu o najsilniejszym sygnale lub z tym, z którym miało połączenie w poprzedniej sesji. W trakcie operacji wyszukiwania i łączenia nie należy wyłączać urządzenia Bluetooth ani naciskać przycisku powrotu do ekranu

głównego (a), ponieważ spowoduje to anulowanie całej procedury.

## **7.6.1.1 Włączanie i wyłączanie funkcji Bluetooth**

Postępuj zgodnie z procedurą, aby włączyć i wyłączyć Bluetooth.

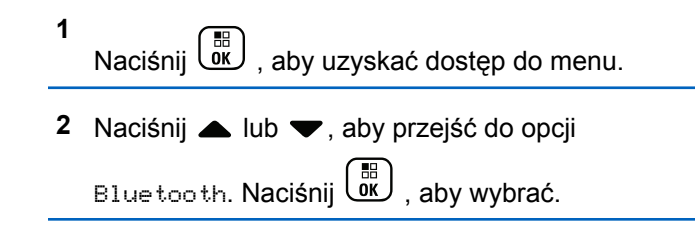

**3** Naciśnij **A** lub **v**, aby przejść do pozycji Mój Status. Naciśnij  $\begin{pmatrix} 1 & 0 \\ 0 & 0 \end{pmatrix}$ , aby wybrać.

Wyświetlacz pokazuje informacje Wł. i Wył... Bieżący status będzie oznaczony za pomocą symbolu  $\checkmark$ .

- **4** Wykonaj jedną z następujących czynności:
	- Naciśnij **A** lub  $\blacktriangledown$ , aby ustawić Wł. Naciśnij  $\left(\begin{smallmatrix} \mathbb{H} \ 0\mathbb{K} \end{smallmatrix}\right)$  , aby wybrać. Obok opcji Wł. pojawi się oznaczenie .
	- Naciśnii **A** lub  $\blacktriangledown$ , aby ustawić Wył. Naciśnij  $\left(\begin{smallmatrix} \mathbb{H} \ \mathsf{OK} \ \end{smallmatrix}\right)$  , aby wybrać. Obok opcji Wył. pojawi się oznaczenie  $\checkmark$ .

### **7.6.1.2**

## **Łączenie z urządzeniem Bluetooth**

Postępuj zgodnie z procedurą, aby połączyć się z urządzeniami Bluetooth.

Włącz urządzenie Bluetooth i uruchom tryb parowania.

- **1** Naciśnij  $\begin{bmatrix} 1 & 0 \\ 0 & 0 \end{bmatrix}$ , aby uzyskać dostęp do menu.
- **2** Naciśnij ▲ lub ▼, aby przejść do opcji Bluetooth. Naciśnij (B), aby wybrać.
- 3 Naciśnij **A** lub **v**, aby przejść do Urządzeń. Naciśnij  $\begin{pmatrix} \frac{m}{\sqrt{2}} \\ \frac{m}{\sqrt{2}} \end{pmatrix}$ , aby wybrać.
- **4** Wykonaj jedną z następujących czynności:
	- Naciśnij  $\triangle$  lub  $\blacktriangledown$ , aby przejść do danego urządzenia. Naciśnij (R), aby wybrać.
	- Naciśnij **A** lub  $\blacktriangledown$ , aby wybrać Znajdź urz., żeby zlokalizować dostępne urządzenia. Naciśnij
		- $\triangle$  lub  $\blacktriangledown$ , aby przejść do danego urządzenia.

Naciśnij  $\begin{pmatrix} \mathbb{B} \\ \mathbb{B} \end{pmatrix}$ , aby wybrać.

**5** Naciśnij przycisk ▲ lub ▼, aby nawiązać Połączenie. Naciśnij (R), aby wybrać.

Urządzenie Bluetooth może wymagać wykonania dodatkowych czynności, aby zakończyć parowanie. W razie potrzeby zajrzyj do instrukcji obsługi danego urządzenia Bluetooth.

Na ekranie pojawi się komunikat Łączenie z <Nazwa urz.>.

Zaczekaj na potwierdzenie. Jeżeli się powiedzie:

- Wybrzmiewa potwierdzający sygnał dźwiękowy.
- Na wyświetlaczu pojawi się komunikat <Urządzenie> podłączone i ikona **połączenia Bluetooth**.
- Na wyświetlaczu pojawi się symbol  $\checkmark$  obok podłączonego urządzenia.

Jeżeli się nie powiedzie:

- Rozlega się ostrzegawczy sygnał dźwiękowy.
- Na wyświetlaczu pojawi się komunikat Połączenie nieudane.

**7.6.1.3**

## **Podłączanie do urządzeń Bluetooth w trybie wykrywalnym**

Postępuj zgodnie z procedurą, aby połączyć się z urządzeniami Bluetooth w trybie parowania.

Włącz urządzenie Bluetooth i uruchom tryb parowania.

**1** Naciśnij  $\begin{pmatrix} 1 & 0 \\ 0 & 0 \end{pmatrix}$ , aby uzyskać dostęp do menu.

**2** Naciśnij ▲ lub ▼, aby przejść do pozycji Bluetooth. Naciśnij (R), aby wybrać.

**3** Naciśnij **A** lub , przejść do opcji Znajdź mnie.

Naciśnij  $\begin{array}{c} \overline{160} \\ \overline{000} \end{array}$ , aby wybrać. Teraz radiotelefon może być wykrywany przez inne urządzenia Bluetooth przez zdefiniowany okres czasu. Stan ten nosi nazwę trybu wykrywalności.

Zaczekaj na potwierdzenie. Jeżeli się powiedzie:

• Wybrzmiewa potwierdzający sygnał dźwiękowy.

- Na wyświetlaczu pojawi się komunikat <Urządzenie> podłączone i ikona **połączenia Bluetooth**.
- Na wyświetlaczu pojawi się symbol  $\checkmark$  obok podłączonego urządzenia.

Jeżeli się nie powiedzie:

- Rozlega się ostrzegawczy sygnał dźwiękowy.
- Na wyświetlaczu pojawi się komunikat Połączenie nieudane.

## **7.6.1.4 Odłączanie od urządzeń Bluetooth**

Postępuj zgodnie z procedurą, aby odłączyć się od urządzeń Bluetooth.

**1** Naciśnij  $\begin{pmatrix} 1 & 0 \\ 0 & 0 \end{pmatrix}$ , aby uzyskać dostęp do menu.

**2** Naciśnij ▲ lub ▼, aby przejść do opcji

Bluetooth. Naciśnii  $\begin{pmatrix} \mathbb{B} \\ \mathbb{C} \end{pmatrix}$ , aby wybrać.

- 3 Naciśnij **A** lub **v**, aby przejść do Urządzeń. Naciśnij  $\begin{pmatrix} \mathbb{B} \\ \mathbb{B} \end{pmatrix}$ , aby wybrać.
- **4** Naciśnij ▲ lub ▼, aby przejść do danego urządzenia. Naciśnij  $\begin{bmatrix} \mathbb{B} \\ \mathbb{B} \end{bmatrix}$ , aby wybrać.
- **5** Naciśnij przycisk ▲ lub ▼, aby je Odłączyć. Naciśnii  $\begin{pmatrix} 18 \\ 0 \end{pmatrix}$ , aby wybrać.

Na ekranie pojawi się komunikat Trwa rozłączanie od: <nazwa urządzenia>.

Zaczekaj na potwierdzenie.

- Zostanie wyemitowany sygnał.
- Na wyświetlaczu pojawi się <Nazwa urządzenia> odłączone, a ikona **połączenia Bluetooth** zniknie.
- Symbol  $\checkmark$  przestanie być wyświetlany obok podłączonego urządzenia.

#### **7.6.1.5**

## **Przełączanie ścieżki dźwięku pomiędzy wewnętrznym głośnikiem radiotelefonu a urządzeniem Bluetooth**

Postępuj zgodnie z procedurą, aby przełączać ścieżkę dźwięku pomiędzy głośnikiem radiotelefonu a urządzeniem Bluetooth.

#### Naciśnij programowalny przycisk **dźwięku trybu Bluetooth**.

Na ekranie pojawi się jedna z następujących informacji:

- Zostanie wyemitowany sygnał. Na wyświetlaczu pojawi się komunikat Ruting głos do radio.
- Zostanie wyemitowany sygnał. Na wyświetlaczu pojawi się komunikat Ruting głos do Bluetooth.

## **7.6.1.6 Informacje o urządzeniu**

Postępuj zgodnie z procedurą, aby wyświetlić informacje o radiotelefonie.

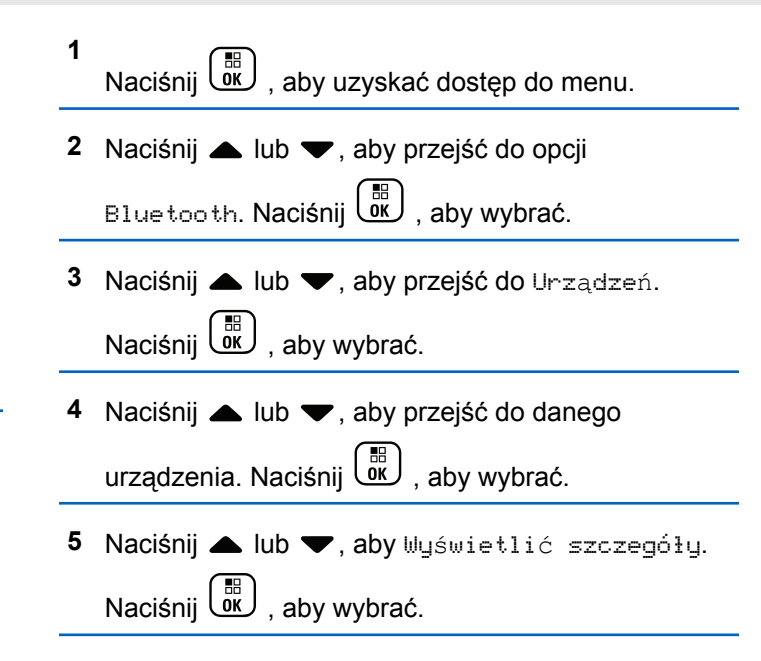

## **7.6.1.7 Usuwanie nazwy urządzenia**

Możesz usunąć odłączone urządzenie z listy urządzeń **Bluetooth** 

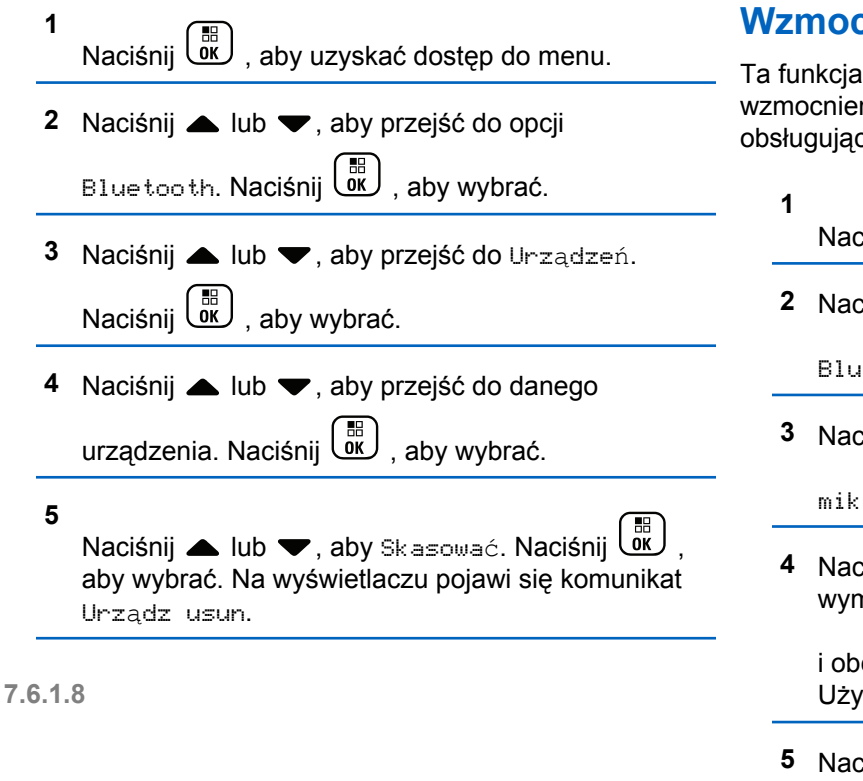

## **Wzmocnienie mikrofonu Bluetooth**

Ta funkcja umożliwia użytkownikowi sterowanie wzmocnieniem mikrofonu podłączonego urządzenia obsługującego technologię Bluetooth.

Naciśnij  $\overline{\text{OK}}$ , aby uzyskać dostep do menu.

Naciśnij ▲ lub ▼, aby przejść do opcji Bluetooth. Naciśnij (R), aby wybrać.

**3** Naciśnij▲ lub ▼, aby przejść do Wzmocnienia  $mikrofonu$  BT. Naciśnij  $\left(\begin{matrix} \overline{BD} \\ 0 & \overline{CD} \end{matrix}\right)$ , aby wybrać.

Naciśnij przycisk **▲** lub ▼, aby przejść do wymaganego typu wzmocnienia mikrofonu Bluetooth

i obecnych wartości. Naciśnij (R), aby wybrać. Użytkownik może edytować wartości tutaj.

**5** Naciśnij przycisk **▲** lub ▼, aby zwiększyć lub

zmniejszyć wartości. Naciśnij (R), aby wybrać.

## **7.6.1.9 Stały tryb wykrywania łączności Bluetooth**

Stały tryb wykrywania łączności Bluetooth musi być włączony przez sprzedawcę lub administratora systemu.

#### **UWAGA:**

Jeżeli jest on włączony, element Bluetooth**nie** jest widoczny w menu i nie można użyć funkcji programowalnego przycisku łączności Bluetooth.

Pozostałe urządzenia pracujące w trybie Bluetooth będą w stanie zlokalizować radiotelefon, ale nie nawiążą z nim połączenia. Stały tryb wykrywania łączności Bluetooth pozwala wybranym urządzeniom wykorzystać położenie radiotelefonu użytkownika w procesie ustalania położenia za pośrednictwem łączności Bluetooth.

#### **7.6.2**

# **Lok. w budynku**

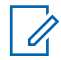

### **UWAGA:**

Funkcja lokalizacji wewnętrznej jest dostępna dla modeli z najnowszą wersją konfiguracji programowej i sprzętowej. Dodatkowych informacji udzieli sprzedawca lub administrator systemu.

Funkcja Lokalizacja w budynku jest używana do śledzenia lokalizacji użytkowników radiotelefonów. Gdy funkcja lokalizacji wewnętrznej jest aktywna, radiotelefon znajduje się w ograniczonym trybie wykrywalnym. Dedykowane sygnały nawigacyjne służą do lokalizacji radiotelefonu i określenia jego położenia.

## **7.6.2.1 Włączanie i wyłączanie funkcji lokalizowania wewnętrznego**

Wykonując jedną z poniższych czynności, możesz włączyć lub wyłączyć funkcję lokalizowania wewnętrznego.

- Dostęp do funkcji można uzyskać w menu.
	- a. Naciśnij przycisk  $\begin{bmatrix} \overline{a} \\ \overline{b} \\ \overline{c} \end{bmatrix}$ , aby uzyskać dostęp do menu..
	- b. Naciśnij przycisk **lub v**, aby przejść do

opcji Bluetooth i naciśnij naciśnij przycisk  $\begin{pmatrix} \frac{m}{\alpha k} \end{pmatrix}$ aby wybrać.

c. Naciśnij przycisk **lub v**, aby przejść do opcji Lokalizacja wewnętrzna i naciśnij

naciśnij przycisk  $\begin{pmatrix} \mathbb{B} \\ \mathbb{B} \end{pmatrix}$ , aby wybrać.

d. Naciśnij (R), aby włączyć lokalizowanie wewnetrzne.

Na wyświetlaczu pojawi się komunikat Lokalizowanie wewnętrzne włączone. Rozlegnie się dźwięk informacyjny. Nastąpi jeden z poniższych scenariuszy wydarzeń.

- Jeśli operacja zakończy się powodzeniem, ikona funkcji Lokalizowania wewnętrznego pojawi się na ekranie głównym.
- Jeśli operacja zakończy się niepowodzeniem, na wyświetlaczu pojawi się komunikat Włączanie nie powiodło się. Usłyszysz negatywny sygnał dźwiękowy

e. Naciśnij (R), aby wyłączyć lokalizowanie wewnetrzne.

Na wyświetlaczu pojawi się komunikat Lokalizowanie wewnętrzne wyłączone. Rozlegnie się dźwięk informacyjny. Nastąpi jeden z poniższych scenariuszy wydarzeń.

- Jeśli operacja zakończy się powodzeniem, ikona funkcji Lokalizowania wewnętrznego zniknie z ekranu głównego.
- Jeśli operacja zakończy się niepowodzeniem, na wyświetlaczu pojawi się komunikat Wyłączenie nie powiodło się. Usłyszysz negatywny sygnał dźwiękowy
- Dostęp do tej funkcji jest możliwy za pomocą zaprogramowanego przycisku.
	- a. Długie naciśnięcie przycisku zaprogramowanego pod funkcję **Lokalizowanie wewnętrzne** włączy funkcję lokalizowania wewnętrznego.

Na wyświetlaczu pojawi się komunikat Lokalizowanie wewnętrzne włączone. Rozlegnie się dźwięk informacyjny.

Nastąpi jeden z poniższych scenariuszy wydarzeń.

- Jeśli operacja zakończy się powodzeniem, ikona funkcji Lokalizowania wewnętrznego pojawi się na ekranie głównym.
- Jeśli operacja zakończy się niepowodzeniem, na wyświetlaczu pojawi się komunikat Włączanie nie powiodło się. Jeśli operacja zakończy się niepowodzeniem, usłyszysz sygnał ostrzegawczy.
- b. Naciśnij przycisk zaprogramowany pod funkcję **Lokalizowania wewnętrznego**, aby wyłączyć Lokalizowanie wewnętrzne.

Na wyświetlaczu pojawi się komunikat Lokalizowanie wewnętrzne wyłączone. Rozlegnie się dźwięk informacyjny. Nastąpi jeden z poniższych scenariuszy wydarzeń.

- Jeśli operacja zakończy się powodzeniem, ikona funkcji Lokalizowania wewnętrznego zniknie z ekranu głównego.
- Jeśli operacja zakończy się niepowodzeniem, na wyświetlaczu pojawi się komunikat

Wyłączenie nie powiodło się. Jeśli operacja zakończy się niepowodzeniem, usłyszysz sygnał ostrzegawczy.

#### **7.6.2.2**

## **Uzyskiwanie dostępu do informacji o punktach sygnalizacyjnych w lokalizacjach wewnętrznych**

Postępuj zgodnie z procedurą, aby przejść do informacji sygnałów lokalizacji wewnętrznej.

- **1** Naciśnij przycisk (Real), aby uzyskać dostęp do menu..
- **2** Naciśnij przycisk ▲ lub ▼, aby przejść do opcji

Bluetooth i naciśnij naciśnij przycisk  $\begin{array}{c} \boxed{36} \\ \end{array}$ , aby wybrać.

**3** Naciśnij przycisk **lub v**, aby przejść do opcji Lokalizacja wewnętrzna i naciśnij naciśnij

przycisk  $\begin{pmatrix} 1 & 0 \\ 0 & 0 \end{pmatrix}$ , aby wybrać.

**4** Naciśnij przycisk ▲ lub ▼, aby przejść do Punktów sygnalizacyjnych i naciśnij naciśnij

przycisk  $\begin{pmatrix} \mathbb{B} \\ \mathbb{B} \end{pmatrix}$ , aby wybrać.

Na wyświetlaczu widoczne są informacje dotyczące punktów sygnalizacyjnych.

**7.6.3**

# **Sterowanie wieloma stacjami**

Radiotelefon może wyszukiwać stacje i przełączać się między stacjami, gdy sygnał jest słaby lub gdy nie jest w stanie wykryć żadnego sygnału z bieżącej stacji.

Gdy sygnał jest silny, radiotelefon pozostaje na aktualnej stacji.

To ustawienie ma zastosowanie, gdy aktualny kanał radiowy jest częścią konfiguracji IP Site Connect lub Capacity Plus-Multi-Site.

Radiotelefon może przeprowadzać wyszukiwanie następujących typów:

- Automatyczne wyszukiwanie stacji
- Ręczne wyszukiwanie stacji

Jeśli bieżący kanał jest kanałem wielu stacji z dołączoną listą roamingową i znajduje się poza zasięgiem, a stacja jest odblokowana, radiotelefon przeprowadza także automatyczne wyszukiwanie stacji.

## **7.6.3.1 Włączanie ręcznego wyszukiwania stacji**

- **1** Wykonaj jedną z następujących czynności:
	- Naciśnij zaprogramowany przycisk **Ręczny roaming miejsca**. Pomiń poniższe czynności.

Naciśnij  $\begin{bmatrix} \mathbb{B} \\ \mathbb{C} \end{bmatrix}$ , aby uzyskać dostęp do menu.

**2** Naciśnij ▲ lub ▼, aby przejść do Narzędzi.

Naciśnii  $\begin{bmatrix} \mathbb{B} \\ \mathbb{B} \end{bmatrix}$ , aby wybrać.

3 Naciśnij **Alub V**, aby przejść do Ustawień radiotelefonu. Naciśnij (E), aby wybrać.

- **4** Naciśnij ▲ lub ▼, aby wybrać Roaming stacji. Naciśnij  $\begin{bmatrix} \mathbb{B} \\ \mathbb{B} \end{bmatrix}$ , aby wybrać.
- **5** Naciśnij ▲ lub ▼, aby wybrać Aktywne

wyszukiwanie. Naciśnij (R), aby wybrać.

Zostanie wyemitowany sygnał. Zielona dioda LED miga. Na wyświetlaczu pojawi się informacja Wyszukiwanie stacji.

Jeśli radiotelefon znajdzie nową stację, sygnalizacja będzie następująca:

- Wybrzmiewa potwierdzający sygnał dźwiękowy.
- Dioda LED gaśnie.
- Na wyświetlaczu pojawi się komunikat  $\langle$ Alias> Znal.

Jeśli radio nie znajdzie nowej stacji, sygnalizacja będzie następująca:

• Rozlega się sygnał dźwiękowy niepowodzenia.

- Dioda LED gaśnie.
- Na wyświetlaczu pojawi się komunikat Poza zasięg..

Jeśli nowa stacja znajduje się w zasięgu, ale radiotelefon nie jest w stanie się z nią połączyć, sygnalizacja jest następująca:

- Rozlega się sygnał dźwiękowy niepowodzenia.
- Dioda LED gaśnie.
- Na wyświetlaczu pojawi się komunikat Kanał zajęty.

## **7.6.3.2 Blokada stacji wł./wył.**

Po włączeniu tej opcji radiotelefon będzie wyszukiwać tylko bieżącą stację. Po wyłączeniu tej opcji radiotelefon będzie dodatkowo wyszukiwać inne stacje.

Naciśnij zaprogramowany przycisk **Blok miej**.

Jeśli funkcja **Blokada stacji** jest włączona:

- Usłyszysz dźwięk informacyjny oznaczający, że radiotelefon został zablokowany w bieżącej stacji.
- Na wyświetlaczu pojawi się informacja St. baz. Zablok.

Jeśli funkcja **Blokada stacji** jest wyłączona:

- Usłyszysz dźwięk ostrzegawczy oznaczający, że radiotelefon został odblokowany.
- Na wyświetlaczu pojawi się informacja St. baz. Odblok.

## **7.6.4 Talkaround**

Funkcja ta umożliwia kontynuowanie komunikacji, gdy przemiennik nie działa lub gdy radiotelefon jest poza jego zasięgiem, ale w zasięgu rozmów innych radiotelefonów.

Ustawienie funkcji Talkaround zostanie zachowane nawet po wyłączeniu zasilania.

#### **UWAGA:**

Ta funkcja jest niedostępna w trybie Capacity Plus — Pojedyncza stacja ani Capacity Plus — Wiele stacji, ani dla kanałów CB, które znajdują się na tej samej częstotliwości.

## **Przełączanie między trybem Talkaround i przemiennika**

Postępuj zgodnie z procedurą, aby przełączać radiotelefon między trybem Talkaroud a trybem przemiennika.

- **1** Wykonaj jedną z następujących czynności:
	- Naciśnij zaprogramowany przycisk **Repeater/ Talkaround**. Pomiń poniższe czynności.
	- Naciśnij  $\begin{bmatrix} 1 & 1 \\ 0 & 0 \end{bmatrix}$ , aby uzyskać dostęp do menu.

**2** Naciśnij ▲ lub ▼, aby przejść do Narzędzi.

Naciśnii  $\begin{pmatrix} \mathbb{B} \\ \mathbb{B} \end{pmatrix}$ , aby wybrać.

3 Naciśnij lub , aby przejść do Ustawień

radiotelefonu. Naciśnij  $\begin{pmatrix} \mathbb{B} \\ \mathbb{C} \end{pmatrix}$ , aby wybrać.

**7.6.4.1**

**4** Naciśnij ▲ lub ▼, aby przejść do Talkaround.

Naciśnij  $\begin{bmatrix} \overline{16} \\ 0 \overline{1} \end{bmatrix}$ , aby wybrać.

Po włączeniu obok opcji Włączone pojawi się oznaczenie .

Po wyłączeniu zniknie oznaczenie  $\checkmark$  obok opcji Włączone.

Ekran automatycznie wraca do poprzedniego ekranu.

## **7.6.5 Funkcja nasłuchu**

Funkcja ta pozwala upewnić się, że kanał jest wolny przed transmisją.

#### **UWAGA:**

Funkcja jest obsługiwana w trybie cyfrowym oraz w ramach funkcji Capacity Plus – Pojedyncza stacja i Capacity Plus — Wiele stacji.

# **Nasłuch kanałów**

Postępuj zgodnie z procedurą, aby nasłuchiwać kanały.

**1** Naciśnij i przytrzymaj zaprogramowany przycisk **Nasłuch**.

Ikona **nasłuchu** pojawi się na pasku statusu. Dioda LED zapali się żółtym światłem ciągłym. Jeśli kanał jest używany:

- Na wyświetlaczu pojawi się ikona **nasłuchu**.
- Możesz słyszeć działanie radiotelefonu lub całkowitą ciszę.
- Zapala się żółta dioda LED.

Jeżeli monitorowany kanał jest wolny, rozlegnie się charakterystyczny szum.

**2** Naciśnij przycisk **PTT**, aby rozmawiać. Aby słuchać, zwolnij przycisk **PTT**.

## **7.6.5.2 Stały nasłuch**

Funkcja Stały nasłuch umożliwia ciągłe monitorowanie aktywności wybranego kanału.

### **7.6.5.2.1 Włączanie i wyłączanie stałego nasłuchu**

Postępuj zgodnie z procedurą, aby włączyć lub wyłączyć stały nasłuch.

> Naciśnij zaprogramowany przycisk **Stały nasłuch**. Kiedy radiotelefon przechodzi w ten tryb:

- Zostaje wyemitowany dźwięk alertu.
- Zapala się żółta dioda LED.
- Na wyświetlaczu widnieje komunikat Stały nasłuch włączony oraz ikona **Nasłuch**.

Gdy radiotelefon wyjdzie z tego trybu pracy:

- Zostaje wyemitowany dźwięk alertu.
- Żółta dioda LED gaśnie.

• Na wyświetlaczu pojawia się komunikat Stały nasłuch wyłączony.

#### **7.6.6**

# **Przypomnienie kanału głównego**

Funkcja ta generuje przypomnienie, gdy w radiotelefonie przez pewien czas nie jest ustawiony kanał główny.

Jeśli funkcja ta zostanie aktywowana za pośrednictwem CPS, gdy przez pewien czas radiotelefon nie jest ustawiony na kanale głównym, okresowo mogą się zdarzać poniższe sytuacje:

- Odtworzony zostaje ton przypomnienia kanału głównego oraz powiadomienie.
- W pierwszym wierszu wyświetlacza widoczne jest słowo Brak.
- W drugim wierszu widoczne są słowa Kanał główny.

Na przypomnienie można zareagować wykonując jedną z następujących czynności:

- Powrócić do kanału głównego.
- Tymczasowo wyciszyć przypomnienie za pomocą przycisku programowalnego.

• Ustawić nowy kanał główny za pomocą przycisku programowalnego.

#### **7.6.6.1**

## **Wyciszyć przypomnienie kanału głównego**

Po wybrzmieniu przypomnienia kanału głównego można je tymczasowo wyciszyć.

#### Naciśnij przycisk programowalny **Wycisz przypomnienie kanału głównego**.

Na wyświetlaczu pojawi się komunikat HCR wyciszone.

#### **7.6.6.2**

## **Ustawianie nowego kanału głównego**

Po wystąpieniu przypomnienia kanału głównego można ustawić nowy kanał główny.

- **1** Wykonaj jedną z następujących czynności:
	- Naciśnij programowany przycisk **resetowania kanału głównego**, aby ustawić bieżący kanał,

jako nowy kanał główny. Pomiń poniższe czynności.

W pierwszym wierszu wyświetlony zostanie alias kanału, a w drugim — tekst Nowy kanał główny.

- Naciśnij ( $\frac{18}{60}$ , aby uzyskać dostęp do menu.
- **2** Naciśnij ▲ lub ▼, aby przejść do Narzędzi. Naciśnij  $\begin{bmatrix} \overline{a} \\ \overline{b} \\ \overline{c} \end{bmatrix}$ , aby wybrać.

3 Naciśnij **A** lub  $\blacktriangledown$ , aby przejść do Ustawień radiotelefonu. Naciśnij (R), aby wybrać.

- 4 Za pomocą przycisku **A** lub **v** przejdź do kanału głównego. Naciśnij (R), aby wybrać.
- **5** Naciśnij przycisk **lub v**, aby wybrać nowy alias kanału głównego. Naciśnij (E), aby wybrać.

Na wyświetlaczu obok aliasu wybranego kanału głównego widoczny jest symbol  $\checkmark$ .

## **7.6.7 Kontrola radiotelefonu**

Ta funkcja pozwala można ustalić, czy inny radiotelefon w systemie jest aktywny, bez zakłócania bieżącej komunikacji użytkownika danego radiotelefonu. Żadne dźwiękowe lub wizualne powiadomienie nie jest przesyłane do radiotelefonu docelowego. Aby korzystanie z tej funkcji było możliwe, radiotelefon musi być odpowiednio zaprogramowany.

## **7.6.7.1 Wysyłanie sygnału kontroli radiotelefonu**

Postępuj zgodnie z instrukcją, aby wysłać sygnał kontroli radiotelefonu.

**1** Naciśnij zaprogramowany przycisk **Kontrola. radiotelefonu**.

**2** Naciśnij ▲ lub ▼, aby przejść do wymaganego

aliasu lub ID. Naciśnij  $\begin{bmatrix} \overline{16} \\ 0 \overline{1} \end{bmatrix}$ , aby wybrać.

Na wyświetlaczu pojawia się przejściowa miniinformacja, która informuje, że żądanie jest w trakcie realizacji.Zapala się zielona dioda LED.

Zaczekaj na potwierdzenie.

Jeśli naciśniesz przycisk , gdy radiotelefon oczekuje na potwierdzenie, usłyszysz sygnał, a urządzenie przerwie wszelkie ponowne próby i wyłączy tryb weryfikacji dostępności innego radiotelefonu.

Jeżeli się powiedzie:

- Wybrzmiewa potwierdzający sygnał dźwiękowy.
- Na wyświetlaczu pojawia się symbol powodzenia.

Jeżeli się nie powiedzie:

- Rozlega się ostrzegawczy sygnał dźwiękowy.
- Na wyświetlaczu pojawia się symbol niepowodzenia.

Radiotelefon ponownie wyświetli ekran z aliasem lub identyfikatorem abonenta.

## **7.6.8 Zdalny nasłuch**

Ta funkcja służy to włączania mikrofonu radiotelefonu docelowego przy pomocy aliasu lub ID abonenta. Korzystając z tej funkcji, można zdalnie monitorować wszelkie dźwięki w pobliżu radiotelefonu docelowego.

Są dostępne dwa rodzaje zdalnego nasłuchu:

- Monitorowanie zdalne bez uwierzytelnienia
- Monitorowanie zdalne z uwierzytelnianiem.

Uwierzytelniony zdalny nasłuch to dodatkowa (płatna) funkcja. W uwierzytelnionym zdalnym nasłuchu uwierzytelnianie jest wymagane, gdy radiotelefon włącza mikrofon radiotelefonu docelowego.

Kiedy Twój radiotelefon inicjuje tę funkcję na radiotelefonie docelowym, wymagane jest hasło. Hasło jest wstępnie zaprogramowane w radiotelefonie docelowym poprzez program CPS.

Zarówno twój radiotelefon oraz radiotelefon docelowy musi być odpowiednio skonfigurowany, aby umożliwić korzystanie z tej funkcji.

Ta funkcja zatrzymuje się po upływie zaprogramowanego czasu lub kiedy użytkownik radiotelefonu docelowego wykona jakąś operację.

## **7.6.8.1 Inicjowanie monitora zdalnego**

Postępuj zgodnie z procedurą, aby zainicjować nasłuch zdalny.

- **1** Naciśnij zaprogramowany przycisk **Zdalny nasłuch**.
- **2** Naciśnij ▲ lub ▼, aby przejść do wymaganego aliasu lub ID.

**3** Naciśnij  $\begin{pmatrix} \frac{m}{\alpha} \\ \frac{m}{\alpha} \end{pmatrix}$ , aby wybrać. Nastąpi jeden z poniższych scenariuszy wydarzeń:

- Na wyświetlaczu pojawia się przejściowa miniinformacja, która informuje, że żądanie jest w trakcie realizacji. Zapala się zielona dioda LED.
- Zostanie wyświetlony ekran z zapytaniem o hasło.

Wprowadź hasło. Naciśnij przycisk  $\begin{pmatrix} \frac{m}{\alpha} \\ \frac{m}{\alpha} \end{pmatrix}$ , aby przejść dalej.

• Jeśli hasło będzie poprawne, na wyświetlaczu pojawia się przejściowa mini informacja, która

informuje, że żądanie jest w trakcie realizacji. Zapala się zielona dioda LED.

- Jeśli hasło będzie niepoprawne, na ekranie pojawi się komunikat o niepowodzeniu, a urządzenie powróci do poprzedniego ekranu.
- **4** Zaczekaj na potwierdzenie.

Jeżeli się powiedzie:

- Wybrzmiewa potwierdzający sygnał dźwiękowy.
- Na wyświetlaczu pojawia się symbol powodzenia.
- Dźwięk z monitorowanego radia będzie wybrzmiewać przez zaprogramowany czas, a na wyświetlaczu pojawi się komunikat Zdalny Monitor. Gdy minie określony czas, zabrzmi dźwięk alertu, a dioda LED wyłączy się.

Jeżeli się nie powiedzie:

- Rozlega się ostrzegawczy sygnał dźwiękowy.
- Na wyświetlaczu pojawia się symbol niepowodzenia.

## **Inicjowanie nasłuchów zdalnych przy pomocy Listy kontaktów**

Postępuj zgodnie z procedurą, aby zainicjować zdalny nasłuch przy pomocy Listy kontaktów.

Naciśnij  $\begin{pmatrix} \frac{m}{\alpha} \\ \frac{m}{\alpha} \end{pmatrix}$ , aby uzyskać dostęp do menu.

**1**

- 2 Naciśnij ▲ lub ▼, aby otworzyć Kontakty. Naciśnij  $\begin{pmatrix} \mathbb{B} \\ \mathbb{B} \end{pmatrix}$ , aby wybrać.
- 3 Naciśnij **lub v**, aby przejść do wymaganego aliasu lub ID. Naciśnii  $\begin{pmatrix} 1 & 0 \\ 0 & 0 \end{pmatrix}$ , aby wybrać.
- **Naciśnij ▲ lub ▼, aby przejść do Zdalnego** nasłuchu.

**5** Naciśnij  $\begin{bmatrix} \mathbb{B} \\ \mathbb{C} \end{bmatrix}$ , aby wybrać. Nastąpi jeden z poniższych scenariuszy wydarzeń:

**7.6.8.2**

- Na wyświetlaczu pojawia się przejściowa miniinformacja, która informuje, że żądanie jest w trakcie realizacji. Zapala się zielona dioda LED.
- Zostanie wyświetlony ekran z zapytaniem o hasło.

Wprowadź hasło. Naciśnij przycisk  $\begin{pmatrix} \mathbb{B} \\ \mathbb{B} \end{pmatrix}$ , aby przejść dalej.

- Jeśli hasło będzie poprawne, na wyświetlaczu pojawia się przejściowa mini informacja, która informuje, że żądanie jest w trakcie realizacji. Zapala się zielona dioda LED.
- Jeśli hasło będzie niepoprawne, na ekranie pojawi się komunikat o niepowodzeniu, a urządzenie powróci do poprzedniego ekranu.
- **6** Zaczekaj na potwierdzenie.

Jeżeli się powiedzie:

- Wybrzmiewa potwierdzający sygnał dźwiękowy.
- Na wyświetlaczu pojawia się symbol powodzenia.
- Dźwięk z monitorowanego radia będzie wybrzmiewać przez zaprogramowany czas, a na wyświetlaczu pojawi się komunikat Zdalny

Monitor. Gdy minie określony czas, zabrzmi dźwięk alertu, a dioda LED wyłączy się.

#### Jeżeli się nie powiedzie:

- Rozlega się ostrzegawczy sygnał dźwiękowy.
- Na wyświetlaczu pojawia się symbol niepowodzenia.

#### **7.6.8.3**

# **Inicjowanie nasłuchu zdalnego przy pomocy wybierania ręcznego**

Postępuj zgodnie z procedurą, aby inicjować nasłuch zdalny przy pomocy wybierania ręcznego.

**1** Naciśnij  $\begin{pmatrix} \frac{m}{\alpha} \\ \frac{m}{\alpha} \end{pmatrix}$ , aby uzyskać dostęp do menu.

**2** Naciśnij ▲ lub ▼, aby otworzyć Kontakty.

Naciśnij  $\begin{bmatrix} \overline{16} \\ 0 \overline{1} \end{bmatrix}$ , aby wybrać.

- **3** Naciśnij **A** lub  $\blacktriangledown$ , aby przejść do Wybierania ręcznego. Naciśnij  $\begin{pmatrix} 1 & 0 \\ 0 & 0 \end{pmatrix}$ , aby wybrać.
- **4** Naciśnij ▲ lub ▼, aby przejść do Numeru radiotelefonu. Naciśnij  $\begin{bmatrix} \mathbb{B} \\ \mathbb{C} \end{bmatrix}$ , aby wybrać.
- **5** Wykonaj jedną z następujących czynności:
	- Wprowadź alias lub ID abonenta i naciśnij  $\begin{pmatrix} \frac{m}{0K} \\ \frac{m}{K} \end{pmatrix}$ aby przejść dalej.
	- Edytuj ID, z którym połączono się poprzednio, a

następnie naciśnij  $\begin{pmatrix} \mathbb{B} \\ 0 \mathbb{K} \end{pmatrix}$ , aby przejść dalej.

**Naciśnij ▲ lub ▼, aby przejść do Zdalnego** nasłuchu.

**7** Naciśnij  $\begin{bmatrix} \frac{1}{0} \\ \frac{1}{0} \end{bmatrix}$ , aby wybrać. Nastąpi jeden z poniższych scenariuszy wydarzeń:

• Na wyświetlaczu pojawia się przejściowa miniinformacja, która informuje, że żądanie jest w trakcie realizacji. Zapala się zielona dioda LED.

• Zostanie wyświetlony ekran z zapytaniem o hasło.

Wprowadź hasło. Naciśnij przycisk  $\begin{pmatrix} 1 & 0 \\ 0 & 0 \end{pmatrix}$ , aby przejść dalej.

- Jeśli hasło będzie poprawne, na wyświetlaczu pojawia się przejściowa mini informacja, która informuje, że żądanie jest w trakcie realizacii. Zapala się zielona dioda LED.
- Jeśli hasło będzie niepoprawne, na ekranie pojawi się komunikat o niepowodzeniu, a urządzenie powróci do poprzedniego ekranu.
- **8** Zaczekaj na potwierdzenie.

Jeżeli się powiedzie:

- Wybrzmiewa potwierdzający sygnał dźwiękowy.
- Na wyświetlaczu pojawia się symbol powodzenia.
- Dźwięk z monitorowanego radia będzie wybrzmiewać przez zaprogramowany czas, a na wyświetlaczu pojawi się komunikat Zdalny Monitor. Gdy minie określony czas, zabrzmi dźwięk alertu, a dioda LED wyłączy się.

Jeżeli się nie powiedzie:

- Rozlega się ostrzegawczy sygnał dźwiękowy.
- Na wyświetlaczu pojawia się symbol niepowodzenia.

## **7.6.9 Listy skanowania**

Listy skanowania są tworzone i przypisywane do indywidualnych kanałów lub grup. Radiotelefon skanuje aktywność głosową w kanałach lub grupach zgodnie z sekwencją określoną na liście skanowania dla bieżącego kanału lub grupy.

Radiotelefon może obsługiwać maksymalnie 250 list skanowania, po nie więcej niż 16 wpisów na każdej.

Każda lista skanowania obsługuje kombinację wpisów analogowych i cyfrowych.

Edytując listę skanowania, można dodawać, usuwać lub określać priorytety kanałów.

Użytkownik może dołączyć nową listę skanowania do radiotelefonu poprzez programowanie przednich przycisków. Dodatkowe informacje: Programowanie przedniego panelu na str. 182.

Ikona **Priorytetu** pojawi się po lewej stronie obok aliasu (jeżeli został określony), informując o umieszczeniu wpisu na liście kanałów z priorytetem 1 lub 2. Nie można umieścić na liście skanowania kilku kanałów z priorytetem 1 lub 2. Ikona **Priorytetu** nie będzie widoczna, jeśli wybierzesz ustawienie **Brak**.

## **UWAGA:**

Ta funkcja jest niedostępna w systemie Capacity Plus.

## **7.6.9.1**

**1**

# **Przeglądanie wpisów na liście skanowania**

Postępuj zgodnie z procedurą, aby przejrzeć wpisy na liście skanowania.

Naciśnij  $\begin{bmatrix} \mathbb{B} \\ \mathbb{B} \end{bmatrix}$ , aby uzyskać dostęp do menu.

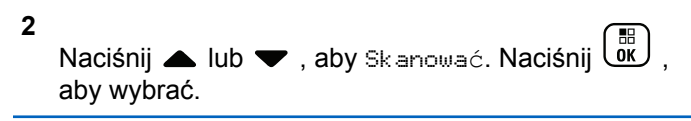

- 3 Naciśnij **A** lub  $\blacktriangledown$ , aby przejść do Listy skanowania. Naciśnij  $\begin{pmatrix} 1 & 0 \\ 0 & 0 \end{pmatrix}$ , aby wybrać.
- **4** Naciśnij ▲ lub ▼, aby wyświetlić wszystkich członków na liście.

#### **7.6.9.2**

## **Dodawanie nowych wpisów do listy skanowania**

Postępuj zgodnie z procedurą, aby dodać nowe wpisy do listy skanowania.

**1** Naciśnij (R), aby uzyskać dostęp do menu. **2** Naciśnij ▲ lub ▼, aby Skanować. Naciśnij  $\frac{1}{\alpha}$ aby wybrać. **3** Naciśnij **A** lub  $\blacktriangledown$ , aby przejść do Listy skanowania. Naciśnij  $\begin{pmatrix} \mathbb{H} \\ \mathbb{R} \end{pmatrix}$ , aby wybrać.

- **A** lub ▼, aby Dodać członka. Naciśnij  $\left(\begin{smallmatrix} \mathbb{H} \ \mathbb{O}\mathbb{K} \end{smallmatrix}\right)$ , aby wybrać.
- **5** Naciśnij ▲ lub ▼, aby przejść do wymaganego aliasu lub ID. Naciśnij  $\begin{bmatrix} \mathbb{B} \\ \mathbb{B} \end{bmatrix}$ , aby wybrać.
- **6** Naciśnij ▲ lub ▼, aby przejść do wymaganego poziomu priorytetu. Naciśnij (R), aby wybrać.

Na wyświetlaczu pojawi się potwierdzająca miniinformacja – Dodać?.

- **7** Wykonaj jedną z następujących czynności:
	- Naciśnij  $\blacktriangle$  lub  $\blacktriangledown$ , aby przejść to Tak i dodać kolejny wpis. Naciśnij  $\begin{bmatrix} \mathbb{B} \\ \mathbb{C} \end{bmatrix}$ , aby wybrać. Powtórnie naciśnij krok 5 i krok 6.
	- Naciśnij **A** lub  $\blacktriangledown$ , aby przejść do Nie i

zapisać obecną listę. Naciśnij (R), aby wybrać.

#### **7.6.9.3**

**1**

# **Usuwanie wpisów z listy skanowania**

Postępuj zgodnie z procedurą, aby usunąć wpisy z Listy skanowania.

Naciśnij  $\begin{bmatrix} \vec{a} & \vec{b} \\ \vec{b} & \vec{c} \end{bmatrix}$ , aby uzyskać dostęp do menu. **2** Naciśnij  $\blacktriangleright$  lub  $\blacktriangleright$ , aby Skanować. Naciśnij  $\begin{pmatrix} \mathbb{B} \\ \mathbb{B} \\ \mathbb{B} \end{pmatrix}$ aby wybrać. **3** Naciśnij **A** lub  $\blacktriangledown$ , aby przejść do Listy

skanowania. Naciśnii  $\begin{bmatrix} \mathbb{B} \\ \mathbb{B} \end{bmatrix}$ , aby wybrać.

**4** Naciśnij ▲ lub ▼, aby przejść do wymaganego aliasu lub ID. Naciśnij  $\begin{pmatrix} \mathbb{H} \\ \mathbb{R} \end{pmatrix}$ , aby wybrać.

**5**

Naciśnij **lub v**, aby Skasować. Naciśnij  $\begin{pmatrix} \frac{m}{\alpha} \\ \frac{m}{\alpha} \end{pmatrix}$ aby wybrać.

Na wyświetlaczu pojawi się pytanie – Skasować wpis?.

- **6** Wykonaj jedną z następujących czynności:
	- Naciśnij **A** lub  $\blacktriangledown$ , aby przejść do Tak i

skasować wpis. Naciśnij  $\begin{pmatrix} \mathbb{B} \\ \mathbb{B} \end{pmatrix}$ , aby wybrać. Na wyświetlaczu pojawia się symbol powodzenia.

Naciśnij **A** lub  $\blacktriangledown$ , aby przejść do Nie i

powrócić do poprzedniego ekranu. Naciśnij ( aby wybrać.

Powtórz czynności od krok 4 do krok 6, aby usunąć pozostałe wpisy.

**8** Długie naciśniecie <u>vada</u> pozwala na powrót do ekranu głównego po usunięciu wszystkich określonych aliasów i ID.

#### **7.6.9.4**

# **Ustawianie priorytetu wpisów na liście skanowania**

Postępuj zgodnie z procedurą, aby ustawić priorytety wpisów na liście skanowania.

**1**

Naciśnij  $\begin{pmatrix} \frac{m}{0} \\ \frac{m}{2} \end{pmatrix}$ , aby uzyskać dostęp do menu.

**2** Naciśnij ▲ lub ▼, aby Skanować. Naciśnij ( aby wybrać.

**3** Naciśnij **A** lub  $\blacktriangledown$ , aby przejść do Listy skanowania. Naciśnij  $\begin{bmatrix} \mathbb{B} \\ \mathbb{B} \end{bmatrix}$ , aby wybrać.

- **4** Naciśnij ▲ lub ▼, aby przejść do wymaganego aliasu lub ID. Naciśnij  $\begin{pmatrix} \mathbb{H} \\ \mathbb{R} \end{pmatrix}$ , aby wybrać.
- 5 Naciśnij lub , aby Edytować priorytet. Naciśnii  $\begin{pmatrix} 1 & 0 \\ 0 & 0 \end{pmatrix}$ , aby wybrać.

**6** Naciśnij ▲ lub ▼, aby przejść do wymaganego

poziomu priorytetu. Naciśnij (R), aby wybrać.

Wyświetlacz pokazuje miniinformację o udanej operacji, a następnie powraca do poprzedniego ekranu. Na lewo od aliasu członka pojawi się ikona **Priorytet**.

## **7.6.10 Skanowanie**

Po rozpoczęciu skanowania radiotelefon cyklicznie przegląda zaprogramowaną listę skanowania dla bieżącego kanału, poszukując aktywności głosowej.

## **UWAGA:**

Ta funkcja jest niedostępna w systemie Capacity Plus.

Jeżeli używany jest kanał cyfrowy i skanowanie w dwóch trybach zostanie zatrzymane na kanale analogowym, radiotelefon jest automatycznie przełączany do trybu analogowego na czas trwania połączenia. Ta zasada obowiązuje w przypadku zarówno kanałów analogowych, jak i cyfrowych.

Dostępne są dwie metody inicjowania skanowania:

#### **Skanowanie kanału głównego (ręczne)**

Radiotelefon skanuje wszystkie kanały lub grupy uwzględnione na liście skanowania. Zależnie od ustawień radiotelefon może rozpocząć skanowanie automatycznie od ostatnio skanowanego "aktywnego" kanału/grupy lub od kanału, w którym zainicjowano skanowanie.

#### **Skanowanie automatyczne**

Radiotelefon automatycznie rozpoczyna skanowanie po wybraniu kanału lub grupy z włączoną funkcją skanowania automatycznego.

## **7.6.10.1 Włączanie/wyłączanie skanowania**

Postępuj zgodnie z procedurą, aby włączyć lub wyłączyć skanowanie.

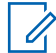

#### **UWAGA:**

Podczas skanowania radiotelefon odbiera wyłącznie dane na wybranym kanale (np. wiadomości tekstowe, dane lokalizacji, telemetrię lub dane komputerowe).

**1** Obracając **pokrętło wyboru kanałów**, wybierz zaprogramowany kanał na liście skanowania.

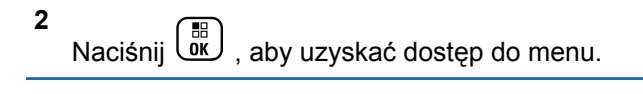

- **3** Naciśnij ▲ lub ▼, aby Skanować. Naciśnij ( aby wybrać.
- **Naciśnij ▲ lub ▼**, aby przejść do Stanu skanowania. Naciśnij $\begin{pmatrix} \mathbb{B} \\ \mathbb{B} \end{pmatrix}$ , aby wybrać.
- **5** Naciśnij przycisk ▲ lub ▼, aby wybrać żądany stan skanowania, i naciśnij przycisk  $\begin{pmatrix} \overline{a}\overline{a} \\ 0\overline{b} \end{pmatrix}$ , aby potwierdzić wybór.

Jeśli skanowanie jest włączone:

- Na wyświetlaczu widnieje komunikat Skanowanie włączone i ikona **Skanowania**.
- Żółta dioda LED miga.

Jeśli skanowanie jest wyłączone:

- Na wyświetlaczu widnieje komunikat Skanowanie wyłączone.
- Znika ikona **Skanowania**.

• Dioda LED gaśnie.

## **7.6.10.2 Odbieranie transmisji podczas skanowania**

Skanowanie jest przerywane tylko w kanale lub w grupie, w których wykryto aktywność. Radiotelefon pozostaje na tym kanale przez zaprogramowany czas, który jest określany jako czas zawieszenia. Postępuj zgodnie z procedurą, aby odpowiadać na transmisje podczas skanowania.

**1** Jeżeli funkcja Sygnalizacja wolnego kanału jest włączona, przez chwilę rozbrzmiewa ton powiadamiający, gdy nadający radiotelefon zwalnia przycisk **PTT**, co oznacza, że kanał jest wolny i można odpowiedzieć. Naciśnij przycisk **PTT** w podczas wstrzymania.

Zapala się zielona dioda LED.

- **2** Wykonaj jedną z następujących czynności:
	- Poczekaj na sygnał rozpoczęcia rozmowy i zacznij wyraźnie mówić do mikrofonu, jeśli jest uruchomiony.
- Zaczekaj, aż zamilknie pogłos **PTT** i mów wyraźnie do mikrofonu, jeśli jest uruchomiony.
- **3** Aby słuchać, zwolnij przycisk **PTT**.

Radiotelefon powraca do skanowania innych kanałów lub grup, jeśli nie udzieli się odpowiedzi w czasie zawieszenia.

## **7.6.10.3 Eliminacja kanałów niepożądanych**

Jeżeli w określonym kanale nieustannie wykrywane są niepożądane połączenia lub zakłócenia szumowe (tzw. kanał "uciążliwy"), można tymczasowo usunąć ten kanał z listy skanowania. Ta funkcja nie jest dostępna dla aktualnie wybranego kanału. Postępuj zgodnie z procedurą, aby usunąć kanały niepożądane.

**1** Po zatrzymaniu wyszukiwania na niepożądanym lub uciążliwym kanale naciśnij i przytrzymaj zaprogramowany przycisk **Eliminacji kanału niepożądanego**, aż usłyszysz sygnał.

**2** Zwolnij zaprogramowany przycisk **Eliminacji kanału niepożądanego**.

Kanał zostanie usunięty.

## **7.6.10.4**

## **Przywracanie kanałów niepożądanych**

Postępuj zgodnie z procedurą, aby przywrócić kanały niepożądane.

Wykonaj jedną z następujących czynności:

- Wyłącz radiotelefon i włącz go ponownie.
- Zatrzymaj i ponownie uruchom skanowanie za pomocą zaprogramowanego przycisku **Skanuj** lub menu.
- Zmień kanał przy użyciu **Pokrętła wyboru kanałów**.

**7.6.11**

# **Skanowanie głosujące**

Skanowanie głosujące zapewnia użytkownikowi duże pokrycie na obszarach, gdzie zainstalowanych jest wiele stacji bazowych, transmitujących identyczne informacje na różnych kanałach analogowych.

Radiotelefon skanuje kanały analogowe różnych stacji bazowych i przeprowadza proces głosowania, aby wybrać najsilniejszy sygnał. Po jego zakończeniu radiotelefon odbiera transmisje z tej stacji bazowej.

Podczas skanowania głosującego miga żółta dioda LED, a na wyświetlaczu widnieje ikona **Skanowanie głosujące**.

Aby odpowiedzieć na transmisję podczas skanowania głosującego, patrz Odbieranie transmisji podczas skanowania na str. 428.

## **7.6.12**

# **Ustawienia kontaktów**

Opcja Kontakty oferuje funkcję książki adresowej w radiotelefonie. Każdy wpis odpowiada aliasowi lub identyfikatorowi używanemu do inicjowania połączenia. Wpisy są porządkowane w kolejności alfabetycznej.

Każdy wpis, w zależności od kontekstu, wiąże się z różnymi typami połączeń: połączeniem grupowym, indywidualnym, ogólnym, przez komputer lub dyspozytorskim.

Połączenia komputerowe i dyspozytorskie są związane z transmisją danych. Są one dostępne tylko w aplikacjach. Więcej informacji zamieszczono w dokumentacji aplikacji do transmisji danych.

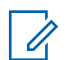

#### **UWAGA:**

Przed każdym przyciskiem numerycznym przypisanym do pozycji jest wyświetlany znak zaznaczenia. Jeśli znak zaznaczenia znajduje się przed Pusty, do pozycji nie przypisano przycisku numerycznego.

Dla każdego wpisu na liście kontaktów wyświetlane są następujące informacje:

- Typ połączenia
- Alias połączenia
- ID połączenia

## **UWAGA:**

Jeżeli funkcja poufności jest włączona na kanale, można inicjować połączenie grupowe, indywidualne i ogólne na tym kanale przy włączonej funkcji poufności. Transmisję będą mogły odszyfrować tylko radiotelefony z takim samym kluczem poufności lub z taką samą wartością i ID klucza jak w radiotelefonie.

#### **7.6.12.1**

## **Dodawanie nowych kontaktów**

Postępuj zgodnie z procedurą, aby dodać nowe kontakty.

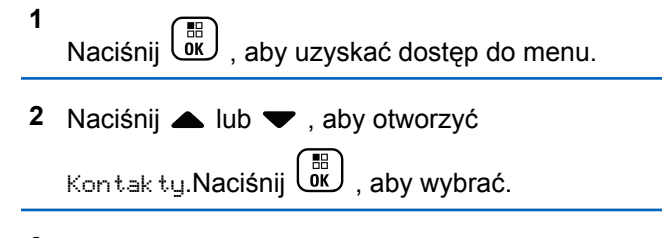

3 Naciśnij **A** lub  $\blacktriangledown$ , aby dodać Nowy kontakt. Naciśnij  $\begin{bmatrix} \frac{18}{100} \\ 0 \end{bmatrix}$ , aby wybrać.

**4** Naciśnij przycisk ▲ lub ▼, aby wybrać typ kontaktu Kontakt radiowy lub Kontakt

telefoniczny. Naciśnij  $\begin{pmatrix} \mathbb{B} \\ \mathbb{B} \end{pmatrix}$ , aby wybrać.

- **5** Wprowadź numer kontaktowy przy pomocy klawiatury, a następnie naciśnij (R), aby kontynuować.
- **6** Wprowadź nazwę kontaktu przy pomocy klawiatury,

a następnie naciśnij  $\begin{bmatrix} 1 & 1 \\ 0 & 0 \end{bmatrix}$ , aby kontynuować.

**7** Naciśnij ▲ lub ▼, aby przejść do wybranego

rodzaju dzwonka. Naciśnij  $\begin{bmatrix} \overline{a} \\ 0 & x \end{bmatrix}$ , aby wybrać.

Wybrzmiewa potwierdzający sygnał dźwiękowy.Na wyświetlaczu pojawia się symbol powodzenia.

- **1** Naciśnij  $\begin{pmatrix} \frac{m}{\alpha} \\ \frac{m}{\alpha} \end{pmatrix}$ , aby uzyskać dostęp do menu. 2 Naciśnij **lub v**, aby otworzyć Kontakty. Naciśnij  $\begin{pmatrix} 18 \\ 0 \end{pmatrix}$ , aby wybrać. **3** Naciśnij ▲ lub ▼, aby przejść do wymaganego aliasu lub ID.Naciśnij (R), aby wybrać.
	- 4 Naciśnij **A** lub  $\blacktriangledown$ , aby przejść do Ustaw jako

domyślny. Naciśnij (R), aby wybrać.

Wybrzmiewa potwierdzający sygnał dźwiękowy.Na wyświetlaczu pojawia się symbol powodzenia. Na wyświetlaczu obok ID lub aliasu wybranego jako domyślny pojawi się  $\checkmark$ .

## **7.6.12.2 Ustawianie domyślnego kontaktu**

Postępuj zgodnie z procedurą, aby ustawić kontakt domyślny.

#### **7.6.12.3**

# **Przypisywanie wpisów do programowalnych przycisków numerycznych**

**1** Naciśnij  $\begin{bmatrix} \frac{1}{\sqrt{16}} \\ \frac{1}{\sqrt{16}} \end{bmatrix}$ , aby uzyskać dostęp do menu.

2 Naciśnij lub , aby otworzyć Kontakty.

Naciśnii  $\begin{pmatrix} 1 & 0 \\ 0 & 0 \end{pmatrix}$ , aby wybrać.

**3** Naciśnij ▲ lub ▼, aby przejść do wymaganego aliasu lub ID. Naciśnij  $\begin{pmatrix} \mathbb{E} \\ \mathbb{I} \end{pmatrix}$ , aby wybrać.

- 4 Naciśnij **A lub v**, aby Zaprogramować przycisk. Naciśnij  $\begin{pmatrix} \mathbb{B} \\ \mathbb{B} \end{pmatrix}$ , aby wybrać.
- **5** Wykonaj jedną z następujących czynności:
	- Jeśli określony przycisk numeryczny nie ma przypisanego wpisu, naciśnij  $\triangle$  lub  $\blacktriangledown$ , aby

przypisać do wybranego przycisku

numerycznego. Naciśnij  $\begin{bmatrix} \overline{16} \\ 0 \end{bmatrix}$ , aby wybrać.

• Jeśli określony przycisk numeryczny ma już przypisany wpis, na wyświetlaczu wyświetli się komunikat Przycisk został już przypisany, a dalej, w pierwszej linii tekstu pojawi się pytanie: Zastąpić?. Wykonaj jedną z następujących czynności:

Naciśnij **A** lub  $\blacktriangledown$ , aby Potwierdzić. Naciśnij

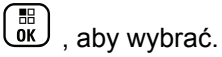

Radiotelefon wyemituje dźwięk informacyjny i wyświetli komunikat Kontakt zapisany oraz miniinformację o udanej operacji.

Naciśnij ▲ lub ▼, aby przejść do Nie i powrócić do poprzedniego kroku.

#### **7.6.12.4**

## **Usuwanie połączeń pomiędzy wpisami i programowalnymi przyciskami numerycznymi**

- **1** Wykonaj jedną z następujących czynności:
	- Przytrzymanie zaprogramowanego przycisku numerycznego pozwala przejść do wybranego aliasu lub ID. Przejdź do krok 4.
	- Naciśnij  $\begin{bmatrix} \frac{18}{6} \\ \frac{1}{2} \end{bmatrix}$ , aby uzyskać dostęp do menu.
- **2** Naciśnij ▲ lub ▼, aby otworzyć Kontakty.

Naciśnij  $\begin{bmatrix} \frac{15}{60} \\ 0 \end{bmatrix}$ , aby wybrać.

- Naciśnij ▲ lub ▼, aby przejść do wymaganego aliasu lub ID. Naciśnii  $\begin{pmatrix} \mathbb{B} \\ 0 \mathbb{K} \end{pmatrix}$ , aby wybrać.
- **4** Naciśnij ▲ lub ▼, aby Zaprogramować przycisk. Naciśnij  $\begin{bmatrix} \overline{BB} \\ \overline{0}K \end{bmatrix}$ , aby wybrać.

5 Naciśnij **A** lub  $\blacktriangledown$ , aby przejść do Puste. Naciśnij  $\begin{bmatrix} \frac{18}{60} \\ 0 \end{bmatrix}$ , aby wybrać.

Pierwsza linia tekstu pokazuje komunikat Usuń ze wszystkich przycisków.

Naciśnij **▲ lub ▼**, aby Potwierdzić. Naciśnij

#### $\left[\begin{array}{c}\mathbb{H} \ \mathsf{OK}\end{array}\right]$ , aby wybrać.

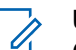

#### **UWAGA:**

Gdy określona pozycja zostaje usunięta, połączenie pomiędzy nią a odpowiednim programowanym przyciskiem numerycznym zostaje anulowane.

Wybrzmiewa potwierdzający sygnał dźwiękowy. Na wyświetlaczu pojawi się komunikat Kontakt Zapis. Ekran automatycznie wraca do poprzedniego menu.

#### **7.6.13**

## **Ustawienia wskaźnika połączenia**

Ta funkcja umożliwia użytkownikom konfigurowanie dźwięków połączeń lub wiadomości tekstowych.
#### **7.6.13.1**

# **Włączanie lub wyłączanie dzwonków wywołania dla sygnału wywołania**

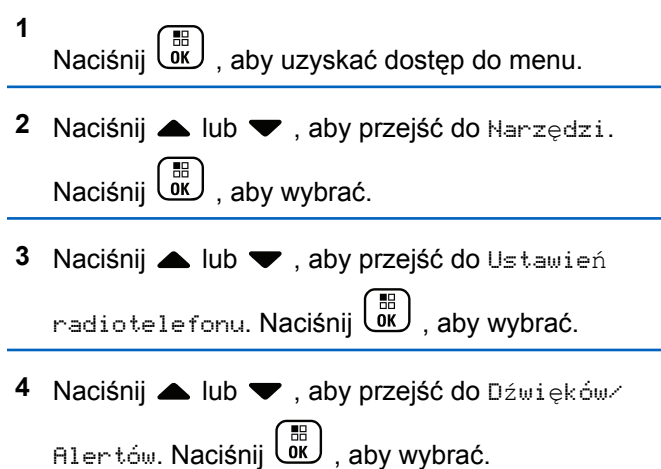

5 Naciśnij **lub v**, aby przejść do Dzwonków.

Naciśnij  $\begin{bmatrix} 1 & 1 \\ 0 & 0 \end{bmatrix}$ , aby wybrać.

- **6** Naciśnij przycisk ▲ lub ▼, aby przejść do pozycji Alert połączenia. Naciśnij  $\begin{bmatrix} \mathbb{B} \\ \mathbb{B} \end{bmatrix}$ , aby wybrać.
- **7** Wykonaj jedną z następujących czynności:
	- Naciśnij ▲ lub ▼, aby przejść do wybranego sygnału. Naciśnij  $\begin{bmatrix} \mathbb{B} \\ \mathbb{B} \end{bmatrix}$ , aby wybrać. Wyświetlacz pokazuje  $\checkmark$  oraz wybrany sygnał.
	- Naciśnij **A** lub  $\blacktriangledown$ , aby ustawić Wył. Naciśnij

 $\begin{matrix} \begin{matrix} \mathbb{B} \ \mathbb{C} \end{matrix} \end{matrix}$ , aby wybrać.

Jeśli wcześniej włączono dzwonki, wyświetlacz pokazuje  $\checkmark$  obok  $W_{\text{u}}$ ł.

Jeśli wcześniej wyłączono dzwonki, wyświetlacz nie pokazuje  $\checkmark$  obok Wył.

#### **7.6.13.2**

# **Włączanie lub wyłączanie dzwonków dla wywołań indywidualnych**

Postępuj zgodnie z procedurą, aby włączyć lub wyłączyć dzwonki dla połączeń prywatnych.

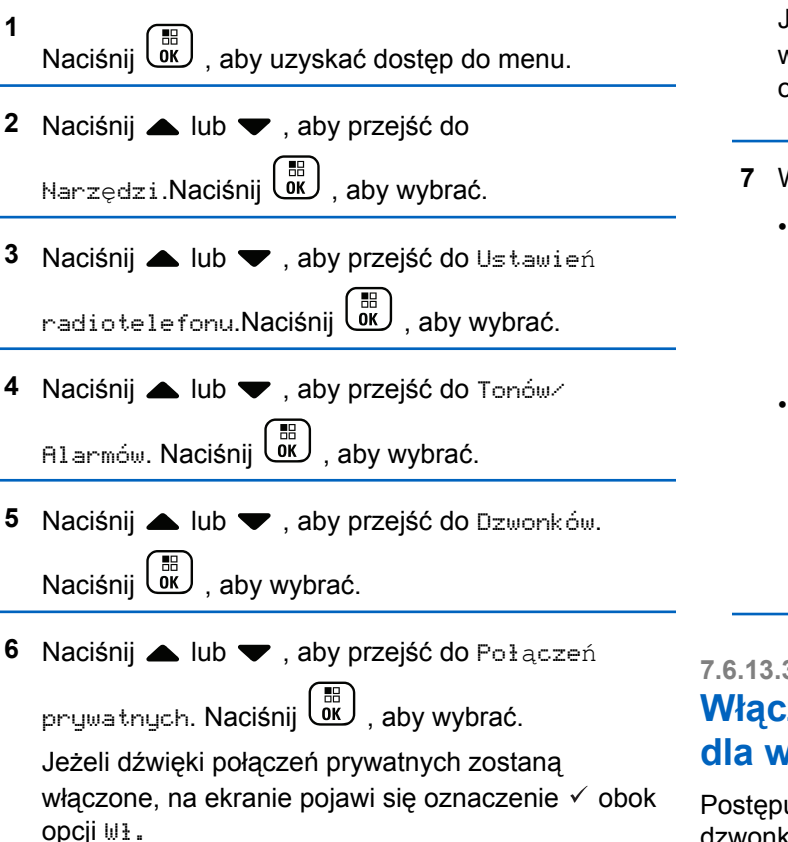

Jeżeli dźwięki połączeń prywatnych zostaną wyłączone, na ekranie pojawi się oznaczenie obok opcji Wył.

- **7** Wykonaj jedną z następujących czynności:
	- Naciśnij  $\triangle$  lub  $\blacktriangledown$ , aby przejść do wybranego sygnału. Naciśnij (R), aby wybrać. Wyświetlacz pokazuje  $\checkmark$  oraz wybrany sygnał.
	- Naciśnij **A** lub  $\blacktriangledown$ , aby Wył. Naciśnij  $\boxed{\overset{\boxplus}{\text{or}}}$ , aby wybrać. Jeśli wcześniej włączono dzwonki, wyświetlacz pokazuje  $\checkmark$  obok  $W \cup \checkmark$ .

Jeśli wcześniej wyłączono dzwonki, wyświetlacz nie pokazuje  $\checkmark$  obok Wuł.

#### **7.6.13.3**

# **Włączanie lub wyłączanie dzwonków dla wywołań selektywnych**

Postępuj zgodnie z procedurą, aby włączyć lub wyłączyć dzwonki dla połączeń selektywnych.

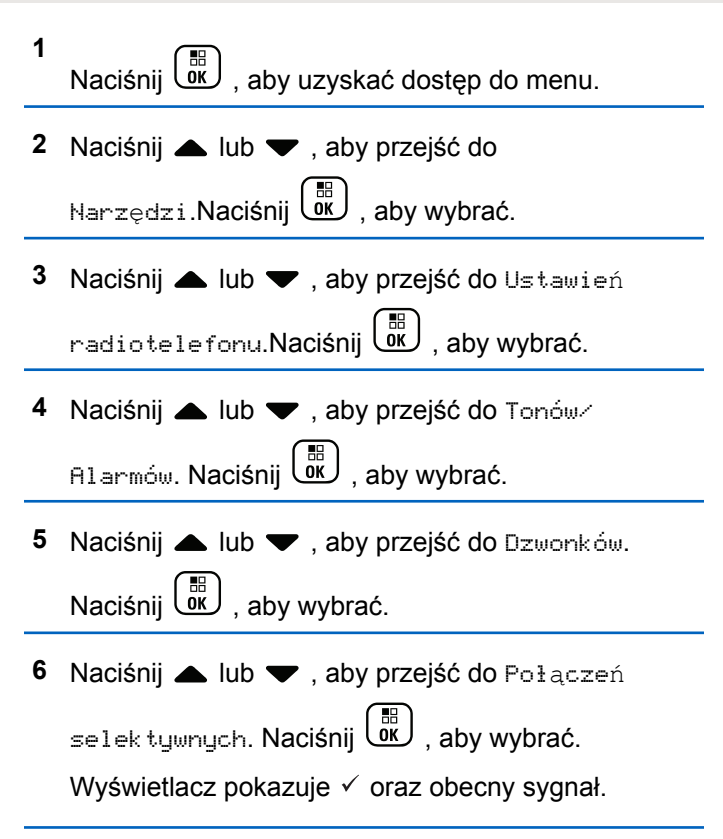

**7** Wykonaj jedną z następujących czynności:

- Naciśnij **A** lub  $\blacktriangledown$ , aby przejść do wybranego sygnału. Naciśnij  $\begin{bmatrix} 1 & 0 \\ 0 & 0 \end{bmatrix}$ , aby wybrać. Wyświetlacz pokazuje  $\checkmark$  oraz wybrany sygnał.
- Naciśnij ▲ lub ▼, aby Wył. Naciśnij  $\begin{bmatrix} \frac{m}{\alpha} \\ \frac{m}{\alpha} \end{bmatrix}$ , aby wybrać.

Jeśli wcześniej włączono dzwonki, wyświetlacz pokazuje  $\checkmark$  obok Wuł.

Jeśli wcześniej wyłączono dzwonki, wyświetlacz nie pokazuje  $\checkmark$  obok Wył.

#### **7.6.13.4**

**1**

# **Włączanie lub wyłączanie dzwonków dla wiadomości tekstowych**

Postępuj zgodnie z procedurą, aby włączyć lub wyłączyć dzwonki dla wiadomości tekstowych.

Naciśnij , aby uzyskać dostęp do menu.

- **2** Naciśnij ▲ lub ▼, aby przejść do Narzędzi. Naciśnij  $\begin{bmatrix} \mathbb{B} \\ \mathbb{B} \end{bmatrix}$ , aby wybrać.
- 3 Naciśnij lub , aby przejść do Ustawień radiotelefonu. Naciśnij  $\begin{bmatrix} \mathbb{B} \\ \mathbb{C} \end{bmatrix}$ , aby wybrać.
- 4 Naciśnij ▲ lub ▼, aby przejść do Tonów/ Alarmów. Naciśnij , aby wybrać.
- 5 Naciśnij **A** lub  $\blacktriangledown$ , aby przejść do Dzwonków. Naciśnij  $\begin{pmatrix} \mathbb{B} \\ \mathbb{B} \end{pmatrix}$ , aby wybrać.
- **6** Naciśnij **A** lub  $\blacktriangledown$ , aby przejść do Wiadomości tekstowej. Naciśnij  $\begin{pmatrix} 1 & 0 \\ 0 & 0 \end{pmatrix}$ , aby wybrać. Wyświetlacz pokazuje  $\checkmark$  oraz obecny sygnał.
- **7** Wykonaj jedną z następujących czynności:
- Naciśnij  $\triangle$  lub  $\blacktriangledown$ , aby przejść do wybranego sygnału. Naciśnij  $\boxed{\text{or}}$ , aby wybrać. Wyświetlacz pokazuje  $\checkmark$  oraz wybrany sygnał.
- Naciśnij ▲ lub ▼, aby Wył. Naciśnij  $\begin{bmatrix} \frac{m}{\alpha} \\ \frac{m}{\alpha} \end{bmatrix}$ , aby wybrać.

Jeśli wcześniej włączono dzwonki, wyświetlacz pokazuje  $\checkmark$  obok Wuł.

Jeśli wcześniej wyłączono dzwonki, wyświetlacz nie pokazuje  $\checkmark$  obok Wył.

#### **7.6.13.5**

**1**

# **Włączanie i wyłączanie sygnału dźwiękowego wiadomości tekstowej z raportem telemetrycznym**

Postępuj zgodnie z procedurą, aby włączyć lub wyłączyć sygnał dźwiękowy wiadomości tekstowej z raportem telemetrycznym.

Naciśnij رَبِّكَ , aby uzyskać dostep do menu.

- **2** Naciśnij ▲ lub ▼, aby przejść do Narzędzi. Naciśnij  $\begin{bmatrix} \mathbb{B} \\ \mathbb{B} \end{bmatrix}$ , aby wybrać.
- **3** Naciśnij **A** lub , aby przejść do Ustawień radiotelefonu. Naciśnij  $\begin{bmatrix} \mathbb{B} \\ \mathbb{C} \end{bmatrix}$ , aby wybrać.
- 4 Naciśnij **▲ lub ▼**, aby przejść do Dźwięków/ Alertów. Naciśnij (R), aby wybrać.
- 5 Naciśnij **A** lub , aby przejść do Dzwonków. Naciśnij  $\begin{pmatrix} \mathbb{B} \\ \mathbb{B} \end{pmatrix}$ , aby wybrać.
- **6** Naciśnij ▲ lub ▼, aby przejść do opcji Telemetria. Naciśnij  $\begin{bmatrix} \overline{m} \\ \overline{0}K \end{bmatrix}$ , aby wybrać. Bieżący sygnał jest oznaczony za pomocą symbolu  $\checkmark$  .
- **7** Wykonaj jedną z następujących czynności:

Naciśnij **A** lub  $\blacktriangledown$ , aby przejść do wybranego

sygnału. Naciśnij  $\begin{bmatrix} 1 & 0 \\ 0 & 0 \end{bmatrix}$ , aby wybrać. Na ekranie pojawi się komunikat Wybrano dźwięk <numer>, a po lewej stronie wybranego sygnału wyświetli się symbol  $\checkmark$ .

Naciśnij **A** lub  $\blacktriangledown$ , aby Wyłączyć. Naciśnij

 $\begin{bmatrix} 11 \\ 0 \end{bmatrix}$ , aby wybrać.

Na wyświetlaczu pojawi się komunikat Dzwonek telemetrii wył., a po lewej stronie opcji  $W + 4CZ$  zobaczysz symbol  $\checkmark$ .

#### **7.6.13.6**

**1**

# **Przypisywanie stylów dzwonka**

Można zaprogramować radiotelefon do generowania jednego z jedenastu wstępnie zdefiniowanych dzwonków podczas odbierania prywatnego połączenia, alertu połączenia lub wiadomości tekstowej od określonego kontaktu.Radiotelefon generuje dźwięk dla każdego stylu dzwonka podczas nawigacji na liście.

Naciśnij  $\overline{\text{OK}}$ , aby uzyskać dostęp do menu.

**2** Naciśnij ▲ lub ▼, aby otworzyć Kontakty.

Naciśnij (R), aby wybrać.

Wpisy są porządkowane w kolejności alfabetycznej.

**3** Naciśnij ▲ lub ▼, aby przejść do wymaganego aliasu lub ID. Naciśnij  $\begin{bmatrix} \mathbb{B} \\ \mathbb{B} \end{bmatrix}$ , aby wybrać.

4 Naciśnij **▲ lub ▼**, aby Przeglądać/Edutować. Naciśnij  $\begin{bmatrix} \overline{16} \\ 0 \overline{1} \end{bmatrix}$ , aby wybrać.

**5** Naciśnij przycisk (R), aż wyświetli się menu Dzwon..

Symbol  $\checkmark$  wskazuje aktualnie wybrany dzwonek.

**6** Naciśnij ▲ lub ▼, aby przejść do wybranego

sygnału. Naciśnij (R), aby wybrać.

Na wyświetlaczu pojawia się symbol powodzenia.

## **7.6.13.7 Wybierz Typ dzwonka alertu**

**UWAGA:**

Programowalny przycisk **Typ dzwonka alertu** jest przypisany przez sprzedawcę lub administratora systemu. Skontaktuj się ze sprzedawcą lub administratorem systemu, aby ustalić, w jaki sposób został zaprogramowany radiotelefon.

Możesz ustawić połączenia radiowe tak, aby korzystały z ustalonego typu połączenia i wibracji. Jeżeli wszystkie dźwięki są wyłączone, urządzenie wyświetli ikonę wyciszenia. Jeżeli wszystkie dźwięki są włączone, na ekranie pojawi się właściwy typ alarmu dla dzwonka.

Radiotelefon użyje jednokrotnej wibracji, jeżeli wybrano taki typ dzwonka. Radiotelefon użyje wielokrotnej wibracji, jeżeli wybrano taki typ dzwonka. Jeżeli wybierzesz opcję dzwonka i wibracji, urządzenie odtworzy odpowiedni dźwięk dla transmisji przychodzących (na przykład alertu połączenia lub wiadomości). Będzie to dźwięk zatwierdzenia lub nieodebranego połączenia.

Dla radiotelefonów z akumulatorami, które obsługują funkcję wibracji i są przymocowane do wibrującego zaczepu na pasek, dostępne opcje Typu dzwonka alertu to cichy, dzwonek, wibracje i dzwonek z wibracjami.

Dla radiotelefonów z akumulatorami, które nie obsługują funkcji wibracji i nie są przymocowane do wibrującego zaczepu na pasek, Typ dzwonka alertu jest automatycznie ustawiany na dzwonek. Dostępne typy dzwonka alertu to Tryb cichy i Dzwonek.

Aby uzyskać dostęp do Typu dzwonka alertu, wykonaj jedną z następujących czynności:

- Naciśnij zaprogramowany przycisk **Typ dzwonka alertu**, aby uzyskać dostęp do menu Typ dzwonka alertu.
	- a. Naciśnij przycisk  $\triangle$  lub  $\blacktriangledown$ , aby ustawić Dzwonek, Wibracje, Dzwonek i wibracje lub

Cichy i naciśnij przycisk (R), aby wybrać.

- Dostęp do funkcji można uzyskać w menu.
	- a. Naciśnij przycisk  $\begin{bmatrix} \overline{\mathbb{B}} \\ \overline{\mathbb{B}} \end{bmatrix}$ , aby uzyskać dostęp do menu..
	- b. Naciśnij przycisk **lub v**, aby ustawić

Narzędzia i naciśnij przycisk (R), aby wybrać.

c. Naciśnij przycisk  $\triangle$  lub  $\blacktriangledown$ , aby ustawić Ustawienia radiotelefonu i naciśnij przycisk

 $\begin{bmatrix} \frac{18}{100} \\ 0 \end{bmatrix}$ , aby wybrać.

d. Naciśnij przycisk  $\triangle$  lub  $\blacktriangledown$ , aby ustawić Sygnały dźwiękowe/Alerty i naciśnij przycisk

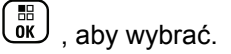

e. Naciśnij przycisk  $\triangle$  lub  $\blacktriangledown$ , aby ustawić Dźwięk dzwonka alertu i naciśnij przycisk

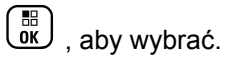

f. Naciśnij przycisk  $\triangle$  lub  $\blacktriangledown$ , aby ustawić Dzwonek, Wibracje, Dzwonek i wibracje lub

Cichy i naciśnij przycisk  $\begin{bmatrix} \mathbb{B} \\ \mathbb{C} \end{bmatrix}$ , aby wybrać.

### **7.6.13.8 Konfigurowanie Typu wibracji**

## **UWAGA:**

Programowalny przycisk **Typ wibracji** jest przypisany przez sprzedawcę lub administratora systemu. Skontaktuj się ze sprzedawcą lub administratorem systemu, aby ustalić, w jaki sposób został zaprogramowany radiotelefon.

Opcja Typ wibracji jest włączona, gdy wibrujący zaczep na pasek jest zamocowany do radiotelefonu z akumulatorem, który obsługuje funkcję wibracji.

Typ wibracji można skonfigurować wykonując jedną z następujących czynności.

- Naciśnij zaprogramowany przycisk **Typ wibracji**, aby uzyskać dostęp do menu typu wibracji.
	- a. Naciśnij przycisk  $\triangle$  lub  $\blacktriangledown$ , aby ustawić opcję Krótki, Średni lub Długi i naciśnij przycisk

 $\begin{bmatrix} \frac{1}{100} \\ 0 \end{bmatrix}$ , aby wybrać.

- Dostęp do funkcji można uzyskać w menu.
	- a. Naciśnij przycisk  $\left( \begin{matrix} \overline{\mathbb{B}} \\ \overline{\mathbb{B}} \end{matrix} \right)$ , aby uzyskać dostęp do menu..
- b. Naciśnij przycisk **lub v**, aby ustawić
	- Narzędzia i naciśnij przycisk (R), aby wybrać.
- c. Naciśnij przycisk  $\triangle$  lub  $\blacktriangledown$ , aby ustawić Ustawienia radiotelefonu i naciśnij przycisk

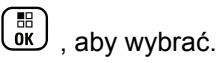

- d. Naciśnij przycisk  $\triangle$  lub  $\blacktriangledown$ , aby ustawić Sygnały dźwiękowe/Alerty i naciśnij przycisk  $\begin{bmatrix} \frac{1}{100} \\ 0 \end{bmatrix}$ , aby wybrać.
- e. Naciśnij przycisk  $\triangle$  lub  $\blacktriangledown$ , aby ustawić Tup wibracji i naciśnij przycisk (R), aby wybrać.
- f. Naciśnij przycisk  $\triangle$  lub  $\blacktriangledown$ , aby ustawić opcję Krótki, Średni lub Długi i naciśnij przycisk

, aby wybrać.

#### **7.6.13.9**

# **Zwiększanie głośności dźwięku alarmu**

Radiotelefon można zaprogramować do nieprzerwanego powiadamiania użytkownika o nieodebranym połączeniu

radiowym. W tym przypadku poziom głośności dźwięku alarmu jest zwiększany automatycznie w miarę upływu czasu. Ta funkcja jest określana jako "alarm narastający". Postępuj zgodnie z procedurą, aby zwiększyć głośność dźwięku alarmu.

# **7.6.14 Funkcje rejestru połączeń**

Radiotelefon rejestruje wszystkie ostatnie wychodzące, odebrane i nieodebrane połączenia prywatne. Rejestr połączeń umożliwia przeglądanie ostatnich połączeń i zarządzanie nimi.

Nieodebrane alerty połączeń mogą być ujęte w rejestrze połączeń, w zależności od konfiguracji systemu w radiotelefonie. Na każdej liście połączeń można wykonać następujące zadania:

- Zapisz alias lub ID na liście kontaktów
- Usunięcie połączenia
- Zobacz szczegóły

#### **7.6.14.1**

# **Przeglądanie ostatnich połączeń**

**1** Naciśnij  $\begin{pmatrix} 1 & 0 \\ 0 & 0 \end{pmatrix}$ , aby uzyskać dostęp do menu.

- **2** Naciśnij ▲ lub ▼, aby przejść do Rejestru połączeń. Naciśnij (R), aby wybrać.
- **3** Naciśnij **A** lub  $\blacktriangledown$ , aby przejść do wybranej listy. Dostępne są następujące listy: Nieodebrane, Odebrane i Wychodzące.

Naciśnij  $\begin{bmatrix} \overline{16} \\ 0 \overline{1} \end{bmatrix}$ , aby wybrać.

Na wyświetlaczu zostanie pokazany najnowszy wpis.

**Naciśnij ▲ lub ▼**, aby przeglądać listę.

Naciśnij przycisk **PTT**, aby rozpocząć rozmowę prywatną z obecnie wyświetlanym aliasem lub ID.

### **7.6.14.2 Przeglądanie szczegółów listy połączeń** Q

Postępuj zgodnie z procedurą, aby wyświetlić informacje o połączeniu.

**1** Naciśnij  $\begin{pmatrix} \frac{m}{\alpha} \\ \frac{m}{\alpha} \end{pmatrix}$ , aby uzyskać dostęp do menu. 2 Naciśnij **A** lub  $\blacktriangledown$ , aby przejść do Rejestru

połączeń. Naciśnij  $\begin{pmatrix} 1 & 0 \\ 0 & 0 \end{pmatrix}$ , aby wybrać.

- 3 Naciśnij **lub v**, aby przejść do wymaganej listy. Naciśnij  $\begin{pmatrix} 18 \\ 01 \end{pmatrix}$ , aby wybrać.
- **4** Naciśnij ▲ lub ▼, aby przejść do wymaganego aliasu lub ID. Naciśnij  $\begin{pmatrix} \mathbb{B} \\ \mathbb{B} \end{pmatrix}$ , aby wybrać.

 $5$  Naciśnij **A** lub , aby Wyświetlić szczegóły. Naciśnij  $\begin{bmatrix} \mathbb{B} \\ \mathbb{B} \end{bmatrix}$ , aby wybrać.

Wyświetlacz pokaże szczegółowe informacje o połączeniu.

#### **7.6.14.3**

**1**

# **Zapisywanie aliasu lub ID z Listy połączeń**

Postępuj zgodnie z procedurą, aby zapisywać aliasy lub ID z Listy połączeń.

Naciśnij  $\begin{bmatrix} \mathbb{B} \\ \mathbb{B} \end{bmatrix}$ , aby uzyskać dostęp do menu.

2 Naciśnij **A** lub  $\blacktriangledown$ , aby przejść do Rejestru połączeń. Naciśnij  $\begin{bmatrix} \frac{m}{\alpha} \\ \frac{m}{\alpha} \end{bmatrix}$ , aby wybrać.

# **3** Naciśnij ▲ lub ▼, aby przejść do wymaganej listy. Naciśnij  $\begin{bmatrix} 1 & 1 \\ 0 & 0 \end{bmatrix}$ , aby wybrać.

**5**

**4** Naciśnij ▲ lub ▼, aby przejść do wymaganego aliasu lub ID. Naciśnij  $\begin{pmatrix} 1 & 1 \\ 0 & 1 \end{pmatrix}$ , aby wybrać.

Naciśnij  $\leftarrow$  lub  $\blacktriangledown$ , aby Zapisać. Naciśnij  $\begin{pmatrix} \frac{m}{\alpha} \\ \frac{m}{\alpha} \end{pmatrix}$ aby wybrać.

Na wyświetlaczu pojawia się migający kursor.

**6** Wprowadź pozostałe litery wymaganego aliasu.

Naciśnij  $\begin{pmatrix} 1 & 0 \\ 0 & 0 \end{pmatrix}$ , aby wybrać.

Można również zapisać ID bez aliasu.

Na wyświetlaczu pojawia się symbol powodzenia.

#### **1** Naciśnij  $\begin{pmatrix} \frac{m}{\alpha} \\ \frac{m}{\alpha} \end{pmatrix}$ , aby uzyskać dostęp do menu.

- **Naciśnij ▲ lub ▼**, aby przejść do Rejestru połączeń. Naciśnij (R), aby wybrać.
- **3** Naciśnij **A** lub  $\blacktriangledown$ , aby przejść do wymaganej listy. Naciśnij  $\begin{pmatrix} 18 \\ 0 \end{pmatrix}$ , aby wybrać. Jeśli lista jest pusta:
	- Zostanie wyemitowany sygnał.
	- Na wyświetlaczu pojawi się komunikat Lista jest pusta.

### **7.6.14.4 Usuwanie połączenia z Listy połączeń**  $\boldsymbol{\Omega}$

Postępuj zgodnie z procedurą, aby usunąć połączenia z Listy połączeń.

- **4** Naciśnij ▲ lub ▼, aby przejść do wymaganego aliasu lub ID.Naciśnij  $\begin{pmatrix} \mathbb{B} \\ \mathbb{B} \end{pmatrix}$ , aby wybrać.
- **5** Naciśnij ▲ lub ▼, aby przejść do pozycji Skasować pozycję?. Naciśnij (R), aby wybrać.
- **6** Wykonaj jedną z następujących czynności:

- Naciśnij przycisk  $\begin{bmatrix} 1 & 0 \\ 0 & 0 \end{bmatrix}$ , aby wybrać opcję Tak i usunąć wpis. Na wyświetlaczu pojawi się komunikat Poz. Usun..
- Naciśnij **A** lub  $\blacktriangledown$ , aby wybrać Nie. Naciśnij  $\begin{array}{c} \begin{bmatrix} \mathbb{B} \\ \mathbb{B} \end{bmatrix} \end{array}$ , aby wybrać.

Radiotelefon powróci do poprzedniego ekranu.

### **7.6.15 Alert połączenia**

Korzystając z funkcji wysyłania alertu połączenia na pager, można poinformować użytkownika określonego radiotelefonu o konieczności zainicjowania wywołania zwrotnego.

Ta funkcja jest dostępna tylko dla aliasów lub identyfikatorów abonentów za pośrednictwem menu listy kontaktów lub programowanego przycisku **szybkiego połączenia**.

# **Reagowanie na alerty połączenia**

Po odebraniu alertu połączenia:

- Zostanie wyemitowany powtarzany sygnał dźwiękowy.
- Żółta dioda LED miga.
- Na wyświetlaczu pojawi się lista powiadomień z alertami połączeń oraz aliasem lub ID radiotelefonu rozmówcy.

W zależności od sposobu konfiguracji urządzenia przez sprzedawcę lub administratora systemu, można odpowiedzieć na alert połączenia wykonując jedną z następujących czynności:

- Naciśnij przycisk **PTT** i odbierz połączenie indywidualne bezpośrednio.
- Naciśnij przycisk **PTT**, aby kontynuować normalną komunikację z grupą rozmówców. Alert połączenia jest przenoszony do nieodebranych połączeń w rejestrze połączeń. Możesz odpowiedzieć rozmówcy z rejestru nieodebranych połączeń.

Patrz Lista powiadomień na str. 180 i Funkcje rejestru połączeń na str. 132, aby uzyskać więcej informacji.

**7.6.15.1**

## **7.6.15.2 Inicjowanie alertów połączenia**

Postępuj zgodnie z procedurą, aby wysyłać alarmy połączeń.

**1** Naciśnij zaprogramowany **Przycisk szybkiego dostępu**.

Na wyświetlaczu pojawi się komunikat Alert połączenia oraz alias i ID abonenta. Zapala się zielona dioda LED.

**2** Zaczekaj na potwierdzenie.

Jeżeli potwierdzenie alertu połączenia zostanie odebrane, na wyświetlaczu pojawi się miniinformacja o udanej operacji.

Jeżeli potwierdzenie alertu połączenia nie zostanie odebrane, na wyświetlaczu pojawi się miniostrzeżenie o nieudanej operacji.

# **Inicjowanie alertów połączenia przy pomocy Listy kontaktów**

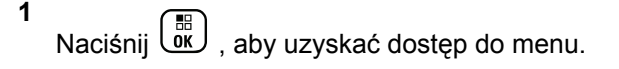

- 2 Naciśnij ▲ lub ▼, aby otworzyć Kontakty. Naciśnij  $\begin{pmatrix} 18 \\ 0 \end{pmatrix}$ , aby wybrać.
- **3** Naciśnij ▲ lub ▼, aby przejść do wymaganego aliasu lub ID. Naciśnij  $\begin{pmatrix} \frac{\pi}{6K} \\ \frac{\pi}{6K} \end{pmatrix}$ , aby wybrać.
- **4** Naciśnij przycisk ▲ lub ▼, aby przejść do pozycji

Alert połączenia. Naciśnij  $\begin{bmatrix} \overline{\mathbb{B}} \\ \overline{\mathbb{B}} \end{bmatrix}$ , aby wybrać.

Na wyświetlaczu pojawi się komunikat Alert połączenia oraz alias i ID abonenta. Zapala się zielona dioda LED.

**7.6.15.3**

- **5** Zaczekaj na potwierdzenie.
	- Jeżeli potwierdzenie zostanie odebrane, na wyświetlaczu pojawi się miniinformacja o udanej operacji.
	- Jeżeli potwierdzenie nie zostanie odebrane, na wyświetlaczu pojawi się miniostrzeżenie o nieudanej operacji.

# **7.6.16 Dynamiczny alias rozmówcy**

Ta funkcja umożliwia skonfigurowanie alias rozmówcy w radiotelefonie.

Podczas połączenia radiotelefon odbiorczy wyświetla alias rozmówcy radiotelefonu nadawczego.

Na liście aliasów rozmówców może znajdować się maks. 500 aliasów rozmówców radiotelefonu nadawczego. Możesz przeglądać lub nawiązywać połączenia indywidualne z listy aliasów rozmówców. Po wyłączeniu radiotelefonu historia odbieranych aliasów rozmówców jest usuwana z listy aliasów rozmówców.

# **Przeglądanie listy aliasów rozmówców**

Aby wyświetlić szczegóły aliasu rozmówcy radiotelefonu nadawczego, przejdź do listy aliasów rozmówców.

Naciśnij  $\begin{pmatrix} 1 & 0 \\ 0 & 0 \end{pmatrix}$ , aby uzyskać dostęp do menu.

**1**

- **2** Naciśnij **A** lub  $\blacktriangledown$ , aby przejść do funkcji Aliasy rozmówców. Naciśnij (E), aby wybrać.
- Naciśnij ▲ lub ▼, aby przejść do wybranej listy. Naciśnij  $\begin{bmatrix} \frac{18}{18} \\ 0 \end{bmatrix}$ , aby wybrać.
- **Naciśnij ▲ lub ▼, aby, przejść do opcji Pokaż** szczegóły. Naciśnij (R), aby wybrać.

**7.6.16.1**

#### **7.6.16.2**

# **Inicjowanie połączenia indywidualnego z listy aliasów rozmówców**

Aby zainicjować połączenie indywidualne, przejdź do listy aliasów rozmówców.

**1**

Naciśnij  $\begin{pmatrix} \frac{m}{\alpha} \\ \frac{m}{\alpha} \end{pmatrix}$ , aby uzyskać dostęp do menu.

- **2** Naciśnij ▲ lub ▼, aby przejść do funkcji Aliasy rozmówców. Naciśnij  $\begin{bmatrix} \overline{\mathbb{B}} \\ \overline{\mathbb{B}} \end{bmatrix}$ , aby wybrać.
- **3** Naciśnij ▲ lub ▼, aby przejść do *<wymaganego aliasu rozmówcy>*.
- **4** Aby zadzwonić, naciśnij i przytrzymaj przycisk **PTT**.

## **7.6.17 Tryb wyciszony**

Tryb wyciszony umożliwia wyciszenie całej sygnalizacji dźwiękowej radiotelefonu.

Po zainicjowaniu trybu wyciszonego wszystkie powiadomienia dźwiękowe, za wyjątkiem funkcji o wysokim priorytecie, takich jak operacje awaryjne, zostaną wyciszone.

Po wyłączeniu trybu wyciszonego radiotelefon będzie ponownie emitować sygnały i transmisje dźwiękowe.

### **WAŻNE:**

Alarmy Face Down i Man Down mogą być włączone tylko pojedynczo. Może wybrać tylko jedną z nich.

#### **7.6.17.1**

# **Włączanie trybu wyciszenia**

Postępuj zgodnie z procedurą, aby włączyć Tryb wyciszenia.

Wykonaj jedną z następujących czynności:

- Dostęp do tej funkcji jest możliwy za pomocą zaprogramowanego przycisku **Tryb wyciszenia**.
- Dostęp do tej funkcji jest możliwy bezpośrednio po położeniu radiotelefon ekranem w dół.

W zależności od modelu radiotelefonu funkcja Face Down może zostać włączona przez menu radiotelefonu lub administratora systemu.

Dodatkowych informacji udzieli sprzedawca lub administrator systemu.

# **WAŻNE:**

Użytkownik nie może używać funkcji ręcznego wyłączania i Face Down jednocześnie. Może wybrać tylko jedną z nich.

**UWAGA:**

Funkcja Face Down dotyczy tylko urządzeń DP4601e .

Po włączeniu trybu wyciszenia:

- Rozlega się potwierdzający sygnał dźwiękowy.
- Wyświetlacz pokazuje Tryb wyciszenia wł.
- Czerwona dioda LED zacznie migać i będzie kontynuować miganie do momentu opuszczenia Trybu wyciszenia.
- Na wyświetlaczu na ekranie głównym pojawia się ikona **Tryb wyciszenia**.
- Radiotelefon jest wyciszony.
- Timer trybu wyciszenia rozpoczyna odliczanie skonfigurowanego czasu.

# **7.6.17.2 Ustawianie timera trybu wyciszenia**

Funkcję trybu wyciszenia można włączyć na określony wstępnie okres czasu, ustawiając timer trybu wyciszenia. Czas trwania timera jest konfigurowany w menu radiotelefonu i może mieścić się w zakresie od 0,5–6 godzin. Urządzenie wychodzi z trybu wyciszenia po upływie czasu timera.

Jeśli timer zostanie ustawiony na wartość 0, radiotelefon pozostanie w trybie wyciszenia przez niezdefiniowany okres czasu do momentu położenia radiotelefonu ekranem do góry lub naciśnięcia zaprogramowanego przycisku **Tryb wyciszenia**.

# **UWAGA:**

Funkcja Face Down dotyczy tylko urządzeń DP4601e.

**1** Naciśnij  $\begin{bmatrix} 1 & 0 \\ 0 & 0 \end{bmatrix}$ , aby uzyskać dostęp do menu.

**2** Naciśnij ▲ lub ▼, aby przejść do Narzędzi. Naciśnii  $\begin{pmatrix} 18 \\ 0 \end{pmatrix}$ , aby wybrać.

- **3** Naciśnij **A** lub  $\blacktriangledown$ , aby przejść do Ustawień radiotelefonu. Naciśnij  $\begin{pmatrix} 1 & 0 \\ 0 & 0 \end{pmatrix}$ , aby wybrać.
- **4** Naciśnij ▲ lub ▼, aby Wyciszyć timer. Naciśnij  $\left[\begin{matrix} \mathbb{H} \ \mathbb{O}(\mathbb{K}) \end{matrix}\right]$ , aby wybrać.
- **5** Naciśnij przycisk ▲ lub ▼, aby edytować wartość

numeryczną każdej cyfry i naciśnij  $\begin{pmatrix} \frac{\mathbb{H}^2}{\mathbb{H}^2} \end{pmatrix}$ 

### **7.6.17.3 Wyjście z Trybu wyciszenia**

Ta funkcja może zostać opuszczona automatycznie, po tym jak upłynie czas trybu wyciszenia.

> Wykonaj jedną z poniższych czynności, aby wyjść z trybu wyciszenia ręcznie:

- Naciśnij zaprogramowany przycisk **Tryb wyciszenia**.
- Naciśnij przycisk **PTT** przy dowolnej pozycji.
- Połóż na chwilę radiotelefon ekranem do góry.

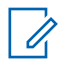

### **UWAGA:**

Funkcja Face Down dotyczy tylko urządzeń DP4601e.

Po wyłączeniu Trybu wyciszenia:

- Rozlega się ostrzegawczy sygnał dźwiękowy.
- Wyświetlacz pokazuje komunikat Trub wyciszenia wył.
- Czerwona migająca dioda LED gaśnie.
- Ikona **trybu wyciszenia** znika z ekranu głównego.
- Wyciszenie radiotelefonu zostanie wyłączone, a stan głośnika przywrócony.
- Jeśli timer trybu wyciszenia nie wygasł, zostanie zatrzymany.

#### **UWAGA:**

Tryb wyciszenia zostanie również wyłączony, jeśli użytkownik rozpocznie transmisje głosową lub przełączy się na niezaprogramowany kanał.

## **7.6.18 Tryb alarmowy**

Sygnał alarmowy jest używany do sygnalizowania sytuacji krytycznej. Tryb awaryjny można zainicjować w dowolnym momencie, nawet jeśli bieżący kanał jest używany.

Sprzedawca może ustawić czas naciskania programowanego przycisku **alarmowego** (z wyjątkiem dłuższego naciśnięcia), podobnie jak w przypadku wszystkich innych przycisków:

#### **Krótkie naciśnięcie**

Czas trwania od 0,05 s do 0,75 s.

#### **Długie naciśnięcie**

Czas trwania od 1,00 s do 3,75 s.

Przycisk **Alarmowy** jest przypisany funkcji włączania/ wyłączania alarmu. Należy sprawdzić u sprzedawcy, jaki jest przypisany czas działania przycisku **alarmowego**.

### **UWAGA:**

Jeżeli krótkie naciśnięcie przycisku **alarmowego** powoduje rozpoczęcie trybu alarmowego, to długie naciśnięcie tego przycisku umożliwia radiotelefonowi wyjście z trybu alarmowego.

Jeżeli długie naciśnięcie przycisku **alarmowego** powoduje rozpoczęcie trybu alarmowego, to krótkie naciśnięcie tego przycisku umożliwia radiotelefonowi wyjście z trybu alarmowego.

Radiotelefon obsługuje trzy informacje alarmowe:

- Informacja alarmowa
- Informacja alarmowa z wywołaniem,
- Sygnał alarmowy z funkcją awaryjnej aktywacji mikrofonu.

### **UWAGA:**

Tylko jeden z powyższych alarmów awaryjnych można przypisać do zaprogramowanego przycisku **awaryjnego.**

Dodatkowo każdy alarm może należeć do jednego z następujących typów:

#### **Regularny**

Radiotelefon nadaje sygnał alarmowy oraz stosuje sygnały wizualne lub dźwiękowe.

#### **Ciche**

Radiotelefon nadaje sygnał alarmowy bez sygnałów wizualnych lub dźwiękowych. Radiotelefon odbiera połączenia bez emitowania dźwięku przez głośnik do chwili zakończenia zaprogramowanego czasu transmisji *mikrofonu aktywnego* i/lub do momentu naciśnięcia przycisku **PTT**.

#### **Cichy z obsługą głosu**

Radiotelefon nadaje sygnał alarmowy bez sygnałów wizualnych czy dźwiękowych, ale odtwarza dźwięk połączeń przychodzących za pomocą wbudowanego głośnika. Jeżeli *mikrofon aktywny* jest włączony, połączenia przychodzące rozbrzmiewają w głośniku po zakończeniu zaprogramowanego okresu transmisji *mikrofonu aktywnego*. Wskaźniki pojawią się tylko po naciśnięciu przycisku **PTT**.

## **7.6.18.1 Wysyłanie informacji alarmowych**

Ta funkcja pozwala wysyłać informację alarmową — sygnał bezdźwiękowy — który generuje informację o alarmie w grupie radiotelefonów. Radiotelefon nie emituje powiadomień dźwiękowych ani wizualnych w trybie awaryjnym, gdy ustawiona jest opcja wyciszenia.

Postępuj zgodnie z procedurą, aby wysyłać informacje alarmowe.

**1** Naciśnij zaprogramowany przycisk **Alarm wł**.

Pojawi się jeden z tych wyników:

- Na wyświetlaczu pojawia się komunikat Alarmy  $Tx$  i alias odbiorcy.
- $\bullet$  Na wyświetlaczu pojawi się komunikat Telegram Tx i alias odbiorcy.

Zapala się zielona dioda LED. Pojawi się ikona **Alarm**.

### **UWAGA:**

- Jeżeli go zaprogramowano, emitowany jest sygnał dźwiękowy wyszukiwania awaryjnego. Dźwięk ten jest wyciszany, gdy radiotelefon nadaje lub odbiera komunikaty głosowe oraz wyłączany, gdy radiotelefon wyjdzie z trybu alarmowego. Awaryjne wyszukiwanie sygnału można zaprogramować za pomocą CPS.
- **2** Zaczekaj na potwierdzenie.

Jeżeli się powiedzie:

- Emitowany jest sygnał alarmowy.
- Miga czerwona dioda LED.
- Na wyświetlaczu pojawi się komunikat Alarm wysł.

Jeśli operacja nie powiedzie się po wykorzystaniu wszystkich prób:

- Zostanie wyemitowany sygnał.
- Na wyświetlaczu pojawi się komunikat Alarm nieudany.

Radiotelefon kończy tryb informacji alarmowej i ponownie wyświetla ekran główny.

#### **7.6.18.2**

# **Wysyłanie informacji alarmowych z wywołaniem**

Ta funkcja pozwala wysyłać informację alarmową z wywołaniem do grupy radiotelefonów. Po uzyskaniu potwierdzenia przez radiotelefon w danej grupie, grupa radiotelefonów może komunikować się przez zaprogramowany kanał alarmowy.

Postępuj zgodnie z procedurą, aby wysyłać informacje alarmowe z wywołaniem.

**1** Naciśnij programowalny przycisk **Alarm wł.**

Dostepne opcie:

• Na wyświetlaczu pojawi się komunikat Telegram  $Tx$  i alias odbiorcy.

Zapala się zielona dioda LED. Pojawi się ikona **Alarm**.

### **UWAGA:**

- Jeżeli go zaprogramowano, emitowany jest sygnał dźwiękowy wyszukiwania awaryjnego. Dźwięk ten jest wyciszany, gdy radiotelefon nadaje lub odbiera komunikaty głosowe oraz wyłączany, gdy radiotelefon wyjdzie z trybu alarmowego.Sygnał awaryjnego wyszukiwania może być zaprogramowany przez sprzedawcę lub administratora systemu.
- **2** Zaczekaj na potwierdzenie.

Jeżeli się powiedzie:

• Emitowany jest sygnał alarmowy.

- Miga czerwona dioda LED.
- Na wyświetlaczu pojawi się komunikat Alarm wysł.
- Radiotelefon przejdzie do trybu połączenia alarmowego po wyświetleniu komunikatu Alarm i docelowego aliasu grupy.
- **3** Naciśnij przycisk **PTT**, aby nawiązać połączenie.

Zapala się zielona dioda LED. Na wyświetlaczu pojawi się ikona **połączenia grupowego**.

- **4** Wykonaj jedną z następujących czynności:
	- Poczekaj na sygnał rozpoczęcia rozmowy i zacznij wyraźnie mówić do mikrofonu, jeśli jest uruchomiony.
	- Zaczekaj, aż zamilknie pogłos **PTT** i mów wyraźnie do mikrofonu, jeśli jest uruchomiony.
- **5** Aby słuchać, zwolnij przycisk **PTT**.

Na wyświetlaczu widać aliasy rozmówcy i grupy.

- **6** Jeżeli funkcja Sygnalizacja wolnego kanału jest włączona, przez chwilę rozbrzmiewa ton powiadamiający, gdy nadający radiotelefon zwalnia przycisk **PTT**, co oznacza, że kanał jest wolny i można odpowiedzieć. Naciśnij przycisk **PTT**, aby odpowiedzieć.
- **7** Aby wyjść z trybu alarmowego po zakończeniu połączenia, należy nacisnąć przycisk **Wył. alarm.**. Zostanie wyświetlony ekran główny.

#### **7.6.18.3**

# **Sygnały alarmowe z funkcją awaryjnej aktywacji mikrofonu**

Ta funkcja pozwala wysyłać informację alarmową z żądaniem połączenia głosowego do grupy radiotelefonów. Mikrofon radiotelefonu zostaje automatycznie aktywowany, pozwalając na komunikację z grupą radiotelefonów bez naciskania przycisku **PTT**. Taki stan jest również określany mianem *aktywny mikrofon*.

Jeżeli w radiotelefonie jest włączony tryb Cyklu awaryjnego, powtórzenia okresów *aktywnego mikrofonu* i odbierania mają zaprogramowany czas. W trybie Cyklu

awaryjnego odbierane połączenia są słyszalne przez głośnik.

Przy naciśnięciu przycisku **PTT** podczas zaprogramowanego okresu odbierania, zabrzmi ton zakazu, oznaczający konieczność zwolnienia przycisku **PTT**. Radiotelefon ignoruje naciśnięcie przycisku **PTT** i pozostaje w trybie alarmowym.

Jeżeli przycisk **PTT** zostanie naciśnięty w interwale czasowym, w którym używany jest *mikrofon aktywny* i pozostanie naciśnięty po wygaśnięciu interwału *mikrofonu aktywnego*, radiotelefon kontynuuje nadawanie aż do chwili, gdy zostanie zwolniony przycisk **PTT**.

Jeżeli próba wysłania informacji alarmowej nie powiedzie się, radiotelefon nie ponawia próby, ale przechodzi bezpośrednio w stan *aktywny mikrofon*.

#### **UWAGA:**

Niektóre akcesoria mogą nie obsługiwać *mikrofonu aktywnego*. Dodatkowych informacji udzieli sprzedawca lub administrator systemu.

# **Wysyłanie informacji alarmowych z żądaniem połączenia głosowego**

**1** Naciśnij zaprogramowany przycisk **Alarm wł**.

Pojawi się jeden z poniższych rezultatów:

• Na wyświetlaczu pojawia się komunikat Alarm Tx i alias odbiorcy.

Zapala się zielona dioda LED. Pojawi się ikona **Alarm**.

**2** Kiedy na wyświetlaczu pojawi się komunikat Alarm wysłany, mów wyraźnie do mikrofonu.

Radiotelefon automatycznie zaprzestaje transmisji:

- Po wygaśnięciu cyklu pomiędzy *aktywnym mikrofonem* a odbieraniem, jeżeli tryb Cyklu alarmowego jest włączony.
- Po wygaśnięciu okresu *mikrofonu aktywnego*, jeśli tryb Cyklu alarmowego jest wyłączony.

**7.6.18.4**

**3** Naciśnij przycisk **Alarm Wył.**, aby wyjść z trybu alarmowego.

Zostanie wyświetlony ekran główny.

### **7.6.18.5 Odbieranie informacji alarmowych**

Gdy otrzymasz informację alarmową:

- Zostanie wyemitowany sygnał.
- Miga czerwona dioda LED.
- Na wyświetlaczu pojawia się ikona **Alarm** oraz alias osoby inicjującej alarm lub, jeśli istnieje więcej niż jeden alarm, aliasy wszystkich rozmówców zostaną wyświetlone na liście alarmów.
	- **1** Wykonaj jedną z następujących czynności:
		- Jeśli ma miejsce tylko jeden alarm, naciśnij ( aby zobaczyć więcej szczegółów.

Jeśli istnieje więcej alarmów, naciśnij  $\blacktriangle$  lub  $\blacktriangledown$ . aby przejść do określonego alarmu i naciśnij

**68**, aby zobaczyć więcej szczegółów.

- **2** Naciśnij  $\overline{0}K$ , aby zobaczyć opcje postępowania.
- **3** Naciśnij przycisk  $\begin{pmatrix} 5 \\ 4 \end{pmatrix}$  i wybierz pozycję Tak, aby wyjść z Listy alarmów.

**4** Naciśnij رَبِّهَا , aby uzyskać dostęp do menu.

- **5** Wybierz Listę alarmów, aby ponownie wejść do listy alarmów.
- **6** Aby powrócić do ekranu głównego, należy wykonać następujące czynności:
	- **a** Naciśnij przycisk<sup>1</sup>
	- **b** Naciśnij **A** lub  $\blacktriangledown$ , aby Potwierdzić.

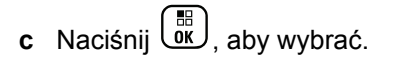

Radiotelefon powróci do ekranu głównego, a na wyświetlaczu pojawi się ikona Alarm.

### **7.6.18.6 Reagowanie na informacje alarmowe**

- **1** Upewnij się, że na wyświetlaczu jest widoczna lista alarmów. Naciśnij ▲ lub ▼, aby przejść do wymaganego aliasu lub ID.
- **2** Naciśnij przycisk **PTT**, aby transmitować przekaz głosowy poza trybem alarmowym do tej samej grupy, dla której była przeznaczona informacja alarmowa.

 Jeżeli funkcja Sygnalizacja wolnego kanału jest włączona, przez chwilę rozbrzmiewa ton powiadamiający, gdy nadający radiotelefon zwalnia przycisk **PTT**, co oznacza, że kanał jest wolny i można odpowiedzieć.

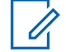

#### **UWAGA:**

Głos w trybie alarmowym może transmitować wyłącznie radiotelefon inicjujący alarm. Wszystkie inne radiotelefony (łącznie z odbierającym połączenie alarmowe) nadają głos w trybie niealarmowym.

Zapala się zielona dioda LED. Radiotelefon nadal funkcjonuje w trybie awaryjnym.

- **3** Wykonaj jedną z następujących czynności:
	- Poczekaj na sygnał rozpoczęcia rozmowy i zacznij wyraźnie mówić do mikrofonu, jeśli jest uruchomiony.
	- Zaczekaj, aż zamilknie pogłos **PTT** i mów wyraźnie do mikrofonu, jeśli jest uruchomiony.
- **4** Aby słuchać, zwolnij przycisk **PTT**.

Gdy odpowiada radiotelefon iniciujący alarm:

- Zielona dioda LED miga.
- Na wyświetlaczu pojawia się ikona **Połączenie grupowe**, alias lub ID nadającego radiotelefonu oraz lista alarmów.

## **7.6.18.7 Wyjście z trybu awaryjnego po otrzymaniu sygnału alarmowego**

Wykonaj jedną z poniższych czynności, aby wyjść z trybu alarmowego po otrzymaniu informacji alarmowej.

- Usuń pozycje alarmów.
- Wyłącz radiotelefon.

# **7.6.18.8 Ponowne inicjowanie trybu alarmowego**

Wykonaj jedną z następujących czynności:

- Zmień kanał, gdy radiotelefon jest w trybie alarmowym.
	-

## **UWAGA:**

Tryb alarmowy można uruchomić ponownie tylko po włączeniu alarmu na nowym kanale.

• Naciśnij przycisk **Alarm wł.** podczas inicjacji alarmu/transmisji.

Radio wychodzi z trybu alarmowego i ponownie uruchamia go.

#### **7.6.18.9**

# **Wyjście z trybu awaryjnego**

Ta funkcja jest dostępna tylko w radiotelefonie wysyłającym informację alarmową.

Radiotelefon wychodzi z trybu alarmowego, gdy:

- Otrzymano potwierdzenie odbioru (dotyczy tylko alarmu awaryjnego).
- Wykonano wszystkie ponowne próby wysłania alarmu.
- Radiotelefon jest wyłączony.

#### **UWAGA:**

Po ponownym włączeniu radiotelefonu tryb awaryjny nie zostanie ponownie uaktywniony automatycznie.

Postępuj zgodnie z procedurą, aby ponownie wyjść z trybu alarmowego.

Wykonaj jedną z następujących czynności:

- Naciśnij programowalny przycisk **Alarm wył.**
- Wyłącz radiotelefon i włącz go ponownie, jeżeli został zaprogramowany, aby pozostawać na kanale awaryjnym nawet po otrzymaniu potwierdzenia.
- Zmień kanał na nowy, który nie ma zaprogramowanego systemu alarmowego. Na wyświetlaczu pokaże się komunikat Brak alarmu.

### **7.6.18.10 Usuwanie pozycji z listy alarmów**

- **1** Naciśnij  $\begin{pmatrix} \frac{m}{\alpha} \\ \frac{m}{\alpha} \end{pmatrix}$ , aby uzyskać dostęp do menu.
- **2** Naciśnij ▲ lub ▼, aby przejść do Listy

alarmów. Naciśnij (R), aby wybrać.

**3** Naciśnij ▲ lub ▼, aby przejść do danego alarmu. Naciśnij  $\begin{bmatrix} 1 & 1 \\ 0 & 0 \end{bmatrix}$ , aby wybrać.

**4**

Naciśnij **lub v**, aby Skasować. Naciśnij  $\begin{bmatrix} \frac{18}{6K} \end{bmatrix}$ aby wybrać.

# **7.6.19 Brak ruchu**

### **UWAGA:**

Funkcja ręcznego wyłączania dotyczy tylko urządzeń DP4601e .

Ta funkcja powoduje wywołanie alarmu w przypadku zmiany w ruchach radiotelefonu, np. jego przechylenia, przemieszczenie i/lub brak przemieszczenia we wstępnie zdefiniowanym czasie.

Po zmianie ruchu radiotelefonu w określonym okresie czasu, ostrzega ono wstępnie użytkownika za pomocą dźwięku informującego o wykryciu zmiany w ruchu.

Jeżeli użytkownik wciąż nie odpowiada przed upływem zaprogramowanego czasu licznika przypomnienia, radiotelefon uruchamia sygnał alarmowy lub połączenie alarmowe. Użytkownik może zaprogramować czas przypomnienia za pośrednictwem oprogramowania CPS.

#### **7.6.19.1**

# **Włączenie lub wyłączenie funkcji Brak ruchu**

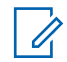

#### **UWAGA:**

Zaprogramowany przycisk funkcji **Man Down** i ustawienia z nią związane konfiguruje się za pośrednictwem CPS. Skontaktuj się ze sprzedawcą lub administratorem systemu, aby ustalić, w jaki sposób został zaprogramowany radiotelefon.

Po wyłączeniu funkcji Brak ruchu zaprogramowany dźwięk alertu będzie się rozlegał kilkakrotnie do momentu włączenia funkcji Brak ruchu. Dźwięk niepowodzenia rozlega się, kiedy funkcja Brak ruchu nie uruchomi się podczas włączania zasilania. Dźwięk niepowodzenia będzie dalej emitowany, aż radiotelefon wznowi normalną pracę.

Aby uzyskać dostęp do tej funkcji, wykonaj jedną z następujących czynności:

- Naciśnij przycisk programowany **Man Down** (Brak ruchu), aby włączyć lub wyłączyć tę funkcję.
- Dostęp do funkcji można uzyskać w menu.
	- a. Naciśnij  $\overline{\text{max}}$ , aby uzyskać dostęp do menu.
- b. Naciśnij  $\triangle$  lub  $\blacktriangledown$ , aby przejść do Narzędzi. Naciśnij (R), aby wybrać.
- c. Naciśnij **Alub V**, aby przejść do Ustawień radiotelefonu. Naciśnij (E), aby wybrać.
- d. Naciśnij przycisk ▲ lub ▼, aby przejść do

funkcji Man Down. Naciśnij (R), aby wybrać.

Możesz również użyć przycisków (lub ), ażeby zmienić wybraną opcję.

e. Naciśnij przycisk (R), aby włączyć lub wyłączyć funkcję Man Down.

Po włączeniu obok opcji Włączone pojawi się oznaczenie  $\checkmark$ .

Po wyłączeniu zniknie oznaczenie  $\checkmark$  obok opcji Włączone.

### **7.6.20 Wiadomości tekstowe**

Radiotelefon może odbierać dane (np. wiadomości tekstowe) wysłane z innego urządzenia lub programu do ich wysyłania.

Istnieją dwa typy wiadomości tekstowych: krótkie wiadomości tekstowe DMR (Digital Mobile Radio) i wiadomości tekstowe. Maksymalna długość krótkiej wiadomości tekstowej DMR to 23 znaki. Maksymalna liczba znaków wiadomości wynosi 280, włączając w to linię tematu. Wiersz tematu pojawia się tylko po otrzymaniu wiadomości z aplikacji poczty e-mail.

#### **UWAGA:**

Maksymalna długość znaków ma zastosowanie wyłącznie w modelach wyposażonych w najnowszej wersji oprogramowanie i sprzęt. W modelach ze starszą wersją oprogramowania i sprzętu maksymalna długość wiadomości tekstowej to 140 znaków. Więcej informacji można uzyskać od sprzedawcy.

W języku arabskim tekst jest wpisywany od prawej strony do lewej.

# **Wiadomości tekstowe**

Wiadomości tekstowe są przechowywane w Skrzynce odbiorczej i sortowane zgodnie z kolejnością ich odebrania.

# **7.6.20.1.1**

# **Wyświetlanie wiadomości tekstowych**

**1** Naciśnij  $\begin{bmatrix} 1 & 1 \\ 0 & 0 \end{bmatrix}$ , aby uzyskać dostęp do menu.

- **2** Naciśnij ▲ lub ▼, aby przejść do Wiadomości. Naciśnij  $\begin{bmatrix} \frac{18}{100} \\ 0 \end{bmatrix}$ , aby wybrać.
- **3** Naciśnij **lub , aby przejść do Skrzynki** odbiorczej. Naciśnij  $\begin{bmatrix} \mathbb{B} \\ \mathbb{B} \end{bmatrix}$ , aby wybrać. Jeśli Skrzynka odbiorcza jest pusta:
	- Na wyświetlaczu pojawi się komunikat Lista jest pusta.
	- Zabrzmi sygnał klawiatury, jeśli jest włączony.

**7.6.20.1**

**4** Naciśnij ▲ lub ▼, aby przejść do wybranej

wiadomości. Naciśnij (R), aby wybrać.

Wyświetlacz pokaże temat, jeśli wiadomość pochodzi z aplikacji e-mail.

#### **7.6.20.1.2**

# **Przeglądanie wiadomości tekstowych z raportem telemetrii**

Postępuj zgodnie z procedurą, aby wyświetlić wiadomość tekstową z raportem telemetrii ze skrzynki odbiorczej.

**1** Naciśnij  $\begin{pmatrix} 1 & 0 \\ 0 & 0 \end{pmatrix}$ , aby uzyskać dostęp do menu.

**2** Naciśnij ▲ lub ▼, aby przejść do Wiadomości.

Naciśnij  $\begin{bmatrix} \mathbb{B} \\ \mathbb{C} \end{bmatrix}$ , aby wybrać.

**3** Naciśnij **A** lub **v**, aby przejść do Skrzynki

odbiorczej. Naciśnij  $\begin{bmatrix} \mathbb{B} \\ \mathbb{B} \end{bmatrix}$ , aby wybrać.

**4** Naciśnij ▲ lub ▼, aby przejść do wybranej wiadomości. Naciśnij (R), aby wybrać.

Nie możesz odpowiedzieć na wiadomość tekstową dot. stanu telemetrii.

Na ekranie pojawi się komunikat Telemetria: <Status wiadomości tekstowej>.

**5**

Długo naciskaj przycisk (ه), aby z powrotem przejść do ekranu głównego.

### **7.6.20.1.3 Przeglądanie zapisanych wiadomości tekstowych**

- **1** Wykonaj jedną z następujących czynności:
	- Naciśnij zaprogramowany przycisk **Wiad tekst**. Przejdź do krok 3.
	- Naciśnij  $\begin{bmatrix} \overline{\mathbb{R}} \\ \overline{\mathbb{R}} \end{bmatrix}$ , aby uzyskać dostęp do menu.
- **2** Naciśnij ▲ lub ▼, aby przejść do Wiadomości. Naciśnij  $\begin{bmatrix} \frac{15}{60} \\ 0 \end{bmatrix}$ , aby wybrać.
- **3** Naciśnij ▲ lub ▼, aby przejść do folderu Robocze. Naciśnij (R), aby wybrać.
- **4** Naciśnij ▲ lub ▼, aby przejść do wybranej wiadomości. Naciśnij  $\begin{pmatrix} \mathbb{H} \\ \mathbb{I} \end{pmatrix}$ , aby wybrać.

#### **7.6.20.1.4**

# **Odpowiadanie na wiadomości tekstowe**

Postepuj zgodnie z procedurą, aby odpowiadać na wiadomości tekstowe.

Po otrzymaniu wiadomości tekstowej:

- Wyświetlacz pokazuje listę powiadomień z aliasami lub ID nadawcy.
- Na wyświetlaczu pojawia się ikona **Wiadomość**.

### **UWAGA:**

Jeżeli wciśnięty jest przycisk **PTT**, radiotelefon wychodzi z ekranu alertu wiadomości tekstowej i rozpoczyna połączenie prywatne lub grupowe z nadawcą wiadomości.

- **1** Wykonaj jedną z następujących czynności:
	- Naciśnij **Alub V**, aby Przeczytać. Naciśnij  $\left(\begin{array}{c}\n\mathbb{B} \\
	\mathbb{B}\n\end{array}\right)$ , aby wybrać.

Na wyświetlaczu widnieje wiadomość tekstowa. Wyświetlacz pokaże temat, jeśli wiadomość pochodzi z aplikacji e-mail.

- Naciśnij **A** lub  $\blacktriangledown$ , aby Przeczytać później. Naciśnij  $\begin{pmatrix} \frac{18}{100} \\ \frac{1}{100} \end{pmatrix}$ , aby wybrać. Radiotelefon powraca do ekranu, który był aktywny przed odebraniem wiadomości tekstowej.
- Naciśnij **A** lub  $\blacktriangledown$ , aby Skasować. Naciśnij

 $\left(\begin{matrix} \frac{1}{100} \\ 0 \frac{1}{100} \end{matrix}\right)$ , aby wybrać.

**2** Naciśnij przycisk  $\begin{pmatrix} 5 \\ 2 \end{pmatrix}$ , aby powrócić do skrzynki odbiorczej.

**7.6.20.1.5**

# **Odpowiadanie na wiadomości tekstowe**

Postępuj zgodnie z procedurą, aby odpowiadać na wiadomości tekstowe w radiotelefonie.

- **1** Wykonaj jedną z następujących czynności:
	- Naciśnij zaprogramowany przycisk **Wiad tekst**. Przejdź do kroku krok 3.
	- Naciśnij  $\begin{pmatrix} 18 \\ 0 \end{pmatrix}$ , aby uzyskać dostęp do menu.
- 2 Naciśnij **▲ lub ▼**, aby przejść do Wiadomości.

Naciśnij  $\begin{pmatrix} 18 \\ 0 \end{pmatrix}$ , aby wybrać.

**3** Naciśnij **A** lub  $\blacktriangledown$ , aby przejść do Skrzynki odbiorczej. Naciśnij (R), aby wybrać.

**4** Naciśnij ▲ lub ▼, aby przejść do wybranej wiadomości. Naciśnij (R), aby wybrać.

Wyświetlacz pokaże temat, jeśli wiadomość pochodzi z aplikacji e-mail.

- **5** Naciśnij  $\begin{bmatrix} \frac{\pi}{0} \\ \frac{\pi}{10} \end{bmatrix}$ , aby wejść do podmenu.
- **6** Wykonaj jedną z następujących czynności:
	- Naciśnij **Alub V**, aby Odpowiedzieć. Naciśnij  $\begin{bmatrix} \overline{18} \\ 0 \overline{1} \end{bmatrix}$ , aby wybrać.
	- **Naciśnij ▲ lub ▼, aby przejśc do Krótkiej**

odpowiedzi. Naciśnij  $\begin{pmatrix} \mathbb{B} \\ \mathbb{B} \end{pmatrix}$ , aby wybrać.

Pojawi się migający kursor. Możesz napisać lub przeredagować wiadomość, jeśli to konieczne.

#### **7**

Po utworzeniu wiadomości naciśnij przycisk  $\begin{pmatrix} \overline{a} \\ \overline{b} \\ \overline{c} \end{pmatrix}$ 

Na wyświetlaczu pojawi się miniinformacja o tym, że wiadomość jest wysyłana.

**8** Zaczekaj na potwierdzenie.

Jeżeli się powiedzie:

- Zostanie wyemitowany sygnał.
- Na wyświetlaczu pojawia się symbol powodzenia.

Jeżeli się nie powiedzie:

- Zostanie wyemitowany sygnał.
- Na wyświetlaczu pojawia się symbol niepowodzenia.
- Radiotelefon powróci do ekranu opcji Wyśliji ponownie.

#### **7.6.20.1.6**

### **Przekazywanie wiadomości tekstowych**

Postępuj zgodnie z procedurą, aby przekazywać wiadomości tekstowe.

Podczas wyświetlanie ekranu opcji Wyślij ponownie:

**1** Naciśnij ▲ lub ▼, aby Przekazać dalej, i naciśnij  $\begin{pmatrix} \frac{\pi}{100} \\ 0 \end{pmatrix}$ , aby przesłać tą samą wiadomość do innego aliasu lub ID abonenta lub grupy.

Naciśnij ▲ lub ▼, aby przejść do wymaganego

aliasu lub ID.Naciśnij  $\begin{bmatrix} \overline{16} \\ 0 \overline{1} \end{bmatrix}$ , aby wybrać.

Na wyświetlaczu ukaże się przejściowa miniinformacja o tym, że wiadomość jest wysyłana.

**3** Zaczekaj na potwierdzenie.

Jeżeli się powiedzie:

- Wybrzmiewa potwierdzający sygnał dźwiękowy.
- Na wyświetlaczu pojawia się symbol powodzenia. Jeżeli się nie powiedzie:
- Rozlega się ostrzegawczy sygnał dźwiękowy.
- Na wyświetlaczu pojawia się symbol niepowodzenia.

### **7.6.20.1.7 Ponowne wysyłanie wiadomości tekstowych**

Podczas wyświetlanie ekranu opcji Wyślij ponownie:

Naciśnij (R), aby ponownie wysłać tę samą wiadomość do tego samego aliasu grupy lub ID.

Jeżeli się powiedzie:

- Wybrzmiewa potwierdzający sygnał dźwiękowy.
- Na wyświetlaczu pojawia się symbol powodzenia.

Jeżeli się nie powiedzie:

- Rozlega się ostrzegawczy sygnał dźwiękowy.
- Na wyświetlaczu pojawia się symbol niepowodzenia.
- Radiotelefon powróci do ekranu opcji Wuśliji ponownie.

**7.6.20.1.8**

# **Usuwanie wiadomości tekstowych ze Skrzynki odbiorczej**

Postępuj zgodnie z procedurą, aby usunąć wiadomości tekstowe ze Skrzynki.

- **1** Wykonaj jedną z następujących czynności:
	- Naciśnij zaprogramowany przycisk **Wiad tekst**. Przejdź do krok 3.
	- Naciśnij  $\begin{pmatrix} \frac{m}{6K} \\ m \end{pmatrix}$ , aby uzyskać dostęp do menu.
- **2** Naciśnij ▲ lub ▼, aby przejść do Wiadomości. Naciśnij  $\begin{pmatrix} 18 \\ 0 \end{pmatrix}$ , aby wybrać.
- **3** Naciśnij **A** lub , aby przejść do Skrzynki odbiorczej. Naciśnij  $\begin{pmatrix} \mathbb{B} \\ \mathbb{B} \end{pmatrix}$ , aby wybrać. Jeśli Skrzynka odbiorcza jest pusta:
	- Na wyświetlaczu pojawi się komunikat Lista jest pusta.
	- Zostanie wyemitowany sygnał.

**4** Naciśnij ▲ lub ▼, aby przejść do wybranej

wiadomości. Naciśnij (R), aby wybrać.

Wyświetlacz pokaże temat, jeśli wiadomość pochodzi z aplikacji e-mail.

Naciśnij  $\begin{bmatrix} \mathbb{B} \\ \mathbb{B} \end{bmatrix}$ , aby wejść do podmenu.

Naciśnij ▲ lub ▼, aby Skasować. Naciśnij  $\begin{pmatrix} \frac{\mathbb{R}^2}{\mathbb{R}^2} \\ \frac{\mathbb{R}^2}{\mathbb{R}^2} \end{pmatrix}$ aby wybrać.

**7** Naciśnij ▲ lub ▼, aby Potwierdzić. Naciśnij

 $\left[\begin{smallmatrix}111\0K\end{smallmatrix}\right]$ , aby wybrać.

Na wyświetlaczu pojawia się symbol powodzenia. Ponownie wyświetlana jest Skrzynka odbiorcza.

**7.6.20.1.9**

**5**

**6**

# **Usuwanie wszystkich wiadomości tekstowych ze Skrzynki odbiorczej**

Postępuj zgodnie z procedurą, aby usunąć wszystkie wiadomości tekstowe ze Skrzynki.

- **1** Wykonaj jedną z następujących czynności:
	- Naciśnij zaprogramowany przycisk **Wiad tekst**. Przejdź do krok 3.
	- Naciśnij  $\begin{bmatrix} 1 & 1 \\ 0 & 0 \end{bmatrix}$ , aby uzyskać dostęp do menu.
- **2** Naciśnij ▲ lub ▼, aby przejść do Wiadomości. Naciśnij  $\begin{bmatrix} \frac{15}{60} \\ 0 \end{bmatrix}$ , aby wybrać.

**3** Naciśnij **A** lub  $\blacktriangledown$ , aby przejść do Skrzynki odbiorczej. Naciśnij  $\begin{pmatrix} \mathbb{B} \\ \mathbb{B} \end{pmatrix}$ , aby wybrać. Jeśli Skrzynka odbiorcza jest pusta:

- Na wyświetlaczu pojawi się komunikat Lista jest pusta.
- Zostanie wyemitowany sygnał.

- 4 Naciśnij **A lub v**, aby Skasować wszystko. Naciśnij  $\begin{bmatrix} \overline{16} \\ 0 \overline{1} \end{bmatrix}$ , aby wybrać.
- **5** Naciśnij ▲ lub ▼, aby Potwierdzić. Naciśnij  $\begin{bmatrix} \overline{m} \\ \overline{0} & \overline{0} \end{bmatrix}$ , aby wybrać.

Na wyświetlaczu pojawia się symbol powodzenia.

#### **7.6.20.1.10**

# **Usuwanie zapisanych wiadomości tekstowych z folderu Kopie zapasowe**

- **1** Wykonaj jedną z następujących czynności:
	- Naciśnij zaprogramowany przycisk **Wiad tekst**. Przejdź do krok 3.
	- Naciśnij  $\begin{bmatrix} \overline{18} \\ 0 \overline{1} \end{bmatrix}$ , aby uzyskać dostęp do menu.
- **2** Naciśnij ▲ lub ▼, aby przejść do Wiadomości. Naciśnij  $\begin{pmatrix} \mathbb{B} \\ \mathbb{B} \end{pmatrix}$ , aby wybrać.
- 3 Naciśnij **A** lub **v**, aby przejść do folderu Robocze. Naciśnij  $\begin{pmatrix} \mathbb{B} \\ \mathbb{B} \end{pmatrix}$ , aby wybrać.
- **4** Naciśnij ▲ lub ▼, aby przejść do wybranej wiadomości. Naciśnij (R), aby wybrać.
- **5** Naciśnij **A** lub , aby wybrać opcję Usuń. Naciśnij przycisk (R), aby usunąć wiadomość tekstową.

### **7.6.20.2 Wysłane wiadomości tekstowe**

Po wysłaniu wiadomości do innego radiotelefonu jest ona zapisywana w folderze Wysłane pozycje. Wiadomość tekstowa wysłana jako ostatnia jest zawsze umieszczana na górze listy w folderze Wysłane pozycje. Wysłane wiadomości tekstowe można wysłać ponownie, przekazać dalej lub skasować.

Folder Wysłane pozycje przechowuje maksymalnie 30 ostatnio wysłanych wiadomości. Po zapełnieniu folderu następna wysłana wiadomość tekstowa automatycznie zastępuje najstarszą wiadomość tekstową w folderze.

Jeżeli ekran wysyłania wiadomości zostanie zamknięty podczas wysyłania wiadomości, radiotelefon uaktualni stan wiadomości w folderze Wysłane pozycje bez zapewnienia żadnego wskazania na wyświetlaczu ani za pomocą dźwięku.

Jeżeli radiotelefon zmieni tryb lub zostanie wyłączony zanim stan wiadomości w folderze Wysłane pozycje zostanie uaktualniony, radiotelefon nie będzie w stanie dokończyć wysłania wiadomości w toku i automatycznie wskaże to za pomocą ikony **Nie można wysłać**.

Radiotelefon obsługuje maksymalnie 5 wiadomości w toku w tym samym czasie. Podczas tego okresu radiotelefon nie może wysłać żadnej nowej wiadomości i automatycznie zaznacza ją ikoną **Nie można wysłać**.

Długie naciśnięcie  $\left(\begin{array}{c} 5 \\ 2 \end{array}\right)$  w dowolnym momencie powoduje powrót do ekranu głównego.

### **UWAGA:**

Jeżeli typ kanału, np. w przypadku kanałów konwencjonalnych cyfrowych, Capacity Plus — Pojedyncza stacja lub Capacity Plus — Wiele stacji, nie pasuje, wysłane wiadomości można jedynie edytować, przekazać dalej lub skasować.

## **7.6.20.2.1**

# **Przeglądanie wysłanych wiadomości tekstowych**

Postępuj zgodnie z procedurą, aby wyświetlać wysłane wiadomości tekstowe.

- **1** Wykonaj jedną z następujących czynności:
	- Naciśnij zaprogramowany przycisk **Wiad tekst**. Przejdź do krok 3.
	- Naciśnij  $\begin{pmatrix} 1 & 0 \\ 0 & 0 \end{pmatrix}$ , aby uzyskać dostęp do menu.
- 2 Naciśnij **A** lub  $\blacktriangledown$ , aby przejść do Wiadomości. Naciśnij  $\begin{bmatrix} \overline{16} \\ 0 \end{bmatrix}$ , aby wybrać.
- 3 Naciśnij lub , aby przejść do Elementów wysłanych. Naciśnij  $\boxed{\overset{\text{\tiny{E}}}{\text{\tiny{BK}}}}$  , aby wybrać. Jeśli folder Wysłane jest pusty:
	- Na wyświetlaczu pojawi się komunikat Lista jest pusta.
	- Zabrzmi niski sygnał klawiatury, jeśli jest włączony.
- **4** Naciśnij ▲ lub ▼, aby przejść do wybranej wiadomości. Naciśnij  $\begin{pmatrix} \mathbb{H} \\ \mathbb{I} \end{pmatrix}$ , aby wybrać.

Wyświetlacz pokaże temat, jeśli wiadomość pochodzi z aplikacji e-mail.

## **7.6.20.2.2 Wysyłanie wysłanych wiadomości tekstowych**

Postępuj zgodnie z procedurą, aby wysłać wysłane wiadomości tekstowe.

Podczas przeglądania wysłanych wiadomości:

- **1** Naciśnij przycisk ( $\frac{18}{100}$  podczas wyświetlania danej wiadomości.
- 2 Naciśnij **A** lub  $\blacktriangledown$ , aby Wysłać ponownie. Naciśnij  $\begin{pmatrix} 1 & 0 \\ 0 & 0 \end{pmatrix}$ , aby wybrać.

Na wyświetlaczu ukaże się przejściowa miniinformacja o tym, że wiadomość jest wysyłana.

**3** Zaczekaj na potwierdzenie.

Jeżeli się powiedzie:

- Wybrzmiewa potwierdzający sygnał dźwiękowy.
- Na wyświetlaczu pojawia się symbol powodzenia.

Jeżeli się nie powiedzie:

- Rozlega się ostrzegawczy sygnał dźwiękowy.
- Na wyświetlaczu pojawia się symbol niepowodzenia.

• Radiotelefon przejdzie do ekranu opcji Wyślij ponownie. Dodatkowe informacje: Ponowne wysyłanie wiadomości tekstowych na str. 156.

### **7.6.20.2.3**

# **Usuwanie wszystkich wysłanych wiadomości tekstowych z folderu Wysłane**

Postępuj zgodnie z procedurą, aby usunąć wszystkie wysłane wiadomości tekstowe z folderu Wysłane.

- **1** Wykonaj jedną z następujących czynności:
	- Naciśnij zaprogramowany przycisk **Wiad tekst**. Przejdź do krok 3.
	- Naciśnij  $\begin{pmatrix} 1 & 0 \\ 0 & 0 \end{pmatrix}$ , aby uzyskać dostęp do menu.
- **2** Naciśnij ▲ lub ▼, aby przejść do Wiadomości.

Naciśnij  $\begin{pmatrix} \mathbb{B} \\ \mathbb{B} \end{pmatrix}$ , aby wybrać.

3 Naciśnij **lub v**, aby przejść do Elementów wysłanych. Naciśnij (R), aby wybrać.

Jeśli folder Wysłane jest pusty:

- Na wyświetlaczu pojawi się komunikat Lista jest pusta.
- Zostanie wyemitowany sygnał.
- **A A** lub ▼, aby Skasować wszystko. Naciśnij  $\begin{bmatrix} \mathbb{B} \\ \mathbb{B} \end{bmatrix}$ , aby wybrać.
- **5** Wykonaj jedną z następujących czynności:
	- **Naciśnij ▲ lub ▼, aby Potwierdzić. Naciśnij**

 $\left(\begin{matrix} \frac{18}{100} \\ 0 \end{matrix}\right)$ , aby wybrać.

Na wyświetlaczu pojawia się symbol powodzenia.

Naciśnij **A** lub  $\blacktriangledown$ , aby wybrać Nie. Naciśnij

 $\left(\begin{smallmatrix} 1\ 1\ 0\ 0\ 0\end{smallmatrix}\right)$ , aby wybrać.

Radiotelefon powróci do poprzedniego ekranu.

**7.6.20.3**

# **Krótkie wiadomości tekstowe**

# **7.6.20.3.1 Wysyłanie krótkich wiadomości tekstowych**

Postępuj zgodnie z procedurą, aby wysyłać wstępnie zdefiniowane krótkie wiadomości tekstowe do wstępnie zdefiniowanego aliasu.

**1** Naciśnij zaprogramowany **Przycisk szybkiego dostępu**.

Na wyświetlaczu pojawi się miniinformacja o tym, że wiadomość jest wysyłana.

**2** Zaczekaj na potwierdzenie.

Jeżeli się powiedzie:

- Wybrzmiewa potwierdzający sygnał dźwiękowy.
- Na wyświetlaczu pojawia się symbol powodzenia. Jeżeli się nie powiedzie:
- Rozlega się ostrzegawczy sygnał dźwiękowy.
- Na wyświetlaczu pojawia się symbol niepowodzenia.

**Radiotelefon przejdzie do ekranu opcji Wyśliji** ponownie. Dodatkowe informacje: Ponowne wysyłanie wiadomości tekstowych na str. 156.

# **7.6.21 Kod analogowy wiadomości**

Radiotelefon może wysyłać zaprogramowane wcześniej wiadomości z Listy wiadomości do aliasu radiotelefonu lub dyspozytora.

## **7.6.21.1**

# **Wysyłanie wiadomości kodowanych MDC do dyspozytorów**

Postępuj zgodnie z procedurą, aby wysyłać wiadomości kodowane MDC do dyspozytorów.

**1** Naciśnij , aby uzyskać dostęp do menu.

2 Naciśnij ▲ lub ▼, aby przejść do Wiadomości.

Naciśnij  $\begin{pmatrix} \mathbb{B} \\ \mathbb{B} \end{pmatrix}$ , aby wybrać.

- 3 Naciśnij **A** lub  $\blacktriangledown$ , aby przejść do Szybkiej wiadomości tekstowej. Naciśnij  $\begin{pmatrix} \mathbb{B} \\ \mathbb{O} \end{pmatrix}$ , aby wybrać.
- **4** Naciśnij ▲ lub ▼, aby przejść do wybranej wiadomości. Naciśnii  $\begin{bmatrix} \mathbb{B} \\ \mathbb{C} \end{bmatrix}$ , aby wybrać.

Na wyświetlaczu pojawi się miniinformacja o tym, że wiadomość jest wysyłana.

**5** Zaczekaj na potwierdzenie.

Jeżeli się powiedzie:

- Wybrzmiewa potwierdzający sygnał dźwiękowy.
- Na wyświetlaczu pojawia się symbol powodzenia. Jeżeli się nie powiedzie:
- Rozlega się ostrzegawczy sygnał dźwiękowy.
- Na wyświetlaczu pojawia się symbol niepowodzenia.

# **Wysyłanie wiadomości kodowanych 5 tonowo do kontaktów**

Postępuj zgodnie z procedurą, aby wysyłać wiadomości kodowane 5-tonowo do kontaktów.

**1** Naciśnij ( $\frac{18}{100}$ , aby uzyskać dostęp do menu.

**2** Naciśnij ▲ lub ▼, aby przejść do Wiadomości. Naciśnij  $\begin{pmatrix} \mathbb{B} \\ \mathbb{B} \end{pmatrix}$ , aby wybrać.

**Naciśnij ▲ lub ▼**, aby przejść do Szybkiej wiadomości tekstowej. Naciśnij (R), aby

- wybrać.
- Naciśnij ▲ lub ▼, aby przejść do wybranej wiadomości. Naciśnij  $\begin{pmatrix} \frac{m}{bK} \\ m \end{pmatrix}$ , aby wybrać.

**5** Naciśnij ▲ lub ▼, aby przejść do wybranego

kontaktu. Naciśnij (R), aby wybrać.

Na wyświetlaczu pojawi się miniinformacja o tym, że wiadomość jest wysyłana.

**6** Zaczekaj na potwierdzenie.

Jeżeli się powiedzie:

- Wybrzmiewa potwierdzający sygnał dźwiękowy.
- Na wyświetlaczu pojawia się symbol powodzenia. Jeżeli się nie powiedzie:
- Rozlega się ostrzegawczy sygnał dźwiękowy.
- Na wyświetlaczu pojawia się symbol niepowodzenia.

### **UWAGA:**

Dodatkowych informacji udzieli sprzedawca lub administrator systemu.

**7.6.22**

# **Analogowa aktualizacja stanu**

Radiotelefon może wysyłać do radiotelefonu kontaktowego (systemy 5-tonowe) lub dyspozytora (systemy MDC, Motorola Data Communication) zaprogramowane wcześniej wiadomości z Listy stanu, informujące o jego bieżącej aktywności.

Ostatnia potwierdzona wiadomość znajduje się u góry Listy stanu. Pozostałe wiadomości są uszeregowane w porządku alfanumerycznym.

## **7.6.22.1**

# **Wysyłanie aktualizacji stanu do zaprogramowanego kontaktu**

Postępuj zgodnie z procedurą, aby wysyłać aktualizacje statusu do zaprogramowanych kontaktów.

1 Naciśnij **A** lub **v**, aby przejść do Statusu.

Naciśnij  $\begin{bmatrix} \overline{16} \\ 0 \overline{1} \end{bmatrix}$ , aby wybrać.

**2** Naciśnij ▲ lub ▼, aby przejść do wybranego statusu. Naciśnij (E), aby wybrać.

Naciśnięcie przycisku **PTT** w systemie 5-tonowym przy otwartej liście statusu powoduje wysłanie wybranych aktualizacji stanu i powrót do strony głównej w celu rozpoczęcia połączenia głosowego.

3 Naciśnij **A** lub  $\blacktriangledown$ , aby przejść do Ustaw jako

domyślny. Naciśnij (R), aby wybrać.

Na wyświetlaczu ukaże się przejściowa miniinformacja o tym, że aktualizacja stanu jest wysyłana.

**4** Zaczekaj na potwierdzenie.

Jeżeli się powiedzie:

- Wybrzmiewa potwierdzający sygnał dźwiękowy.
- Na wyświetlaczu pojawia się symbol powodzenia.
- Wyświetlacz pokazuje  $\checkmark$  obok potwierdzonego statusu.

Jeżeli się nie powiedzie:

- Rozlega się ostrzegawczy sygnał dźwiękowy.
- Na wyświetlaczu pojawia się symbol niepowodzenia.

Na wyświetlaczu pojawi się  $\checkmark$  obok poprzedniego statusu.

Zobacz Ustawianie domyślnego kontaktu na str. 431, aby dowiedzieć się więcej o ustawieniu domyślnego kontaktu dla systemów 5-tonowych.

# **7.6.22.2 Wyświetlanie szczegółowych informacji o 5-tonowym stanie**

Postępuj zgodnie z procedurą, aby wyświetlić informacje o 5-tonowym stanie.

Zakłada się, że zakupiono klucz licencji oprogramowania.

- **Naciśnij ▲ lub ▼, aby przejść do Statusu.** Naciśnij  $\begin{pmatrix} 18 \\ 0 \end{pmatrix}$ , aby wybrać.
- **2** Naciśnij ▲ lub ▼, aby przejść do wybranego statusu. Naciśnij (E), aby wybrać.

3 Naciśnij lub , aby Wyświetlić szczegóły.

Naciśnij  $\begin{bmatrix} \overline{16} \\ 0 \overline{1} \end{bmatrix}$ , aby wybrać.

Na wyświetlaczu pojawią się szczegółowe informacje o wybranych stanach.

## **7.6.23 Prywatne**

Ta funkcja pomaga zapobiec podsłuchiwaniu przez nieupoważnione osoby na danym kanale dzięki zastosowaniu programowego rozwiązania szyfrującego. Część transmisji, która zawiera sygnalizację i identyfikację użytkownika, nie jest szyfrowana.

Radiotelefon musi mieć włączoną funkcję prywatności na danym kanale, aby nadawać podczas połączenia prywatnego, chociaż nie jest to konieczny wymóg do odbioru transmisji. Po włączeniu funkcji prywatności na kanale radiotelefon może nadal odbierać czyste lub niezaszyfrowane transmisje.

Niektóre modele radiotelefonów mogą nie posiadać funkcji prywatności lub cechować się inną konfiguracją. Dodatkowych informacji udzieli sprzedawca lub administrator systemu.

Radiotelefon obsługuje poniższe ustawienia dotyczące prywatności, ale tylko jedno może być przypisane do radiotelefonu. Sa to:

- Ochrona prywatności na poziomie podstawowym
- Rozszerzona prywatność

Po włączeniu funkcji poufności transmisję danych lub połączenie będą mogły odszyfrować tylko radiotelefony z takim samym kluczem poufności (poziom podstawowy) lub taką samą wartością i identyfikatorem klucza (poziom rozszerzony), jak te skonfigurowane w radiotelefonienadajniku.

W wypadku odbioru zaszyfrowanej transmisji z radiotelefonu, w którym ustawiono inny klucz zabezpieczający lub inną wartość oraz identyfikator klucza, będzie słychać zakłócenia (po ustawieniu poziomu podstawowego ochrony prywatności) lub nie będzie słychać nic (po ustawieniu poziomu rozszerzonego ochrony prywatności).

Na kanale z funkcją prywatności Twój radiotelefon może odbierać czyste lub niezaszyfrowane połączenia, w zależności od sposobu zaprogramowania. Dodatkowo, Twój radiotelefon może emitować sygnał ostrzegawczy lub go nie emitować, w zależności od sposobu zaprogramowania.

Dioda LED pali się zielonym światłem, gdy radiotelefon nadaje, i szybko pulsuje na zielono podczas odbioru transmisji z aktywną funkcją prywatności.

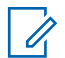

### **UWAGA:**

Ta funkcja nie dotyczy kanałów w paśmie CB o tych samych częstotliwościach.

## **7.6.23.1 Włączanie/wyłączanie prywatności**

Postępuj zgodnie z procedurą, aby włączyć lub wyłączyć prywatność w radiotelefonie.

- **1** Wykonaj jedną z następujących czynności:
	- Naciśnij zaprogramowany przycisk **Prywatność**. Pomiń powyższe czynności.
	- Naciśnij , aby uzyskać dostęp do menu.
- **2** Naciśnij **A** lub  $\blacktriangledown$ , aby przejść do Narzędzi.

Naciśnij  $\begin{pmatrix} \mathbb{B} \\ \mathbb{B} \end{pmatrix}$ , aby wybrać.

- 3 Naciśnij **A** lub  $\blacktriangledown$ , aby przejść do Ustawień radiotelefonu. Naciśnij (R), aby wybrać.
- **4** Naciśnij lub , aby przejść do *<żądanej opcji prywatności>*. Naciśnij (Rady wybrać.
	- Po włączeniu prywatności na ekranie pojawi się opcja √ obok opcji Aktywny.
	- Jeśli prywatność jest wyłączona, na ekranie pojawi się puste pole obok opcji Aktywny.

## **7.6.24 Zawieszenie odpowiedzi**

Ta funkcja pomaga zapobiegać odpowiadaniu radiotelefonu na wszystkie transmisje przychodzące.

**UWAGA:**

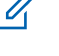

Skontaktuj się ze sprzedawcą, aby ustalić, w jaki sposób został zaprogramowany radiotelefon.

Po włączeniu tej funkcji radiotelefon nie będzie generować transmisji wychodzących w odpowiedzi na transmisje przychodzące, takie jak Sprawdzenie radia, Alert

połączenia, Wyłączanie radiotelefonu, Zdalny nasłuch, Usługa automatycznej rejestracji (ARS), Odpowiadanie na wiadomości prywatne i Wysyłanie raportów o lokalizacji GNSS.

Gdy ta funkcja jest włączona, radiotelefon nie może otrzymywać Potwierdzonych połączeń prywatnych. Radiotelefon może jednak nadawać transmisje ręcznie.

## **7.6.24.1**

# **Włączanie lub wyłączanie zawieszenia odpowiedzi**

Postępuj zgodnie z procedurą, aby włączyć lub wyłączyć funkcję zawieszania odpowiedzi w radiotelefonie.

> Naciśnij przycisk programowalny **Zawieszanie odpowiedzi**.

Jeżeli się powiedzie:

- Wybrzmiewa potwierdzający sygnał dźwiękowy.
- Na wyświetlaczu pojawia się chwilowy minikomunikat o udanej operacji.

Jeżeli się nie powiedzie:

• Rozlega się ostrzegawczy sygnał dźwiękowy.

• Na wyświetlaczu pojawia się chwilowe miniostrzeżenie o nieudanej operacji.

# **7.6.25 Zabezpieczenia**

Ta funkcja pozwala na włączenie lub wyłączenie dowolnego radiotelefonu w systemie.

Na przykład konieczne może być wyłączenie skradzionego radiotelefonu, aby uniemożliwić korzystanie z niego osobie nieupoważnionej, lub ponowne włączenie odzyskanego radiotelefonu.

Istnieją dwa sposoby aktywacji lub dezaktywacji radiotelefonu, z uwierzytelnianiem i bez niego.

Uwierzytelniona dezaktywacja radiotelefonu to dodatkowa (płatna) funkcja. W przypadku uwierzytelnionej dezaktywacji radiotelefonu do włączenia lub wyłączenia radiotelefonu wymagana jest weryfikacja. Kiedy Twój radiotelefon inicjuje tę funkcję na radiotelefonie docelowym, wymagane jest hasło. Hasło jest wstępnie zaprogramowane w radiotelefonie docelowym poprzez program CPS.

Nie otrzymasz potwierdzenia, jeśli naciśniesz (a) podczas operacji włączania lub wyłączania radiotelefonu.

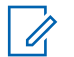

### **UWAGA:**

Dodatkowych informacji udzieli sprzedawca lub administrator systemu.

### **7.6.25.1**

# **Blokowanie radiotelefonów**

Postępuj zgodnie z procedurą, aby zablokować radiotelefon.

- **1** Naciśnij zaprogramowany przycisk **Blokowanie rtf.**
- **2** Naciśnij  $\triangle$  lub  $\blacktriangledown$ , aby przejść do wymaganego aliasu lub ID.
- **3** Naciśnij  $\begin{pmatrix} \frac{m}{\alpha} \\ \frac{m}{\alpha} \end{pmatrix}$ , aby wybrać. Nastąpi jeden z poniższych scenariuszy wydarzeń:
	- Na wyświetlaczu pojawi się komunikat Wyłączenie radiotelefonu: <Alias lub ID użytkownika>. Zielona dioda LED miga.
	- Zostanie wyświetlony ekran z zapytaniem o hasło.

Wprowadź hasło. Naciśnij przycisk  $\begin{pmatrix} \frac{m}{w} \\ w \end{pmatrix}$ , aby przejść dalej.

- Jeśli hasło będzie poprawne, na wyświetlaczu pojawia się przejściowa mini informacja, która informuje, że żądanie jest w trakcie realizacji. Zapala się zielona dioda LED.
- Jeśli hasło będzie niepoprawne, na ekranie pojawi się komunikat o niepowodzeniu, a urządzenie powróci do poprzedniego ekranu.
- **4** Zaczekaj na potwierdzenie. Jeżeli się powiedzie:
	- Wybrzmiewa potwierdzający sygnał dźwiękowy.
	- Na wyświetlaczu pojawia się symbol powodzenia. Jeżeli się nie powiedzie:
	- Rozlega się ostrzegawczy sygnał dźwiękowy.
	- Na wyświetlaczu pojawia się symbol niepowodzenia.

### **7.6.25.2**

# **Blokowanie radiotelefonów przy pomocy Listy kontaktów**

Postępuj zgodnie z procedurą, aby zablokować radiotelefon przy pomocy Listy kontaktów.

- **1** Naciśnij  $\begin{pmatrix} \frac{m}{0} \\ \frac{m}{2} \end{pmatrix}$ , aby uzyskać dostęp do menu.
- **2** Naciśnij **A** lub  $\blacktriangledown$ , aby otworzyć Kontakty.Naciśnij (R), aby wybrać.
- **3** Naciśnij **A** lub  $\blacktriangledown$ , aby przejść do wymaganego aliasu lub ID.Naciśnij  $\begin{pmatrix} 1 & 1 \\ 0 & 1 \end{pmatrix}$ , aby wybrać.
- 4 Naciśnij **▲ lub ▼**, aby Zablokować radiotelefon.

**5** Naciśnij (BB), aby wybrać. Nastąpi jeden z poniższych scenariuszy wydarzeń:

- Na wyświetlaczu pojawi się komunikat Dezaktywacja radiotelefonu: <Alias lub ID użytkownika>. Zielona dioda LED miga.
- Zostanie wyświetlony ekran z zapytaniem o hasło.

Wprowadź hasło. Naciśnij przycisk  $\begin{pmatrix} \frac{m}{c} \\ 0 & \frac{m}{c} \end{pmatrix}$ , aby przejść dalej.

- Jeśli hasło będzie poprawne, na wyświetlaczu pojawia się przejściowa mini informacja, która informuje, że żądanie jest w trakcie realizacji. Zapala się zielona dioda LED.
- Jeśli hasło będzie niepoprawne, na ekranie pojawi się komunikat o niepowodzeniu, a urządzenie powróci do poprzedniego ekranu.
- **6** Zaczekaj na potwierdzenie.

Jeżeli się powiedzie:

- Wybrzmiewa potwierdzający sygnał dźwiękowy.
- Na wyświetlaczu pojawia się symbol powodzenia. Jeżeli się nie powiedzie:
- Rozlega się ostrzegawczy sygnał dźwiękowy.

• Na wyświetlaczu pojawia się symbol niepowodzenia.

# **7.6.25.3 Blokowanie radiotelefonów przy pomocy wybierania ręcznego**

Postępuj zgodnie z procedurą, aby zablokować radiotelefon przy pomocy wybierania ręcznego.

- **1** Naciśnij (R), aby uzyskać dostęp do menu.
- **2** Naciśnij  $\triangle$  lub  $\blacktriangledown$ , aby otworzyć Kontakty.

Naciśnii  $\begin{pmatrix} 18 \\ 0 \end{pmatrix}$ , aby wybrać.

**3** Naciśnij **A** lub  $\blacktriangledown$ , aby przejść do Wybierania ręcznego. Naciśnij  $\begin{bmatrix} \overline{BB} \\ \overline{0}K \end{bmatrix}$ , aby wybrać.

**4** Wprowadź ID abonenta i naciśnij  $\begin{bmatrix} \mathbb{B} \\ \mathbb{B} \end{bmatrix}$ , aby kontynuować.

- **5** Naciśnij **Alub v**, aby Zablokować radiotelefon.
- **6** Naciśnij  $\begin{pmatrix} 1 & 0 \\ 0 & 0 \end{pmatrix}$ , aby wybrać. Nastąpi jeden z poniższych scenariuszy wydarzeń:
	- Na wyświetlaczu pojawia się przejściowa miniinformacja, która informuje, że żądanie jest w trakcie realizacji. Zielona dioda LED miga.
	- Zostanie wyświetlony ekran z zapytaniem o hasło.

Wprowadź hasło. Naciśnij przycisk (R), aby przejść dalej.

- Jeśli hasło będzie poprawne, na wyświetlaczu pojawia się przejściowa mini informacja, która informuje, że żądanie jest w trakcie realizacji. Zapala się zielona dioda LED.
- Jeśli hasło będzie niepoprawne, na ekranie pojawi się komunikat o niepowodzeniu, a urządzenie powróci do poprzedniego ekranu.

**7** Zaczekaj na potwierdzenie. Jeżeli się powiedzie:

- Wybrzmiewa potwierdzający sygnał dźwiękowy.
- Na wyświetlaczu pojawia się symbol powodzenia. Jeżeli się nie powiedzie:
- Rozlega się ostrzegawczy sygnał dźwiękowy.
- Na wyświetlaczu pojawia się symbol niepowodzenia.

# **7.6.25.4 Odblokowywanie radiotelefonów**

Postępuj zgodnie z procedurą, aby odblokować radiotelefon.

- **1** Naciśnij zaprogramowany przycisk **Odblok. rtf.**
- **2** Naciśnij ▲ lub ▼, aby przejść do wymaganego aliasu lub ID.
- **3** Naciśnij ( $\frac{13}{60}$ , aby wybrać. Nastąpi jeden z poniższych scenariuszy wydarzeń:
- Na wyświetlaczu pojawi się komunikat Włączenie radiotelefonu: <Alias lub ID użytkownika>. Zapala się zielona dioda LED.
- Zostanie wyświetlony ekran z zapytaniem o hasło.

Wprowadź hasło. Naciśnij przycisk  $\begin{pmatrix} \frac{m}{c} \\ 0 & \frac{m}{c} \end{pmatrix}$ , aby przejść dalej.

- Jeśli hasło będzie poprawne, na wyświetlaczu pojawia się przejściowa mini informacja, która informuje, że żądanie jest w trakcie realizacji. Zapala się zielona dioda LED.
- Jeśli hasło będzie niepoprawne, na ekranie pojawi się komunikat o niepowodzeniu, a urządzenie powróci do poprzedniego ekranu.
- **4** Zaczekaj na potwierdzenie.

Jeżeli się powiedzie:

- Wybrzmiewa potwierdzający sygnał dźwiękowy.
- Na wyświetlaczu pojawia się symbol powodzenia. Jeżeli się nie powiedzie:
- Rozlega się ostrzegawczy sygnał dźwiękowy.

• Na wyświetlaczu pojawia się symbol niepowodzenia.

# **7.6.25.5 Odblokowywanie radiotelefonów przy pomocy Listy kontaktów**

Postępuj zgodnie z procedurą, aby odblokować radiotelefon przy pomocy Listy kontaktów.

**1** Naciśnij  $\begin{bmatrix} \mathbb{B} \\ \mathbb{B} \end{bmatrix}$ , aby uzyskać dostęp do menu.

**2** Naciśnij ▲ lub ▼, aby otworzyć Kontakty.

Naciśnii  $\begin{pmatrix} 18 \\ 0 \end{pmatrix}$ , aby wybrać.

**3** Naciśnij ▲ lub ▼, aby przejść do wymaganego aliasu lub ID. Naciśnij  $\begin{bmatrix} \overline{16} \\ 0 \end{bmatrix}$ , aby wybrać.

**4** Naciśnij ▲ lub ▼, aby Odblokować radiotelefon.

Naciśnij  $\begin{bmatrix} \overline{\mathbb{G}} & \overline{\mathbb{G}} \\ \overline{\mathbb{G}} & \overline{\mathbb{G}} \end{bmatrix}$ , aby wybrać. Nastąpi jeden z poniższych scenariuszy wydarzeń:

**5**

- Na wyświetlaczu pojawi się komunikat Włączenie radiotelefonu: <Alias lub ID użytkownika>. Zapala się zielona dioda LED.
- Zostanie wyświetlony ekran z zapytaniem o hasło.

Wprowadź hasło. Naciśnij przycisk  $\begin{pmatrix} \frac{m}{\alpha k} \end{pmatrix}$ , aby przejść dalej.

- Jeśli hasło będzie poprawne, na wyświetlaczu pojawia się przejściowa mini informacja, która informuje, że żądanie jest w trakcie realizacji. Zapala się zielona dioda LED.
- Jeśli hasło będzie niepoprawne, na ekranie pojawi się komunikat o niepowodzeniu, a urządzenie powróci do poprzedniego ekranu.
- **6** Zaczekaj na potwierdzenie.

Jeżeli się powiedzie:

- Wybrzmiewa potwierdzający sygnał dźwiękowy.
- Na wyświetlaczu pojawia się symbol powodzenia.

Jeżeli się nie powiedzie:

- Rozlega się ostrzegawczy sygnał dźwiękowy.
- Na wyświetlaczu pojawia się symbol niepowodzenia.

## **7.6.25.6**

# **Odblokowywane radiotelefonów przy pomocy wybierania ręcznego**

Postępuj zgodnie z procedurą, aby odblokować radiotelefon przy pomocy wybierania ręcznego.

- **1** Naciśnij  $\begin{pmatrix} \overline{m} \\ \overline{0} & \overline{0} \end{pmatrix}$ , aby uzyskać dostęp do menu.
- **2** Naciśnij ▲ lub ▼, aby otworzyć Kontakty.

Naciśnij  $\begin{bmatrix} \frac{m}{\alpha} \\ \frac{m}{\alpha} \end{bmatrix}$ , aby wybrać.

**3** Naciśnij **A** lub  $\blacktriangledown$ , aby przejść do Wybierania ręcznego. Naciśnij (R), aby wybrać.

**A** lub ▼, aby przejść do Połączeń prywatnych. Naciśnij  $\begin{pmatrix} \overline{16} \\ 0 \overline{1} \end{pmatrix}$ , aby wybrać.

Pierwsza linia tekstu pokazuje Numer radiotelefonu:.

- Wprowadź ID abonenta i naciśnij  $\begin{bmatrix} \mathbb{B} \\ \mathbb{B} \end{bmatrix}$ , aby kontynuować.
- **6** Naciśnij **A** lub  $\blacktriangledown$ , aby Odblokować radiotelefon.

**5**

- **7** Naciśnij  $\begin{bmatrix} \frac{\pi}{0} \\ \frac{\pi}{2} \end{bmatrix}$ , aby wybrać. Nastąpi jeden z poniższych scenariuszy wydarzeń:
	- Zapala się zielona dioda LED.
	- Zostanie wyświetlony ekran z zapytaniem o hasło.

Wprowadź hasło. Naciśnij przycisk (R), aby przejść dalej.

- Jeśli hasło będzie poprawne, na wyświetlaczu pojawia się przejściowa mini informacja, która informuje, że żądanie jest w trakcie realizacji. Zapala się zielona dioda LED.
- Jeśli hasło będzie niepoprawne, na ekranie pojawi się komunikat o niepowodzeniu, a urządzenie powróci do poprzedniego ekranu.
- **8** Zaczekaj na potwierdzenie.

Jeżeli się powiedzie:

- Wybrzmiewa potwierdzający sygnał dźwiękowy.
- Na wyświetlaczu pojawia się symbol powodzenia. Jeżeli się nie powiedzie:
- Rozlega się ostrzegawczy sygnał dźwiękowy.
- Na wyświetlaczu pojawia się symbol niepowodzenia.

## **7.6.26**

# **Praca w pojedynkę**

Funkcja ta pozwala na wysyłanie okresowego sygnału ostrzegawczego, jeżeli użytkownik pozostaje nieaktywny przez określony czas, np. nie naciska żadnego przycisku radiotelefonu lub nie wybiera kanałów.

Po upływie zaprogramowanego czasu radiotelefon ostrzega użytkownika za pomocą sygnału dźwiękowego, gdy licznik czasu nieaktywności zostanie wyzerowany.

Jeżeli użytkownik wciąż nie odpowiada przed upływem zaprogramowanego czasu licznika przypomnienia, radiotelefon uruchamia informację alarmową.

Do tej funkcji można przypisać tylko jeden z poniższych sygnałów alarmowych:

- Informacja alarmowa,
- Informacja alarmowa z wywołaniem,
- Sygnał alarmowy z funkcją awaryjnej aktywacji mikrofonu.

Radiotelefon pozostaje w trybie alarmowym, umożliwiając przesyłanie wiadomości głosowych do momentu podjęcia działania. Zobacz Tryb alarmowy na str. 451, aby dowiedzieć się więcej o sposobach wyjścia z trybu alarmowego.

## **UWAGA:**

Dodatkowych informacji udzieli sprzedawca lub administrator systemu.

# **7.6.27 Blokada hasłem**

Można ustawić hasło, aby ograniczyć dostęp do radiotelefonu. Przy każdym włączeniu radiotelefonu pojawia się monit o podanie hasła.

Radio obsługuje hasła 4-cyfrowe.

W stanie zablokowania radiotelefon nie będzie odbierał żadnych połączeń, nawet alarmowych.

## **7.6.27.1**

# **Uzyskiwanie dostępu do radiotelefonu za pomocą hasła**

Włącz radiotelefon.

- **1** Wpisz czterocyfrowe hasło.
	- **a** Aby edytować wartość numeryczną każdej cyfry, naciśnij **. Iub v.** Aby wprowadzić i przejść do

następnej cyfry, naciśnij  $\begin{bmatrix} \mathbb{B} \\ \mathbb{R} \end{bmatrix}$ 

**2** Naciśnij  $\begin{pmatrix} \mathbb{H} \\ \mathbb{R} \end{pmatrix}$ , aby potwierdzić hasło.

Jeśli hasło zostało wprowadzone poprawnie, radiotelefon włącza się.

Jeśli przy pierwszej i drugiej próbie wprowadzisz błędne hasło, radiotelefon zasygnalizuje to w następujący sposób:

- Wybrzmiewa ciągły sygnał.
- Na wyświetlaczu pojawi się komunikat Nieprawidłowe hasło.

Powtórz czynność krok 1.

Jeśli przy trzeciej próbie wprowadzisz błędne hasło, radiotelefon zasygnalizuje to w następujący sposób:

- Zostanie wyemitowany sygnał.
- Żółta dioda LED miga dwa razy.
- Na wyświetlaczu pojawi się komunikat Nieprawidłowe hasło, a następnie Radiotelefon zablokowany.
- Radiotelefon blokuje się na 15 minut.

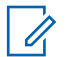

## **UWAGA:**

W stanie zablokowania radiotelefon będzie reagować wyłącznie na sygnały z **Pokrętła wł./wył./ regulacji głośności** oraz zaprogramowany przycisk **Podświetlenia**.

Poczekaj, aż 15-minutowy licznik czasu zablokowania odliczy do końca, a następnie powtórz krok 1.

**UWAGA:**

Jeśli wyłączysz i ponownie włączysz radiotelefon, 15-minutowy licznik czasu zablokowania zacznie odliczanie od nowa.

# **7.6.27.2 Włączanie i wyłączanie blokady hasła**

Postępuj zgodnie z procedurą, aby włączyć lub wyłączyć blokadę hasła.

**1**

Naciśnij  $\begin{bmatrix} 1 & 1 \\ 0 & 0 \end{bmatrix}$ , aby uzyskać dostęp do menu.

**2** Naciśnij ▲ lub ▼, aby przejść do Narzędzi.

Naciśnij  $\begin{bmatrix} \frac{m}{\alpha} \\ \frac{m}{\alpha} \end{bmatrix}$ , aby wybrać.

3 Naciśnij **A** lub  $\blacktriangledown$ , aby przejść do Ustawień radiotelefonu. Naciśnij  $\begin{bmatrix} \mathbb{B} \\ \mathbb{C} \end{bmatrix}$ , aby wybrać.

4 Naciśnij **A** lub  $\blacktriangledown$ , aby przejść do Blokady hasła. Naciśnij  $\begin{bmatrix} \mathbb{B} \\ \mathbb{B} \end{bmatrix}$ , aby wybrać.

- **5** Wprowadź aktualne czterocyfrowe hasło.
	- Użyj klawiatury mikrofonu.
	- Naciśnij **A** lub  $\blacktriangledown$ , aby edytować wartość numeryczną każdej cyfry, a następnie wciśnij

 $\left[\begin{matrix} \mathbb{R}\ \mathbb{R} \end{matrix}\right]$  , aby wprowadzić i przejść do następnej cyfry.

Sygnał potwierdzający zabrzmi dla każdej naciśniętej cyfry.

**6** Naciśnij  $\begin{bmatrix} \mathbb{B} \\ \mathbb{B} \end{bmatrix}$ , aby wprowadzić hasło.

Na wyświetlaczu pojawi się komunikat Złe hasło i nastąpi automatyczny powrót do poprzedniego menu.

**7** Wykonaj jedną z następujących czynności:

Naciśnij **A lub v**, aby Włączyć. Naciśnij

 $\left(\begin{smallmatrix} \mathbb{H} \ \mathsf{OK} \ \mathsf{OK} \ \end{smallmatrix}\right)$ , aby wybrać.

Na ekranie pojawi się  $\checkmark$  obok Wł.

Naciśnij **A** lub  $\blacktriangledown$ , aby Wyłączyć. Naciśnij

 $\begin{bmatrix} \overline{m} \\ \overline{0} & \overline{0} \end{bmatrix}$ , aby wybrać. Na ekranie pojawi się  $\checkmark$  obok  $\mathbb{W}$ <sup>1</sup>.

# **7.6.27.3**

# **Odblokowywanie radiotelefonów ze stanu zablokowania**

W stanie zablokowania radiotelefon nie będzie odbierał żadnych połączeń, nawet alarmowych. Postępuj zgodnie z procedurą, aby odblokować radiotelefon ze stanu zablokowania.

Wykonaj jedną z następujących czynności:

• Jeśli radiotelefon jest włączony, należy odczekać 15 minut, a następnie powtórzyć kroki procedury Uzyskiwanie dostępu do radiotelefonu za pomocą hasła na str. 176, aby uzyskać dostęp do radiotelefonu.

• Jeżeli radiotelefon jest wyłączony, włącz go. Radiotelefon ponownie uruchamia 15-minutowy licznik blokady.

Zostanie wyemitowany sygnał. Żółta dioda LED miga dwa razy. Na wyświetlaczu pojawi się komunikat Radiotelefon zablokowany.

Odczekaj 15 minut, a następnie powtórz kroki procedury Uzyskiwanie dostępu do radiotelefonu za pomocą hasła na str. 176, aby uzyskać dostęp do radiotelefonu.

# **7.6.27.4 Zmiana haseł**

Postępuj zgodnie z procedurą, aby zmienić hasło.

**1** Naciśnij  $\begin{bmatrix} 1 & 1 \\ 0 & 0 \end{bmatrix}$ , aby uzyskać dostęp do menu.

**Naciśnij ▲ lub ▼**, aby przejść do Narzędzi.

Naciśnij  $\begin{pmatrix} 1 & 0 \\ 0 & 0 \end{pmatrix}$ , aby wybrać.

3 Naciśnij **A** lub  $\blacktriangledown$ , aby przejść do Ustawień

radiotelefonu. Naciśnij  $\begin{bmatrix} \frac{\pi}{60} \\ \frac{\pi}{60} \end{bmatrix}$ , aby wybrać.

4 Naciśnij **A** lub  $\blacktriangledown$ , aby przejść do Blokady

hasła. Naciśnij  $\begin{bmatrix} \mathbb{B} \\ \mathbb{B} \end{bmatrix}$ , aby wybrać.

**5**

Wpisz obecne czterocyfrowe hasło i naciśnij  $\begin{pmatrix} \frac{m}{\alpha k} \\ \frac{m}{\alpha k} \end{pmatrix}$ aby kontynuować.

Na wyświetlaczu pojawi się komunikat Złe hasło i nastąpi automatyczny powrót do poprzedniego menu.

**6** Naciśnij **A** lub  $\blacktriangledown$ , aby przejść do Zmiany hasła.

Naciśnij  $\begin{pmatrix} \mathbb{B} \\ \mathbb{B} \end{pmatrix}$ , aby wybrać.

**7** Wprowadź nowe czterocyfrowe hasło i naciśnij

 $\left[\begin{matrix}\mathbb{H} \ \mathbb{R}\end{matrix}\right]$ , aby kontynuować.

**8** Ponownie wprowadź nowe czterocyfrowe hasło i

naciśnij  $\begin{bmatrix} \overline{16} \\ 0 \overline{16} \end{bmatrix}$ , aby kontynuować.

Jeśli operacja zakończy się powodzeniem, na wyświetlaczu pojawi się komunikat Zmieniono hasło.

Jeśli operacja nie powiedzie się, na wyświetlaczu pojawi się komunikat Niezgodność haseł.

Ekran automatycznie wraca do poprzedniego menu.

# **7.6.28 Lista powiadomień**

Radiotelefon posiada Listę powiadomień, która zbiera wszystkie nieodczytane zdarzenia na danym kanale, np. wiadomości tekstowe, wiadomości telemetryczne, nieodebrane połączenia i sygnały wywołania.

Wyświetlacz pokazuje ikonę **Powiadomień**, gdy na Liście powiadomień znajduje się jedno zdarzenie lub więcej.

Maksymalna długość listy to 40 nieprzeczytanych zdarzeń. Kiedy lista jest zapełniona, nowa pozycja automatycznie zastępuje pozycję najstarszą. Po odczytaniu pozycje są usuwane z Listy powiadomień.

W przypadku wiadomości tekstowych i nieodebranych połączeń/alertów połączenia maksymalna liczba powiadomień to 30 wiadomości tekstowych i 10 nieodebranych połączeń lub alertów połączenia. Maksymalna liczba jest zależna od możliwości listy

określonej funkcji (kody zadań, wiadomości tekstowe lub nieodebrane połączenia lub alerty połączenia).

## **7.6.28.1**

# **Dostęp do Listy powiadomień**

Postępuj zgodnie z procedurą, aby uzyskać dostęp do Listy powiadomień.

- **1** Wykonaj jedną z następujących czynności:
	- Naciśnij zaprogramowany przycisk **Powiadomienia**. Pomiń poniższe kroki.
	- Naciśnij  $\begin{pmatrix} 68 \\ 0 \end{pmatrix}$ , aby uzyskać dostęp do menu.
- **2** Naciśnij  $\begin{pmatrix} \frac{m}{\alpha} \\ \frac{m}{\alpha} \end{pmatrix}$ , aby uzyskać dostęp do menu.
- **3** Naciśnij **A** lub **v**, aby przejść do Powiadomień.

Naciśnij  $\begin{pmatrix} \mathbb{B} \\ \mathbb{B} \end{pmatrix}$ , aby wybrać.

**4** Naciśnij ▲ lub ▼, aby przejść do wybranego wydarzenia. Naciśnij (R), aby wybrać.

Przytrzymanie przycisku ( $\frac{2}{3}$ ) spowoduje ponowne wyświetlenie ekranu głównego.

**7.6.29 System ARTS (Auto-Range Transponder System)** 

ARTS to działająca wyłącznie w trybie analogowym funkcja, która została opracowana, aby informować użytkownika, gdy jego radiotelefon znajdzie się poza zasięgiem innych radiotelefonów z funkcją ARTS.

Radiotelefony wyposażone w funkcję ARTS od czasu do czasu nadają lub odbierają sygnały, aby sprawdzić, czy są w zasięgu.

Radiotelefon obsługuje następujące powiadomienia o stanie:

### **Pierwszy alert**

Zostanie wyemitowany sygnał.

Wyświetlacz pokazuje alias kanału oraz komunikat W zasięgu.

### **Alert ARTS w zasięgu**

Jeśli zaprogramowano, zabrzmi sygnał dźwiękowy.

Wyświetlacz pokazuje alias kanału oraz komunikat W zasięgu.

## **Alert ARTS poza zasięgiem**

Zostanie wyemitowany sygnał. Czerwona dioda LED szybko miga.

Na wyświetlaczu pojawi się komunikat Poza zasięgiem na zmianę z ekranem głównym.

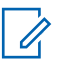

### **UWAGA:**

Dodatkowych informacji udzieli sprzedawca lub administrator systemu.

### **7.6.30**

# **Programowanie drogą radiową**

Sprzedawca może zdalnie aktualizować radiotelefonu poprzez Programowanie drogą radiową (OTAP) bez fizycznego połączenia. Dodatkowo niektóre ustawienia także mogą być wprowadzane za pośrednictwem OTAP.

Gdy radiotelefon znajduje się w trakcie programowania drogą radiową (OTAP), dioda LED pulsuje na zielono.

Gdy radiotelefon odbiera duże ilości danych:

- Na wyświetlaczu widnieje ikona **Duża ilość danych**.
- Kanał staje się zajęty.
- Naciśnięcie przycisku **PTT** powoduje wybrzmiewanie sygnału ostrzegawczego.

Gdy OTAP dobiegnie końca, w zależności od konfiguracji:

- Zostanie wyemitowany sygnał. Na wyświetlaczu pojawi się komunikat Aktualizacja i restart. Radiotelefon restartuje się poprzez wyłączenie i ponowne włączenie.
- Można wybrać opcję Zrestartuj teraz lub Odłóż na później. Wybranie opcji Odłóż na później powoduje powrót do poprzedniego ekranu. Na wyświetlaczu widnieje ikona **Odliczanie przełożenia OTAP** aż do momentu automatycznego restartu.

Gdy radiotelefon uruchamia się ponownie po automatycznym restarcie:

- Jeśli operacja powiedzie się, na wyświetlaczu widać komunikat Aktualizacja oprogramowania powiodła się.
- W przypadku niepowodzenia na wyświetlaczu widać komunikat Aktualizacja oprogramowania nie powiodła się.

Więcej informacji o Sprawdzanie informacji dotyczących aktualizacji oprogramowania na str. 216 wersji zaktualizowanego oprogramowania.

### **7.6.31**

# **Zawieszenie transmisji**

Funkcja zawieszenia transmisji pozwala użytkownikom na zablokowanie wszystkich transmisji w radiotelefonie.

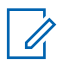

### **UWAGA:**

Funkcje Bluetooth i Wi-Fi są dostępne w trybie blokowania nadawania.

## **7.6.31.1**

# **Włączanie funkcji zawieszenia nadawania**

Postępuj zgodnie z procedurą, aby włączyć funkcję zawieszania transmisji.

Wykonaj jedną z następujących czynności:

Naciśnij przycisk **A** lub  $\blacktriangledown$ , aby przejść do funkcji Zawieszenie Tx i naciśnij naciśnij

przycisk  $\begin{pmatrix} 18 \\ 0 \end{pmatrix}$ , aby wybrać.

- Naciśnij przycisk programowalny **Zawieszenia nadawania**.
- Wybrzmiewa potwierdzający sygnał dźwiękowy.
- Na wyświetlaczu pojawi się Zawieszenie Tx wł..

## **UWAGA:**

Stan zawieszenia nadawania nie ulega zmianie po uruchomieniu radiotelefonu.

# **7.6.31.2 Wyłączanie zawieszenia nadawania**

Postępuj zgodnie z procedurą, aby wyłączyć Zawieszenie transmisji.

Wykonaj jedną z następujących czynności:

Naciśnij przycisk  $\triangle$  lub  $\blacktriangledown$ , aby przejść do funkcji Zawieszenie Tx i naciśnij naciśnij

przycisk  $\begin{array}{c} \boxed{32} \\ 0 \end{array}$ , aby wybrać.

- Naciśnij przycisk programowalny **Zawieszenia nadawania**.
- Rozlega się ostrzegawczy sygnał dźwiękowy. Nadawanie wróci do normalnego trybu pracy.

• Na wyświetlaczu pojawi się komunikat Zawieszenie  $Tx$ wył..

## **7.6.32 Praca Wi-Fi**

Funkcja ta umożliwia konfigurację sieci Wi-Fi oraz połączenie się z nią. Sieć Wi-Fi obsługuje aktualizacje oprogramowania sprzętowego radiotelefonu, wtyczek codeplug i zasobów, takich jak pakiety językowe i pliki zapowiedzi głosowych.

## **UWAGA:**

Ta funkcja dotyczy wyłącznie urządzeń DP4601e.

Wi-Fi® zastrzeżonym znakiem towarowym firmy Wi-Fi Alliance® .

Radiotelefon obsługuje sieci Wi-FR WEP/WPA/WPA2- Personal oraz WPA/WPA2-Enterprise.

## **Sieć Wi-Fi WEP/WPA/WPA2-Personal**

Używa uwierzytelnienia opartego o Pre-Shared Key (hasło).

Pre-Shared Key można wprowadzić, korzystając z menu lub CPS/RM.

## **Sieć Wi-Fi WPA/WPA2-Enterprise**

Używa uwierzytelnienia opartego o certyfikat.

Radiotelefon musi być wstępnie skonfigurowany przy użyciu certyfikatu.

## **UWAGA:**

Skontaktuj się ze sprzedawcą lub administratorem systemu, aby podłączyć się do sieci Wi-Fi WPA/WPA2-Enterprise.

Programowalny przycisk **Wi-Fi wł. lub wył.** jest przypisany przez sprzedawcę lub administratora systemu. Skontaktuj się ze sprzedawcą lub administratorem systemu, aby ustalić, w jaki sposób został zaprogramowany radiotelefon.

Ustawienia zapowiedzi głosowych dla zaprogramowanego przycisku **Wi-Fi wł. lub wył.** można dostosować do potrzeb użytkownika poprzez program CPS. Dodatkowych informacji udzieli sprzedawca lub administrator systemu.

## **7.6.32.1**

# **Włączanie i wyłączanie Wi-Fi**

- **1** Naciśnij zaprogramowany przycisk **Wi-Fi**. Funkcja Zapowiedzi głosowej informuje o włączeniu lub wyłączeniu Wi-Fi.
- **2** Dostęp do funkcji można uzyskać w menu.

- **a** Naciśnij przycisk (R), aby uzyskać dostęp do menu..
- **b** Naciśnij przycisk **A** lub **v**, aby uzyskać dostęp do ustawień Wi-Fi, a następnie naciśnij

przycisk  $\begin{pmatrix} 18 \\ 0 \end{pmatrix}$ , aby wybrać.

**c** Naciśnij przycisk **lub v**, aby uzyskać dostęp do ustawień Wi-Fi wł., a następnie

naciśnij naciśnij przycisk (R), aby wybrać.

**d** Naciśnij przycisk (R), aby włączyć/wyłączyć sieć Wi-Fi.

Po włączeniu Wi-Fi na ekranie pojawi się opcja obok opcji Aktywny.

Po wyłączeniu Wi-Fi zniknie znacznik  $\checkmark$  obok opcji Aktywny.

# **Zdalne włączanie i wyłączanie Wi-Fi za pomocą wyznaczonego radiotelefonu (sterowanie indywidualne)**

Wi-Fi można włączać i wyłączać zdalnie w trybie sterowania indywidualnego (jeden do jednego).

# **UWAGA:**

- Funkcję tę obsługuje tylko radiotelefon z określonymi ustawieniami programu CPS. Dodatkowych informacji udzieli sprzedawca lub administrator systemu.
- **1** Wykonaj jedną z następujących czynności:
	- Naciśnij i przytrzymaj przycisk programowalny. Użyj klawiatury, aby wprowadzić identyfikator i

naciśnij przycisk (R), aby wybrać. Przejdź do krok 3.

Naciśnij przycisk (R), aby uzyskać dostęp do menu..

**7.6.32.2**

- **2** Naciśnij przycisk ▲ lub ▼, aby przejść do pozycji Kontakty i wybierz naciśnij przycisk  $\begin{array}{c} \boxed{33} \\ \phantom{3}0 \end{array}$ , aby wybrać.
- **3** Za pomocą przycisku ▲ lub ▼, aby przejść do opcji Sterowanie Wi-Fi, a następnie naciśnij

przycisk  $\begin{bmatrix} \frac{m}{\alpha k} \end{bmatrix}$ , aby wybrać opcję.

- **4** Naciśnij przycisk ▲ lub ▼, aby wybrać opcję Wł. lub Wył.
- **5** Naciśnij  $\begin{bmatrix} 1 & 0 \\ 0 & 0 \end{bmatrix}$ , aby wybrać.

Powodzenie potwierdza minikomunikat o udanej operacji na wyświetlaczu.

W razie niepowodzenia na wyświetlaczu pojawia się miniostrzeżenie o nieudanej operacji.

**7.6.32.3**

# **Zdalne włączanie i wyłączanie Wi-Fi za pomocą wyznaczonego radiotelefonu (sterowanie grupowe)**

Wi-Fi można włączać i wyłączać zdalnie w trybie sterowania grupowego (jeden do wielu).

## **UWAGA:**

Funkcję tę obsługuje tylko radiotelefon z określonymi ustawieniami programu CPS. Dodatkowych informacji udzieli sprzedawca lub administrator systemu.

- **1** Naciśnij przycisk ( $\frac{18}{65}$ , aby uzyskać dostęp do menu..
- **2** Naciśnij przycisk ▲ lub ▼, aby przejść do pozycji

Kontakty i wybierz naciśnij przycisk  $\begin{pmatrix} 58 \\ 01 \end{pmatrix}$ wybrać.

Naciśnij przycisk ▲ lub ▼, aby wybrać wymagany alias lub identyfikator użytkownika.

**4** Za pomoca przycisku ▲ lub ▼, aby przejść do opcji Sterowanie Wi-Fi, a następnie naciśnij

przycisk  $\overline{0}$ , aby wybrać opcie.

- **5** Naciśnij przycisk **A** lub  $\blacktriangledown$ , aby wybrać opcję Wł. lub Wył.
- **6** Naciśnij  $\begin{pmatrix} \mathbb{B} \\ \mathbb{B} \end{pmatrix}$ , aby wybrać.

Powodzenie potwierdza komunikat Wusłano na wyświetlaczu.

W razie niepowodzenia na wyświetlaczu pojawia się miniostrzeżenie o nieudanej operacji.

### **7.6.32.4**

# **Podłączanie do punktu dostępowego sieci**

Po włączeniu funkcji sieci Wi-Fi radiotelefon skanuje i łączy się z punktem dostępowym.

## **UWAGA:**

Możesz także połączyć się z punktem dostępowym za pośrednictwem menu.

Punkty dostępu do firmowej sieci Wi-Fi WPA są wstępnie skonfigurowane. Skontaktuj się ze sprzedawcą lub administratorem systemu, aby ustalić, w jaki sposób został zaprogramowany radiotelefon.

- **1** Naciśnij przycisk  $\begin{bmatrix} 1 & 0 \\ 0 & 0 \end{bmatrix}$ , aby uzyskać dostęp do menu..
- **2** Naciśnij przycisk ▲ lub ▼, aby uzyskać dostęp do ustawień WiFi, a następnie naciśnij przycisk

 $\left(\begin{smallmatrix}\mathbb{H} \ \mathbb{R}\ \mathbb{C}\ \mathbb{C} \end{smallmatrix}\right)$ , aby wybrać.

**3** Naciśnij przycisk  $\triangle$  lub  $\blacktriangledown$ , aby uzyskać dostęp do ustawień Sieci, a następnie naciśnij przycisk

 $\left(\begin{matrix} \mathbb{H} \ \mathsf{OK} \end{matrix}\right)$ , aby wybrać. **4** Naciśnij przycisk ▲ lub ▼, aby przejść do punktu

dostępowego, a następnie naciśnij przycisk  $\begin{pmatrix} \frac{\pi}{10} \\ \frac{0}{\pi} \end{pmatrix}$ aby wybrać.

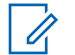

### **UWAGA:**

W przypadku firmowych sieci Wi-Fi WPA, jeśli punkt dostępu nie został wstępnie skonfigurowany, opcja Połącz jest niedostępna.

**5** Naciśnij przycisk ▲ lub ▼, aby uzyskać dostęp do ustawień Połączenia, a następnie naciśnij

przycisk  $\begin{bmatrix} \mathbb{B} \\ \mathbb{B} \end{bmatrix}$ , aby wybrać.

**6** Dla firmowych sieci Wi-Fi hasło zostaje skonfigurowane za pomocą systemu RM.

Jeśli wstępnie skonfigurowane hasło jest prawidłowe, radiotelefon automatycznie połączy się z wybranym punktem dostępu do sieci.

Jeśli wstępnie skonfigurowane hasło jest nieprawidłowe, na wyświetlaczu pojawi się komunikat Autentyfikacja błąd i nastąpi automatyczny powrót do poprzedniego menu.

Jeżeli połączenie powiedzie się, radiotelefon wyświetli powiadomienie, a punkt dostępowy zostanie zapisany na liście profili.

Jeśli połączenie nie powiedzie się, na wyświetlaczu chwilowo pojawi się informacja o nieudanej próbie i nastąpi automatyczny powrót do poprzedniego menu.

### **7.6.32.5**

# **Sprawdzanie stanu połączenia Wi-Fi**

Naciśnij zaprogramowany przycisk **zapytania o status sieci Wi-Fi**, aby usłyszeć status połączenia odczytany za pośrednictwem funkcji Zapowiedzi głosowej. Zapowiedź głosowa wskazuje, że funkcja Wi-Fi jest wyłączona, włączona, ale nie podłączona lub włączona i podłączona.

- Po wyłączeniu Wi-Fi na wyświetlaczu zostanie wyświetlony komunikat WiFi wyłączone.
- Gdy radiotelefon jest podłączony do sieci, na wyświetlaczu pojawi się komunikat WiFi wł., podłączono.

• Gdy radiotelefon jest włączony, ale niepodłączony do sieci, na wyświetlaczu pojawi się komunikat WiFi wł., nie podłączono.

Ustawienia zapowiedzi głosowych dla wyników zapytania o stan sieci Wi-Fi można dostosować do potrzeb użytkownika w programie CPS. Dodatkowych informacji udzieli sprzedawca lub administrator systemu.

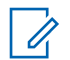

## **UWAGA:**

Programowalny przycisk **zapytania o status sieci Wi-Fi** jest przypisywany przez sprzedawcę lub administratora systemu. Skontaktuj się ze sprzedawcą lub administratorem systemu, aby ustalić, w jaki sposób został zaprogramowany radiotelefon.

### **7.6.32.6**

# **Odświeżanie listy sieci**

- Aby odświeżyć listę sieci poprzez menu, należy wykonać następujące czynności.
	- a. Naciśnij przycisk  $\begin{bmatrix} \overline{16} \\ 0 \end{bmatrix}$ , aby uzyskać dostęp do menu..

b. Naciśnij przycisk **lub v**, aby uzyskać dostęp do ustawień Wi-Fi, a następnie naciśnij

przycisk  $\begin{pmatrix} 18 \\ 0 \end{pmatrix}$ , aby wybrać.

c. Naciśnij przycisk  $\triangle$  lub  $\blacktriangledown$ , aby uzyskać dostęp do ustawień Sieci, a następnie naciśnij

przycisk  $\begin{bmatrix} \mathbb{B} \\ \mathbb{B} \end{bmatrix}$ , aby wybrać.

Po otwarciu menu Sieci, radiotelefon automatycznie odświeża listę sieci.

• Po wejściu do menu Sieci, wykonaj następujące czynności, aby odświeżyć listę sieci.

Naciśnij przycisk ▲ lub ▼, aby odświeżyć i

naciśnij przycisk (R), aby wybrać.

Radiotelefon zostanie odświeżony i wyświetli najnowszą listę sieci.

## **7.6.32.7 Dodawanie sieci**

## **UWAGA:**

To zadanie nie ma zastosowania do firmowych sieci Wi-Fi WPA.

Jeśli preferowana sieć nie jest na liście dostępnych sieci, należy wykonać następujące czynności, aby dodać sieć.

**1** Naciśnij przycisk (R), aby uzyskać dostęp do menu..

**2** Naciśnij przycisk  $\triangle$  lub  $\blacktriangledown$ , aby uzyskać dostęp do ustawień WiFi, a następnie naciśnij przycisk

 $\left[ \begin{smallmatrix} \texttt{III} \ \texttt{OK} \ \end{smallmatrix} \right]$ , aby wybrać.

**3** Naciśnij przycisk  $\triangle$  lub  $\blacktriangledown$ , aby uzyskać dostęp do ustawień Sieci, a następnie naciśnij przycisk

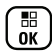

, aby wybrać.

- **4** Naciśnij przycisk ▲ lub ▼, aby Dodać Sieć i naciśnij przycisk (R), aby wybrać.
- **5** Wprowadź kod Service Set Identifier (identyfikator SSID) i naciśnij przycisk  $\begin{array}{c} \begin{array}{c} \text{\textcircled{\tiny{R}}}\\ \text{\textcircled{\tiny{K}}} \end{array} \end{array}$
- **6** Naciśnij przycisk **lub v**, aby wybrać Otwórz i naciśnij przycisk (R), aby wybrać.
- **7**

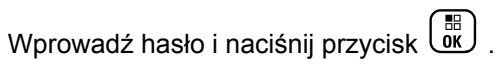

Radiotelefon wyświetla miniinformację o udanej operacji, informującą że sieć została pomyślnie zapisana.

### **7.6.32.8**

# **Wyświetlanie szczegółowych informacji z punktami dostępu do sieci**

Można wyświetlić szczegółowe informacje o punktach dostępu do sieci.

**1** Naciśnij przycisk (Really aby uzyskać dostęp do menu..

**2** Naciśnij przycisk ▲ lub ▼, aby uzyskać dostęp do ustawień WiFi, a następnie naciśnij przycisk

 $\begin{bmatrix} \mathbb{H} \\ \mathbb{O K} \end{bmatrix}$ , aby wybrać.

**3** Naciśnij przycisk  $\triangle$  lub  $\blacktriangledown$ , aby uzyskać dostęp do ustawień Sieci, a następnie naciśnij przycisk

 $\left[\begin{matrix} \mathbb{H} \ \mathbb{O}(\mathbb{K}) \end{matrix}\right]$ , aby wybrać.

**4** Naciśnij przycisk ▲ lub ▼, aby przejść do punktu

dostępowego, a następnie naciśnij przycisk  $\begin{pmatrix} \frac{m}{\alpha} \\ \frac{m}{\alpha} \end{pmatrix}$ aby wybrać.

**5** Naciśnij przycisk **lub v**, aby ustawić Wyświetl szczegóły i naciśnij przycisk (R), aby wybrać.

# **UWAGA:**

Wyświetlane informacje o punktach dostępu do sieci są inne dla prywatnej sieci Wi-Fi WPA, a inne dla firmowej sieci Wi-Fi WPA.

## **Prywatna sieć Wi-Fi WPA**

Dla podłączonego punktu dostępu do sieci na wyświetlaczu radiotelefonu wyświetli się Service Set Identifier (identyfikator SSID), tryb zabezpieczeń, adres kontroli dostępu do nośników (MAC) i adres protokołu internetowego (IP).

Dla niepodłączonego punktu dostępu do sieci na wyświetlaczu radiotelefonu wyświetli się identyfikator SSID i tryb zabezpieczeń.

## **Firmowa sieć Wi-Fi WPA**

Dla podłączonego punktu dostępu do sieci na wyświetlaczu radiotelefonu wyświetli się Service Set Identifier (identyfikator SSID), tryb zabezpieczeń, identyfikator, metoda EAP, uwierzytelnienie drugiej fazy, nazwa certyfikatu, adres kontroli dostępu do nośników (MAC), brama adresu IP, DNS1 i DNS2.

Dla sieci punkt dostępowy na wyświetlaczu radiotelefonu wyświetli się identyfikator SSID, tryb zabezpieczeń, identyfikator, metoda EAP, faza 2 uwierzytelnianie i nazwa certyfikatu.

### **7.6.32.9**

# **Usuwanie punktów dostępu**

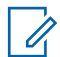

### **UWAGA:**

To zadanie nie ma zastosowania do firmowych sieci Wi-Fi.

Aby usunąć sieć punktów dostępowych z listy profili, należy wykonać następujące czynności.

**1** Naciśnij przycisk (Really aby uzyskać dostęp do menu..

**2** Naciśnij przycisk ▲ lub ▼, aby uzyskać dostęp do ustawień WiFi, a następnie naciśnij przycisk

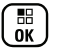

, aby wybrać.

**3** Naciśnij przycisk **A** lub  $\blacktriangledown$ , aby uzyskać dostęp do ustawień Sieci, a następnie naciśnij przycisk

 $\left(\begin{smallmatrix} \texttt{III} \ \texttt{OK} \ \end{smallmatrix}\right)$ , aby wybrać.

**4** Naciśnij przycisk ▲ lub ▼, aby przejść do wybranego punktu dostępowego w sieci naciśnij

przycisk  $\begin{bmatrix} \mathbb{B} \\ \mathbb{B} \end{bmatrix}$ , aby wybrać.

- **5** Naciśnij przycisk **lub v**, aby Usunąć i naciśnij przycisk  $\begin{array}{c} \boxed{32} \\ \end{array}$ , aby wybrać.
- **6** Naciśnij przycisk **Alub v**, aby Potwierdzić i

naciśnij przycisk (R), aby wybrać.

Radiotelefon wyświetla miniinformację o udanej operacji informującą, że wybrane punkty dostępu do sieci zostały pomyślnie usunięte.

### **7.6.33**

# **Programowanie przedniego panelu**

Aby ułatwić sobie korzystanie z radiotelefonu, można dopasować niektóre parametry funkcji za pomocą programowania przedniego panelu (FPP).

Następujące przyciski można wykorzystać do przemieszczania się po parametrach funkcji.

## **Przycisk nawigacji góra/dół**

Naciśnij przycisk, aby poruszać się po opcjach poziomo, pionowo lub aby zwiększyć albo zmniejszyć wartości.

## **Przycisk Menu/OK**

Naciśnij, aby wybrać opcję lub wejść do dodatkowego menu.

## **Przycisk Powrót/Ekran główny**

Krótkie naciśnięcie powoduje powrót do poprzedniego menu lub wyjście z ekranu wyboru.

Długie naciśnięcie w dowolnym czasie powoduje powrót do ekranu głównego.

**7.6.33.1**

# **Wejście w tryb programowania przedniego panelu**

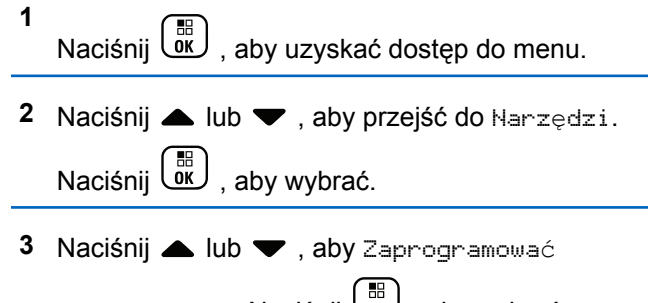

radiotelefon. Naciśnij  $\begin{bmatrix} \overline{a} \\ \overline{b} \end{bmatrix}$ , aby wybrać.

### **7.6.33.2**

# **Edycja parametrów trybu FPP**

Następujące przyciski można wykorzystać do przemieszczania się po parametrach funkcji.

 $\bullet$ ,  $\bullet$  – przewijanie opcji, zwiększanie/zmniejszanie wartości lub nawigacja pionowa.

• – wybór opcji lub przejście do podmenu.

• – krótkie naciśnięcie powoduje powrót do poprzedniego menu lub zamknięcie ekranu wyboru. Przytrzymanie przycisku pozwala wrócić do Ekranu głównego.

# **7.7 Narzędzia**

Ten rozdział wyjaśnia działanie funkcji narzędzi dostępnych w radiotelefonie.

# **7.7.1**

# **Opcje blokady klawiatury**

Dzięki tej funkcji, można uniknąć przypadkowego naciśnięcia przycisków lub zmiany kanałów, gdy radiotelefon nie jest używany. W zależności od wymagań użytkownika można wybrać zablokowanie klawiatury, pokrętła wyboru kanału lub obu tych elementów.

Sprzedawca może wykorzystać CPS/RM, aby skonfigurować jedną z następujących opcji:

- Blokada klawiatury
- Blokada pokrętła wyboru kanałów

• Blokada klawiatury i pokrętła wyboru kanałów

Skontaktuj się ze sprzedawcą, aby ustalić, w jaki sposób został zaprogramowany radiotelefon.

# **7.7.1.1 Opcja włączania blokady klawiatury**

Następujące kroki dotyczą blokady klawiatury, blokady pokrętła wyboru kanału lub blokady klawiatury i pokrętło wyboru kanałów, w zależności od konfiguracji radiotelefonu.

### Naciśnij zaprogramowany przycisk **Blokada klawiatury**.

Na wyświetlaczu pojawi się informacja Zablokowany.

### **7.7.1.2**

# **Opcja wyłączania blokady klawiatury**

Następujące kroki dotyczą blokady klawiatury, blokady pokrętła wyboru kanału lub blokady klawiatury i pokrętło wyboru kanałów, w zależności od konfiguracji radiotelefonu.

Naciśnij zaprogramowany przycisk **Blokada klawiatury**.

Na wyświetlaczu pojawi się informacja Odblokowany.

## **7.7.2**

# **Włączanie i wyłączanie funkcji automatycznego przekierowywania połączeń**

Możesz zaprogramować radiotelefon, aby automatycznie przekierowywał połączenia głosowe do innego radiotelefonu.

**1** Naciśnij (R), aby uzyskać dostęp do menu.

**2** Naciśnij ▲ lub ▼, aby przejść do Narzędzi.

Naciśnii  $\begin{pmatrix} 18 \\ 0 \end{pmatrix}$ , aby wybrać.

**3** Naciśnij **A** lub  $\blacktriangledown$ , aby przejść do Ustawień radiotelefonu. Naciśnij  $\begin{pmatrix} 1 & 0 \\ 0 & 0 \end{pmatrix}$ , aby wybrać.

- **4** Naciśnij ▲ lub ▼, aby przejść do funkcji Przekazywanie wywołań. Naciśnij  $\begin{pmatrix} \mathbb{B} \\ \mathbb{C} \end{pmatrix}$ , aby wybrać.
- **5** Wykonaj jedną z następujących czynności:
	- Naciśnij ▲ lub ▼, aby aktywować Przekierowanie wywołań. Jeśli są włączone, obok informacji Włączone pojawi się  $\checkmark$ .
	- Naciśnij ▲ lub ▼, aby dezaktywować Przekierowanie wywołań. Jeśli nie,  $\checkmark$  obok opcji Włączone zniknie.

# **7.7.3**

# **Identyfikacja typu kabla**

Wykonaj poniższe czynności, aby wybrać typ kabla radiotelefonu.

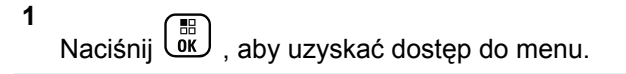

- **2** Naciśnij ▲ lub ▼, aby przejść do Narzędzi. Naciśnij  $\begin{pmatrix} \mathbb{B} \\ \mathbb{B} \end{pmatrix}$ , aby wybrać.
- **3** Naciśnij **A** lub  $\blacktriangledown$ , aby przejść do Ustawień radiotelefonu. Naciśnij  $\begin{bmatrix} \frac{m}{6K} \\ m \end{bmatrix}$ , aby wybrać.
- **4** Za pomocą przycisku lub  $\triangle$  lub  $\blacktriangledown$  wybierz Typ  $k$ abla. Naciśnij  $\begin{pmatrix} \mathbb{B} \\ \mathbb{B} \end{pmatrix}$ , aby wybrać.
- **5** Przyciski ▲ i ▼ pozwalają zmienić wybraną opcję. Aktualny typ przewodu jest oznaczony za pomocą symbolu  $\checkmark$ .

### **7.7.4**

# **Elastyczna lista odbioru**

Elastyczna lista odbioru jest funkcją umożliwiającą tworzenie i przypisywanie członków na liście odbioru grupy rozmówców. Urządzenie obsługuje listy z maksymalnie 16 osobami. Ta funkcja jest obsługiwana w systemie Capacity Plus.

## **7.7.4.1**

# **Włączanie lub wyłączanie Elastycznej listy odbioru**

Postępuj zgodnie z procedurą, aby włączyć lub wyłączyć Elastyczną listę odbioru.

- **1** Wykonaj jedną z następujących czynności:
	- Naciśnij zaprogramowany przycisk **Lista Flex. Rx**. Pomiń poniższe czynności.
	- Naciśnij  $\begin{pmatrix} \frac{18}{100} \\ 0 \end{pmatrix}$ , aby uzyskać dostęp do menu.
- **2** Naciśnij  $\triangle$  lub  $\blacktriangledown$ , aby wyświetlić Elastyczną  $list$ e odbioru. Naciśnij  $\begin{bmatrix} \overline{16} \\ 0 \end{bmatrix}$ , aby wybrać.
- **3** Wykonaj jedną z następujących czynności:
	- Naciśnij **A** lub , aby Włączyć. Naciśnij  $\left[ \begin{smallmatrix} \text{HH} \ \text{OK} \ \end{smallmatrix} \right]$ , aby wybrać.

Wybrzmiewa potwierdzający sygnał dźwiękowy.

Na wyświetlaczu pojawia się symbol powodzenia.
• Naciśnij  $\triangle$  lub  $\nabla$ , aby Wyłączyć. Naciśnij

 $\left(\begin{smallmatrix} \mathbb{H} \ \mathsf{OK} \ \end{smallmatrix}\right)$ , aby wybrać.

Rozlega się ostrzegawczy sygnał dźwiękowy.

Na wyświetlaczu pojawia się symbol niepowodzenia.

### **7.7.4.2 Dodawanie nowych wpisów do Elastycznej listy odbioru**

Postępuj zgodnie z procedurą dodawania nowych członków do listy odbioru grupy rozmówców.

Naciśnij  $\begin{pmatrix} 1 & 0 \\ 0 & 0 \end{pmatrix}$ , aby uzyskać dostęp do menu.

**2** Naciśnij ▲ lub ▼, aby przejść do Narzędzi.

Naciśnii  $\begin{pmatrix} 1 & 0 \\ 0 & 0 \end{pmatrix}$ , aby wybrać.

3 Naciśnij lub , aby przejść do Ustawień radiotelefonu. Naciśnij  $\begin{pmatrix} \mathbb{B} \\ \mathbb{C} \end{pmatrix}$ , aby wybrać.

- 4 Naciśnij ▲ lub ▼, aby wyświetlić Elastyczna  $list$ e odbioru. Naciśnij  $\begin{bmatrix} \mathbb{B} \\ \mathbb{C} \end{bmatrix}$ , aby wybrać.
- 5 Naciśnij **▲ lub ▼**, aby Przeglądać/Edutować  $1$ istę. Naciśnij  $\begin{bmatrix} \mathbb{B} \\ \mathbb{B} \end{bmatrix}$ , aby wybrać.
- **Naciśnij A lub , aby Dodać członka. Naciśnij**  $\left(\begin{smallmatrix} \mathbb{H} \ \mathsf{OK} \ \end{smallmatrix}\right)$ , aby wybrać.
- Naciśnij ▲ lub ▼, aby przejść do wymaganego aliasu lub ID. Naciśnij  $\begin{pmatrix} \mathbb{B} \\ \mathbb{B} \end{pmatrix}$ , aby wybrać.

Na wyświetlaczu pojawi się potwierdzająca miniinformacja – Dodać?.

- **8** Wykonaj jedną z następujących czynności:
	- Naciśnij  $\triangle$  lub  $\blacktriangledown$ , aby przejść to Tak i dodać

kolejny wpis. Naciśnij (R), aby wybrać. Powtórz czynność krok 7.

**1**

Naciśnij **A** lub  $\blacktriangledown$ , aby przejść do Nie i zapisać obecną listę. Naciśnij (R), aby wybrać.

### **7.7.4.3 Usuwanie wpisów z Elastycznej listy odbioru**

Postępuj zgodnie z procedurą, aby usunąć z radiotelefonu członków listy odbioru grupy rozmówców.

- **1** Naciśnij  $\begin{bmatrix} 1 & 1 \\ 0 & 0 \end{bmatrix}$ , aby uzyskać dostęp do menu.
- **2** Naciśnij ▲ lub ▼, aby przejść do Narzędzi.

Naciśnij  $\begin{bmatrix} \mathbb{B} \\ \mathbb{B} \end{bmatrix}$ , aby wybrać.

3 Naciśnij lub , aby przejść do Ustawień radiotelefonu. Naciśnii  $\begin{bmatrix} \mathbb{B} \\ \mathbb{C} \end{bmatrix}$ , aby wybrać.

4 Naciśnij ▲ lub ▼, aby wyświetlić Elastyczną  $list$ e odbioru. Naciśnij  $\begin{pmatrix} \mathbb{B} \\ 0 \end{pmatrix}$ , aby wybrać.

- **5** Naciśnij ▲ lub ▼, aby Przeglądać/Edutować  $1$ istę. Naciśnij  $\begin{bmatrix} \mathbb{B} \\ \mathbb{C} \end{bmatrix}$ , aby wybrać.
- **6** Naciśnij ▲ lub ▼, aby przejść do wymaganego aliasu lub ID. Naciśnij  $\begin{bmatrix} \mathbb{B} \\ \mathbb{B} \end{bmatrix}$ , aby wybrać.
- **7** Naciśnij **A** lub  $\blacktriangledown$ , aby wybrać opcję Usuń. Naciśnij  $\begin{bmatrix} 1 & 1 \\ 0 & 0 \end{bmatrix}$ , aby wybrać.
- **8** Wykonaj jedną z następujących czynności:
	- Naciśnij  $\triangle$  lub  $\nabla$ , aby przejść do Tak i skasować wpis. Naciśnij (R), aby wybrać. Na wyświetlaczu pojawia się symbol powodzenia.
	- Naciśnij **A** lub  $\blacktriangledown$ , aby wybrać Nie. Naciśnij

 $\begin{bmatrix} 1 & 1 \\ 0 & 1 \end{bmatrix}$ , aby wybrać.

Radiotelefon powróci do poprzedniego ekranu.

Powtórz czynności od krok 6 do krok 8, aby usunąć pozostałe wpisy.

**10**

Długie naciśnięcie (2) pozwala na powrót do ekranu głównego po usunięciu wszystkich określonych aliasów i ID.

### **7.7.5 Ustawienia menu ogr.**

Możesz ustawić czas, przez który menu radiotelefonu pozostanie otwarte, zanim na wyświetlaczu pojawi się znów Ekran główny. Postępuj zgodnie z procedurą, aby ustawić czas otwarcia menu.

**1** Naciśnij  $\begin{bmatrix} 1 & 0 \\ 0 & 0 \end{bmatrix}$ , aby uzyskać dostęp do menu. **2** Naciśnij ▲ lub ▼, aby przejść do Narzędzi. Naciśnii  $\begin{pmatrix} 1 & 0 \\ 0 & 0 \end{pmatrix}$ , aby wybrać. 3 Naciśnij **lub v**, aby przejść do Ustawień radiotelefonu. Naciśnij  $\begin{pmatrix} \mathbb{B} \\ \mathbb{B} \end{pmatrix}$ , aby wybrać.

- **A** Naciśnij przycisk ▲ lub ▼, aby przejść do opcji Wyświetlacz. Naciśnij  $\begin{bmatrix} \mathbb{B} \\ \mathbb{B} \end{bmatrix}$ , aby wybrać.
- **5** Naciśnij **A** lub w celu przejścia do czasu menu. Naciśnij  $\begin{pmatrix} \mathbb{B} \\ \mathbb{B} \end{pmatrix}$ , aby wybrać.
- **6** Naciśnij ▲ lub ▼, aby przejść do wybranych ustawień. Naciśnii  $\begin{bmatrix} \mathbb{B} \\ \mathbb{C} \mathbb{K} \end{bmatrix}$ , aby wybrać.

### **7.7.6**

# **Syntezator mowy Text-to-Speech**

Funkcja Text-to-Speech może zostać włączona tylko przez sprzedawcę. Jeśli funkcja Text-to-Speech jest włączona, funkcja komunikatów głosowych jest automatycznie wyłączana. Włączenie funkcji komunikatów głosowych powoduje automatyczne wyłączenie funkcji syntezatora mowy Text-to-Speech.

Ta funkcja umożliwia podanie w formie zapowiedzi głosowej następujących informacji:

• Obecny kanał

• Obecna strefa

**1**

- Włączenie lub wyłączenie funkcji przycisku programowalnego
- Treść odbieranych wiadomości tekstowych
- Treść odbieranych etykiet zadań

Powiadomienie dźwiękowe można dostosować do wymagań klienta. Funkcja ta jest zazwyczaj przydatna, kiedy użytkownik znajduje się w warunkach utrudniających odczyt wyświetlacza.

### **7.7.6.1 Ustawianie funkcji Text-to-Speech**

Postępuj zgodnie z procedurą, aby skonfigurować funkcję Text-to-Speech.

Naciśnij  $\begin{bmatrix} 6K \\ 0 & 0 \end{bmatrix}$ , aby uzyskać dostęp do menu.

**2** Naciśnij ▲ lub ▼, aby przejść do Narzędzi.

Naciśnii  $\begin{pmatrix} 1 & 0 \\ 0 & 0 \end{pmatrix}$ , aby wybrać.

- 3 Naciśnij **A** lub  $\blacktriangledown$ , aby przejść do Ustawień radiotelefonu. Naciśnij  $\begin{bmatrix} \mathbb{B} \\ \mathbb{C} \end{bmatrix}$ , aby wybrać.
- 4 Naciśnij ▲ lub ▼, aby przejść do Komunikatów głosowych. Naciśnij (R), aby wybrać.
- **5** Naciśnij przycisk ▲ lub ▼, aby przejść do dowolnej z poniższych funkcji. Naciśnij (BR) wybrać.

Dostępne opcje znajdują się poniżej:

- Wszystkie
- Wiadomości
- Etykiety zadań
- Kanał
- Strefa
- Przycisk Program
- $\checkmark$  Symbol pojawi się obok wybranego ustawienia.

#### **7.7.7**

# **Włączanie i wyłączanie funkcji tłumienia sprzężenia akustycznego**

Ta funkcja umożliwia minimalizowanie sprzężeń akustycznych w odbieranych połączeniach. Postępuj zgodnie z procedurą, aby włączyć i wyłączyć tłumienie sprzężenia akustycznego w radiotelefonie.

- **1** Wykonaj jedną z następujących czynności:
	- Naciśnij zaprogramowany przycisk **Tłumik AF**. Pomiń poniższe czynności.
	- Naciśnij ( $\frac{18}{6}$ ), aby uzyskać dostęp do menu.
- **2** Naciśnij ▲ lub ▼, aby przejść do Narzędzi.

Naciśnii  $\begin{pmatrix} 1 & 0 \\ 0 & 0 \end{pmatrix}$ , aby wybrać.

3 Naciśnij lub , aby przejść do Ustawień

radiotelefonu. Naciśnij (R), aby wybrać.

- **4** Naciśnij ▲ lub ▼, aby przejść do pozycji Tłumienie AF. Naciśnij (BB), aby wybrać.
- **5** Wykonaj jedną z następujących czynności:
	- Naciśnij przycisk (R), aby włączyć funkcję tłumienia sprzężenia akustycznego.
	- Naciśnij przycisk , aby wyłączyć funkcję tłumienia sprzężenia akustycznego.

Po włączeniu obok opcji Włączone pojawi się oznaczenie √ .Po wyłączeniu zniknie oznaczenie √ obok opcji Włączone.

**7.7.8**

# **Włączanie lub wyłączanie systemu globalnej nawigacji satelitarnej**

Global Navigation Satellite System (GNSS) to system nawigacji satelitarnej, który pozwala dokładnie określać położenie geograficzne radiotelefonu. GNSS korzysta z systemów Global Positioning System (GPS) oraz Global Navigation Satellite System (GLONASS).

### **UWAGA:**

Wybrane modele radiotelefonów mogą korzystać z nawigacji GPS i GLONASS. Ustawienie GNSS należy skonfigurować za pomocą oprogramowania CPS. Skontaktuj się ze sprzedawcą lub administratorem systemu, aby ustalić, w jaki sposób został zaprogramowany radiotelefon.

### **1**

- **2** Wykonaj jedną z następujących czynności, aby włączyć lub wyłączyć GNSS w radiotelefonie.
	- Naciśnij zaprogramowany przycisk **GNSS**.
	- Naciśnij  $\begin{bmatrix} \overline{\mathbb{B}} \\ \overline{\mathbb{B}} \end{bmatrix}$ , aby uzyskać dostęp do menu. Przejdź do kolejnego kroku.
- **3** Naciśnij ▲ lub ▼, aby przejść do Narzędzi.

Naciśnij  $\begin{pmatrix} 18 \\ 0 \end{pmatrix}$ , aby wybrać.

- 4 Naciśnij **A** lub  $\blacktriangledown$ , aby przejść do Ustawień radiotelefonu. Naciśnij  $\begin{bmatrix} \mathbb{B} \\ \mathbb{C} \end{bmatrix}$ , aby wybrać.
- **5** Naciśnij **A** lub **v**, aby przejść do pozycji GNSS. Naciśnij  $\begin{pmatrix} 18 \\ 0 \end{pmatrix}$ , aby wybrać.

### **6**

Naciśnij przycisk (R), aby włączyć lub wyłączyć funkcję GNSS.

Po włączeniu obok opcji Włączone pojawi się oznaczenie  $\checkmark$ .

Po wyłączeniu zniknie oznaczenie  $\checkmark$  obok opcji Włączone.

#### **7.7.9**

## **Włączanie i wyłączanie ekranu powitalnego**

Poniższa procedura pozwala włączyć lub wyłączyć ekran powitalny.

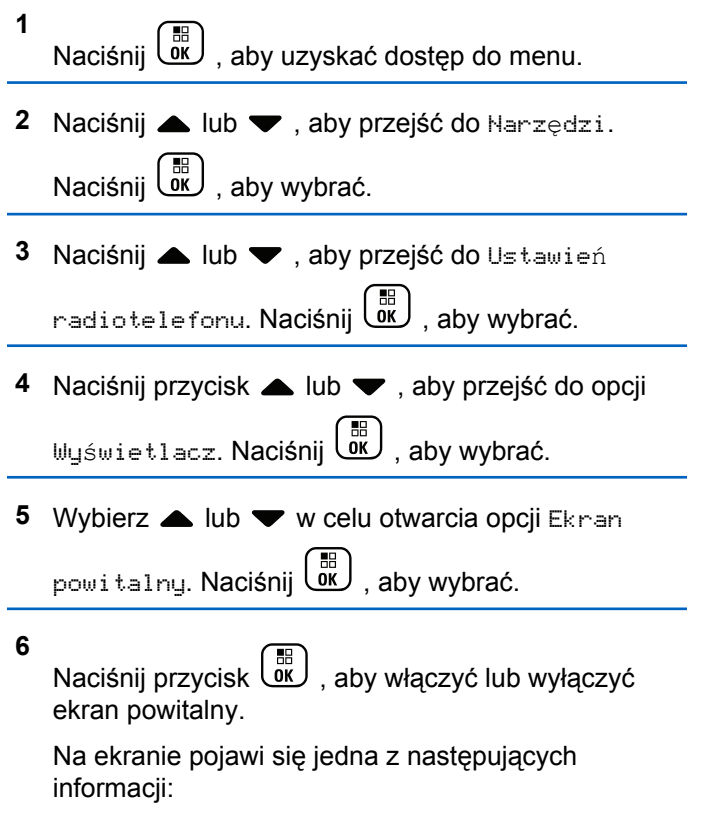

- Po włączeniu obok opcji Włączone pojawi się oznaczenie .
- Po wyłączeniu zniknie oznaczenie  $\checkmark$  obok opcji Włączone.

### **7.7.10 Włączanie/wyłączanie dźwięków/ alertów radiotelefonu**

Jeśli to konieczne, można włączyć lub wyłączyć wszystkie dźwięki i powiadomienia z wyjątkiem przychodzącego sygnału alarmowego. Postępuj zgodnie z procedurą, aby włączyć i wyłączyć dźwięki i alerty.

- **1** Wykonaj jedną z następujących czynności:
	- Naciśnij zaprogramowany przycisk **Dźwięki/ Alerty.** Pomiń poniższe czynności.
	- **Naciśnij**  $\begin{bmatrix} \overline{a} \\ \overline{b} \\ \overline{c} \end{bmatrix}$ , aby uzyskać dostęp do menu.
- **2** Naciśnij ▲ lub ▼, aby przejść do Narzędzi.

Naciśnij  $\begin{pmatrix} \frac{m}{\sqrt{2}} \\ \frac{0K}{2} \end{pmatrix}$ , aby wybrać.

3 Naciśnij lub , aby przejść do Ustawień radiotelefonu. Naciśnij  $\begin{pmatrix} \mathbb{B} \\ \mathbb{C} \end{pmatrix}$ , aby wybrać.

- **4** Naciśnij ▲ lub ▼, aby przejść do Tonów⁄ Alarmów. Naciśnij  $\begin{pmatrix} \mathbb{B} \\ \mathbb{B} \end{pmatrix}$ , aby wybrać.
- **5** Naciśnij **A** lub  $\blacktriangledown$ , aby przejść do Wszystkich dźwięków. Naciśnij  $\begin{pmatrix} \mathbb{B} \\ \mathbb{C} \end{pmatrix}$ , aby wybrać.
- **6** Naciśnij przycisk  $\begin{bmatrix} 1 & 0 \\ 0 & 0 \end{bmatrix}$ , aby włączyć lub wszystkie dźwięki i powiadomienia. Na ekranie pojawi się jedna z następujących informacji:
	- Po włączeniu obok opcji Włączone pojawi się oznaczenie  $\checkmark$ .
	- Po wyłączeniu zniknie oznaczenie  $\checkmark$  obok opcji Włączone.

# **Ustawianie wyrównania poziomu głośności dźwięków/alertów**

Funkcja ta służy do regulacji głośności sygnałów lub alarmów powyżej/poniżej poziomu głośności głosu ludzkiego. Postępuj zgodnie z procedurą, aby ustawić wyrównanie poziomu głośności dźwięków lub alertów.

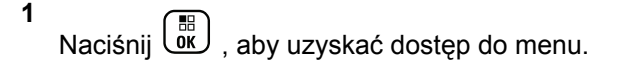

- **Naciśnij ▲ lub ▼**, aby przejść do Narzędzi. Naciśnij  $\begin{pmatrix} \mathbb{B} \\ \mathbb{B} \end{pmatrix}$ , aby wybrać.
- 3 Naciśnij lub , aby przejść do Ustawień radiotelefonu. Naciśnij (R), aby wybrać.
- **4** Naciśnij ▲ lub ▼, aby przejść do Sygnałów/ Alarmów. Naciśnij (R), aby wybrać.

**7.7.11**

- **5** Naciśnij ▲ lub ▼, aby przejść do Przesunięcia głośności. Naciśnij (R), aby wybrać.
- **6** Naciśnij ▲ lub ▼, aby ustawić określony poziom wyrównania głośności.

Zabrzmi sygnał odpowiedzi odpowiadający każdemu poziomowi wyrównania głośności.

- **7** Wykonaj jedną z następujących czynności:
	- Naciśnij ( $\frac{12}{100}$ , aby wybrać. Wymagany poziom głośności zostanie zapisany.
	- Naciśnij przycisk ( $\overset{(5)}{a}$ ), aby wyjść z menu. Zmiany zostaną odrzucone.

### **7.7.12 Włączanie lub wyłączanie sygnału zezwolenia na rozmowę**

Postępuj zgodnie z procedurą, aby włączyć lub wyłączyć sygnał zezwolenia na rozmowę.

**1** Naciśnij  $\begin{pmatrix} \frac{18}{100} \\ 0 \end{pmatrix}$ , aby uzyskać dostęp do menu. **2** Naciśnij ▲ lub ▼, aby przejść do Narzędzi. Naciśnij  $\begin{bmatrix} \frac{18}{100} \\ 0 \end{bmatrix}$ , aby wybrać. 3 Naciśnij **A** lub  $\blacktriangledown$ , aby przejść do Ustawień radiotelefonu. Naciśnij (R), aby wybrać. **4** Naciśnij ▲ lub ▼, aby przejść do Tonów⁄ Alarmów. Naciśnij (R), aby wybrać. **5** Naciśnij ▲ lub ▼, aby przejść do Zezwolenie na rozmowę. Naciśnij (R), aby wybrać. **6** Naciśnij przycisk  $\begin{bmatrix} 1 & 0 \\ 0 & 0 \end{bmatrix}$ , aby włączyć lub wyłączyć sygnał zezwolenia na rozmowę. Na ekranie pojawi się jedna z następujących informacji:

- Po włączeniu obok opcji Włączone pojawi się oznaczenie .
- Po wyłączeniu zniknie oznaczenie  $\checkmark$  obok opcji Włączone.

### **7.7.13 Włączanie lub wyłączanie dźwięku uruchamiania**

Postępuj zgodnie z procedurą, aby włączyć lub wyłączyć dźwięk uruchamiania radiotelefonu.

**1** Naciśnij  $\begin{bmatrix} 1 & 0 \\ 0 & 0 \end{bmatrix}$ , aby uzyskać dostęp do menu.

**2** Naciśnij ▲ lub ▼, aby przejść do Narzędzi.

Naciśnij  $\begin{pmatrix} 1 & 0 \\ 0 & 0 \end{pmatrix}$ , aby wybrać.

3 Naciśnij lub , aby przejść do Ustawień radiotelefonu. Naciśnij  $\begin{bmatrix} \mathbb{B} \\ \mathbb{C} \end{bmatrix}$ , aby wybrać.

- **4** Naciśnij **A** lub **v**, aby przejść do Tonów/ Alarmów. Naciśnij (R), aby wybrać.
- **5** Naciśnij **A** lub  $\blacktriangledown$ , aby przejść do Uruchamiania. Naciśnij  $\begin{pmatrix} \mathbb{B} \\ \mathbb{B} \end{pmatrix}$ , aby wybrać.
- **6** Naciśnij przycisk  $\begin{pmatrix} \overline{16} \\ 0 \end{pmatrix}$ , aby włączyć lub wyłączyć dźwięk uruchamiania radiotelefonu. Na ekranie pojawi się jedna z następujących informacji:
	- Po włączeniu obok opcji Włączone pojawi się oznaczenie  $\sqrt{ }$ .
	- Po wyłączeniu zniknie oznaczenie  $\checkmark$  obok opcji Włączone.

### **7.7.14 Ustawianie dźwięku alertu wiadomości tekstowej**

Istnieje możliwość dostosowania dźwięku alertu wiadomości tekstowej dla każdej pozycji na liście

**1**

kontaktów. Postępuj zgodnie z procedurą, aby ustawić dźwięki alertów wiadomości tekstowych.

Naciśnij  $\begin{pmatrix} 60 \\ 0 \end{pmatrix}$ , aby uzyskać dostęp do menu.

**2** Naciśnij ▲ lub ▼, aby otworzyć Kontakty. Naciśnij  $\begin{pmatrix} \mathbb{B} \\ \mathbb{B} \end{pmatrix}$ , aby wybrać.

**3** Naciśnij ▲ lub ▼, aby przejść do wymaganego aliasu lub ID. Naciśnij  $\begin{pmatrix} \frac{\pi}{6K} \\ \frac{\pi}{6K} \end{pmatrix}$ , aby wybrać.

**4** Naciśnij ▲ lub ▼, aby przejść do Alerty wiadomości. Naciśnij  $\begin{bmatrix} \mathbb{B} \\ \mathbb{B} \end{bmatrix}$ , aby wybrać.

- **5** Wykonaj jedną z następujących czynności:
	- Naciśnij  $\triangle$  lub  $\blacktriangledown$ , aby wybrać Chwilowy. Naciśnij  $\begin{pmatrix} \mathbb{B} \\ \mathbb{B} \end{pmatrix}$ , aby wybrać. Na ekranie pojawi się  $\checkmark$  obok komunikatu Chwilowy.

Naciśnij **A** lub  $\blacktriangledown$ , aby wybrać Powtarzający  $s_i$ ę. Naciśnij  $\begin{pmatrix} 1 & 0 \\ 0 & 0 \end{pmatrix}$ , aby wybrać. Na ekranie pojawi się  $\checkmark$  obok opcji Powtarzający się.

### **7.7.15 Poziomy mocy**

Można dostosować ustawienie wysokiej lub niskiej mocy dla poszczególnych kanałów.

#### **Wysoki**

Umożliwia komunikowanie się z radiotelefonami znajdującymi się w znacznej odległości.

#### **Niski**

Umożliwia komunikowanie się z radiotelefonami znajdującymi się w bliskiej odległości.

#### **UWAGA:**

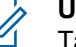

Ta funkcja nie dotyczy kanałów w paśmie CB o tych samych częstotliwościach.

### **7.7.15.1 Ustawianie poziomów mocy**

Postępuj zgodnie z procedurą, aby ustawić poziomy mocy radiotelefonu.

- **1** Wykonaj jedną z następujących czynności:
	- Naciśnij zaprogramowany przycisk **Poziom mocy**. Pomiń poniższe kroki.
	- Naciśnij  $\begin{bmatrix} \overline{160} \\ 0 \overline{16} \end{bmatrix}$ , aby uzyskać dostęp do menu.
- **2** Naciśnij ▲ lub ▼, aby przejść do Narzędzi.

Naciśnij  $\begin{pmatrix} 18 \\ 0 \end{pmatrix}$ , aby wybrać.

- 3 Naciśnij lub , aby przejść do Ustawień radiotelefonu. Naciśnii  $\begin{pmatrix} 60 \\ 0 \end{pmatrix}$ , aby wybrać.
- **4** Naciśnij ▲ lub ▼, aby przejść do Mocy. Naciśnij  $\left[\begin{smallmatrix}\mathbb{H} \ \mathbb{O} \ \mathbb{K} \end{smallmatrix}\right]$ , aby wybrać.
- **5** Wykonaj jedną z następujących czynności:

Naciśnij **A** lub  $\blacktriangledown$ , aby wybrać Wusoka.

Naciśnij  $\begin{pmatrix} 1 & 0 \\ 0 & 0 \end{pmatrix}$ , aby wybrać. Na ekranie pojawi się  $\checkmark$  obok komunikatu Wysoka.

Naciśnij **A** lub  $\blacktriangledown$ , aby wybrać Niska. Naciśnij

 $\left[\begin{smallmatrix} 1\0\ \end{smallmatrix}\right]$ , aby wybrać.

Na ekranie pojawi się  $\checkmark$  obok komunikatu Niska.

**6**

Długo naciskaj przycisk (ﷺ), aby z powrotem przejść do ekranu głównego.

#### **7.7.16**

# **Regulacja jasności wyświetlacza**

Postępuj zgodnie z procedurą, aby dopasować jasność wyświetlacza radiotelefonu.

- **1** Wykonaj jedną z następujących czynności:
	- Naciśnij zaprogramowany przycisk **Jasność**. Pomiń poniższe czynności.

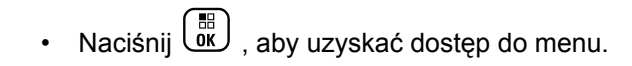

**2** Naciśnij ▲ lub ▼, aby przejść do Narzędzi.

Naciśnij  $\begin{bmatrix} \frac{18}{60} \\ 0 \end{bmatrix}$ , aby wybrać.

- 3 Naciśnij lub , aby przejść do Ustawień radiotelefonu. Naciśnij  $\begin{bmatrix} \overline{a} \\ \overline{b} \end{bmatrix}$ , aby wybrać.
- 4 Naciśnij **lub v**, aby przejść do Jasność. Naciśnii  $\begin{pmatrix} 1 & 0 \\ 0 & 0 \end{pmatrix}$ , aby wybrać.

Na wyświetlaczu pojawi się pasek postępu.

**5** Naciśnij ▲ lub ▼, aby zwiększyć lub zmniejszyć jasność wyświetlacza. Naciśnij (R), aby wybrać.

**7.7.17**

# **Ustawianie timera podświetlenia wyświetlacza**

Można odpowiednio ustawić timer podświetlenia wyświetlacza radiotelefonu. To ustawienie dotyczy również podświetlenia przycisków do nawigacji po menu oraz przycisków klawiatury. Postępuj zgodnie z procedurą, aby ustawić timer podświetlenia wyświetlacza.

- **1** Wykonaj jedną z następujących czynności:
	- Naciśnij zaprogramowany przycisk **Podświetlenie**. Pomiń poniższe czynności.
	- Naciśnij ( $\frac{18}{60}$ , aby uzyskać dostęp do menu.
- 2 Naciśnij **A** lub  $\blacktriangledown$ , aby przejść do Narzędzi. Naciśnii  $\begin{pmatrix} 1 & 0 \\ 0 & 0 \end{pmatrix}$ , aby wybrać.
- 3 Naciśnij lub , aby przejść do Ustawień

radiotelefonu. Naciśnij  $\begin{bmatrix} \mathbb{B} \\ \mathbb{C} \end{bmatrix}$ , aby wybrać.

- **4** Naciśnij przycisk ▲ lub ▼, aby przejść do opcji Wyświetlacz. Naciśnij (R), aby wybrać.
- **5** Naciśnij przycisk **lub w w celu otwarcia** timera podświetlenia. Naciśnij (Regiet), aby wybrać.

Podświetlenie ekranu oraz przycisków klawiatury zostanie automatycznie wyłączone, jeżeli kontrolka LED jest również wyłączona. Dodatkowe informacje: Włączanie/wyłączanie wskaźników LED na str. 205.

#### **7.7.18**

# **Automatyczne włączanie/wyłączanie podświetlenia**

W razie potrzeby w radiotelefonie można uaktywnić funkcję automatycznego włączania i wyłączania podświetlenia. Po jej aktywacji podświetlenie będzie automatycznie włączane, gdy radiotelefon odbierze połączenie, zdarzenie z listy powiadomień lub informację alarmową.

- **2** Naciśnij ▲ lub ▼, aby przejść do Narzędzi. Naciśnij  $\begin{pmatrix} 18 \\ 0 \end{pmatrix}$ , aby wybrać.
- 3 Naciśnij lub , aby przejść do Ustawień radiotelefonu. Naciśnij  $\begin{pmatrix} \mathbb{B} \\ \mathbb{C} \end{pmatrix}$ , aby wybrać.
- **4** Naciśnij ▲ lub ▼, aby wybrać opcję Autopodświetl..

**5**

Naciśnij  $\begin{bmatrix} 1 & 0 \\ 0 & \cdots \end{bmatrix}$ , aby włączyć lub wyłączyć funkcję autopodświetlenia.

Na ekranie pojawi się jedna z następujących informacii:

- Po włączeniu obok opcji Włączone pojawi się oznaczenie .
- Po wyłączeniu zniknie oznaczenie  $\checkmark$  obok opcji Włączone.

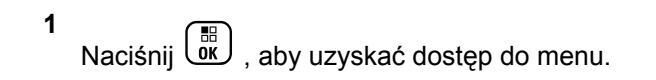

### **7.7.19 Poziomy blokady szumów**

Można dostosować poziom blokady szumów radiotelefonu, aby eliminować niepożądane połączenia z niskim natężeniem sygnału lub kanały, w których występuje podwyższony poziom zakłóceń.

#### **Normalny**

To jest ustawienie domyślne.

#### **Silny**

To ustawienie filtruje niepożądane połączenia i/lub hałasy. Filtrować można również połączenia z oddalonych lokalizacji.

#### **UWAGA:**

Ta funkcja nie dotyczy kanałów w paśmie CB o tych samych częstotliwościach.

#### **7.7.19.1**

### **Konfigurowanie poziomów blokady szumów**

Postępuj zgodnie z procedurą, aby skonfigurować poziom szumów.

**1** Wykonaj jedną z następujących czynności:

- Naciśnij zaprogramowany przycisk **Wyciszenie**. Pomiń poniższe czynności.
- Naciśnij  $\begin{pmatrix} \mathbb{B} \\ \mathbb{B} \end{pmatrix}$ , aby uzyskać dostęp do menu.
- **Naciśnij ▲ lub ▼**, aby przejść do Narzędzi. Naciśnij  $\begin{bmatrix} \overline{16} \\ 0 \overline{1} \end{bmatrix}$ , aby wybrać.
- **Naciśnij ▲ lub ▼, aby przejść do Ustawień** radiotelefonu. Naciśnij  $\begin{bmatrix} \overline{a} \\ 0 \end{bmatrix}$ , aby wybrać.
	- Naciśnij **lub v**, aby Wyciszyć. Naciśnij  $\begin{bmatrix} \frac{13}{100} \end{bmatrix}$ aby wybrać.
- **5** Wykonaj jedną z następujących czynności:

**4**

Naciśnij  $\triangle$  lub  $\blacktriangledown$ , aby wybrać Normalny. Naciśnij  $\begin{bmatrix} \overline{16} \\ 0 \overline{1} \end{bmatrix}$ , aby wybrać. Na ekranie pojawi się  $\checkmark$  obok komunikatu Normalny.

Naciśnij **A** lub  $\blacktriangledown$ , aby wybrać Ograniczony.

Naciśnij  $\begin{bmatrix} \frac{18}{60} \\ 0 \end{bmatrix}$ , aby wybrać.

Na ekranie pojawi się  $\checkmark$  obok komunikatu Ograniczony.

Ekran automatycznie wraca do poprzedniego menu.

### **7.7.20 Włączanie/wyłączanie wskaźników LED**

Postępuj zgodnie z procedurą, aby włączyć lub wyłączyć wskaźniki LED radiotelefonu.

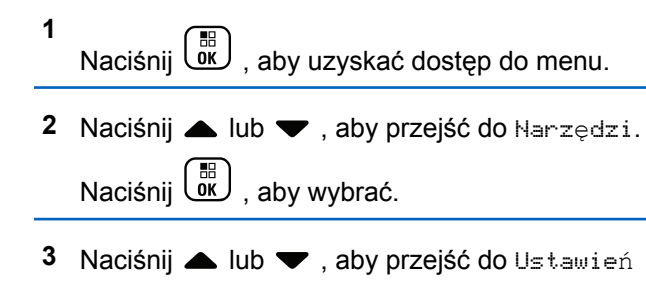

radiotelefonu. Naciśnij  $\begin{pmatrix} 1 & 0 \\ 0 & 0 \end{pmatrix}$ , aby wybrać.

- 4 Naciśnij ▲ lub ▼, aby przejść do Wskaźnik LED. Naciśnij  $\begin{pmatrix} \mathbb{B} \\ \mathbb{B} \end{pmatrix}$ , aby wybrać.
- **5** Naciśnij przycisk  $\begin{bmatrix} 1 & 0 \\ 0 & 0 \end{bmatrix}$ , aby włączyć lub wyłączyć wskaźnik LED.

Na ekranie pojawi się jedna z następujących informacji:

- Po właczeniu obok opcji Włączone pojawi się oznaczenie  $\checkmark$ .
- Po wyłaczeniu zniknie oznaczenie  $\checkmark$  obok opcji Włączone.

**7.7.21**

# **Ustawienia języków**

Postępuj zgodnie z procedurą, aby ustawić języki w radiotelefonie.

**1** Naciśnij  $\begin{bmatrix} \frac{\pi}{2} \\ \frac{\pi}{2} \end{bmatrix}$ , aby uzyskać dostęp do menu.

- **2** Naciśnij ▲ lub ▼, aby przejść do Narzędzi. Naciśnij  $\begin{bmatrix} \mathbb{B} \\ \mathbb{B} \end{bmatrix}$ , aby wybrać.
- 3 Naciśnij lub , aby przejść do Ustawień radiotelefonu.Naciśnij  $\begin{bmatrix} \mathbb{B} \\ \mathbb{C} \end{bmatrix}$ , aby wybrać.
- **4** Naciśnij ▲ lub ▼, aby przejść do pozycji Języki.

Naciśnii  $\begin{pmatrix} 1 & 0 \\ 0 & 0 \end{pmatrix}$ , aby wybrać.

**5** Naciśnij ▲ lub ▼, aby przejść do wybranego

języka. Naciśnij (R), aby wybrać.

Na wyświetlaczu obok wybranego języka pojawi się  $\checkmark$ 

### **7.7.22**

# **Nadawanie uruchamiane głosem**

Ta funkcja umożliwia wykonywanie uruchamianych głosem połączeń za pośrednictwem zaprogramowanego kanału. Gdy tylko mikrofon lub akcesorium zgodne z funkcją VOX

rozpozna głos, radiotelefon automatycznie przekazuje dźwięk przez wybrany czas.

### **UWAGA:**

Ta funkcja nie dotyczy kanałów w paśmie CB o tych samych częstotliwościach.

Włączyć lub wyłączyć funkcję VOX można w następujący sposób:

- Wyłącz radiotelefon, a następnie uruchom go ponownie, aby włączyć funkcję VOX.
- Zmień kanał **pokrętłem wyboru kanałów**, aby włączyć funkcję VOX.
- Włącz lub wyłącz funkcję VOX, używając programowanego przycisku **VOX** lub menu.
- Naciśnij przycisk **PTT**, gdy radiotelefon działa, aby wyłączyć funkcję VOX.

#### **UWAGA:**

Tę funkcję można włączać i wyłączać tylko w radiotelefonach, w których jest ona dostępna. Dodatkowych informacji udzieli sprzedawca lub administrator systemu.

#### **7.7.22.1**

# **Włączanie lub wyłączanie funkcji nadawania uruchamianego głosem**

Postępuj zgodnie z procedurą, aby włączyć lub wyłączyć VOX w radiotelefonie.

- **1** Wykonaj jedną z następujących czynności:
	- Naciśnij zaprogramowany przycisk **VOX**. Pomiń poniższe kroki.
	- Naciśnij  $\begin{bmatrix} \frac{1}{100} \\ 0 \end{bmatrix}$ , aby uzyskać dostęp do menu.
- **2** Naciśnij  $\triangle$  lub  $\blacktriangledown$ , aby przejść do Narzędzi.

Naciśnij  $\begin{pmatrix} \mathbb{H} \\ \mathbb{R} \end{pmatrix}$ , aby wybrać.

- 3 Naciśnij **Alub v**, aby przejść do Ustawień radiotelefonu. Naciśnij  $\begin{pmatrix} 1 & 0 \\ 0 & 0 \end{pmatrix}$ , aby wybrać.
- **4** Naciśnij ▲ lub ▼, aby przejść do VOX. Naciśnij  $\left[ \begin{smallmatrix} \texttt{III} \ \texttt{OK} \ \end{smallmatrix} \right]$ , aby wybrać.
- **5** Wykonaj jedną z następujących czynności:
	- Naciśnij **A** lub  $\blacktriangledown$ , aby ustawić Wł. Naciśnij , aby wybrać. Obok opcji Wł. pojawi się oznaczenie  $\checkmark$ .
	- Naciśnij **A** lub  $\blacktriangledown$ , aby ustawić Wył. Naciśnij <mark>୍ଞି</mark><br>0k ) <sub>,</sub> aby wybrać. Obok opcji ناساِ **؛** , pojawi się oznaczenie  $\checkmark$ .

#### **UWAGA:**

Jeśli włączony jest sygnał zezwolenia na rozmowę, wypowiedz słowo umożliwiające rozpoczęcie rozmowy. Po usłyszeniu sygnału rozpoczęcia rozmowy zacznij wyraźnie mówić do mikrofonu. Dodatkowe informacje: Włączanie lub wyłączanie sygnału zezwolenia na rozmowę na str. 199.

### **7.7.23 Włączanie lub wyłączanie płytki opcji**

Możliwości płytki opcji dla każdego kanału mogą być przypisane do przycisków programowanych. Postępuj zgodnie z procedurą, aby włączyć lub wyłączyć płytkę opcji.

Naciśnij zaprogramowany przycisk **Płytka opcji**.

#### **7.7.24**

# **Włączanie i wyłączanie funkcji komunikatów głosowych**

Ta funkcja umożliwia podanie w formie zapowiedzi głosowej strefy lub kanału, który użytkownik właśnie zaprogramował, lub sygnalizowanie naciśnięcia przycisku programowanego.

Funkcja jest zazwyczaj przydatna, kiedy użytkownik ma problem z odczytaniem zawartości wyświetlacza.

Powiadomienie dźwiękowe można dostosować do wymagań klienta. Postępuj zgodnie z procedurą, aby włączyć lub wyłączyć komunikaty głosowe.

- **1** Wykonaj jedną z następujących czynności:
	- Naciśnij przycisk programowalny **Komunikat głosowy**. Pomiń poniższe czynności.
- Naciśnij  $\begin{bmatrix} \frac{m}{\alpha} \\ \frac{m}{\alpha} \end{bmatrix}$ , aby uzyskać dostęp do menu.
- **2** Naciśnij  $\triangle$  lub  $\blacktriangledown$ , aby przejść do Narzędzi. Naciśnij  $\begin{pmatrix} 1 & 0 \\ 0 & x \end{pmatrix}$ , aby wybrać.
- 3 Naciśnij **A** lub  $\blacktriangledown$ , aby przejść do Ustawień radiotelefonu. Naciśnij  $\begin{bmatrix} \frac{\pi}{6} \\ \frac{\pi}{6} \end{bmatrix}$ , aby wybrać.
- 4 Naciśnij ▲ lub ▼, aby przejść do Komunikatów  $q$ łosowych. Naciśnii  $\begin{pmatrix} \mathbb{B} \\ \mathbb{C} \end{pmatrix}$ , aby wybrać.
- **5** Naciśnii przycisk (R) aby włączyć lub wyłączyć funkcję zapowiedzi głosowej.
	- Po włączeniu obok opcji Włączone pojawi się oznaczenie  $\checkmark$ .
	- Po wyłączeniu zniknie oznaczenie  $\checkmark$  obok opcji Włączone.

#### **7.7.25**

# **Włączanie lub wyłączanie mikrofonu cyfrowego AGC**

Automatyczna regulacja wzmocnienia (AGC) kontroluje wzmocnienie mikrofonu radiotelefonu automatycznie podczas transmisji w systemie cyfrowym.

Funkcja ta wycisza głośne dźwięki lub wzmacnia ciche dźwięki do zdefiniowanej wartości, aby zapewnić stały poziom dźwięku. Postępuj zgodnie z procedurą, aby włączyć lub wyłączyć mikrofon cyfrowy AGC.

**1** Naciśnij  $\begin{bmatrix} 68 \\ 0 \end{bmatrix}$ , aby uzyskać dostęp do menu.

**2** Naciśnij ▲ lub ▼, aby przejść do Narzędzi.

Naciśnij  $\begin{pmatrix} \mathbb{B} \\ \mathbb{B} \end{pmatrix}$ , aby wybrać.

3 Naciśnij **Alub v**, aby przejść do Ustawień radiotelefonu. Naciśnij ( $\frac{1}{0}$  , aby wybrać.

- 4 Naciśnij **A** lub , aby przejść do Mikrofonu cyfrowego AGC. Naciśnij  $\begin{bmatrix} \mathbb{B} \\ \mathbb{C} \end{bmatrix}$ , aby wybrać.
- **5** Naciśnij przycisk (R), aby włączyć lub wyłączyć mikrofon cyfrowy AGC.

Na ekranie pojawi się jedna z następujących informacji:

- Po włączeniu obok opcji Włączone pojawi się oznaczenie  $\checkmark$ .
- Po wyłączeniu zniknie oznaczenie  $\checkmark$  obok opcji Włączone.

**7.7.26**

# **Włączanie lub wyłączanie szyfrowania mikrofonu analogowego AGC**

Automatyczna regulacja wzmocnienia mikrofonu analogowego (AGC) kontroluje wzmocnienie mikrofonu

radiotelefonu automatycznie podczas transmisji w systemie analogowym.

Funkcja ta wycisza głośne dźwięki lub wzmacnia ciche dźwięki do zdefiniowanej wartości, aby zapewnić stały poziom dźwięku. Postępuj zgodnie z procedurą, aby włączyć lub wyłączyć mikrofon analogowy AGC.

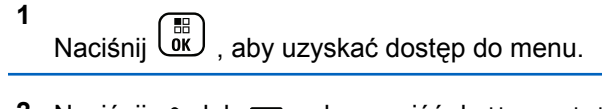

- **2** Naciśnij ▲ lub ▼, aby przejść do Narzędzi. Naciśnij  $\begin{pmatrix} 1 & 0 \\ 0 & 0 \end{pmatrix}$ , aby wybrać.
- 3 Naciśnij lub , aby przejść do Ustawień radiotelefonu. Naciśnij  $\begin{bmatrix} \mathbb{B} \\ \mathbb{C} \end{bmatrix}$ , aby wybrać.
- **4** Naciśnij ▲ lub ▼, aby przejść do Mikrofonu analogowego AGC. Naciśnij (R), aby wybrać.

Naciśnij przycisk  $\begin{bmatrix} \mathbb{R} \\ \mathbb{R} \end{bmatrix}$ , aby włączyć lub wyłączyć mikrofon analogowy AGC.

Na ekranie pojawi się jedna z następujących informacji:

- Po włączeniu obok opcji Włączone pojawi się oznaczenie .
- Po wyłączeniu zniknie oznaczenie  $\checkmark$  obok opcji Włączone.

#### **7.7.27**

**5**

### **Przełączanie ścieżki dźwięku pomiędzy wewnętrznym głośnikiem radiotelefonu a akcesorium przewodowym**

Postępuj zgodnie z procedurą, aby przełączać ścieżkę dźwięku pomiędzy głośnikiem radiotelefonu a akcesorium przewodowym.

Ścieżkę audio można przełączać pomiędzy wewnętrznym głośnikiem radiotelefonu i podłączonym głośnikiem zewnętrznym, o ile:

- Podłączone jest urządzenie przewodowe z głośnikiem.
- Dźwięk nie jest kierowany do zewnętrznego urządzenia Bluetooth.

Naciśnij programowalny przycisk **włączania dźwięku**.

Po przełączeniu ścieżki audio zostanie wyemitowany dźwięk.

Wyłączenie radiotelefonu lub odłączenie urządzenia powoduje ponowne przypisanie ścieżki audio do wewnętrznego głośnika radiotelefonu.

#### **7.7.28**

# **Włączanie lub wyłączanie dźwięku inteligentnego**

Radiotelefon automatycznie zwiększa swoją głośność, aby skompensować hałas otoczenia, w tym nieruchome i ruchome źródła hałasu. Ta funkcja dotyczy jedynie odbioru i nie ma wpływu na transmitowany dźwięk. Postępuj

zgodnie z procedurą, aby włączyć lub wyłączyć dźwięk inteligentny.

### **UWAGA:**

Ta funkcja jest niedostępna podczas sesji Bluetooth.

- **1** Wykonaj jedną z następujących czynności:
	- Naciśnij zaprogramowany przycisk **Inteligentny dźwięk**. Pomiń poniższe kroki.
	- Naciśnij ( $\frac{18}{6}$ ), aby uzyskać dostęp do menu.
- 2 Naciśnij **A** lub  $\blacktriangledown$ , aby przejść do Narzędzi.

Naciśnij  $\begin{pmatrix} \mathbb{B} \\ \mathbb{B} \end{pmatrix}$ , aby wybrać.

 $\triangle$  lub  $\blacktriangledown$ , aby przejść do Ustawień

radiotelefonu. Naciśnij  $\begin{pmatrix} \mathbb{B} \\ \mathbb{C} \end{pmatrix}$ , aby wybrać.

- **4** Naciśnij ▲ lub ▼, aby przejść do Inteligentnego dźwięku. Naciśnij  $\begin{bmatrix} \mathbb{B} \\ \mathbb{O} \end{bmatrix}$ , aby wybrać.
- **5** Wykonaj jedną z następujących czynności:
	- Naciśnij **A** lub  $\blacktriangledown$ , aby ustawić Wł. Naciśnij  $\begin{pmatrix} 1 & 1 \\ 0 & 0 \end{pmatrix}$ , aby wybrać. Obok opcji Wł. pojawi się oznaczenie  $\checkmark$ .
	- Naciśnij **A** lub  $\blacktriangledown$ , aby ustawić Wył. Naciśnij  $\left(\begin{smallmatrix} \mathbb{H} \ 0\mathbb{K} \end{smallmatrix}\right)$  , aby wybrać. Obok opcji Wył. pojawi się oznaczenie √ .

#### **7.7.29**

# **Włączanie lub wyłączanie funkcji** wzmocnienia głoski "r"

Funkcję tę można włączyć w przypadku rozmów w języku zawierającym wiele słów ze spółgłoskami drżącymi dziąsłowymi (oznaczenie [r] w jęz. polskim). Postępuj zgodnie z procedurą, aby włączyć lub wyłączyć wzmacnianie głoski "r".

- **1** Wykonaj jedną z następujących czynności:
	- Naciśnij zaprogramowany przycisk **Wzmocnienie** głoski "r". Pomiń poniższe kroki.
	- Naciśnij  $\begin{pmatrix} \frac{\pi}{100} \\ \frac{\pi}{100} \end{pmatrix}$ , aby uzyskać dostęp do menu.
- **2** Naciśnij ▲ lub ▼, aby przejść do Narzędzi. Naciśnij  $\begin{pmatrix} \mathbb{H} \\ \mathbb{I} \end{pmatrix}$ , aby wybrać.
- 3 Naciśnij **A** lub  $\blacktriangledown$ , aby przejść do Ustawień radiotelefonu. Naciśnij  $\begin{bmatrix} \overline{a} \\ 0 \end{bmatrix}$ , aby wybrać.
- **Naciśnij ▲ lub ▼, aby wybrać Wzmocnienie** głoski "r". Naciśnij  $\begin{pmatrix} \overline{m} \\ \overline{0} & \overline{0} \end{pmatrix}$ , aby wybrać.
- **5** Wykonaj jedną z następujących czynności:
	- Naciśnij **A** lub  $\blacktriangledown$ , aby ustawić Wł. Naciśnij , aby wybrać. Obok opcji Wł. pojawi się oznaczenie .

Naciśnij **A** lub  $\blacktriangledown$ , aby ustawić Wył. Naciśnij  $\left(\begin{smallmatrix} \mathbb{H} \ 0\mathbb{K} \end{smallmatrix}\right)$  , aby wybrać. Obok opcji Wył. pojawi się oznaczenie  $\checkmark$ .

#### **7.7.30**

# **Włączenie lub wyłączenie funkcji kontroli zniekształcenia dynamicznego mikrofonu**

Ta funkcja umożliwia włączenie radiotelefonu w celu automatycznego monitorowania wejścia mikrofonu i regulacji wartości jego wzmocnienia w celu uniknięcia przesterowania dźwięku.

**1** Naciśnij  $\begin{bmatrix} \frac{m}{2} \\ \frac{m}{2} \end{bmatrix}$ , aby uzyskać dostep do menu.

2 Naciśnij **A** lub  $\blacktriangledown$ , aby przejść do Narzędzi.

Naciśnij  $\begin{pmatrix} \mathbb{B} \\ \mathbb{B} \end{pmatrix}$ , aby wybrać.

- 3 Naciśnij lub , aby przejść do Ustawień radiotelefonu. Naciśnij (R), aby wybrać.
- 4 Naciśnij **Alub , aby przejść do Zniekształceń**  $mikrofonu. Naci(onii)$ , aby wybrać.
- **5** Wykonaj jedną z następujących czynności:
	- **Naciśnij przycisk (Regius**), aby włączyć funkcję kontroli zniekształcenia dynamicznego mikrofonu. Po włączeniu obok opcji Włączone pojawi się oznaczenie  $\checkmark$ .
	- Naciśnij przycisk (R), aby wyłączyć funkcję kontroli zniekształcenia dynamicznego mikrofonu. Po wyłączeniu zniknie oznaczenie  $\checkmark$  obok opcji Włączone.

### **7.7.31 Ustawianie otoczenia audio**

Postępuj zgodnie z procedurą, aby ustawić otoczenie audio w radiotelefonie stosownie do danego otoczenia.

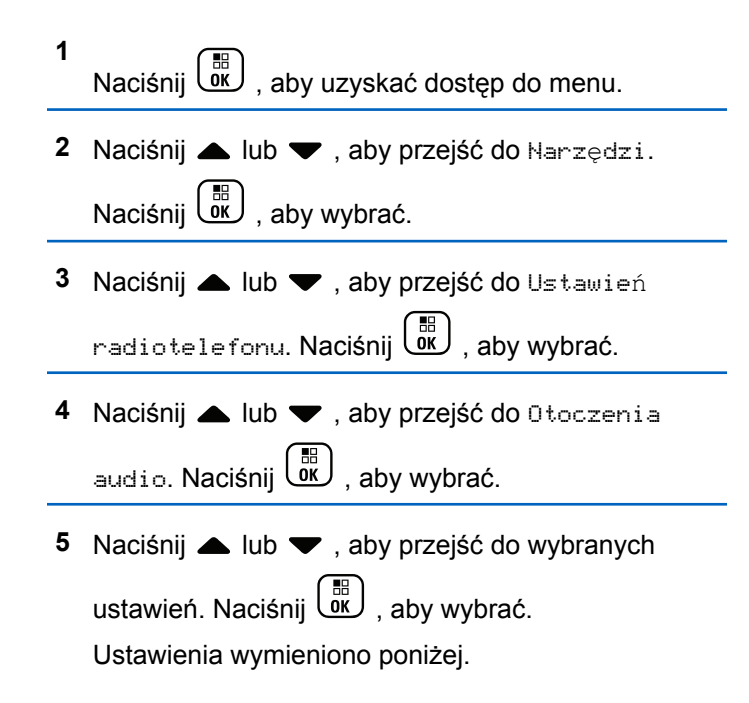

- Wybierz Ustawienie domyślne dla domyślnych ustawień fabrycznych.
- Wybierz Głośny, aby zwiększyć głośność głośnika podczas używania w głośnym otoczeniu.
- Wybierz Grupa robocza, aby zredukować sprzężenie akustyczne przy korzystaniu z grupy radiotelefonów, które znajdują się blisko siebie.

Na wyświetlaczu obok wybranego ustawienia pojawi się  $\checkmark$ .

**7.7.32**

# **Ustawianie profili dźwięku**

Postępuj zgodnie z procedurą, aby ustawić profile dźwięku.

**1** Naciśnij  $\begin{bmatrix} 1 & 1 \\ 0 & 0 \end{bmatrix}$ , aby uzyskać dostęp do menu.

**2** Naciśnij ▲ lub ▼, aby przejść do Narzędzi.

Naciśnij  $\begin{pmatrix} \mathbb{B} \\ \mathbb{B} \end{pmatrix}$ , aby wybrać.

3 Naciśnij lub , aby przejść do Ustawień radiotelefonu. Naciśnij  $\begin{bmatrix} \mathbb{B} \\ \mathbb{C} \end{bmatrix}$ , aby wybrać.

- **4** Naciśnij ▲ lub ▼, aby przejść do Profili dźwięku. Naciśnij (R), aby wybrać.
- **5** Naciśnij ▲ lub ▼, aby przejść do wybranych ustawień. Naciśnij (R), aby wybrać.

Ustawienia wymieniono poniżej.

- Wybierz Domyślny, aby wyłączyć poprzednio wybrany profil audio i powrócić do domyślnych ustawień fabrycznych.
- Wybierz Poziom 1, Poziom 2 lub Poziom 3, aby skorzystać z profili dźwięku przeznaczonych do kompensacji utraty słuchu typowej dla dorosłych powyżej 40 roku życia.
- Wybierz Wzmocnienie tonów wysokich, Wzmocnienie tonów średnich lub Wzmocnienie tonów niskich, aby skorzystać z profili dźwięku, które będą zgodne z twoimi

preferencjami związanymi z wysokimi, nosowymi lub głębokimi dźwiękami.

Na wyświetlaczu obok wybranego ustawienia pojawi się  $\checkmark$ .

#### **7.7.33**

# **Ogólne informacje dotyczące radiotelefonu**

Radiotelefon zawiera informacje na temat różnych parametrów ogólnych.

Dostępne są następujące ogólne informacje o radiotelefonie.

- Informacje dotyczące akumulatorów.
- Alias oraz ID radiotelefonu.
- Oprogramowanie sprzętowe i wersje codeplug.
- Aktualizacja oprogramowania.
- Informacie GNSS.
- Informacje o stacji.
- Wskaźnik siły odbieranego sygnału

#### **UWAGA:**

Naciśnij  $\left(\begin{array}{c} 5 \\ 2 \end{array}\right)$ , aby powrócić do poprzedniego ekranu. Długo naciskaj przycisk (\*), aby z powrotem przejść do ekranu głównego. Radiotelefon zamyka bieżący ekran po zakończeniu odliczania czasu nieaktywności.

### **7.7.33.1 Wyświetlanie informacji dotyczących akumulatora**

Wyświetla informacje dotyczące akumulatora radiotelefonu.

**1** Naciśnij  $\begin{bmatrix} 60 \\ 0 \end{bmatrix}$ , aby uzyskać dostęp do menu.

**2** Naciśnij ▲ lub ▼, aby przejść do Narzędzi.

Naciśnij  $\begin{bmatrix} \frac{m}{\alpha} \\ \frac{m}{\alpha} \end{bmatrix}$ , aby wybrać.

**3** Naciśnij ▲ lub ▼, aby przejść do Informacje na

temat radiotelefonu.Naciśnij  $\begin{bmatrix} 60 \\ 00 \end{bmatrix}$ , aby wybrać.

Naciśnij **▲ lub ▼**, aby przejść do Informacje o akumulatorze.Naciśnij (R), aby wybrać.

### **UWAGA:**

Dotyczy tylko akumulatorów **IMPRES**: Jeżeli akumulator wymaga naładowania w ładowarce IMPRES, na wyświetlaczu widoczny jest komunikat Optymalizuj akumulator. Po zakończeniu ładowania na wyświetlaczu widoczne będą informacje dotyczące akumulatora.

Na wyświetlaczu widoczne są informacje dotyczące akumulatora.

### **UWAGA:**

W przypadku nieobsługiwanego akumulatora na wyświetlaczu pojawi się komunikat Nieznany akumulator.

#### **7.7.33.2**

# **Sprawdzanie aliasu oraz ID radiotelefonu**

**1** Wykonaj jedną z następujących czynności:

• Naciśnij zaprogramowany przycisk **Alias i ID radiotelefonu**. Pomiń poniższe czynności. Wybrzmiewa potwierdzający sygnał dźwiękowy.

Można nacisnąć programowalny przycisk **Alias oraz ID radiotelefonu**, aby powrócić do poprzedniego ekranu.

Naciśnij  $\begin{bmatrix} \mathbb{R} \\ \mathbb{R} \end{bmatrix}$ , aby uzyskać dostep do menu.

**2** Naciśnij ▲ lub ▼, aby przejść do Narzędzi. Naciśnij  $\begin{bmatrix} \overline{a} \\ \overline{b} \\ \overline{c} \end{bmatrix}$ , aby wybrać.

**3** Naciśnij **lub v**, aby przejść do sekcji

- Informacje o radiotelefonie. Naciśnij (R) aby wybrać.
- **Naciśnij ▲ lub ▼, aby przejść do opcji Mój ID.**

Naciśnij  $\begin{pmatrix} \mathbb{B} \\ \mathbb{B} \end{pmatrix}$ , aby wybrać.

Pierwszy wiersz tekstowy pokazuje alias radiotelefonu. Drugi wiersz tekstowy pokazuje ID radiotelefonu.

**7.7.33.3**

**1**

### **Sprawdzanie wersji oprogramowania sprzętowego i wersji Codeplug**

Naciśnij  $\begin{bmatrix} \frac{m}{c} \\ \frac{m}{c} \end{bmatrix}$ , aby uzyskać dostęp do menu.

- 2 Naciśnij **▲ lub ▼**, aby przejść do Narzędzi. Naciśnij  $\begin{bmatrix} \frac{18}{100} \\ 0 \end{bmatrix}$ , aby wybrać.
- Naciśnij ▲ lub ▼, aby przejść do sekcji

Informacje o radiotelefonie. Naciśnij  $\begin{pmatrix} \mathbb{H} \\ \mathbb{I} \end{pmatrix}$ aby wybrać.

**4** Naciśnij ▲ lub ▼, aby przejść do sekcji Wersje.

Naciśnii  $\begin{pmatrix} \mathbb{B} \\ \mathbb{B} \end{pmatrix}$ , aby wybrać.

Na wyświetlaczu pojawi się bieżąca wersja oprogramowania sprzętowego i codeplug.

### **7.7.33.4 Sprawdzanie informacji GNSS**

Ta funkcja umożliwia wyświetlanie na ekranie radiotelefonu informacji GNSS, takich jak:

- Szerokość geograficzna
- Długość geograficzna
- Wysokość
- Kierunek
- Prędkość
- Poziome rozmycie dokładności (HDOP)
- Satelity
- Wersja

**1** Naciśnij  $\begin{bmatrix} 66 \\ 0 & 1 \end{bmatrix}$ , aby uzyskać dostęp do menu.

**2** Naciśnij **A** lub  $\blacktriangledown$ , aby przejść do Narzędzi.

Naciśnij  $\begin{bmatrix} \mathbb{B} \\ \mathbb{B} \end{bmatrix}$ , aby wybrać.

- **3** Naciśnij **A** lub  $\blacktriangledown$ , aby przejść do Informacje na temat radiotelefonu. Naciśnij  $\begin{pmatrix} 1 & 0 \\ 0 & 0 \end{pmatrix}$ , aby wybrać.
- **Naciśnij ▲ lub ▼, aby przejść do Informacje** GNSS. Naciśnij  $\begin{pmatrix} \mathbb{B} \\ \mathbb{B} \end{pmatrix}$ , aby wybrać.
- **5** Naciśnij ▲ lub ▼, aby przejść do wymaganej pozycji. Naciśnij  $\begin{pmatrix} \frac{m}{b} \\ 0 & \frac{m}{c} \end{pmatrix}$ , aby wybrać. Na wyświetlaczu pojawią się żądane informacje GNSS.

### **7.7.33.5 Sprawdzanie informacji dotyczących aktualizacji oprogramowania**

Ta funkcja pokazuje datę i godzinę ostatniej aktualizacji oprogramowania w ramach programowania bezprzewodowego (OTAP) lub Wi-Fi. Postępuj zgodnie z procedurą, aby sprawdzić informacje dotyczące aktualizacji oprogramowania.

**1**

- **2** Naciśnij ▲ lub ▼, aby przejść do Narzędzi. Naciśnij  $\begin{bmatrix} \mathbb{B} \\ \mathbb{B} \end{bmatrix}$ , aby wybrać.
- **3** Naciśnij ▲ lub ▼, aby przejść do Informacje na temat radiotelefonu. Naciśnij  $\left( \begin{smallmatrix} \text{IB} \ \text{OK} \end{smallmatrix} \right)$ , aby wybrać.
- **4** Naciśnij ▲ lub ▼, aby przejść do Aktualizacji

oprogramowania. Naciśnij  $\left( \begin{matrix} \text{m} \\ \text{0K} \end{matrix} \right)$ , aby wybrać.

Na ekranie jest wyświetlana data i godzina najnowszej aktualizacji oprogramowania.

Menu aktualizacji oprogramowania jest dostępne po co najmniej jednej udanej sesji OTAP lub Wi-Fi. Dodatkowe informacje: Programowanie drogą radiową na str. 491.

#### **7.7.33.6 Wyświetlanie informacji o stacji**

Postępuj zgodnie z procedurą, aby wyświetlić nazwę stacji, w której znajduje się radiotelefon.

**1** Naciśnij  $\begin{pmatrix} \frac{m}{0} \\ \frac{m}{2} \end{pmatrix}$ , aby uzyskać dostęp do menu. **Naciśnij ▲ lub ▼**, aby przejść do Narzędzi. Naciśnij  $\begin{pmatrix} 18 \\ 0 \end{pmatrix}$ , aby wybrać. **3** Naciśnij **A** lub  $\blacktriangledown$ , aby przejść do Informacje na temat radiotelefonu. Naciśnij (R), aby wybrać. **4** Naciśnij ▲ lub ▼, aby przejść do Informacje o stacji. Naciśnij  $\begin{pmatrix} 1 & 0 \\ 0 & 0 \end{pmatrix}$ , aby wybrać.

Wyświetlacz pokazuje nazwę aktualnego miejsca.

**7.7.33.7**

### **Wskaźnik siły odbieranego sygnału**

Ta funkcja pozwala przeglądać wartości wskaźnika siły odbieranego sygnału (RSSI).

W prawym górnym rogu na wyświetlaczu pojawi się ikona **RSSI**. Zobacz Ikony na wyświetlaczu, aby dowiedzieć się więcej o ikonie **RSSI**.

### **7.7.33.7.1 Przeglądanie wartości RSSI**

Na ekranie głównym naciśnij trzykrotnie  $\blacktriangleleft$  i

natychmiast naciśnij , wszystko w ciągu 5 sekund.

Na ekranie są widoczne aktualne wartości RSSI.

Aby powrócić do ekranu głównego, naciśnij i przytrzymaj

przycisk (a)

#### **7.7.34**

# **Wyświetlanie szczegółowych informacji o certyfikacie firmowej sieci Wi-Fi**

Można wyświetlić szczegółowe informacje o wybranym certyfikacie firmowej sieci Wi-Fi

**1** Naciśnij  $\begin{pmatrix} \mathbb{B} \\ \mathbb{B} \end{pmatrix}$ , aby uzyskać dostęp do menu.

- **2** Naciśnij ▲ lub ▼ , aby przejść do Narzędzi.Naciśnij (R), aby wybrać.
- **3** Naciśnij przycisk  $\triangle$  lub  $\blacktriangledown$  aby Menu cert... Naciśnij  $\begin{bmatrix} \overline{16} \\ 0 \overline{1} \end{bmatrix}$ , aby wybrać.
	- $\checkmark$  pojawiło się obok gotowych certyfikatów.
- **4** Naciśnij przycisk ▲ lub ▼ do wymaganego certyfikatu. Naciśnij (R), aby wybrać.

Na wyświetlaczu radiotelefonu pojawią się szczegółowe informacje dotyczące certyfikatu.

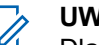

#### **UWAGA:**

Dla certyfikatów, które nie są gotowe, wyświetlany jest tylko stan.

# **Gwarancja na akumulatory i ładowarki**

### **Gwarancja jakości wykonania**

Gwarancja jakości wykonania zapewnia, że urządzenie pozostanie wolne od wad produkcyjnych w warunkach normalnego użytkowania i serwisowania.

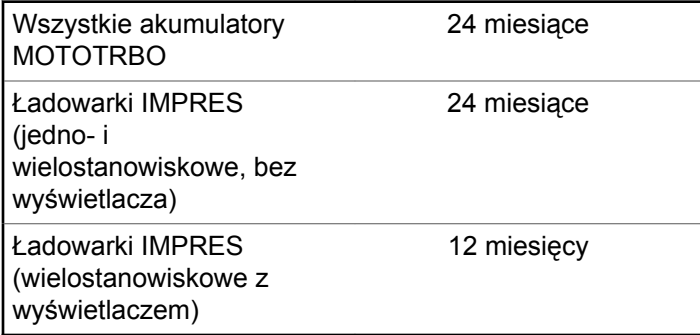

# **Gwarancja pojemności**

Gwarancja pojemności zapewnia 80% pojemności znamionowej w okresie gwarancyjnym.

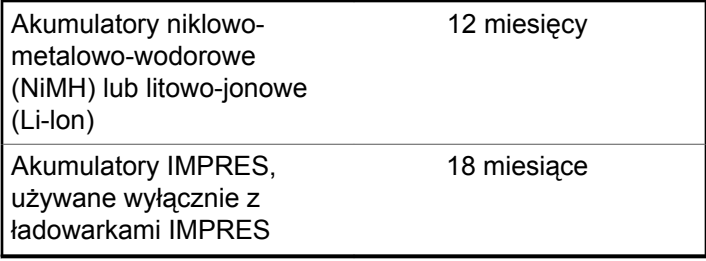

# **Ograniczona gwarancja**

# **PRODUKTY TELEKOMUNIKACYJNE FIRMY MOTOROLA SOLUTIONS**

# **I. Co obejmuje gwarancja i przez jaki okres?**

Firma Motorola Solutions Inc. ("Motorola Solutions") gwarantuje, że wymienione poniżej produkty komunikacyjne firmy Motorola Solutions ("Produkt") będą wolne od wad materiałowych i produkcyjnych w warunkach normalnego użytkowania oraz serwisowania przez podany czas od daty zakupu:

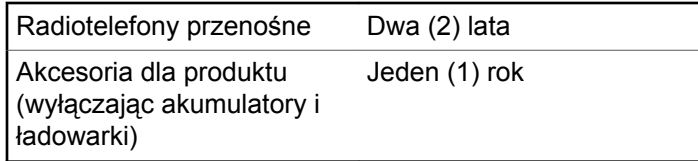

Firma Motorola Solutions, według własnego uznania, nieodpłatnie naprawi Produkt (używając nowych lub regenerowanych elementów), wymieni go (na Produkt nowy lub regenerowany) bądź zwróci koszt zakupu w okresie gwarancyjnym, pod warunkiem, że Produkt zostanie zwrócony zgodnie z warunkami niniejszej gwarancji. Okres gwarancji wymienionych części lub płyt będzie odpowiednio dostosowany do pierwotnego okresu gwarancyjnego. Wszystkie wymienione części Produktu stają się własnością firmy Motorola Solutions.

Ta jasno określona, ograniczona gwarancja jest udzielana przez firmę Motorola Solutions tylko pierwotnemu nabywcy końcowemu i nie może być przypisywana ani przenoszona na żadną stronę trzecią. Jest to pełna gwarancja na Produkt wyprodukowany przez firmę Motorola Solutions. Firma Motorola Solutions nie przyjmuje na siebie zobowiązań ani odpowiedzialności za ulepszenia bądź modyfikacje w okresie gwarancyjnym, jeśli nie zostały one zatwierdzone na piśmie i podpisane przez uprawnionego przedstawiciela firmy Motorola Solutions.

O ile nie ustalono inaczej w osobnej umowie pomiędzy firmą Motorola Solutions a nabywcą końcowym, gwarancja firmy Motorola Solutions nie obejmuje montażu, konserwacji ani serwisowania produktu.

Firma Motorola Solutions nie ponosi odpowiedzialności za urządzenia dodatkowe, które nie zostały dostarczone przez firmę Motorola Solutions, a które są zamontowane lub użytkowane w połączeniu z Produktem, ani też za działanie

Produktu z dowolnym urządzeniem dodatkowym. Wszelkie tego rodzaju urządzenia są wyłączone z niniejszej gwarancji. Ponieważ każdy system, który może wykorzystywać Produkt, jest unikatowy, firma Motorola Solutions zrzeka się gwarancyjnej odpowiedzialności za zakres, pokrycie lub działanie takiego systemu.

# **II. POSTANOWIENIA OGÓLNE**

Niniejsza gwarancja określa pełny zakres odpowiedzialności firmy Motorola Solutions za Produkt. Naprawa, wymiana lub zwrot ceny zakupu to wyłączne opcje rozwiązania problemu, zależnie od decyzji firmy Motorola Solutions. NINIEJSZA GWARANCJA JEST UDZIELANA W MIEJSCE WSZELKICH INNYCH JASNO OKREŚLONYCH GWARANCJI. GWARANCJE IMPLIKOWANE, OBEJMUJĄCE BEZ OGRANICZENIA GWARANCJE PRZYDATNOŚCI HANDLOWEJ ORAZ ZDATNOŚCI DO OKREŚLONEGO CELU, SĄ WARUNKOWANE OKRESEM OBOWIĄZYWANIA NINIEJSZEJ OGRANICZONEJ GWARANCJI. W ŻADNYM PRZYPADKU FIRMA MOTOROLA SOLUTIONS NIE PONOSI ODPOWIEDZIALNOŚCI ZA SZKODY PRZEKRACZAJĄCE KOSZT ZAKUPU PRODUKTU, STRATY UŻYTECZNOŚCI, PRZESTOJE, NIEDOGODNOŚCI, STRATY HANDLOWE, UTRACONE

ZYSKI LUB OSZCZĘDNOŚCI, ANI TEŻ ŻADNE INNE SZKODY PRZYPADKOWE, SPECJALNE LUB WYNIKOWE, SPOWODOWANE UŻYTKOWANIEM BĄDŹ NIEMOŻNOŚCIĄ UŻYTKOWANIA PRODUKTU, W PEŁNYM ZAKRESIE OKREŚLONYM PRZEPISAMI.

# **III. PRZEPISY PAŃSTWOWE**

NIEKTÓRE PAŃSTWA NIE ZEZWALAJĄ NA WYŁĄCZENIE LUB OGRANICZENIE SZKÓD PRZYPADKOWYCH BĄDŹ WYNIKOWYCH ALBO NA OGRANICZENIE OKRESU GWARANCJI IMPLIKOWANEJ I WÓWCZAS POWYŻSZE OGRANICZENIA LUB WYŁĄCZENIA MOGĄ NIE MIEĆ ZASTOSOWANIA.

Niniejsza gwarancja daje określone prawa ustawowe. Mogą obowiązywać inne prawa, różniące się w zależności od państwa.

# **IV. JAK DOKONAĆ NAPRAWY GWARANCYJNEJ**

Aby skorzystać z naprawy gwarancyjnej, należy przedstawić dowód zakupu (z datą zakupu i numerem seryjnym Produktu) oraz dostarczyć lub przesłać Produkt (opłacając z góry transport i ubezpieczenie) do

autoryzowanej placówki serwisu gwarancyjnego. Serwis gwarancyjny zostanie zrealizowany przez firmę Motorola Solutions za pośrednictwem jednej z autoryzowanych placówek świadczących tego typu usługi. Należy najpierw skontaktować się ze sprzedawcą Produktu (np. dystrybutorem lub dostawcą usług komunikacyjnych), który pomoże w uzyskaniu pomocy gwarancyjnej. Możesz również zadzwonić do Motorola Solutions pod numer 1-800-927-2744.

# **V. CZEGO NIE OBEJMUJE GWARANCJA**

- **1** Usterek lub uszkodzeń będących wynikiem użytkowania Produktu w sposób inny niż przewidziany i zwyczajowy.
- **2** Usterek lub uszkodzeń będących wynikiem niewłaściwego użycia, incydentu, działania wody lub zaniedbania.
- **3** Usterek lub uszkodzeń będących wynikiem nieprawidłowego testowania, użytkowania, konserwacji, montażu, zmian konstrukcyjnych, modyfikacji lub regulacji.
- **4** Zniszczeń ani uszkodzeń anten, o ile nie zostały one spowodowane wadą materiałową/produkcyjną.
- **5** Produktu poddanego nieautoryzowanym modyfikacjom, demontażom lub naprawom (m.in. dołączeniu do Produktu sprzętu dostarczonego przez inną firmę), które niekorzystnie wpłynęły na wydajność Produktu lub utrudniły zwykłe oględziny i testy gwarancyjne Produktu wykonywane przez firmę Motorola Solutions w celu zweryfikowania zgłoszenia gwarancyjnego.
- **6** Produktów z usuniętym lub nieczytelnym numerem seryjnym.
- **7** Akumulatorów, jeżeli:
	- którakolwiek uszczelka na zamknięciu ogniw jest uszkodzona lub wykazuje ślady manipulowania;
	- uszkodzenie lub usterka są wynikiem ładowania bądź użytkowania akumulatora w urządzeniu innym niż Produkt, do którego akumulator jest przeznaczony.
- **8** Kosztów transportu do placówki naprawczej.
- **9** Produktu, który ze względu na nielegalne lub nieautoryzowane przeróbki oprogramowania/ wewnętrznego oprogramowania Produktu działa niezgodnie ze specyfikacjami opublikowanymi przez firmę Motorola Solutions lub umieszczonymi na deklaracji zgodności z warunkami certyfikatu FCC,

obowiązującymi dla Produktu w czasie jego pierwotnego dystrybuowania przez firmę Motorola Solutions.

- **10** Zarysowań i innych defektów kosmetycznych powierzchni Produktu, które nie mają wpływu na jego działanie.
- **11** Zwykłe zużycie eksploatacyjne.

### **VI. POSTANOWIENIA PATENTOWE I DOTYCZĄCE OPROGRAMOWANIA**

Firma Motorola Solutions na własny koszt podejmie obronę w sprawie przeciwko nabywcy końcowemu, jeżeli sprawa będzie opierać się na zarzucie, że Produkt lub jego część narusza patent USA. Firma Motorola Solutions pokryje koszty i wypłaci odszkodowania zasądzone wobec nabywcy końcowego w każdej takiej sprawie związanej z roszczeniem, jednakże odnośna obrona i odszkodowania będą podlegać następującym warunkom:

- **1** Firma Motorola Solutions zostanie niezwłocznie powiadomiona przez nabywcę na piśmie o takim roszczeniu;
- **2** Firma Motorola Solutions będzie mieć wyłączną kontrolę nad obroną w takiej sprawie oraz nad wszystkimi

negocjacjami w celu jej rozwiązania lub osiągnięcia kompromisu; oraz

**3** jeżeli Produkt lub części staną się lub zdaniem firmy Motorola Solutions mogą stać się przedmiotem skargi o naruszenie patentu USA, nabywca zezwoli firmie Motorola Solutions - według jej uznania i na jej koszt na pozyskanie dla nabywcy prawa dalszego korzystania z Produktu lub części bądź na odpowiednią ich wymianę lub modyfikację, które wyeliminują sytuację naruszenia patentu, albo na zwrot kosztów Produktu lub części po uwzględnieniu amortyzacji, przy dokonaniu zwrotu tego Produktu lub części. Deprecjacja będzie jednakowa w każdym roku okresu eksploatacji Produktu lub części, zgodnie z postanowieniem firmy Motorola Solutions.

Firma Motorola Solutions nie będzie ponosić odpowiedzialności za żadne skargi odnośnie naruszenia prawa patentowego dotyczące przypadków połączenia dostarczonego przez nią Produktu lub części z oprogramowaniem, aparaturą lub urządzeniami, które nie zostały dostarczone przez firmę Motorola Solutions, i nie będzie odpowiadać za wykorzystanie dodatkowego oprzyrządowania lub oprogramowania, które nie zostało dostarczone przez firmę Motorola Solutions, a przyłączonego bądź użytkowanego w połączeniu z Produktem. Powyższe zasady określają całkowitą
## **polski**

odpowiedzialność firmy Motorola Solutions w zakresie naruszenia patentów przez Produkt lub jego części.

Przepisy w USA oraz innych państwach gwarantują firmie Motorola Solutions pewne wyłączne prawa dla oprogramowania firmy Motorola Solutions, takie jak wyłączne prawa powielania oraz dystrybucji kopii wspomnianego oprogramowania. Oprogramowanie firmy Motorola Solutions może być wykorzystywane tylko z Produktem, w którym zostało pierwotnie użyte, i takie oprogramowanie w Produkcie nie może być w żaden sposób wymieniane, powielane, dystrybuowane, modyfikowane ani wykorzystywane do wytwarzania produktów pochodnych. Nie jest dozwolone żadne inne wykorzystanie, włącznie z zamianą, modyfikacją, powielaniem, dystrybucją bądź inżynierią wsteczną, oprogramowania firmy Motorola Solutions ani też wykorzystywanie praw do tego oprogramowania. Żadna licencja nie jest udzielana w sposób dorozumiany, na podstawie wcześniejszych oświadczeń bądź w dowolny inny sposób w zakresie praw patentowych lub autorskich firmy Motorola Solutions.

## **VII. PRAWO WŁAŚCIWE**

Gwarancja podlega przepisom stanu Illinois, USA.